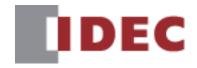

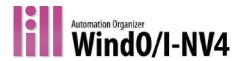

# External Device Setup Manual

SmartAXIS FT2J/1J MICRO/I HG2J/1J, HG5G/4G/3G/2G-V, HG4G/3G, HG2G-5F/-5T, HG1G/1P Confirm that the delivered product is what you have ordered. Read this manual to make sure of correct operation.

# SAFETY PRECAUTIONS

- Be certain to read this manual, the WindO/I-NV4 User's manual, and the SmartAXIS Hardware manual or MICRO/I Hardware manual carefully before performing installation, wiring, or maintenance work, or operating the integrated display controller SmartAXIS FT2J/1J (Hereinafter referred to as "SmartAXIS") and the operator interface MICRO/I HG2J/1J, HG5G/4G/3G/2G-V, HG4G/3G, HG2G-5F/-5T, HG1G/1P (Hereinafter referred to as "MICRO/I"). If this product is used in a manner not specified by the manufacturer, the protection provided by the equipment may be impaired.
- This product has been manufactured with careful regard to quality. However, if you intend to use this product in applications where failure of this equipment may result in damage to property or injury, ensure that it used in conjunction with appropriate fail-safe backup equipment.
- Care should be taken such that unauthorized access to this product does not come from outside network connections. Please note that the Company shall not be liable for any loss, damage or other expenses incurred directly or indirectly by unauthorized access, etc.
- In this manual, safety precautions are categorized in order of importance to Warning and Caution:

| <b>MARNING</b>   | Warning notices are used to emphasize that improper operation may cause severe personal injury or death. |
|------------------|----------------------------------------------------------------------------------------------------|
| <b>A</b> CAUTION | Caution notices are used where inattention might cause personal injury or damage to equipment.           |

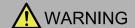

#### SmartAXIS, MICRO/I (Common to all models):

- This product is not designed for use in applications requiring a high degree of reliability and safety, such as applications for medical devices, nuclear power, railroads, aerospace, and automotive devices. This product should not be used for such applications.
- Turn off the power to this product before installation, removal, wiring, maintenance, and inspection of this product. Failure to turn power off may cause electrical shock or fire hazard.
- Special expertise is required to install, wire, configure, and operate this product. People without such expertise must not use this product.
- This product uses an LCD (liquid crystal display) as a display device. The liquid inside the LCD is harmful to the skin. If
  the LCD is broken and the liquid attaches to your skin or clothes, wash the liquid off using soap, and consult a doctor
  immediately.
- An emergency circuit by using an emergency stop switch or an interlocking circuit must be configured outside of this
  product.
- Do not use touch switches, the function keys and selector switches for an emergency circuit or an interlocking circuit. If this product fails, equipment connected to this product will no longer be protected, and serious injury to operators and equipment damage may be caused.
- Stop using this product if it is accidentally dropped or exposed to significant shock, check this product for damage, and confirm that its various functions work safely and correctly.
- For this product, connect the FG wire to grounding resistance of  $100 \Omega$  or less. Otherwise there is a risk of electric shock or mistaken operation.
- The screen will not be visible if the backlight of this product burns out. However, the touch panel and the function keys will remain functional. Thus, erroneous touch panel operation or function key operation may occur while controlling the touch panel. Because such erroneous operations could result in damage, the touch panel and the function key should not be used once the backlight is burned out.

#### FT2J/1J:

- If relays or transistors in this product output circuits should fail, outputs may remain at on or off state. For output signals which may cause serious accidents, configure monitor circuits outside this product.
- This product self-diagnostic function may detect internal circuit or program errors, stop programs, and turn outputs off. Configure circuits so that the system containing this product is not jeopardized when outputs turn off.

#### HG5G/4G/3G/2G-V, HG4G/3G, HG2G-5F/-5T, HG1G/1P:

• When more than one button is pressed at the same time, due to the detection characteristics of the analog type touch panel used in this product, only the center of the pressed area is sensed and the unit assumes that only one button is pressed. Therefore, do not operate this product by pressing more than one button simultaneously.

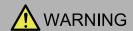

#### HG1P:

- For the emergency stop switch and the enabling switch on this product, note the following points:
  - Connect the emergency stop switch to function as either a category 0 or category 1 stop in accordance with EN60204-1.
  - Perform regular checks to confirm that the emergency stop switch and enabling switch work properly. It is extremely dangerous if the enabling switch no longer returns to position 1 due to a foreign object becoming lodged in the switch.
  - Do not, under any circumstances, hold the enabling switch in position 2 with tape, string, or deform the rubber cover. The function of the enabling switch will be lost, and the enabling switch may not work in an emergency.
  - Place your finger firmly on the enabling switch.
- The emergency stop switch function is disabled when this product is removed from the machine. To eliminate the possibility of accidents caused by operating the disabled emergency stop switch, place this product, removed from the machine, in a location that is not visible to the operator. Install at least one emergency stop switch on the machine near the location where this product is connected.

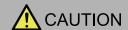

#### SmartAXIS, MICRO/I (Common to all models):

- Prevent this product from falling while moving or transporting, otherwise damage or malfunction of this product will result
- Use the product within the environmental limits given in the catalog and manual. Use of the product in high-temperature or high-humidity environments, or in locations where it is exposed to condensation, corrosive gas or large shock loads can create the risk of electrocution and fire.
- This product is designed for use in pollution degree 2. Use this product in environments of pollution degree 2. (based on the IEC60664-1 rating)
- Install this product according to the instructions. Improper installation will result in falling, failure, electrical shock, fire hazard, or malfunction of this product.
- Prevent metal fragments or wire chips from dropping inside this product housing. Ingress of such fragments and chips may cause fire hazard, damage, and malfunction.
- Use a power supply of the rated value. Using a wrong power supply may cause fire hazard.
- When exporting this product to Europe, use an EN60127 (IEC60127) approved fuse on the power line outside this product.
- When exporting this product to Europe, use an EU-approved circuit protector.
- Make sure of safety before starting and stopping this product. Incorrect operation of this product may cause mechanical damage or accidents.
- This product cannot be directly connected to the communication lines (including public wireless LAN) of telecommunication carriers (mobile communication companies, fixed-line communication companies, Internet providers, etc.). When connecting this product to the Internet, be sure to connect via a device, such as a router.
- The touch panel of this product is made of glass, and will break if exposed to excessive shock. Take due care when handling it.
- The protective film attached to the display of this product is to protect the product from scratches during transportation. Please remove the protective film before use. If the display is used with protective film, the film may become cloudy and stick to the display depending on the usage environment and may become unremovable.
- Do not push hard or scratch the touch panel and protection sheet with a hard object such as a tool, because they are damaged easily.
- Do not use or store this product in areas subjected to strong ultraviolet rays.
- Do not attempt to disassemble, repair or modify this product. This can create the risk of fire or electrocution.
- When disposing of this product, do so as an industrial waste.
- When using this product in a system that requires clock accuracy, set the time regularly.
- Do not switch off the power or pull out the SD Memory Card or the USB flash drive while it is being accessed, as this may result in destruction of the stored data. If the data on the SD Memory Card or the USB flash drive is corrupted, format the SD Memory Card or the USB flash drive.
- Turn off the power supply to this product before connecting or disconnecting USB devices other than USB memory.

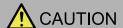

#### FT2J/1J, HG2J/1J:

- This product uses "PS2 of EN61131" as DC power supply. (based on the IEC/EN61131 rating)
- Use wire of a proper size to meet the voltage and current requirements.

## HG5G/4G/3G/2G-V, HG4G/3G, HG2G-5F/-5T, HG1G:

- This product uses "PS2 of EN61131" as DC power supply. (based on the IEC/EN61131 rating)
- Use wire of a proper size to meet the voltage and current requirements, and tighten the terminal screws of this product to the specified tightening torque.

#### HG5G/4G/3G/2G-V, HG4G/3G, HG2G-5F:

• Be sure to confirm that the SD Memory Card Access lamp is not lit prior to turning the power off to this product or pulling out the SD memory card. Refer to WindO/I-NV4 User's Manual for details.

#### HG1P:

- Use the HG1P optional cable for proper wiring.
- The D-sub connector on the end of the HG1P optional cable is not water-or dust-proof. If protection against water and dust is required, the user must replace the D-sub connector with a water-proof connector.

# **Revision history**

August 2015: First Edition May 2016: Second Edition July 2016: Third Edition January 2017: Fourth Edition June 2017: Fifth Edition August 2017: Sixth Edition December 2017: Seventh Edition March 2018: Eighth Edition June 2018: Ninth Edition March 2019: Tenth Edition August 2019: Eleventh Edition December 2019: Twelfth Edition July 2020: Thirteenth Edition December 2020: Fourteenth Edition March 2021: Fifteenth Edition January 2022: Sixteenth Edition June 2022: Seventeenth Edition June 2023: Eighteenth Edition September 2023: Nineteenth Edition July 2024: Twentieth Edition

#### Caution

- The contents of this manual and the WindO/I-NV4 application are copyright, and all rights are reserved by IDEC Corporation. Unauthorized reproduction is prohibited.
- The contents of this manual and the WindO/I-NV4 application are subject to change without notice.
- IDEC Corporation accepts no responsibility for circumstances arising from the use of this manual or the WindO/I-NV4 application.
- Please contact your vendor or IDEC Corporation with any problems regarding the operation of this product.

## **Trademarks**

WindO/I, MICRO/I and SmartAXIS are registered trademarks of IDEC CORPORATION in JAPAN.

All other company names and product names used in this manual or the WindO/I-NV4 application are trademarks of their respective owners.

This product adopts the font of Ryobi.

# **Symbols Used in this Document**

This manual uses the following symbols to facilitate description.

## **Symbols**

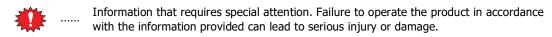

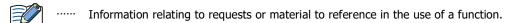

Useful information relating to a function.

**OK** ..... Screen buttons are indicated by **bold** text or by using the actual graphic icon.

Indicates the chapter and page of related reference information.

SHIFT,  $\triangle$  ..... Keyboard keys are indicated by the keyboard inscription in capital letters or enclosed in square brackets.

\*\*\*\* ····· Controls are indicated by **bold** text.

# Abbreviations, Generic Terms, and Terminology Used in this Manual

| Item                          | Description                                                                                                    |
|-------------------------------|----------------------------------------------------------------------------------------------------|
| FT2J                          | The name is short for SmartAXIS FT2J-7U22*AF-*.                                                                                                  |
| FT1J                          | The name is short for SmartAXIS FT1J-4F1**AG-*.                                                                                                  |
| HG2J                          | The name is short for MICRO/I HG2J-7UT22TF-B.                                                                                                    |
| HG1J                          | The name is short for MICRO/I HG1J-4FT22TG-*.                                                                                                    |
| HG5G-V                        | The name is short for MICRO/I HG5G-VFXT22MF-B.                                                                                                   |
| HG4G-V                        | The name is short for MICRO/I HG4G-VCXT22MF-B.                                                                                                   |
| HG4G                          | The name is short for MICRO/I HG4G-CJT22*F-B.                                                                                                    |
| HG3G-V                        | The name is short for MICRO/I HG3G-V*XT22MF-*.                                                                                                   |
| HG3G                          | The name is short for MICRO/I HG3G-*JT22*F-*.                                                                                                    |
| HG2G-V                        | The name is short for MICRO/I HG2G-V5FT22TF-*.                                                                                                   |
| HG2G-5F                       | The name is short for MICRO/I HG2G-5FT22TF-*.                                                                                                    |
| HG2G-5T                       | The name is short for MICRO/I HG2G-5T*22TF-*.                                                                                                    |
| HG1G                          | The name is short for MICRO/I HG1G-4VT22TF-*.                                                                                                    |
| HG1P                          | The name is short for MICRO/I HG1P-ST32*BFH-B0.                                                                                                  |
| FT2J/1J                       | The format used to refer to FT2J and FT1J.                                                                                                    |
| HG2J/1J                       | The format used to refer to HG2J and HG1J.                                                                                                    |
| HG5G/4G/3G/2G-V               | The format used to refer to HG5G-V, HG4G-V, HG3G-V and HG2G-V.                                                                                   |
| HG5G/4G/3G-V                  | The format used to refer to HG5G-V, HG4G-V and HG3G-V.                                                                                           |
| HG4G/3G                       | The format used to refer to HG4G and HG3G. HG4G-V and HG3G-V is not included.                                                                    |
| HG2G-5F/-5T                   | The format used to refer to HG2G-5F and HG2G-5T.                                                                                                 |
| HG1G/1P                       | The format used to refer to HG1G and HG1P.                                                                                                    |
| SmartAXIS                     | Generic term for FT2J/1J.                                                                                                    |
| MICRO/I                       | Generic term for HG2J/1J, HG5G/4G/3G/2G-V, HG4G/3G, HG2G-5F/-5T and HG1G/1P.                                                                     |
| External device               | Generic term used to refer to a PLC or micro computer that is connected to and communicates with the main unit.                                  |
| Device Address                | Memory that is capable of storing values in unit of bits or words loaded on the main unit and external device.                                   |
| System Area                   | Device area that is pre-allocated for exchanging screen management, error information, and clock data between the main unit and external device. |
| Device Link Communication     | A communication method that performs communication with the external device according to the setting of the screen and without a program.        |
| DM Link Communication         | A communication method that reads and writes value to external devices using the main unit's dedicated DM Link memory.                           |
| User Communication            | A communication method which performs communication with external devices such as barcode readers and inverters.                                 |
| External Device Communication | Generic term used to refer to Device Link Communication and DM Link Communication.                                                               |
| O/I Link                      | A connection format that enables connections of up to 16 units of the main unit with high-speed communication of 115,200bps.                     |
| O/I Link Master               | The main unit that is directly connected to external device on the O/I Link network.                                                             |
| O/I Link Slave                | The main units that are not directly connected to external device on the O/I Link network.                                                       |
| WindO/I-NV4                   | Integrated configuration software application for creating projects of the main unit.                                                            |
| Project                       | All data including screen data for operating the main unit created by WindO/I-NV4.                                                               |
| System Settings               | Generic term used to refer to the common settings in the project.                                                                                |
| Project Settings              | Basic settings of operation in the System Settings.                                                                                              |
| Script                        | A script is an executable list of commands created by a simple programming language.                                                             |

| Item                      | Description                                                                                                    |
|---------------------------|----------------------------------------------------------------------------------------------------|
| Maintenance Communication | Communications between the WindO/I-NV4 and the main unit using a dedicated protocol.                                                                        |
| Pass-through              | A function that enables maintenance of the external device via the main unit.                                                                               |
| System Screen             | Pre-allocated screen dedicated for performing initial setting of the main unit, self-diagnosis, and clearing the log data etc.                              |
| External Memory Device    | The generic term for an SD memory card and a USB flash drive.                                                                                               |
| Internal Device           | The generic term for internal device addressing on the main unit such as internal relays, registers, etc.                                                   |
| Keep Device               | The generic term for internal device not initialized at the start of operation. Even after the power is turned off, the values are retained by the battery. |

# **Contents**

|           | Revision I<br>Caution<br>Trademar<br>Symbols I | RECAUTIONS  istory  ks  Jsed in this Document  ions, Generic Terms, and Terminology Used in this Ma | Preface-4 Preface-4 Preface-4 Preface-4 |
|-----------|------------------------------------------------|----------------------------------------------------------------------------------------------------|-----------------------------------------|
| Chapter 1 | Device L                                       | ink Communication                                                                                   |                                         |
| 1         | Overview.                                      |                                                                                                    | 1-1                                     |
| 2         | Settings                                       |                                                                                                    | 1-2                                     |
| 3         | Important                                      | Points Regarding Wiring                                                                             | 1-4                                     |
| 4         | •                                              | e Devices and PLC List                                                                              |                                         |
| Chapter 2 | Connect                                        | ion to External Devices                                                                             |                                         |
| 1         | IDEC                                           |                                                                                                    | 2-1                                     |
|           | 1.1                                            | Connection Table                                                                                    | 2-1                                     |
|           | 1.2                                            | Supported Function                                                                                  | 2-5                                     |
|           | 1.3                                            | System Configuration                                                                                | 2-6                                     |
|           | 1.4                                            | Connection Diagram                                                                                  | 2-11                                    |
|           | 1.5                                            | Environment Settings                                                                                | 2-22                                    |
|           | 1.6                                            | Usable Device Addresses                                                                             | 2-23                                    |
| 2         | Mitsubishi                                     | Electric                                                                                            | 2-25                                    |
|           | 2.1                                            | Connection Table                                                                                    | 2-25                                    |
|           | 2.2                                            | Supported Function                                                                                  | 2-30                                    |
|           | 2.3                                            | System Configuration                                                                                | 2-31                                    |
|           | 2.4                                            | Connection Diagram                                                                                  | 2-39                                    |
|           | 2.5                                            | Environment Settings                                                                                | 2-51                                    |
|           | 2.6                                            | Usable Device Addresses                                                                             | 2-57                                    |
| 3         | OMRON                                          |                                                                                                    | 2-69                                    |
|           | 3.1                                            | Connection Table                                                                                    | 2-69                                    |
|           | 3.2                                            | System Configuration                                                                                | 2-72                                    |
|           | 3.3                                            | Connection Diagram                                                                                  | 2-77                                    |
|           | 3.4                                            | Environment Settings                                                                                | 2-84                                    |
|           | 3.5                                            | Usable Device Addresses                                                                             | 2-89                                    |
| 4         | Shibaura I                                     | 1achine                                                                                             | 2-93                                    |
|           | 4.1                                            | Connection Table                                                                                    | 2-93                                    |
|           | 4.2                                            | System Configuration                                                                                | 2-93                                    |
|           | 4.3                                            | Connection Diagram                                                                                  | 2-94                                    |
|           | 4.4                                            | Environment Settings                                                                                |                                         |
|           | 4.5                                            | Usable Device Addresses                                                                             | 2-97                                    |
| 5         | Allen-Brad                                     | ley                                                                                                 | 2-98                                    |
|           | 5.1                                            | Connection Table                                                                                    |                                         |
|           | 5.2                                            | System Configuration                                                                                |                                         |

|    | 5.3        | Connection Diagram                                                 | 2-102 |
|----|------------|--------------------------------------------------------------------|-------|
|    | 5.4        | Environment Settings                                               | 2-107 |
|    | 5.5        | Usable Device Addresses                                            | 2-110 |
|    | 5.6        | How to set Device Address for ControlLogix and CompactLogix series | 2-123 |
|    | 5.7        | Device Addresses used for Logix Native Tag(Ethernet)               | 2-125 |
|    | 5.8        | Tag Editor                                                         | 2-131 |
| 6  | JTEKT (Toy | yoda)                                                              | 2-136 |
|    | 6.1        | Connection Table                                                   | 2-136 |
|    | 6.2        | System Configuration                                               | 2-137 |
|    | 6.3        | Connection Diagram                                                 | 2-138 |
|    | 6.4        | Environment Settings                                               | 2-142 |
|    | 6.5        | Usable Device Addresses                                            | 2-143 |
| 7  | SIEMENS    |                                                                    | 2-149 |
|    | 7.1        | Connection Table                                                   | 2-149 |
|    | 7.2        | System Configuration                                               | 2-150 |
|    | 7.3        | Connection Diagram                                                 | 2-151 |
|    | 7.4        | Environment Settings                                               | 2-155 |
|    | 7.5        | Usable Device Addresses                                            | 2-157 |
| 8  | KEYENCE    |                                                                    | 2-162 |
|    | 8.1        | Connection Table                                                   | 2-162 |
|    | 8.2        | System Configuration                                               | 2-163 |
|    | 8.3        | Connection Diagram                                                 | 2-165 |
|    | 8.4        | Environment Settings                                               | 2-170 |
|    | 8.5        | Usable Device Addresses                                            | 2-172 |
| 9  | Hitachi    |                                                                    | 2-175 |
|    | 9.1        | Connection Table                                                   | 2-175 |
|    | 9.2        | System Configuration                                               | 2-176 |
|    | 9.3        | Connection Diagram                                                 | 2-177 |
|    | 9.4        | Environment Settings                                               | 2-179 |
|    | 9.5        | Usable Device Addresses                                            | 2-180 |
| 10 | GE Fanuc A | Automation                                                         | 2-181 |
|    | 10.1       | Connection Table                                                   | 2-181 |
|    | 10.2       | System Configuration                                               | 2-182 |
|    | 10.3       | Connection Diagram                                                 | 2-184 |
|    | 10.4       | Environment Settings                                               | 2-189 |
|    | 10.5       | Usable Device Addresses                                            | 2-191 |
| 11 | Panasonic. |                                                                    | 2-192 |
|    | 11.1       | Connection Table                                                   | 2-192 |
|    | 11.2       | System Configuration                                               | 2-193 |
|    | 11.3       | Connection Diagram                                                 | 2-196 |
|    | 11.4       | Environment Settings                                               | 2-202 |
|    | 11.5       | Usable Device Addresses                                            | 2-204 |
| 12 | YASKAWA    | Electric                                                           | 2-205 |
|    | 12.1       | Connection Table                                                   | 2-205 |
|    | 12.2       | System Configuration                                               | 2-206 |
|    | 12.3       | Connection Diagram                                                 | 2-207 |
|    | 12.4       | Environment Settings                                               | 2-214 |
|    | 12.5       | Usable Device Addresses                                            | 2-216 |

| 13 | KOYO ELEC    | CTRONICS INDUSTRIES                                               | 2-217 |
|----|--------------|-------------------------------------------------------------------|-------|
|    | 13.1         | Connection Table                                                  | 2-217 |
|    | 13.2         | System Configuration                                              | 2-218 |
|    | 13.3         | Connection Diagram                                                | 2-220 |
|    | 13.4         | Environment Settings                                              | 2-223 |
|    | 13.5         | Usable Device Addresses                                           | 2-225 |
| 14 | FANUC        |                                                                   | 2-228 |
|    | 14.1         | Connection Table                                                  | 2-228 |
|    | 14.2         | System Configuration                                              | 2-228 |
|    | 14.3         | Connection Diagram                                                | 2-229 |
|    | 14.4         | Environment Settings                                              | 2-230 |
|    | 14.5         | Usable Device Addresses                                           | 2-231 |
| 15 | Yokogawa     | Electric                                                          | 2-232 |
|    | 15.1         | Connection Table                                                  | 2-232 |
|    | 15.2         | System Configuration                                              | 2-233 |
|    | 15.3         | Connection Diagram                                                | 2-234 |
|    | 15.4         | Environment Settings                                              | 2-237 |
|    | 15.5         | Usable Device Addresses                                           | 2-238 |
| 16 | Fuji Electri | C                                                                 | 2-240 |
|    | 16.1         | Connection Table                                                  | 2-240 |
|    | 16.2         | System Configuration                                              | 2-242 |
|    | 16.3         | Connection Diagram                                                | 2-245 |
|    | 16.4         | Environment Settings                                              | 2-252 |
|    | 16.5         | Usable Device Addresses                                           | 2-256 |
| 17 | Toshiba      |                                                                   | 2-259 |
|    | 17.1         | Connection Table                                                  | 2-259 |
|    | 17.2         | System Configuration                                              | 2-260 |
|    | 17.3         | Connection Diagram                                                | 2-262 |
|    | 17.4         | Environment Settings                                              |       |
|    | 17.5         | Usable Device Addresses                                           |       |
|    | 17.6         | The mapping table of devices between PROSEC T-series and V series | 2-270 |
| 18 | LSIS         |                                                                   | 2-271 |
|    | 18.1         | Connection Table                                                  | 2-271 |
|    | 18.2         | System Configuration                                              | 2-272 |
|    | 18.3         | Connection Diagram                                                |       |
|    | 18.4         | Environment Settings                                              |       |
|    | 18.5         | Usable Device Addresses                                           | 2-278 |
| 19 | Vigor Elect  | ric                                                               | 2-279 |
|    | 19.1         | Connection Table                                                  | 2-279 |
|    | 19.2         | System Configuration                                              | 2-280 |
|    | 19.3         | Connection Diagram                                                | 2-281 |
|    | 19.4         | Environment Settings                                              |       |
|    | 19.5         | Usable Device Addresses                                           |       |
| 20 | Emerson El   | lectric                                                           |       |
|    | 20.1         | Connection Table                                                  |       |
|    | 20.2         | System Configuration                                              |       |
|    | 20.3         | Connection Diagram                                                |       |
|    | 20.4         | Environment Settings                                              |       |
|    | 20.5         | Usable Device Addresses                                           | 2-293 |

|         | 21         | Hitachi Ind | dustrial Equipment Systems                                                                                                    |         |
|---------|------------|-------------|----------------------------------------------------------------------------------------------------|---------|
|         |            | 21.1        | Connection Table                                                                                                    | 2-297   |
|         |            | 21.2        | System Configuration                                                                                                    | 2-299   |
|         |            | 21.3        | Connection Diagram                                                                                                    | 2-301   |
|         |            | 21.4        | Environment Settings                                                                                                    | 2-309   |
|         |            | 21.5        | Usable Device Addresses                                                                                                    | 2-311   |
|         | 22         | ABB         |                                                                                                    | . 2-312 |
|         |            | 22.1        | Connection Table                                                                                                    | 2-312   |
|         |            | 22.2        | System Configuration                                                                                                    | 2-312   |
|         |            | 22.3        | Connection Diagram                                                                                                    | 2-314   |
|         |            | 22.4        | Environment Settings                                                                                                    | 2-316   |
|         |            | 22.5        | Usable Device Addresses                                                                                                    |         |
|         |            | 22.6        | Device Address Configuration Procedure                                                                                                    | 2-317   |
| Chaptei | r 3        | O/I Link    | Communication                                                                                                    |         |
|         | 1          | Outline     |                                                                                                    | 3-1     |
|         | _          | 1.1         | Wiring Diagram                                                                                                    |         |
|         | 2          |             | Willing Diagram                                                                                                    |         |
|         | 3          | _           | ation Service                                                                                                    |         |
|         | 3          |             |                                                                                                    |         |
|         |            | 3.1         | O/I Link slave Registration Setting Register (LSD102 in the O/I Link master                                                                                                    | •       |
|         |            | 3.2<br>3.3  | O/I Link Palling Paried Pagister (LSD101 in the O/I Link master)                                                                                                    |         |
|         |            | 3.3<br>3.4  | O/I Link Polling Period Register (LSD101 in the O/I Link slaves)                                                                                                    |         |
|         | 4          |             | O/I Link slave Error information Register (LSD106 in the O/I Link master) . ation Status Confirmation                                                                                                    |         |
|         | 4          |             |                                                                                                    |         |
|         |            | 4.1         | O/I Link Master Error Processing                                                                                                    |         |
|         |            | 4.2         | O/I Link Slave Error Processing                                                                                                    |         |
|         |            | 4.3         | Status of a Slave in the O/I Link                                                                                                    |         |
|         | г          | 4.4         | Slave changes status from Online to Offline in the O/I Link                                                                                                    |         |
|         | 5          | Important   | Notes                                                                                                    |         |
|         | _          | 5.1         | Communication Traffic Volume of the O/I Link Network                                                                                                    |         |
|         | 6          |             | the Performance Evaluation of the main unit                                                                                                    |         |
|         |            | 6.1         | Conditions                                                                                                    | 3-9     |
| Chaptei | r <b>4</b> | DM Link     | Communication                                                                                                    |         |
|         | 1          | Overview.   |                                                                                                    | 4-1     |
|         |            | 1.1         | Communication Methods                                                                                                    |         |
|         | 2          |             | nfiguration                                                                                                    |         |
|         | _          | 2.1         | DM Link 1:1 Communication                                                                                                    |         |
|         |            | 2.2         | DM Link 1:N Communication                                                                                                    |         |
|         |            | 2.3         | DM Link Ethernet (UDP) Communication                                                                                                    |         |
|         | 3          | _           | n Diagram                                                                                                    |         |
|         | 3          | 3.1         | RS232C                                                                                                    |         |
|         |            | 3.1         | RS422/485                                                                                                    |         |
|         | 4          |             | ation Specifications                                                                                                    |         |
|         | -т         | 4.1         | Communication Method                                                                                                    |         |
|         |            | 4.1         | Communication Method  Communication Conditions                                                                                                    |         |
|         |            | 4.3         | Flow control                                                                                                    |         |
|         |            | ٠.٦         | TION CONCOLLABORATION AND ADDRESS OF THE PROPERTY OF THE PROPERTY OF THE PROPE | 4-10    |

|   | 5         | Data Mem                                                                                                    | ory (DM) Allocation                                                                                                    | 4-11                                                     |
|---|-----------|----------------------------------------------------------------------------------------------------|----------------------------------------------------------------------------------------------------|----------------------------------------------------------|
|   |           | 5.1                                                                                                    | System Area                                                                                                    | 4-11                                                     |
|   |           | 5.2                                                                                                    | Event transmission control area                                                                                                    | 4-12                                                     |
|   |           | 5.3                                                                                                    | Response address settings control area                                                                                                    | 4-12                                                     |
|   | 6         | Settings                                                                                                    |                                                                                                    | 4-16                                                     |
|   |           | 6.1                                                                                                    | DM Link 1:1 Communication, DM Link 1:N Communication                                                                                                    | 4-16                                                     |
|   |           | 6.2                                                                                                    | DM Link Ethernet (UDP) Communication                                                                                                    | 4-18                                                     |
|   | 7         | DM Link 1                                                                                                    | :1 Communication Format                                                                                                    | 4-19                                                     |
|   |           | 7.1                                                                                                    | Read                                                                                                    | 4-19                                                     |
|   |           | 7.2                                                                                                    | Write                                                                                                    | 4-21                                                     |
|   |           | 7.3                                                                                                    | Transmission Control                                                                                                    | 4-23                                                     |
|   |           | 7.4                                                                                                    | Clear                                                                                                    | 4-25                                                     |
|   |           | 7.5                                                                                                    | Event Transmission                                                                                                    | 4-25                                                     |
|   | 8         | DM Link 1                                                                                                    | :N Communication Format                                                                                                    | 4-27                                                     |
|   |           | 8.1                                                                                                    | Read                                                                                                    | 4-27                                                     |
|   |           | 8.2                                                                                                    | Write                                                                                                    | 4-29                                                     |
|   |           | 8.3                                                                                                    | Clear                                                                                                    | 4-31                                                     |
|   |           | 8.4                                                                                                    | Station Number                                                                                                    | 4-31                                                     |
|   | 9         | DM Link E                                                                                                    | thernet (UDP) Communication Format                                                                                                    | 4-32                                                     |
|   |           | 9.1                                                                                                    | Read                                                                                                    |                                                          |
|   |           | 9.2                                                                                                    | Write                                                                                                    | 4-34                                                     |
|   | 10        | BCC Calcu                                                                                                    | lation                                                                                                    | 4-37                                                     |
|   |           |                                                                                                    | BCC Calculation Example (for DM Link 1:N Communication)                                                                                                    |                                                          |
|   | 11        |                                                                                                    | es                                                                                                    |                                                          |
|   |           |                                                                                                    |                                                                                                    | 4.20                                                     |
|   |           | 11.1                                                                                                    | Response Time                                                                                                    | 4-38                                                     |
|   |           | 11.1                                                                                                    | Response Time                                                                                                    | 4-38                                                     |
|   | Chapter 5 |                                                                                                    | Response Time                                                                                                    | 4-38                                                     |
|   | Chapter 5 | Modbus                                                                                                    | Response Time                                                                                                    | 4-38                                                     |
| _ | Chapter 5 | Modbus                                                                                                    | Response Time                                                                                                    |                                                          |
|   | -         | Modbus                                                                                                    |                                                                                                    | 5-1                                                      |
|   | -         | <b>Modbus</b> Connection                                                                                        | n Table                                                                                                    | 5-1                                                      |
|   | -         | Modbus  Connection 1.1 1.2                                                                                      | n Table                                                                                                    | 5-1<br>5-1                                               |
|   | 1         | Modbus  Connection 1.1 1.2                                                                                      | n Table  Compatible Protocols                                                                                                    | 5-1<br>5-1<br>5-2                                        |
|   | 1         | Modbus  Connection 1.1 1.2 System Co                                                                            | n Table                                                                                                    | 5-1<br>5-1<br>5-2<br>5-2                                 |
|   | 1         | Modbus  Connection 1.1 1.2 System Co 2.1                                                                        | n Table Compatible Protocols Compatible Table onfiguration Modbus RTU Master                                                                                                    | 5-1<br>5-1<br>5-2<br>5-2                                 |
|   | 1         | Modbus  Connection 1.1 1.2 System Co 2.1 2.2                                                                    | n Table Compatible Protocols Compatible Table Infiguration Modbus RTU Master Modbus ASCII Master                                                                                                    | 5-1 5-1 5-2 5-2 5-2                                      |
|   | 1         | Modbus  Connection 1.1 1.2 System Co 2.1 2.2 2.3                                                                | n Table  Compatible Protocols  Compatible Table  onfiguration  Modbus RTU Master  Modbus ASCII Master  Modbus TCP Client                                                                                                    | 5-1<br>5-1<br>5-2<br>5-2<br>5-2<br>5-2                   |
|   | 1         | Modbus  Connection 1.1 1.2 System Co 2.1 2.2 2.3 2.4                                                            | n Table Compatible Protocols Compatible Table Infiguration Modbus RTU Master Modbus ASCII Master Modbus TCP Client Modbus TCP Server                                                                                                    | 5-1 5-1 5-2 5-2 5-2 5-2 5-2                              |
|   | 1         | Modbus  Connection  1.1  1.2  System Co  2.1  2.2  2.3  2.4  2.5                                                | n Table Compatible Protocols Compatible Table Infiguration Modbus RTU Master Modbus ASCII Master Modbus TCP Client Modbus TCP Server Modbus RTU Slave                                                                                                    | 5-1 5-1 5-2 5-2 5-2 5-2 5-2 5-3                          |
|   | 1         | Modbus  Connection 1.1 1.2 System Co 2.1 2.2 2.3 2.4 2.5 2.6                                                    | n Table Compatible Protocols Compatible Table onfiguration Modbus RTU Master Modbus ASCII Master Modbus TCP Client Modbus TCP Server Modbus RTU Slave Twido                                                                                                    | 5-1 5-1 5-2 5-2 5-2 5-2 5-3 5-3                          |
|   | 1         | Modbus  Connection  1.1  1.2  System Co  2.1  2.2  2.3  2.4  2.5  2.6  2.7                                      | n Table Compatible Protocols Compatible Table Infiguration Modbus RTU Master Modbus ASCII Master Modbus TCP Client Modbus TCP Server Modbus RTU Slave Twido Momentum (MODUBS TCP Client)                                                                                                    | 5-1 5-1 5-2 5-2 5-2 5-2 5-3 5-3 5-5                      |
|   | 1         | Modbus  Connection  1.1  1.2  System Co  2.1  2.2  2.3  2.4  2.5  2.6  2.7  2.8  2.9                            | Table Compatible Protocols Compatible Table onfiguration Modbus RTU Master Modbus ASCII Master Modbus TCP Client Modbus TCP Server Modbus RTU Slave Twido Momentum (MODUBS TCP Client) TWD LCAA 16DRF/24DRF+TWD NAC 485D (Communication Adapter)                                                                             | 5-1 5-1 5-2 5-2 5-2 5-2 5-3 5-3 5-5                      |
|   | 2         | Modbus  Connection  1.1  1.2  System Co  2.1  2.2  2.3  2.4  2.5  2.6  2.7  2.8  2.9                            | Table                                                                                                    | 5-1 5-1 5-2 5-2 5-2 5-2 5-3 5-3 5-5 5-5                  |
|   | 2         | Modbus  Connection  1.1  1.2  System Co  2.1  2.2  2.3  2.4  2.5  2.6  2.7  2.8  2.9  Connection                | Table Compatible Protocols Compatible Table Onfiguration Modbus RTU Master Modbus ASCII Master Modbus TCP Client Modbus TCP Server Modbus TCP Server Modbus RTU Slave Twido Momentum (MODUBS TCP Client) TWD LCAA 16DRF/24DRF+TWD NAC 485D (Communication Adapter) TWD LCAA 16DRF/24DRF+TWD NAC 485T (Communication Adapter) | 5-1 5-1 5-2 5-2 5-2 5-2 5-3 5-3 5-5 5-5 5-6              |
|   | 2         | Modbus  Connection  1.1  1.2  System Co  2.1  2.2  2.3  2.4  2.5  2.6  2.7  2.8  2.9  Connection  3.1           | Table Compatible Protocols                                                                                                    | 5-1 5-1 5-2 5-2 5-2 5-2 5-3 5-5 5-5 5-5 5-6 5-6          |
|   | 2         | Modbus  Connection  1.1  1.2  System Co  2.1  2.2  2.3  2.4  2.5  2.6  2.7  2.8  2.9  Connection  3.1  3.2  3.3 | Table                                                                                                    | 5-1 5-1 5-2 5-2 5-2 5-3 5-5 5-5 5-6 5-6 5-7              |
|   | 2         | Modbus  Connection  1.1  1.2  System Co  2.1  2.2  2.3  2.4  2.5  2.6  2.7  2.8  2.9  Connection  3.1  3.2  3.3 | n Table                                                                                                    | 5-1 5-1 5-2 5-2 5-2 5-2 5-3 5-5 5-5 5-6 5-6 5-7 5-9 5-11 |
|   | 2         | Modbus  Connection  1.1 1.2 System Co 2.1 2.2 2.3 2.4 2.5 2.6 2.7 2.8 2.9 Connection 3.1 3.2 3.3 Environme      | n Table                                                                                                    | 5-15-15-15-25-25-25-35-55-55-65-65-75-95-11              |

| 5         | Usable De   | vice Addresses                                                 | 5-13          |
|-----------|-------------|----------------------------------------------------------------|---------------|
|           | 5.1         | Modbus RTU Master, Modbus ASCII Master, Modbus TCP Client      | 5-13          |
|           | 5.2         | Twido (Modbus RTU Master)                                      | 5-13          |
|           | 5.3         | Momentum (Modbus TCP Client)                                   | 5-13          |
| 6         | Modbus To   | CP Server, Modbus RTU Slave Function                           | 5-14          |
|           | 6.1         | Overview of the Modbus TCP Server, Modbus RTU Slave Function   | 5-14          |
|           | 6.2         | Modbus TCP Server function system configuration                | 5-15          |
|           | 6.3         | Modbus RTU Slave function system configuration                 | 5-15          |
|           | 6.4         | Device Addresses                                               | 5-16          |
|           | 6.5         | Settings                                                       | 5-17          |
|           | 6.6         | Modbus TCP Server Function Communication Format                | 5-19          |
|           | 6.7         | Modbus RTU Slave Function Communication Format                 | 5-20          |
|           | 6.8         | Common protocol format                                         | 5-21          |
|           |             |                                                                |               |
| Chapter 6 | Commu       | nication with Multiple External Devices                        |               |
| 1         | About 1:N   | Communication (Multi-drop)                                     | 6-1           |
|           | 1.1         | Outline                                                        |               |
| 2         | Communio    | cation Drivers Supporting 1:N Communication                    | 6-2           |
| 3         |             | f the 1:N Communication                                        |               |
| _         | 3.1         | External Device Address Settings                               |               |
|           | 3.2         | Connection Diagram                                             |               |
| 4         | 1:N Comm    | nunication Operation                                           |               |
| •         | 4.1         | 1:N Communication Operation                                    |               |
| 5         |             | tiple Communication Drivers                                    |               |
| 6         | _           | ns                                                             |               |
| U         | Restriction |                                                                | 0-10          |
| Chapter 7 | Commu       | nication Cables                                                |               |
| 1         | Communic    | ration Cables                                                  | 7_1           |
| 1         | 1.1         | User Communication, Printer or PLC communication cable         | /-1           |
|           | 1.1         | (Type Number: FC2A-KP1C, HG9Z-XC275)7-1                        |               |
|           | 1.2         | PLC communication cable (Type Number: HG9Z-XC295)              | 7-2           |
|           | 1.3         | PLC communication cable (Type Number: HG9Z-XC305)              | 7-3           |
|           | 1.4         | PLC communication cable (Type Number: HG9Z-XC315)              | 7-3           |
|           | 1.5         | User Communication or PLC communication cable (Type Number: FC | C6A-KC1C).7-4 |
|           | 1.6         | User Communication or PLC communication cable (Type Number: FC | C6A-KC2C).7-5 |

# **Chapter 1 Device Link Communication**

#### 1 Overview

Device Link Communication refers to the communication protocol used for communication with the main unit, via the CPU unit<sup>\*1</sup> or PLC Link unit<sup>\*1</sup> Programming Port of the external device connected to the main unit.

The main unit continuously reads the value of device of external device addresses on the currently displayed screen, and external devices (such as relays and registers) on the screens are updated with the latest data at all times.

When a button is pressed or a command is executed in the main unit screen, the value is written to the external device address.

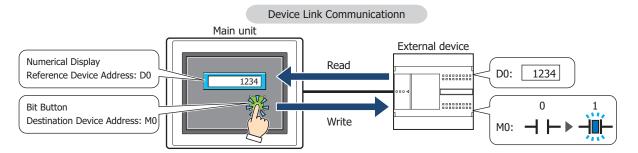

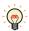

For details regarding the Command Method Communication, refer to Chapter 2 "Connection to External Devices" on page 2-1.

#### Connection Types

There are two basic types of connections. 1:1 Communication, where an external device is connected to a main unit; and 1:N Communication, where multiple external devices are connected to a main unit.

#### ■ 1:1 Communication

The main unit is connected to a single external device.

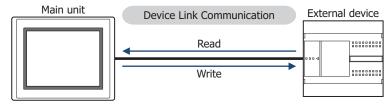

#### ■ 1:N Communication

The main unit is connected to multiple external devices.

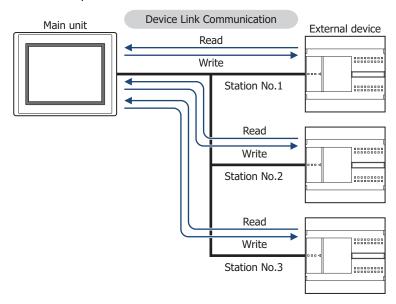

<sup>\*1</sup> Unit names vary based on the manufacturer of the external device.

# 2 Settings

You need to setup the main unit using WindO/I-NV4 in order for it to be able to communicate with the external devices.

Device Link Communication setting is set on the Project Settings dialog box displayed by clicking **Project** under **System Setup** on the **Configuration** tab in WindO/I-NV4. For details, refer to the WindO/I-NV4 User's Manual. Match the settings for the items in the following table to those of the external devices that you will be using.

## Project Settings Dialog Box

| Tab Name                | Setting Name               | Description                                                                                                    |  |  |  |
|-------------------------|----------------------------|----------------------------------------------------------------------------------------------------|--|--|--|
|                         |                            | It varies based on the model of the main unit.                                                                                                    |  |  |  |
|                         |                            | FT2J/1J, HG2J/1J:                                                                                                    |  |  |  |
|                         |                            | Specifies the time (0 to 9999 seconds) from when the power of the main unit is turned on and the POWER LED (green) changes from blinking to lit until communications start with the external device (0 to 9999 seconds).                                                              |  |  |  |
|                         | Start Time (sec)           | HG5G/4G/3G/2G-V, HG4G/3G, HG2G-5F/-5T, HG1G/1P:                                                                                                    |  |  |  |
| System                  |                            | Specifies the time from when the power of the main unit is turned on until communications start with the external device (0 to 9999 seconds).                                                                                                    |  |  |  |
|                         |                            | Set this option if the external device is turned on after the main unit, or some time is required until the communication port of external devices can be used.                                                                                                    |  |  |  |
|                         | Use System Area            | When <b>Use System Area</b> is selected, set the device address for                                                                                                    |  |  |  |
|                         | Use System Areas 3, 4      | System Area.                                                                                                    |  |  |  |
|                         | Watch Dog                  | When Web I Ben is related as the Benin Address and the                                                                                                    |  |  |  |
|                         | Device Address             | When <b>Watch Dog</b> is selected, set the <b>Device Address</b> and the <b>Time</b> for the write interval.                                                                                                    |  |  |  |
|                         | Time (sec)                 | The for the white meantain                                                                                                    |  |  |  |
|                         | Interface<br>Configuration | Select the interface used for the Device Link Communication.                                                                                                    |  |  |  |
|                         | Function                   | Select the Function to be used. The details of <b>External Device Communication 1</b> to the <b>External Device Communication 4</b> are configured on the Communication Driver tab.  For details about O/Link Communication, refer to Chapter 3 "O/I Link Communication" on page 3-1. |  |  |  |
| Communication Interface | Baud Rate                  |                                                                                                    |  |  |  |
|                         | Data Bits                  |                                                                                                    |  |  |  |
|                         | Stop Bits                  | The settings vary based on the external device used. Refer to                                                                                                    |  |  |  |
|                         | Parity                     | Chapter 2 "Connection to External Devices" on page 2-1.                                                                                                    |  |  |  |
|                         | Flow Control               |                                                                                                    |  |  |  |
|                         | Serial Interface           |                                                                                                    |  |  |  |

| Tab Name             | Setting Name                 | Description                                                                                                    |  |  |  |
|----------------------|------------------------------|----------------------------------------------------------------------------------------------------|--|--|--|
|                      | Manufacturer                 | Select the manufacturer and the communication driver from the list                                                                                                    |  |  |  |
|                      | Communication Driver         | of compatible External Devices given in Chapter 2 "Connection to External Devices" on page 2-1 that corresponds to the one you will                                                                                                    |  |  |  |
|                      | Connection                   | be using.                                                                                                    |  |  |  |
|                      | Transmission Wait (x10 msec) | The settings vary based on the external device used. For details, refer to Chapter 2 "Connection to External Devices" on page 2-1. If there is no setting given for the transmission wait, set it to 0. Adjust the per unit time communications traffic by increasing this value when the processing speed of the main unit is slow due to a high-traffic communication. |  |  |  |
| Communication Driver | Time Out (x100 msec)         | This is the time that the main unit will wait for a reply from the External Device after it sends a communication command. When this time elapses, the main unit will send the command again. (Default: 20) Give careful consideration to the value that you will use before changing this setting.                                                                      |  |  |  |
|                      | Retry Cycles                 | If communication errors occur despite trying the number set here, an error is displayed on the screen and the error information is set in the system area. (Default: 5)                                                                                                    |  |  |  |
|                      | (Other setting)              | The settings vary based on the external device used. For details, refer to Chapter 2 "Connection to External Devices" on page 2-1 for your External Device.                                                                                                    |  |  |  |
|                      | Station Number               | This number is used to distinguish an external device when set to a device address.                                                                                                    |  |  |  |
| Communication Driver | IP Address                   | This option is IP address of each external devices.                                                                                                    |  |  |  |
| Network              | Port Number                  | This option is Port Number of each external devices.                                                                                                    |  |  |  |
|                      | (Other setting)              | These items vary based on the Communication Driver. You can see some items if the selected Communication Driver has any setting items. Refer to each manual for the external device.                                                                                                    |  |  |  |

#### 3 Important Points Regarding Wiring

- Depending on the environment, connect a shield wire to the FG terminal on either the External Device side or the main unit side.
- When using the RS422/485 interface, note the following points.
  - Use a twisted-pair cable so that the + and signals are paired.
  - When communication quality is unstable, add terminating resistance matched to the characteristic impedance to both ends of the cable. The setting method varies based on the model.

FT2J/1J, HG2J/1J, HG1G\*1: Insert a terminating resistor of an appropriate value (about 100 to 120 Ohm, 1/2 W minimum) between terminal number 8 (RDA) and terminal number 9 (RDB).

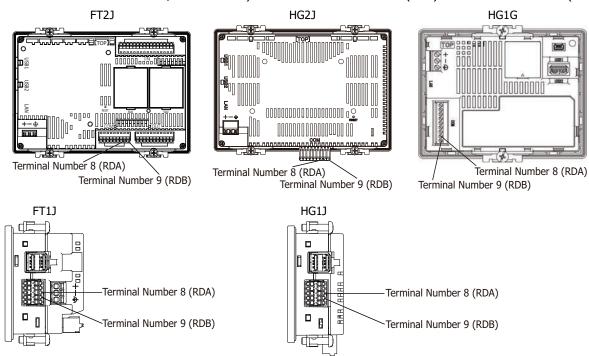

HG5G/4G/3G/2G-V, HG4G/3G, HG2G-5F/-5T: Set the Terminating Resistor Selector Switch to the ON side. This will connect the internal terminating resistor between RDA

and RDB. The connected resistance value varies based on the

HG5G/4G/3G/2G-V, HG4G/3G, HG2G-5F\*2: 120-Ohm,

HG2G-5T: 100-Ohm

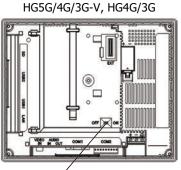

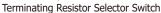

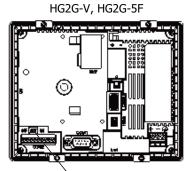

Terminating Resistor Selector Switch

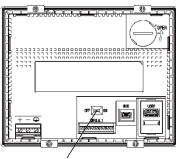

HG2G-5T

Terminating Resistor Selector Switch

- \*1 FT2J/1J, HG2J/1J, and HG1G are not equipped with terminating resistor.
- \*2 In case of the HG5G/4G/3G/2G-V, HG4G/3G, HG2G-5F inserts terminating resistor to only Terminal port, not D-sub port. Insert a terminating resistor (100 to 120 Ohm, 1/2 W minimum) when using RS422/485 interface at D-sub port if necessary.

# **Compatible Devices and PLC List**

YES: Supported, NO: Not supported

| Manufacturer                            | Correspondence<br>model                          | FT2J/1J | HG2J/1J | HG5G/4G/3G/2G-V,<br>HG4G/3G,<br>HG2G-5F/-5T,<br>HG1G/1P | Details    |
|-----------------------------------------|--------------------------------------------------|---------|---------|---------------------------------------------------------|------------|
|                                         | FC6A MICROSmart                                  | YES     | YES     | YES                                                     | Page 2-1   |
|                                         | FT1A SmartAXIS Pro/Lite                          | YES     | YES     | YES                                                     | Page 2-2   |
| IDEC                                    | FC5A MICROSmart                                  | NO      | NO      | YES                                                     | Page 2-3   |
|                                         | FC4A MICROSmart                                  | NO      | NO      | YES                                                     | Page 2-4   |
|                                         | FC3A OpenNet Controller                          | NO      | NO      | YES                                                     | Page 2-4   |
| Mitsubishi Electric                     |                                                  | YES     | YES     | YES                                                     | Page 2-25  |
| OMRON                                   |                                                  | YES     | YES     | YES                                                     | Page 2-69  |
| Shibaura Machine                        |                                                  | YES     | YES     | YES                                                     | Page 2-93  |
| Allen-Bradley                           |                                                  | YES     | YES     | YES                                                     | Page 2-98  |
| JTEKT (Toyoda)                          |                                                  | NO      | NO      | YES                                                     | Page 2-136 |
| SIEMENS                                 |                                                  | YES     | YES     | YES                                                     | Page 2-149 |
| KEYENCE                                 |                                                  | YES     | YES     | YES                                                     | Page 2-162 |
| Hitachi                                 |                                                  | NO      | NO      | YES                                                     | Page 2-175 |
| GE Fanuc Automation                     |                                                  | NO      | NO      | YES                                                     | Page 2-181 |
| Panasonic                               |                                                  | YES     | YES     | YES                                                     | Page 2-192 |
| YASKAWA Electric                        | For details regarding the                        | YES     | YES     | YES                                                     | Page 2-205 |
| KOYO ELECTRONICS<br>INDUSTRIES          | correspondence model, refer to the Details page. | NO      | NO      | YES                                                     | Page 2-217 |
| FANUC                                   |                                                  | NO      | NO      | YES                                                     | Page 2-228 |
| Yokogawa Electric                       |                                                  | NO      | NO      | YES                                                     | Page 2-232 |
| Fuji Electric                           |                                                  | YES     | YES     | YES                                                     | Page 2-240 |
| Toshiba                                 |                                                  | NO      | NO      | YES                                                     | Page 2-259 |
| LSIS                                    |                                                  | NO      | NO      | YES                                                     | Page 2-271 |
| Vigor Electric                          |                                                  | NO      | NO      | YES                                                     | Page 2-279 |
| Emerson Electric                        |                                                  | YES     | YES     | YES                                                     | Page 2-290 |
| Hitachi Industrial Equipment<br>Systems |                                                  | NO      | NO      | YES                                                     | Page 2-297 |
| ABB                                     |                                                  | YES     | YES     | YES                                                     | Page 2-312 |

# **Chapter 2 Connection to External Devices**

# **IDEC**

# 1.1 Connection Table

|                                                                                                    | WindO/I-NV4 Settings                                            |                                                                                                    |                 |                              |  |  |  |
|----------------------------------------------------------------------------------------------------|-----------------------------------------------------------------|----------------------------------------------------------------------------------------------------|-----------------|------------------------------|--|--|--|
| CPU Module                                                                                                    | Link Unit                                                       | Interface                                                                                          | Flow<br>Control | Communication Driver         |  |  |  |
| FC6A MICROSm                                                                                                    | FC6A MICROSmart                                                 |                                                                                                    |                 |                              |  |  |  |
| FC6A-C16R1AE<br>FC6A-C16R4AE<br>FC6A-C24R1AE<br>FC6A-C24R4AE                                                                                                    | Not required<br>(Connects to CPU Module)                        | RS232C<br>Connection Diagram 6 (Page 2-18)<br>RS422/485 2-wire<br>Connection Diagram 7 (Page 2-19) |                 |                              |  |  |  |
| FC6A-C40R1AE<br>FC6A-C40R4AE<br>FC6A-C16R1CE                                                                                                    | FC6A-PC1                                                        | RS232C<br>Connection Diagram 8 (Page 2-21)                                                         | None            | MICDOC+/FCCAV/DC222C/40F)    |  |  |  |
| FC6A-C16R4CE<br>FC6A-C16P1CE<br>FC6A-C16P4CE                                                                                                    | FC6A-PC3                                                        | RS422/485 2-wire<br>Connection Diagram 2 (Page 2-12)                                               | None            | MICROSmart(FC6A)(RS232C/485) |  |  |  |
| FC6A-C16K1CE<br>FC6A-C16K4CE<br>FC6A-C24R1CE<br>FC6A-C24R4CE                                                                                                    | FC6A-SIF52                                                      | RS232C<br>Connection Diagram 4 (Page 2-15)<br>RS422/485 2-wire<br>Connection Diagram 2 (Page 2-12) |                 |                              |  |  |  |
| FC6A-C24P1CE<br>FC6A-C24P4CE<br>FC6A-C24K1CE<br>FC6A-C24K4CE<br>FC6A-C40R1CE<br>FC6A-C40P1CE<br>FC6A-C40P4CE<br>FC6A-C40P4CE<br>FC6A-C40K1CE<br>FC6A-C16R1DE<br>FC6A-C16R4DE<br>FC6A-C40R4DE<br>FC6A-C16P1DE<br>FC6A-C16P1DE<br>FC6A-C16P4DE<br>FC6A-C40P1DE<br>FC6A-C40P4DE<br>FC6A-C40P4DE<br>FC6A-C16K1DE<br>FC6A-C16K4DE<br>FC6A-C16K4DE<br>FC6A-C16K4DE<br>FC6A-C40K1DE | Not required (Connects to Ethernet port)  FC6A-PH1 (HMI Module) | Ethernet                                                                                           | -               | MICROSmart(FC6A)(Ethernet)   |  |  |  |
| FC6A-C40K4DE<br>FC6A-C40R1AEJ<br>FC6A-C40R4AEJ<br>FC6A-C40R1CEJ                                                                                                    | FC6A-PC1                                                        | RS232C<br>Connection Diagram 8 (Page 2-21)                                                         |                 |                              |  |  |  |
| FC6A-C40R4CEJ<br>FC6A-C40P1CEJ                                                                                                    | FC6A-PC3                                                        | RS422/485 2-wire<br>Connection Diagram 2 (Page 2-12)                                               | None            | MICDOC                       |  |  |  |
| FC6A-C40P1CEJ<br>FC6A-C40P4CEJ<br>FC6A-C40K1CEJ<br>FC6A-C40K4CEJ                                                                                                    | FC6A-SIF52                                                      | RS232C<br>Connection Diagram 4 (Page 2-15)<br>RS422/485 2-wire                                     | INOTIC          | MICROSmart(FC6A)(RS232C/485) |  |  |  |
| FC6A-C40R1DEJ<br>FC6A-C40R4DEJ<br>FC6A-C40P1DEJ                                                                                                    | Not required<br>(Connects to Ethernet port)                     | Connection Diagram 2 (Page 2-12)                                                                   |                 |                              |  |  |  |
| FC6A-C40P4DEJ<br>FC6A-C40K1DEJ<br>FC6A-C40K4DEJ                                                                                                    | FC6A-PH1 (HMI Module)                                           | Ethernet                                                                                           | -               | MICROSmart(FC6A)(Ethernet)   |  |  |  |

|                                                                                                    |                                                          | WindO/I-NV4 Settings                                 |                 |                              |  |
|----------------------------------------------------------------------------------------------------|----------------------------------------------------------|------------------------------------------------------|-----------------|------------------------------|--|
| CPU Module                                                                                                    | Link Unit                                                | Interface                                            | Flow<br>Control | Communication Driver         |  |
| FC6A-D16R1CEE<br>FC6A-D16R4CEE<br>FC6A-D16P1CEE<br>FC6A-D16P4CEE<br>FC6A-D16K1CEE<br>FC6A-D16K4CEE<br>FC6A-D32P3CEE<br>FC6A-D32P4CEE<br>FC6A-D32K3CEE<br>FC6A-D32K4CEE | FC6A-HPH1+FC6A-PC1<br>FC6A-PH1 (HMI Module)<br>+FC6A-PC1 | RS232C<br>Connection Diagram 8 (Page 2-21)           |                 |                              |  |
|                                                                                                    | FC6A-HPH1+FC6A-PC3<br>FC6A-PH1 (HMI Module)<br>+FC6A-PC3 | RS422/485 2-wire<br>Connection Diagram 2 (Page 2-12) | None            | MICROSmart(FC6A)(RS232C/485) |  |
|                                                                                                    | FC6A-SIF52                                               | RS232C<br>Connection Diagram 4 (Page 2-15)           |                 |                              |  |
|                                                                                                    |                                                          | RS422/485 2-wire<br>Connection Diagram 2 (Page 2-12) |                 |                              |  |
|                                                                                                    | Not required (Connects to Ethernet port)                 | Ethernet                                             | -               | MICROSmart(FC6A)(Ethernet)   |  |
|                                                                                                    | FC6A-PH1 (HMI Module)                                    |                                                      |                 |                              |  |

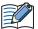

The corresponding device type differs depending on the communication driver which be used. For FC6A type, please select MICROSmart(FC6A)(RS232C/485), MICROSmart(FC6A)(Ethernet) driver. If use OpenNet,MICROSmart,SmartAXIS Pro/Lite(RS232C485), OpenNet,MICROSmart,SmartAXIS Pro/Lite(Ethernet) driver, the device type is partially different, so please use this manual carefully after confirming it.

|                                                                                                    |                                          | WindO                                                | I-NV4 S         | ettings                                               |
|----------------------------------------------------------------------------------------------------|------------------------------------------|------------------------------------------------------|-----------------|-------------------------------------------------------|
| CPU Module                                                                                                    | Link Unit                                | Interface                                            | Flow<br>Control | Communication Driver                                  |
| FT1A SmartA                                                                                                    | XIS Pro/Lite                             |                                                      |                 |                                                       |
| FT1A-H24RA<br>FT1A-H24RC                                                                                                    | Not required<br>(Connects to CPU Module) | Ethernet                                             | -               | OpenNet,MICROSmart,<br>SmartAXIS Pro/Lite(Ethernet)   |
| FT1A-B24RA<br>FT1A-B24RC<br>FT1A-H40RKA                                                                                                    | FT1A-PC1<br>(Communication Cartridge)    | RS232C<br>Connection Diagram 3 (Page 2-14)           |                 |                                                       |
| FT1A-H40RSA<br>FT1A-H40RC                                                                                                    | FT1A-PC2<br>(Communication Cartridge)    | RS422/485 2-wire<br>Connection Diagram 5 (Page 2-16) |                 |                                                       |
| FT1A-B40RKA<br>FT1A-B40RSA<br>FT1A-H48KA<br>FT1A-H48SA<br>FT1A-H48KC<br>FT1A-H48SC<br>FT1A-B48KA<br>FT1A-B48SA<br>FT1A-B48SC<br>FT1A-B48SC | FT1A-PC3<br>(Communication Cartridge)    | RS422/485 2-wire<br>Connection Diagram 2 (Page 2-12) | None            | OpenNet,MICROSmart,<br>SmartAXIS Pro/Lite(RS232C/485) |

|                                          |                                                                     | WindO/I-NV4 Settings                                                                     |                 |                                                       |  |
|------------------------------------------|---------------------------------------------------------------------|------------------------------------------------------------------------------------------|-----------------|-------------------------------------------------------|--|
| CPU Module                               | Link Unit                                                           | Interface                                                                                | Flow<br>Control | Communication Driver                                  |  |
| FC5A MICRO                               | Smart*1                                                             |                                                                                          | <u>'</u>        |                                                       |  |
|                                          | Not required<br>(Connects to CPU Module)                            | RS232C<br>Connection Diagram 3 (Page 2-14)<br>RS232C                                     | None            |                                                       |  |
| FC5A-C10R2                               | FC4A-PC1 (Communication Adapter)                                    | Connection Diagram 1 (Page 2-11)<br>RS232C<br>Connection Diagram 1 (Page 2-11)           | ER              | On an Nick MICDOCarach                                |  |
| FC5A-C16R2<br>FC5A-C24R2<br>FC5A-C10R2C  | FC4A-PC3 (Communication Adapter)                                    | RS422/485 2-wire<br>Connection Diagram 2 (Page 2-12)                                     |                 | OpenNet,MICROSmart,<br>SmartAXIS Pro/Lite(RS232C/485) |  |
| FC5A-C16R2C<br>FC5A-C24R2C               | FC5A-SIF2                                                           | RS232C<br>Connection Diagram 4 (Page 2-15)                                               | None            |                                                       |  |
|                                          | FC5A-SIF4                                                           | RS422/485 2-wire<br>Connection Diagram 2 (Page 2-12)                                     |                 |                                                       |  |
|                                          | FC4A-SX5ES1E (Web Server Unit)                                      | Ethernet                                                                                 | -               | OpenNet,MICROSmart,<br>SmartAXIS Pro/Lite(Ethernet)   |  |
|                                          | Not required<br>(Connects to CPU Module)                            | RS232C<br>Connection Diagram 3 (Page 2-14)<br>RS232C                                     | None            |                                                       |  |
|                                          | FC4A-HPC1                                                           | Connection Diagram 1 (Page 2-11)<br>RS232C                                               | ER              |                                                       |  |
|                                          | FC4A-HPC3                                                           | Connection Diagram 1 (Page 2-11)<br>RS422/485 2-wire<br>Connection Diagram 2 (Page 2-12) | None            |                                                       |  |
| FC5A-D16RK1<br>FC5A-D16RS1<br>FC5A-D32K3 | FC4A-HPH1 (HMI Base Module)<br>+FC4A-PC1 (Communication<br>Adapter) | RS232C<br>Connection Diagram 1 (Page 2-11)                                               | ER              | OpenNet,MICROSmart,<br>SmartAXIS Pro/Lite(RS232C/485) |  |
| FC5A-D32S3                               | FC4A-HPH1 (HMI Base Module)<br>+FC4A-PC3 (Communication<br>Adapter) | RS422/485 2-wire<br>Connection Diagram 2 (Page 2-12)                                     |                 |                                                       |  |
|                                          | FC5A-SIF2                                                           | RS232C<br>Connection Diagram 4 (Page 2-15)                                               | None            |                                                       |  |
|                                          | FC5A-SIF4                                                           | RS422/485 2-wire<br>Connection Diagram 2 (Page 2-12)                                     |                 |                                                       |  |
|                                          | FC4A-SX5ES1E (Web Server Unit)                                      | Ethernet                                                                                 | -               | OpenNet,MICROSmart,<br>SmartAXIS Pro/Lite(Ethernet)   |  |
|                                          | Not required<br>(Connects to CPU Module)                            | Ethernet                                                                                 | -               | OpenNet,MICROSmart,<br>SmartAXIS Pro/Lite(Ethernet)   |  |
|                                          | FC4A-HPC1                                                           | RS232C<br>Connection Diagram 1 (Page 2-11)                                               | ER              |                                                       |  |
|                                          | FC4A-HPC3                                                           | RS422/485 2-wire<br>Connection Diagram 2 (Page 2-12)                                     | None            |                                                       |  |
| FC5A-D12K1E<br>FC5A-D12S1E               | FC4A-HPH1 (HMI Base Module)<br>+FC4A-PC1 (Communication<br>Adapter) | RS232C<br>Connection Diagram 1 (Page 2-11)                                               | ER              | OpenNet,MICROSmart,                                   |  |
|                                          | FC4A-HPH1 (HMI Base Module)<br>+FC4A-PC3 (Communication<br>Adapter) | RS422/485 2-wire<br>Connection Diagram 2 (Page 2-12)                                     |                 | SmartAXIS Pro/Lite(RS232C/485)                        |  |
|                                          | FC5A-SIF2                                                           | RS232C<br>Connection Diagram 4 (Page 2-15)                                               | None            |                                                       |  |
| -                                        | FC5A-SIF4                                                           | RS422/485 2-wire<br>Connection Diagram 2 (Page 2-12)                                     |                 |                                                       |  |

<sup>\*1</sup> HG5G/4G/3G/2G-V, HG4G/3G, HG2G-5F/-5T, HG1G/1P only

|                                         |                                                                     | WindO/I-NV4 Settings                                                                     |                 |                                                       |  |  |
|-----------------------------------------|---------------------------------------------------------------------|------------------------------------------------------------------------------------------|-----------------|-------------------------------------------------------|--|--|
| CPU Module                              | Link Unit                                                           | Interface                                                                                | Flow<br>Control | Communication Driver                                  |  |  |
| FC4A MICRO                              | FC4A MICROSmart <sup>*1</sup>                                       |                                                                                          |                 |                                                       |  |  |
| FC4A-C10R2                              | Not required<br>(Connects to CPU Module)                            | RS232C<br>Connection Diagram 3 (Page 2-14)<br>RS232C<br>Connection Diagram 1 (Page 2-11) | None            | OpenNet,MICROSmart,<br>SmartAXIS Pro/Lite(RS232C/485) |  |  |
|                                         | FC4A-SX5ES1E (Web Server Unit)                                      | Ethernet                                                                                 | -               | OpenNet,MICROSmart,<br>SmartAXIS Pro/Lite(Ethernet)   |  |  |
|                                         | Not required<br>(Connects to CPU Module)                            | RS232C<br>Connection Diagram 3 (Page 2-14)<br>RS232C<br>Connection Diagram 1 (Page 2-11) | None            | OpenNet,MICROSmart,                                   |  |  |
| FC4A-C16R2<br>FC4A-C24R2                | FC4A-PC1 (Communication Adapter)                                    | RS232C<br>Connection Diagram 1 (Page 2-11)                                               | ER              | SmartAXIS Pro/Lite(RS232C/485)                        |  |  |
|                                         | FC4A-PC3 (Communication Adapter)                                    | RS422/485 2-wire<br>Connection Diagram 2 (Page 2-12)                                     | None            |                                                       |  |  |
|                                         | FC4A-SX5ES1E (Web Server Unit)                                      | Ethernet                                                                                 | -               | OpenNet,MICROSmart,<br>SmartAXIS Pro/Lite(Ethernet)   |  |  |
|                                         | Not required<br>(Connects to CPU Module)                            | RS232C<br>Connection Diagram 3 (Page 2-14)<br>RS232C<br>Connection Diagram 1 (Page 2-11) | None            |                                                       |  |  |
| FC4A-D20K3                              | FC4A-HPC1                                                           | RS232C<br>Connection Diagram 1 (Page 2-11)                                               | ER              |                                                       |  |  |
| FC4A-D20S3<br>FC4A-D20RK1               | FC4A-HPC3                                                           | RS422/485 2-wire<br>Connection Diagram 2 (Page 2-12)                                     | None            | OpenNet,MICROSmart,<br>SmartAXIS Pro/Lite(RS232C/485) |  |  |
| FC4A-D20RS1<br>FC4A-D40K3<br>FC4A-D40S3 | FC4A-HPH1 (HMI Base Module)<br>+FC4A-PC1 (Communication<br>Adapter) | RS232C<br>Connection Diagram 1 (Page 2-11)                                               | ER              |                                                       |  |  |
|                                         | FC4A-HPH1 (HMI Base Module)<br>+FC4A-PC3 (Communication<br>Adapter) | RS422/485 2-wire<br>Connection Diagram 2 (Page 2-12)                                     | None            |                                                       |  |  |
|                                         | FC4A-SX5ES1E (Web Server Unit)                                      | Ethernet                                                                                 | -               | OpenNet,MICROSmart,<br>SmartAXIS Pro/Lite(Ethernet)   |  |  |
| FC3A OpenN                              | et Controller*1                                                     |                                                                                          |                 |                                                       |  |  |
|                                         | Not required<br>(Connects to CPU Module)                            | RS232C<br>Connection Diagram 1 (Page 2-11)                                               | ER              | OpenNet,MICROSmart,                                   |  |  |
| FC3A-CP2                                |                                                                     | RS422/485 2-wire<br>Connection Diagram 2 (Page 2-12)                                     | None            | SmartAXIS Pro/Lite(RS232C/485)                        |  |  |
|                                         | FC4A-SX5ES1E (Web Server Unit)                                      | Ethernet                                                                                 | -               | OpenNet,MICROSmart,<br>SmartAXIS Pro/Lite(Ethernet)   |  |  |

<sup>\*1</sup> HG5G/4G/3G/2G-V, HG4G/3G, HG2G-5F/-5T, HG1G/1P only

# 1.2 Supported Function

YES: Supported, NO: Not supported

| Communication Below                              | Functions               |                            |  |
|--------------------------------------------------|-------------------------|----------------------------|--|
| Communication Driver                             | Pass-through function*1 | 1:N Communication function |  |
| MICROSmart(FC6A)(RS232C/485)                     | YES                     | YES                        |  |
| MICROSmart(FC6A)(Ethernet)                       | NO                      | YES                        |  |
| OpenNet,MICRSmart,SmartAXIS Pro/Lite(RS232C/485) | YES                     | YES                        |  |
| OpenNet,MICRSmart,SmartAXIS Pro/Lite(Ethernet)   | NO                      | YES                        |  |

- Pass-through function ( Chapter 27 "Pass-Through Function" in the WindO/I-NV4 User's Manual)
- 1:N Communication function ( Chapter 6 "Communication with Multiple External Devices" on page 6-1)

<sup>\*1</sup> HG5G/4G/3G/2G-V, HG4G/3G, HG2G-5F/-5T, HG1G/1P only

# 1.3 System Configuration

This is the system configuration for the connection of IDEC PLCs to the main unit.

▶ FC3A OpenNet Controller (Connects to RS232C port of CPU Module)

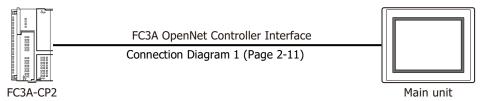

• FC3A OpenNet Controller (Connects to RS485 port of CPU Module)

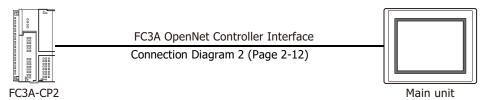

► FC4A/5A/6A MICROSmart (Connects to Port 1 of CPU Module)

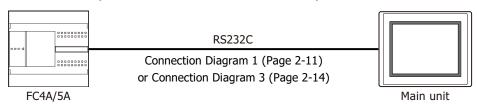

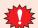

The CPU module of the FC5A-D12\*1E does not have the Port 1.

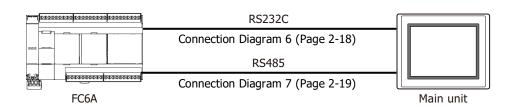

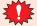

The CPU module of the FC6A-C\*\*\*\*\*EJ or the FC6A-D\*\*\*\*CEE does not have the Port 1.

# • FC4A/5A MICROSmart (Connects to Port 2)

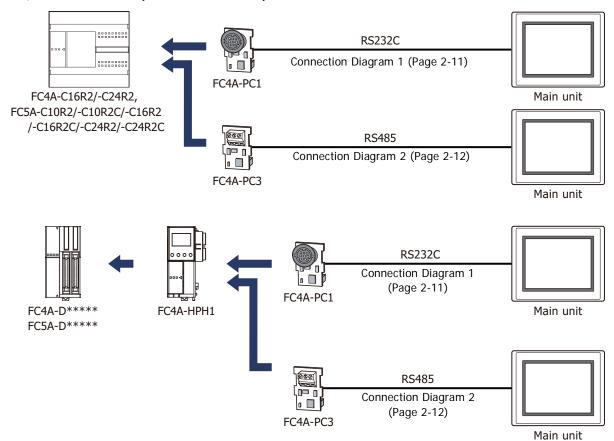

# ● FC4A/5A/6A MICROSmart (Connects to Communication Adapter)

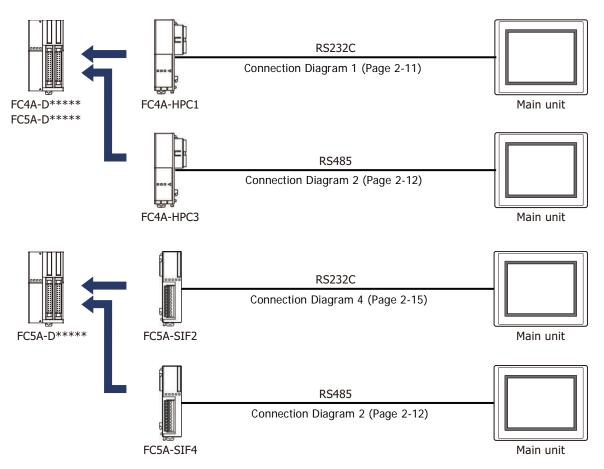

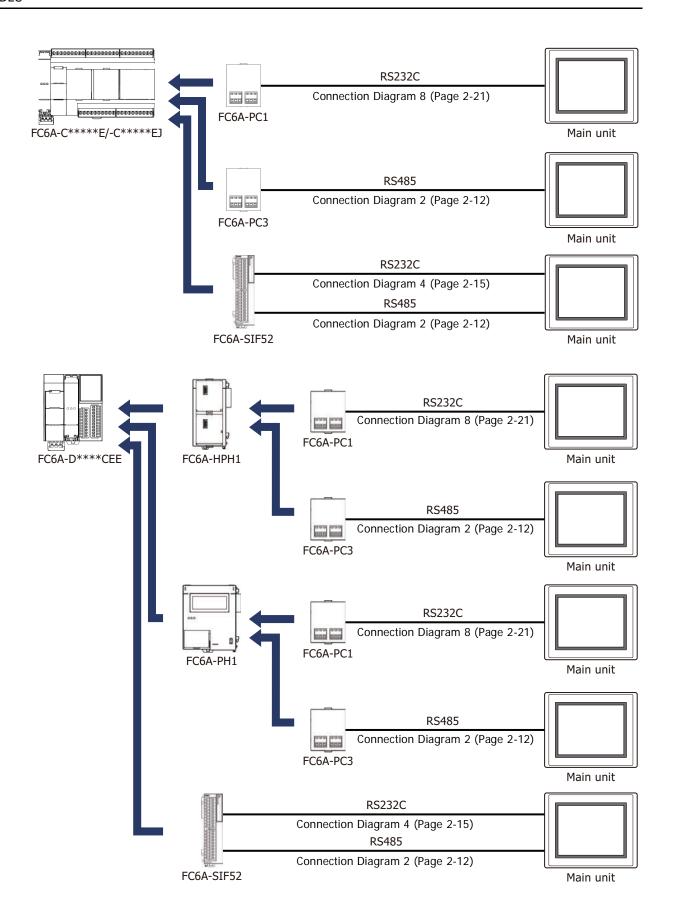

# • FC3A OpenNet Controller and FC4A/5A MICROSmart (Connects to Web Server Unit)

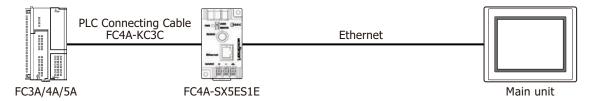

► FC5A MICROSmart (Connects to Ethernet port of the FC5A-D12\*1E)

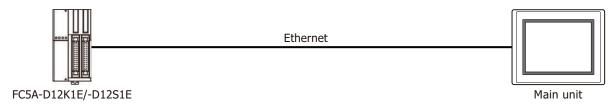

FC6A MICROSmart (Connects to Ethernet port)

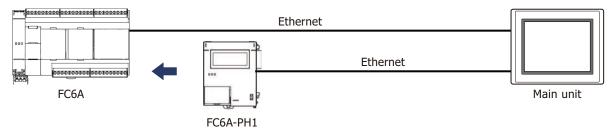

• FT1A SmartAXIS Pro/Lite (Connects to Communication Cartridge)

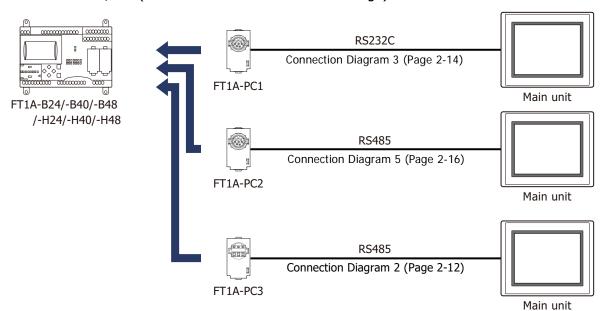

FT1A SmartAXIS Pro/Lite (Connects to Ethernet port)

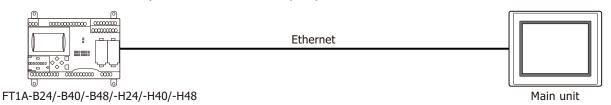

● FC3A OpenNet Controller, FC4A/5A/6A MICROSmart and FT1A SmartAXIS Pro/Lite (Communicates via Serial)

The 1:N communication can be established by using the following connections.

- FC3A OpenNet Controller (Connects to the RS485 port of the CPU module)
- FC4A/5A MICROSmart (Connects to the Port 2)
- FC5A MICROSmart (Connects to the Communication adapter)
- FC6A MICROSmart (Connects to the Port 1 of the CPU module of the FC6A-C\*\*\*\*\*E)
- FC6A MICROSmart (Connects to the Communication cartridge or the Communication adapter)
- FT1A SmartAXIS Pro/Lite (Connects to the Communication cartridge)

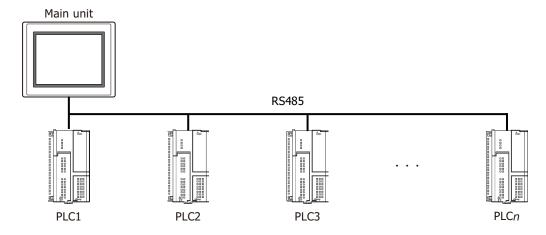

 ◆ FC3A OpenNet Controller, FC4A/5A/6A MICROSmart and FT1A SmartAXIS Pro/Lite (Connects via Ethernet)

The 1:N communication can be established by using the following connections.

- FC3A OpenNet Controller (Connects to the Web Server Unit)
- FC4A/5A MICROSmart (Connects to the Web Server Unit)
- FC5A MICROSmart (Connects to the Ethernet port of the FC5A-D12\*1E)
- FC6A MICROSmart (Connects to the Ethernet port)
- FT1A SmartAXIS Pro/Lite (Connects to the Ethernet port)

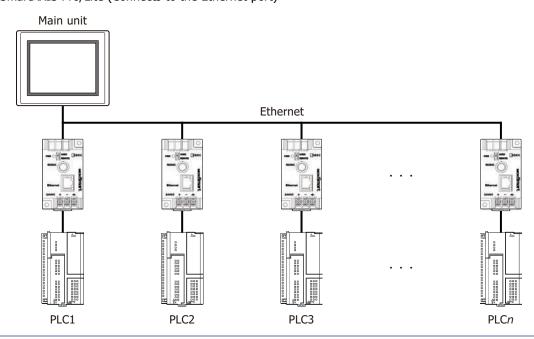

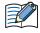

- Use a crossover cable to connect the main unit and PLC directly.
- When using a hub (Ethernet switch), use a cable that can be used with the hub.

# 1.4 Connection Diagram

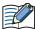

The connector types given in the Connection Diagrams are for the unit and not the cable. For details regarding wiring, refer to Chapter 1 "3 Important Points Regarding Wiring" on page 1-4.

● Connection Diagram 1: FC3A OpenNet Controller and FC4A/5A MICROSmart (RS232C port)

PLC(RS232C): Mini DIN 8-pin Connector FT2J/1J, HG2J/1J, HG5G/4G/3G/2G-V, HG4G/3G, HG2G-5F/-5T, HG1G:

| Name   | Pin No. | Shield Wire    | Terminal bloc         | :k   |
|--------|---------|----------------|-----------------------|------|
| RS     | 1       |                | Pin No.               | Name |
| ER     | 2       |                | 4                     | CS   |
| SD     | 3       |                | 2                     | RD   |
| RD     | 4       |                | 1                     | SD   |
| DR     | 5       |                | 3                     | RS   |
| SG     | 6       | h              | 5 or 10 <sup>*1</sup> | SG   |
| SG     | 7       |                |                       |      |
| NC     | 8       |                |                       |      |
| Shield | Cover   | ļ <i>\</i> .'\ |                       |      |

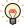

In case of the FT2J/1J, HG2J/1J, HG5G/4G/3G/2G-V, HG4G/3G, HG2G-5F/-5T, HG1G, a communication cable (Type Number: FC2A-KP1C, HG9Z-XC275) is available. Refer to Chapter 7 "1.1 User Communication, Printer or PLC communication cable (Type Number: FC2A-KP1C, HG9Z-XC275)" on page 7-1 about the connection diagram of these cables.

PLC(RS232C): Mini DIN 8-pin Connector HG5G/4G/3G/2G-V, HG4G/3G, HG2G-5F: D-sub 9-pin Male Connector

| אונט וווואו 9-b | in connector |                                         | D-Sub 9-pin | Male Connecti |
|-----------------|--------------|-----------------------------------------|-------------|---------------|
| Name            | Pin No.      | Shield Wire                             | Pin No.     | Name          |
| RS              | 1            |                                         | Cover       | FG            |
| ER              | 2            |                                         | - 8         | CS            |
| SD              | 3            |                                         | - 2         | RD            |
| RD              | 4            |                                         | - 3         | SD            |
| DR              | 5            |                                         | 7           | RS            |
| SG              | 6            | h i i i i i i i i i i i i i i i i i i i | - 5         | SG            |
| SG              | 7            |                                         |             |               |
| NC              | 8            |                                         |             |               |
| Shield          | Cover        | ]>-/-                                   |             |               |

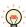

In case of the HG5G/4G/3G/2G-V, HG4G/3G, HG2G-5F a communication cable (Type Number: HG9Z-XC295) is available. Refer to Chapter 7 "1.2 PLC communication cable (Type Number: HG9Z-XC295)" on page 7-2 about the connection diagram of the HG9Z-XC295.

<sup>\*1</sup> FT1J, HG1J only

● Connection Diagram 2: FC3A OpenNet Controller and FC4A/5A MICROSmart (RS485 port)

FC5A MICROSmart (FC5A-SIF4)

FC6A MICROSmart (FC6A-PC3, RS485 port of FC6A-SIF52)

FT1A SmartAXIS Pro/Lite (FT1A-PC3)

FT2J/1J, HG2J/1J, HG5G/4G/3G/2G-V,

PLC(RS485): Terminal block HG2G-5T, HG1G: Terminal block Pin No. Name 5 or 10\*1 SG RDA(RD+)

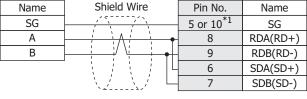

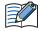

Insert a terminating resistor, if necessary. For the setting method, refer to Chapter 1 "3 Important Points Regarding Wiring" on page 1-4.

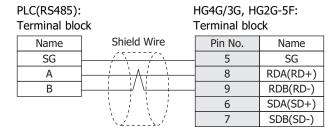

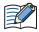

Insert a terminating resistor, if necessary. For the setting method, refer to Chapter 1 "3 Important Points Regarding Wiring" on page 1-4.

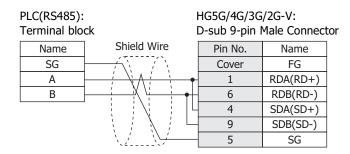

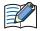

When connecting COM1 on the HG5G/4G/3G/2G-V to the external device, do not insert terminating resistor to the external device.

<sup>\*1</sup> FT1J, HG1J only

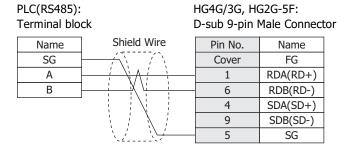

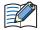

When connecting COM1 on the HG4G/3G, HG2G-5F to the external device, do not insert terminating resistor to the external device.

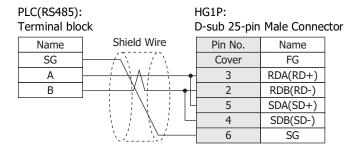

# ● Connection Diagram 3: FC4A/5A MICROSmart (Port 1) FT1A SmartAXIS Pro/Lite (FT1A-PC1)

PLC(RS232C): HG4G/3G, HG2G-5F/-5T, HG1G: Mini DIN 8-pin Connector Terminal block Shield Wire Pin No. Pin No. Name Name NC 1 3 RS NC 2 4 CS SD 3 2 RDRD 4 1 SD 5 or 10<sup>\*1</sup> NC 5 SG SG 6 SG 7 NC 8 Shield Cover

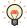

In case of the FT2J/1J, HG2J/1J, HG5G/4G/3G/2G-V, HG4G/3G, HG2G-5F/-5T, HG1G a communication cable (Type Number: FC2A-KP1C, HG9Z-XC275) is available. Refer to Chapter 7 "1.1 User Communication, Printer or PLC communication cable (Type Number: FC2A-KP1C, HG9Z-XC275)" on page 7-1 about the connection diagram of these cables.

FT2J/1J, HG2J/1J, HG5G/4G/3G/2G-V,

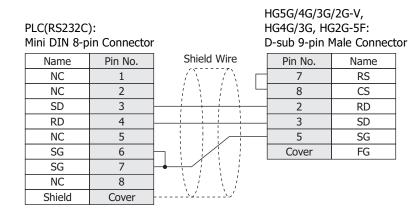

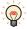

In case of the HG5G/4G/3G/2G-V, HG4G/3G, HG2G-5F a communication cable (Type Number: HG9Z-XC295) is available. Refer to Chapter 7 "1.2 PLC communication cable (Type Number: HG9Z-XC295)" on page 7-2 about the connection diagram of the HG9Z-XC295.

<sup>\*1</sup> FT1J, HG1J only

# ● Connection Diagram 4: FC5A MICROSmart (FC5A-SIF2) FC6A MICROSmart (RS232C port of FC6A-SIF52)

PLC(RS232C):

FT2J/1J, HG2J/1J, HG5G/4G/3G/2G-V,

HG4G/3G, HG2G-5F/-5T, HG1G:

Terminal block Terminal block Shield Wire Name Pin No. Name RS(RTS) 3 RS ER(DTR) 4 CS SD(TxD) RD 2 RD(RxD) SD 1 DR(DSR) 5 or 10\*1 SG SG(SG)

HG5G/4G/3G/2G-V,
PLC(RS232C): HG4G/3G, HG2G-5F:
Terminal block D-sub 9-pin Male Connector

Name Shield Wire Pin No. Name

| Name    | Shield Wire | Pin No. | Name |
|---------|-------------|---------|------|
| RS(RTS) |             | 7       | RS   |
| ER(DTR) |             | 8       | CS   |
| SD(TxD) |             | 2       | RD   |
| RD(RxD) |             | 3       | SD   |
| DR(DSR) |             | 5       | SG   |
| SG(SG)  |             | Cover   | FG   |

## ◆ Connection Diagram 5: FT1A SmartAXIS Pro/Lite (FT1A-PC2)

FT2J/1J, HG2J/1J, HG5G/4G/3G/2G-V, PLC(RS485): HG2G-5T, HG1G: Mini DIN 8-pin Connector Terminal block Name Pin No. Pin No. Name Shield Wire 5 or 10\*1 SG SG 2 RDA(RD+) Α 8 В 9 RDB(RD-) 6 SDA(SD+) SDB(SD-)

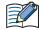

Insert a terminating resistor, if necessary. For the setting method, refer to Chapter 1 "3 Important Points Regarding Wiring" on page 1-4.

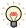

In case of the FT2J/1J, HG2J/1J, HG5G/4G/3G/2G-V, HG2G-5T, HG1G a communication cable (Type Number: FC2A-KP1C, HG9Z-XC275) is available. Refer to Chapter 7 "1.1 User Communication, Printer or PLC communication cable (Type Number: FC2A-KP1C, HG9Z-XC275)" on page 7-1 about the connection diagram of these cables.

HG4G/3G, HG2G-5F: PLC(RS485): Mini DIN 8-pin Connector Terminal block Pin No. Name Pin No. Name Shield Wire SG 7 5 SG Α 2 8 RDA(RD+) В 1 9 RDB(RD-) 6 SDA(SD+) SDB(SD-) 7

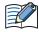

Insert a terminating resistor, if necessary. For the setting method, refer to Chapter 1 "3 Important Points Regarding Wiring" on page 1-4.

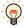

In case of the HG4G/3G, HG2G-5F, a communication cable (Type Number: FC2A-KP1C, HG9Z-XC275) is available. Refer to Chapter 7 "1.1 User Communication, Printer or PLC communication cable (Type Number: FC2A-KP1C, HG9Z-XC275)" on page 7-1 about the connection diagram of these cables.

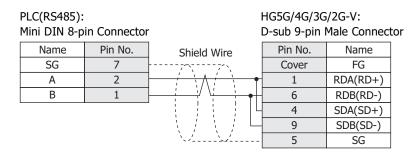

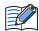

When connecting COM1 on the HG5G/4G/3G/2G-V to the external device, do not insert terminating resistor to the external device.

<sup>\*1</sup> FT1J, HG1J only

Mini DIN 8-pin Connector

HG4G/3G, HG2G-5F: D-sub 9-pin Male Connector

| Name | Pin No. | Shield Wire                         | Pin No. | Name     |
|------|---------|-------------------------------------|---------|----------|
| SG   | 7       |                                     | Cover   | FG       |
| Α    | 2       | / \                                 | 1       | RDA(RD+) |
| В    | 1       |                                     | 6       | RDB(RD-) |
|      |         |                                     | 4       | SDA(SD+) |
|      |         |                                     | 9       | SDB(SD-) |
|      |         | \\\\\\\\\\\\\\\\\\\\\\\\\\\\\\\\\\\ | 5       | SG       |

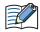

When connecting COM1 on the HG4G/3G, HG2G-5F to the external device, do not insert terminating resistor to the external device.

PLC(RS485):

HG1P: Mini DIN 8-pin Connector D-sub 25-pin Male Connector Name Pin No. Pin No. Name Shield Wire FG

# ● Connection Diagram 6: FC6A MICROSmart (Connects the Port 1 of the FC6A-C\*\*\*\*\*E used as RS232C port)

PLC(RS232C): RJ-45 8-pin Modular Connector FT2J/1J, HG2J/1J, HG5G/4G/3G/2G-V, HG4G/3G, HG2G-5F/-5T, HG1G:

| Name   | Pin No. | Shield Wire | Terminal blo          | ck   |
|--------|---------|-------------|-----------------------|------|
| Shield | Cover   |             | Pin No.               | Name |
| RD     | 1       |             | 1                     | SD   |
| SD     | 2       |             | 2                     | RD   |
| ER     | 3       |             | 3                     | RS   |
| Α      | 4       |             | 4                     | CS   |
| В      | 5       |             | 5 or 10 <sup>*1</sup> | SG   |
| DR     | 6       |             |                       |      |
| NC     | 7       |             |                       |      |
| GND    | 8       | <u> </u>    |                       |      |

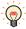

In case of the FT2J/1J, HG2J/1J, HG5G/4G/3G/2G-V, HG4G/3G, HG2G-5F/-5T, HG1G a communication cable (Type Number: FC6A-KC1C) is available. Refer to Chapter 7 "1.5 User Communication or PLC communication cable (Type Number: FC6A-KC1C)" on page 7-4 about the connection diagram of the FC6A-KC1C.

PLC(RS232C): RJ-45 8-pin Modular Connector HG5G/4G/3G/2G-V, HG4G/3G, HG2G-5F: D-sub 9-pin Male Connector

| Name   | Pin No. | Shield Wire | Pin No. | Name |
|--------|---------|-------------|---------|------|
| Shield | Cover   |             | Cover   | FG   |
| RD     | 1       | / / / /     | 3       | SD   |
| SD     | 2       |             | 2       | RD   |
| ER     | 3       |             | 7       | RS   |
| Α      | 4       |             | 8       | CS   |
| В      | 5       |             | - 5     | SG   |
| DR     | 6       |             |         |      |
| NC     | 7       |             |         |      |
| GND    | 8       |             |         |      |

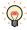

In case of the HG5G/4G/3G/2G-V, HG4G/3G, HG2G-5F a communication cable (Type Number: FC6A-KC2C) is available. Refer to Chapter 7 "1.6 User Communication or PLC communication cable (Type Number: FC6A-KC2C)" on page 7-5 about the connection diagram of the FC6A-KC2C.

# ● Connection Diagram 7: FC6A MICROSmart (Connects the Port 1 of the FC6A-C\*\*\*\*\*E used as RS485 port)

### PLC(RS485):

RJ-45 8-pin Modular Connector

| Name   | Pin No. | Shield Wire |                       |          |              |
|--------|---------|-------------|-----------------------|----------|--------------|
| Shield | Cover   |             |                       |          | '4G/3G/2G-V, |
| RD     | 1       | 1 1 1 1 1   | HG2G-5T, H            |          |              |
| SD     | 2       |             | Terminal blo          | ck       |              |
| ER     | 3       |             | Pin No.               | Name     |              |
| Α      | 4       | <u> </u>    | 8                     | RDA(RD+) |              |
| В      | 5       |             | 9                     | RDB(RD-) |              |
| DR     | 6       |             | 6                     | SDA(SD+) |              |
| NC     | 7       |             | 7                     | SDB(SD-) |              |
| GND    | 8       |             | 5 or 10 <sup>*1</sup> | SG       |              |

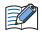

Insert a terminating resistor, if necessary. For the setting method, refer to Chapter 1 "3 Important Points Regarding Wiring" on page 1-4.

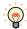

In case of the FT2J/1J, HG2J/1J, HG5G/4G/3G/2G-V, HG2G-5T, HG1G a communication cable (Type Number: FC6A-KC1C) is available. Refer to Chapter 7 "1.5 User Communication or PLC communication cable (Type Number: FC6A-KC1C)" on page 7-4 about the connection diagram of the FC6A-KC1C.

#### PLC(RS485):

RJ-45 8-pin Modular Connector

| Name   | Pin No. | Shield Wire                                      |              |          |
|--------|---------|--------------------------------------------------|--------------|----------|
| Shield | Cover   |                                                  |              |          |
| RD     | 1       |                                                  | HG4G/3G, H   | G2G-5F:  |
| SD     | 2       |                                                  | Terminal blo | ck       |
| ER     | 3       |                                                  | Pin No.      | Name     |
| Α      | 4       | <del>                                     </del> | 8            | RDA(RD+) |
| В      | 5       |                                                  | 9            | RDB(RD-) |
| DR     | 6       |                                                  | 6            | SDA(SD+) |
| NC     | 7       |                                                  | 7            | SDB(SD-) |
| GND    | 8       | \\\\\\\\\\\\\\\\\\\\\\\\\\\\\\\\\\\\\\           | 5            | SG       |

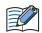

Insert a terminating resistor, if necessary. For the setting method, refer to Chapter 1 "3 Important Points Regarding Wiring" on page 1-4.

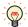

In case of the HG4G/3G, HG2G-5F a communication cable (Type Number: FC6A-KC1C) is available. Refer to Chapter 7 "1.5 User Communication or PLC communication cable (Type Number: FC6A-KC1C)" on page 7-4 about the connection diagram of the FC6A-KC1C.

<sup>\*1</sup> FT1J, HG1J only

### PLC(RS485):

### RJ-45 8-pin Modular Connector

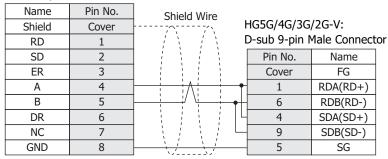

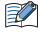

When connecting COM1 on the HG5G/4G/3G/2G-V to the external device, do not insert terminating resistor to the external device.

### PLC(RS485):

### RJ-45 8-pin Modular Connector

| Name   | Pin No. | Shield Wire |               |                |
|--------|---------|-------------|---------------|----------------|
| Shield | Cover   | /\ I        | HG4G/3G, HO   |                |
| RD     | 1       |             | D-sub 9-pin N | Male Connector |
| SD     | 2       |             | Pin No.       | Name           |
| ER     | 3       |             | Cover         | FG             |
| Α      | 4       | <u> </u>    | 1             | RDA(RD+)       |
| В      | 5       | ]           | - 6           | RDB(RD-)       |
| DR     | 6       |             | 4             | SDA(SD+)       |
| NC     | 7       |             | 9             | SDB(SD-)       |
| GND    | 8       |             | 5             | SG             |

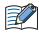

When connecting COM1 on the HG4G/3G, HG2G-5F to the external device, do not insert terminating resistor to the external device.

### PLC(RS485):

### RJ-45 8-pin Modular Connector

| Name   | Pin No. | Shield Wire                             |              |            |      |
|--------|---------|-----------------------------------------|--------------|------------|------|
| Shield | Cover   |                                         | HG1P:        |            |      |
| RD     | 1       |                                         | D-sub 25-pin | Male Conne | ctor |
| SD     | 2       |                                         | Pin No.      | Name       |      |
| ER     | 3       |                                         | Cover        | FG         |      |
| Α      | 4       | <u> </u>                                | - 3          | RDA(RD+)   |      |
| В      | 5       |                                         | - 2          | RDB(RD-)   |      |
| DR     | 6       | ]                                       | - 5          | SDA(SD+)   |      |
| NC     | 7       | ]                                       | 4            | SDB(SD-)   |      |
| GND    | 8       | \ \ \ \ \ \ \ \ \ \ \ \ \ \ \ \ \ \ \ \ | - 6          | SG         | ĺ    |

### ● Connection Diagram 8: FC6A MICROSmart (FC6A-PC1)

RD

DR

SG

PLC(RS232C): HG4G/3G, HG2G-5F/-5T, HG1G: Terminal block Terminal block Shield Wire Name Pin No. Name RS RS CS ER 4 SD 2 RD

1

5 or 10\*1

FT2J/1J, HG2J/1J, HG5G/4G/3G/2G-V,

SD

SG

HG5G/4G/3G/2G-V,
PLC(RS232C): HG4G/3G, HG2G-5F:
Terminal block D-sub 9-pin Male Connector

Name Shield Wire Pin No. Name

RS RS ER 8 CS SD RD 2 RD SD 3 DR 5 SG SG Cover FG

### 1.5 Environment Settings

FC3A OpenNet Controller, FC4A/5A/6A MICROSmart and FT1A SmartAXIS Pro/Lite (Serial)
 Set the following items on the Project Settings dialog box in WindO/I-NV4.

| Tab Name Item                |                    | Setting                                      |
|------------------------------|--------------------|----------------------------------------------|
|                              | Baud Rate*1        | 115200, 57600, 38400, 19200 or 9600 bps      |
|                              | Data Bits          | 7                                            |
| Communication Interface      | Stop Bits          | 1                                            |
|                              | Parity             | Even                                         |
|                              | Flow Control       | None                                         |
|                              | Serial Interface*2 | RS232C, RS422/485 2-wire or RS422/485 4-wire |
| Communication Driver Network | Slave Number*3     | Set the Station Number (0 to 31) of PLC.     |

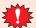

Set the Special Internal Relay M8014 of FC3A OpenNet Controller to ON if you connect FC3A OpenNet Controller to the main unit.

● FC3A OpenNet Controller and FC4A/5A MICROSmart (Connects to Web Server Unit)

Set the following items on the Project Settings dialog box in WindO/I-NV4.

| Tab Name                     | Item            | Setting                                    |
|------------------------------|-----------------|--------------------------------------------|
|                              | IP Address      | Set the IP address for the main unit.      |
| Communication Interface      | Subnet Mask     | Set the subnet mask for the main unit.     |
|                              | Default Gateway | Set the default gateway for the main unit. |
| Communication Driver Network | IP Address      | Set the IP address for Web Server Unit.    |
| Communication Driver Network | Port Number     | Set the port number for Web Server Unit.   |

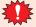

Set the Special Internal Relay M8014 of FC3A OpenNet Controller to ON if you connect FC3A OpenNet Controller to the main unit.

FC5A MICROSmart (FC5A-D12\*1E), FC6A MICROSmart and FT1A SmartAXIS Pro/Lite (Ethernet)
 Set the following items on the Project Settings dialog box in WindO/I-NV4.

| Tab Name                     | Item            | Setting                                    |
|------------------------------|-----------------|--------------------------------------------|
|                              | IP Address      | Set the IP address for the main unit.      |
| Communication Interface      | Subnet Mask     | Set the subnet mask for the main unit.     |
|                              | Default Gateway | Set the default gateway for the main unit. |
| Communication Driver Network | IP Address      | Set the IP address for PLC.                |
| Communication Driver Network | Port Number     | Set the port number for PLC.               |

<sup>\*1</sup> The communication speed settings varies based on the PLC model. For details, refer to the PLC manual.

<sup>\*2</sup> The interface settings varies based on the PLC model. For details, refer to the PLC manual.

<sup>\*3</sup> Set a decimal number for the Slave Number of the main unit.

### 1.6 Usable Device Addresses

MICROSmart(FC6A)(RS232C/485), MICROSmart(FC6A)(Ethernet)

### **Bit Device**

| Device Name          | Device Type |     | Address Number Panse                       | Bood / Write | Address        |
|----------------------|-------------|-----|--------------------------------------------|--------------|----------------|
| Device Name          | Main unit   | PLC | Address Number Range                       | Read/Write   | Numeral System |
| Internal Relay (Bit) | М           | М   | 0 to 7997, 8000 to 9997,<br>10000 to 21247 | R/W          | *1             |
| Input (Bit)          | I           | I   | 0 to 10597                                 | R            | *1             |
| Output (Bit)         | Q           | Q   | 0 to 10597                                 | R/W          | *1             |
| Timer (Contact)      | Т           | Т   | 0 to 1999                                  | R            | Decimal        |
| Counter (Contact)    | С           | С   | 0 to 511                                   | R            | Decimal        |
| Shift Register (Bit) | R           | R   | 0 to 255                                   | R            | Decimal        |

#### **Word Device**

| Bardan Nama           | Device Type |     | Address Newsberg Berner                    | Dond //M/vito | Address        |  |
|-----------------------|-------------|-----|--------------------------------------------|---------------|----------------|--|
| Device Name           | Main unit   | PLC | Address Number Range                       | Read/Write    | Numeral System |  |
| Data Register         | D           | D   | 0 to 61999, 70000 to 269999                | R/W           | Decimal        |  |
| Input (Word)          | WI          | I   | 0 to 10580                                 | R             | Decimal*2      |  |
| Output (Word)         | WQ          | Q   | 0 to 10580                                 | R/W           | Decimal*2      |  |
| Internal Relay (Word) | WM          | М   | 0 to 7980, 8000 to 9980,<br>10000 to 21220 | R/W           | Decimal*2      |  |
| Timer Current Value   | TC          | TC  | 0 to 1999                                  | R             | Decimal        |  |
| Counter Current Value | CC          | CC  | 0 to 511                                   | R             | Decimal        |  |
| Timer Preset Value    | TP          | TP  | 0 to 1999                                  | R/W           | Decimal        |  |
| Counter Preset Value  | СР          | CP  | 0 to 511                                   | R/W           | Decimal        |  |
| Shift Register (Word) | WR          | R   | 0 to 240                                   | R             | Decimal*3      |  |
| Index register        | Р           | Р   | 0 to 151                                   | R             | *4             |  |

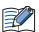

Usage limitations may exist for PLC devices depending on the operating conditions. Refer to the PLC manual to confirm performance under your actual operating conditions.

<sup>\*1</sup> Set the last digit of this address number in octal.

<sup>\*2</sup> Set this address number in multiples of 20.

<sup>\*3</sup> Set this address number in multiples of 16.

<sup>\*4</sup> This device is a 32-bit device. The first two digits indicate the address number in decimal, and the last digit indicates whether the data is an upper or a lower word of 32-bit data in binary.

 OpenNet,MICROSmart,SmartAXIS Pro/Lite(RS232C/485), OpenNet,MICROSmart,SmartAXIS Pro/Lite(Ethernet)

### **Bit Device**

| Device Name          | Device Type |     | Address Number Range                       | Read/Write  | Address        |  |
|----------------------|-------------|-----|--------------------------------------------|-------------|----------------|--|
| Device Name          | Main unit   | PLC | Address Number Kange                       | Reau/ Wille | Numeral System |  |
| Internal Relay (Bit) | М           | М   | 0 to 7997, 8000 to 9997,<br>10000 to 21247 | R/W         | *1             |  |
| Input (Bit)          | I           | I   | 0 to 10597                                 | R           | *1             |  |
| Output (Bit)         | Q           | Q   | 0 to 10597                                 | R/W         | *1             |  |
| Timer (Contact)      | Т           | Т   | 0 to 1999                                  | R           | Decimal        |  |
| Counter (Contact)    | С           | С   | 0 to 511                                   | R           | Decimal        |  |
| Shift Register (Bit) | R           | R   | 0 to 255                                   | R           | Decimal        |  |

#### **Word Device**

| Davisa Nama           | Device    | Туре | Adduses Number Dense                       | Dand (Maika | Address        |
|-----------------------|-----------|------|--------------------------------------------|-------------|----------------|
| Device Name           | Main unit | PLC  | Address Number Range                       | Read/Write  | Numeral System |
| Data Register         | D         | D    | 0 to 61999, 70000 to 269999                | R/W         | Decimal        |
| Input (Word)          | WI        | I    | 0 to 10580                                 | R           | Decimal*2      |
| Output (Word)         | WQ        | Q    | 0 to 10580                                 | R/W         | Decimal*2      |
| Internal Relay (Word) | WM        | М    | 0 to 7980, 8000 to 9980,<br>10000 to 21220 | R/W         | Decimal*2      |
| Timer Current Value   | TC        | TC   | 0 to 1999                                  | R           | Decimal        |
| Counter Current Value | CC        | CC   | 0 to 511                                   | R           | Decimal        |
| Timer Preset Value    | TP        | TP   | 0 to 1999                                  | R/W         | Decimal        |
| Counter Preset Value  | СР        | СР   | 0 to 511                                   | R/W         | Decimal        |
| Link Register         | L         | L    | 100 to 1317                                | R/W         | *1             |
| Shift Register (Word) | WR        | R    | 0 to 240                                   | R           | Decimal*3      |
| Error Register        | E         | -    | 0 to 5                                     | R/W         | Decimal        |

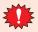

Set the Special Internal Relay M8014 of FC3A OpenNet Controller to ON.

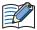

Usage limitations may exist for PLC devices depending on the operating conditions. Refer to the PLC manual to confirm performance under your actual operating conditions.

<sup>\*1</sup> Set the last digit of this address number in octal.

<sup>\*2</sup> Set this address number in multiples of 20.

<sup>\*3</sup> Set this address number in multiples of 16.

#### 2 **Mitsubishi Electric**

## 2.1 Connection Table

## PLC

|                                              |                                          | WindO/I-                                             | NV4 Settings    | 3                          |
|----------------------------------------------|------------------------------------------|------------------------------------------------------|-----------------|----------------------------|
| CPU Unit                                     | Link Unit                                | Interface                                            | Flow<br>Control | Communication<br>Driver    |
| MELSEC-A                                     |                                          |                                                      |                 |                            |
| A1N                                          | AJ71C24<br>AJ71C24-S3                    | RS232C<br>Connection Diagram 1 (Page 2-39)           | ER              |                            |
| A2N AJ71C24-S6<br>A3N AJ71C24-S8<br>AJ71UC24 | AJ71C24-S8                               | RS422/485 4-wire<br>Connection Diagram 2 (Page 2-40) | None            |                            |
| A1SH                                         | A1SJ71C24-R2<br>A1SJ71UC24-R2            | RS232C<br>Connection Diagram 3 (Page 2-41)           | ER              |                            |
| AISH                                         | A1SJ71C24-R4<br>A1SJ71UC24-R4            | RS422/485 4-wire<br>Connection Diagram 2 (Page 2-40) | None            | MELSEC-AnN(LINK)           |
| A2CCPUC24                                    | Not required<br>(Connects to CPU Module) | RS232C<br>Connection Diagram 3 (Page 2-41)           | — ER            |                            |
| A0J2                                         | A0J2-C214-S1                             | RS232C<br>Connection Diagram 1 (Page 2-39)           |                 |                            |
| A0J2H                                        | 7.032 021.01                             | RS422/485 4-wire<br>Connection Diagram 2 (Page 2-40) | None            |                            |
| A2A<br>A3A                                   | AJ71C24-S6                               | RS232C<br>Connection Diagram 1 (Page 2-39)           | ER              | MELSEC-AnA(Link)           |
| A2U<br>A3U<br>A4U                            | AJ71C24-S8<br>AJ71UC24                   | RS422/485 4-wire<br>Connection Diagram 2 (Page 2-40) | None            |                            |
| A2US                                         | A1SJ71C24-R2<br>A1SJ71UC24-R2            | RS232C<br>Connection Diagram 3 (Page 2-41)           | ER              |                            |
| A2USH-S1                                     | A1SJ71C24-R4                             | RS422/485 4-wire<br>Connection Diagram 2 (Page 2-40) | None            |                            |
| MELSEC-QnA                                   |                                          |                                                      |                 |                            |
|                                              | AJ71QC24N-R2                             | RS232C<br>Connection Diagram 1 (Page 2-39)           | ER              |                            |
| Q4ACPU<br>Q4ARCPU                            | AJ71QC24N                                | RS422/485 4-wire<br>Connection Diagram 2 (Page 2-40) | None            | MELSEC-Q/QnA (LINK)        |
| Q3ACPU<br>Q2ACPU-S1                          | AJ71QC24N-R4                             | RS422/485 4-wire<br>Connection Diagram 9 (Page 2-46) | None            |                            |
| Q2ACPU                                       | AJ71QE71N3-T                             |                                                      |                 | MELCEC O/On A              |
|                                              | AJ71QE71N-B2                             | Ethernet                                             | -               | MELSEC-Q/QnA<br>(Ethernet) |
|                                              | AJ71QE71N-B5                             |                                                      |                 | (=3:3:::00)                |
|                                              | A1SJ71QC24N-R2                           | RS232C<br>Connection Diagram 3 (Page 2-41)           | ER              | MELSEC-Q/QnA (LINK)        |
| Q2ASHCPU-S1<br>Q2ASHCPU                      | A1SJ71QC24N                              | RS422/485 4-wire<br>Connection Diagram 2 (Page 2-40) | None            | LIELOTO ÁLÁIN (TIMI)       |
| Q2ASCPU-S1<br>Q2ASCPU                        | A1SJ71QE71N3-T                           |                                                      |                 | MELCEC O/O-A               |
|                                              | A1SJ71QE71N-B2                           | Ethernet                                             | -               | MELSEC-Q/QnA<br>(Ethernet) |
|                                              | A1SJ71QE71N-B5                           |                                                      |                 | (Euleffiel)                |

|                                                                                                    | WindO/I-NV4 Settings                     |                                                                                |                 |                            |  |
|----------------------------------------------------------------------------------------------------|------------------------------------------|--------------------------------------------------------------------------------|-----------------|----------------------------|--|
| CPU Unit                                                                                                    | Link Unit                                | Interface                                                                      | Flow<br>Control | Communication<br>Driver    |  |
| MELSEC-Q                                                                                                    | ,                                        |                                                                                | "               |                            |  |
| Q00CPU<br>Q01CPU<br>Q00UJCPU<br>Q00UCPU<br>Q01UCPU<br>Q02UCPU                                                                                                    | Not required<br>(Connects to CPU Module) | RS232C<br>Connection Diagram 6 (Page 2-43)<br>Connection Diagram 7 (Page 2-44) | ER              |                            |  |
| Q02CPU<br>Q02HCPU                                                                                                    | QJ71C24N-R2                              | RS232C                                                                         |                 |                            |  |
| Q06HCPU Q12HCPU Q12HCPU Q25HCPU Q00UCPU Q00UCPU Q01UCPU Q03UDCPU Q03UDCPU Q04UDHCPU Q13UDHCPU Q13UDHCPU Q20UDHCPU Q20UDHCPU Q20UDHCPU Q20UDHCPU Q3UDEHCPU Q13UDEHCPU Q13UDEHCPU Q20UDEHCPU Q20UDEHCPU Q20UDEHCPU Q20UDEHCPU Q30UDEHCPU Q20UDEHCPU Q30UDEHCPU Q30UDEHCPU Q13UDVCPU Q04UDVCPU Q04UDVCPU Q13UDVCPU Q13UDVCPU Q26UDVCPU | QJ71C24N                                 | RS422/485 4-wire<br>Connection Diagram 2 (Page 2-40)                           | None            | MELSEC-Q/QnA (LINK)        |  |
| Q02CPU<br>Q02HCPU                                                                                                    | Not required<br>(Connects to CPU Module) | RS232C<br>Connection Diagram 6 (Page 2-43)<br>Connection Diagram 7 (Page 2-44) | ER              | MELSEC-Q (CPU)             |  |
| Q00JCPU Q00CPU Q01CPU Q01CPU Q02HCPU Q02HCPU Q06HCPU Q12HCPU Q01JCPU Q00UJCPU Q01UCPU Q01UCPU Q03UDCPU Q04UDHCPU Q06UDHCPU Q10UDHCPU Q13UDHCPU Q13UDHCPU Q13UDHCPU Q20UDHCPU Q20UDHCPU                                                                                                    | QJ71E71-100<br>QJ71E71-B2<br>QJ71E71-B5  | Ethernet                                                                       | -               | MELSEC-Q/QnA<br>(Ethernet) |  |

|                                                                                                    |                                          | WindO/I-P                                             |                 |                            |
|----------------------------------------------------------------------------------------------------|------------------------------------------|-------------------------------------------------------|-----------------|----------------------------|
| CPU Unit                                                                                                    | Link Unit                                | Interface                                             | Flow<br>Control | Communication<br>Driver    |
| Q03UDECPU<br>Q04UDEHCPU<br>O06UDEHCPU                                                                                                    | Not required<br>(Connects to CPU Module) |                                                       |                 |                            |
| Q10UDEHCPU<br>Q13UDEHCPU<br>Q20UDEHCPU<br>Q26UDEHCPU<br>Q50UDEHCPU<br>Q100UDEHCPU<br>Q03UDVCPU<br>Q04UDVCPU<br>Q06UDVCPU<br>Q13UDVCPU<br>Q26UDVCPU | QJ71E71-100<br>QJ71E71-B2<br>QJ71E71-B5  | Ethernet                                              | -               | MELSEC-Q/QnA<br>(Ethernet) |
| MELSEC-FX                                                                                                    |                                          |                                                       |                 |                            |
| FX1<br>FX2<br>FX2C                                                                                                    | Not required<br>(Connects to CPU Module) | RS422/485 4-wire<br>Connection Diagram 4 (Page 2-42)  |                 |                            |
| FX0<br>FX0N                                                                                                    | Not required                             | RS422/485 4-wire<br>Connection Diagram 4 (Page 2-42)  |                 | MELSEC-FX(CPU)             |
| FX0S<br>FX1S                                                                                                    | (Connects to CPU Module)                 | RS422/485 4-wire<br>Connection Diagram 10 (Page 2-47) |                 |                            |
|                                                                                                    | Not required                             | RS422/485 4-wire<br>Connection Diagram 4 (Page 2-42)  | None            |                            |
| FX1NC<br>FX2NC                                                                                                    | (Connects to CPU Module)                 | RS422/485 4-wire<br>Connection Diagram 10 (Page 2-47) |                 |                            |
|                                                                                                    | FX2NC-232ADP                             | RS232C<br>Connection Diagram 8 (Page 2-45)            |                 |                            |
|                                                                                                    | Not required<br>(Connects to CPU Module) | RS422/485 4-wire<br>Connection Diagram 4 (Page 2-42)  |                 |                            |
|                                                                                                    |                                          | RS422/485 4-wire<br>Connection Diagram 10 (Page 2-47) |                 |                            |
| FX1N                                                                                                    | FX1N-232-BD*1                            | RS232C<br>Connection Diagram 5 (Page 2-43)            | ER              |                            |
|                                                                                                    | FX1N-422-BD*1                            | RS422/485 4-wire<br>Connection Diagram 4 (Page 2-42)  |                 | MELSEC-FX2N(CPU)           |
|                                                                                                    | TAIN 122 BB                              | RS422/485 4-wire<br>Connection Diagram 10 (Page 2-47) |                 |                            |
|                                                                                                    | FX1N-CNV-BD + FX2NC-232ADP               | RS232C<br>Connection Diagram 8 (Page 2-45)            | None            |                            |
|                                                                                                    | Not required                             | RS422/485 4-wire<br>Connection Diagram 4 (Page 2-42)  |                 |                            |
|                                                                                                    | (Connects to CPU Module)                 | RS422/485 4-wire<br>Connection Diagram 10 (Page 2-47) |                 |                            |
| FX2N                                                                                                    | FX2N-232-BD*1                            | RS232C<br>Connection Diagram 5 (Page 2-43)            | ER              |                            |
| . , , , , , , , , , , , , , , , , , , ,                                                                                                    | FX2N-422-BD*1                            | RS422/485 4-wire<br>Connection Diagram 4 (Page 2-42)  |                 |                            |
|                                                                                                    | I VEIL-155-DD                            | RS422/485 4-wire<br>Connection Diagram 10 (Page 2-47) | None            |                            |
|                                                                                                    | FX2N-CNV-BD + FX2NC-232ADP               | RS232C<br>Connection Diagram 8 (Page 2-45)            |                 |                            |

<sup>\*1</sup> These are expansion boards.

|               |                                                | WindO/I-N                                                                                                    | •               |                         |
|---------------|------------------------------------------------|----------------------------------------------------------------------------------------------------|-----------------|-------------------------|
| CPU Unit      | Link Unit                                      | Interface                                                                                                    | Flow<br>Control | Communication<br>Driver |
|               | Not required<br>(Connects to CPU Module)       | RS422/485 4-wire<br>Connection Diagram 4 (Page 2-42)<br>RS422/485 4-wire<br>Connection Diagram 10 (Page 2-47) |                 |                         |
| FX3U<br>FX3UC | FX3U-232ADP<br>or<br>FX3U-CNV-BD + FX3U-232ADP | RS232C<br>Connection Diagram 8 (Page 2-45)                                                                    | None            | MELSEC-FX3U(CPU)        |
|               | FX3U-232-BD                                    | RS232C<br>Connection Diagram 8 (Page 2-45)                                                                    |                 |                         |
|               | FX3U-ENET-L*2                                  | Ethernet                                                                                                    | -               | MELSEC-FX3U(Ethernet)   |
| FX3G          | Not required<br>(Connects to CPU Module)       | RS422/485 4-wire<br>Connection Diagram 4 (Page 2-42)<br>RS422/485 4-wire<br>Connection Diagram 10 (Page 2-47) |                 |                         |
|               | FX3G-CNV-ADP + FX3U-232ADP                     | RS232C<br>Connection Diagram 8 (Page 2-45)                                                                    |                 | MELSEC-FX3UC(CPU)       |
|               | Not required                                   | RS422/485 4-wire<br>Connection Diagram 4 (Page 2-42)                                                          |                 |                         |
| FX3GC         | (Connects to CPU Module)                       | RS422/485 4-wire<br>Connection Diagram 10 (Page 2-47)                                                         |                 |                         |
|               | FX3U-232ADP                                    | RS232C<br>Connection Diagram 8 (Page 2-45)                                                                    | _               |                         |
| FX3S          | Not required<br>(Connects to CPU Module)       | RS422/485 4-wire<br>Connection Diagram 4 (Page 2-42)                                                          |                 |                         |
| .,,,,         |                                                | RS422/485 4-wire<br>Connection Diagram 10 (Page 2-47)                                                         |                 |                         |
|               | FX1N-232-BD                                    | RS232C                                                                                                    |                 |                         |
|               | FX1N-CNV-BD + FX2NC-232ADP                     | Connection Diagram 8 (Page 2-45)                                                                              | None            |                         |
|               | FX1N-485-BD                                    | RS422/485 4-wire<br>Connection Diagram 11 (Page 2-48)                                                         |                 |                         |
| FX1N<br>FX1S  |                                                | RS422/485 2-wire<br>Connection Diagram 12 (Page 2-49)                                                         |                 |                         |
|               | FX1N-CNV-BD + FX2NC-485ADP                     | RS422/485 4-wire<br>Connection Diagram 11 (Page 2-48)<br>RS422/485 2-wire                                     |                 |                         |
|               |                                                | Connection Diagram 12 (Page 2-49)                                                                             |                 | MELSEC-FX(LINK)         |
|               | FX2N-232-BD                                    | RS232C<br>Connection Diagram 8 (Page 2-45)                                                                    |                 |                         |
|               | FX2N-CNV-BD + FX2NC-232ADP                     | RS422/485 4-wire<br>Connection Diagram 11 (Page 2-48)                                                         |                 |                         |
| FX2N          | FX2N-485-BD                                    | RS422/485 2-wire<br>Connection Diagram 12 (Page 2-49)                                                         |                 |                         |
|               | FX2N-CNV-BD + FX2NC-485ADP                     | RS422/485 4-wire<br>Connection Diagram 11 (Page 2-48)                                                         |                 |                         |
|               |                                                | RS422/485 2-wire<br>Connection Diagram 12 (Page 2-49)                                                         |                 |                         |

 $<sup>^{*2}</sup>$  When connecting with MELSEC-FX3UC, FX2NC-CNV-IF or FX3UC-1PS-5V is required.

|                |                                           | WindO/I-NV4 Settings                                  |                 |                         |
|----------------|-------------------------------------------|-------------------------------------------------------|-----------------|-------------------------|
| CPU Unit       | Link Unit                                 | Interface                                             | Flow<br>Control | Communication<br>Driver |
|                | FX2NC-232ADP                              | RS232C<br>Connection Diagram 8 (Page 2-45)            |                 |                         |
| FX1NC<br>FX2NC | FX2NC-485ADP                              | RS422/485 4-wire<br>Connection Diagram 11 (Page 2-48) |                 |                         |
|                |                                           | RS422/485 2-wire<br>Connection Diagram 12 (Page 2-49) |                 |                         |
|                | FX3U-232-BD<br>FX3U-CNV-BD + FX3U-232ADP  | RS232C<br>Connection Diagram 8 (Page 2-45)            |                 |                         |
|                | FX3U-485-BD                               | RS422/485 4-wire<br>Connection Diagram 11 (Page 2-48) |                 |                         |
| FX3U           | 1,765 165 25                              | RS422/485 2-wire<br>Connection Diagram 12 (Page 2-49) |                 |                         |
|                | FX3U-CNV-BD + FX3U-485ADP                 | RS422/485 4-wire<br>Connection Diagram 11 (Page 2-48) |                 |                         |
|                | EVALUAÇÃO DO                              | RS422/485 2-wire<br>Connection Diagram 12 (Page 2-49) |                 |                         |
|                | FX3U-232-BD<br>FX3U-232ADP                | RS232C<br>Connection Diagram 8 (Page 2-45)            |                 | MELSEC-FX(LINK)         |
| FX3UC          | FX3U-485-BD  FX3U-485ADP                  | RS422/485 4-wire<br>Connection Diagram 11 (Page 2-48) |                 |                         |
|                |                                           | RS422/485 2-wire<br>Connection Diagram 12 (Page 2-49) |                 |                         |
|                |                                           | RS422/485 4-wire<br>Connection Diagram 11 (Page 2-48) | None            |                         |
|                |                                           | RS422/485 2-wire<br>Connection Diagram 12 (Page 2-49) |                 |                         |
|                | FX3G-232-BD<br>FX3G-CNV-ADP + FX3U-232ADP | RS232C<br>Connection Diagram 8 (Page 2-45)            |                 |                         |
|                | FASG-CNV-ADF + FASU-232ADF                | RS422/485 4-wire Connection Diagram 11 (Page 2-48)    | _               |                         |
| FX3G           | FX3G-485-BD                               | RS422/485 2-wire<br>Connection Diagram 12 (Page 2-49) |                 |                         |
|                | FX3G-CNV-ADP + FX3U-485ADP                | RS422/485 4-wire<br>Connection Diagram 11 (Page 2-48) |                 |                         |
|                | FASG-CINV-ADP + FASU-465ADP               | RS422/485 2-wire<br>Connection Diagram 12 (Page 2-49) |                 |                         |
|                | FX3U-232ADP                               | RS232C<br>Connection Diagram 8 (Page 2-45)            |                 |                         |
| FX3GC          | FX3U-485ADP                               | RS422/485 4-wire<br>Connection Diagram 11 (Page 2-48) |                 |                         |
|                | TAGO IOSADI                               | RS422/485 2-wire<br>Connection Diagram 12 (Page 2-49) |                 |                         |
|                | FX3G-232-BD                               | RS232C<br>Connection Diagram 8 (Page 2-45)            |                 |                         |
| FX3S           | FX3G-485-BD                               | RS422/485 4-wire<br>Connection Diagram 11 (Page 2-48) |                 |                         |
|                |                                           | RS422/485 2-wire<br>Connection Diagram 12 (Page 2-49) |                 |                         |

|             |                                          | WindO/I-N                                             | V4 Settings     | 3                     |
|-------------|------------------------------------------|-------------------------------------------------------|-----------------|-----------------------|
| CPU Unit    | Link Unit                                | Interface                                             | Flow<br>Control | Communication Driver  |
| MELSEC iQ-F |                                          |                                                       |                 |                       |
|             | Not required                             | RS422/485 4-wire<br>Connection Diagram 11 (Page 2-48) |                 |                       |
|             | (Connects to CPU Module)                 | RS422/485 2-wire<br>Connection Diagram 12 (Page 2-49) |                 |                       |
| FX5U        | FX5-232-BD,<br>FX5-232ADP                | RS232C<br>Connection Diagram 8 (Page 2-45)            | None            | MELSEC-FX5U(LINK)     |
| FASO        | FX5-485-BD,<br>FX5-485ADP                | RS422/485 4-wire<br>Connection Diagram 11 (Page 2-48) |                 |                       |
|             |                                          | RS422/485 2-wire<br>Connection Diagram 12 (Page 2-49) |                 |                       |
|             | Not required<br>(Connects to CPU Module) | Ethernet                                              | -               | MELSEC-FX5U(Ethernet) |
|             | Not required                             | RS422/485 4-wire<br>Connection Diagram 11 (Page 2-48) | None            | MELSEC-FX5U(LINK)     |
|             | •                                        | RS422/485 2-wire<br>Connection Diagram 12 (Page 2-49) |                 |                       |
| EVELIC      | FX5-232ADP                               | RS232C<br>Connection Diagram 8 (Page 2-45)            |                 |                       |
| FX5UC       | EVE 49FADD                               | RS422/485 4-wire<br>Connection Diagram 11 (Page 2-48) |                 |                       |
|             | FX5-485ADP                               | RS422/485 2-wire<br>Connection Diagram 12 (Page 2-49) |                 |                       |
|             | Not required<br>(Connects to CPU Module) | Ethernet                                              | -               | MELSEC-FX5U(Ethernet) |

### Inverter

|                              | WindO/I-NV4 Settings                                  |                 |                      |  |  |
|------------------------------|-------------------------------------------------------|-----------------|----------------------|--|--|
| CPU Unit                     | Interface                                             | Flow<br>Control | Communication Driver |  |  |
| FREQROL                      | FREQROL                                               |                 |                      |  |  |
| FREQROL-E500<br>FREQROL-S500 | RS422/485 4-wire<br>Connection Diagram 13 (Page 2-50) | None            | FREQROL              |  |  |

## 2.2 Supported Function

YES: Supported, NO: Not supported

| Communication Duiver   | Functions               |                            |  |
|------------------------|-------------------------|----------------------------|--|
| Communication Driver   | Pass-through function*1 | 1:N Communication function |  |
| MELSEC-Q(CPU)          | YES                     | NO                         |  |
| MELSEC-FX(CPU)         | YES                     | NO                         |  |
| MELSEC-FX2N(CPU)       | YES                     | NO                         |  |
| MELSEC-FX3UC(CPU)      | YES                     | NO                         |  |
| MELSEC-Q/QnA(Ethernet) | NO                      | YES                        |  |
| MELSEC-FX3U(Ethernet)  | NO                      | YES                        |  |
| MELSEC-FX(LINK)        | NO                      | YES                        |  |

- Pass-through function ( Chapter 27 "Pass-Through Function" in the WindO/I-NV4 User's Manual)
- 1:N Communication function ( Chapter 6 "Communication with Multiple External Devices" on page 6-1)

<sup>\*1</sup> HG5G/4G/3G/2G-V, HG4G/3G, HG2G-5F/-5T, HG1G/1P only

### This is the system configuration for the connection of Mitsubishi Electric PLCs to the main unit.

MELSEC-A Series (Connects to Computer Link Unit)

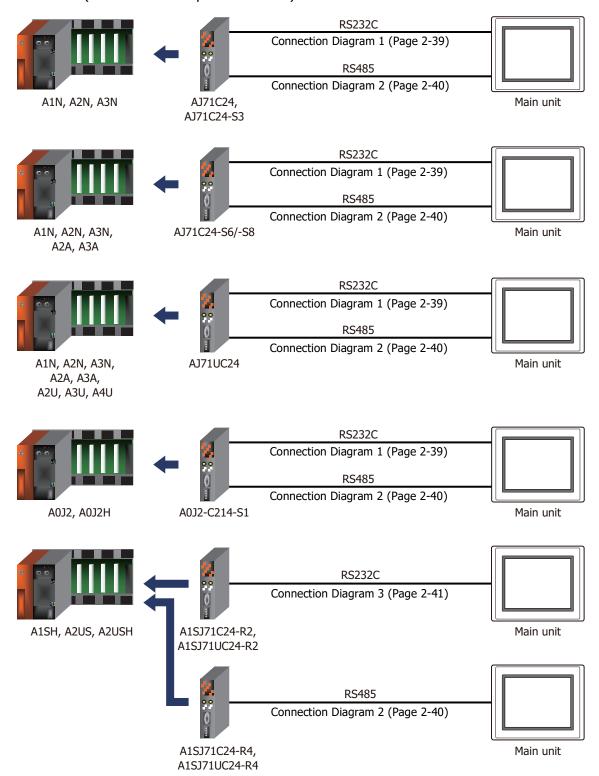

### MELSEC-A Series (Connects to CPU Module Link Interface)

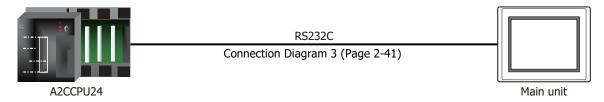

### MELSEC-Q/QnA Series (Connects to Computer Link Unit)

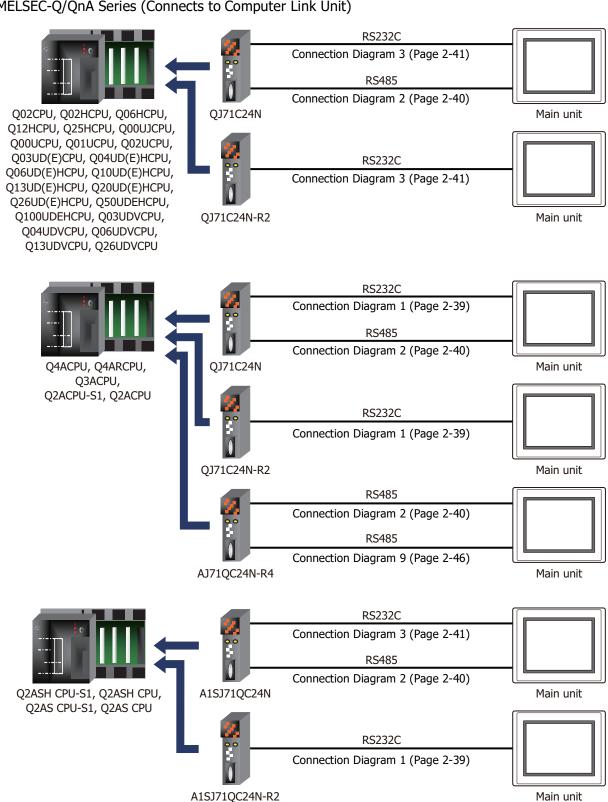

# • MELSEC-Q Series (Connects to CPU Module Programming Port)

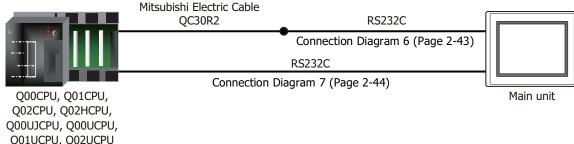

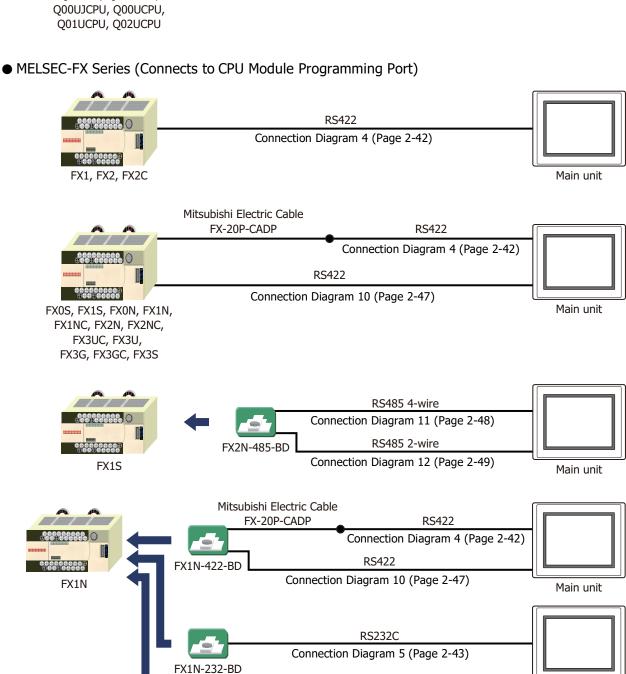

RS485 4-wire Connection Diagram 11 (Page 2-48) RS485 2-wire

FX1N-485-BD

Main unit

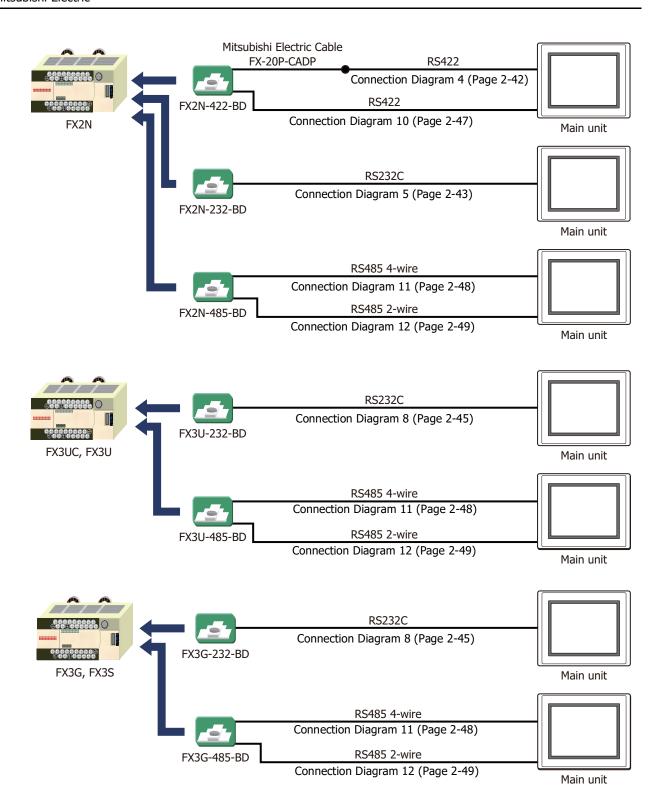

### • MELSEC-FX Series (Connects to FX2NC-232ADP/-485ADP, FX3U-232ADP/-485ADP)

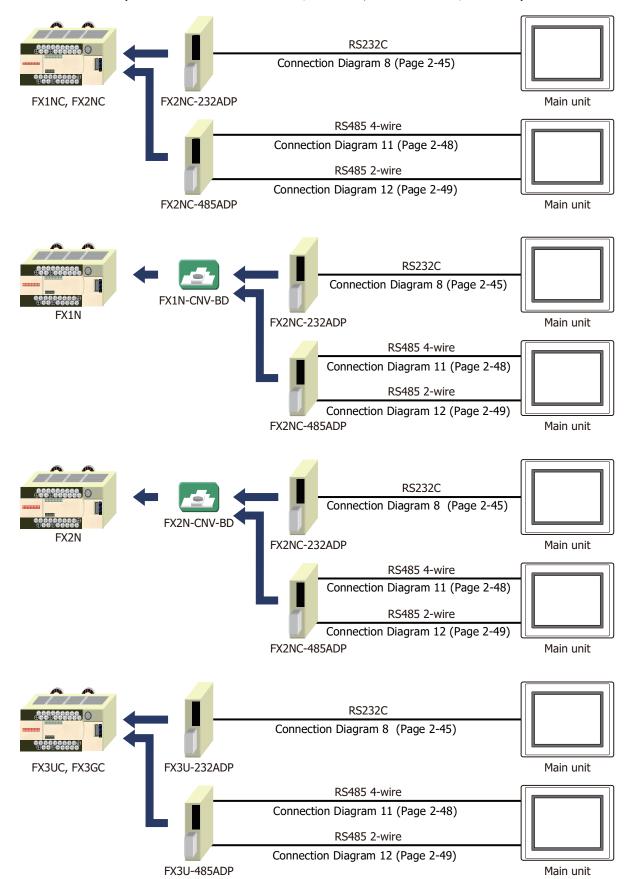

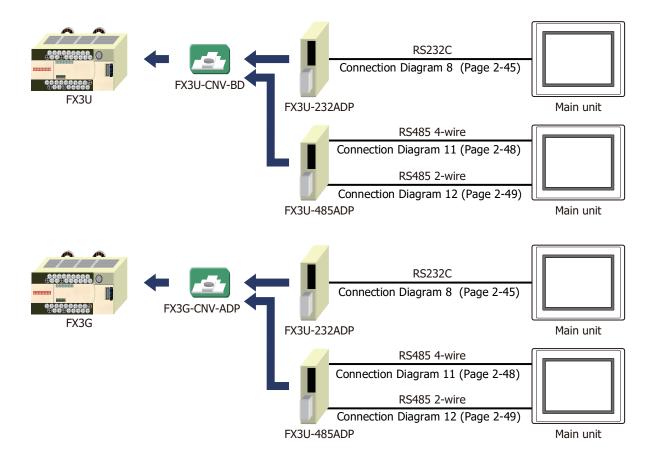

### MELSEC iQ-F Series

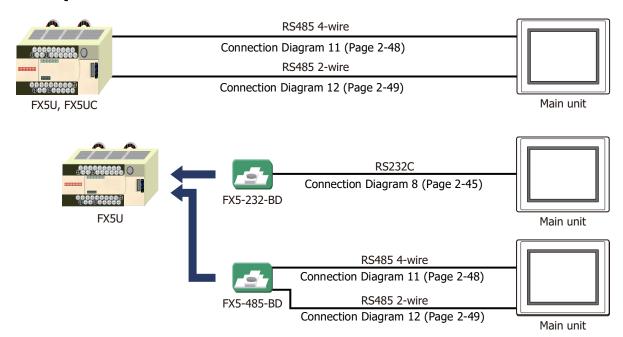

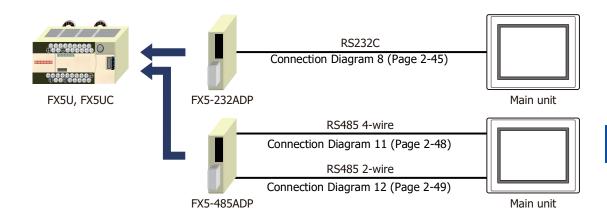

MELSEC-Q/QnA Series (Connects to Ethernet port on CPU Module)

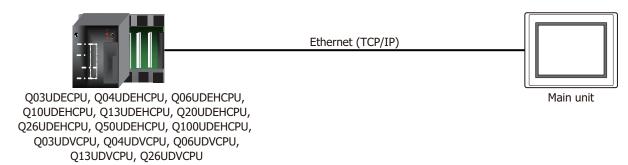

MELSEC-Q/QnA Series (Connects to the Ethernet Unit)

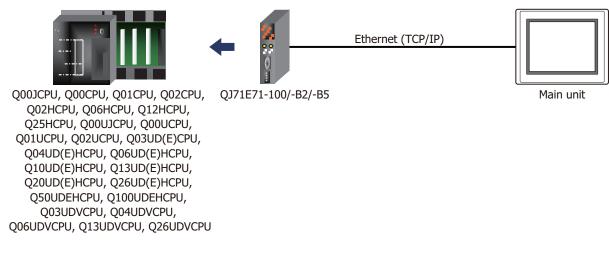

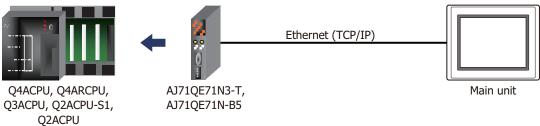

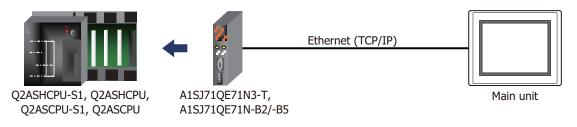

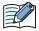

- Use a crossover cable to connect the main unit and PLC directly.
- When using a hub (Ethernet switch), use a cable that can be used with the hub.
- MELSEC-FX Series (Connects to the Ethernet Unit)

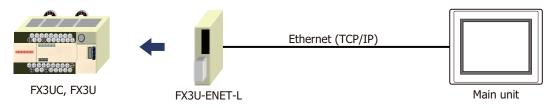

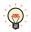

When connecting with MELSEC-FX3UC, FX2NC-CNV-IF or FX3UC-1PS-5V is required.

MELSEC iQ-F Series (Connects to Ethernet port on CPU Module)

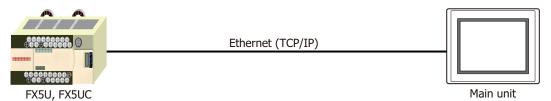

Inverter

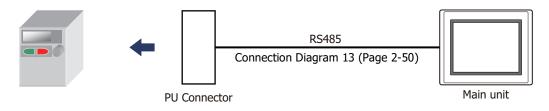

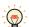

For details including the connection procedures, refer to the instruction manual provided with the Mitsubishi Electric inverter.

### 2.4 Connection Diagram

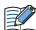

The connector types given in the Connection Diagrams are for the unit and not the cable. For details regarding wiring, refer to Chapter 1 "3 Important Points Regarding Wiring" on page 1-4.

### Connection Diagram 1: Computer Link Unit (RS232C)

PLC(RS232C): D-sub 25-pin Female Connector

FT2J/1J, HG2J/1J, HG5G/4G/3G/2G-V, HG4G/3G, HG2G-5F/-5T, HG1G: Terminal block

| Name | Pin No. | Shield Wire |
|------|---------|-------------|
| FG   | 1       |             |
| SD   | 2       | 1 1 1 1     |
| RD   | 3       |             |
| RS   | 4       |             |
| CS   | 5       |             |
| DR   | 6       |             |
| SG   | 7       |             |
| CD   | 8       | H \ / \ /   |
| ER   | 20      |             |

Pin No. Name RD 2 SD 1 RS 3 5 or 10\*1 SG CS 4

PLC(RS232C): D-sub 25-pin Female Connector HG5G/4G/3G/2G-V, HG4G/3G, HG2G-5F: D-sub 9-pin Male Connector

| Name | Pin No. | Shield Wire                 | Pin No. | Name |
|------|---------|-----------------------------|---------|------|
| FG   | 1       | <del>,-</del> ,,-,          | Cover   | FG   |
| SD   | 2       | 1 1 1 1                     | 2       | RD   |
| RD   | 3       | 1 1 1 1                     | 3       | SD   |
| RS   | 4       |                             | 7       | RS   |
| CS   | 5       |                             | 5       | SG   |
| DR   | 6       |                             | 8       | CS   |
| SG   | 7       |                             |         |      |
| CD   | 8       | $H \setminus Y \setminus Y$ |         |      |
| ER   | 20      |                             |         |      |

<sup>\*1</sup> FT1J, HG1J only

### Connection Diagram 2: Computer Link Unit (RS485)

PLC(RS422/485): FT2J/1J, HG2J/1J, HG5G/4G/3G/2G-V, HG4G/3G, HG2G-5F/-5T, HG1G: Terminal block Terminal block Name Shield Wire FG Pin No. Name SDA 8 RDA(RD+) SDB 9 RDB(RD-) RDA 6 SDA(SD+) RDB SDB(SD-) 5 or 10\*1 SG SG

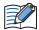

- When using the QJ71C24 Serial Communication Unit, connect a terminator resistor in accordance with the instruction manual.
- Insert a terminating resistor, if necessary. For the setting method, refer to Chapter 1 "3 Important Points Regarding Wiring" on page 1-4.

HG5G/4G/3G/2G-V, PLC(RS422/485): HG4G/3G, HG2G-5F: Terminal block D-sub 9-pin Male Connector Name Shield Wire Pin No. Name FG Cover FG SDA 1 RDA(RD+) SDB 6 RDB(RD-) RDA 4 SDA(SD+) RDB 9 SDB(SD-) SG 5 SG

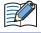

When using the QJ71C24 Serial Communication Unit, connect a terminator resistor in accordance with the instruction manual.

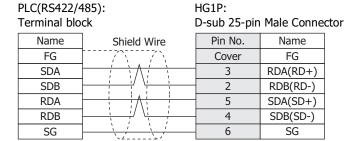

<sup>\*1</sup> FT1J, HG1J only

### • Connection Diagram 3: Computer Link Unit (RS232C)

# PLC(RS232C):

D-sub 9-pin Female Connector

FT2J/1J, HG2J/1J, HG5G/4G/3G/2G-V, HG4G/3G, HG2G-5F/-5T, HG1G:

| Name | Pin No. | Shield Wire         | Terminal bloo         | ck   |
|------|---------|---------------------|-----------------------|------|
| CD   | 1       | h /\lambda /\lambda | Pin No.               | Name |
| RD   | 2       |                     | 1                     | SD   |
| SD   | 3       |                     | 2                     | RD   |
| ER   | 4       |                     | 4                     | CS   |
| SG   | 5       |                     | 5 or 10 <sup>*1</sup> | SG   |
| DR   | 6       |                     | 3                     | RS   |
| RS   | 7       |                     |                       |      |
| CS   | 8       | 尸 \ / \ /           |                       |      |
| FG   | Cover   |                     |                       |      |

### PLC(RS232C):

D-sub 9-pin Female Connector

HG5G/4G/3G/2G-V, HG4G/3G, HG2G-5F: D-sub 9-pin Male Connector

| Name | Pin No. | Shield Wire                                                  | Pin No. | Name |
|------|---------|--------------------------------------------------------------|---------|------|
| CD   | 1       | $h \cap m$                                                   | Cover   | FG   |
| RD   | 2       |                                                              | - 3     | SD   |
| SD   | 3       |                                                              | - 2     | RD   |
| ER   | 4       |                                                              | - 8     | CS   |
| SG   | 5       |                                                              | - 5     | SG   |
| DR   | 6       |                                                              | 7       | RS   |
| RS   | 7       |                                                              |         |      |
| CS   | 8       | $	extstyle egin{array}{cccccccccccccccccccccccccccccccccccc$ |         |      |
| FG   | Cover   | ]>2'>-'                                                      |         |      |

<sup>\*1</sup> FT1J, HG1J only

### ● Connection Diagram 4: 2-port Adapter

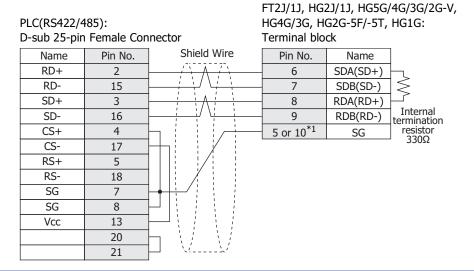

Insert a terminating resistor, if necessary. For the setting method, refer to Chapter 1 "3 Important Points Regarding Wiring" on page 1-4.

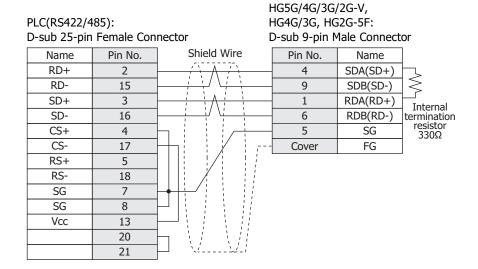

| PLC(RS422/4                   | l85):   | HG1P:                                           |                             |  |  |
|-------------------------------|---------|-------------------------------------------------|-----------------------------|--|--|
| D-sub 25-pin Female Connector |         | nnector D-sub 25-pin Male Connec                | D-sub 25-pin Male Connector |  |  |
| Name                          | Pin No. | Shield Wire Pin No. Name                        |                             |  |  |
| RD+                           | 2       | 5 SDA(SD+)                                      | $\neg$                      |  |  |
| RD-                           | 15      | 4 SDB(SD-)                                      | >                           |  |  |
| SD+                           | 3       | 3 RDA(RD+)                                      |                             |  |  |
| SD-                           | 16      | 2 RDB(RD-)                                      | Internal<br>termination     |  |  |
| CS+                           | 4       | 6 SG                                            | resistor<br>330Ω            |  |  |
| CS-                           | 17      | Cover FG                                        | 33075                       |  |  |
| RS+                           | 5       |                                                 |                             |  |  |
| RS-                           | 18      |                                                 |                             |  |  |
| SG                            | 7       | <del>                                    </del> |                             |  |  |
| SG                            | 8       | <u> </u>                                        |                             |  |  |
| Vcc                           | 13      |                                                 |                             |  |  |
|                               | 20      | h // ///                                        |                             |  |  |
|                               | 21      |                                                 |                             |  |  |

<sup>\*1</sup> FT1J, HG1J only

### ● Connection Diagram 5: FX2N-232-BD

PLC(RS232C):

D-sub 9-pin Male Connector

FT2J/1J, HG2J/1J, HG5G/4G/3G/2G-V, HG4G/3G, HG2G-5F/-5T, HG1G: Terminal block

| -    |         |                |                       |      |
|------|---------|----------------|-----------------------|------|
| Name | Pin No. | Shield Wire    | Pin No.               | Name |
| CD   | 1       |                | 3                     | RS   |
| RD   | 2       |                | 1                     | SD   |
| SD   | 3       |                | 2                     | RD   |
| ER   | 4       |                | 4                     | CS   |
| SG   | 5       |                | 5 or 10 <sup>*1</sup> | SG   |
| DR   | 6       | $\vdash$ : : : |                       |      |
| RS   | 7       |                |                       |      |
| CS   | 8       |                |                       |      |
| FG   | Cover   | <u> </u>       |                       |      |

PLC(RS232C):

FG

D-sub 9-pin Male Connector

Cover

HG5G/4G/3G/2G-V, HG4G/3G, HG2G-5F: D-sub 9-pin Male Connector

| •    |         |                  | •       |      |
|------|---------|------------------|---------|------|
| Name | Pin No. | Shield Wire      | Pin No. | Name |
| CD   | 1       | 1                | 7       | RS   |
| RD   | 2       |                  | 3       | SD   |
| SD   | 3       |                  | 2       | RD   |
| ER   | 4       |                  | 8       | CS   |
| SG   | 5       |                  | 5       | SG   |
| DR   | 6       | $\vdash$ : : : : | Cover   | FG   |
| RS   | 7       |                  |         |      |
| CS   | 8       |                  |         |      |
| FG   | Cover   | ]`\2'\\2'        |         |      |

### ● Connection Diagram 6: MELSEC-Q (Mitsubishi Electric Cable QC30R2)

PLC(RS232C): D-sub 9-pin Female Connector

(cable side)

FT2J/1J, HG2J/1J, HG5G/4G/3G/2G-V, HG4G/3G, HG2G-5F/-5T, HG1G: Terminal block

| Name | Pin No. | Shield Wire | Pin No.   | Name |
|------|---------|-------------|-----------|------|
| RXD  | 2       | / \ / \     | 2         | RD   |
| TXD  | 3       | 1 1 1       | 1         | SD   |
| DTR  | 4       |             | 3         | RS   |
| GND  | 5       | == \        | 5 or 10*1 | SG   |
| DSR  | 6       |             | 4         | CS   |

PLC(RS232C):

D-sub 9-pin Female Connector

(cable side)

HG5G/4G/3G/2G-V, HG4G/3G, HG2G-5F: D-sub 9-pin Male Connector

| -    |         |                                         | -       |      |
|------|---------|-----------------------------------------|---------|------|
| Name | Pin No. | Shield Wire                             | Pin No. | Name |
| RXD  | 2       | , , , , , , ,                           | 2       | RD   |
| TXD  | 3       |                                         | 3       | SD   |
| DTR  | 4       |                                         | 7       | RS   |
| GND  | 5       |                                         | 5       | SG   |
| DSR  | 6       |                                         | 8       | CS   |
|      |         | `\\\\\\\\\\\\\\\\\\\\\\\\\\\\\\\\\\\\\\ | Cover   | FG   |

<sup>\*1</sup> FT1J, HG1J only

### ● Connection Diagram 7: MELSEC-Q (CPU Module Programming Port)

PLC(RS232C): Mini DIN 6-pin Connector FT2J/1J, HG2J/1J, HG5G/4G/3G/2G-V, HG4G/3G, HG2G-5F/-5T, HG1G: Terminal block

| Name    | Pin No. | Pin No.               | Name |
|---------|---------|-----------------------|------|
| RXD(RD) | 1       | 1                     | SD   |
| TXD(SD) | 2       | 2                     | RD   |
| SG      | 3       | 5 or 10 <sup>*1</sup> | SG   |
|         | 4       | 3                     | RS   |
| DSR(DR) | 5       | <br>4                 | CS   |
| DTR(FR) | 6       |                       |      |

PLC(RS232C): Mini DIN 6-pin Connector HG5G/4G/3G/2G-V, HG4G/3G, HG2G-5F: D-sub 9-pin Male Connector

| Name    | Pin No. | Shield Wire | Pin No. | Name |
|---------|---------|-------------|---------|------|
| RXD(RD) | 1       |             | 3       | SD   |
| TXD(SD) | 2       |             | 2       | RD   |
| SG      | 3       |             | 5       | SG   |
|         | 4       |             | 7       | RS   |
| DSR(DR) | 5       |             | 8       | CS   |
| DTR(ER) | 6       |             | Cover   | FG   |

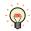

In case of the HG5G/4G/3G/2G-V, HG4G/3G, HG2G-5F a connection cable (Type Number: HG9Z-XC315) is available. Refer to Chapter 7 "1.4 PLC communication cable (Type Number: HG9Z-XC315)" on page 7-3 about the connection diagram of the HG9Z-XC315.

Pin Assignment of Mini DIN 6-pin Connector on the side of the MELSEC-Q series

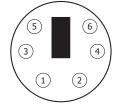

<sup>\*1</sup> FT1J, HG1J only

### ● Connection Diagram 8: FX2NC-232ADP, FX3U-232ADP, FX3U-232-BD, FX5-232ADP, FX5-232-BD

PLC(RS232C): D-sub 9-pin Male Connector

FT2J/1J, HG2J/1J, HG5G/4G/3G/2G-V, HG4G/3G, HG2G-5F/-5T, HG1G: minal block

Name

SD

RD

RS

CS

SG

| Name    | Pin No. | ]        | Terminal b |
|---------|---------|----------|------------|
|         |         | -        |            |
| CD      | 1       |          | Pin No.    |
| RD(RXD) | 2       |          | 1          |
| SD(TXD) | 3       |          | 2          |
| ER(DTR) | 4       | Ь г      | 3          |
| SG(GND) | 5       | H—< -    | 4          |
| DR(DSR) | 6       | $\vdash$ | 5 or 10*1  |
| NC      | 7       |          |            |
| NC      | 8       |          |            |
| NC      | 9       |          |            |
|         | •       |          |            |

PLC(RS232C):

D-sub 9-pin Male Connector

HG5G/4G/3G/2G-V, HG4G/3G, HG2G-5F: D-sub 9-pin Male Connector

| Name    | Pin No. | Shield Wire                                                                              | Pin No. | Name |
|---------|---------|------------------------------------------------------------------------------------------|---------|------|
| CD      | 1       | /\\\                                                                                     | Cover   | FG   |
| RD(RXD) | 2       |                                                                                          | 3       | SD   |
| SD(TXD) | 3       |                                                                                          | 2       | RD   |
| ER(DTR) | 4       | h                                                                                        | 7       | RS   |
| SG(GND) | 5       | $H \mapsto \downarrow \downarrow \downarrow \downarrow \downarrow \downarrow \downarrow$ | 8       | CS   |
| DR(DSR) | 6       |                                                                                          | 5       | SG   |
| NC      | 7       |                                                                                          |         |      |
| NC      | 8       |                                                                                          |         |      |
| NC      | 9       | \2'\2'                                                                                   |         |      |

<sup>\*1</sup> FT1J, HG1J only

### • Connection Diagram 9: Computer Link Unit (RS485)

PLC(RS422/485):

D-sub 25-pin Female Connector

FT2J/1J, HG2J/1J, HG5G/4G/3G/2G-V, HG4G/3G, HG2G-5F/-5T, HG1G: Terminal block

| Name | Pin No. | Shield Wire | Pin No.   | Name     |
|------|---------|-------------|-----------|----------|
| FG   | 1       | 1           | 8         | RDA(RD+  |
| RDA  | 2       |             | 9         | RDB(RD-  |
| SDA  | 3       |             | 6         | SDA(SD+  |
| DSRA | 4       | h: /シ-/ \-  | 7         | SDB(SD-) |
| DTRA | 5       |             | 5 or 10*1 | SG       |
| SG   | 7       | h://:/      |           | -        |
| SG   | 8       |             |           |          |
| RDB  | 15      | P/: : : : : |           |          |
| SDB  | 16      | $\vdash$    |           |          |
| DSRB | 17      | h\/ \/      |           |          |
| DTRB | 18      | ☐ `¼        |           |          |

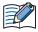

Insert a terminating resistor, if necessary. For the setting method, refer to Chapter 1 "3 Important Points Regarding Wiring" on page 1-4.

### PLC(RS422/485):

D-sub 25-pin Female Connector

HG5G/4G/3G/2G-V, HG4G/3G, HG2G-5F:

D-sub 9-pin Male Connector

| 2 000 20 p 0 00 |         |             | - 000 5 p |
|-----------------|---------|-------------|-----------|
| Name            | Pin No. | Shield Wire | Pin No.   |
| FG              | 1       |             | 1         |
| RDA             | 2       |             | - 6       |
| SDA             | 3       | H: YA :-    | 4         |
| DSRA            | 4       |             | 9         |
| DTRA            | 5       |             | 5         |
| SG              | 7       | h://:/::::  | Cover     |
| SG              | 8       |             |           |
| RDB             | 15      | P/: : : :   |           |
| SDB             | 16      | $\vdash$    |           |
| DSRB            | 17      | h\          |           |
| DTRB            | 18      | H V         |           |
|                 |         |             |           |

| Pin No. | Name     |
|---------|----------|
| 1       | RDA(RD+) |
| 6       | RDB(RD-) |
| 4       | SDA(SD+) |
| 9       | SDB(SD-) |
| 5       | SG       |
| Cover   | FG       |
|         |          |
|         |          |

### PLC(RS422/485):

D-sub 25-pin Female Connector

HG1P:

D-sub 25-pin Male Connector

| D-Sub 23-pin i emale connector |                                                                     |                                 | Male Connect                                                                                                    |
|--------------------------------|---------------------------------------------------------------------|---------------------------------|----------------------------------------------------------------------------------------------------|
| Pin No.                        | Shield Wire                                                         | Pin No.                         | Name                                                                                                    |
| 1                              | 1                                                                   | 3                               | RDA(RD+)                                                                                                    |
| 2                              |                                                                     | - 2                             | RDB(RD-)                                                                                                    |
| 3                              | H: YA ::                                                            | - 5                             | SDA(SD+)                                                                                                    |
| 4                              | h: /シ-/ \                                                           | 4                               | SDB(SD-)                                                                                                    |
| 5                              | H://: /++                                                           | 6                               | SG                                                                                                    |
| 7                              | h://                                                                | Cover                           | FG                                                                                                    |
| 8                              |                                                                     |                                 |                                                                                                    |
| 15                             | $\mathbb{P} / \mathbb{N} = \mathbb{N}$                              |                                 |                                                                                                    |
| 16                             | $\vdash : \vdash : \vdash$                                          |                                 |                                                                                                    |
| 17                             | $\mathbf{h} \setminus \mathbf{h} = \mathbf{h} \setminus \mathbf{h}$ |                                 |                                                                                                    |
| 18                             | ]                                                                   |                                 |                                                                                                    |
|                                | Pin No.  1 2 3 4 5 7 8 15 16                                        | Pin No.  1 2 3 4 5 7 8 15 16 17 | Pin No.     Shield Wire     Pin No.       1     3       2     2       3     2       5     4       6     Cover       8     15       16     17 |

<sup>\*1</sup> FT1J, HG1J only

### ● Connection Diagram 10: MELSEC-FX Series CPU (RS485)

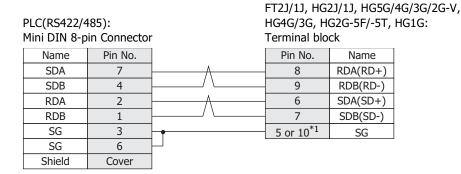

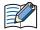

• In case of the FT2J/1J, HG2J/1J, HG5G/4G/3G/2G-V, HG4G/3G, HG2G-5F/-5T, HG1G, a communication cable (Type Number: FC2A-KP1C, HG9Z-XC275) is available. Refer to Chapter 7 "1.1 User Communication, Printer or PLC communication cable (Type Number: FC2A-KP1C, HG9Z-XC275)" on page 7-1 about the connection diagram of these cables.

Please do not use these cables with FX3U and FX3UC-32MT-LT of the MELSEC-FX Series described in this manual because the Mini DIN Connector interferes with the housing of the PLC.

• Insert a terminating resistor, if necessary. For the setting method, refer to Chapter 1 "3 Important Points Regarding Wiring" on page 1-4.

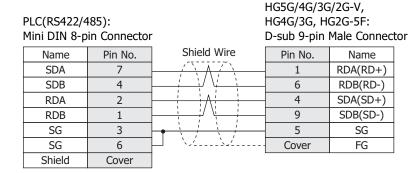

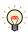

In case of the HG5G/4G/3G/2G-V, HG4G/3G, HG2G-5F a communication cable (Type Number: HG9Z-XC305) is available.

Refer to Chapter 7 "1.3 PLC communication cable (Type Number: HG9Z-XC305)" on page 7-3 about the connection diagram of the HG9Z-XC305.

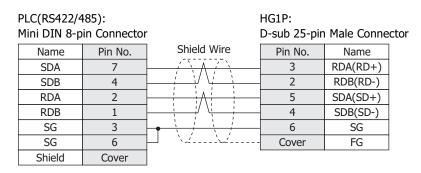

<sup>\*1</sup> FT1J, HG1J only

● Connection Diagram 11: FX1N-485-BD, FX2N-485-BD, FX2NC-485ADP, FX3G-485-BD, FX3U-485ADP, FX3U-485-BD, FX5-485ADP, FX5-485-BD (4-wire)

FT2J/1J, HG2J/1J, HG5G/4G/3G/2G-V, PLC(RS422/485): HG4G/3G, HG2G-5F/-5T, HG1G: Terminal block Terminal block

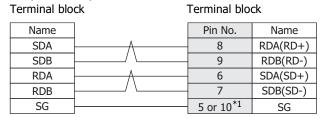

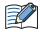

Insert a terminating resistor, if necessary. For the setting method, refer to Chapter 1 "3 Important Points Regarding Wiring" on page 1-4.

HG5G/4G/3G/2G-V,
PLC(RS422/485): HG4G/3G, HG2G-5F:
Terminal block D-sub 9-pin Male Connector

Name Shield Wire Pin No Name

| Name | Shield Wire                             | Pin No. | Name     |
|------|-----------------------------------------|---------|----------|
| SDA  | <u> </u>                                | 1       | RDA(RD+) |
| SDB  |                                         | 6       | RDB(RD-) |
| RDA  | <u> </u>                                | 4       | SDA(SD+) |
| RDB  |                                         | 9       | SDB(SD-) |
| SG   |                                         | 5       | SG       |
|      | ` \ \ \ \ \ \ \ \ \ \ \ \ \ \ \ \ \ \ \ | Cover   | FG       |

PLC(RS422/485): HG1P:
Terminal block D-sub 25-pin Male Connector

| Name | Shield Wire | Pin No. | Name     |
|------|-------------|---------|----------|
| SDA  | - / ` \     | 3       | RDA(RD+) |
| SDB  |             | 2       | RDB(RD-) |
| RDA  |             | 5       | SDA(SD+) |
| RDB  |             | 4       | SDB(SD-) |
| SG   | 1 1 1       | 6       | SG       |
|      | `           | Cover   | FG       |

<sup>\*1</sup> FT1J, HG1J only

# Connection Diagram 12: FX1N-485-BD, FX2N-485-BD, FX2NC-485ADP, FX3G-485-BD, FX3U-485-BD, FX3U-485-BD, FX5-485-BD (2-wire)

FT2J/1J, HG2J/1J, HG5G/4G/3G/2G-V, PLC(RS422/485): HG2G-5T, HG1G: Terminal block Terminal block Name Pin No. Name SDA 8 RDA(RD+) SDB 9 RDB(RD-) RDA 6 SDA(SD+) RDB 7 SDB(SD-) SG 5 or 10\*1 SG

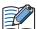

Insert a terminating resistor, if necessary. For the setting method, refer to Chapter 1 "3 Important Points Regarding Wiring" on page 1-4.

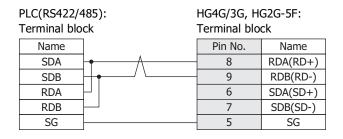

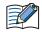

Insert a terminating resistor, if necessary. For the setting method, refer to Chapter 1 "3 Important Points Regarding Wiring" on page 1-4.

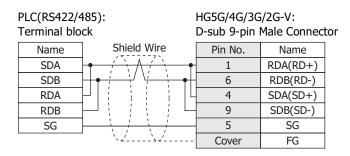

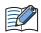

When connecting COM1 on the HG5G/4G/3G/2G-V to the external device, do not insert terminating resistor to the external device.

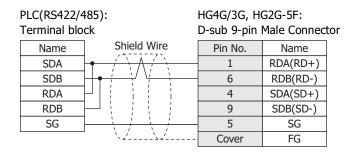

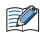

When connecting COM1 on the HG4G/3G, HG2G-5F to the external device, do not insert terminating resistor to the external device.

<sup>\*1</sup> FT1J, HG1J only

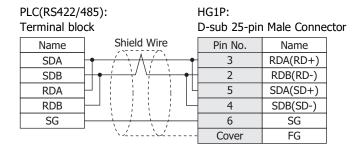

### • Connection diagram 13: Inverter PU connector

FT2J/1J, HG2J/1J, HG5G/4G/3G/2G-V, PLC(R485): HG4G/3G, HG2G-5F/-5T, HG1G: PU Connector Terminal block Pin No. Pin No. Name Name RDA(RD+) SDA 5 8 9 RDB(RD-) SDB 4 RDA 3 6 SDA(SD+) RDB SDB(SD-) 6 SG 5 or 10\*1 SG

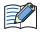

Insert a terminating resistor, if necessary. For the setting method, refer to Chapter 1 "3 Important Points Regarding Wiring" on page 1-4.

HG1P:

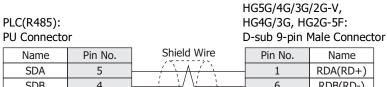

| Name | Pin No. | Siliela Mile                            | PIN NO. | Name     |
|------|---------|-----------------------------------------|---------|----------|
| SDA  | 5       | <u> </u>                                | 1       | RDA(RD+) |
| SDB  | 4       |                                         | 6       | RDB(RD-) |
| RDA  | 3       | <u> </u>                                | 4       | SDA(SD+) |
| RDB  | 6       |                                         | 9       | SDB(SD-) |
| SG   | 1       | 1 1 1                                   | 5       | SG       |
|      |         | \\\\\\\\\\\\\\\\\\\\\\\\\\\\\\\\\\\\\\\ | Cover   | FG       |

PLC(R485): PU Connector

| J Connecto | r       | 1           | O-sub 25-pin | Male Connec | ctor |
|------------|---------|-------------|--------------|-------------|------|
| Name       | Pin No. | Shield Wire | Pin No.      | Name        |      |
| SDA        | 5       | / \         | 3            | RDA(RD+)    |      |
| SDB        | 4       |             | 2            | RDB(RD-)    |      |
| RDA        | 3       | <u> </u>    | 5            | SDA(SD+)    |      |
| RDB        | 6       |             | 4            | SDB(SD-)    |      |
| SG         | 1       | 1 1 1       | 6            | SG          |      |
|            |         | \.\\.\.\    | Cover        | FG          |      |

<sup>\*1</sup> FT1J, HG1J only

#### 2.5 **Environment Settings**

• MELSEC-A Series: Connecting to the Computer Link Unit or CPU Module Link Interface

| Item                                   |                                             | Setting                                                                   |                                                                |
|----------------------------------------|---------------------------------------------|---------------------------------------------------------------------------|----------------------------------------------------------------|
| Interface                              |                                             | RS232C                                                                    | RS485                                                          |
| Transmission Contr                     | al Protocol                                 | Format 4 protocol mode                                                    |                                                                |
| Transmission Conu                      | oi Piotocoi                                 | Set the mode setting switch to 4.                                         | Set the mode setting switch to 8.                              |
| Station Number*1                       |                                             | Set using the Station Number settin                                       | g switch.                                                      |
| Baud Rate                              |                                             | 19200, 9600, 4800, 2400 or 1200 b<br>(set using the Transmission Specific |                                                                |
| Data Bits                              | Use the same settings as for the main unit. | 7 or 8 (set using the Transmission Specifications setting switch)         |                                                                |
| Stop Bits                              |                                             | 1 or 2 (set using the Transmission Specifications setting switch)         |                                                                |
| Parity                                 |                                             | None, Odd or Even (set using the T switch)                                | ransmission Specifications setting                             |
| Checksum                               |                                             | Yes (set using the Transmission Specifications setting switch)            |                                                                |
| Write During RUN                       |                                             | Possible (set using the Transmission Specifications setting switch)       |                                                                |
| Transmission Side Termination Resistor |                                             | No                                                                        | Yes (set using the Transmission Specifications setting switch) |
| Receive Side Termination Resistor      |                                             | No                                                                        | Yes (set using the Transmission Specifications setting switch) |
| Computer Link/Multi Drop Selection     |                                             | Computer Link (set using the Transi                                       | mission Specifications setting switch)*2                       |

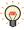

For details, refer to the Link unit manual.

### • MELSEC-Q/QnA Series: Connecting to the Computer Link Unit

| Item                   |                                             | Setting                                                   |
|------------------------|---------------------------------------------|-----------------------------------------------------------|
| Interface              |                                             | RS232C or RS422                                           |
| Communication protocol |                                             | MC Protocol (Format 4)                                    |
| Station Number*3       |                                             | 0                                                         |
| Baud Rate              | Use the same settings as for the main unit. | 115200, 57600, 38400, 19200, 9600, 4800, 2400 or 1200 bps |
| Data Bits              |                                             | 7 or 8                                                    |
| Stop Bits              |                                             | 1 or 2                                                    |
| Parity                 |                                             | None, Odd or Even                                         |
| Checksum Code          |                                             | Yes                                                       |
| Write During RUN       |                                             | Possible                                                  |

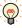

For details, refer to the Q-compatible Serial Communication Unit user manual (Basic).

<sup>\*1</sup> Set a decimal number for the Station Number on the main unit.

<sup>\*2</sup> Only set if this item is present.

<sup>\*3</sup> Set a decimal number for the Station Number on the main unit. Setup the PLC settings in I/O allocation of the GX Developer.

■ MELSEC-Q00CPU/-Q00UCPU/-Q00UJCPU/-Q01CPU/-Q01UCPU/-Q02UCPU: Connecting to the Programming Port

Select Use Serial Communication in the parameter setting of MELSEC-Q.

| Item             |                                             | Setting                           |
|------------------|---------------------------------------------|-----------------------------------|
| Station Number*1 |                                             | 0                                 |
| Baud Rate        | Use the same settings as for the main unit. | 115200, 57600, 38400 or 19200 bps |
| Data Bits        |                                             | 8                                 |
| Stop Bits        |                                             | 1                                 |
| Parity           |                                             | Odd                               |
| Checksum Code    |                                             | Yes                               |

• MELSEC-Q02CPU/-Q02HCPU: Connecting to the Programming Port

| Item      | Setting                                 |
|-----------|-----------------------------------------|
| Baud Rate | 115200, 57600, 38400, 19200 or 9600 bps |
| Data Bits | 8                                       |
| Stop Bits | 1                                       |
| Parity    | Odd                                     |

MELSEC-FX Series: Using Communication Driver MELSEC-FX(CPU), MELSEC-FX2N(CPU), MELSEC-FX3UC(CPU)

| Item        |                                             | Setting                                 |
|-------------|---------------------------------------------|-----------------------------------------|
| Interface   |                                             | RS232C or RS422                         |
| Baud Rate*2 |                                             | 115200, 57600, 38400, 19200 or 9600 bps |
| Data Bits   | Use the same settings as for the main unit. | 7                                       |
| Stop Bits   |                                             | 1                                       |
| Parity      |                                             | Even                                    |

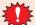

- When connecting CPU module for the connection, the PLC program scan time will increase when it starts communicating with the main unit. Check it under your actual operating conditions.
- To connect MELSEC-FX series PLC and the main unit, check the following two things.
- Unchecked the communication setting by the programming software.
  - D8120 must be 0.

If the PLC is MELSEC-FX3U or MELSEC-3UC, check the follows:

If the main unit connects to CH1 on the PLC, D8400 must be 0.

If the main unit connects to CH2 on the PLC, D8420 must be 0.

<sup>\*1</sup> Set a decimal number for the Station Number on the main unit.

<sup>\*2</sup> The communication speed settings varies based on the PLC model. For details, refer to the PLC manual.

### MELSEC-FX Series: Using Communication Driver MELSEC-FX(LINK)

| Item                          |                                             | Setting                                    |
|-------------------------------|---------------------------------------------|--------------------------------------------|
| Interface                     |                                             | RS232C or RS422                            |
| Baud Rate*1                   |                                             | 38400, 19200, 9600, 4800, 2400 or 1200 bps |
| Data Bits                     | Use the same settings as for the main unit. | 7 or 8                                     |
| Stop Bits                     |                                             | 1 or 2                                     |
| Parity                        |                                             | None, Odd or Even                          |
| Protocol                      |                                             | Special protocol communication             |
| Sum check                     |                                             | Enable                                     |
| Transmission Control Protocol |                                             | With Type 4 (CR, LF)                       |
| Station No.*2                 |                                             | 00 to 0F                                   |

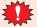

In the case of FX1S, FX1N, and FX1NC, there must be an interval time of two scan times or more otherwise the command cannot be received after sending data for a command from an external device. Confirm the scan time of PLC and set the transmission wait for the main unit.

Example: If the PLC scan time is 10 msec, set the transmission wait for the main unit to 20 msec or more.

#### MELSEC iQ-F Series: Using Communication Driver MELSEC-FX5U(LINK)

| Item                    |                                             | Setting                                                   |
|-------------------------|---------------------------------------------|-----------------------------------------------------------|
| Interface               |                                             | RS232C or RS422/RS485                                     |
| Baud Rate               |                                             | 115200, 57600, 38400, 19200, 9600, 4800, 2400 or 1200 bps |
| Data Bits               | Use the same settings as for the main unit. | 7 or 8                                                    |
| Stop Bits               |                                             | 1 or 2                                                    |
| Parity                  |                                             | None, Odd or Even                                         |
| Protocol Type           |                                             | MC Protocol                                               |
| Sum Check               |                                             | Added                                                     |
| Station Number Settings |                                             | 0 to 15                                                   |
| Message System          |                                             | Pattern 4 (X, Y OCT)                                      |

# • MELSEC-Q/QnA Series: Using Communication Driver MELSEC-Q/QnA(Ethernet)

#### The main unit settings

Set the following items on the Project Settings dialog box in WindO/I-NV4.

| Tab Name                        | Setting Name    | Setting                                                       |
|---------------------------------|-----------------|---------------------------------------------------------------|
|                                 | IP Address      | Set the IP address of the main unit.                          |
| Communication Interface         | Subnet mask     | Set the subnet mask of the main unit.                         |
|                                 | Default Gateway | Set the default gateway of the main unit.                     |
| Communication Driver<br>Network | IP Address      | Set the IP address of PLC.                                    |
|                                 | Port Number     | Set the port number of PLC to communicate with the main unit. |

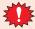

This communication driver does not support MELSECNET/H and MELSECNET/10 network.

<sup>\*1</sup> The communication speed settings varies based on the PLC model. For details, refer to the FX Series User's Manual (Communication Control Edition).

<sup>\*2</sup> Set a decimal number for the Station Number on the main unit.

# PLC Settings (Connects to Ethernet port on CPU Module)

Set the same settings as the main unit to IP Address and Local station Port No.

| Item                                |                          |              | Setting                      |
|-------------------------------------|--------------------------|--------------|------------------------------|
|                                     | Communication data code  |              | Binary code                  |
| Duille in Ethania to David Cattling | IP Address*1             | Input format | Decimal                      |
| Built-in Ethernet Port Setting      |                          | IP address   | Set IP address of PLC        |
|                                     | Enable Write at RUN time |              | Check mark (enable)*2        |
|                                     | Protocol                 |              | TCP/IP                       |
| Open Setting                        | Open system              |              | MC Protocol                  |
|                                     | Local station Po         | rt No.*1*3   | Set an arbitrary port number |

#### PLC Settings (Connects to the Ethernet Unit)

Set the same settings as the main unit to IP Address and Local station Port No.

| Item              |                          |                       | Setting                      |
|-------------------|--------------------------|-----------------------|------------------------------|
| Network type      |                          |                       | Ethernet                     |
|                   | Starting I/O No.*        | 1                     | 0020                         |
|                   | Network No.*1            |                       | 1                            |
| Network parameter | Total stations           |                       | -                            |
|                   | Group No.*1              |                       | 0                            |
|                   | Station No.*1            |                       | 1                            |
|                   | Mode                     |                       | On line*2                    |
|                   | Communication of         | data code             | Binary code                  |
|                   | Initial Timing           |                       | Always wait for OPEN         |
|                   | TD A 11 *1               | Input format          | Decimal                      |
| Operation Setting | IP Address*1             | IP address            | Set IP address of PLC        |
|                   | Send frame setti         | ng                    | Ethernet                     |
|                   | Enable Write at RUN time |                       | Check mark (enable)*2        |
|                   | TCP Existence co         | nfirmation setting    | Use the Keep Alive*2         |
|                   | Protocol                 |                       | TCP/IP                       |
|                   | Open system              |                       | Impassive open               |
|                   | Fixed buffer             |                       | Send*2                       |
|                   | Fixed buffer com         | munication            | Procedure exist*2            |
| Open Setting      | Pairing open             |                       | No pairs*2                   |
|                   | Existence confirmation   |                       | No confirm*2                 |
|                   | Local station Por        | t No.* <sup>1*3</sup> | Set an arbitrary port number |
|                   | Destination IP address   |                       | -                            |
|                   | Dest. Port No.           |                       | -                            |

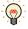

For details, refer to the Q Corresponding Ethernet Interface Module User's Manual or Q Corresponding Ethernet Interface Module User's Manual.

<sup>\*1</sup> Set it according to the environment.

<sup>\*2</sup> This setting is recommended.

<sup>\*3</sup> The main unit is set by the decimal number though PLC is set by the hexadecimal number.

# • MELSEC-FX: Connecting to Ethernet Unit

# The main unit settings

Set the following items on the Project Settings dialog box in WindO/I-NV4.

| Tab Name                     | Setting Name    | Setting                                         |
|------------------------------|-----------------|-------------------------------------------------|
|                              | IP Address      | Set the IP address of the main unit.            |
| Communication Interface      | Subnet Mask     | Set the subnet mask of the main unit.           |
|                              | Default Gateway | Set the default gateway of the main unit.       |
| Communication Driver Network | IP Address      | Set the IP address of CPU module or Link unit.  |
| Communication Driver Network | Port Number     | Set the port number of CPU module or Link unit. |

# PLC Settings

# **Ethernet Operation Setting**

| Item                               | Setting                                                   |
|------------------------------------|-----------------------------------------------------------|
| Received data code setting         | Binary code                                               |
| Initial Timing                     | Always wait for OPEN (Communication possible during STOP) |
| IP Address                         | Set IP address of PLC                                     |
| Send frame setting                 | Ethernet (V2.0)                                           |
| TCP Existence confirmation setting | Use the Keep Alive                                        |

# **Open Setting**

| Item                             | Setting                                                                       |
|----------------------------------|-------------------------------------------------------------------------------|
| Connection                       | Use 3 or 4                                                                    |
| Protocol                         | TCP/IP                                                                        |
| Open system                      | Impassive open (MC)                                                           |
| Existence confirmation           | No confirm                                                                    |
| Local station Port No. (Decimal) | Set an arbitrary port number<br>1025 to 5548 or 5552 to 65534 (Default: 1025) |

### • MELSEC iQ-F Series: Using Communication Driver MELSEC-FX5U (Ethernet)

#### The main unit settings

Set the following items on the Project Settings dialog box in WindO/I-NV4.

| Tab Name                        | Setting Name    | Setting                                                       |
|---------------------------------|-----------------|---------------------------------------------------------------|
|                                 | IP Address      | Set the IP address of the main unit.                          |
| Communication Interface         | Subnet mask     | Set the subnet mask of the main unit.                         |
|                                 | Default Gateway | Set the default gateway of the main unit.                     |
| Communication Driver<br>Network | IP Address      | Set the IP address of PLC.                                    |
|                                 | Port Number     | Set the port number of PLC to communicate with the main unit. |

#### **PLC Settings**

Configure the following items on the Own Node Settings in the Ethernet Port.

| Item                    | Setting                         |
|-------------------------|---------------------------------|
| IP Address              | Set the IP address of PLC.      |
| Subnet Mask             | Set the subnet mask of PLC.     |
| Default Gateway         | Set the default gateway of PLC. |
| Communication Data Code | Binary                          |

Configure the following items on the SLMP Connection Module. The procedure for configuring the SLMP Connection Module is shown below.

- 1 Click the **Detailed Setting** of the **External Device Configuration**. The **Ethernet Configuration** window opens.
- 2 Select the SLMP Connection Module in the Ethernet Device (General) on the Module List window, and then drag it onto the settings.

| Item        | Setting                                                       |
|-------------|---------------------------------------------------------------|
| Protocol    | TCP                                                           |
| Port Number | Set the arbitrary port number.<br>1025 to 4999, 5010 to 65534 |

#### Connecting to Inverter

| Items                             |                                | Details                        |
|-----------------------------------|--------------------------------|--------------------------------|
| Interface                         |                                | RS485 4-wire                   |
| Inverter No.                      |                                | 01 to 31                       |
| Baud Rate                         | Use the same                   | 19200, 9600 or 4800 bps        |
| Data Bits                         | settings as for the main unit. | 7 or 8                         |
| Stop Bits                         |                                | 1 or 2                         |
| Parity                            |                                | None, Odd or Even              |
| Ignore Write Error*1              |                                | Enable or Disable              |
| Terminator                        |                                | CR only                        |
| Communication check time interval |                                | Set to a value other than "0". |

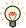

When the main unit receives a NAK error from the inverter, the error code is stored in HMI Special Data Registers LSD112.

<sup>\*1</sup> When you select the **Ignore Write Error** and the main unit sets a value to the device address of the inverter, the main unit does not display **Communication Error** even if the inverter replies NAK Error response.

# 2.6 Usable Device Addresses

# MELSEC-AnA (LINK)

#### **Bit Device**

| Device Name            | Device Type |     | Address Number Range | Read   | Address Numeral |
|------------------------|-------------|-----|----------------------|--------|-----------------|
|                        | Main unit   | PLC | Address Number Range | /Write | System          |
| Input Relay            | X           | X   | 0 to 1FFF*1          | R/W    |                 |
| Output Relay           | Y           | Y   | 0 to 1FFF*1          | R/W    |                 |
| Internal Relay         | М           | М   | 0 to 8191            | R/W    |                 |
| Link Relay             | В           | В   | 0 to 1FFF*1          | R/W    |                 |
| Latch Relay            | L           | L   | 0 to 8191            | R/W    |                 |
| Timer (Contact)        | TS          | Т   | 0 to 2047            | R      |                 |
| Timer (Coil)           | TC          | Т   | 0 to 2047            | R/W    |                 |
| Counter (Contact)      | CS          | С   | 0 to 1023            | R      |                 |
| Counter (Coil)         | CC          | С   | 0 to 1023            | R/W    |                 |
| Special Internal Relay | SM          | SM  | 9000 to 9255         | R      |                 |
| Annunciator            | F           | F   | 0 to 2047            | R/W    |                 |

| WOLD DEVICE             |           |        |                      |        |                 |  |  |  |
|-------------------------|-----------|--------|----------------------|--------|-----------------|--|--|--|
| Device Name             | Device    | е Туре | Address Number Range | Read   | Address Numeral |  |  |  |
| Device Hame             | Main unit | PLC    | Addiess Humber Kange | /Write | System          |  |  |  |
| Input Relay             | WX        | X      | 0 to 1FF0*1*2        | R/W    |                 |  |  |  |
| Output Relay            | WY        | Y      | 0 to 1FF0*1*2        | R/W    |                 |  |  |  |
| Internal Relay          | WM        | М      | 0 to 8176*2          | R/W    |                 |  |  |  |
| Link Relay              | WB        | В      | 0 to 1FF0*1*2        | R/W    |                 |  |  |  |
| Latch Relay             | WL        | L      | 0 to 8176*2          | R/W    |                 |  |  |  |
| Timer (Current Value)   | TN        | Т      | 0 to 2047            | R      |                 |  |  |  |
| Counter (Current Value) | CN        | С      | 0 to 1023            | R      |                 |  |  |  |
| Data Register           | D         | D      | 0 to 8191            | R/W    |                 |  |  |  |
| Link Register           | W         | W      | 0 to 1FFF*1          | R/W    |                 |  |  |  |
| Annunciator             | WF        | F      | 0 to 2032*2          | R/W    |                 |  |  |  |
| Special Internal Relay  | WSM       | SM     | 9000 to 9240*2       | R      |                 |  |  |  |
| Special register        | SD        | SD     | 9000 to 9255         | R      |                 |  |  |  |
| File register           | R         | R      | 0 to 8191            | R/W    |                 |  |  |  |
| Expansion file register | ER        | ZR     | 0 to 58191           | R/W    |                 |  |  |  |

<sup>\*1</sup> Set this address number in hexadecimal.

<sup>\*2</sup> Set this address number in multiples of 16.

# • MELSEC-AnN (LINK)

# **Bit Device**

| Device Name            | Device Type |     | Address Number Range | Read   | Address Numeral |
|------------------------|-------------|-----|----------------------|--------|-----------------|
| Device Name            | Main unit   | PLC | Address Number Range | /Write | System          |
| Input Relay            | X           | X   | 0 to 7FF*1           | R/W    |                 |
| Output Relay           | Y           | Y   | 0 to 7FF*1           | R/W    |                 |
| Internal Relay         | М           | М   | 0 to 2047            | R/W    |                 |
| Link Relay             | В           | В   | 0 to 3FF*1           | R/W    |                 |
| Latch Relay            | L           | L   | 0 to 2047            | R/W    |                 |
| Timer (Contact)        | TS          | Т   | 0 to 255             | R      |                 |
| Timer (Coil)           | TC          | Т   | 0 to 255             | R/W    |                 |
| Counter (Contact)      | CS          | С   | 0 to 255             | R      |                 |
| Counter (Coil)         | CC          | С   | 0 to 255             | R/W    |                 |
| Special Internal Relay | SM          | SM  | 9000 to 9255         | R      |                 |
| Annunciator            | F           | F   | 0 to 255             | R/W    |                 |

| Device Name             | Device Type |     | Address Number Dance | Read   | Address Numeral |
|-------------------------|-------------|-----|----------------------|--------|-----------------|
| Device Name             | Main unit   | PLC | Address Number Range | /Write | System          |
| Input Relay             | WX          | Х   | 0 to 7F0*1*2         | R/W    |                 |
| Output Relay            | WY          | Υ   | 0 to 7F0*1*2         | R/W    |                 |
| Internal Relay          | WM          | М   | 0 to 2032*2          | R/W    |                 |
| Link Relay              | WB          | В   | 0 to 3F0*1*2         | R/W    |                 |
| Latch Relay             | WL          | L   | 0 to 2032*2          | R/W    |                 |
| Timer (Current Value)   | TN          | Т   | 0 to 255             | R      |                 |
| Counter (Current Value) | CN          | С   | 0 to 255             | R      |                 |
| Data Register           | D           | D   | 0 to 1023            | R/W    |                 |
| Link Register           | W           | W   | 0 to 3FF*1           | R/W    |                 |
| Annunciator             | WF          | F   | 0 to 240*2           | R/W    |                 |
| Special Internal Relay  | WSM         | SM  | 9000 to 9240*2       | R      |                 |
| Special register        | SD          | SD  | 9000 to 9255         | R      |                 |
| File register           | R           | R   | 0 to 8191            | R/W    |                 |

<sup>\*1</sup> Set this address number in hexadecimal.

<sup>\*2</sup> Set this address number in multiples of 16.

# ● MELSEC-Q/QnA (LINK)

# **Bit Device**

| Device Name               | Device    | е Туре | Address Number | Read<br>/Write | Address Numeral |
|---------------------------|-----------|--------|----------------|----------------|-----------------|
|                           | Main unit | PLC    | Range          |                | System          |
| Internal Relay            | М         | М      | 0 to 32767     | R/W            |                 |
| Input Relay               | Х         | Х      | 0 to 2FFF*1    | R/W            |                 |
| Output Relay              | Y         | Y      | 0 to 2FFF*1    | R/W            |                 |
| Link Special Relay        | SB        | SB     | 0 to 7FF*1     | R/W            |                 |
| Link Relay                | В         | В      | 0 to 7FFF*1    | R/W            |                 |
| Latch Relay               | L         | L      | 0 to 32767     | R/W            |                 |
| Timer (Contact)           | TS        | Т      | 0 to 8191      | R              |                 |
| Timer (Coil)              | TC        | Т      | 0 to 8191      | R/W            |                 |
| Counter (Contact)         | CS        | С      | 0 to 8191      | R              |                 |
| Counter (Coil)            | CC        | С      | 0 to 8191      | R/W            |                 |
| Special Relay             | SM        | SM     | 0 to 2047      | R              |                 |
| Annunciator               | F         | F      | 0 to 32767     | R/W            |                 |
| Retentive Timer (Contact) | SS        | ST     | 0 to 2047      | R              |                 |
| Retentive Timer (Coil)    | SC        | ST     | 0 to 2047      | R/W            |                 |
| Step Relay                | S         | S      | 0 to 32767     | R/W            |                 |
| Edge Relay                | V         | V      | 0 to 32767     | R/W            |                 |

| Device Name                     | Device    | е Туре | Address Number | Read   | Address Numeral |
|---------------------------------|-----------|--------|----------------|--------|-----------------|
| Device Name                     | Main unit | PLC    | Range          | /Write | System          |
| Input Relay                     | WX        | Х      | 0 to 2FF0*1*2  | R/W    |                 |
| Output Relay                    | WY        | Y      | 0 to 2FF0*1*2  | R/W    |                 |
| Internal Relay                  | WM        | М      | 0 to 32752*2   | R/W    |                 |
| Link Special Relay              | WSB       | SB     | 0 to 7F0*1*2   | R/W    |                 |
| Link Relay                      | WB        | В      | 0 to 7FF0*1*2  | R/W    |                 |
| Latch Relay                     | WL        | L      | 0 to 32752*2   | R/W    |                 |
| Timer (Current Value)           | TN        | Т      | 0 to 8191      | R      |                 |
| Counter (Current Value)         | CN        | С      | 0 to 8191      | R      |                 |
| Data Register                   | D         | D      | 0 to 999999    | R/W    |                 |
| Link Register                   | W         | W      | 0 to 24FF*1    | R/W    |                 |
| File register                   | R         | R      | 0 to 32767     | R/W    |                 |
| Annunciator                     | WF        | F      | 0 to 32752*2   | R/W    |                 |
| Special Relay                   | WSM       | SM     | 0 to 2032*2    | R      |                 |
| Special register                | SD        | SD     | 0 to 2047      | R      |                 |
| Edge Relay                      | WV        | V      | 0 to 32752*2   | R/W    |                 |
| Step Relay                      | WS        | S      | 0 to 32752*2   | R/W    |                 |
| Retentive Timer (Current Value) | SN        | ST     | 0 to 2047      | R/W    |                 |
| Special Link Register           | SW        | SW     | 0 to 7FF*1     | R/W    |                 |
| Ext File Register               | ZR        | ZR     | 0 to FFFF*1    | R/W    |                 |

<sup>\*1</sup> Set this address number in hexadecimal.

<sup>\*2</sup> Set this address number in multiples of 16.

# ● MELSEC-Q (CPU)

# **Bit Device**

| Device Name               | Device    | е Туре | Address Number<br>Range | Read   | Address        |
|---------------------------|-----------|--------|-------------------------|--------|----------------|
|                           | Main unit | PLC    |                         | /Write | Numeral System |
| Internal Relay            | М         | М      | 0 to 32767              | R/W    |                |
| Input Relay               | Х         | Х      | 0 to 1FFF*1             | R/W    |                |
| Output Relay              | Υ         | Υ      | 0 to 1FFF*1             | R/W    |                |
| Link Special Relay        | SB        | SB     | 0 to 7FF*1              | R/W    |                |
| Link Relay                | В         | В      | 0 to 1FFF*1             | R/W    |                |
| Latch Relay               | L         | L      | 0 to 32767              | R/W    |                |
| Annunciator               | F         | F      | 0 to 32767              | R/W    |                |
| Step Relay                | S         | S      | 0 to 8191               | R/W    |                |
| Edge Relay                | V         | V      | 0 to 32767              | R/W    |                |
| Timer (Contact)           | TS        | Т      | 0 to 23087              | R      |                |
| Timer (Coil)              | TC        | Т      | 0 to 23087              | R/W    |                |
| Counter (Contact)         | CS        | С      | 0 to 23087              | R      |                |
| Counter (Coil)            | CC        | С      | 0 to 23087              | R/W    |                |
| Retentive Timer (Contact) | SS        | ST     | 0 to 23087              | R      |                |
| Retentive Timer (Coil)    | SC        | ST     | 0 to 23087              | R/W    |                |
| Special Relay             | SM        | SM     | 0 to 2047               | R      |                |

| Device Name                     | Device    | е Туре | Address Number | Read   | Address Numeral |
|---------------------------------|-----------|--------|----------------|--------|-----------------|
|                                 | Main unit | PLC    | Range          | /Write | System          |
| Input Relay                     | WX        | Х      | 0 to 1FF0*1*2  | R/W    |                 |
| Output Relay                    | WY        | Υ      | 0 to 1FF0*1*2  | R/W    |                 |
| Internal Relay                  | WM        | М      | 0 to 32752*2   | R/W    |                 |
| Link Relay                      | WB        | В      | 0 to 7FF0*1*2  | R/W    |                 |
| Latch Relay                     | WL        | L      | 0 to 32752*2   | R/W    |                 |
| Annunciator                     | WF        | F      | 0 to 32752*2   | R/W    |                 |
| Edge Relay                      | WV        | V      | 0 to 32752*2   | R/W    |                 |
| Step Relay                      | WS        | S      | 0 to 8176*2    | R/W    |                 |
| Timer (Current Value)           | TN        | Т      | 0 to 23087     | R      |                 |
| Counter (Current Value)         | CN        | С      | 0 to 23087     | R      |                 |
| Retentive Timer (Current Value) | SN        | ST     | 0 to 23087     | R/W    |                 |
| Data Register                   | D         | D      | 0 to 25983     | R/W    |                 |
| Link Register                   | W         | W      | 0 to 657F      | R/W    |                 |
| Special Relay                   | WSM       | SM     | 0 to 2032*2    | R      |                 |
| Link Special Relay              | WSB       | SB     | 0 to 7F0*1*2   | R/W    |                 |
| Special Register                | SD        | SD     | 0 to 2047      | R      |                 |
| Special link Register           | SW        | SW     | 0 to 7FF       | R/W    |                 |
| File Register                   | R         | R      | 0 to 32767     | R/W    |                 |
| Extend file Register            | ZR        | ZR     | 0 to 131072    | R/W    |                 |

<sup>\*1</sup> Set this address number in hexadecimal.

<sup>\*2</sup> Set this address number in multiples of 16.

# MELSEC-FX (CPU)

#### **Bit Device**

| Device Name       | Device 1  | Гуре | Address Number Range | Read   | Address        |
|-------------------|-----------|------|----------------------|--------|----------------|
|                   | Main unit | PLC  | Address Number Range | /Write | Numeral System |
| Input Relay       | Х         | Χ    | 0 to 337*1           | R/W    |                |
| Output Relay      | Y         | Υ    | 0 to 337*1           | R/W    |                |
| Internal Relay    | М         | М    | 0 to 1535            | R/W    |                |
| Timer (Contact)   | TS        | Т    | 0 to 255             | R      |                |
| Counter (Contact) | CS        | С    | 0 to 255             | R      |                |
| State             | S         | S    | 0 to 999             | R/W    |                |

| Device Name                      | Device Type |     | Address Number Range | Read   | Address        |
|----------------------------------|-------------|-----|----------------------|--------|----------------|
|                                  | Main unit   | PLC | Address Number Range | /Write | Numeral System |
| Input Relay                      | WX          | Χ   | 0 to 320*1*2         | R/W    |                |
| Output Relay                     | WY          | Υ   | 0 to 320*1*2         | R/W    |                |
| Internal Relay                   | WM          | М   | 0 to 1520*2          | R/W    |                |
| Timer (Current Value)            | TN          | Т   | 0 to 255             | R      |                |
| Counter (Current Value)          | CN          | С   | 0 to 199             | R      |                |
| 32-Bit Counter (Current Value)*3 | DCN         | С   | 2000 to 2551         | R      |                |
| Data Register                    | D           | D   | 0 to 999             | R/W    |                |
| State                            | WS          | WS  | 0 to 976*2           | R/W    |                |

<sup>\*1</sup> Set this address number in octal.

<sup>\*2</sup> Set this address number in multiples of 16.

<sup>\*3</sup> This device is a 32-bit device. The first three digits indicate the address number in decimal, and the last digit indicates whether the data is an upper or a lower word of 32-bit data in binary.

# ● MELSEC-FX2N (CPU)

#### **Bit Device**

| Device Name        | Device Type |     | Address Number Range | Read   | Address Numeral |
|--------------------|-------------|-----|----------------------|--------|-----------------|
|                    | Main unit   | PLC | Address Number Range | /Write | System          |
| Input Relay        | X           | Χ   | 0 to 337*1           | R/W    |                 |
| Output Relay       | Y           | Υ   | 0 to 337*1           | R/W    |                 |
| Internal Relay     | М           | М   | 0 to 3071            | R/W    |                 |
| Timer (Relay)      | TS          | Т   | 0 to 255             | R      |                 |
| Counter (Relay)    | CS          | С   | 0 to 255             | R      |                 |
| Special Int. Relay | SM          | SM  | 8000 to 8255         | R      |                 |
| State              | S           | S   | 0 to 999             | R/W    |                 |

| Device Name                      | Device Type |     | Address Number Range   | Read   | Address Numeral |
|----------------------------------|-------------|-----|------------------------|--------|-----------------|
|                                  | Main unit   | PLC | Address Number Range   | /Write | System          |
| Input Relay                      | WX          | Χ   | 0 to 360*1*2           | R/W    |                 |
| Output Relay                     | WY          | Υ   | 0 to 360*1*2           | R/W    |                 |
| Internal Relay                   | WM          | М   | 0 to 3056*2            | R/W    |                 |
| Timer (Current Value)            | TN          | Т   | 0 to 255               | R      |                 |
| Counter (Current Value)          | CN          | С   | 0 to 199               | R      |                 |
| 32-Bit Counter (Current Value)*3 | DCN         | С   | 2000 to 2551           | R      |                 |
| Data Register                    | D           | D   | 0 to 7999              | R/W    |                 |
| State                            | WS          | S   | 0 to 976 <sup>*2</sup> | R/W    |                 |
| Special Int. Relay               | WSM         | SM  | 8000 to 8240*2         | R      |                 |
| Special Register                 | SD          | SD  | 8000 to 8255           | R      |                 |

<sup>\*1</sup> Set this address number in octal.

<sup>\*2</sup> Set this address number in multiples of 16.

<sup>\*3</sup> This device is a 32-bit device. The first three digits indicate the address number in decimal, and the last digit indicates whether the data is an upper or a lower word of 32-bit data in binary.

# ● MELSEC-FX3UC (CPU)

#### **Bit Device**

| Device Name            | Device '  | Туре | Address Number Danse | Read   | Address Numeral |
|------------------------|-----------|------|----------------------|--------|-----------------|
|                        | Main unit | PLC  | Address Number Range | /Write | System          |
| Input Relay            | X         | Х    | 0 to 377*1           | R/W    |                 |
| Output Relay           | Y         | Υ    | 0 to 377*1           | R/W    |                 |
| Internal Relay         | М         | М    | 0 to 7679            | R/W    |                 |
| Timer (Relay)          | TS        | Т    | 0 to 511             | R      |                 |
| Counter (Relay)        | CS        | С    | 0 to 255             | R      |                 |
| Special Internal Relay | SM        | SM   | 8000 to 8511         | R      |                 |
| State                  | S         | S    | 0 to 4095            | R/W    |                 |

| Device Name                      | Device Type |     | Address Number Range | Read   | Address Numeral |
|----------------------------------|-------------|-----|----------------------|--------|-----------------|
| Device Name                      | Main unit   | PLC | Address Number Range | /Write | System          |
| Input Relay                      | WX          | Χ   | 0 to 360*1*2         | R/W    |                 |
| Output Relay                     | WY          | Υ   | 0 to 360*1*2         | R/W    |                 |
| Internal Relay                   | WM          | М   | 0 to 7664*2          | R/W    |                 |
| Timer (Current Value)            | TN          | Т   | 0 to 511             | R      |                 |
| Counter (Current Value)          | CN          | С   | 0 to 199             | R      |                 |
| 32-bit counter (Current Value)*3 | DCN         | С   | 2000 to 2551         | R/W    |                 |
| Data Register                    | D           | D   | 0 to 7999            | R/W    |                 |
| State                            | WS          | S   | 0 to 4080*2          | R/W    |                 |
| Special Internal Relay           | WSM         | SM  | 8000 to 8496*2       | R      |                 |
| Special Data Register            | SD          | SD  | 8000 to 8511         | R      |                 |
| Extended Register                | R           | R   | 0 to 32767           | R/W    |                 |

<sup>\*1</sup> Set this address number in octal.

<sup>\*2</sup> Set this address number in multiples of 16.

<sup>\*3</sup> This device is a 32-bit device. The first three digits indicate the address number in decimal, and the last digit indicates whether the data is an upper or a lower word of 32-bit data in binary.

# MELSEC-FX (LINK)

#### **Bit Device**

| Device Name             | Device Type |     | Address Number Range | Read   | Address Numeral |
|-------------------------|-------------|-----|----------------------|--------|-----------------|
|                         | Main unit   | PLC | Address Number Range | /Write | System          |
| Int. Relay              | М           | М   | 0 to 7679            | R/W    | Decimal         |
| Input Relay             | Х           | Х   | 0 to 377             | R/W    | Octal           |
| Output Relay            | Y           | Y   | 0 to 377             | R/W    | Octal           |
| Timer Relay (Contact)   | TS          | Т   | 0 to 511             | R/W    | Decimal         |
| Counter Relay (Contact) | CS          | С   | 0 to 255             | R/W    | Decimal         |
| Special Internal Relay  | SM          | SM  | 8000 to 8511         | R/W    | Decimal         |
| State                   | S           | S   | 0 to 4095            | R/W    | Decimal         |

| Device Name                      | Device Type |     | Address Number Danes | Read   | Address Numeral |
|----------------------------------|-------------|-----|----------------------|--------|-----------------|
| Device Name                      | Main unit   | PLC | Address Number Range | /Write | System          |
| Data Register                    | D           | D   | 0 to 7999            | R/W    | Decimal         |
| Input Relay (Word)               | WX          | Χ   | 0 to 360*1           | R/W    | Octal           |
| Output Relay (Word)              | WY          | Υ   | 0 to 360*1           | R/W    | Octal           |
| Int. Relay (Word)                | WM          | М   | 0 to 7664*1          | R/W    | Decimal         |
| Timer (Current Value)            | TN          | Т   | 0 to 511             | R/W    | Decimal         |
| Counter (Current Value)          | CN          | С   | 0 to 199             | R/W    | Decimal         |
| State (Word)                     | WS          | S   | 0 to 4080*1          | R/W    | Decimal         |
| Special Internal Relay (Word)    | WSM         | М   | 8000 to 8496*1       | R/W    | Decimal         |
| Special Data Register            | SD          | D   | 8000 to 8511         | R/W    | Decimal         |
| 32-bit counter (Current Value)*2 | DCN         | С   | 2000 to 2511         | R/W    |                 |
| Extended Register                | R           | R   | 0 to 32767           | R/W    | Decimal         |

<sup>\*1</sup> Set this address number in hexadecimal.

<sup>\*2</sup> This is a 32-bit device address. The first three digits indicate the address number in decimal, and the last digit indicates whether the data is an upper or a lower word of 32-bit data in binary.

# • MELSEC-Q/QnA (Ethernet)

# **Bit Device**

| Device Name               | Device '  | Туре | Address Number Danse | Read   | Address Numeral |  |
|---------------------------|-----------|------|----------------------|--------|-----------------|--|
| Device Name               | Main unit | PLC  | Address Number Range | /Write | System          |  |
| Special Relay (Bit)       | SM        | SM   | 000000 to 002047     | R      | Decimal         |  |
| Input Relay (Bit)         | Х         | Х    | 000000 to 002FFF     | R/W    | Hexadecimal     |  |
| Output Relay (Bit)        | Y         | Υ    | 000000 to 002FFF     | R/W    | Hexadecimal     |  |
| Internal Relay (Bit)      | М         | М    | 000000 to 475135     | R/W    | Decimal         |  |
| Latch Relay (Bit)         | L         | L    | 000000 to 475135     | R/W    | Decimal         |  |
| Annunciator (Bit)         | F         | F    | 000000 to 475135     | R/W    | Decimal         |  |
| Edge Relay (Bit)          | V         | V    | 000000 to 475135     | R/W    | Decimal         |  |
| Link Relay (Bit)          | В         | В    | 000000 to 073FFF     | R/W    | Hexadecimal     |  |
| Timer (Contact)           | TS        | TS   | 000000 to 475135     | R      | Decimal         |  |
| Timer (Coil)              | TC        | TC   | 000000 to 475135     | R/W    | Decimal         |  |
| Retentive Timer (Contact) | SS        | SS   | 000000 to 475135     | R      | Decimal         |  |
| Retentive Timer (Coil)    | SC        | SC   | 000000 to 475135     | R/W    | Decimal         |  |
| Counter (Contact)         | CS        | CS   | 000000 to 475135     | R      | Decimal         |  |
| Counter (Coil)            | CC        | CC   | 000000 to 475135     | R/W    | Decimal         |  |
| Link Special Relay (Bit)  | SB        | SB   | 000000 to 0007FF     | R/W    | Decimal         |  |
| Step Relay (Bit)          | S         | S    | 000000 to 008191     | R/W    | Decimal         |  |

| Davisa Nama                     | Device    | Туре | Address Number Dance | Read   | Address Numeral |  |
|---------------------------------|-----------|------|----------------------|--------|-----------------|--|
| Device Name                     | Main unit | PLC  | Address Number Range | /Write | System          |  |
| Special Register                | SD        | SD   | 000000 to 002047     | R      | Decimal         |  |
| Data Register                   | D         | D    | 000000 to 999999     | R/W    | Decimal         |  |
| Link Register                   | W         | W    | 000000 to 0073FF     | R/W    | Hexadecimal     |  |
| Timer (Current Value)           | TN        | TN   | 000000 to 029695     | R      | Decimal         |  |
| Retentive Timer (Current Value) | SN        | SN   | 000000 to 029695     | R/W    | Decimal         |  |
| Counter (Current Value)         | CN        | CN   | 000000 to 029695     | R      | Decimal         |  |
| Special Link Register           | SW        | SW   | 000000 to 0007FF     | R/W    | Hexadecimal     |  |
| File Register                   | R         | R    | 000000 to 032767     | R/W    | Decimal         |  |
| Extend file Register            | ZR        | ZR   | 000000 to 0FE7FF     | R/W    | Hexadecimal     |  |
| Special Relay (Word)            | WSM       | SM   | 000000 to 002032*1   | R      | Decimal         |  |
| Input Relay (Word)              | WX        | Χ    | 000000 to 002FF0*1   | R/W    | Hexadecimal     |  |
| Output Relay (Word)             | WY        | Υ    | 000000 to 002FF0*1   | R/W    | Hexadecimal     |  |
| Internal Relay (Word)           | MM        | М    | 000000 to 475120*1   | R/W    | Decimal         |  |
| Latch Relay (Word)              | WL        | L    | 000000 to 475120*1   | R/W    | Decimal         |  |
| Annunciator (Word)              | WF        | F    | 000000 to 475120*1   | R/W    | Decimal         |  |
| Edge Relay (Word)               | WV        | ٧    | 000000 to 475120*1   | R/W    | Decimal         |  |
| Link Relay (Word)               | WB        | В    | 000000 to 073FF0*1   | R/W    | Hexadecimal     |  |
| Link Special Relay (Word)       | WSB       | SB   | 000000 to 0007F0*1   | R/W    | Hexadecimal     |  |
| Step Relay (Word)               | WS        | S    | 000000 to 008176*1   | R/W    | Decimal         |  |

<sup>\*1</sup> Set this address number in multiples of 16.

# • MELSEC-FX3U (Ethernet)

#### **Bit Device**

| Device Name             | Device Type |     | Address Number Range   | Read   | Address Numeral |  |
|-------------------------|-------------|-----|------------------------|--------|-----------------|--|
| Device Name             | Main unit   | PLC | Address Mulliber Range | /Write | System          |  |
| Int. Relay              | М           | М   | 0 to 7679              | R/W    | Decimal         |  |
| Input Relay             | Х           | Х   | 0 to 377               | R/W    | Octal           |  |
| Output Relay            | Y           | Y   | 0 to 377               | R/W    | Octal           |  |
| Timer Relay (Contact)   | TS          | Т   | 0 to 511               | R      | Decimal         |  |
| Counter Relay (Contact) | CS          | С   | 0 to 255               | R      | Decimal         |  |
| Special Internal Relay  | SM          | SM  | 8000 to 8511           | R      | Decimal         |  |
| State                   | S           | S   | 0 to 4095              | R/W    | Decimal         |  |

| Device Name                      | Device Type |     | Address Number Danse | Read   | Address Numeral |
|----------------------------------|-------------|-----|----------------------|--------|-----------------|
| Device Name                      | Main unit   | PLC | Address Number Range | /Write | System          |
| Data Register                    | D           | D   | 0 to 7999            | R/W    | Decimal         |
| Input Relay (Word)               | WX          | Х   | 0 to 360             | R/W    | Octal           |
| Output Relay (Word)              | WY          | Υ   | 0 to 360             | R/W    | Octal           |
| Int. Relay (Word)                | WM          | М   | 0 to 7664            | R/W    | Decimal         |
| Timer (Current Value)            | TN          | Т   | 0 to 511             | R      | Decimal         |
| Counter (Current Value)          | CN          | С   | 0 to 199             | R      | Decimal         |
| State (Word)                     | WS          | S   | 0 to 4080            | R/W    | Decimal         |
| Special Internal Relay (Word)    | WSM         | М   | 8000 to 8496         | R      | Decimal         |
| Special Data Register            | SD          | D   | 8000 to 8511         | R      | Decimal         |
| 32-bit counter (Current Value)*1 | DCN         | С   | 2000 to 2511         | R      |                 |
| Extended Register                | R           | R   | 0 to 32767           | R/W    | Decimal         |

<sup>\*1</sup> This device is a 32-bit device. The first three digits indicate the address number in decimal, and the last digit indicates whether the data is an upper or a lower word of 32-bit data in binary.

# • MELSEC-FX5U (LINK), MELSEC-FX5U (Ethernet)

#### **Bit Device**

| Device Name               | Device 7  | Гуре | Address Number Range | Read   | Address Numeral |  |
|---------------------------|-----------|------|----------------------|--------|-----------------|--|
| Device Name               | Main unit | PLC  | Address Number Range | /Write | System          |  |
| Input (Bit)               | Х         | Х    | 0 to 1777            | R/W    | Octal           |  |
| Output (Bit)              | Y         | Y    | 0 to 1777            | R/W    | Octal           |  |
| Internal relay (Bit)      | М         | М    | 0 to 32767           | R/W    | Decimal         |  |
| Latch relay (Bit)         | L         | L    | 0 to 32767           | R/W    | Decimal         |  |
| Annunciator (Bit)         | F         | F    | 0 to 32767           | R/W    | Decimal         |  |
| Link relay (Bit)          | В         | В    | 0 to 7FFF            | R/W    | Hexadecimal     |  |
| Step relay (Bit)          | S         | S    | 0 to 4095            | R/W    | Decimal         |  |
| Timer (Contact)           | TS        | Т    | 0 to 1023            | R      | Decimal         |  |
| Timer (Coil)              | TC        | Т    | 0 to 1023            | R/W    | Decimal         |  |
| Retentive timer (Contact) | SS        | ST   | 0 to 1023            | R      | Decimal         |  |
| Retentive timer (Coil)    | SC        | ST   | 0 to 1023            | R/W    | Decimal         |  |
| Counter (Contact)         | CS        | С    | 0 to 1023            | R      | Decimal         |  |
| Counter (Coil)            | CC        | С    | 0 to 1023            | R/W    | Decimal         |  |
| Long counter (Contact)    | LCS       | LC   | 0 to 1023            | R      | Decimal         |  |
| Long counter (Coil)       | LCC       | LC   | 0 to 1023            | R/W    | Decimal         |  |
| Link special relay (Bit)  | SB        | SB   | 0 to 7FFF            | R/W    | Hexadecimal     |  |
| Special relay (Bit)       | SM        | SM   | 0 to 9999            | R      | Decimal         |  |

| Davies Name                     | Device Type |     | Address Newsberg Berne  | Read   | Address Numeral |
|---------------------------------|-------------|-----|-------------------------|--------|-----------------|
| Device Name                     | Main unit   | PLC | Address Number Range    | /Write | System          |
| Input (Word)                    | WX          | Х   | 0 to 1760*1             | R/W    | Octal           |
| Output (Word)                   | WY          | Υ   | 0 to 1760 <sup>*1</sup> | R/W    | Octal           |
| Internal relay (Word)           | WM          | М   | 0 to 32752*1            | R/W    | Decimal         |
| Latch relay (Word)              | WL          | L   | 0 to 32752*1            | R/W    | Decimal         |
| Annunciator (Word)              | WF          | F   | 0 to 32752*1            | R/W    | Decimal         |
| Link relay (Word)               | WB          | В   | 0 to 7FF0*1             | R/W    | Hexadecimal     |
| Step relay (Word)               | WS          | S   | 0 to 4080*1             | R/W    | Decimal         |
| Data register                   | D           | D   | 0 to 7999               | R/W    | Decimal         |
| Link register                   | W           | W   | 0 to 7FFF               | R/W    | Hexadecimal     |
| Timer (Present value)           | TN          | Т   | 0 to 1023               | R      | Decimal         |
| Retentive timer (Present value) | SN          | ST  | 0 to 1023               | R/W    | Decimal         |
| Counter (Present value)         | CN          | С   | 0 to 1023               | R      | Decimal         |
| Long counter (Present value)*2  | LCN         | LC  | 0 to 10231              | R      | Decimal         |
| Link special relay (Word)       | WSB         | SB  | 0 to 7FF0*1             | R/W    | Hexadecimal     |
| Link special register           | SW          | SW  | 0 to 7FFF               | R/W    | Hexadecimal     |
| Special relay (Word)            | WSM         | SM  | 0 to 9984*1             | R      | Decimal         |
| Special register                | SD          | SD  | 0 to 11999              | R      | Decimal         |
| Index register                  | Z           | Z   | 0 to 23                 | R/W    | Decimal         |
| File Register                   | R           | R   | 0 to 32767              | R/W    | Decimal         |

<sup>\*1</sup> Set this address number in multiples of 16.

<sup>\*2</sup> This device is a 32-bit device. The first four digits indicate the address number in decimal, and the last digit indicates whether the data is an upper or a lower word of 32-bit data in binary.

# Inverter

#### **Word Device**

|                                  | Device        | Туре |                      | Read   | Address           |
|----------------------------------|---------------|------|----------------------|--------|-------------------|
| Device Name                      | Main unit PLC |      | Address Number Range | /Write | Numeral<br>System |
| Parameter                        | Р             | Р    | 0 to 999*1           | R/W    |                   |
| Parameter 37                     | P37           | Р    | 0 to 1*2*3           | R/W    |                   |
| Operation mode                   | OP            | OP   | 0                    | R/W    |                   |
| Output frequency                 | OF            | OF   | 0*4                  | R      |                   |
| Output current                   | OC            | OC   | 0                    | R      |                   |
| Output voltage                   | OV            | OV   | 0                    | R      |                   |
| Alarm description (1, 2)         | E12           | E12  | 0                    | R      |                   |
| Alarm description (3, 4)         | E34           | E34  | 0                    | R      |                   |
| Alarm description (5, 6)         | E56           | E56  | 0                    | R      |                   |
| Alarm description (7, 8)         | E78           | E78  | 0                    | R      |                   |
| Run command                      | RC            | RC   | 0*5                  | R/W    |                   |
| Inverter status monitor          | ISM           | ISM  | 0                    | R      |                   |
| Set frequency read (RAM)         | SFRR          | SFRR | 0*4                  | R      |                   |
| Set frequency read (E2PROM)      | SFRE          | SFRE | 0*4                  | R      |                   |
| Set frequency write (RAM)        | SFWR          | SFWR | 0*4*5                | R/W    |                   |
| Set frequency write (E2PROM)     | SFWE          | SFWE | 0*4*5                | R/W    |                   |
| Inverter reset                   | IR            | IR   | 0*5                  | R/W    |                   |
| Alarm definition batch clear     | EC            | EC   | 0*5                  | R/W    |                   |
| All parameter clear              | PACL          | PACL | 0*5                  | R/W    |                   |
| Link parameter expansion setting | LPES          | LPES | 0                    | R/W    |                   |
| Second parameter changing        | SPC           | SPC  | 0                    | R/W    |                   |

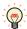

For details regarding parameters and write data, refer to the instruction manual provided with the Mitsubishi Electric inverter.

<sup>\*1</sup> Change the value of the Link parameter expansion setting if you need to read or write the Link parameter.

<sup>\*2</sup> Use this device address for parameter 37.

<sup>\*3</sup> This device address is handled as a 32-bit device by combining addresses 0 and 1.

<sup>\*4</sup> This device address is only available for 4 digits data.

<sup>\*5</sup> Only the write data is available for this device address. When used for display, the displayed value of this device address is always "0".

#### 3 **OMRON**

# 3.1 Connection Table

|                                                                              |                                                              | WindO/I-NV                                                  | WindO/I-NV4 Settings |                         |  |  |
|------------------------------------------------------------------------------|--------------------------------------------------------------|-------------------------------------------------------------|----------------------|-------------------------|--|--|
| CPU Unit                                                                     | Link Unit                                                    | Interface                                                   | Flow<br>Control      | Communication<br>Driver |  |  |
| SYSMAC C                                                                     |                                                              |                                                             |                      |                         |  |  |
|                                                                              | C120-LK201-V1                                                | RS232C<br>Connection Diagram 1 (Page 2-77)                  | ER                   |                         |  |  |
|                                                                              | C120-LK202-V1                                                | RS422/485 4-wire<br>Connection Diagram 2 (Page 2-78)        | None                 |                         |  |  |
| C500<br>C500F                                                                | CE00 11/201 1/1                                              | RS232C<br>Connection Diagram 1 (Page 2-77)                  | ER                   |                         |  |  |
| C1000H<br>C2000<br>C2000H                                                    | C500-LK201-V1                                                | RS422/485 4-wire<br>Connection Diagram 2 (Page 2-78)        | None                 |                         |  |  |
| S25551.                                                                      | CE00 11/202                                                  | RS232C<br>Connection Diagram 1 (Page 2-77)                  | ER                   |                         |  |  |
|                                                                              | C500-LK203                                                   | RS422/485 4-wire<br>Connection Diagram 3 (Page 2-79)        | None                 |                         |  |  |
| C1000HF                                                                      | C500-LK203                                                   | RS232C<br>Connection Diagram 1 (Page 2-77)                  | ER                   |                         |  |  |
| C1000HF                                                                      | C300-LR203                                                   | RS422/485 4-wire<br>Connection Diagram 3 (Page 2-79)        | None                 |                         |  |  |
| C200HS                                                                       | C200H-LK201                                                  | RS232C<br>Connection Diagram 1 (Page 2-77)                  | ER                   |                         |  |  |
| C20015                                                                       | C200H-LK202                                                  | 00H-LK202 RS422/485 4-wire Connection Diagram 2 (Page 2-78) |                      |                         |  |  |
|                                                                              | C200H-LK201                                                  | RS232C<br>Connection Diagram 1 (Page 2-77)                  | ER                   |                         |  |  |
| C200HE                                                                       | C200H-LK202                                                  | RS422/485 4-wire<br>Connection Diagram 2 (Page 2-78)        |                      | SYSMAC C series         |  |  |
| C200HG<br>C200HX                                                             | C200HW-COM02<br>C200HW-COM04<br>C200HW-COM05<br>C200HW-COM06 | RS232C<br>Connection Diagram 6 (Page 2-81)                  | None                 |                         |  |  |
|                                                                              | C200HW-COM03<br>C200HW-COM06                                 | RS422/485 4-wire<br>Connection Diagram 7 (Page 2-82)        |                      |                         |  |  |
| C120                                                                         | C120-LK201-V1                                                | RS232C<br>Connection Diagram 1 (Page 2-77)                  | ER                   |                         |  |  |
| C120F                                                                        | C120-LK202-V1                                                | RS422/485 4-wire<br>Connection Diagram 2 (Page 2-78)        |                      |                         |  |  |
| C20H<br>C28H<br>C40H<br>C60H                                                 | Not required<br>(Connects to CPU Unit)                       | RS232C<br>Connection Diagram 4 (Page 2-80)                  |                      |                         |  |  |
| C200HE-CPU42<br>C200HG-CPU43<br>C200HG-CPU63<br>C200HX-CPU44<br>C200HX-CPU64 | Not required<br>(Connects to CPU Unit)                       | RS232C<br>Connection Diagram 6 (Page 2-81)                  | None                 |                         |  |  |
| C200HS-CPU21<br>C200HS-CPU23<br>C200HS-CPU31<br>C200HS-CPU33<br>CQM1H        | Not required<br>(Connects to CPU Unit)                       | RS232C<br>Connection Diagram 5 (Page 2-80)                  |                      |                         |  |  |

| CCS1/CJ (thernet)     |
|-----------------------|
| CS1 series            |
| CS1 series            |
| C CS1/CJ              |
| C CS1/CJ              |
| C CS1/CJ              |
| C CS1/CJ              |
|                       |
|                       |
|                       |
|                       |
|                       |
|                       |
| CS1 series            |
|                       |
|                       |
| C CS1/CJ<br>Ethernet) |
|                       |
|                       |
|                       |
| CS1 series            |
|                       |
|                       |
| CCS1/CJ<br>(thernet)  |
|                       |
|                       |
| CS1 series            |
| ~1 2CHC2              |
|                       |
|                       |
|                       |
|                       |

|                                                                                    |                                        | WindO/I-NV                                           | WindO/I-NV4 Settings |                                   |  |
|------------------------------------------------------------------------------------|----------------------------------------|------------------------------------------------------|----------------------|-----------------------------------|--|
| CPU Unit                                                                           | Link Unit                              | Interface                                            | Flow<br>Control      | Communication<br>Driver           |  |
|                                                                                    | Not required<br>(Connects to CPU Unit) | RS232C<br>Connection Diagram 6 (Page 2-81)           |                      |                                   |  |
|                                                                                    | CJ1W-SCU21-V1                          | RS232C<br>Connection Diagram 6 (Page 2-81)           |                      |                                   |  |
| CJ2H-CPU64-EIP<br>CJ2H-CPU65-EIP                                                   | CJ1W-SCU31-V1                          | RS422/485 4-wire<br>Connection Diagram 7 (Page 2-82) | None                 | SYSMAC CS1 series                 |  |
| CJ2H-CPU66-EIP<br>CJ2H-CPU67-EIP<br>CJ2H-CPU68-EIP                                 | CJ1W-SCU41-V1(port1)                   | RS422/485 4-wire<br>Connection Diagram 7 (Page 2-82) |                      |                                   |  |
| CSZIT CI OGO EII                                                                   | CJ1W-SCU41-V1(port2)                   | RS232C<br>Connection Diagram 6 (Page 2-81)           |                      |                                   |  |
| l                                                                                  | Ethernet port on the CPU Unit          | - Ethernet                                           | _                    | SYSMAC CS1/CJ                     |  |
|                                                                                    | CJ1W-ETN21                             | Luiemet                                              | _                    | series(Ethernet)                  |  |
| SYSMAC CP1                                                                         |                                        |                                                      |                      |                                   |  |
| CP1E-N14                                                                           | Not required                           | RS232C                                               |                      |                                   |  |
| CP1E-N20                                                                           | (Connects to CPU Unit)                 | Connection Diagram 6 (Page 2-81)                     |                      |                                   |  |
| CP1E-N30                                                                           | Not required<br>(Connects to CPU Unit) | RS232C<br>Connection Diagram 6 (Page 2-81)           |                      |                                   |  |
| CP1E-N40<br>CP1E-N60                                                               | CP1W-CIF01                             | RS232C<br>Connection Diagram 6 (Page 2-81)           |                      |                                   |  |
| CP1E-NA20                                                                          | CP1W-CIF11                             | RS422/485 4-wire<br>Connection Diagram 8 (Page 2-83) |                      | SYSMAC CS1 series                 |  |
| CP1L-EL20<br>CP1L-EM20                                                             | CP1W-CIF01                             | RS232C<br>Connection Diagram 6 (Page 2-81)           |                      |                                   |  |
| CP1L-EM30<br>CP1L-EM40<br>CP1L-L14<br>CP1L-L20<br>CP1L-M30<br>CP1L-M40<br>CP1L-M60 | CP1W-CIF11                             | RS422/485 4-wire<br>Connection Diagram 8 (Page 2-83) | None                 |                                   |  |
|                                                                                    | CP1W-CIF01                             | RS232C<br>Connection Diagram 6 (Page 2-81)           |                      |                                   |  |
|                                                                                    | CP1W-CIF11                             | RS422/485 4-wire<br>Connection Diagram 8 (Page 2-83) |                      |                                   |  |
|                                                                                    | CJ1W-SCU21-V1                          | RS232C<br>Connection Diagram 6 (Page 2-81)           |                      | CVCMAC CC1                        |  |
| CP1H-X40<br>CP1H-XA20<br>CP1H-Y20D                                                 | CJ1W-SCU31-V1                          | RS422/485 4-wire<br>Connection Diagram 7 (Page 2-82) |                      | SYSMAC CS1 series                 |  |
| CF111-120D                                                                         | CJ1W-SCU41-V1(port1)                   | RS422/485 4-wire<br>Connection Diagram 7 (Page 2-82) |                      |                                   |  |
|                                                                                    | CJ1W-SCU41-V1(port2)                   | RS232C<br>Connection Diagram 6 (Page 2-81)           |                      |                                   |  |
|                                                                                    | CJ1W-ETN21                             | Ethernet                                             | -                    | SYSMAC CS1/CJ<br>series(Ethernet) |  |
| SYSMAC NJ                                                                          | •                                      |                                                      |                      |                                   |  |
| NJ501<br>NJ301<br>NJ101                                                            | Not required<br>(Connects to CPU Unit) | Ethernet                                             | -                    | SYSMAC CS1/CJ<br>series(Ethernet) |  |
| SYSMAC NX1P                                                                        | <u> </u>                               |                                                      | +                    |                                   |  |
| NX1P2                                                                              | Not required<br>(Connects to CPU Unit) | Ethernet                                             | -                    | SYSMAC CS1/CJ<br>series(Ethernet) |  |

### 3.2 System Configuration

This is the system configuration for the connection of OMRON PLCs to the main unit.

SYSMAC C series (Connects to PLC Link Unit)

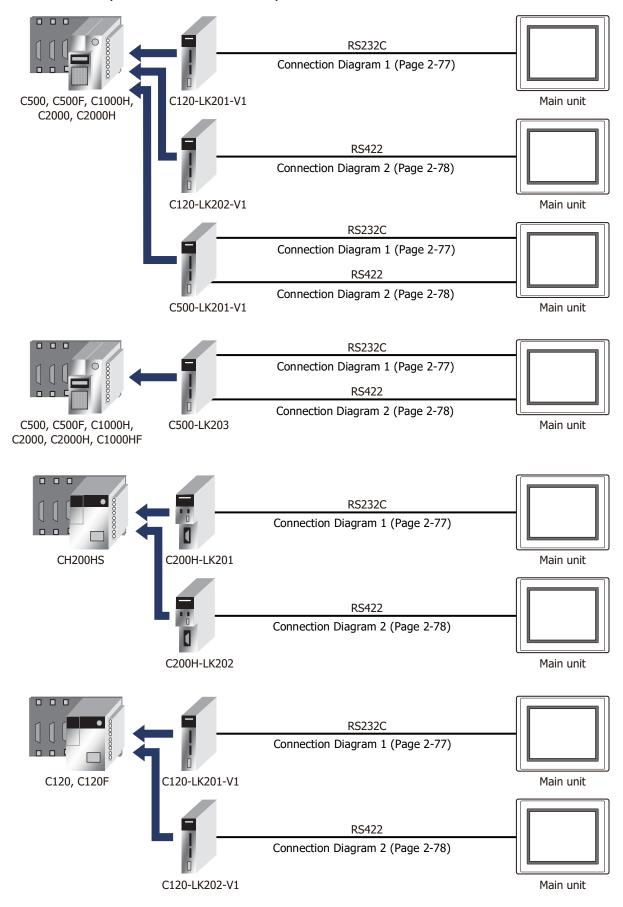

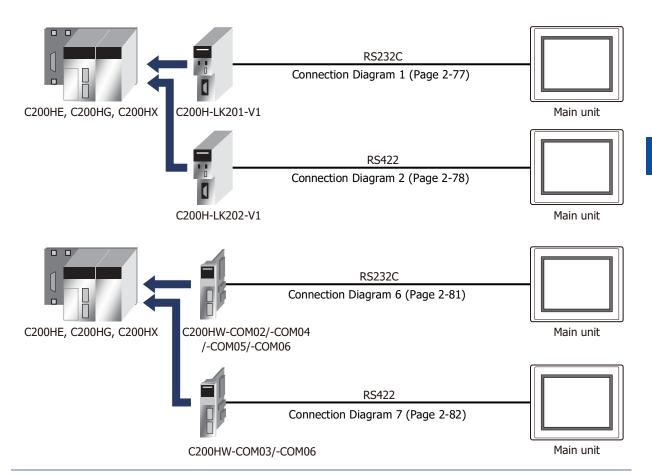

You can use the same cable for Connection Diagram 6 as for Connection Diagram 5.

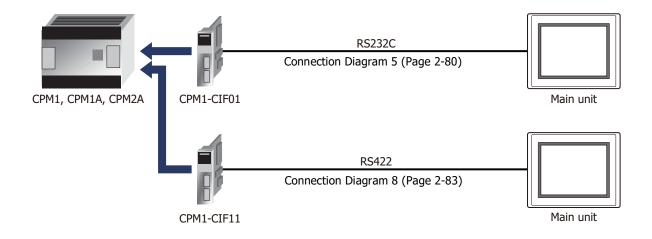

SYSMAC C series (Connects to Link Interface on CPU Unit)

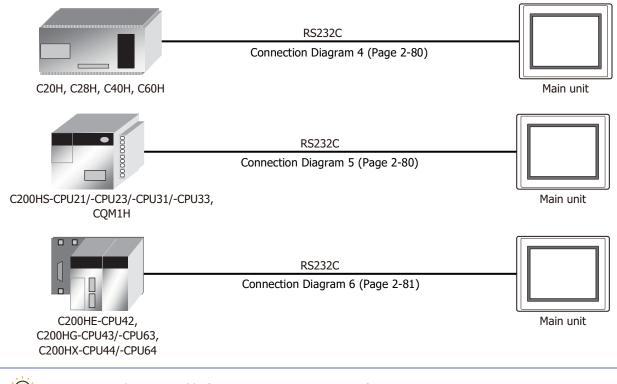

You can use the same cable for Connection Diagram 6 as for Connection Diagram 5.

SYSMAC CS/CJ/CP series (Connects to RS232C port on CPU Unit)

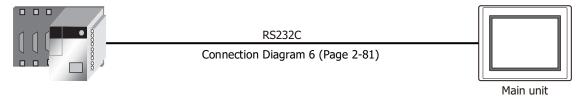

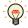

You can use the same cable for Connection Diagram 6 as for Connection Diagram 5.

SYSMAC CS/CJ/CP series (Connects to Communication Board)

# SYSMAC CS1 series

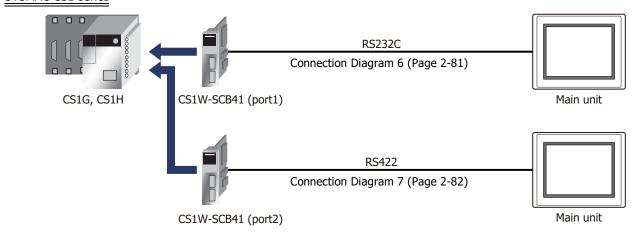

You can use the same cable for Connection Diagram 6 as for Connection Diagram 5.

#### SYSMAC CJ/CP series

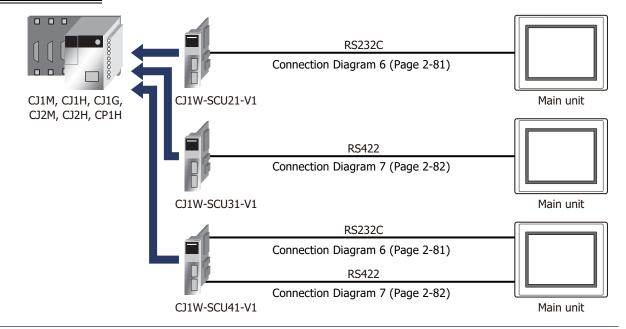

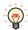

You can use the same cable for Connection Diagram 6 as for Connection Diagram 5.

#### SYSMAC CJ/CP series

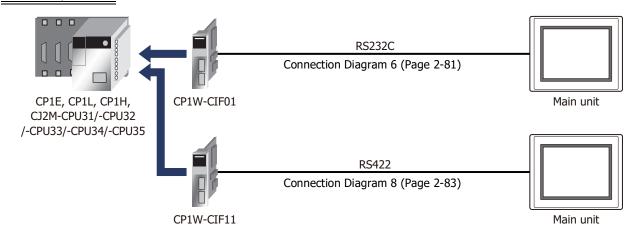

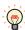

You can use the same cable for Connection Diagram 6 as for Connection Diagram 5.

# • SYSMAC CS/CJ/CP series (Connects to Ethernet Communication Unit)

#### SYSMAC CS1 series

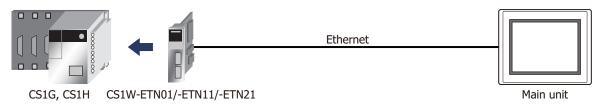

#### SYSMAC CJ1/CJ2 series

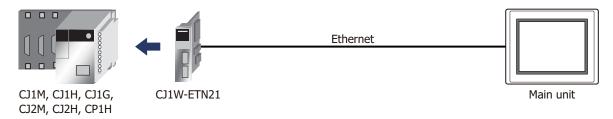

#### SYSMAC CJ2 series

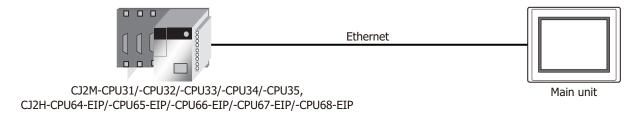

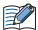

- Use a crossover cable to connect the main unit and PLC directly.
- When using a hub (Ethernet switch), use a cable that can be used with the hub.

# ● SYSMAC NJ/NX1P Series (Connects to Ethernet port on CPU Module)

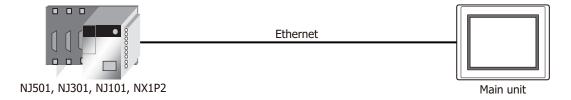

#### 3.3 **Connection Diagram**

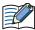

The connector types given in the Connection Diagrams are for the unit and not the cable. For details regarding wiring, refer to Chapter 1 "3 Important Points Regarding Wiring" on page 1-4.

# Connection Diagram 1: RS232C Link Unit

PLC(RS232C):

D-sub 25-pin Female Connector

FT2J/1J, HG2J/1J, HG5G/4G/3G/2G-V, HG4G/3G, HG2G-5F/-5T, HG1G:

| Name | Pin No. | Shield Wire | Terminal bloc         | ck   |
|------|---------|-------------|-----------------------|------|
| FG   | 1       |             | Pin No.               | Name |
| SD   | 2       | / / /       | 2                     | RD   |
| RD   | 3       |             | 1                     | SD   |
| RS   | 4       |             | 3                     | RS   |
| CS   | 5       |             | 5 or 10 <sup>*1</sup> | SG   |
|      | 6       |             | 4                     | CS   |
| SG   | 7       |             |                       |      |

PLC(RS232C):

ER

D-sub 25-pin Female Connector

8

HG5G/4G/3G/2G-V, HG4G/3G, HG2G-5F: D-sub 9-pin Male Connector

| Name | Pin No. | Shield Wire                                    | Pin No. | Name |
|------|---------|------------------------------------------------|---------|------|
| FG   | 1       |                                                | Cover   | FG   |
| SD   | 2       |                                                | 2       | RD   |
| RD   | 3       |                                                | 3       | SD   |
| RS   | 4       |                                                | 7       | RS   |
| CS   | 5       |                                                | - 5     | SG   |
|      | 6       | H : ://                                        | - 8     | CS   |
| SG   | 7       |                                                |         |      |
|      | 8       | $\vdash \mid \cdot \mid \cdot \mid \cdot \mid$ |         |      |
| ER   | 20      |                                                |         |      |

WindO/I-NV4 External Device Setup Manual

<sup>\*1</sup> FT1J, HG1J only

# ● Connection Diagram 2: RS422 Link Unit

PLC(RS422/485): D-sub 9-pin Female Connector FT2J/1J, HG2J/1J, HG5G/4G/3G/2G-V, HG4G/3G, HG2G-5F/-5T, HG1G: Terminal block

| 3 3db 3 pin i cindic connector |         |             |  |  |
|--------------------------------|---------|-------------|--|--|
| Name                           | Pin No. | Shield Wire |  |  |
| FG                             | 7       | ,           |  |  |
| SDV(SD-)                       | ٥       | l / \       |  |  |

| Nume     | 1 111 140. | Siliela Wire                           |                       | <b>5.</b> \ |
|----------|------------|----------------------------------------|-----------------------|-------------|
| FG       | 7          |                                        | Pin No.               | Name        |
| SDA(SD-) | 9          | / \ / ' \                              | 9                     | RDB(RD-)    |
| SDB(SD+) | 5          |                                        | 8                     | RDA(RD+)    |
| RDA(RD-) | 6          |                                        | 7                     | SDB(SD-)    |
| RDB(RD+) | 1          |                                        | 6                     | SDA(SD+)    |
| SG       | 3          | \\\\\\\\\\\\\\\\\\\\\\\\\\\\\\\\\\\\\\ | 5 or 10 <sup>*1</sup> | SG          |

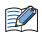

Insert a terminating resistor, if necessary. For the setting method, refer to Chapter 1 "3 Important Points Regarding Wiring" on page 1-4.

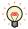

We recommend that you switch on the termination resistor on the PLC Link unit side for long-distance transmission.

PLC(RS422/485): D-sub 9-pin Female Connector HG5G/4G/3G/2G-V, HG4G/3G, HG2G-5F: D-sub 9-pin Male Connector

| •        |         |             | •       |          |
|----------|---------|-------------|---------|----------|
| Name     | Pin No. | Shield Wire | Pin No. | Name     |
| FG       | 7       |             | Cover   | FG       |
| SDA(SD-) | 9       | ]           | 6       | RDB(RD-) |
| SDB(SD+) | 5       |             | 1       | RDA(RD+) |
| RDA(RD-) | 6       | <u> </u>    | 9       | SDB(SD-) |
| RDB(RD+) | 1       |             | 4       | SDA(SD+) |
| SG       | 3       |             | 5       | SG       |

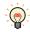

We recommend that you switch on the termination resistor on the PLC Link unit side for long-distance transmission.

PLC(RS422/485): D-sub 9-pin Female Connector

HG1P: D-sub 25-pin Male Connector

| Name     | Pin No. | Shield Wire | Pin No. | Name     |
|----------|---------|-------------|---------|----------|
| FG       | 7       |             | Cover   | FG       |
| SDA(SD-) | 9       | / \ / \     | 2       | RDB(RD-) |
| SDB(SD+) | 5       |             | 3       | RDA(RD+) |
| RDA(RD-) | 6       |             | 4       | SDB(SD-) |
| RDB(RD+) | 1       |             | 5       | SDA(SD+) |
| SG       | 3       |             | 6       | SG       |

<sup>\*1</sup> FT1J, HG1J only

### Connection Diagram 3: RS422 Link Unit

PLC(RS422/485):

D-sub 9-pin Female Connector

FT2J/1J, HG2J/1J, HG5G/4G/3G/2G-V, HG4G/3G, HG2G-5F/-5T, HG1G: Terminal block

| Name     | Pin No. | Shield Wire                                   | Pin No.               | Name     |
|----------|---------|-----------------------------------------------|-----------------------|----------|
| FG       | 7       |                                               | 5 or 10 <sup>*1</sup> | SG       |
| SDA(SD-) | 9       | \ \ \ \ \ \ \ \ \ \ \ \ \ \ \ \ \ \ \         | 9                     | RDB(RD-) |
| SDB(SD+) | 5       |                                               | 8                     | RDA(RD+) |
| RDA(RD-) | 6       | ] ; ; <u>;                               </u> | 7                     | SDB(SD-) |
| RDB(RD+) | 1       |                                               | 6                     | SDA(SD+) |

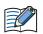

Insert a terminating resistor, if necessary. For the setting method, refer to Chapter 1 "3 Important Points Regarding Wiring" on page 1-4.

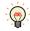

We recommend that you switch on the termination resistor on the PLC Link unit side for long-distance transmission.

PLC(RS422/485): D-sub 9-pin Female Connector

 Name
 Pin No.
 Shield Wire

 FG
 7

 SDA(SD-)
 9

 SDB(SD+)
 5

 RDA(RD-)
 6

 RDB(RD+)
 1

HG5G/4G/3G/2G-V, HG4G/3G, HG2G-5F: D-sub 9-pin Male Connector

| Pin No. | Name     |  |
|---------|----------|--|
| Cover   | FG       |  |
| - 6     | RDB(RD-) |  |
| 1       | RDA(RD+) |  |
| 9       | SDB(SD-) |  |
| 4       | SDA(SD+) |  |
| 5       | SG       |  |

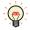

We recommend that you switch on the termination resistor on the PLC Link unit side for long-distance transmission.

PLC(RS422/485): D-sub 9-pin Female Connector

| Name     | Pin No. | Shield Wire   |
|----------|---------|---------------|
| FG       | 7       |               |
| SDA(SD-) | 9       |               |
| SDB(SD+) | 5       | 1 1 1         |
| RDA(RD-) | 6       | 1 ; ; / \ ; ; |
| RDB(RD+) | 1       |               |
|          |         |               |

#### HG1P:

D-sub 25-pin Male Connector

|   | Pin No. | Name     |
|---|---------|----------|
|   | Cover   | FG       |
| _ | 2       | RDB(RD-) |
| _ | 3       | RDA(RD+) |
|   | 4       | SDB(SD-) |
|   | 5       | SDA(SD+) |
|   | 6       | SG       |

<sup>\*1</sup> FT1J, HG1J only

# • Connection Diagram 4: CPU Unit Link Interface

PLC(RS232C):

D-sub 9-pin Female Connector

FT2J/1J, HG2J/1J, HG5G/4G/3G/2G-V, HG4G/3G, HG2G-5F/-5T, HG1G:

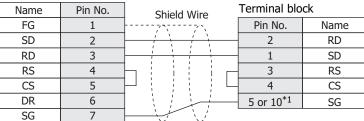

PLC(RS232C):

D-sub 9-pin Female Connector

HG5G/4G/3G/2G-V, HG4G/3G, HG2G-5F: D-sub 9-pin Male Connector

| Pin No. | Shield Wire            | Pin No.                            | Name         |
|---------|------------------------|------------------------------------|--------------|
| 1       | /`\                    | Cover                              | FG           |
| 2       |                        | 2                                  | RD           |
| 3       |                        | 3                                  | SD           |
| 4       | Hille                  | 7                                  | RS           |
| 5       | dash                   | 8                                  | CS           |
| 6       |                        | 5                                  | SG           |
| 7       |                        |                                    |              |
|         | Pin No.  1 2 3 4 5 6 7 | Pin No. Shield Wire  1 2 3 4 5 6 7 | Siliela Wile |

# • Connection Diagram 5: CPU Unit Link Interface

PLC(RS232C):

D-sub 9-pin Female Connector

FT2J/1J, HG2J/1J, HG5G/4G/3G/2G-V, HG4G/3G, HG2G-5F/-5T, HG1G:

| Name | Pin No. | Shield Wire | Terminal blo          | ck   |
|------|---------|-------------|-----------------------|------|
| FG   | 1       |             | Pin No.               | Name |
| SD   | 2       |             | 2                     | RD   |
| RD   | 3       |             | 1                     | SD   |
| RS   | 4       | hiiir       | 3                     | RS   |
| CS   | 5       | $oxed{H}$   | 4                     | CS   |
| SG   | 9       |             | 5 or 10 <sup>*1</sup> | SG   |

PLC(RS232C):

D-sub 9-pin Female Connector

HG5G/4G/3G/2G-V, HG4G/3G, HG2G-5F:

D-sub 9-pin Male Connector

| Name | Pin No. | Shield Wire | Pin No. | Name |
|------|---------|-------------|---------|------|
| FG   | 1       |             | Cover   | FG   |
| SD   | 2       | 1 1 1       | - 2     | RD   |
| RD   | 3       |             | - 3     | SD   |
| RS   | 4       | Ъ!!!-       | - 7     | RS   |
| CS   | 5       | dash        | - 8     | CS   |
| SG   | 9       |             | - 5     | SG   |

<sup>\*1</sup> FT1J, HG1J only

# ● Connection Diagram 6: PLC (RS232C) Interface

PLC(RS232C):

D-sub 9-pin Female Connector

FT2J/1J, HG2J/1J, HG5G/4G/3G/2G-V, HG4G/3G, HG2G-5F/-5T, HG1G:

| Name | Pin No. | Shield Wire Term | inal bloo          | ck   |
|------|---------|------------------|--------------------|------|
| FG   | 1       | Pi               | n No.              | Name |
| SD   | 2       |                  | 2                  | RD   |
| RD   | 3       |                  | 1                  | SD   |
| RS   | 4       | h                | 3                  | RS   |
| CS   | 5       |                  | 4                  | CS   |
| DR   | 7       | 50               | r 10 <sup>*1</sup> | SG   |
| ER   | 8       | H     /     -    |                    |      |
| SC   | ٥       |                  |                    |      |

PLC(RS232C):

D-sub 9-pin Female Connector

HG5G/4G/3G/2G-V, HG4G/3G, HG2G-5F: D-sub 9-pin Male Connector

| Name | Pin No. | Shield Wire | Pin No. | Name |
|------|---------|-------------|---------|------|
| FG   | 1       |             | Cover   | FG   |
| SD   | 2       |             | 2       | RD   |
| RD   | 3       |             | 3       | SD   |
| RS   | 4       | $\vdash$    | 7       | RS   |
| CS   | 5       | H : : : : 나 | 8       | CS   |
| DR   | 7       | h           | 5       | SG   |
| ER   | 8       | H     /     |         |      |
| SG   | 9       |             |         |      |

<sup>\*1</sup> FT1J, HG1J only

# • Connection Diagram 7: RS422 Communication Board

PLC(RS422/485):

D-sub 9-pin Female Connector

FT2J/1J, HG2J/1J, HG5G/4G/3G/2G-V, HG4G/3G, HG2G-5F/-5T, HG1G: Terminal block

Name

SG RDB(RD-) RDA(RD+) SDB(SD-) SDA(SD+)

| D Sub 5 pin | cinale com | icctor      | r ci i i i i i i i i i i i i i i i i i i |
|-------------|------------|-------------|------------------------------------------|
| Name        | Pin No.    | Shield Wire | Pin No.                                  |
| FG          | Cover      |             | 5 or 10*1                                |
| SDA(SD-)    | 1          | <u> </u>    | 9                                        |
| SDB(SD+)    | 2          |             | 8                                        |
| RDA(RD-)    | 6          |             | 7                                        |
| RDB(RD+)    | 8          |             | 6                                        |

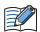

Insert a terminating resistor, if necessary. For the setting method, refer to Chapter 1 "3 Important Points Regarding Wiring" on page 1-4.

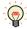

We recommend that you switch on the termination resistor on the PLC Link unit side for long-distance transmission.

PLC(RS422/485):

D-sub 9-pin Female Connector

|          |         | _           |
|----------|---------|-------------|
| Name     | Pin No. | Shield Wire |
| FG       | Cover   | }           |
| SDA(SD-) | 1       |             |
| SDB(SD+) | 2       |             |
| RDA(RD-) | 6       |             |
| RDB(RD+) | 8       |             |
|          |         |             |

HG5G/4G/3G/2G-V, HG4G/3G, HG2G-5F: D-sub 9-pin Male Connector

| Pin No. | Name     |
|---------|----------|
| Cover   | FG       |
| - 6     | RDB(RD-) |
| - 1     | RDA(RD+) |
| 9       | SDB(SD-) |
| 4       | SDA(SD+) |
| 5       | SG       |

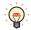

We recommend that you switch on the termination resistor on the PLC Link unit side for long-distance transmission.

PLC(RS422/485):

D-sub 9-pin Female Connector

| Name     | Pin No. | Shield Wire |
|----------|---------|-------------|
| FG       | Cover   | }           |
| SDA(SD-) | 1       | <u> </u>    |
| SDB(SD+) | 2       |             |
| RDA(RD-) | 6       | <b>}</b>    |
| RDB(RD+) | 8       |             |
|          |         | · \_/\/     |

HG1P:

D-sub 25-pin Male Connector

| Pin No. | Name     |  |
|---------|----------|--|
| Cover   | FG       |  |
| 2       | RDB(RD-) |  |
| 3       | RDA(RD+) |  |
| 4       | SDB(SD-) |  |
| 5       | SDA(SD+) |  |
| 6       | SG       |  |

<sup>\*1</sup> FT1J, HG1J only

### Connection Diagram 8: RS422 Adaptor

PLC(RS422/485): FT2J/1J, HG2J/1J, HG5G/4G/3G/2G-V, Terminal block HG4G/3G, HG2G-5F/-5T, HG1G: Terminal block Name Shield Wire Pin No. Name FG SDA(SD-) 9 RDB(RD-) SDB(SD+) 8 RDA(RD+) RDA(RD-) SDB(SD-) 7 RDB(RD+) 6 SDA(SD+) SG 5 or 10\*1 SG

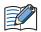

Insert a terminating resistor, if necessary. For the setting method, refer to Chapter 1 "3 Important Points Regarding Wiring" on page 1-4.

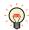

We recommend that you switch on the termination resistor on the PLC Link unit side for long-distance transmission.

PLC(RS422/485): Terminal block HG5G/4G/3G/2G-V, HG4G/3G, HG2G-5F: D-sub 9-pin Male Connector

| Name     | Shield Wire                           | Pin No. | Name     |
|----------|---------------------------------------|---------|----------|
| FG       |                                       | Cover   | FG       |
| SDA(SD-) | , , , , , , , , , , , , , , , , , , , | 6       | RDB(RD-) |
| SDB(SD+) | 1 1 1                                 | 1       | RDA(RD+) |
| RDA(RD-) |                                       | 9       | SDB(SD-) |
| RDB(RD+) | 1 1                                   | 4       | SDA(SD+) |
| SG       |                                       | 5       | SG       |

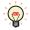

We recommend that you switch on the termination resistor on the PLC Link unit side for long-distance transmission.

PLC(RS422/485): Terminal block HG1P:

D-sub 25-pin Male Connector

| Name     | Shield Wire               | Pin No. | Name     |
|----------|---------------------------|---------|----------|
| FG       |                           | Cover   | FG       |
| SDA(SD-) | <i>i</i> \ \ <i>i</i> \ \ | 2       | RDB(RD-) |
| SDB(SD+) | 1 1                       | 3       | RDA(RD+) |
| RDA(RD-) |                           | 4       | SDB(SD-) |
| RDB(RD+) | 1 1                       | 5       | SDA(SD+) |
| SG       | \ / \ /                   | 6       | SG       |

<sup>\*1</sup> FT1J, HG1J only

# 3.4 Environment Settings

#### PLC Link Unit Settings

Use the rotary switches and DIP switches on the Link unit.

| Item                          |                                             | Setting                             |       |  |
|-------------------------------|---------------------------------------------|-------------------------------------|-------|--|
| Interface                     |                                             | RS232C                              | RS485 |  |
| Transmission Control Protocol |                                             | 1:N                                 |       |  |
| Command Level                 |                                             | Levels 1, 2 and 3 are valid         |       |  |
| Baud Rate                     | Use the same settings as for the main unit. | 19200, 9600, 4800, 2400 or 1200 bps |       |  |
| Transmission Code             |                                             | 7 or 8 bit ASCII                    |       |  |
| Stop Bits                     |                                             | 1 or 2                              |       |  |
| Unit No.*1                    |                                             | 0 to 31 (Decimal)                   |       |  |
| Parity                        |                                             | Even or Odd                         |       |  |
| CTS Switch                    |                                             | 0V (always on)                      |       |  |
| Synchronization Switch        |                                             | Internal                            |       |  |
| Termination Resistor          |                                             |                                     | Yes   |  |

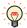

- For details, refer to the Link unit manual.
- Select using Register Command or not on the Communication Driver tab in the Project Settings dialog box.

# ◆ CPU Unit RS232C Link Interface Settings

Write the RS232C Interface setting item for the System Settings Area using a peripheral tool (such as Proconn).

| System Settings Area |                                          |                                                                           |                                             |
|----------------------|------------------------------------------|---------------------------------------------------------------------------|---------------------------------------------|
| C20H/28H/40H/60H     | CQM1H<br>C200HS/C200HE/<br>C200HG/C200HX | Item                                                                      | Setting                                     |
| DM0920               | DM6645                                   | Standard/Individual Setting*2                                             | Same setting as the main unit               |
|                      |                                          | Mode                                                                      | PLC Link Mode                               |
| DM0921               | DM6646                                   | Communication parameters for when the previous item is set to Individual. | Use the same settings as for the main unit. |
| DM0922               | DM6647                                   | Transmission Delay                                                        | 0 msec                                      |
|                      |                                          | RS/CS presence                                                            | None                                        |
| DM0923               | DM6648                                   | Unit No.                                                                  | Same setting as the main unit               |

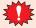

For CQM1H and C200HS, turns the setting switch number 5 on the CPU unit to OFF.

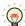

- For details, refer to the Link unit manual.
- Select using Register Command or not on the Communication Driver tab in the Project Settings dialog box.
- \*1 Set a decimal number for the Unit No. on the main unit.
- \*2 Standard settings are as follows:

Baud Rate: 9600 bps Data Bits: 7

Stop Bits: 2
Parity: Even

### ● CPU Unit RS232C Link Interface Settings (SYSMAC CS1 series)

Write the RS232C Interface setting items for the System Settings Area using a peripheral tool (such as Proconn).

| Channel | Item                            | Setting                                                   |  |
|---------|---------------------------------|-----------------------------------------------------------|--|
|         | Optional/Initial Setting*1      | Set to 1 for Optional Setting.                            |  |
|         | Serial Communication mode       | Set to PLC Link.                                          |  |
| 160     | Data Bits                       |                                                           |  |
|         | Stop Bits                       | Use the same settings as for the main unit.               |  |
|         | Parity                          |                                                           |  |
| 161     | Port Communication Speed        | Use the same settings as for the main unit.               |  |
| 162     | In the case of No Protocol Mode | Do not set.                                               |  |
| 163     | Unit No.                        | Set to the same as the main unit PLC Link Station Number. |  |
| 164     | In the case of No Protocol Mode | Do not set.                                               |  |

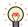

- For details, refer to the PLC manual.
- For the SYSMAC CS1 series, turns the setting switch number 5 on the CPU unit to OFF to enable you to make your own communication settings.

# • C200H $\alpha$ (Communication Board) Settings

Write the Communication Board setting items for the System Settings Area using a peripheral tool (such as Proconn).

| System Settings Area |                                          | T4                                                                        | C-Winner                       |
|----------------------|------------------------------------------|---------------------------------------------------------------------------|--------------------------------|
| Port A               | Port B                                   | - Item                                                                    | Setting                        |
| DM6555 DM6550        | Standard Setting or Individual Setting*1 | Same setting as the main unit.                                            |                                |
|                      | DI-10330                                 | Mode                                                                      | PLC Link Mode                  |
| DM6556               | DM6551                                   | Communication parameters for when the previous item is set to Individual. | Same setting as the main unit. |
| DM6557               | DM6552                                   | Transmission Delay                                                        | 0 msec                         |
| DM6558               | DM6553                                   | Unit No.                                                                  | Same setting as the main unit. |

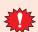

Set DIP switch SW1 to the 4 (4-wire).

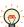

- Set DIP switch SW2 to ON to turn the termination resistor setting ON. For details, refer to the Communication Board manual.
- Select using Register Command or not on the Communication Driver tab in the Project Settings dialog box.

\*1 Initial settings or Standard settings are as follows:

Baud Rate: 9600 bps

Data Bits: 2 Stop Bits: Parity: Even

# • SYSMAC CS1 series (Communication Board) Settings

Write the Communication Board setting items for the System Settings Area using a peripheral tool (such as Proconn).

| System Settings Area |          | Item                          | Setting                                     |  |
|----------------------|----------|-------------------------------|---------------------------------------------|--|
| Port 1               | Port 2   | Item                          | Setting                                     |  |
|                      |          | Optional or Initial Setting*1 | Set to 1 for Optional Setting.              |  |
|                      |          | Serial Communication mode     | Set to PLC Link.                            |  |
| DM32000              | DM32010  | Data Bits                     |                                             |  |
|                      |          | Stop Bits                     | Use the same settings as for the main unit. |  |
|                      |          | Parity                        |                                             |  |
| DM32001              | DM32011  | Port Communication Speed      | Use the same settings as for the main unit. |  |
| DM32002 DM32012      | DM22012  | Transmission Delay setting    | Default: 0 msec                             |  |
|                      | DM32012  | Delay time setting            |                                             |  |
| DM32003              | DM32013  | CTS control                   | Set to 0 for no                             |  |
|                      | DIM27012 | Unit No.                      | Use the same settings as for the main unit. |  |

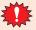

Set DIP switch SW1 to the 4 (4-wire).

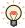

Set DIP switch SW2 to ON to turn the termination resistor setting ON. For details, refer to the Communication Board manual.

# ● CPU Unit (CPM1/1A/2A)

Connects via CPM1-CIF01(RS232C)/-CIF11(RS422).

| Item      | Setting         |  |
|-----------|-----------------|--|
| Port      | RS232C or RS422 |  |
| Baud Rate | 9600 bps        |  |
| Data Bits | 7               |  |
| Stop Bits | 2               |  |
| Parity    | Even            |  |

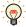

Select using Register Command or not on the Communication Driver tab in the Project Settings dialog box. For details, refer to the PLC manual.

\*1 Initial settings are as follows:

Baud Rate: 9600 bps

Data Bits: 7
Stop Bits: 2
Parity: Even

# • SYSMAC CS1/CJ series (Ethernet Communication Unit) Settings

Set the following items on Project Settings dialog box in WindO/I-NV4.

| Tab Name                     | Item                                         | Setting                                                                                                    |
|------------------------------|----------------------------------------------|----------------------------------------------------------------------------------------------------|
| Communication Interface      | IP Address                                   | Set the IP address of the main unit.                                                                            |
|                              | Subnet Mask                                  | Set the subnet mask of the main unit.                                                                           |
|                              | Default Gateway                              | Set the default gateway of the main unit.                                                                       |
|                              | IP Address                                   | Set the IP address of Ethernet Communication Unit.                                                              |
|                              | Port Number                                  | Set the port number of Ethernet Communication Unit.                                                             |
|                              | FINS Network Address                         | Set the network address which is set in the Etherent Communication Unit.                                        |
| Communication Driver Network | FINS Node Address                            | Set the node address which is set in the Ethernet Communication Unit.                                           |
|                              | Port Number<br>(Operator Interface)          | Set the UDP port number of the main unit.If you set "0", the port number of the main unit is set automatically. |
| Communication Driver         | FINS Network Address<br>(Operator Interface) | Set the network address of the main unit.                                                                       |
|                              | FINS Node Address<br>(Operator Interface)    | Set the node address of the main unit.                                                                          |

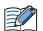

Duplicate UDP port numbers of the main unit cannot be configured in the following functions.

- UDP is selected for the User Communication ( refer to Chapter 4 "Communication Interface Tab" in the WindO/I-NV4 User's Manual)
- OMRON as Manufacture and SYSMAC CS1/CJ series(Ethernet) as Communication Driver are selected on the Communication Driver tab
- IDEC System as Manufacture and DM LINK Ethernet(UDP) as Communication Driver are selected on the Communication Driver tab ( refer to Chapter 4 "Project Settings Dialog Box" on page 4-18)

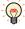

The communication settings are fixed. For details, refer to the Ethernet Communication Unit manual.

# ● SYSMAC NJ/NX1P Series via Ethernet

Set the following items on Project Settings dialog box in WindO/I-NV4.

| Tab Name                     | Item                                         | Setting                                                                                                    |  |
|------------------------------|----------------------------------------------|----------------------------------------------------------------------------------------------------|--|
| Communication Interface      | IP Address                                   | Set the IP address of the main unit.                                                                            |  |
|                              | Subnet Mask                                  | Set the subnet mask of the main unit.                                                                           |  |
|                              | Default Gateway                              | Set the default gateway of the main unit.                                                                       |  |
|                              | IP Address                                   | Set the IP address of PLC.                                                                                      |  |
|                              | Port Number                                  | Set the port number of the PLC.                                                                                 |  |
|                              | FINS Network Address                         | Set the network address which is set in the PLC.                                                                |  |
|                              | FINS Node Address                            | Set the fourth value of the IP address of the PLC.                                                              |  |
| Communication Driver Network |                                              | Example: When the IP address of the PLC is 192.168.1.2, set 2.                                                  |  |
|                              | Port Number<br>(Operator Interface)          | Set the UDP port number of the main unit.If you set "0", the port number of the main unit is set automatically. |  |
|                              | FINS Network Address<br>(Operator Interface) | Set the network address of the main unit.                                                                       |  |
| Communication Driver         | FINS Node Address<br>(Operator Interface)    | Set the fourth value of the IP address of the PLC.                                                              |  |
|                              |                                              | Example: When the IP address of the main unit is 192.168.1.6, set 6.                                            |  |

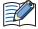

Duplicate UDP port numbers of the main unit cannot be configured in the following functions.

- **UDP** is selected for the User Communication ( refer to Chapter 4 "Communication Interface Tab" in the WindO/I-NV4 User's Manual)
- OMRON as Manufacture and SYSMAC CS1/CJ series(Ethernet) as Communication Driver are selected on the Communication Driver tab
- IDEC System as Manufacture and DM LINK Ethernet(UDP) as Communication Driver are selected on the Communication Driver tab ( refer to Chapter 4 "Project Settings Dialog Box" on page 4-18)
- It is necessary to set the variables on the PLC side so that they can be read and written from the main unit.

The communication settings are fixed. For details, refer to the Ethernet Communication Unit manual.

# 3.5 Usable Device Addresses

SYSMAC C (Communication Driver: SYSMAC C series)

#### **Bit Device**

| Device Name                 | Device Type |     | Address Number Range         | Read   | Address Numeral |
|-----------------------------|-------------|-----|------------------------------|--------|-----------------|
| Device Name                 | Main unit   | PLC | Address Number Range         | /Write | System          |
| Input/Output Internal Relay | R           | CIO | 0 to 99915, 120000 to 614315 | R/W    | *1              |
| Link Relay                  | LR          | LR  | 0 to 19915                   | R/W    | *1              |
| Holding Relay               | HR          | HR  | 0 to 51115                   | R/W    | *1              |
| Auxiliary Memory Relay      | AR          | AR  | 0 to 95915                   | R      | *1              |
| Timer (Contact)             | TIMC        | TC  | 0 to 2047                    | R      |                 |
| Counter (Contact)           | CNTC        | TC  | 0 to 4095                    | R      |                 |

#### **Word Device**

| Device Name                 | Device Type |     | Address Number Panse   | Read   | Address Numeral |
|-----------------------------|-------------|-----|------------------------|--------|-----------------|
| Device Name                 | Main unit   | PLC | Address Number Range   | /Write | System          |
| Input/Output Internal Relay | WR          | CIO | 0 to 999, 1200 to 6143 | R/W    |                 |
| Link Relay                  | WLR         | LR  | 0 to 199               | R/W    |                 |
| Holding Relay               | WHR         | HR  | 0 to 511               | R/W    |                 |
| Auxiliary Memory Relay      | WAR         | AR  | 0 to 959               | R      |                 |
| Timer (Current Value)       | TIMN        | TC  | 0 to 2047              | R      |                 |
| Counter (Current Value)     | CNTN        | TC  | 0 to 4095              | R      |                 |
| Data Memory                 | DM          | DM  | 0 to 9999              | R/W    |                 |

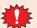

With a Bit Write operation, the word data is first read from the PLC, and a logic operation (AND or OR) is performed on the relevant bit before writing it to the PLC to ensure that the values of other bits in the same channel are preserved. However, be certain that the PLC does not modify the data in the channel during the time that the main unit is writing the data.

<sup>\*1</sup> The last two digits indicate the bit number (0 to 15).

# • SYSMAC CS1 series (Communication Driver: SYSMAC CS1 series)

### **Bit Device**

|                   | Device Type |      |                      | Read   | Address           |
|-------------------|-------------|------|----------------------|--------|-------------------|
| Device Name       | Main unit   | PLC  | Address Number Range | /Write | Numeral<br>System |
| Core I/O          | CIO         | CIO  | 0 to 614315          | R/W    | *1                |
| Work Area         | WR          | WR   | 0 to 51115           | R/W    | *1                |
| Holding Bit       | HR          | HR   | 0 to 51115           | R/W    | *1                |
| Auxiliary Bit     | AR          | AR   | 0 to 95915           | R      | *1                |
| Timer (Contact)   | TIMC        | TIMC | 0 to 4095            | R      |                   |
| Counter (Contact) | CNTC        | CNTC | 0 to 4095            | R      |                   |
| Task Bit          | TK          | TK   | 0 to 31              | R      |                   |

#### **Word Device**

|                                | Device 1      | Гуре |                      | Read   | Address           |
|--------------------------------|---------------|------|----------------------|--------|-------------------|
| Device Name                    | Main unit PLC |      | Address Number Range | /Write | Numeral<br>System |
| Core I/O                       | WCIO          | CIO  | 0 to 6143            | R/W    |                   |
| Work Area                      | WWR           | WR   | 0 to 511             | R/W    |                   |
| Holding Bit                    | WHR           | HR   | 0 to 511             | R/W    |                   |
| Auxiliary Bit                  | WAR           | AR   | 0 to 959             | R      |                   |
| Timer (Present value)          | TIMN          | TIM  | 0 to 4095            | R      |                   |
| Counter (Present value)        | CNTN          | CNT  | 0 to 4095            | R      |                   |
| Data Memory                    | DM            | DM   | 0 to 32767           | R/W    |                   |
| Expansion Data Memory (Bank 0) | EM0           | EM0  | 0 to 32767           | R/W    |                   |
| Expansion Data Memory (Bank 1) | EM1           | EM1  | 0 to 32767           | R/W    |                   |
| Expansion Data Memory (Bank 2) | EM2           | EM2  | 0 to 32767           | R/W    |                   |
| Expansion Data Memory (Bank 3) | EM3           | EM3  | 0 to 32767           | R/W    |                   |
| Expansion Data Memory (Bank 4) | EM4           | EM4  | 0 to 32767           | R/W    |                   |
| Expansion Data Memory (Bank 5) | EM5           | EM5  | 0 to 32767           | R/W    |                   |
| Expansion Data Memory (Bank 6) | EM6           | EM6  | 0 to 32767           | R/W    |                   |
| Expansion Data Memory (Bank 7) | EM7           | EM7  | 0 to 32767           | R/W    |                   |
| Expansion Data Memory (Bank 8) | EM8           | EM8  | 0 to 32767           | R/W    |                   |
| Expansion Data Memory (Bank 9) | EM9           | EM9  | 0 to 32767           | R/W    |                   |
| Expansion Data Memory (Bank A) | EMA           | EMA  | 0 to 32767           | R/W    |                   |
| Expansion Data Memory (Bank B) | EMB           | EMB  | 0 to 32767           | R/W    |                   |
| Expansion Data Memory (Bank C) | EMC           | EMC  | 0 to 32767           | R/W    |                   |
| Task Area (Status)             | TKS           | TKS  | 0 to 31              | R      |                   |
| Index Register                 | IR            | IR   | 0 to 15              | R      |                   |
| Data Register                  | DR            | DR   | 0 to 15              | R      |                   |

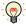

- The usable address number range of the Expansion Data Memory varies based on the CPU model. For details, refer to the manual for SYSMAC CS1 series.
- The Task Bit is 1 when the cycle execution task is in the executable state, and 0 when it is in the unexcited or standby states.
- The Task Area (Status) indicates the following states.
  - 0: Never started
  - 1: In the stopped state after starting once
  - 2: Starting

<sup>\*1</sup> The last two digits indicate the bit number (0 to 15).

# • SYSMAC CS1/CJ Ethernet (Communication Driver: SYSMAC CS1/CJ series(Ethernet))

### **Bit Device**

| Device Name       | Device Type |      | Address Number Dange | Read   | Address Numeral |
|-------------------|-------------|------|----------------------|--------|-----------------|
| Device Name       | Main unit   | PLC  | Address Number Range | /Write | System          |
| Core I/O          | CIO         | CIO  | 0 to 614315          | R/W    | *1              |
| Work Area         | WR          | WR   | 0 to 51115           | R/W    | *1              |
| Holding Bit       | HR          | HR   | 0 to 51115           | R/W    | *1              |
| Auxiliary Bit     | AR          | AR   | 0 to 95915           | R      | *1              |
| Timer (Contact)   | TIMC        | TIMC | 0 to 4095            | R      |                 |
| Counter (Contact) | CNTC        | CNTC | 0 to 4095            | R      |                 |
| Task Bit          | TK          | TK   | 0 to 31              | R      |                 |

#### **Word Device**

| Device Name                     | Device '  | Туре | Adduses Nousbau Danas | Read   | Address Numeral<br>System |
|---------------------------------|-----------|------|-----------------------|--------|---------------------------|
| Device Name                     | Main unit | PLC  | Address Number Range  | /Write |                           |
| Core I/O                        | WCIO      | CIO  | 0 to 6143             | R/W    |                           |
| Work Area                       | WWR       | WR   | 0 to 511              | R/W    |                           |
| Holding Bit                     | WHR       | HR   | 0 to 511              | R/W    |                           |
| Auxiliary Bit                   | WAR       | AR   | 0 to 959              | R      |                           |
| Timer (Present value)           | TIMN      | TIM  | 0 to 4095             | R/W    |                           |
| Counter (Present value)         | CNTN      | CNT  | 0 to 4095             | R/W    |                           |
| Data Memory                     | DM        | DM   | 0 to 32767            | R/W    |                           |
| Expansion Data Memory (Bank 0)  | EM0       | EM0  | 0 to 32767            | R/W    |                           |
| Expansion Data Memory (Bank 1)  | EM1       | EM1  | 0 to 32767            | R/W    |                           |
| Expansion Data Memory (Bank 2)  | EM2       | EM2  | 0 to 32767            | R/W    |                           |
| Expansion Data Memory (Bank 3)  | EM3       | EM3  | 0 to 32767            | R/W    |                           |
| Expansion Data Memory (Bank 4)  | EM4       | EM4  | 0 to 32767            | R/W    |                           |
| Expansion Data Memory (Bank 5)  | EM5       | EM5  | 0 to 32767            | R/W    |                           |
| Expansion Data Memory (Bank 6)  | EM6       | EM6  | 0 to 32767            | R/W    |                           |
| Expansion Data Memory (Bank 7)  | EM7       | EM7  | 0 to 32767            | R/W    |                           |
| Expansion Data Memory (Bank 8)  | EM8       | EM8  | 0 to 32767            | R/W    |                           |
| Expansion Data Memory (Bank 9)  | EM9       | EM9  | 0 to 32767            | R/W    |                           |
| Expansion Data Memory (Bank A)  | EMA       | EMA  | 0 to 32767            | R/W    |                           |
| Expansion Data Memory (Bank B)  | EMB       | EMB  | 0 to 32767            | R/W    |                           |
| Expansion Data Memory (Bank C)  | EMC       | EMC  | 0 to 32767            | R/W    |                           |
| Expansion Data Memory (Bank D)  | EMD       | EMD  | 0 to 32767            | R/W    |                           |
| Expansion Data Memory (Bank E)  | EME       | EME  | 0 to 32767            | R/W    |                           |
| Expansion Data Memory (Bank F)  | EMF       | EMF  | 0 to 32767            | R/W    |                           |
| Expansion Data Memory (Bank 10) | EM10      | EM10 | 0 to 32767            | R/W    |                           |
| Expansion Data Memory (Bank 11) | EM11      | EM11 | 0 to 32767            | R/W    |                           |
| Expansion Data Memory (Bank 12) | EM12      | EM12 | 0 to 32767            | R/W    |                           |
| Expansion Data Memory (Bank 13) | EM13      | EM13 | 0 to 32767            | R/W    |                           |
| Expansion Data Memory (Bank 14) | EM14      | EM14 | 0 to 32767            | R/W    |                           |
| Expansion Data Memory (Bank 15) | EM15      | EM15 | 0 to 32767            | R/W    |                           |

<sup>\*1</sup> The last two digits indicate the bit number (0 to 15).

2-91

#### **Word Device**

| Device Name                     | Device Type |      | Address Number Range | Read   | Address Numeral |
|---------------------------------|-------------|------|----------------------|--------|-----------------|
| Device Name                     | Main unit   | PLC  | Address Humber Kange | /Write | System          |
| Expansion Data Memory (Bank 16) | EM16        | EM16 | 0 to 32767           | R/W    |                 |
| Expansion Data Memory (Bank 17) | EM17        | EM17 | 0 to 32767           | R/W    |                 |
| Expansion Data Memory (Bank 18) | EM18        | EM18 | 0 to 32767           | R/W    |                 |
| Task Area (Status)              | TKS         | TKS  | 0 to 31              | R      |                 |
| Index Register                  | IR          | IR   | 0 to 151             | R/W    |                 |
| Data Register                   | DR          | DR   | 0 to 15              | R/W    |                 |

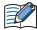

In SYSMAC CS1/CJ Ethernet, Index Register is defined as a 32bit device and all 32bits are available. This register is originally 32bit device in OMRON PLC, but only lower 16bits are available in SYSMAC CS1 series Communication Driver. This is different from SYSMAC CS1 series Communication Driver.

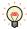

- The usable address number range of the Expansion Data Memory varies based on the CPU model. For details, refer to the manual for SYSMAC CS1 series.
- The Task Bit is 1 when the cycle execution task is in the executable state, and 0 when it is in the unexcited or standby states.
- The Task Area (Status) indicates the following states.
  - 0: Never started
  - 1: In the stopped state after starting once
  - 2: Starting

# **Shibaura Machine**

### 4.1 Connection Table

|                    |                                        | WindO/I-NV4 Settings                                 |              |                         |  |  |
|--------------------|----------------------------------------|------------------------------------------------------|--------------|-------------------------|--|--|
| CPU Unit           | Link Unit                              | Interface                                            | Flow Control | Communication<br>Driver |  |  |
| TC200              |                                        |                                                      |              |                         |  |  |
| TC3-13B1           | Not required<br>(Connects to CPU Unit) | RS232C<br>Connection Diagram 1 (Page 2-94)           | ER           | TC200                   |  |  |
| TCmini             |                                        |                                                      |              |                         |  |  |
| TC12-01<br>TC12-02 | Not required                           | RS232C<br>Connection Diagram 2 (Page 2-94)           | ER           | TC200                   |  |  |
| TC03-01<br>TC03-02 | (Connects to CPU Unit)                 | RS422/485 2-wire<br>Connection Diagram 3 (Page 2-95) | None         | 10200                   |  |  |

# 4.2 System Configuration

This is the system configuration for the connection of Shibaura Machine PLCs to the main unit.

TC200 (Connects to Serial port)

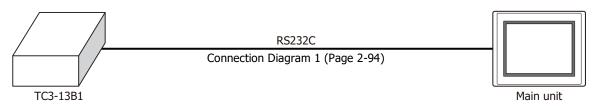

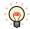

Connects to Serial port of CPU unit.

◆ TCmini (Connects to RS232C port)

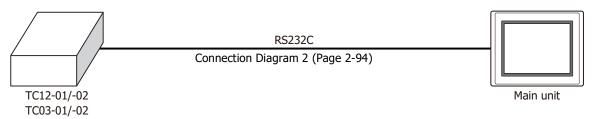

● TCmini (Connects to RS-TCm485 port)

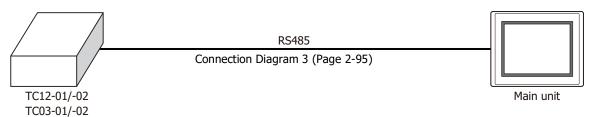

#### **Connection Diagram** 4.3

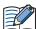

The connector types given in the Connection Diagrams are for the unit and not the cable. For details regarding wiring, refer to Chapter 1 "3 Important Points Regarding Wiring" on page 1-4.

### ◆ Connection Diagram 1: TC200 (RS232C)

PLC(RS232C): D-sub 9-pin Male Connector FT2J/1J, HG2J/1J, HG5G/4G/3G/2G-V, HG4G/3G, HG2G-5F/-5T, HG1G:

| Name | Pin No. | Sniela wire | rerminai bio | CK   |
|------|---------|-------------|--------------|------|
| CD   | 1       |             | Pin No.      | Name |
| SD   | 2       |             | 2            | RD   |
| RD   | 3       |             | 1            | SD   |
| DR   | 4       |             | 3            | RS   |
| SG   | 5       |             | 5 or 10*1    | SG   |
| ER   | 6       |             | 4            | CS   |
| CS   | 7       | H = 1/4     |              |      |
| RS   | 8       |             |              |      |
|      |         |             |              |      |

PLC(RS232C):

D-sub 9-pin Male Connector

HG5G/4G/3G/2G-V, HG4G/3G, HG2G-5F: D-sub 9-pin Male Connector

| Name | Pin No. | Shield Wire    | Pin No. | Name |
|------|---------|----------------|---------|------|
| CD   | 1       | /\\\           | Cover   | FG   |
| SD   | 2       |                | 2       | RD   |
| RD   | 3       |                | 3       | SD   |
| DR   | 4       |                | 7       | RS   |
| SG   | 5       |                | 5       | SG   |
| ER   | 6       |                | 8       | CS   |
| CS   | 7       |                |         |      |
| RS   | 8       |                |         |      |
| FG   |         | } <i>\</i> \\\ |         |      |

# ◆ Connection Diagram 2: TCmini (RS232C)

PLC(RS232C):

D-sub 9-pin Male Connector

FT2J/1J, HG2J/1J, HG5G/4G/3G/2G-V, HG4G/3G, HG2G-5F/-5T, HG1G:

| Name | Pin No. |   | Terminal blo          | CK   |
|------|---------|---|-----------------------|------|
| CI   | 1       |   | Pin No.               | Name |
| SD   | 2       |   | 2                     | RD   |
| RD   | 3       |   | 1                     | SD   |
| DR   | 4       | • | 3                     | RS   |
| SG   | 5       |   | 5 or 10 <sup>*1</sup> | SG   |
| ER   | 6       |   | 4                     | CS   |
| CS   | 7       |   |                       |      |
| RS   | 8       | / |                       |      |
| CD   | 9       |   |                       |      |

PLC(RS232C):

HG5G/4G/3G/2G-V, HG4G/3G, HG2G-5F: D-sub 9-nin Male Connector

| D-sub 9-pin | Male Conne | ctor                                    | D-sub 9-pin | Male Connect |
|-------------|------------|-----------------------------------------|-------------|--------------|
| Name        | Pin No.    | Shield Wire                             | Pin No.     | Name         |
| CI          | 1          | /5,/55,                                 | Cover       | FG           |
| SD          | 2          |                                         | 2           | RD           |
| RD          | 3          |                                         | 3           | SD           |
| DR          | 4          |                                         | 7           | RS           |
| SG          | 5          |                                         | 5           | SG           |
| ER          | 6          |                                         | 8           | CS           |
| CS          | 7          | H : // :                                |             | _            |
| RS          | 8          |                                         |             |              |
| CD          | 9          | \\\\\\\\\\\\\\\\\\\\\\\\\\\\\\\\\\\\\\\ |             |              |

<sup>\*1</sup> FT1J, HG1J only

### Connection Diagram 3: TCmini (RS485)

PLC(RS422/485):

Connector FT2J/1J, HG2J/1J, HG5G/4G/3G/2G-V, HG2G-5T, HG1G: Name Pin No. Shield Wire Terminal block TDA 1 Pin No. TDB 2 Name RDA(RD+) RDA(A) 3 8 RDB(B) 9 RDB(RD-) 4 5 6 SDA(SD+) GND P5V 7 SDB(SD-) 6 FG 5 or 10\*1 SG

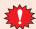

Configure the **Flow Control** to **None**, because the terminal block of the FT2J/1J, HG2J/1J, HG5G/4G/3G/2G-V, HG2G-5T, HG1G doesn't have control lines.

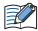

Insert a terminating resistor, if necessary. For the setting method, refer to Chapter 1 "3 Important Points Regarding Wiring" on page 1-4.

#### PLC(RS422/485):

Connector

| COMMICCEON |         |             |              |          |
|------------|---------|-------------|--------------|----------|
| Name       | Pin No. |             | HG4G/3G, H   |          |
| TDA        | 1       | Shield Wire | Terminal blo | ck       |
| TDB        | 2       |             | Pin No.      | Name     |
| RDA(A)     | 3       | <u> </u>    | 8            | RDA(RD+) |
| RDB(B)     | 4       |             | 9            | RDB(RD-) |
| GND        | 5       |             | 6            | SDA(SD+) |
| P5V        | 6       |             | 7            | SDB(SD-) |
| FG         | 7       |             | 5            | SG       |

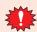

Configure the **Flow Control** to **None**, because the terminal block of the HG4G/3G, HG2G-5Fdoesn't have control lines.

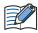

Insert a terminating resistor, if necessary. For the setting method, refer to Chapter 1 "3 Important Points Regarding Wiring" on page 1-4.

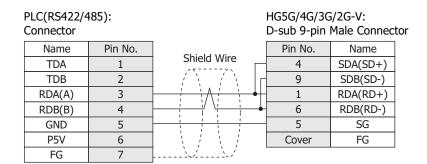

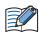

When connecting COM1 on the HG5G/4G/3G/2G-V to the external device, do not insert terminating resistor to the external device.

<sup>\*1</sup> FT1J, HG1J only

4

5

6

7

3

4

5

6

RDB(B)

GND

P5V

FG

RDA(A)

RDB(B)

GND

P5V

FG

| Pin No. | Name     |
|---------|----------|
| 4       | SDA(SD+) |
| 9       | SDB(SD-) |
| 1       | RDA(RD+) |
| - 6     | RDB(RD-) |
| - 5     | SG       |
| Cover   | FG       |

D-sub 9-pin Male Connector

HG4G/3G, HG2G-5F:

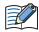

When connecting COM1 on the HG4G/3G, HG2G-5F to the external device, do not insert terminating resistor to the external device.

3

2

6

Cover

RDA(RD+)

RDB(RD-) SG

FG

PLC(RS422/485): HG1P: Connector D-sub 25-pin Male Connector Name Pin No. Pin No. Name Shield Wire TDA 5 SDA(SD+) TDB 2 4 SDB(SD-)

2-96

2-97

# 4.4 Environment Settings

# ● TC200

| Items     | Details                             |
|-----------|-------------------------------------|
| Interface | RS232C                              |
| PC No.*1  | 0 to 63 (Set same as the main unit) |
| Baud Rate | 9600 bps                            |
| Data Bits | 8                                   |
| Stop Bits | 1 or 2                              |
| Parity    | None, Odd or Even                   |

# 4.5 Usable Device Addresses

### **Bit Device**

|                 | Device Type |     |                      | Read   | Address           |
|-----------------|-------------|-----|----------------------|--------|-------------------|
| Device Name     | Main unit   | PLC | Address Number Range | /Write | Numeral<br>System |
| Input Relay     | Х           | Х   | 0 to F7F             | R      |                   |
| Output Relay    | Y           | Y   | 0 to F7F             | R/W    |                   |
| Internal Relay  | R           | R   | 0 to 77F             | R/W    |                   |
| Latch Relay     | L           | L   | 0 to 7F              | R/W    |                   |
| Exp.Int.Relay1  | G           | G   | 0 to F7F             | R/W    |                   |
| Exp.Int.Relay2  | Н           | Н   | 0 to F7F             | R/W    |                   |
| Spec. Aid Relay | Α           | А   | 0 to 16F             | R/W    |                   |
| Timer (Relay)   | Т           | Т   | 0 to 37F             | R      |                   |
| Counter (Relay) | С           | С   | 0 to 37F             | R      |                   |
| Sift Register   | S           | S   | 0 to 7F              | R/W    |                   |
| Edge Relay      | E           | E   | 0 to 77F             | R/W    |                   |

### **Word Device**

|                         | Device    | Туре |                      | Read   | Address           |
|-------------------------|-----------|------|----------------------|--------|-------------------|
| Device Name             | Main unit | PLC  | Address Number Range | /Write | Numeral<br>System |
| Input Relay             | WX        | Х    | 0 -F7                | R      |                   |
| Output Relay            | WY        | Υ    | 0 to F7              | R/W    |                   |
| Internal Relay          | WR        | R    | 0 to 77              | R/W    |                   |
| Latch Relay             | WL        | L    | 0 to 7               | R/W    |                   |
| Exp.Int.Relay1          | WG        | G    | 0 to F7              | R/W    |                   |
| Exp.Int.Relay2          | WH        | Н    | 0 to F7              | R/W    |                   |
| Spec. Aid Relay         | WA        | Α    | 0 to 16              | R/W    |                   |
| Tim/Cnt.(Current Value) | Р         | Р    | 0 to 77F             | R      |                   |
| Tim/Cnt.(Preset Value)  | V         | V    | 0 to 77F             | R/W    |                   |
| General Register1       | D         | D    | 0 to F7F             | R/W    |                   |
| General Register2       | В         | В    | 0 to F7F             | R/W    |                   |
| Sift Register           | WS        | S    | 0 to 7               | R/W    |                   |
| Edge Relay              | WE        | Е    | 0 to 77              | R/W    |                   |
| Timer Relay (Word)      | WT        | Т    | 0 to T77             | R      |                   |
| Counter Relay (Word)    | WC        | С    | 0 to 77              | R      |                   |

<sup>\*1</sup> Set a decimal number for the PC No.

# 5 Allen-Bradley

### **5.1** Connection Table

|                                           |                                                                 | WindO/I-                                              | NV4 Settings    |                                         |                          |
|-------------------------------------------|-----------------------------------------------------------------|-------------------------------------------------------|-----------------|-----------------------------------------|--------------------------|
| CPU Unit                                  | Link Unit                                                       | Interface                                             | Flow<br>Control | Communication Driver                    |                          |
| PLC-5                                     |                                                                 |                                                       |                 |                                         |                          |
| All PLC-5 models that can be connected to | 1770-KF2                                                        | RS232C<br>Connection Diagram 2 (Page 2-102)           |                 |                                         |                          |
| 1770-KF2                                  | 1770-RF2                                                        | RS422/485 4-wire<br>Connection Diagram 3 (Page 2-103) | None            | DLC E/Half Dualoy)                      |                          |
| All PLC-5 models                          | Not required<br>(Connects to CPU Unit)                          | RS232C<br>Connection Diagram 2 (Page 2-102)           | None            | PLC-5(Half Duplex)                      |                          |
| All FEC-5 models                          |                                                                 | RS422/485 4-wire<br>Connection Diagram 4 (Page 2-104) |                 |                                         |                          |
| SLC 500                                   |                                                                 |                                                       |                 |                                         |                          |
| SLC5/03<br>SLC5/04<br>SLC5/05             | Not required<br>(Connects to CPU Unit)                          | RS232C<br>Connection Diagram 1 (Page 2-102)           | None            | MicroLogix/<br>SLC 500<br>(Full Duplex) | SLC 500<br>(Half Duplex) |
| MicroLogix                                |                                                                 |                                                       |                 | •                                       |                          |
| MicroLogix 1000<br>MicroLogix 1200        | Not required<br>(Connects to CPU Unit)                          | RS232C<br>Connection Diagram 5 (Page 2-105)           |                 |                                         |                          |
| MicroLogix 1100                           | Not required<br>(Connects to CPU Unit)                          | RS232C<br>Connection Diagram 8 (Page 2-106)           |                 |                                         |                          |
| MicroLogix 1500                           | Not required<br>(Connects to Mini DIN<br>connector on CPU Unit) | RS232C<br>Connection Diagram 5 (Page 2-105)           | None            | MicroLogix/<br>SLC 500<br>(Full Duplex) | -                        |
|                                           | Not required<br>(Connects to D-sub<br>connector on CPU Unit)    | RS232C<br>Connection Diagram 6 (Page 2-105)           |                 |                                         |                          |

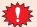

If your existing project is using "SLC 500" with Ver.2.30 or earlier, "SLC 500(Half Duplex)" will appear to the Protocol setting with Ver.2.40 or later. SLC 500(Half Duplex) Communication Driver is merged into the MicroLogix/SLC 500(Full Duplex) Communication Driver.

WindO/I-NV4 still provides the SLC 500(Half Duplex) Communication Driver for the existing projects, but it's recommended to use the MicroLogix/SLC 500(Full Duplex) Communication Driver if you create a new project.

Some address format between MicroLogix/SLC 500(Full Duplex) and SLC 500(Half Duplex) are slight different.

|                                        |                                        | WindO/I-NV4 Settings                        |                 |                        |  |
|----------------------------------------|----------------------------------------|---------------------------------------------|-----------------|------------------------|--|
| CPU Unit                               | Link Unit                              | Interface                                   | Flow<br>Control | Communication Driver   |  |
| ControlLogix                           |                                        |                                             |                 |                        |  |
| ControlLogix 5550<br>ControlLogix 5555 | Not required<br>(Connects to CPU Unit) | RS232C<br>Connection Diagram 7 (Page 2-106) | None            | Logix DF1(Full Duplex) |  |
| CompactLogix                           |                                        |                                             |                 |                        |  |
| 1768 CompactLogix<br>1769 CompactLogix | Not required<br>(Connects to CPU Unit) | RS232C<br>Connection Diagram 7 (Page 2-106) | None            | Logix DF1(Full Duplex) |  |
| FlexLogix                              |                                        |                                             |                 |                        |  |
| 1794-L33<br>1794-L34                   | Not required<br>(Connects to CPU Unit) | RS232C<br>Connection Diagram 7 (Page 2-106) | None            | Logix DF1(Full Duplex) |  |

| CDU U-:t                                                                 | Link Hair                                                       | Wind      | D/I-NV4 Settings            |  |
|--------------------------------------------------------------------------|-----------------------------------------------------------------|-----------|-----------------------------|--|
| CPU Unit                                                                 | Link Unit                                                       | Interface | Communication Driver        |  |
| ControlLogix                                                             |                                                                 |           |                             |  |
| ControlLogix5550<br>ControlLogix5555                                     | 1756-ENBT<br>1756-EN2T                                          | Ethernet  | Logix Controllers(Ethernet) |  |
| CompactLogix                                                             |                                                                 |           |                             |  |
| 1769 CompactLogix                                                        | Not required (Connects to CPU Unit)                             | Ethernet  | Logix Controllers(Ethernet) |  |
| PLC-5                                                                    |                                                                 |           |                             |  |
| PLC-5                                                                    | 1785-ENET                                                       | Ethernet  | Logiy Controllors(Ethornot) |  |
| PLC-5E                                                                   | Not required (Connects to CPU Unit)                             | Luiemet   | Logix Controllers(Ethernet) |  |
| SLC 500                                                                  |                                                                 |           |                             |  |
| SLC5/05                                                                  | Not required (Connects to CPU Unit)                             |           |                             |  |
| SLC5/03<br>SLC5/04<br>SLC5/05                                            | 1761-NET-ENI                                                    | Ethernet  | Logix Controllers(Ethernet) |  |
| MicroLogix                                                               |                                                                 |           |                             |  |
| MicroLogix 1000<br>MicroLogix 1100<br>MicroLogix 1200<br>MicroLogix 1500 | 1761-NET-ENI                                                    | Ethernet  | Logix Controllers(Ethernet) |  |
| MicroLogix 1100                                                          | Not required (Connects to Built-in Ethernet port on CPU Unit)*1 |           |                             |  |
| ControlLogix                                                             |                                                                 |           |                             |  |
| ControlLogix5550<br>ControlLogix5555                                     | 1756-ENBT<br>1756-EN2T                                          | Ethernet  | Logix Native Tag(Ethernet)  |  |
| CompactLogix                                                             |                                                                 |           |                             |  |
| 1769 CompactLogix                                                        | Not required (Connects to CPU Unit)                             | Ethernet  | Logix Native Tag(Ethernet)  |  |

<sup>\*1</sup> To connect the Ethernet port on MicroLogix 1100, check the firmware version. The main unit supports version 4 or later. (The latest firmware is on the Allen-Bradley web site.)

### 5.2 System Configuration

This is the system configuration for the connection of Allen-Bradley PLCs to the main unit.

• SLC 500 (Connects to CPU Channel 0 Serial Port)

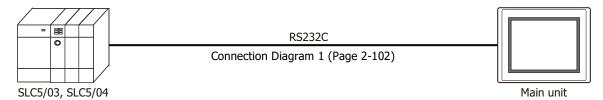

PLC-5 (Connects to Interface Module)

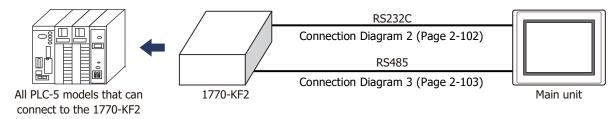

PLC-5 (Connects to CPU Unit)

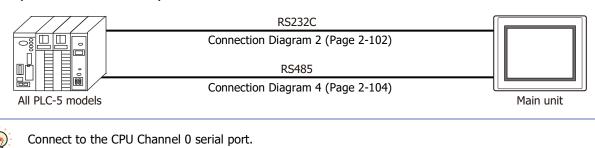

• MicroLogix 1000/1100/1200/1500 (Connects to Mini DIN Connector on CPU Unit)

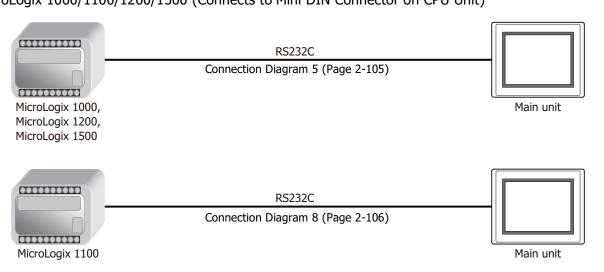

• MicroLogix 1500 (Connects to D-sub 9-pin Connector on CPU Unit)

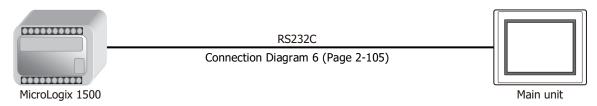

Logix Controllers(Ethernet)

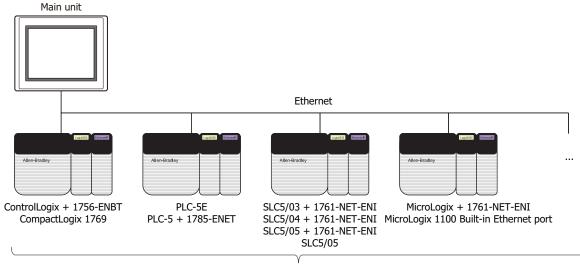

Connect to maximum of 32 different PLCs

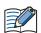

- Use a crossover cable to connect the main unit and PLC directly.
- When using a hub (Ethernet switch), use a cable that can be used with the hub.

#### Control Logix, CompactLogix, FlexLogix (CPU Unit)

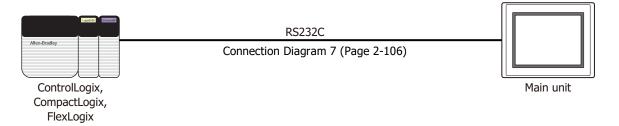

# Logix Native Tag(Ethernet)

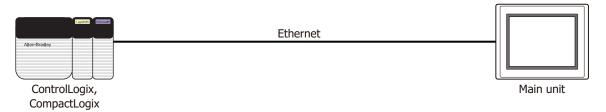

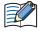

- Use a crossover cable to connect the main unit and PLC directly.
- When using a hub (Ethernet switch), use a cable that can be used with the hub.

# 5.3 Connection Diagram

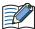

The connector types given in the Connection Diagrams are for the unit and not the cable. For details regarding wiring, refer to Chapter 1 "3 Important Points Regarding Wiring" on page 1-4.

# ● Connection Diagram 1: SLC 500 (RS232C)

PLC(RS232C): D-sub 9-pin Male Connector FT2J/1J, HG2J/1J, HG5G/4G/3G/2G-V, HG4G/3G, HG2G-5F/-5T, HG1G: Terminal block

| Name | Pin No. |          |
|------|---------|----------|
| CD   | 1       | $\vdash$ |
| RD   | 2       |          |
| SD   | 3       |          |
| ER   | 4       | <b> </b> |
| SG   | 5       | $\vdash$ |
| DR   | 6       | $\vdash$ |
| RS   | 7       | Н        |
| CS   | 8       | $\vdash$ |

Pin No. Name

1 SD
2 RD
3 RS
4 CS
5 or 10\*1 SG

PLC(RS232C):

D-sub 9-pin Male Connector

HG5G/4G/3G/2G-V, HG4G/3G, HG2G-5F: D-sub 9-pin Male Connector

| •    |         |              | •       |      |
|------|---------|--------------|---------|------|
| Name | Pin No. | Shield Wire  | Pin No. | Name |
| CD   | 1       | h /5:/5:     | Cover   | FG   |
| RD   | 2       |              | 3       | SD   |
| SD   | 3       |              | 2       | RD   |
| ER   | 4       | <b>├</b> ┩ ┆ | 7       | RS   |
| SG   | 5       | H + -        | 8       | CS   |
| DR   | 6       |              | - 5     | SG   |
| RS   | 7       | h            |         |      |
| CS   | 8       | H \/\/       |         |      |

### ● Connection Diagram 2: Interface Module, PLC-5 (RS232C)

PLC(RS232C):

D-sub 25-pin Female Connector

FT2J/1J, HG2J/1J, HG5G/4G/3G/2G-V, HG4G/3G, HG2G-5F/-5T, HG1G:

| Name | Pin No. | Shield Wire | Terminal blo | ck   |
|------|---------|-------------|--------------|------|
| FG   | 1       |             | Pin No.      | Name |
| SD   | 2       | , , , , ,   | 2            | RD   |
| RD   | 3       |             | 1            | SD   |
| RTS  | 4       | h :         | 3            | RS   |
| CTS  | 5       | H           | 4            | CS   |
| DSR  | 6       | h           | 5 or 10*1    | SG   |
| SG   | 7       |             |              |      |
| DCD  | 8       |             |              |      |
| DTR  | 20      | L \2\/      |              |      |

PLC(RS232C):

D-sub 25-pin Female Connector

HG5G/4G/3G/2G-V, HG4G/3G, HG2G-5F: D-sub 9-pin Male Connector

| Name | Pin No. | Shield Wire        | Pin No. | Name |
|------|---------|--------------------|---------|------|
| FG   | 1       |                    | Cover   | FG   |
| SD   | 2       |                    | 2       | RD   |
| RD   | 3       |                    | 3       | SD   |
| RTS  | 4       | h::::              | 7       | RS   |
| CTS  | 5       | H $i$ $i$ $i$ $i$  | - 8     | CS   |
| DSR  | 6       | h                  | 5       | SG   |
| SG   | 7       |                    |         |      |
| DCD  | 8       | <b>→</b> \ / \ / / |         |      |
| DTR  | 20      | <u> </u>           |         |      |
|      |         |                    |         |      |

<sup>\*1</sup> FT1J, HG1J only

# Connection Diagram 3: Interface Module (RS422)

PLC(RS422/485):

D-sub 25-pin Female Connector

FT2J/1J, HG2J/1J, HG5G/4G/3G/2G-V, HG4G/3G, HG2G-5F/-5T, HG1G: Terminal block

| Name | Pin No. | Shield Wire         | Pin No.   | Name     |
|------|---------|---------------------|-----------|----------|
| FG   | 1       | Sillela Wife        | 5 or 10*1 | SG       |
| SDA  | 14      | <u>΄ ` Λ ΄ ` </u>   | 8         | RDA(RD+) |
| SDB  | 25      |                     | 9         | RDB(RD-) |
| RDA  | 16      |                     | 6         | SDA(SD+) |
| RDB  | 18      |                     | 7         | SDB(SD-) |
| SG   |         |                     |           |          |
|      | 4       | h i i i i i         |           |          |
|      | 5       | H                   |           |          |
|      | 6       | h                   |           |          |
|      | 8       | $H + 1 + 1 + \dots$ |           |          |
|      | 20      | H `/\/              |           |          |

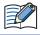

Insert a terminating resistor, if necessary. For the setting method, refer to Chapter 1 "3 Important Points Regarding Wiring" on page 1-4.

### PLC(RS422/485):

D-sub 25-pin Female Connector

HG5G/4G/3G/2G-V, HG4G/3G, HG2G-5F: D-sub 9-pin Male Connector

| - 000 -0 p | i i ciliale coi |             | - 000 5 p | i idic comic |
|------------|-----------------|-------------|-----------|--------------|
| Name       | Pin No.         | Shield Wire | Pin No.   | Name         |
| FG         | 1               | /\          | Cover     | FG           |
| SDA        | 14              | l / \ Λ / \ | - 1       | RDA(RD+)     |
| SDB        | 25              |             | - 6       | RDB(RD-)     |
| RDA        | 16              |             | 4         | SDA(SD+)     |
| RDB        | 18              |             | 9         | SDB(SD-)     |
| SG         |                 |             | 5         | SG           |
|            | 4               | H           |           |              |
|            | 5               | $H \cap H$  |           |              |
|            | 6               | h           |           |              |
|            | 8               | $\vdash$    |           |              |
|            | 20              | H ////      |           |              |
|            |                 | -           |           |              |

#### PLC(RS422/485):

D-sub 25-pin Female Connector

# HG1P:

D-sub 25-pin Male Connector

| 2 345 23 p.i. | i i ciliale coi | cccoi                                | 2 345 23 pii | i i idic comic |
|---------------|-----------------|--------------------------------------|--------------|----------------|
| Name          | Pin No.         | Shield Wire                          | Pin No.      | Name           |
| FG            | 1               |                                      | Cover        | FG             |
| SDA           | 14              | 1 / \ A / \                          | - 3          | RDA(RD+)       |
| SDB           | 25              |                                      | - 2          | RDB(RD-)       |
| RDA           | 16              | ]                                    | - 5          | SDA(SD+)       |
| RDB           | 18              | ]                                    | 4            | SDB(SD-)       |
| SG            |                 | 1                                    | 6            | SG             |
|               | 4               | Ь: !!!                               |              |                |
|               | 5               | H                                    |              |                |
|               | 6               | h                                    |              |                |
|               | 8               | $\mathbf{H} \setminus I \setminus I$ |              |                |
|               | 20              | <u> </u>                             |              |                |

<sup>\*1</sup> FT1J, HG1J only

# Connection Diagram 4: PLC-5 (RS422)

PLC(RS422/485):

D-sub 25-pin Female Connector

FT2J/1J, HG2J/1J, HG5G/4G/3G/2G-V, HG4G/3G, HG2G-5F/-5T, HG1G: Terminal block

| Pin No. | Shield Wire  | Pin No.               | Name                 |
|---------|--------------|-----------------------|----------------------|
| 1       |              | 5 or 10 <sup>*1</sup> | SG                   |
| 14      | <u> </u>     | 8                     | RDA(RD+)             |
| 2       | 1 1          | 9                     | RDB(RD-)             |
| 16      | ·            | 6                     | SDA(SD+)             |
| 3       |              | 7                     | SDB(SD-)             |
|         | 1<br>14<br>2 | 1 14 2                | 1 5 or 10*1 14 8 2 9 |

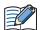

Insert a terminating resistor, if necessary. For the setting method, refer to Chapter 1 "3 Important Points Regarding Wiring" on page 1-4.

PLC(RS422/485):

D-sub 25-pin Female Connector

| D 300 23 Pii | b sab 25 pin i emale connector |             |  |  |  |
|--------------|--------------------------------|-------------|--|--|--|
| Name         | Pin No.                        | Shield Wire |  |  |  |
| FG           | 1                              |             |  |  |  |
| SDB          | 14                             | <u> </u>    |  |  |  |
| SDA          | 2                              |             |  |  |  |
| RDB          | 16                             |             |  |  |  |
| RDA          | 3                              |             |  |  |  |
| ·            |                                | \ / \ /     |  |  |  |

HG5G/4G/3G/2G-V, HG4G/3G, HG2G-5F: D-sub 9-pin Male Connector

| Pin No. | Name     |
|---------|----------|
| Cover   | FG       |
| 1       | RDA(RD+) |
| 6       | RDB(RD-) |
| 4       | SDA(SD+) |
| 9       | SDB(SD-) |
| 5       | SG       |

PLC(RS422/485):

D-sub 25-pin Female Connector

| -    |         |             |
|------|---------|-------------|
| Name | Pin No. | Shield Wire |
| FG   | 1       | }           |
| SDB  | 14      |             |
| SDA  | 2       | <del></del> |
| RDB  | 16      | <u> </u>    |
| RDA  | 3       |             |
|      |         | \\\\\\\\    |

HG1P:

D-sub 25-pin Male Connector

| Pin No. | Name     |
|---------|----------|
| Cover   | FG       |
| 3       | RDA(RD+) |
| 2       | RDB(RD-) |
| 5       | SDA(SD+) |
| 4       | SDB(SD-) |
| 6       | SG       |

<sup>\*1</sup> FT1J, HG1J only

# ● Connection Diagram 5: MicroLogix 1000/1200/1500 (Mini DIN Connector)

PLC(RS232C):

Mini DIN 8-pin Connector FT2J/1J, HG2J/1J, HG5G/4G/3G/2G-V, HG4G/3G, HG2G-5F/-5T, HG1G: Pin No. Name Shield Wire Terminal block 24V 1 Pin No. GND Name 2 **RTS** 3 5 or 10\*1 SG **RXD** SD 4 1 RS DCD 5 3 CTS 6 4 CS TXD 7 2 RD GND 8

PLC(RS232C):

Mini DIN 8-pin Connector HG5G/4G/3G/2G-V, HG4G/3G, HG2G-5F: Pin No. Name D-sub 9-pin Male Connector Shield Wire 24V 1 GND Pin No. Name 2 **RTS** 3 5 SG SD RXD 3 4 DCD RS 5 7 CS CTS 6 8

◆ Connection Diagram 6: MicroLogix 1500 (D-sub 9-pin Connector)

7

8

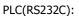

TXD

GND

D-sub 9-pin Male Connector

FT2J/1J, HG2J/1J, HG5G/4G/3G/2G-V, HG4G/3G, HG2G-5F/-5T, HG1G: Terminal block

RD

FG

2

Cover

| D Sub 5 pill | riaic connec | itoi        | TCITIIIIai bio        | CK   |
|--------------|--------------|-------------|-----------------------|------|
| Name         | Pin No.      | Shield Wire | Pin No.               | Name |
| CD           | 1            |             | 1                     | SD   |
| RXD          | 2            |             | 2                     | RD   |
| TXD          | 3            |             | 3                     | RS   |
| DTR          | 4            |             | 4                     | CS   |
| GND          | 5            |             | 5 or 10 <sup>*1</sup> | SG   |
| DSR          | 6            |             |                       | _    |
| RTS          | 7            | h (         |                       |      |
| CTS          | 8            | H \\\/\/    |                       |      |
|              |              |             |                       |      |

#### PLC(RS232C):

D-sub 9-pin Male Connector

HG5G/4G/3G/2G-V, HG4G/3G, HG2G-5F: D-sub 9-pin Male Connector

| •    |         |                             |         |      |
|------|---------|-----------------------------|---------|------|
| Name | Pin No. | Shield Wire                 | Pin No. | Name |
| CD   | 1       | /                           | Cover   | FG   |
| RXD  | 2       |                             | 3       | SD   |
| TXD  | 3       |                             | 2       | RD   |
| DTR  | 4       |                             | 7       | RS   |
| GND  | 5       |                             | 8       | CS   |
| DSR  | 6       | h                           | 5       | SG   |
| RTS  | 7       | $H \setminus I \setminus I$ |         |      |
| CTS  | 8       | ``-'                        |         |      |

<sup>\*1</sup> FT1J, HG1J only

### ◆ Connection Diagram 7: ControlLogix, CompactLogix, FlexLogix

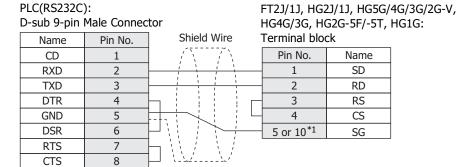

HG5G/4G/3G/2G-V, PLC(RS232C): HG4G/3G, HG2G-5F: D-sub 9-pin Male Connector D-sub 9-pin Male Connector Pin No. Pin No. Name Name Shield Wire FG CD Cover 1 RXD SD 2 3 TXD 3 2 RD DTR 4 7 RS **GND** 5 8 CS DSR 6 5 SG **RTS** 7 CTS 8

### Connection Diagram 8: MicroLogix 1100 (Mini DIN Connector)

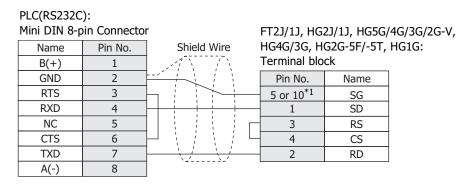

| PLC(RS232C<br>Mini DIN 8-p |         |                                         | HG5G/4G/3G  |                |
|----------------------------|---------|-----------------------------------------|-------------|----------------|
| Name                       | Pin No. |                                         | HG4G/3G, H  |                |
| B(+)                       | 1       | Shield Wire                             | D-sub 9-pin | Male Connector |
| GND                        | 2       | · · · · · · · · · · · · · · · · · · ·   | Pin No.     | Name           |
| RTS                        | 3       | h : : : : : : : : : : : : : : : : : : : | 5           | SG             |
| RXD                        | 4       |                                         | 3           | SD             |
| NC                         | 5       |                                         | 7           | RS             |
| CTS                        | 6       | $oxed{H}$                               | 8           | CS             |
| TXD                        | 7       |                                         | 2           | RD             |
| A(-)                       | 8       | \\                                      | Cover       | FG             |

<sup>\*1</sup> FT1J, HG1J only

# **5.4 Environment Settings**

# MicroLogix, SLC 500 (Full Duplex)

| Item                      | Setting                                    |
|---------------------------|--------------------------------------------|
| Baud Rate*1*2             | 38400, 19200, 9600, 4800, 2400 or 1200 bps |
| Data Bits <sup>*2</sup>   | 8                                          |
| Stop Bits*1*2             | 1                                          |
| Parity*1*2                | None or Even                               |
| Flow Control              | None                                       |
| Serial Interface          | RS232C                                     |
| Driver*1                  | DF1 Full-Duplex*3                          |
| Control Line*1            | No Handshaking*3                           |
| Error Detection*1         | CRC*3                                      |
| Embedded Response*1       | Auto Detect                                |
| Duplicate Packet Detect*1 | Enable                                     |
| Node Address*1*2*4        | 0 to 254 (Decimal)                         |

# • SLC 500 (Half Duplex)

| Item               | Setting                             |
|--------------------|-------------------------------------|
| Interface          | RS232C                              |
| Baud Rate*1*2      | 19200, 9600, 4800, 2400 or 1200 bps |
| Data Bits*2        | 8                                   |
| Stop Bits*1*2      | 1                                   |
| Parity*1*2         | None or Even                        |
| Driver*1           | DF1 Half-Duplex Slave*3             |
| Duplicate Detect*1 | Disabled*3                          |
| Error Detect*1     | BCC*3                               |
| Control Line*1     | No Handshaking*3                    |
| Node Address*1*2*4 | 0 to 254 (Decimal)                  |

<sup>\*1</sup> Select using the Allen-Bradley software (set Chan0 to System of Controller-Channel Configuration).

<sup>\*2</sup> The setting for this item must match the setting on the main unit.

<sup>\*3</sup> Be certain to select as indicated.

<sup>\*4</sup> Set the Node Address settings of the main unit in the Communication Driver tab on the Project Settings dialog box in WindO/I-NV4.

#### • PLC-5

| Item                                | Setting                             |
|-------------------------------------|-------------------------------------|
| Interface*1*2                       | RS232C or RS485 4-wire              |
| Baud Rate*3*4                       | 19200, 9600, 4800, 2400 or 1200 bps |
| Data Bits*3*4                       | 8                                   |
| Stop Bits*3*4                       | 1                                   |
| Parity*3*4                          | None or Even                        |
| Communication Protocol*3            | Half duplex*5                       |
| Channel 0 Protocol*3                | DF1 Slave*5                         |
| Duplicate Detect*3                  | OFF*5                               |
| Error Detect*3                      | BCC*5                               |
| Control Line*3                      | No Handshaking*5                    |
| Network Link*1                      | Data highway plus                   |
| PLC-5 Processor Station Address*4*6 | 00 to 77 (Octal)                    |
| 1770-KF2 Node Number*1*4*7          | 00 to 77 (Octal)                    |

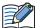

#### Setting the Station Address using WindO/I-NV4

When using the 1770-KF2 Module, select **Use 1770-KF2** on the Communication Driver tab in the Project Settings dialog box, and set **Station Address (1770-KF2)** and **Station Address (PLC5)**. In case of direct connection to PLC5 Processor Module, clear **Use 1770-KF2**. Instead select "Station Address (1770-KF2)". These numbers are to be set using octal for the PLC-5 and 1770-KF2, but hexadecimal for the WindO/I-NV4.

- \*1 When using the 1770-KF2 Module, select this setting using the 1770-KF2 Module DIP switch.
- \*2 In the case of a direct connection to the PLC-5 Processor Module, select this setting using the PLC-5 Processor Module DIP switch.
- \*3 When using the 1770-KF2 Module, select this setting using the DIP switch on 1770-KF2 Module. In case of a direct connection to the PLC-5 Processor Module, select using the 6200 Programming Software (Channel 0 configuration).
- \*4 The setting for this item must match the setting on the main unit.
- \*5 Be certain to select as indicated.
- \*6 This setting is required regardless of whether 1770-KF2 Module is used or not. When using the 1770-KF2 Module, select this setting using the DIP switch on PLC-5 Processor, and in the case of a direct connection to the PLC-5 Processor Module, select using the 6200 Programming Software (Channel 0 configuration).
- \*7 This option is only necessary if you use Interface Module.

# Logix Controllers(Ethernet)

Set the following items on the Project Settings dialog box in WindO/I-NV4.

| Tab Name                     | Item            | Setting                                                                                        |
|------------------------------|-----------------|------------------------------------------------------------------------------------------------|
|                              | Interface       | Ethernet                                                                                       |
| Communication Interface      | IP Address      | Set the IP address of the main unit.                                                           |
| Communication interface      | Subnet Mask     | Set the subnet mask of the main unit.                                                          |
|                              | Default Gateway | Set the default gateway of the main unit.                                                      |
|                              | IP Address      | Set the IP address of communicated PLC.                                                        |
|                              | Port Number     | Set the port number of communicated PLC.                                                       |
| Communication Driver Network | Product         | Set the product of communicated PLC. (For ControlLogix or CompactLogix, select <b>Logix</b> .) |
|                              | Slot Number     | Set the CPU slot number of communicated PLC.                                                   |

# ControlLogix, CompactLogix, FlexLogix

| Item                    | Setting                                    |
|-------------------------|--------------------------------------------|
| Baud Rate*1             | 38400, 19200, 9600, 4800, 2400 or 1200 bps |
| Data Bits*1             | 8                                          |
| Stop Bits*1             | 1                                          |
| Parity*1                | None or Even                               |
| Flow Control            | None                                       |
| Serial Interface        | RS232C                                     |
| Protocol                | DF1 Point to Point*2                       |
| Control Line            | No Handshaking*2                           |
| Error Detection         | BCC or CRC                                 |
| Embedded Response       | Auto Detect                                |
| Duplicate Packet Detect | Enable                                     |
| Station Address*1 *3    | 0 to 254 (Decimal)                         |

# Logix Native Tag(Ethernet)

Set the following items on the Project Settings dialog box in WindO/I-NV4.

| Tab Name                     | Item            | Setting                                      |
|------------------------------|-----------------|----------------------------------------------|
|                              | Interface       | Ethernet                                     |
| Communication Interface      | IP Address      | Set the IP address of the main unit.         |
| Communication interface      | Subnet Mask     | Set the subnet mask of the main unit.        |
|                              | Default Gateway | Set the default gateway of the main unit.    |
|                              | IP Address      | Set the IP address of communicated PLC.      |
| Communication Driver Network | Port Number     | Set the port number of communicated PLC.     |
| Communication Driver Network | Slot Number     | Set the CPU slot number of communicated PLC. |
|                              | Tag File        | Set the tag database file.                   |

<sup>\*1</sup> The setting for this item must match the setting on the main unit .

<sup>\*2</sup> Be certain to select as indicated.

<sup>\*3</sup> Set the node address of the main unit (Station Address) as the Node Address (Operator Interface) in the Communication Driver tab on the Project Settings dialog box in WindO/I-NV4. Set the Station Address of the target PLC as the Slave Number in the Communication Driver Network tab.

# 5.5 Usable Device Addresses

The main unit supports the following device types and range.

WindO/I-NV4 supports the device address format as same as MicroLogix, SLC 500, PLC-5 programming software along with the standard device address format of WindO/I-NV4.

#### Allen-Bradley device address format

This device address format is same as the device address format of Allen-Bradley's software. (Some part of the format is deferent. Refer to the Expression of Device Address Format of each model.)

#### ■ WindO/I-NV4 device address format

File Number, Element and Bit Number are separated by some delimiters in device address format of Allen-Bradley's software. However, WindO/I-NV4 device address format does not contain delimiters. It is remove some delimiters from Allen-Bradley's device address format.

# MicroLogix, SLC 500 (Full Duplex)

#### **Bit Device**

|                                   | Device Type |       | Address Number Range                    |        | Read/ | Address           |
|-----------------------------------|-------------|-------|-----------------------------------------|--------|-------|-------------------|
| Device Name                       | Main unit   | PLC   | Range                                   | Format | Write | Numeral<br>System |
| Output                            | 0           | 0     | 0 to 1625515                            | 1      | R     | Decimal           |
| Input                             | I           | I     | 0 to 1625515                            | 1      | 1     | Decimal           |
| Binary                            | В           | В     | 300000 to 325515,<br>900000 to 25525515 | 2      | R/W   | Decimal           |
| Timer Enable Bit                  | TEN         | T(EN) | 4000 to 4255, 9000 to 255255            | 3      | R     | Decimal           |
| Timer Timing Bit                  | TTT         | T(TT) | 4000 to 4255, 9000 to 255255            | 3      | R     | Decimal           |
| Timer Done Bit                    | TDN         | T(DN) | 4000 to 4255, 9000 to 255255            | 3      | R     | Decimal           |
| Counter Up Enable Bit             | CCU         | C(CU) | 5000 to 5255, 9000 to 255255            | 3      | R     | Decimal           |
| Counter Down Enable Bit           | CCD         | C(CD) | 5000 to 5255, 9000 to 255255            | 3      | R     | Decimal           |
| Counter Done Bit                  | CDN         | C(DN) | 5000 to 5255, 9000 to 255255            | 3      | R     | Decimal           |
| Counter Overflow Bit              | COV         | C(OV) | 5000 to 5255, 9000 to 255255            | 3      | R     | Decimal           |
| Counter Underflow Bit             | CUN         | C(UN) | 5000 to 5255, 9000 to 255255            | 3      | R     | Decimal           |
| Counter Update Accumulator        | CUA         | C(UA) | 5000 to 5255, 9000 to 255255            | 3      | R     | Decimal           |
| Control Enable Bit                | REN         | R(EN) | 6000 to 6255, 9000 to 255255            | 3      | R     | Decimal           |
| Control Queue Bit                 | REU         | R(EU) | 6000 to 6255, 9000 to 255255            | 3      | R     | Decimal           |
| Control Asynchronous Bit Done Bit | RDN         | R(DN) | 6000 to 6255, 9000 to 255255            | 3      | R     | Decimal           |
| Control Synchronous Done Bit      | REM         | R(EM) | 6000 to 6255, 9000 to 255255            | 3      | R     | Decimal           |
| Control Error Bit                 | RER         | E(ER) | 6000 to 6255, 9000 to 255255            | 3      | R     | Decimal           |
| Control Unload Bit                | RUL         | R(UL) | 6000 to 6255, 9000 to 255255            | 3      | R     | Decimal           |
| Control Running Bit               | RIN         | R(IN) | 6000 to 6255, 9000 to 255255            | 3      | R     | Decimal           |
| Control Found Bit                 | RFD         | R(FD) | 6000 to 6255, 9000 to 255255            | 3      | R     | Decimal           |

For details about the address notation, refer to "Expression of Device Address Format" on page 2-111.

# **Expression of Device Address Format**

| Format | Allen-Bradley                                                                                | WindO/I-NV4                                                                    | MicroLogix 1200 programming software |
|--------|----------------------------------------------------------------------------------------------|--------------------------------------------------------------------------------|--------------------------------------|
| 1      | 1 to 2 digits Bit number 1 to 3 digits Word number 1 to 2 digits Slot number                 | 2 digits Bit number 3 digits Word number 1 to 2 digits Slot number             | I:2.12/6                             |
| 2      | B10:123/5  1 to 2 digits Bit number  1 to 3 digits Element number  1 to 3 digits File number | B1012305 2 digits Bit number 3 digits Element number 1 to 3 digits File number | B10:123/5                            |
| 3      | TEN12: 123 1 to 3 digits Element number 1 to 3 digits File number                            | TEN12123 3 digits Element number 1 to 3 digits File number                     | TEN12:123                            |

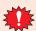

A communication error occurs if you specify a file or element that is not allocated to the MicroLogix 1200 or SLC 500 data table map.

### **Word Device**

|                                                                 | Device '  | Туре   | Address Number Rang                 | je     | Read/ | Address<br>Numeral<br>System |
|-----------------------------------------------------------------|-----------|--------|-------------------------------------|--------|-------|------------------------------|
| Device Name                                                     | Main unit | PLC    | Range                               | Format | Write |                              |
| Output                                                          | WO        | 0      | 0 to 16255                          | 1      | R     | Decimal                      |
| Input                                                           | WI        | I      | 0 to 16255                          | 1      | R     | Decimal                      |
| Status                                                          | S         | S      | 2000 to 2065                        | 2      | R     | Decimal                      |
| Bit                                                             | WB        | В      | 3000 to 3255, 9000 to 255255        | 2      | R/W   | Decimal                      |
| Timer (Preset Value)                                            | TP        | T(P)   | 4000 to 4255, 9000 to 255255        | 2      | R/W   | Decimal                      |
| Timer (Accumulated Value)                                       | TA        | T(A)   | 4000 to 4255, 9000 to 255255        | 2      | R/W   | Decimal                      |
| Counter (Preset Value)                                          | СР        | C(P)   | 5000 to 5255, 9000 to 255255        | 2      | R/W   | Decimal                      |
| Counter (Accumulated Value)                                     | CA        | C(A)   | 5000 to 5255, 9000 to 255255        | 2      | R/W   | Decimal                      |
| Control (Number of characters specified to be sent or received) | RLEN      | R(LEN) | 6000 to 6255, 9000 to 255255        | 2      | R/W   | Decimal                      |
| Control (Number of characters actually sent or received)        | RPOS      | R(POS) | 6000 to 6255, 9000 to 255255        | 2      | R/W   | Decimal                      |
| Integer                                                         | N         | N      | 7000 to 7255, 9000 to 255255        | 2      | R/W   | Decimal                      |
| Float Point                                                     | F         | F      | 80000 to 82551,<br>90000 to 2552551 | 3      | R/W   | Decimal                      |
| Long Word                                                       | L         | L      | 90000 to 2552551                    | 3      | R/W   | Decimal                      |
| ASCII                                                           | Α         | Α      | 9000 to 255255                      | 2      | R/W   | Decimal                      |
| String LEN                                                      | STL       | ST     | 9000 to 255255                      | 2      | R     | Decimal                      |
| String DATA                                                     | ST        | ST     | 900000 to 25525540                  | 4      | R/W   | Decimal                      |

For details about the address notation, refer to "Expression of Device Address Format" on page 2-112.

### **Expression of Device Address Format**

| Format | Allen-Bradley                                                                                                    | WindO/I-NV4                                                                                                    | MicroLogix 1200 programming software |  |
|--------|----------------------------------------------------------------------------------------------------|----------------------------------------------------------------------------------------------------|--------------------------------------|--|
| 1      | WI12.10 1 to 3 digits Word number 1 to 2 digits Slot number                                                        | WII 2010  3 digits Word number  1 to 2 digits Slot number                                                       | I:12.10                              |  |
| 2      | WB123:255  1 to 3 digits Element number 1 to 3 digits File number                                                  | WB123255 3 digits Element number 1 to 3 digits File number                                                      | B123:255                             |  |
| 3      | F123:255_0 , F123:255_1 1 digit 0: Lower Word 1: Upper Word 1 to 3 digits Element number 1 to 3 digits File number | F1232550, F1232551  1 digit 1: Upper Word 1: Upper Word 1 to 3 digits 1 to 3 digits 1 to 3 digits 1 to 3 digits | F123:255                             |  |
|        | WindO/I-NV4 uses 32 bit device as the divid digit shows that the device is upper word or                           | ,                                                                                                    |                                      |  |
| 4      | ST123:255/40  1 to 2 digits DATA number 1 to 3 digits Element number 1 to 3 digits File number                     | ST12325540 2 digits DATA number 3 digits Element number 1 to 3 digits File number                               | ST123:255.DATA[40]                   |  |

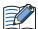

- Floating Point(F) and Long Word(L) are 32-bit devices. When you write to these devices, please be sure to write a high word and low word simultaneously. If you write only high word or only low word, 0 will be written into the other word.
- String LEN stores the number of characters written when a string is written from the String DATA start address (DATA[0]) of each element. If the address to write is not from the start, the value of String LEN is not updated.
- A communication error occurs if you specify a file or element that is not allocated to the MicroLogis1200 or SLC 500 data table map.

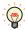

WO, WI, WB is same devices as O, I, B. They are used as word devices.

# • SLC 500 (Half Duplex)

### **Bit Device**

|                                        | Device Type |     | Address Number Range          |        | Read   | Address           |
|----------------------------------------|-------------|-----|-------------------------------|--------|--------|-------------------|
| Device Name                            | Main unit   | PLC | Range                         | Format | /Write | Numeral<br>System |
| Timer (Done)                           | TDN         | Т   | 4000 to 4255, 10000 to 255255 | 1      | R      | Decimal           |
| Timer (Timing)                         | ТТ          | Т   | 4000 to 4255,10000 to 255255  | 1      | R      | Decimal           |
| Timer (Enable)                         | EN          | Т   | 4000 to 4255, 10000 to 255255 | 1      | R      | Decimal           |
| Counter (Done)                         | CDN         | С   | 5000 to 5255, 10000 to 255255 | 1      | R      | Decimal           |
| Counter (Up Enable)                    | CU          | С   | 5000 to 5255, 10000 to 255255 | 1      | R      | Decimal           |
| Counter (Down Enable)                  | CD          | С   | 5000 to 5255, 10000 to 255255 | 1      | R      | Decimal           |
| Counter (Overflow)                     | OV          | С   | 5000 to 5255, 10000 to 255255 | 1      | R      | Decimal           |
| Counter (Underflow)                    | UN          | С   | 5000 to 5255, 10000 to 255255 | 1      | R      | Decimal           |
| Counter (High-speed<br>Counter Update) | UA          | С   | 5000 to 5255, 10000 to 255255 | 1      | R      | Decimal           |

For details about the address notation, refer to "Expression of Device Address Format".

| Format | Allen-Bradley                                                  | WindO/I-NV4                                               | SLC 500 programming software |
|--------|----------------------------------------------------------------|-----------------------------------------------------------|------------------------------|
| 1      | TDN4:12 1 to 3 digits Element number 1 to 3 digits File number | TDN4012 3 digits Element number 1 to 3 digits File number | TDN4:12                      |

#### **Word Device**

|                             | Device Type |     | Address Number Range          |        | Read   | Address           |
|-----------------------------|-------------|-----|-------------------------------|--------|--------|-------------------|
| Device Name                 | Main unit   | PLC | Range                         | Format | /Write | Numeral<br>System |
| Input                       | WI          | I   | 0 to 301                      | 1      | R      | Decimal           |
| Output                      | WO          | 0   | 0 to 301                      | 1      | R      | Decimal           |
| Bit                         | WB          | В   | 3000 to 3255, 10000 to 255255 | 2      | R/W    | Decimal           |
| Timer (Accumulated Value)   | TA          | Т   | 4000 to 4255, 10000 to 255255 | 2      | R      | Decimal           |
| Counter (Accumulated Value) | CA          | С   | 5000 to 5255, 10000 to 255255 | 2      | R      | Decimal           |
| Timer (Preset Value)        | TP          | Т   | 4000 to 4255, 10000 to 255255 | 2      | R/W    | Decimal           |
| Counter (Preset Value)      | СР          | С   | 5000 to 5255, 10000 to 255255 | 2      | R/W    | Decimal           |
| Integer*1                   | N           | N   | 7000 to 7255, 10000 to 255255 | 2      | R/W    | Decimal           |
| ASCII                       | Α           | Α   | 10000 to 255255               | 2      | R/W    | Decimal           |

For details about the address notation, refer to "Expression of Device Address Format".

### Expression of Device Address Format

| Format | Allen-Bradley                                                         | WindO/I-NV4                                                | SLC 500 programming software |
|--------|-----------------------------------------------------------------------|------------------------------------------------------------|------------------------------|
| 1      | WI30.1  1 digit Word number  1 to 2 digits Slot number                | WI301 1 digit Word number 1 to 2 digits Slot number        | I30.1                        |
| 2      | N255:255<br>1 to 3 digits Element number<br>1 to 3 digits File number | N255255  3 digits Element number 1 to 3 digits File number | N255:255                     |

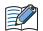

- You cannot directly write to inputs and outputs.
- A communication error occurs if you specify a file or element that is not allocated to the SLC 500 data table map.

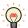

The input and output addresses are made up of the slot number and the word number.

- The address makeup is as follows:
  - Bottom digit: Word number
  - 2nd and 3rd digits from the bottom: Slot number
- If the module in the slot has 16 or fewer points, the word number is 0, and if it is a 32-point module, the word number is 0 for the lower word (bit 0 to bit 15) and 1 for the upper word (bit 16 to bit 31).
- In the case of a rack-type controller, the slot number is attributed as is, and in the case of a package-type controller, it is as follows.

Package-type controller: 0 Left slot of the expansion rack: 1 Right slot of the expansion rack: 2

Example: Address specification with SLC 500: I: 1.0
Address specification with WindO/I-NV4: I10

<sup>\*1</sup> Allocate the System Area above the file number 7 integer file. It will not operate with file number 10 and above. You must construct an area above the SLC 500 data table file that corresponds to the System Area Address set by WindO/I-NV4.

# ● PLC-5 (Half Duplex)

# **Bit Device**

|                       | Device Type |     | Address Numbe     | Read   | Address |                   |
|-----------------------|-------------|-----|-------------------|--------|---------|-------------------|
| Device Name           | Main unit   | PLC | Range             | Format | /Write  | Numeral<br>System |
| Input                 | I           | I   | 0 to 27717        | 1      | R/W     | Octal             |
| Output                | 0           | 0   | 0 to 27717        | 1      | R/W     | Octal             |
| Bit                   | В           | В   | 300000 to 9999915 | 2      | R       | Decimal           |
| Timer (Complete)      | TDN         | Т   | 3000 to 99999     | 3      | R       | Decimal           |
| Timer (Timing)        | ТТ          | Т   | 3000 to 99999     | 3      | R       | Decimal           |
| Timer (Enable)        | EN          | Т   | 3000 to 99999     | 3      | R       | Decimal           |
| Counter (Complete)    | CDN         | С   | 3000 to 99999     | 3      | R       | Decimal           |
| Counter (Up Enable)   | CU          | С   | 3000 to 99999     | 3      | R       | Decimal           |
| Counter (Down Enable) | CD          | С   | 3000 to 99999     | 3      | R       | Decimal           |
| Counter (Overflow)    | OV          | С   | 3000 to 99999     | 3      | R       | Decimal           |
| Counter (Underflow)   | UN          | С   | 3000 to 99999     | 3      | R       | Decimal           |

For details about the address notation, refer to "Expression of Device Address Format".

| Format | Allen-Bradley                                                                                                | WindO/I-NV4                                                                                    | PLC-5<br>programming<br>software |
|--------|----------------------------------------------------------------------------------------------------|------------------------------------------------------------------------------------------------|----------------------------------|
| 1      | 1 to 2 digits Terminal number 1 digit Group number 1 to 2 digits Rack number                                 | 1 digit Group number 1 to 2 digits Rack number                                                 | I:277/17                         |
| 2      | B3:12/15 1 to 2 digits Bit number 1 to 3 digits Element number (or Word number) 1 to 3 digits File number    | B301215 2 digits Bit number 3 digits Element number (or Word number) 1 to 3 digits File number | B3:12/15                         |
|        | With the PLC-5, addresses can be specified w (i.e. there are two ways), while with WindO/word and bit units. | · · · · · · · · · · · · · · · · · · ·                                                          |                                  |
| 3      | TDN4:12  1 to 3 digits Element number (or Word number)  1 to 3 digits File number                            | TDN4012 3 digits Element number (or Word number) 1 to 3 digits File number                     | TDN4:12                          |

# **Word Device**

|                         | Device Type |     | Address Number | Read   | Address |                   |
|-------------------------|-------------|-----|----------------|--------|---------|-------------------|
| Device Name             | Main unit   | PLC | Range          | Format | /Write  | Numeral<br>System |
| Input                   | WI          | I   | 0 to 277       | 1      | R       | Octal             |
| Output                  | WO          | 0   | 0 to 277       | 1      | R/W     | Octal             |
| Bit                     | WB          | В   | 3000 to 99999  | 2      | R/W     | Decimal           |
| Timer (Current Value)   | TA          | Т   | 3000 to 99999  | 2      | R       | Decimal           |
| Counter (Current Value) | CA          | С   | 3000 to 99999  | 2      | R       | Decimal           |
| Timer (Preset Value)    | TP          | Т   | 3000 to 99999  | 2      | R/W     | Decimal           |
| Counter (Preset Value)  | СР          | С   | 3000 to 99999  | 2      | R/W     | Decimal           |
| Integer                 | N           | N   | 3000 to 99999  | 2, 3   | R/W     | Decimal           |
| BCD                     | D           | D   | 3000 to 99999  | 2      | R/W     | Decimal           |
| ASCII                   | Α           | А   | 3000 to 99999  | 2      | R/W     | Decimal           |

For details about the address notation, refer to "Expression of Device Address Format".

| Format | Allen-Bradley                                                                                                    | WindO/I-NV4                                                               | PLC-5 programming software |  |  |  |  |  |
|--------|----------------------------------------------------------------------------------------------------|---------------------------------------------------------------------------|----------------------------|--|--|--|--|--|
| 1      | WI277  1 digit Group number 1 to 2 digits Rack number                                                                                                    | WI277  1 digit Group number 1 to 2 digits Rack number                     | I:277                      |  |  |  |  |  |
| 2      | $ \begin{tabular}{lllllllllllllllllllllllllllllllllll$                                                                                                    | N40045 3 digits Element number (or Word number) 1 to 3 digits File number | N40:45                     |  |  |  |  |  |
| 3      | System Area should assigned using a file number 9 or less. It does not work with file number 10 or more.  Construct an area in the PLC-5 data table file that corresponds to the System Area Address selected by WindO/I-NV4. |                                                                           |                            |  |  |  |  |  |

# Logix Controllers(Ethernet)

If you select Logix Controllers(Ethernet) as Communication Driver, the driver contains some PLCs devices. Therefore, the following devices name may be not same as devices name for each PLC. For details regarding wiring, refer to "Cross reference table of devices name" on page 2-120.

### **Bit Device**

|                              | Device    | Туре | Address Number Range |        | Read/ | Address           |
|------------------------------|-----------|------|----------------------|--------|-------|-------------------|
| Device Name                  | Main unit | PLC  | Range                | Format | Write | Numeral<br>System |
| SLC/MicroLogix Input         | SI        | I    | 0 to 1625515         | 1      | R     | Decimal           |
| SLC/MicroLogix Output        | SO        | 0    | 0 to 1625515         | 1      | R     | Decimal           |
| PLC-5 Input                  | PI        | I    | 0 to 27717           | 2      | R     | Decimal           |
| PLC-5 Output                 | РО        | 0    | 0 to 27717           | 2      | R/W   | Decimal           |
| Binary                       | В         | В    | 0 to 99999915        | 3      | R/W   | Decimal           |
| Timer Enable bit             | TEN       | TEN  | 0 to 999999          | 4      | R     | Decimal           |
| Timer Timing Bit             | TTT       | TTT  | 0 to 999999          | 4      | R     | Decimal           |
| Timer Done Bit               | TDN       | TDN  | 0 to 999999          | 4      | R     | Decimal           |
| Counter Up Enable Bit        | CCU       | CCU  | 0 to 999999          | 4      | R     | Decimal           |
| Counter Down Enable Bit      | CCD       | CCD  | 0 to 999999          | 4      | R     | Decimal           |
| Counter Done Bit             | CDN       | CDN  | 0 to 999999          | 4      | R     | Decimal           |
| Counter Overflow Bit         | COV       | COV  | 0 to 999999          | 4      | R     | Decimal           |
| Counter Underflow Bit        | CUN       | CUN  | 0 to 999999          | 4      | R     | Decimal           |
| Counter Update Accumulator   | CUA       | CUA  | 0 to 999999          | 4      | R     | Decimal           |
| Control Enable Bit           | REN       | REN  | 0 to 999999          | 4      | R     | Decimal           |
| Control Queue Bit            | REU       | REU  | 0 to 999999          | 4      | R     | Decimal           |
| Control Aynchronous Done Bit | RDN       | RDN  | 0 to 999999          | 4      | R     | Decimal           |
| Control Synchronous Done BIt | REM       | REM  | 0 to 999999          | 4      | R     | Decimal           |
| Control Error Bit            | RER       | RER  | 0 to 999999          | 4      | R     | Decimal           |
| Control Unload Bit           | RUL       | RUL  | 0 to 999999          | 4      | R     | Decimal           |
| Control Running Bit          | RIN       | RIN  | 0 to 999999          | 4      | R     | Decimal           |
| Control Found Bit            | RFD       | RFD  | 0 to 999999          | 4      | R     | Decimal           |

For details about the address notation, refer to "Expression of Device Address Format".

| Format | Allen-Bradley                                                                             | WindO/I-NV4                                                                    | MicroLogix 1200<br>programming<br>software |
|--------|-------------------------------------------------------------------------------------------|--------------------------------------------------------------------------------|--------------------------------------------|
| 1      | SI2:12/6  1 to 2 digits Bit number 1 to 3 digits Word number 1 to 2 digits File number    | SI201206  2 digits Bit number 3 digits Word number 1 to 2 digits Slot number   | I:2/12.6                                   |
| 2      | PI277/17 1 to 2 digits Terminal number 1 digit Group number 1 to 2 digits Rack number     | PI27717 2digits Terminal number 1 digit Group number 1 to 2 digits Rack number | I:277/17                                   |
| 3      | B10:123/5 1 to 2 digits Bit number 1 to 3 digits Element number 1 to 3 digits File number | B1012305 2 digits Bit number 3 digits Element number 1 to 3 digits File number | B10:123/5                                  |
| 4      | TEN12:123 1 to 3 digits Element number 1 to 3 digits File number                          | TEN12123 3digits Element number 1 to 3 digits File number                      | TEN12:123                                  |

# **Word Device**

|                              | Device Type |      | Address Number Range |        | Read   | Address           |
|------------------------------|-------------|------|----------------------|--------|--------|-------------------|
| Device Name                  | Main unit   | PLC  | Range                | Format | /Write | Numeral<br>System |
| SLC/MicroLogix Input (Word)  | SWI         | I    | 0 to 16255           | 1      | R      | Decimal           |
| SLC/MicroLogix Output (Word) | SWO         | 0    | 0 to 16255           | 1      | R      | Decimal           |
| PLC-5 Input (Word)           | PWI         | I    | 0 to 277             | 2      | R      | Decimal           |
| PLC-5 Output (Word)          | PWO         | 0    | 0 to 277             | 2      | R/W    | Decimal           |
| Status                       | S           | S    | 2000 to 2026         | 3      | R      | Decimal           |
| Timer (Preset Value)         | TP          | TP   | 0 to 999999          | 3      | R/W    | Decimal           |
| Timer (Accumulated Value)    | TA          | TA   | 0 to 999999          | 3      | R/W    | Decimal           |
| Counter (Preset Value)       | СР          | СР   | 0 to 999999          | 3      | R/W    | Decimal           |
| Counter (Accumulated Value)  | CA          | CA   | 0 to 999999          | 3      | R/W    | Decimal           |
| Control LEN                  | RLEN        | RLEN | 0 to 999999          | 3      | R/W    | Decimal           |
| Control POS                  | RPOS        | RPOS | 0 to 999999          | 3      | R/W    | Decimal           |
| Binary (Word)                | WB          | WB   | 0 to 999999          | 3      | R/W    | Decimal           |
| Integer                      | N           | N    | 0 to 999999          | 3      | R/W    | Decimal           |
| Float/REAL                   | F           | F    | 0 to 9999991         | 4      | R/W    | Decimal           |
| Long/DINT                    | L           | L    | 0 to 9999991         | 4      | R/W    | Decimal           |
| ASCII                        | Α           | Α    | 0 to 999999          | 3      | R/W    | Decimal           |
| BCD                          | BCD         | BCD  | 0 to 999999          | 3      | R/W    | Decimal           |
| SINT                         | SINT        | SINT | 0 to 999999          | 3      | R/W    | Decimal           |
| String LEN                   | STL         | ST   | 0 to 999999          | 3      | R      | Decimal           |
| String DATA                  | ST          | ST   | 0 to 99999940        | 5      | R/W    | Decimal           |

For details about the address notation, refer to "Expression of Device Address Format".

### **Expression of Device Address Format**

| Format | Allen-Bradley                                                                                                    | WindO/I-NV4                                                                                               | MicroLogix 1200 programming software |
|--------|----------------------------------------------------------------------------------------------------|----------------------------------------------------------------------------------------------------|--------------------------------------|
| 1      | SWI12:10  1 to 3 digits Word number 1 to 2 digits Slot number                                                     | SWI12010  3 digits Word number 1 to 2 digits Slot number                                                  | I:12/10                              |
| 2      | PWI277  1 digit Group number 1 to 2 digits Rack number                                                            | PWI277  1 digit Group number 1 to 2 digits Rack number                                                    | I:277                                |
| 3      | WB123:255  1 to 3 digits Element number 1 to 3 digits File number                                                 | WB123255  3 digits Element number 1 to 3 digits File number                                               | B123:255                             |
| 4      | F123:255_0, F123:255_1 1 digit 0: Lower word 1: Upper word 1 to 3 digits Element number 1 to 3 digits File number | F1232550, F1232551  1 digit 0: Lower word 1: Upper word 3 digits Element number 1 to 3 digits File number | F123:255                             |
|        | WindO/I-NV4 uses 32 bit device as the divice digit shows that the device is upper word or                         | · · · · · · · · · · · · · · · · · · ·                                                                     |                                      |
| 5      | ST123:255/40  1 to 2 digits DATA number 1 to 3 digits Element number 1 to 3 digits File number                    | ST12325540  2 digits DATA number 3 digits Element number 1 to 3 digits File number                        | ST123:255.DATA[40]                   |

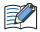

- Floating Point(F) and Long Word(L) are 32-bit devices. When you write to these devices, please be sure to write a high word and low word simultaneously. If you write only high word or only low word, 0 will be written into the other word.
- String LEN stores the number of characters written when a string is written from the String DATA start address (DATA[0]) of each element. If the address to write is not from the start, the value of String LEN is not updated.
- When writing a string from a Character Input, the NULL terminating character is written at the end of the string.
- A communication error occurs if you specify a file or element that is not allocated to the MicroLogis1200 or SLC 500 data table map.

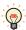

WO, WI, WB is same devices as O, I, B. They are used as word devices.

# Cross reference table of devices name

# **Bit Device**

| Device Name                     | Device<br>Type | MicroLogix<br>SLC 500        | PLC-5                   | ControlLogix<br>CompcatLogix |
|---------------------------------|----------------|------------------------------|-------------------------|------------------------------|
| SLC/MicroLogix Input            | SI             | Input (Bit)                  |                         |                              |
| SLC/MicroLogix Output           | SO             | Output (Bit)                 |                         |                              |
| PLC-5 Input                     | PI             |                              | Input (Bit)             |                              |
| PLC-5 Output                    | PO             |                              | Output (Bit)            |                              |
| Binary                          | В              | Binary                       | Binary                  |                              |
| Timer Enable bit                | TEN            | Timer Enable Bit             | Timer Enable Bit        |                              |
| Timer Timing Bit                | TTT            | Timer Timing Bit             | Timer Timing Bit        |                              |
| Timer Done Bit                  | TDN            | Timer Done Bit               | Timer Done Bit          |                              |
| Counter Up Enable Bit           | CCU            | Counter Up Enable Bit        | Counter Up Enable Bit   |                              |
| Counter Down Enable Bit         | CCD            | Counter Down Enable Bit      | Counter Down Enable Bit |                              |
| Counter Done Bit                | CDN            | Counter Done Bit             | Counter Done Bit        |                              |
| Counter Overflow Bit            | COV            | Counter Overflow Bit         | Counter Overflow Bit    |                              |
| Counter Underflow Bit           | CUN            | Counter Underflow Bit        | Counter Underflow Bit   |                              |
| Counter Update<br>Accumulator   | CUA            | Counter Update Accumulator   |                         |                              |
| Control Enable Bit              | REN            | Control Enable Bit           |                         |                              |
| Control Queue Bit               | REU            | Control Queue Bit            |                         |                              |
| Control Aynchronous Done<br>Bit | RDN            | Control Aynchronous Done Bit |                         |                              |
| Control Synchronous Done<br>BIt | REM            | Control Synchronous Done BIt |                         |                              |
| Control Error Bit               | RER            | Control Error Bit            |                         |                              |
| Control Unload Bit              | RUL            | Control Unload Bit           |                         |                              |
| Control Running Bit             | RIN            | Control Running Bit          |                         |                              |
| Control Found Bit               | RFD            | Control Found Bit            |                         |                              |

### **Word Device**

| word Device                  |                |                             |                             |                              |
|------------------------------|----------------|-----------------------------|-----------------------------|------------------------------|
| Device Name                  | Device<br>Type | MicroLogix<br>SLC 500       | PLC-5                       | ControlLogix<br>CompactLogix |
| SLC/MicroLogix Input (Word)  | SWI            | Input (Word)                |                             |                              |
| SLC/MicroLogix Output (Word) | SWO            | Output (Word)               |                             |                              |
| PLC-5 Input (Word)           | PWI            |                             | Input (Word)                |                              |
| PLC-5 Output (Word)          | PWO            |                             | Output (Word)               |                              |
| Status                       | S              | Status                      | Status                      |                              |
| Timer (Preset Value)         | TP             | Timer (Preset Value)        | Timer (Preset Value)        |                              |
| Timer (Accumulated Value)    | TA             | Timer (Accumulated Value)   | Timer (Accumulated Value)   |                              |
| Counter (Preset Value)       | СР             | Counter (Preset Value)      | Counter (Preset Value)      |                              |
| Counter (Accumulated Value)  | CA             | Counter (Accumulated Value) | Counter (Accumulated Value) |                              |
| Control LEN                  | RLEN           | Control LEN                 |                             |                              |
| Control POS                  | RPOS           | Control POS                 |                             |                              |
| Bit (Word)                   | WB             | Bit (Word)                  | Bit (Word)                  |                              |
| Integer                      | N              | Integer                     | Integer                     | INT                          |
| Float/REAL                   | F              | Float                       |                             | REAL                         |
| Long/DINT                    | L              | Long                        |                             | DINT                         |
| ASCII                        | Α              | ASCII                       | ASCII                       |                              |
| BCD                          | BCD            |                             | BCD                         |                              |
| SINT                         | SINT           |                             |                             | SINT                         |
| String                       | ST             | String                      |                             |                              |

# ■ Logix DF1 (Full Duplex)

#### **Word Device**

|             | Device Type |      | Address Number | er Range             |     | Address           |
|-------------|-------------|------|----------------|----------------------|-----|-------------------|
| Device Name | Main unit   | PLC  | Range          | ge Format Read/Write |     | Numeral<br>System |
| INT         | INT         | INT  | 0 to 999999    | 1                    | R/W | Decimal           |
| REAL        | REAL        | REAL | 0 to 9999991   | 2                    | R/W | Decimal           |
| DINT        | DINT        | DINT | 0 to 9999991   | 2                    | R/W | Decimal           |
| SINT        | SINT        | SINT | 0 to 999999    | 1                    | R/W | Decimal           |

For details about the address notation, refer to "Expression of Device Address Format".

| Format | Allen-Bradley                                                                                                    | WindO/I-NV4                                                                                                    | ControlLogix programming software |
|--------|----------------------------------------------------------------------------------------------------|----------------------------------------------------------------------------------------------------|-----------------------------------|
| 1      | 1 to 3 digits Element number 1 to 3 digits File number                                                                   | 3 digits Element number 1 to 3 digits File number                                                               | INT40:45                          |
| 2      | REAL123:255_0, REAL123:255_1  1 digit 0: Lower word 1: Upper word 1 to 3 digits Element number 1 to 3 digits File number | REAL1232550, REAL1232551  1 digit 0: Lower word 1: Upper word 3 digits Element number 1 to 3 digits File number | REAL123:255                       |
|        | WindO/I-NV4 uses 32 bit device as the divided shows that the device is upper word or lower                               |                                                                                                    |                                   |

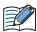

- Floating Point(F) and Long Word(L) are 32-bit devices. When you write to these devices, please be sure to write a high word and low word simultaneously. If you write only high word or only low word, 0 will be written into the other word.
- A communication error occurs if you specify a file or element that is not allocated to the MicroLogis1200 or SLC 500 data table map.

# 5.6 How to set Device Address for ControlLogix and CompactLogix series

In ControlLogix and CompactLogix series, a device address is set with a tag name. However, you have to set with a device type and an address number that is the same format as MicroLogix, SLC 500 and PLC-5 because WindO/I-NV4 can not operate a tag name directly.

You have to attach each tag name to a device type and device address at that time. This is called mapping.

#### Mapping

The following work is done in the Allen-Bradley software.

- 1 Define some tags to communicate with the main unit in **Controller Tags**
- 2 Select **Logic**, and then **Map PLC/SLC Messages...** from the main menu on the Allen-Bradley software.
- 3 Attach File Number to each tag name in PLC3,5/SLC Mapping dialog box.
- Selecting the device address in WindO/I-NV4
   Set the tag type to a device type, and set the File Number and the array number to an address number.
- The process to select device address
- 1 Define some tags on the Allen-Bradley software.

| Tag name | Data Type | Array |
|----------|-----------|-------|
| Tag_A    | INT       | [10]  |
| Tag_B    | SINT*1    | [10]  |
| Tag_C    | DINT      | [10]  |
| Tag_D    | REAL      | [10]  |

2 Do mapping tag to File Number.

| Tag name | Data Type | Array |
|----------|-----------|-------|
| Tag_A    | INT       | [10]  |
| Tag_B    | SINT      | [10]  |
| Tag_C    | DINT      | [10]  |
| Tag_D    | REAL      | [10]  |

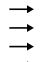

| File Number |
|-------------|
| 1           |
| 2           |
| 3           |
| 4           |

3 Set a device address in the WindO/I-NV4.

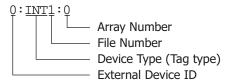

<sup>\*1</sup> Defines the SINT type's tag with couple of byte.

# • Example for WindO/I-NV4

The setting example uses Allen-Bradley device address format. The External Device ID is 0 in the example.

| Tag name | Data Tyde | Array |          | File Number |
|----------|-----------|-------|----------|-------------|
| Tag_A    | INT       | [10]  | <b>→</b> | 1           |
| Tag_B    | SINT      | [10]  | <b>→</b> | 2           |
| Tag_C    | DINT      | [10]  | <b>→</b> | 3           |
| Tag_D    | REAL      | [10]  | <b>→</b> | 4           |

Example1: Set an array number 0 in Tag\_A.

0: INT 1:0

Example2: Set an array number 5 in Tag\_B.

0: SINT 2:5

Example3: Set a lower word on array number 3 in Tag\_C.

0: DINT 3:3\_0

Example4: Set an upper word on array number 9 in Tag\_D.

0: REAL 4:9\_1

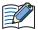

Need to set upper word or lower word in WindO/I-NV4 when use 32-bit device.

Add "\_0" after array number when use lower word, "\_1" after array number when use upper word.

### **Device Addresses used for Logix Native Tag(Ethernet)**

When using Logix Native Tag(Ethernet) as a communication driver, the device address is set using tags.

To use tags, on the **Communication Driver Network** tab in the Project Settings dialog box, set the **Tag File** to Allen-Bradley Import/Export file (\*.L5K). The Tag File needs to be a L5K file format from the Allen-Bradley software.

You can make the Allen-Bradley Import/Export file (\*.L5K) by using the Allen-Bradley software.

### Supported data type

- BOOL\*1
- INT
- DINT
- SINT
- REAL
- TIMER
- COUNTER
- CONTROL
- STRING
- User-Defined
- Add-On-Defined
- Module-Defined

### Tag Files Settings Configuration Procedure

Configure the following settings by using WindO/I-NV4.

Before starting this procedure. Set Allen-Bradley as a Manufacturer and Logix Native Tag(Ethernet) as a Communication Driver for the target External Device Communication in the Communication Driver tab on the Project Settings dialog box.

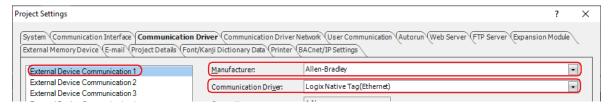

<sup>\*1</sup> Does not support BOOL type arrays.

1 On the **Communication Driver** tab in the **Project Settings** dialog box, setup the **External Device Communication**.

Select the External Device Communication that assigned to the Logix Native Tag(Ethernet).

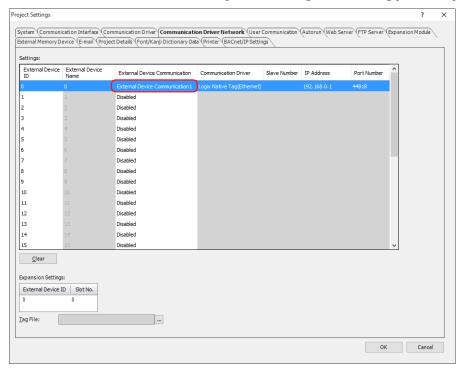

2 Set a tag file.
Import the L5K file that exported from the Allen-Bradley software to Tag File.

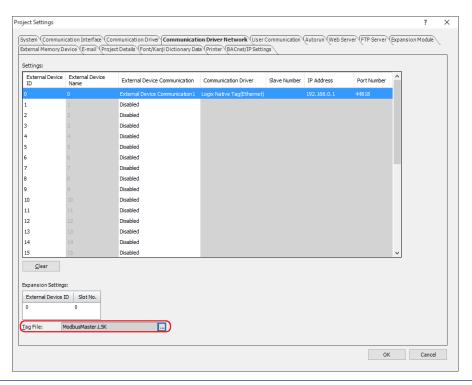

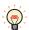

To get the Allen-Bradley Import/Export file (\*.L5K), open a project in the Allen-Bradley software, select **File**, **Save As**, and then select the L5K file as **Save as type**.

3 Change the settings of External Device Name, IP Address, Port No. and Slot No. as needed.

### Tags Setting

Tags can be set in the following ways.

- Using the keyboard, type the tag name directly into the text box where the device address is set.
- Click the ... button to the right of the text box where the device address is set, and select a tag in Tag Editor. For details about the Tag Editor, refer to "Logix Native Tag(Ethernet)" on page 2-133.

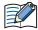

Even if the added Allen-Bradley Import/Export file(\*.L5K) contains Module-Defined tags, they will not be displayed in the Tag Editor. If necessary, add a Module-Defined tag using 🚳 (Add new tag) on the Tag

### How to edit Tags

The content of tags imported in the Communication Driver Network tab on the Project Settings dialog box in WindO/I-NV4 can be edited using the Tag Editor. For details about the Tag Editor, refer to "Logix Native Tag(Ethernet)" on page 2-133.

Cautions When Using Indirect Read and Indirect Write

The main unit is capable of specifying a device address offset for certain parts. When using Logix Native Tag, the offset is specified according to the following rules.

- Offsets cannot be specified for tags with no arrays.
- The array number for tags with arrays changes according to the offset value.

Example: Create a tag as a data type is INT and an array number is [2,3,4], and then set the device address to [0,0,0]. When the offset value is 1, use data of [0,0,1]. When the offset value is 5, use data of [0,1,1].

#### **Script**

```
[LDR 200] = OFFSET(tag[0,0,0],[LDR 0]);
```

#### **Operation description**

When the value of LDR0 is 1, the value of tag[0,0,1], the device address 1 words from tag[0,0,0], is read and stored in LDR200.

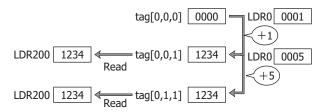

• The offset value changes to match the array numbers in the structure if TIMER, COUNTER, CONTROL or user-defined structure data type array is created.

Example: Create a tag as a data type is TIMER and an array number is [2,3,4], and then set the device address to [0,0,0].EN. When the offset value is 1, use data of [0,0,1].EN. When the offset value is 5, use data of [0,1,1].EN.

#### Script

```
[LM 200] = OFFSET(tag[0,0,0].EN,[LDR 0]);
```

#### **Operation description**

When the value of LDR0 is 1, the value of tag[0,0,1].EN, the device 1 words from tag[0,0,0].EN, is read and stored in LDR200.

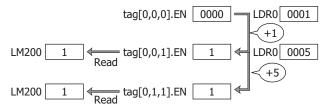

• When a user-defined structure is created with an array, if members of the structure also have arrays, change the offset value according to the array of the member.

- With the main unit, reference device values are specified in units of 16-bit devices. Therefore, to specify a value for DINT, REAL, TIMER (a 32-bit device), or PRE and ACC elements in the CONTROL structure, it is necessary to double the reference device value in the PLC before specifying it.
  - Example 1: If 1 is specified as the reference device value for DINT[0], the upper word for DINT[0] is used. To use DINT[1], specify a reference device value of 2.

#### Script

```
[LM 200] = OFFSET(tag[0],[LDR 0]);
```

### **Operation description**

When the value of LDR0 is 2, the value of tag[1], the device 2 words from tag[0], is read and stored in LDR200.

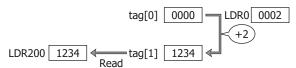

Example 2: If 1 is specified as the reference device value for TIMER[0].PRE, the upper word for TIMER[0].PRE is used. To use TIMER[1].PRE, specify a reference device value of 2.

```
[LM 200] = OFFSET(tag[0].PRE,[LDR 0]);
```

#### **Operation description**

When the value of LDR0 is 2, the value of tag[1].PRE, the device 2 words from tag[0].PRE, is read and stored in LDR200.

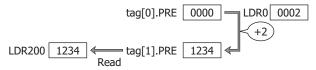

#### Restrictions

• The number of characters that can be set in a tag is as follows.

| Item                                                                                                    | Module-Defined Tag | Other than<br>Module-Defined Tag |
|----------------------------------------------------------------------------------------------------|--------------------|----------------------------------|
| Tag Name                                                                                                    | 256 max.           | 40 max.                          |
| Total number of Tag Name, array, and member characters                                                        | s 256 max.         |                                  |
| Total number of Tag Name, array, and member characters (including the program name) in a tag in Program Scope | 248 max.           |                                  |

- Array elements can be up to 3 dimensions.
- The maximum array number is 65,535.
- The maximum number of tag names that can be set for a project is 65,535 per External Device ID.
- When a tag is set as the 32-bit data types such as DINT, REAL, TIMER, COUNTER or CONTROL, and the main unit reads or writes values of tag in 16-bit units, acquires a value of the tag according to **Storage Method of 32-bit Numerical Data** setting in the **Communication Driver** tab on the **Project Settings** dialog box and the value of the lower 16-bit is used. The value of the upper 16-bit becomes to 0.

Example: The data type of DINT\_Tag is DINT, the value of DINT\_Tag is 12345678h, **Display Device Address** of Numerical Display is DINT\_Tag, **Data Type** is **UBIN16(W)**, **Display Type** is **Hexadecimal**, and **Storage Method of 32-bit Numerical Data** setting in the **Communication Driver** tab on the **Project Settings** dialog box is **from Lower word**, the value of lower 16-bit (5678h) is displayed. The value of upper 16-bit (1234h) is not displayed.

| Device            | Tag Name | Data Type | Value        |              |  |  |
|-------------------|----------|-----------|--------------|--------------|--|--|
| Device            | ray Name | Data Type | Upper 16-bit | Lower 16-bit |  |  |
| Allen-Bradley PLC | DINT_Tag | DINT      | 1234h        | 5678h        |  |  |
| The main unit     | DINT_Tag | UBIN16(W) | 0000h        | 5678h        |  |  |

- The external device address cannot be monitored using the main unit Device Monitor or WindO/I-NV4.
- The O/I Link Communication cannot be used.
- The main unit supports only the CONTROL, COUNTER, and TIMER of the Predefined structure.
- Does not support the Alias.
- The DATA of the STRING data structure is SINT (1 byte) in Allen-Bradley PLC, but the main unit handles data in 2-bytes. After importing the Allen-Bradley Import/Export file (\*.L5K) or adding tags with Tag Editor, only even numbered arrays (DATA [0], DATA [2], DATA [4], ...) are displayed on Tag Editor. When the character string is written from the start address number (DATA [0]), the number of characters in the character string written is stored in [LEN]. If the write destination is not from the start address number, the value of [LEN] will not be changed.
- When writing a string from a character input, the NULL terminating character is written at the end of the string.

### 5.8 Tag Editor

This section describes items and buttons on the Tag Editor used for an Allen-Bradley PLC. The Tag Editor varies based on the selected driver as the Communication Driver.

### Other than Logix Native Tag(Ethernet)

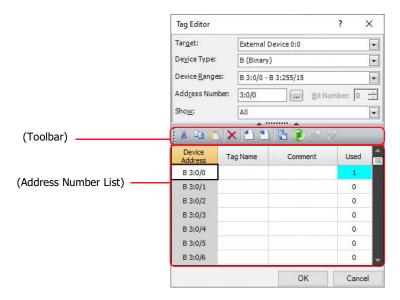

#### Target

Select the external device.

The external device set in (Settings) on the Communication Driver Network tab is displayed in External Device (External Device ID): (External Device Name).

### Device Type

Select the device type.

The list only shows device types that can be used.

#### Device Ranges

Select the range of Device Addresses displayed in (Address Number List). The range that can be set varies based on the selected device type.

### Address Number

Specify the address number. The range that can be set varies based on the selected device type.

This only appears if you clicked ... to the right of the text box where the device address is set and opened Tag

Click the ... button to display the **Address Number Settings for Allen-Bradley** dialog box. For details, refer to "Address Number Settings for Allen-Bradley dialog box" on page 2-132.

#### Bit Number

Specify the bit number (0 to 15) of the word device.

This only appears if you clicked ... to the right of the text box where the device address is set and opened Tag Editor. This option can only be configured when a word device is selected for **Device Type**.

#### Show

Select the device address displayed in the (Address Number List) from the following options.

All: Displays all of the device addresses that can be used with the device selected in **Target**.

Used: Displays only the device addresses that are used in the active project data.

Unused: Displays only the device addresses that are not used in the active project data.

### (Toolbar)

36 (Cut): Cuts the selected tag name or comment from (Address number list) and copies it to the

clipboard.

(Copy): Copies the selected tag name or comment to the clipboard.

(Paste): Pastes the contents of the clipboard.

(Delete): Deletes the selected tag name or comment.

(Import): Opens the Open dialog box.

Select a file with exported tag names and comments (CSV file), and then click **Open** to collectively overwrite (Address Number List) with the tag names and comments in the

selected file.

This can only be used when Tag Editor is displayed in the Workspace.

(Export): Opens the Export dialog box.

Select the location to save the file, enter a file name, and then click Save to save the

tag names and comments of (Address Number List) as a CSV file. This can only be used when Tag Editor is displayed in the Workspace.

(Cross Reference): Opens the Cross Reference dialog box. For details, refer to "Cross Reference dialog

box" on page 2-135.

(Refresh): Updates the **Used** column on the Tag Editor.

#### (Address Number List)

Displays a list of device addresses that match the specified condition.

Device Address: Displays the device addresses of the selected Device Type.

Tag Name: Displays the tag name of the address number. Double clicking the cell allows you to

edit the tag name. The maximum number of characters is 20.

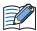

• If you specify the same alphabet as the selected device type at the beginning of the tag name, the subsequent characters must contain the alphabet or symbol.

• A tag name cannot contain any of the following characters and names:

# \$ \* + , - /

Spaces and control characters Same name as device address Name starting with a number

Comment: Displays the comment of the address number. Double clicking the cell allows you to

edit the comment. The maximum number of characters is 255. You can enter multi-line

comment by inserting a newline.

Used: Displays how many times each address number has used.

#### Address Number Settings for Allen-Bradley dialog box

Click \_\_\_ next to **Address Number** to display the **Address Number Settings for Allen-Bradley** dialog box. You can set or edit the address number of an Allen-Bradley PLC.

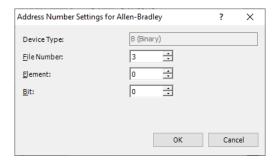

Device Type: Displays the device type selected in the Tag Editor.

For the settings other than **Device Type**, enter the device address in accordance with the notation method of address numbers for Allen-Bradley PLC.

### Logix Native Tag(Ethernet)

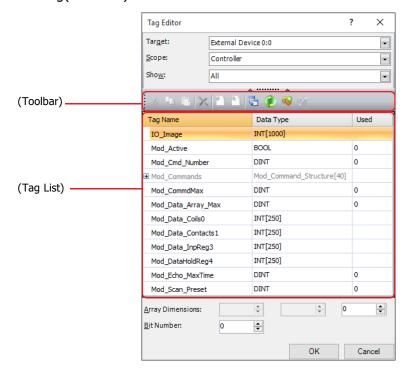

### Target

Select the device that includes the target device address from **External Device (External Device ID)**: **(External Device Name)**.

The external device set in (Settings) on the Communication Driver Network tab is displayed in External Device (External Device Name).

#### Scope

Select **Controller** or **(Program scopes)** for Scope.

If program scopes exist on the Allen-Bradley tag of an added Allen-Bradley Import/Export file (\*.L5K), the program names will be displayed in alphabetical order in (Program scopes).

### Show

Select the tags displayed in (Tag List) from the following options.

All: Displays all of the tags that can be used with the device selected in **Target**.

Used: Displays only the tags that are used in the active project data.

Unused: Displays only the tags that are not used in the active project data.

#### (Toolbar)

(Delete): Deletes the selected tag name. This can only be used when Tag Editor is displayed in

the Workspace and the highest node is selected.

Cross Reference): Opens the Cross Reference dialog box. For details, refer to "Cross Reference dialog"

box" on page 2-135.

(Refresh): Updates the **Used** column on the Tag Editor.

📦 (Add New Tag): Opens the Tag Settings dialog box. Adds a tag. For details, refer to "Tag Settings

dialog box" on page 2-134.

败 (Edit Tag): Opens the Tag Settings dialog box. Edits the registered tag. For details, refer to "Tag

Settings dialog box" on page 2-134.

This can only be used when Tag Editor is displayed in the Workspace and the highest

node is selected.

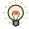

To enable (Add New Tag) or (Edit Tag), set **Target** to the External Device ID for which the Allen-Bradley Import/Export file (\*.L5K) is set in **Tag File** in the **Communication Driver Network** tab on the **Project Settings** dialog box.

#### (Tag List)

The tags that match the specified conditions are displayed.

Tag Name: Displays the tag name of each tag. Data Type: Displays the data type of each tag.

Used: Displays how many times each address number has used.

#### Array Dimensions

Specifies the array elements up to 3 dimensions.

This option is only displayed when the Tag Editor opens by clicking ... next to the text box to setup a device address.

#### Bit Number

Specify the bit number (0 to 15) of the word device.

The maximum Bit Number depends on the data type of the selected tag.

This option is only displayed when the Tag Editor opens by clicking ... next to the text box to setup a device address. Can only be set if a word device is selected as **Device Type**.

### Tag Settings dialog box

To display the Tag Settings dialog box, click 🚳 (Add New Tag) or 🐼 (Edit Tag). You can add or edit an Allen-Bradley tag name, scope, data type, and array.

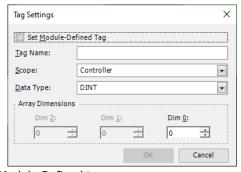

Set Module-Defined Tag: Set the Module-Defined tag.

Select this check box to configure the Module-Defined tag.

Tag Name: You can enter single-byte characters for the tag name. The characters and the number of characters that can be entered vary based on the state of **Set Module Definition Tag**.

| Set Module-Defined Tag<br>check box | Characters that can be entered                                                             | The maximum number |
|-------------------------------------|--------------------------------------------------------------------------------------------|--------------------|
| Cleared                             | a to z, A to Z, 0 to 9 and underscore (_)                                                  | 40                 |
| Selected                            | a to z, A to Z, 0 to 9, underscore (_), period (.), comma (,), colon (:) and bracket ([]). | 256                |

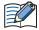

- You cannot enter characters that cannot be used.
- The tag name must start with an alphabet or underscore and end with an alphabet, number or bracket. However, a period and numbers cannot be used consecutively at the end of the tag name.
- Underscores cannot be used consecutively in the tag name.
- Square brackets can be used as only Array.

Scope: Select Controller or (Program scopes) for Scope.

> If program scopes exist on the tag of an added Allen-Bradley Import/Export file (\*.L5K), the program names will be displayed in alphabetical order in (Program scopes).

Data Type: Selects the data type.

The list only shows data types that can be used.

Array Dimensions: Specifies the array elements up to 3 dimensions.

This option is only displayed when the Tag Editor opens by clicking ... next to the text box to

setup a device address.

### • Cross Reference dialog box

To display the screen type, screen number, and part name that uses the tag of a tag name, select the tag name with (Tag List) in Tag Editor, and click 🔁 (Cross Reference).

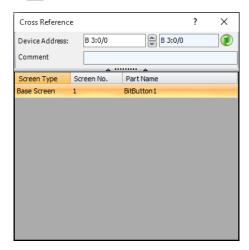

# 6 JTEKT (Toyoda)

# **6.1 Connection Table**

|                        | Link Unit                                                   | WindO/I-NV4 Settings                                  |                 |                         |  |  |
|------------------------|-------------------------------------------------------------|-------------------------------------------------------|-----------------|-------------------------|--|--|
| CPU Unit               |                                                             | Interface                                             | Flow<br>Control | Communication<br>Driver |  |  |
| TOYOPUC-PO             | 23                                                          |                                                       |                 |                         |  |  |
| PC2J                   | Not required<br>(Connects to Built-in Link)                 | RS422/485 2-wire<br>Connection Diagram 1 (Page 2-138) | None            | TOYOPUC-PC3J            |  |  |
| TOYOPUC-PO             | C3J                                                         |                                                       |                 |                         |  |  |
| PC3J<br>PC3JD          | Not required<br>(Connects to Built-in Link)                 | RS422/485 2-wire<br>Connection Diagram 1 (Page 2-138) | None            | TOYOPUC-PC3J            |  |  |
| PC3JG                  | Not required<br>(Connects to Built-in Link)                 | RS422/485 2-wire<br>Connection Diagram 2 (Page 2-140) | None            | 101000-203              |  |  |
| PC3J<br>PC3JD<br>PC3JG | FL/ET-T-V2H                                                 | Ethernet                                              | -               | TOYOPUC(Ethernet)       |  |  |
| TOYOPUC-PO             | TOYOPUC-PC10                                                |                                                       |                 |                         |  |  |
| PC10G                  | Not required<br>(Connects to L1 or L2 port of the CPU Unit) | Ethernet                                              | -               | TOYOPUC(Ethernet)       |  |  |

## 6.2 System Configuration

This is the system configuration for the connection of JTEKT (Toyoda) PLCs to the main unit.

• TOYOPUC-PC3J series (uses to the Built-in Link)

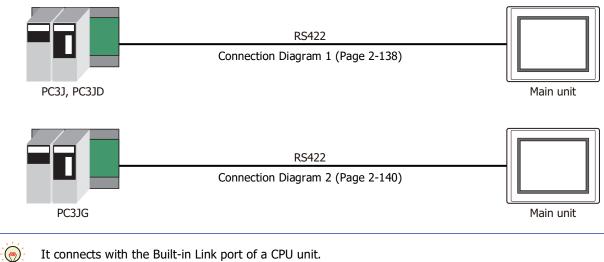

● TOYOPUC-PC3J/-PC10 (Ethernet)

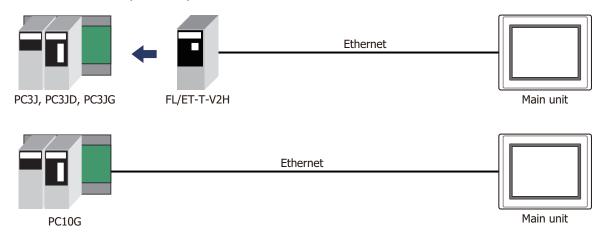

### 6.3 Connection Diagram

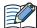

The connector types given in the Connection Diagrams are for the unit and not the cable. For details regarding wiring, refer to Chapter 1 "3 Important Points Regarding Wiring" on page 1-4.

Connection Diagram 1: PC2J, PC3J, PC3JD

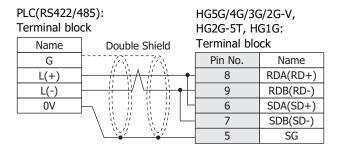

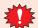

Configure the **Flow Control** to **None**, because the terminal block of the HG5G/4G/3G/2G-V, HG2G-5T, HG1G doesn't have control lines.

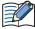

Insert a terminating resistor, if necessary. For the setting method, refer to Chapter 1 "3 Important Points Regarding Wiring" on page 1-4.

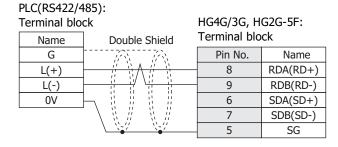

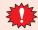

Configure the **Flow Control** to **None**, because the terminal block of the HG4G/3G, HG2G-5Fdoesn't have control lines.

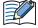

Insert a terminating resistor, if necessary. For the setting method, refer to Chapter 1 "3 Important Points Regarding Wiring" on page 1-4.

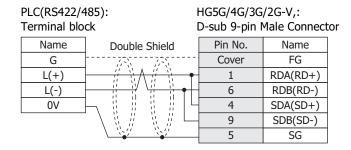

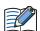

When connecting COM1 on the HG5G/4G/3G/2G-V to the external device, do not insert terminating resistor to the external device.

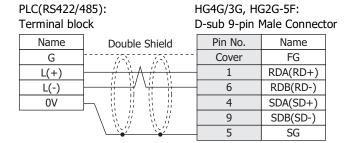

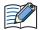

When connecting COM1 on the HG4G/3G, HG2G-5F to the external device, do not insert terminating resistor to the external device.

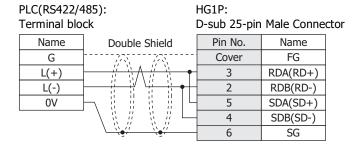

### Connection Diagram 2: PC3JG

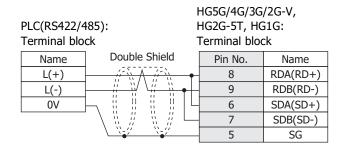

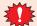

Configure the **Flow Control** to **None**, because the terminal block of the because the terminal block of the HG5G/4G/3G/2G-V, HG2G-5T, HG1G doesn't have control lines.

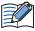

Insert a terminating resistor, if necessary. For the setting method, refer to Chapter 1 "3 Important Points Regarding Wiring" on page 1-4.

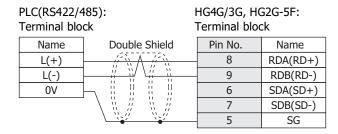

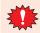

Configure the **Flow Control** to **None**, because the terminal block of the HG4G/3G, HG2G-5F doesn't have control lines.

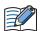

Insert a terminating resistor, if necessary. For the setting method, refer to Chapter 1 "3 Important Points Regarding Wiring" on page 1-4.

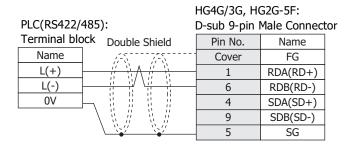

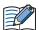

When connecting COM1 on the HG5G/4G/3G/2G-V to the external device, do not insert terminating resistor to the external device.

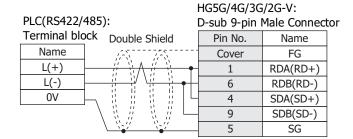

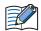

When connecting COM1 on the HG4G/3G, HG2G-5F to the external device, do not insert terminating resistor to the external device.

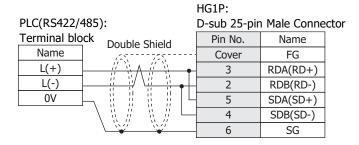

### 6.4 Environment Settings

### TOYOPUC-PC3J

| Item        | Setting                                           |
|-------------|---------------------------------------------------|
| Interface   | RS422/485 2-wire                                  |
| Station No. | 0 to 37 (Octal)*1                                 |
| Baud Rate   | 57600, 38400, 19200, 9600, 4800, 2400 or 1200 bps |
| Data Bits   | 7 or 8                                            |
| Stop Bits   | 1 or 2                                            |
| Parity      | Even                                              |

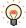

- Configure the communication conditions of PC3J in the built-in standard link parameters.
- When the built-in standard link parameters are not set, the link acts as the computer link for below settings.

Communication Speed: 19200bps

Data Bits: 8
Stop Bits: 1
Parity: Even
Station No.: 0

• For details, refer to JTEKT TOYOPUC PC3J CPU MODULE OPERATION MANUAL.

### ● TOYOPUC-PC3J/-PC10 (Ethernet)

### The main unit Settings

Set the following items on the Project Settings dialog box in WindO/I-NV4.

| Tab Name                | Setting Name    | Setting                                                       |  |  |  |
|-------------------------|-----------------|---------------------------------------------------------------|--|--|--|
|                         | IP Address      | Set the IP address of the main unit.                          |  |  |  |
| Communication Interface | Subnet mask     | Set the subnet mask of the main unit.                         |  |  |  |
|                         | Default Gateway | Set the default gateway of the main unit.                     |  |  |  |
| Communication Driver    | IP Address      | Set the IP address of PLC.                                    |  |  |  |
| Network                 | Port Number     | Set the port number of PLC to communicate with the main unit. |  |  |  |

### **PLC Settings**

Configure the following items on the **Detailed Settings** in the **Link parameter.** 

| Item                | Setting                                       |
|---------------------|-----------------------------------------------|
| Own Node IP Address | Set the IP address of PLC.                    |
| Connection 1        | Used                                          |
| Open Protocol       | TCP Destination Non-Specified Passive Open    |
| Own Node Port No.   | Set an arbitrary port number (1025 to 65534). |

<sup>\*1</sup> Although a Station No. is in octal for PC3J, configure it in hexadecimal on WindO/I-NV4. For example, when you set 37 on PC3J, set 1F on WindO/I-NV4.

### 6.5 Usable Device Addresses

### TOYOPUC

### **Bit Device**

|                           | Device    | Туре |                      | Read   | Address           |
|---------------------------|-----------|------|----------------------|--------|-------------------|
| Device Name               | Main unit | PLC  | Address Number Range | /Write | Numeral<br>System |
| Input Relay               | Х         | Х    | 0 to 7FF             | R/W    |                   |
| Output Relay              | Y         | Υ    | 0 to 7FF             | R/W    |                   |
| Internal relay*1          | М         | М    | 0 to 7FF             | R/W    |                   |
| Keep-relay*1              | К         | K    | 0 to 2FF             | R/W    |                   |
| Link relay*1              | L         | L    | 0 to 7FF             | R/W    |                   |
| Special relay*1           | V         | ٧    | 0 to 0FF             | R/W    |                   |
| Edge detection*1          | Р         | Р    | 0 to 1FF             | R/W    |                   |
| Timer contact*1           | Т         | Т    | 0 to 1FF             | R      |                   |
| Counter contact*1         | С         | С    | 0 to 1FF             | R      |                   |
| Internal relay            | P3M       | М    | 0 to 7FF             | R/W    |                   |
| Keep-relay                | P3K       | K    | 0 to 2FF             | R/W    |                   |
| Link relay                | P3L       | L    | 0 to 7FF             | R/W    |                   |
| Special relay             | P3V       | V    | 0 to 0FF             | R/W    |                   |
| Edge detection            | P3P       | Р    | 0 to 1FF             | R/W    |                   |
| Timer contact             | P3T       | Т    | 0 to 1FF             | R      |                   |
| Counter contact           | P3C       | С    | 0 to 1FF             | R      |                   |
| Internal relay            | P2M       | М    | 0 to 7FF             | R/W    |                   |
| Keep-relay                | P2K       | K    | 0 to 2FF             | R/W    |                   |
| Link relay                | P2L       | L    | 0 to 7FF             | R/W    |                   |
| Special relay             | P2V       | V    | 0 to 0FF             | R/W    |                   |
| Edge detection            | P2P       | Р    | 0 to 1FF             | R/W    |                   |
| Timer contact             | P2T       | Т    | 0 to 1FF             | R      |                   |
| Counter contact           | P2C       | С    | 0 to 1FF             | R      |                   |
| Internal relay            | P1M       | М    | 0 to 7FF             | R/W    |                   |
| Keep-relay                | P1K       | K    | 0 to 2FF             | R/W    |                   |
| Link relay                | P1L       | L    | 0 to 7FF             | R/W    |                   |
| Special relay             | P1V       | ٧    | 0 to 0FF             | R/W    |                   |
| Edge detection            | P1P       | Р    | 0 to 1FF             | R/W    |                   |
| Timer contact             | P1T       | Т    | 0 to 1FF             | R      |                   |
| Counter contact           | P1C       | С    | 0 to 1FF             | R      |                   |
| Extended input            | EX        | EX   | 0 to 7FF             | R/W    |                   |
| Extended output           | EY        | EY   | 0 to 7FF             | R/W    |                   |
| Extended Internal relay   | EM        | EM   | 0 to 1FFF            | R/W    |                   |
| Extended keep-relay       | EK        | EK   | 0 to FFF             | R/W    |                   |
| Extended link relay       | EL        | EL   | 0 to 1FFF            | R/W    |                   |
| Extended special relay5   | EV        | EV   | 0 to FFF             | R/W    |                   |
| Extended edge detection   | EP        | EP   | 0 to FFF             | R/W    |                   |
| Extended timer contact    | ET        | ET   | 0 to 7FF             | R      |                   |
| Extended counter contact  | EC        | EC   | 0 to 7FF             | R      |                   |
| Extended input*2          | GX        | GX   | 0 to FFFF            | R/W    |                   |
| Extended output*2         | GY        | GY   | 0 to FFFF            | R/W    |                   |
| Extended Internal relay*2 | GM        | GM   | 0 to FFFF            | R/W    |                   |

<sup>\*1</sup> Parameter-set program No. in Link parameter is an objective of command processing. When the built-in standard link parameters are not set, Probram1 is an objective of command processing.

<sup>\*2</sup> PC3JG only

### **Word Device**

|                          | Device Type |     |                      | Read   | Address           |
|--------------------------|-------------|-----|----------------------|--------|-------------------|
| Device Name              | Main unit   | PLC | Address Number Range | /Write | Numeral<br>System |
| Input                    | WX          | Х   | 0 to 7F              | R/W    | -                 |
| Output                   | WY          | Υ   | 0 to 7F              | R/W    |                   |
| Internal relay*1         | WM          | М   | 0 to 7F              | R/W    |                   |
| Keep-relay*1             | WK          | K   | 0 to 2F              | R/W    |                   |
| Link relay <sup>*1</sup> | WL          | L   | 0 to 7F              | R/W    |                   |
| Timer contact*1          | WT          | Т   | 0 to 1F              | R      |                   |
| Counter contact*1        | WC          | С   | 0 to 1F              | R      |                   |
| Present value register*1 | N           | N   | 0 to 1FF             | R      |                   |
| Data register*1          | D           | D   | 0 to 2FFF            | R/W    |                   |
| Link register*1          | R           | R   | 0 to 7FF             | R/W    |                   |
| Special register*1       | S           | S   | 0 to 3FF             | R/W    |                   |
| File register*1*2        | В           | В   | 0 to 1FFF            | R/W    |                   |
| Internal relay           | P3WM        | M   | 0 to 7F              | R/W    |                   |
| Keep-relay               | P3WK        | K   | 0 to 2F              | R/W    |                   |
| Link relay               | P3WL        | L   | 0 to 7F              | R/W    |                   |
| Timer contact            | P3WT        | T   | 0 to 1F              | R      |                   |
| Counter contact          | P3WC        | С   | 0 to 1F              | R      |                   |
| Present value register   | P3N         | N   | 0 to 1FF             | R      |                   |
| Data register            | P3D         | D   | 0 to 2FFF            | R/W    |                   |
| Link register            | P3R         | R   | 0 to 7FF             | R/W    |                   |
| Special register         | P3S         | S   | 0 to 3FF             | R/W    |                   |
| File register*2          | P3B         | В   | 0 to 1FFF            | R/W    |                   |
| Internal relay           | P2WM        | М   | 0 to 7F              | R/W    |                   |
| Keep-relay               | P2WK        | K   | 0 to 2F              | R/W    |                   |
| Link relay               | P2WL        | L   | 0 to 7F              | R/W    |                   |
| Timer contact            | P2WT        | Т   | 0 to 1F              | R      |                   |
| Counter contact          | P2WC        | С   | 0 to 1F              | R      |                   |
| Present value register   | P2N         | N   | 0 to 1FF             | R      |                   |
| Data register            | P2D         | D   | 0 to 2FFF            | R/W    |                   |
| Link register            | P2R         | R   | 0 to 7FF             | R/W    |                   |
| Special register         | P2S         | S   | 0 to 3FF             | R/W    |                   |
| File register*2          | P2B         | В   | 0 to 1FFF            | R/W    |                   |
| Internal relay           | P1WM        | М   | 0 to 7F              | R/W    |                   |
| Keep-relay               | P1WK        | K   | 0 to 2F              | R/W    |                   |
| Link relay               | P1WL        | L   | 0 to 7F              | R/W    |                   |
| Timer contact            | P1WT        | Т   | 0 to 1F              | R      |                   |
| Counter contact          | P1WC        | С   | 0 to 1F              | R      |                   |
| Present value register   | P1N         | N   | 0 to 1FF             | R      |                   |
| Data register            | P1D         | D   | 0 to 2FFF            | R/W    |                   |
| Link register            | P1R         | R   | 0 to 7FF             | R/W    |                   |
| Special register         | P1S         | S   | 0 to 3FF             | R/W    |                   |
| File register*2          | P1B         | В   | 0 to 1FFF            | R/W    |                   |
| Extended input           | WEX         | EX  | 0 to 7F              | R/W    |                   |

<sup>\*1</sup> **Parameter-set program No.** in **Link parameter** is an objective of command processing. When the built-in standard link parameters are not set, Probram1 is an objective of command processing.

<sup>\*2</sup> File register is unavailable when division mode is selected from CPU operation mode.

#### **Word Device**

| Device Name                     | Device Type |     |                      | Read   | Address           |
|---------------------------------|-------------|-----|----------------------|--------|-------------------|
|                                 | Main unit   | PLC | Address Number Range | /Write | Numeral<br>System |
| Extended output                 | WEY         | EY  | 0 to 7F              | R/W    |                   |
| Extended internal relay         | WEM         | EM  | 0 to 1FF             | R/W    |                   |
| Extended keep-relay             | WEK         | EK  | 0 to FF              | R/W    |                   |
| Extended link relay             | WEL         | EL  | 0 to 1FF             | R/W    |                   |
| Extended timer contact*1        | WET         | ET  | 0 to 7F              | R      |                   |
| Extended counter contact*1      | WEC         | EC  | 0 to 7F              | R      |                   |
| Extended present value register | EN          | EN  | 0 to 7FF             | R      |                   |
| Extended data register          | U           | U   | 0 to 7FFF            | R/W    |                   |
| Extended special register       | ES          | ES  | 0 to 7FF             | R/W    |                   |
| Extended setup value register   | Н           | Н   | 0 to 7FF             | R/W    |                   |
| Extended input*3                | WGX         | GX  | 0 to FFF             | R/W    |                   |
| Extended output*3               | WGY         | GY  | 0 to FFF             | R/W    |                   |
| Extended internal relay*3       | WGM         | GM  | 0 to FFF             | R/W    |                   |
| Extended Buffer register 0*3    | EB0         | EB  | 0 to 7FFF            | R/W    |                   |
| Extended Buffer register 1*3    | EB1         | EB  | 8000 to FFFF         | R/W    |                   |
| Extended Buffer register 2*3    | EB2         | EB  | 10000 to 17FFF       | R/W    |                   |
| Extended Buffer register 3*3    | EB3         | EB  | 18000 to 1FFFF       | R/W    |                   |

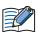

Depending on the type of CPU operation mode of PC3J that you will be using, the there are limits to the areas that can be used within the device ranges given above. For details, refer to the PLC manual.

<sup>\*1</sup> Parameter-set program No. in Link parameter is an objective of command processing. When the built-in standard link parameters are not set, Probram1 is an objective of command processing.

<sup>\*3</sup> PC3JG only

# TOYOPUC(Ethernet)

## **Bit Device**

|                          | Device    | Туре |                      | Read   | Address           |
|--------------------------|-----------|------|----------------------|--------|-------------------|
| Device Name              | Main unit | PLC  | Address Number Range | /Write | Numeral<br>System |
| Input Relay*1            | Х         | Х    | 0 to 7FF             | R/W    | -                 |
| Output Relay*1           | Y         | Υ    | 0 to 7FF             | R/W    |                   |
| Internal relay*1         | М         | М    | 0 to 7FF             | R/W    |                   |
| Keep-relay*1             | К         | K    | 0 to 2FF             | R/W    |                   |
| Link relay*1             | L         | L    | 0 to 7FF             | R/W    |                   |
| Special relay*1          | V         | V    | 0 to 0FF             | R/W    |                   |
| Timer contact*1          | Т         | Т    | 0 to 1FF             | R      |                   |
| Counter contact*1        | С         | С    | 0 to 1FF             | R      |                   |
| Internal relay           | P3M       | М    | 0 to 7FF             | R/W    |                   |
| Keep-relay               | P3K       | K    | 0 to 2FF             | R/W    |                   |
| Link relay               | P3L       | L    | 0 to 7FF             | R/W    |                   |
| Special relay            | P3V       | V    | 0 to 0FF             | R/W    |                   |
| Timer contact            | P3T       | Т    | 0 to 1FF             | R      |                   |
| Counter contact          | P3C       | С    | 0 to 1FF             | R      |                   |
| Internal relay           | P2M       | М    | 0 to 7FF             | R/W    |                   |
| Keep-relay               | P2K       | K    | 0 to 2FF             | R/W    |                   |
| Link relay               | P2L       | L    | 0 to 7FF             | R/W    |                   |
| Special relay            | P2V       | ٧    | 0 to 0FF             | R/W    |                   |
| Timer contact            | P2T       | Т    | 0 to 1FF             | R      |                   |
| Counter contact          | P2C       | С    | 0 to 1FF             | R      |                   |
| Internal relay           | P1M       | М    | 0 to 7FF             | R/W    |                   |
| Keep-relay               | P1K       | K    | 0 to 2FF             | R/W    |                   |
| Link relay               | P1L       | L    | 0 to 7FF             | R/W    |                   |
| Special relay            | P1V       | ٧    | 0 to 0FF             | R/W    |                   |
| Timer contact            | P1T       | Т    | 0 to 1FF             | R      |                   |
| Counter contact          | P1C       | С    | 0 to 1FF             | R      |                   |
| Extended input           | EX        | EX   | 0 to 7FF             | R/W    |                   |
| Extended output          | EY        | EY   | 0 to 7FF             | R/W    |                   |
| Extended Internal relay  | EM        | EM   | 0 to 1FFF            | R/W    |                   |
| Extended keep-relay      | EK        | EK   | 0 to FFF             | R/W    |                   |
| Extended link relay      | EL        | EL   | 0 to 1FFF            | R/W    |                   |
| Extended special relay5  | EV        | EV   | 0 to FFF             | R/W    |                   |
| Extended timer contact   | ET        | ET   | 0 to 7FF             | R      |                   |
| Extended counter contact | EC        | EC   | 0 to 7FF             | R      |                   |
| Extended input           | GX        | GX   | 0 to FFFF            | R/W    |                   |
| Extended output          | GY        | GY   | 0 to FFFF            | R/W    |                   |
| Extended Internal relay  | GM        | GM   | 0 to FFFF            | R/W    |                   |

<sup>\*1</sup> **Parameter-set program No.** in **Link parameter** is an objective of command processing. When the built-in standard link parameters are not set, Probram1 is an objective of command processing.

### **Word Device**

|                                  | Device     | Туре   |                       | Read       | Address           |
|----------------------------------|------------|--------|-----------------------|------------|-------------------|
| Device Name                      | Main unit  | PLC    | Address Number Range  | /Write     | Numeral<br>System |
| Input*1                          | WX         | Х      | 0 to 7F               | R/W        |                   |
| Output*1                         | WY         | Υ      | 0 to 7F               | R/W        |                   |
| Internal relay*1                 | WM         | М      | 0 to 7F               | R/W        |                   |
| Keep-relay*1                     | WK         | K      | 0 to 2F               | R/W        |                   |
| Link relay*1                     | WL         | L      | 0 to 7F               | R/W        |                   |
| Timer contact*1                  | WT         | Т      | 0 to 1F               | R          |                   |
| Counter contact*1                | WC         | C      | 0 to 1F               | R          |                   |
| Present value register*1         | N          | N      | 0 to 1FF              | R          |                   |
| Data register*1                  | D          | D      | 0 to 2FFF             | R/W        |                   |
| Link register*1                  | R          | R      | 0 to 7FF              | R/W        |                   |
| Special register*1               | S          | S      | 0 to 3FF              |            |                   |
|                                  |            |        |                       | R/W        |                   |
| File register*1*2 Internal relay | B<br>P3WM  | В      | 0 to 1FFF             | R/W        |                   |
| Keep-relay                       | P3WK       | M<br>K | 0 to 7F<br>0 to 2F    | R/W<br>R/W |                   |
| Link relay                       | P3WL       | L      | 0 to 7F               | R/W        |                   |
| Timer contact                    | P3WT       |        | 0 to 1F               | R          |                   |
| Counter contact                  | P3WC       | С      | 0 to 1F               | R          |                   |
| Present value register           | P3N        | N      | 0 to 1FF              | R          |                   |
| Data register                    | P3D        | D      | 0 to 2FFF             | R/W        |                   |
| Link register                    | P3R        | R      | 0 to 7FF              | R/W        |                   |
| Special register                 | P3S        | S      | 0 to 3FF              | R/W        |                   |
| File register*2                  | P3B        | В      | 0 to 1FFF             | R/W        |                   |
| Internal relay                   | P2WM       | М      | 0 to 7F               | R/W        |                   |
| Keep-relay                       | P2WK       | K      | 0 to 2F               | R/W        |                   |
| Link relay                       | P2WL       | L      | 0 to 7F               | R/W        |                   |
| Timer contact                    | P2WT       | T      | 0 to 1F               | R          |                   |
| Counter contact                  | P2WC       | C      | 0 to 1F               | R          |                   |
| Present value register           | P2N<br>P2D | N<br>D | 0 to 1FF<br>0 to 2FFF | R<br>R/W   |                   |
| Data register Link register      | P2D<br>P2R | R      | 0 to 7FF              | R/W        |                   |
| Special register                 | P2S        | S      | 0 to 3FF              | R/W        |                   |
| File register*2                  | P2B        | В      | 0 to 1FFF             | R/W        |                   |
| Internal relay                   | P1WM       | M      | 0 to 7F               | R/W        |                   |
| Keep-relay                       | P1WK       | K      | 0 to 2F               | R/W        |                   |
| Link relay                       | P1WL       | L      | 0 to 7F               | R/W        |                   |
| Timer contact                    | P1WT       | Т      | 0 to 1F               | R          |                   |
| Counter contact                  | P1WC       | С      | 0 to 1F               | R          |                   |
| Present value register           | P1N        | N      | 0 to 1FF              | R          |                   |
| Data register                    | P1D        | D      | 0 to 2FFF             | R/W        |                   |
| Link register                    | P1R        | R      | 0 to 7FF              | R/W        |                   |
| Special register                 | P1S        | S      | 0 to 3FF              | R/W        |                   |
| File register*2                  | P1B        | В      | 0 to 1FFF             | R/W        |                   |
| Extended input                   | WEX        | EX     | 0 to 7F               | R/W        |                   |

<sup>\*1</sup> Parameter-set program No. in Link parameter is an objective of command processing. When the built-in standard link parameters are not set, Probram1 is an objective of command processing.

<sup>\*2</sup> File register is unavailable when **division mode** is selected from **CPU operation mode**.

#### **Word Device**

|                                 | Device    | е Туре |                      | Read   | Address           |
|---------------------------------|-----------|--------|----------------------|--------|-------------------|
| Device Name                     | Main unit | PLC    | Address Number Range | /Write | Numeral<br>System |
| Extended output                 | WEY       | EY     | 0 to 7F              | R/W    |                   |
| Extended internal relay         | WEM       | EM     | 0 to 1FF             | R/W    |                   |
| Extended keep-relay             | WEK       | EK     | 0 to FF              | R/W    |                   |
| Extended link relay             | WEL       | EL     | 0 to 1FF             | R/W    |                   |
| Extended timer contact*1        | WET       | ET     | 0 to 7F              | R      |                   |
| Extended counter contact*1      | WEC       | EC     | 0 to 7F              | R      |                   |
| Extended present value register | EN        | EN     | 0 to 7FF             | R      |                   |
| Extended data register          | U         | U      | 0 to 7FFF            | R/W    |                   |
| Extended special register       | ES        | ES     | 0 to 7FF             | R/W    |                   |
| Extended setup value register   | Н         | Н      | 0 to 7FF             | R/W    |                   |
| Extended input                  | WGX       | GX     | 0 to FFF             | R/W    |                   |
| Extended output                 | WGY       | GY     | 0 to FFF             | R/W    |                   |
| Extended internal relay         | WGM       | GM     | 0 to FFF             | R/W    |                   |
| Extended Buffer register 0      | EB0       | EB     | 0 to 7FFF            | R/W    |                   |
| Extended Buffer register 1      | EB1       | EB     | 8000 to FFFF         | R/W    |                   |
| Extended Buffer register 2      | EB2       | EB     | 10000 to 17FFF       | R/W    |                   |
| Extended Buffer register 3      | EB3       | EB     | 18000 to 1FFFF       | R/W    |                   |

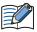

The device addresses that can be used vary based on the setting of **CPU operation mode**.

<sup>\*1</sup> **Parameter-set program No.** in **Link parameter** is an objective of command processing. When the built-in standard link parameters are not set, Probram1 is an objective of command processing.

# **SIEMENS**

# 7.1 Connection Table

|                                                                                             |                                          | WindO/I-N                                                                                            | WindO/I-NV4 Settings |                      |  |  |
|---------------------------------------------------------------------------------------------|------------------------------------------|----------------------------------------------------------------------------------------------------|----------------------|----------------------|--|--|
| CPU Unit                                                                                    | Link Unit                                | Interface                                                                                            | Flow<br>Control      | Communication Driver |  |  |
| S7-200                                                                                      |                                          | •                                                                                                    |                      |                      |  |  |
| CPU 212 CPU 214 CPU 215 CPU 216 CPU 221 CPU 222 CPU 224 CPU 224XP CPU 226 CPU 226 CPU 226XM | Not required<br>(Connects to CPU Module) | RS422/485 2-wire<br>Connection Diagram 1 (Page 2-151)                                                | None                 | S7-200(PPI)          |  |  |
| S7-300                                                                                      |                                          |                                                                                                    |                      |                      |  |  |
| CPU 313<br>CPU 314<br>CPU 315<br>CPU 315-2 DP<br>CPU 316<br>CPU 318                         | CP-340<br>CP-341                         | RS232C<br>Connection Diagram 2 (Page 2-152)<br>RS422/485 4-wire<br>Connection Diagram 3 (Page 2-153) | None                 | S7-300 3964(R)/RK512 |  |  |
| CPU 313C-2 PtP                                                                              | Not required<br>(Connects to CPU Module) | RS422/485 2-wire<br>Connection Diagram 4 (Page 2-154)                                                |                      | S7-MPI               |  |  |
| S7-400                                                                                      |                                          |                                                                                                    |                      |                      |  |  |
| CPU 412<br>CPU 414<br>CPU 416<br>CPU 416F-2<br>CPU 417                                      | CP-440<br>CP-441                         | RS232C<br>Connection Diagram 2 (Page 2-152)<br>RS422/485 4-wire<br>Connection Diagram 3 (Page 2-153) | None                 | S7-300 3964(R)/RK512 |  |  |
| S7-1200                                                                                     | •                                        |                                                                                                    |                      |                      |  |  |
| CPU 1211C<br>CPU 1212C<br>CPU 1214C                                                         | Not required<br>(Connects to CPU Module) | Ethernet                                                                                             | -                    | S7-1200(Ethernet)    |  |  |

### 7.2 System Configuration

This is the system configuration for the connection of SIEMENS PLCs to the main unit.

S7-200 (Connects to Serial port of CPU Module)

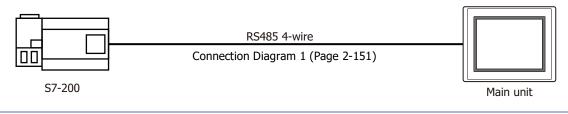

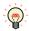

Connects to Serial port of the CPU unit.

• S7-300/-400 (Connects to CP-340/-341/-440/-441)

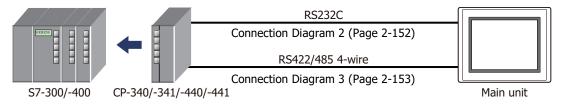

• S7-300 (Connects to MPI Interface)

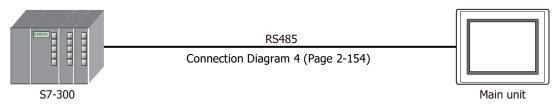

S7-1200 (Connects to Ethernet port of CPU Module)

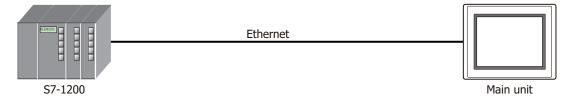

### 7.3 Connection Diagram

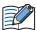

The connector types given in the Connection Diagrams are for the unit and not the cable. For details regarding wiring, refer to Chapter 1 "3 Important Points Regarding Wiring" on page 1-4.

Connection Diagram 1: S7-200 (RS485)

PLC(RS422/485): D-sub 9-pin Male Connector FT2J/1J, HG2J/1J, HG5G/4G/3G/2G-V, HG4G/3G, HG2G-5F/-5T, HG1G: Terminal block

| Name  | Pin No. | Shield Wire                           | Pin No.    | Name     |
|-------|---------|---------------------------------------|------------|----------|
| FG    |         | ·····                                 | 8          | RDA(RD+) |
| LC    | 1       |                                       | 9          | RDB(RD-) |
| LC    | 2       | \ \ \ \ \ \ \ \ \ \ \ \ \ \ \ \ \ \ \ | 6          | SDA(SD+) |
| SIG-B | 3       |                                       | 7          | SDB(SD-) |
| NC    | 4       |                                       | 5 or 10 *1 | SG       |
| LC    | 5       |                                       |            |          |
| +5V   | 6       |                                       |            |          |
| +24V  | 7       |                                       |            |          |
| SIG-A | 8       | P(i) = i                              |            |          |
| NC    | 9       | \.'\.'                                |            |          |

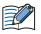

Insert a terminating resistor, if necessary. For the setting method, refer to Chapter 1 "3 Important Points Regarding Wiring" on page 1-4.

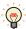

It is also possible to connect multiple PLCs and multiple main units on the same network. Short-circuit the RDA and SDA of the main unit, and then connect to SIG-B of PLC. Short-circuit the RDB and SDB of the main unit, and then connect to SIG-A of PLC. Refer to S7-200 manual for restrictions when using multi-drops.

When using multiple PLCs to communicate to multiple main units, it will take extra time to establish communication between PLCs and OIs.

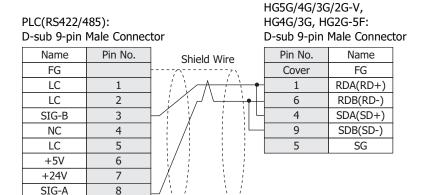

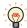

NC

It is also possible to connect multiple PLCs and multiple main units on the same network. Short-circuit the RDA and SDA of the main unit, and then connect to SIG-B of PLC. Short-circuit the RDB and SDB of the main unit, and then connect to SIG-A of PLC. Refer to S7-200 manual for restrictions when using multi-drops.

When using multiple PLCs to communicate to multiple main units, it will take extra time to establish communication between PLCs and OIs.

<sup>\*1</sup> FT1J, HG1J only

#### PLC(RS422/485): HG1P: D-sub 9-pin Male Connector D-sub 25-pin Male Connector Pin No. Pin No. Name Name Shield Wire FG Cover FG LC 3 RDA(RD+) LC 2 2 RDB(RD-) SIG-B 3 5 SDA(SD+) NC 4 4 SDB(SD-) LC 5 6 SG +5V 6 +24V 7 SIG-A 8 NC 9

● Connection Diagram 2: S7-300/-400 + Communication Interface (RS232C)

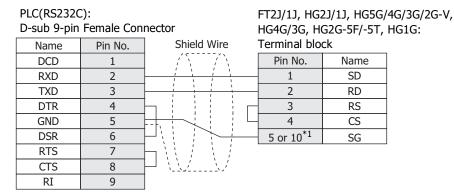

PLC(RS232C): D-sub 9-pin Female Connector HG5G/4G/3G/2G-V, HG4G/3G, HG2G-5F: D-sub 9-pin Male Connector

| Name | Pin No. | Shield Wire                                                          | Pin No. | Name |
|------|---------|----------------------------------------------------------------------|---------|------|
| DCD  | 1       | /5                                                                   | Cover   | FG   |
| RXD  | 2       |                                                                      | 3       | SD   |
| TXD  | 3       |                                                                      | 2       | RD   |
| DTR  | 4       | h : ! : ! г                                                          | 7       | RS   |
| GND  | 5       | H+-!! -                                                              | 8       | CS   |
| DSR  | 6       |                                                                      | 5       | SG   |
| RTS  | 7       | $\vdash \mid \cdot \mid \cdot \mid \cdot \mid$                       |         |      |
| CTS  | 8       | $\mathbb{H}_{-} \setminus \mathcal{F}_{-} \setminus \mathcal{F}_{-}$ |         |      |
| RI   | 9       | 1                                                                    |         |      |

<sup>\*1</sup> FT1J, HG1J only

### ● Connection Diagram 3: S7-300/-400 + Communication Interface (RS422/485)

PLC(RS422/485): Mini DIN 8-pin Connector FT2J/1J, HG2J/1J, HG5G/4G/3G/2G-V, HG4G/3G, HG2G-5F/-5T, HG1G: Terminal block

| Name | Pin No. | Shield Wire                             | Pin No.               | Name     |
|------|---------|-----------------------------------------|-----------------------|----------|
| T-   | 2       | - ' \ \ \ \ \ \ \ \ \ \ \ \ \ \ \ \ \ \ | 8                     | RDA(RD+) |
| R-   | 4       |                                         | 9                     | RDB(RD-) |
| GND  | 8       |                                         | 6                     | SDA(SD+) |
| T+   | 9       |                                         | 7                     | SDB(SD-) |
| R+   | 11      |                                         | 5 or 10 <sup>*1</sup> | SG       |

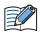

Insert a terminating resistor, if necessary. For the setting method, refer to Chapter 1 "3 Important Points Regarding Wiring" on page 1-4.

PLC(RS422/485):

Mini DIN 8-pin Connector

HG5G/4G/3G/2G-V, HG4G/3G, HG2G-5F: D-sub 9-pin Male Connector

| – р  |         |             |         |          |  |
|------|---------|-------------|---------|----------|--|
| Name | Pin No. | Shield Wire | Pin No. | Name     |  |
| T-   | 2       |             | 1       | RDA(RD+) |  |
| R-   | 4       |             | 6       | RDB(RD-) |  |
| GND  | 8       |             | 4       | SDA(SD+) |  |
| T+   | 9       |             | 9       | SDB(SD-) |  |
| R+   | 11      |             | 5       | SG       |  |
|      |         | `\\\\\\\    | Cover   | FG       |  |

PLC(RS422/485):

Mini DIN 8-pin Connector

HG1P:

D-sub 25-pin Male Connector

| Name | Pin No. | Shield Wire | Pin No. | Name     |
|------|---------|-------------|---------|----------|
| T-   | 2       |             | 3       | RDA(RD+) |
| R-   | 4       |             | 2       | RDB(RD-) |
| GND  | 8       |             | 5       | SDA(SD+) |
| T+   | 9       |             | 4       | SDB(SD-) |
| R+   | 11      |             | 6       | SG       |
|      |         | \2\         | Cover   | FG       |

<sup>\*1</sup> FT1J, HG1J only

### ● Connection Diagram 4: S7-300 MPI Interface (RS485)

FT2J/1J, HG2J/1J, HG5G/4G/3G/2G-V, PLC(RS422/485): HG4G/3G, HG2G-5F/-5T, HG1G: D-sub 9-pin Female Connector Terminal block Name Pin No. Pin No. Name RDA(RD+) +SD/RD 8 3 -SD/RD 8 9 RDB(RD-) 6 SDA(SD+) 7 SDB(SD-) 5 or 10\*1 SG

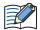

Insert a terminating resistor, if necessary. For the setting method, refer to Chapter 1 "3 Important Points Regarding Wiring" on page 1-4.

HG1P:

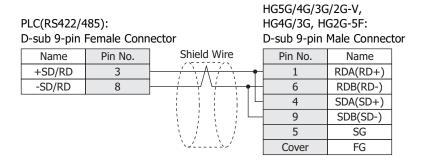

### PLC(RS422/485): D-sub 9-pin Female Connector

D-sub 25-pin Male Connector Shield Wire Pin No. Pin No. Name Name +SD/RD RDA(RD+) 3 3 -SD/RD 8 RDB(RD-) 2 SDA(SD+) 5 4 SDB(SD-) 6 SG Cover FG

<sup>\*1</sup> FT1J, HG1J only

# 7.4 Environment Settings

### • S7-200

Set the following items on the Project Settings dialog box in WindO/I-NV4.

| Items                                     | Details                                                                                                    |
|-------------------------------------------|----------------------------------------------------------------------------------------------------|
| Baud Rate                                 | 19200 or 9600 bps<br>Set the value to same value as Baud Rate in WindO/I-NV4.                               |
| Data Bits                                 | 8 Set the value in WindO/I-NV4.                                                                             |
| Stop Bits                                 | 1<br>Set the value in WindO/I-NV4.                                                                          |
| Parity                                    | EVEN Set the value in WindO/I-NV4.                                                                          |
| PLC Address                               | 1 to 126 (Decimal) (0 to 7e (Hexadecimal)) Set the value to same value as ADDRESS (PLC) in WindO/I-NV4.     |
| Operator Interface Address                | 1 to 126 (Decimal) (0 to 7e (Hexadecimal))<br>Set the value as ADDRESS (Operator Interface) in WindO/I-NV4. |
| Highest Address (Highest Station Address) | 1 to 126 (Decimal) (0 to 7e (Hexadecimal))<br>Set the value to same value as HSA in WindO/I-NV4.            |

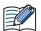

- Set the communication port that communicates with the main unit to PPI/Slave mode. Please make sure to set SMB30 or SMB130 values to 0 in order to select proper communication port settings. Refer to the manual of S7-200 for details.
- We checked the following problems in some versions of S7-200.
   When S7-200 is set as the master and the address of S7-200 is the same as HSA, token path does not work correctly. This problem can be solved by setting HSA as a larger value than Address actually used.

This problem does not occur when one main unit is connected to one S7-200 PLC.

### ● S7-300/-400 with Communication Module

|           | Items                                       | Details                                    |
|-----------|---------------------------------------------|--------------------------------------------|
| Interface |                                             | RS232C                                     |
| Baud Rate | Use the same settings as for the main unit. | 38400, 19200, 9600, 4800, 2400 or 1200 bps |
| Data Bits |                                             | 8                                          |
| Stop Bits |                                             | 1 or 2                                     |
| Parity    |                                             | None, Odd or Even                          |
| BCC       |                                             | Enable or Disable                          |
| Priority  |                                             | Low                                        |

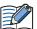

- The main unit type performs communication based on 3964 (R) and RK512 protocol.
- CP340 is supporting only the 3964 and 3964R protocol. Therefore when using CP340, it is necessary to construct the program to realize RK512 protocol in PLC. This is programmed using the function blocks FB2 and FB3, in SIEMENS PLC.
- CP341 is supporting 3964 (R) and RK512 protocol, please choose RK512 by setup PLC.

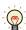

The program of CP340 refers to a sample program of WindO/I-NV2. Downloading from our Web site is possible.

### ● S7-300 with MPI Interface

|                                      | Items                                                |                        |  |
|--------------------------------------|------------------------------------------------------|------------------------|--|
| Interface                            |                                                      | RS422/485 2-wire       |  |
| Baud Rate                            |                                                      | 187500 or 19200 bps    |  |
| Data Bits                            | Use the same settings as for the main unit.          | 8                      |  |
| Stop Bits                            |                                                      | 1                      |  |
| Parity                               |                                                      | Even                   |  |
| Node Address<br>(Operator Interface) | It should not be duplicated to other node addresses. | 1 to 126 (Default: 1)  |  |
| Node Address (PLC)                   | Use the same settings as for the main unit           | 1 to 126 (Default: 2)  |  |
| Maximum MPI Address                  | Use the same settings as for the main unit.          | 1 to 126 (Default: 31) |  |

### ● S7-1200 via Ethernet

Set the following items on the Project Settings dialog box in WindO/I-NV4.

| Tab Name                     | Setting Name Details |                                                               |
|------------------------------|----------------------|---------------------------------------------------------------|
|                              | IP Address           | Set the IP address of the main unit.                          |
| Communication Interface      | Subnet mask          | Set the subnet mask of the main unit.                         |
|                              | Default Gateway      | Set the default gateway of the main unit.                     |
|                              | IP Address           | Set the IP address of PLC.                                    |
| Communication Driver Network | Port Number          | Set the port number of PLC to communicate with the main unit. |

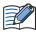

To use the S7-1200 CPU's firmware version 4.0 or later, enable "Permit access with PUT/GET communication from remote partner." check box on Protection tab in the PLC properties of TIA Portal software.

### 7.5 Usable Device Addresses

### • S7-200

#### **Bit Device**

| Device Name                   | Device Type |     | Address Number Range | Read   | Address Numeral |
|-------------------------------|-------------|-----|----------------------|--------|-----------------|
| Device Name                   | Main unit   | PLC | Address Number Kange | /Write | System          |
| Variable memory               | ٧           | V   | 0 to 102397          | R/W    | *1              |
| Process-image-input-register  | I           | I   | 0 to 157             | R      | *1              |
| Process-image-output-register | Q           | Q   | 0 to 157             | R/W    | *1              |
| Bit memory                    | М           | М   | 0 to 317             | R/W    | *1              |
| Special Memory                | SM          | SM  | 0 to 5497            | R      | *1              |
| Timer (Bit)                   | Т           | Т   | 0 to 255             | R      | Decimal         |
| Counter (Bit)                 | С           | С   | 0 to 255             | R      | Decimal         |
| Sequential control relay      | S           | S   | 0 to 317             | R/W    | *1              |

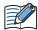

- The device type (V, I, O, M, SM, S) which include a period in the address number in S7-200 are displayed without a period in WindO/I-NV4. For example, V10.1 is displayed with V101 in WindO/I-NV4.
- AC (Accumulator registers) and L (Local memory) of PLC Devices can not use in the main unit.

#### **Word Device**

| Device Name                   | Device Type |     | Address Number Dance | Read   | Address Numeral |  |
|-------------------------------|-------------|-----|----------------------|--------|-----------------|--|
|                               | Main unit   | PLC | Address Number Range | /Write | System          |  |
| Variable memory               | VW          | VW  | 0 to 10238*2         | R/W    |                 |  |
| Timer (Current Value)         | TW          | Т   | 0 to 255             | R/W    | Decimal         |  |
| Counter (Current Value)       | CW          | С   | 0 to 255             | R/W    | Decimal         |  |
| Process-image-input-register  | IW          | IW  | 0 to 14*2            | R      |                 |  |
| Process-image-output-register | QW          | QW  | 0 to 14*2            | R/W    |                 |  |
| Bit memory                    | MW          | MW  | 0 to 30*2            | R/W    |                 |  |
| Special Memory                | SMW         | SMW | 0 to 548*2           | R      |                 |  |
| Analog input                  | AIW         | AIW | 0 to 62*2            | R      |                 |  |
| Analog output                 | AQW         | AQW | 0 to 62*2            | R/W    |                 |  |
| Sequential control relay      | SW          | SW  | 0 to 30*2            | R/W    |                 |  |
| High speed counter            | HC          | НС  | 0 to 51              | R      | *3              |  |

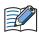

- The device type (V, I, Q, M, SM, S) which include a period in the address number in S7-200 are displayed without a period in WindO/I-NV4. For example, V10.1 is displayed with V101 in WindO/I-NV4.
- AC (Accumulator registers) and L (Local memory) of PLC Devices can not use in the main unit.
- The value of High speed counter which is a double word value is divided into two, and is treated as WORD device in the main unit.

The higher word is written by adding 0 to the lowest digit of the address, the lower word is written by adding 1 to the lowest digit of the address. For example, the lower word of HC1 is written as HC11 in the main unit. If you read in a double word value, The lowest digit of the address write 0. For example, HC2 is written as HC20 in the main unit.

<sup>\*1</sup> All digits except the last digit are in decimal and the last digit is in octal.

<sup>\*2</sup> Only even number can be specified.

<sup>\*3</sup> All digits except the last digit are in decimal and the last digit is in binary.

### ● S7-300/-400 with Communication Module

When using CP-341/-441, following device addresses can be read and written. When using CP-340/-440, only a data block (DB) can be read and written.

#### **Bit Device**

| Device Name  | Device Type |     |                      | Read   | Address           |
|--------------|-------------|-----|----------------------|--------|-------------------|
|              | Main unit   | PLC | Address Number Range | /Write | Numeral<br>System |
| Input (Bit)  | I           | I   | 0 to 1277            | R      | *1                |
| Output (Bit) | Q           | Q   | 0 to 1277            | R      | *1                |
| Memory (Bit) | М           | М   | 0 to 2557            | R      | *1                |

#### **Word Device**

| Device Name       | Device Type |     |                        | Read   | Address           |
|-------------------|-------------|-----|------------------------|--------|-------------------|
|                   | Main unit   | PLC | Address Number Range   | /Write | Numeral<br>System |
| Input (Word)      | IW          | IW  | 0 to 126*2             | R      |                   |
| Output (Word)     | QW          | QW  | 0 to 126 <sup>*2</sup> | R      |                   |
| Bit Memory (Word) | MW          | MW  | 0 to 254*2             | R      |                   |
| Timer cell        | Т           | Т   | 0 to 127               | R      | Decimal           |
| Counter cell      | С           | С   | 0 to 63                | R      | Decimal           |
| Data Block        | DB          | DB  | 1000 to 255510*2*3     | R/W    |                   |

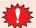

- When the main unit accesses the data block which is not configured in the PLC, communication error occurs. Configure the data blocks by using the PLC software.
- Endian type is different between the main unit and S7-300. Do not use a bit in word device and 32-bt word devices.

<sup>\*3</sup> The first three digits indicate the Data Block number, and the last three digits indicate the address number.

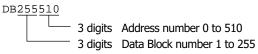

<sup>\*1</sup> All digits except the last digit are in decimal and the last digit is in octal.

<sup>\*2</sup> Only an even number can be specified.

### ● S7-300 with MPI Interface

#### **Bit Device**

| Device Name  | Device Type |     |                      | Read   | Address           |
|--------------|-------------|-----|----------------------|--------|-------------------|
|              | Main unit   | PLC | Address Number Range | /Write | Numeral<br>System |
| Input (Bit)  | I           | I   | 0 to 10237           | R      | *1                |
| Output (Bit) | Q           | Q   | 0 to 10237           | R/W    | *1                |
| Memory (Bit) | М           | М   | 0 to 163837          | R/W    | *1                |

#### **Word Device**

| Device Name       | Device Type |     |                      | Read   | Address           |
|-------------------|-------------|-----|----------------------|--------|-------------------|
|                   | Main unit   | PLC | Address Number Range | /Write | Numeral<br>System |
| Input (Word)      | IW          | IW  | 0 to 1022*2          | R      |                   |
| Output (Word)     | QW          | QW  | 0 to 1022*2          | R/W    |                   |
| Bit Memory (Word) | MW          | MW  | 0 to 16382*2         | R/W    |                   |
| Timer cell        | Т           | Т   | 0 to 2047            | R      | Decimal           |
| Counter cell      | С           | С   | 0 to 2047            | R      | Decimal           |
| Data Block        | DB          | DB  | 1000 to 255510*2*3   | R/W    |                   |

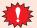

- · When the main unit accesses the data block which is not configured in the PLC, communication error occurs. Configure the data blocks by using the PLC software.
- Endian type is different between the main unit and S7-300. Do not use a bit in word device and 32-bt word devices.

<sup>\*1</sup> All digits except the last digit are in decimal and the last digit is in octal.

<sup>\*2</sup> Only an even number can be specified.

<sup>\*3</sup> The first three digits indicate the Data Block number, and the last three digits indicate the address number.

DB255510 3 digits Address number 0 to 510 3 digits Data Block number 1 to 255

### ● S7-1200

#### **Bit Device**

| Device Name          | Device Type |     |                      | Read   | Address           |
|----------------------|-------------|-----|----------------------|--------|-------------------|
|                      | Main unit   | PLC | Address Number Range | /Write | Numeral<br>System |
| Input (Bit)          | I           | I   | 0 to 10237           | R/W    | *1                |
| Output (Bit)         | Q           | Q   | 0 to 10237           | R/W    | *1                |
| Internal Relay (Bit) | М           | М   | 0 to 40957           | R/W    | *1                |

#### **Word Device**

| Device Name           | Device Type |     |                      | Read   | Address           |
|-----------------------|-------------|-----|----------------------|--------|-------------------|
|                       | Main unit   | PLC | Address Number Range | /Write | Numeral<br>System |
| Input (Word)          | IW          | I   | 0 to 1022*2          | R/W    |                   |
| Output (Word)         | QW          | Q   | 0 to 1022*2          | R/W    |                   |
| Internal Relay (Word) | MW          | М   | 0 to 4094*2          | R/W    |                   |
| Data Block            | DB          | DB  | 10000 to 999998*2*3  | R/W    |                   |

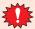

When the main unit accesses the data block which is not configured in the PLC, communication error occurs. Configure the data blocks by using the PLC software.

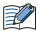

- Select **Standard** as **Block access** when you create a new Data Block.
- Only Global Data Block can be accessed.
- To use the S7-1200 CPU's firmware version 4.0 or later, disable "Optimized block access" check box on Attributes tab in the DB properties of TIA Portal software.
- Endian type is different between the main unit and S7-300. Do not use a bit in word device and 32-bt word devices.

<sup>\*1</sup> All digits except the last digit are in decimal and the last digit is in octal.

<sup>\*2</sup> Only an even number can be specified.

<sup>\*3</sup> The first two digits indicate the Data Block number, and the last four digits indicate the address number.

# ■ Bit assignments of data block on PLC side

The data block has the following bit assignments on PLC side.

| Bit assignments on the main unit | Bit assignments on PLC |
|----------------------------------|------------------------|
| DB 010000-00                     | DB1.DBX1.0             |
| DB 010000-01                     | DB1.DBX1.1             |
| DB 010000-02                     | DB1.DBX1.2             |
|                                  |                        |
| DB 010000-06                     | DB1.DBX1.6             |
| DB 010000-07                     | DB1.DBX1.7             |
| DB 010000-08                     | DB1.DBX0.0             |
| DB 010000-09                     | DB1.DBX0.1             |
| DB 010000-10                     | DB1.DBX0.2             |
|                                  |                        |
| DB 010000-14                     | DB1.DBX0.6             |
| DB 010000-15                     | DB1.DBX0.7             |
| DB 010002-00                     | DB1.DBX3.0             |
| DB 010002-01                     | DB1.DBX3.1             |
| DB 010002-02                     | DB1.DBX3.2             |
|                                  |                        |
| DB 010002-06                     | DB1.DBX3.6             |
| DB 010002-07                     | DB1.DBX3.7             |
| DB 010002-08                     | DB1.DBX2.0             |
| DB 010002-09                     | DB1.DBX2.1             |
| DB 010002-10                     | DB1.DBX2.2             |
|                                  |                        |
| DB 010002-14                     | DB1.DBX2.6             |
| DB 010002-15                     | DB1.DBX2.7             |
|                                  |                        |

# **8 KEYENCE**

# **8.1 Connection Table**

|                                           |                                             | WindO/I-NV                                            | 4 Settings |                         |
|-------------------------------------------|---------------------------------------------|-------------------------------------------------------|------------|-------------------------|
| CPU Unit                                  | Link Unit                                   | Interface Flow Control                                |            | Communication<br>Driver |
| KV-700/-1000/-3                           | 8000/-5000                                  |                                                       |            | 1                       |
| KV-700<br>KV-1000<br>KV-3000<br>KV-7300   | Not required<br>(Connects to CPU Unit)      | RS232C<br>Connection Diagram 1 (Page 2-165)           |            |                         |
|                                           |                                             | RS232C(PORT1)<br>Connection Diagram 2 (Page 2-166)    | Nega       | KV-3000/5000            |
| KV-700                                    | KV-L20R<br>KV-L20V                          | RS232C(PORT2)<br>Connection Diagram 3 (Page 2-166)    | None       |                         |
| KV-1000<br>KV-3000                        | KV-L21V                                     | RS422/485 4-wire<br>Connection Diagram 4 (Page 2-167) |            |                         |
| KV-5000<br>KV-5500                        |                                             | RS422/485 2-wire<br>Connection Diagram 5 (Page 2-168) |            |                         |
|                                           | KV-LE20A<br>KV-LE20V<br>KV-LE21V            | - Ethernet                                            | _          | KV (Ethernet)           |
| KV-5000<br>KV-5500<br>KV-7500             | Not required<br>(Connects to Ethernet port) | Luierret                                              | -          |                         |
| Conventional KV                           |                                             |                                                       |            |                         |
| KV-10<br>KV-16<br>KV-20<br>KV-40<br>KV-80 | Not required<br>(Connects to CPU Unit)      | RS232C<br>Connection Diagram 1 (Page 2-165)           | None       | KV/KZ                   |
| Visual KV <sup>*1</sup>                   |                                             |                                                       |            |                         |
| KV-10<br>KV-16<br>KV-24<br>KV-40          | Not required<br>(Connects to CPU Unit)      | RS232C<br>Connection Diagram 1 (Page 2-165)           | None       | KV/KZ                   |
| KV Nano                                   | ·<br>                                       |                                                       | '          | •                       |
| KV-N14                                    | Not required<br>(Connects to CPU Unit)      | RS232C<br>Connection Diagram 1 (Page 2-165)           |            |                         |
| KV-N24<br>KV-N40                          | KV-N10L                                     | RS232C<br>Connection Diagram 2 (Page 2-166)           | None       | KV-3000/5000            |
| KV-N60                                    | KV-N11L                                     | RS422/485 4-wire<br>Connection Diagram 6 (Page 2-169) |            |                         |

<sup>\*1</sup> The main unit does not support all device addresses of the Visual KV series.

# 8.2 System Configuration

This is the system configuration for the connection of KEYENCE PLCs to the main unit.

● Connects to CPU Unit Modular Connector for KV-700/-1000/-3000/-7300

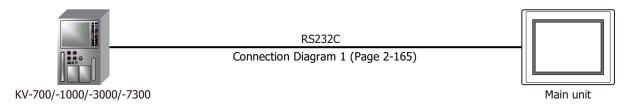

● Connects to D-sub 9-pin Male Connector for KV-L20R/-L20V/-L21V

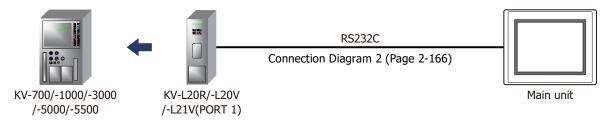

Connects to Terminal Block for KV-L20R/-L20V/-L21V

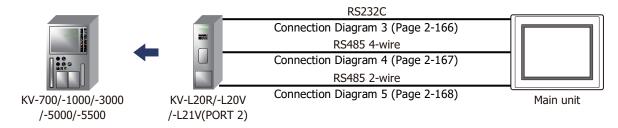

● Connects to Ethernet port for KV-LE20A/-LE20V/-LE21V

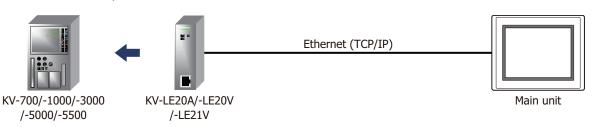

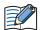

- Use a crossover cable to connect the main unit and PLC directly.
- When using a hub (Ethernet switch), use a cable that can be used with the hub.

• Connects to Ethernet port for KV-5000/-5500/-7500

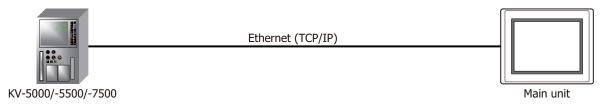

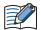

- Use a crossover cable to connect the main unit and PLC directly.
- When using a hub (Ethernet switch), use a cable that can be used with the hub.
- Connects to CPU Unit Modular Connector for Conventional KV series and Visual KV series

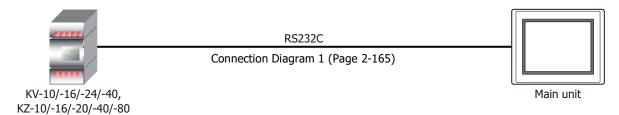

Connects to CPU Unit Modular Connector for KV Nano

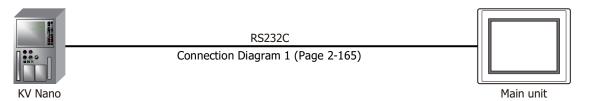

● Connects to KV Nano + KV-N10L/-N11L

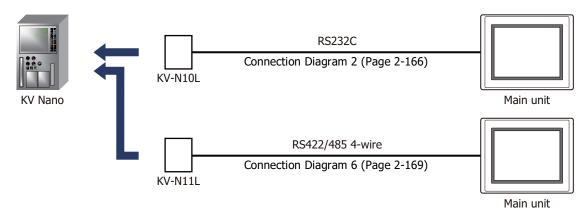

# 8.3 Connection Diagram

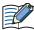

The connector types given in the Connection Diagrams are for the unit and not the cable. For details regarding wiring, refer to Chapter 1 "3 Important Points Regarding Wiring" on page 1-4.

● Connection Diagram 1: KV-700/-1000/-3000/-7300 (RS232C), Conventional KV, Visual KV and KV Nano

PLC(RS232C): Modular Connector FT2J/1J, HG2J/1J, HG5G/4G/3G/2G-V, HG4G/3G, HG2G-5F/-5T, HG1G: Terminal block

| Name | Pin No. | Pin No.               | Name |
|------|---------|-----------------------|------|
| RD   | 3       | 1                     | SD   |
| SG   | 4       | 5 or 10 <sup>*1</sup> | SG   |
| SD   | 5       | 2                     | RD   |
|      |         | 3                     | RS   |
|      |         | 4                     | CS   |

PLC(RS232C): Modular Connector HG5G/4G/3G/2G-V, HG4G/3G, HG2G-5F: D-sub 9-pin Male Connector

| Name | Pin No. | Shield Wire                             | Pin No. | Name |
|------|---------|-----------------------------------------|---------|------|
| RD   | 3       | , , , , ,                               | 3       | SD   |
| SG   | 4       |                                         | 5       | SG   |
| SD   | 5       |                                         | 2       | RD   |
|      |         |                                         | 7       | RS   |
|      |         | \                                       | 8       | CS   |
|      |         | \\\\\\\\\\\\\\\\\\\\\\\\\\\\\\\\\\\\\\\ | Cover   | FG   |

### Connector Pin Layout for PLC side Modular jack

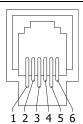

\*1 FT1J, HG1J only

● Connection Diagram 2: KV-700/-1000/-3000/-5000/-5500 + KV-L20R/-L20V/-L21V (PORT1) KV Nano + KV-N10L

D-sub 9-pin Male Connector Name Pin No. CD RD 2 SD 3 4 ER 5 SG DR 6 RS 7 CS 8

FT2J/1J, HG2J/1J, HG5G/4G/3G/2G-V, HG4G/3G, HG2G-5F/-5T, HG1G:

Terminal block

|   | Pin No.   | Name |
|---|-----------|------|
| _ | 1         | SD   |
|   | 2         | RD   |
|   | 3         | RS   |
|   | 4         | CS   |
|   | 5 or 10*1 | SG   |
|   |           |      |

PLC(RS232C):

PLC(RS232C):

D-sub 9-pin Male Connector

HG5G/4G/3G/2G-V, HG4G/3G, HG2G-5F: D-sub 9-pin Male Connector

| Name | Pin No. | Shield |
|------|---------|--------|
| CD   | 1       | /5     |
| RD   | 2       | / \    |
| SD   | 3       | 1 1    |
| ER   | 4       |        |
| SG   | 5       |        |
| DR   | 6       |        |
| RS   | 7       | \      |
| CS   | 8       | \2     |
|      |         |        |

| Wire                        | Pin No. | Name |
|-----------------------------|---------|------|
| ,/-,                        | Cover   | FG   |
| / \                         | 3       | SD   |
| 1 1                         | 2       | RD   |
|                             | 7       | RS   |
|                             | 8       | CS   |
| <u>;</u>                    | 5       | SG   |
| $\mathcal{N}_{\mathcal{A}}$ |         |      |
|                             |         |      |

● Connection Diagram 3: KV-700/-1000/-3000/-5000/-5500 + KV-L20R/-L20V/-L21V(PORT2-RS232C)

PLC(RS232C): Terminal block FT2J/1J, HG2J/1J, HG5G/4G/3G/2G-V, HG4G/3G, HG2G-5F/-5T, HG1G: Terminal block

| 5 or 10*1 SG |  |
|--------------|--|
| 2 RD         |  |
| 1 SD         |  |
| - 3 RS       |  |
| 4 CS         |  |

PLC(RS232C): Terminal block HG5G/4G/3G/2G-V, HG4G/3G, HG2G-5F: D-sub 9-pin Male Connector

| Name | Pin No. | Shield Wire                                            | Pin No. | Name |
|------|---------|--------------------------------------------------------|---------|------|
| SG   | 1       |                                                        | 5       | SG   |
| SD   | 3       |                                                        | 2       | RD   |
| RD   | 5       |                                                        | 3       | SD   |
|      |         |                                                        | 7       | RS   |
|      |         | $\langle \cdot \rangle / \langle \cdot \rangle / \Box$ | 8       | CS   |
|      |         | \\                                                     | Cover   | FG   |

<sup>\*1</sup> FT1J, HG1J only

# ● Connection Diagram 4: KV-700/-1000/-3000/-5000 + KV-L20R/-L20V/-L21V (PORT2-RS422/485 4-wire)

PLC(RS422/485): Terminal block

FT2J/1J, HG2J/1J, HG5G/4G/3G/2G-V, HG4G/3G, HG2G-5F/-5T, HG1G: Terminal block

|        | •••     |          |           | •        |
|--------|---------|----------|-----------|----------|
| Name   | Pin No. |          | Pin No.   | Name     |
| SDB(+) | 5       | <u> </u> | 8         | RDA(RD+) |
| SDA(-) | 3       | / \      | 9         | RDB(RD-) |
| RDB(+) | 4       | <u> </u> | 6         | SDA(SD+) |
| RDA(-) | 2       | <u> </u> | 7         | SDB(SD-) |
| SG     | 1       |          | 5 or 10*1 | SG       |

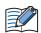

Insert a terminating resistor, if necessary. For the setting method, refer to Chapter 1 "3 Important Points Regarding Wiring" on page 1-4.

PLC(RS422/485):

Terminal block

HG5G/4G/3G/2G-V, HG4G/3G, HG2G-5F: D-sub 9-pin Male Connector

| Name   | Pin No. | Shield Wire                           | Pin No. | Name     |
|--------|---------|---------------------------------------|---------|----------|
| SDB(+) | 5       | \ \ \ \ \ \ \ \ \ \ \ \ \ \ \ \ \ \ \ | 1       | RDA(RD+) |
| SDA(-) | 3       |                                       | 6       | RDB(RD-) |
| RDB(+) | 4       |                                       | 4       | SDA(SD+) |
| RDA(-) | 2       |                                       | 9       | SDB(SD-) |
| SG     | 1       | 1 / / /                               | 5       | SG       |
|        |         | ` \2'\2'                              | Cover   | FG       |

PLC(RS422/485):

Terminal block

HG1P:

D-sub 25-pin Male Connector

| Name   | Pin No. | Shield Wire   | Pin No. | Name     |
|--------|---------|---------------|---------|----------|
| SDB(+) | 5       | $\frac{1}{2}$ | 3       | RDA(RD+) |
| SDA(-) | 3       |               | 2       | RDB(RD-) |
| RDB(+) | 4       | <u> </u>      | 5       | SDA(SD+) |
| RDA(-) | 2       |               | 4       | SDB(SD-) |
| SG     | 1       | 1 1 1         | 6       | SG       |
|        | •       | `\\\          | Cover   | FG       |

<sup>\*1</sup> FT1J, HG1J only

● Connection Diagram 5: KV-700/-1000/-3000/-5000/-5500 + KV-L20R/-L20V/-L21V (PORT2-RS485 2-wire)

FT2J/1J, HG2J/1J, HG5G/4G/3G/2G-V, PLC(RS422/485): HG2G-5T, HG1G: Terminal block Terminal block Name Pin No. Pin No. Name RDA(RD+) S/R(+)5 8 9 S/R(-) 3 RDB(RD-) S/R(+) 4 6 SDA(SD+) S/R(-) 2 SDB(SD-) SG 5 or 10\*1 SG

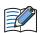

Insert a terminating resistor, if necessary. For the setting method, refer to Chapter 1 "3 Important Points Regarding Wiring" on page 1-4.

| PLC(RS422/485):<br>Terminal block |         |          | HG4G/3G, HG2G-5F:<br>Terminal block |          |
|-----------------------------------|---------|----------|-------------------------------------|----------|
| Name                              | Pin No. |          | Pin No.                             | Name     |
| S/R(+)                            | 5       | <u> </u> | 8                                   | RDA(RD+) |
| S/R(-)                            | 3       | / \      | 9                                   | RDB(RD-) |
| S/R(+)                            | 4       |          | 6                                   | SDA(SD+) |
| S/R(-)                            | 2       |          | 7                                   | SDB(SD-) |
| SG                                | 1       |          | 5                                   | SG       |

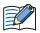

Insert a terminating resistor, if necessary. For the setting method, refer to Chapter 1 "3 Important Points Regarding Wiring" on page 1-4.

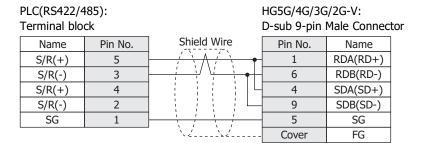

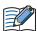

When connecting COM1 on the HG5G/4G/3G/2G-V to the external device, do not insert terminating resistor to the external device.

| PLC(RS422/485): HG4G/3G, HG2G-5F: D-sub 9-pin Male Connect |         |                                                     |         |          |  |
|------------------------------------------------------------|---------|-----------------------------------------------------|---------|----------|--|
| Name                                                       | Pin No. | Shield Wire                                         | Pin No. | Name     |  |
| S/R(+)                                                     | 5       | - <del>/ `\                                  </del> | 1       | RDA(RD+) |  |
| S/R(-)                                                     | 3       |                                                     | 6       | RDB(RD-) |  |
| S/R(+)                                                     | 4       |                                                     | 4       | SDA(SD+) |  |
| S/R(-)                                                     | 2       |                                                     | 9       | SDB(SD-) |  |
| SG                                                         | 1       |                                                     | 5       | SG       |  |
|                                                            |         | `\. 2 \. 2                                          | Cover   | FG       |  |

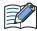

When connecting COM1 on the HG4G/3G, HG2G-5F to the external device, do not insert terminating resistor to the external device.

<sup>\*1</sup> FT1J, HG1J only

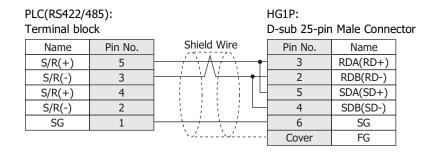

# ● Connection Diagram 6: KV Nano + KV-N11L

PLC(RS422/485): Terminal block

FT2J/1J, HG2J/1J, HG5G/4G/3G/2G-V, HG4G/3G, HG2G-5F/-5T, HG1G: Terminal block

| Name   | Pin No. |          | Pin No.               | Name     |
|--------|---------|----------|-----------------------|----------|
| SDB(+) | 2       | <u> </u> | 8                     | RDA(RD+) |
| SDA(-) | 1       |          | 9                     | RDB(RD-) |
| RDB(+) | 4       | <u> </u> | 6                     | SDA(SD+) |
| RDA(-) | 3       |          | 7                     | SDB(SD-) |
| SG     | 5       |          | 5 or 10 <sup>*1</sup> | SG       |

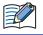

Insert a terminating resistor, if necessary. For the setting method, refer to Chapter 1 "3 Important Points Regarding Wiring" on page 1-4.

PLC(RS422/485): Terminal block

HG5G/4G/3G/2G-V, HG4G/3G, HG2G-5F: D-sub 9-pin Male Connector

| Name   | Pin No. | Shield Wire | Pin No. | Name     |
|--------|---------|-------------|---------|----------|
| SDB(+) | 2       | / \         | 1       | RDA(RD+) |
| SDA(-) | 1       | 1 1         | 6       | RDB(RD-) |
| RDB(+) | 4       |             | 4       | SDA(SD+) |
| RDA(-) | 3       |             | 9       | SDB(SD-) |
| SG     | 5       |             | 5       | SG       |
|        | -       | ` `         | Cover   | FG       |
|        |         |             |         |          |

PLC(RS422/485): Terminal block

HG1P:

D-sub 25-pin Male Connector

| i ci i i i i i i i i i i i i i i i i i | CIC     |             | D 300 23 Pii | i i idic comic |
|----------------------------------------|---------|-------------|--------------|----------------|
| Name                                   | Pin No. | Shield Wire | Pin No.      | Name           |
| SDB(+)                                 | 2       |             | 3            | RDA(RD+)       |
| SDA(-)                                 | 1       |             | 2            | RDB(RD-)       |
| RDB(+)                                 | 4       |             | 5            | SDA(SD+)       |
| RDA(-)                                 | 3       |             | 4            | SDB(SD-)       |
| SG                                     | 5       |             | 6            | SG             |
|                                        |         | `~'         | Cover        | FG             |

<sup>\*1</sup> FT1J, HG1J only

### 8.4 Environment Settings

KV-700, Conventional KV series, Visual KV series

| Item      | Setting  |
|-----------|----------|
| Interface | RS232C   |
| Baud Rate | 9600 bps |
| Data Bits | 8        |
| Stop Bits | 1        |
| Parity    | Even     |

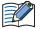

- For details, refer to the PLC manual.
- When performing communication with the CPU unit for KV-700, check the connect KV-700/-1000/
  -3000 on CPU unit on the Communication Driver tab in the Project Settings dialog box in WindO/
  I-NV4.

# ● KV-1000/-3000

| Item      | Setting                                 |  |
|-----------|-----------------------------------------|--|
| Interface | RS232C                                  |  |
| Baud Rate | 115200, 57600, 38400, 19200 or 9600 bps |  |
| Data Bits | 8                                       |  |
| Stop Bits | 1                                       |  |
| Parity    | Even                                    |  |

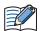

- See the operation manual of PLC for more information.
- When setting the baud rate to less than 4800 bps, communications was executed at a baud rate of 9600 bps.
- When performing communication with he CPU unit for KV-1000/-3000, check the connect KV-700/-1000/-3000 on CPU unit on the Communication Driver tab in the Project Settings dialog box in WindO/I-NV4.

### ● KV-7300, KV-L20R/-L20V/-L21V, KV Nano, KV-N10L/-N11L

| Item      | Setting                                                   |  |  |
|-----------|-----------------------------------------------------------|--|--|
| Interface | RS232C, RS422/485 2-wire or RS422/485 4-wire              |  |  |
| Baud Rate | 115200, 57600, 38400, 19200, 9600, 4800, 2400 or 1200 bps |  |  |
| Data Bits | 8                                                         |  |  |
| Stop Bits | 1                                                         |  |  |
| Parity    | Even                                                      |  |  |

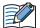

- See the operation manual of the PLC for more information.
- When performing communication with a KV-7300, KV Nano or Serial Communication Unit, clear the Connect KV-700/-1000/-3000 on CPU unit on the Communication Driver tab in the Project Settings dialog box in WindO/I-NV4.
- When communicating with the KV-7300 or KV Nano, set the PLC setting port operation mode to the **KV** mode (PLC link).

# • KV-5000/-5500/-7500, KV-LE20A/-LE20V/-LE21V

### The main unit settings

Set the following items on the Project Settings dialog box in WindO/I-NV4.

| Tab Name                     | Item            | Setting                                                       |  |
|------------------------------|-----------------|---------------------------------------------------------------|--|
|                              | IP Address      | Set the IP address of the main unit.                          |  |
| Communication Interface      | Subnet mask     | Set the subnet mask of the main unit.                         |  |
|                              | Default Gateway | Set the default gateway of the main unit.                     |  |
| Communication Driver         | Protocol        | TCP/IP, UDP/IP                                                |  |
| Communication Driver Network | IP Address      | Set the IP address of PLC.                                    |  |
| Communication Driver Network | Port Number     | Set the port number of PLC to communicate with the main unit. |  |

### **PLC Settings**

Set the following items on the PLC. Apply the same settings as for the main unit.

| Item       | Setting                        |  |
|------------|--------------------------------|--|
| IP Address | Set the IP address to PLC.     |  |
| PORT       | Set the arbitrary port number. |  |

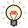

- For details, refer to the PLC manual.
- To communicate with the CPU module of KV-7500, set **Transmission Wait** to 10 ms or more on the Communication Driver tab of the Project Settings dialog box of WindO/I-NV4.

# 8.5 Usable Device Addresses

• KV-700/-1000/-3000/-5000/-5500, KV Nano (RS233C, RS422/485)

# **Bit Device**

|                                       | Device Type |     | Address         | Read   | Address        |
|---------------------------------------|-------------|-----|-----------------|--------|----------------|
| Device Name                           | Main unit   | PLC | Number<br>Range | /Write | Numeral System |
| CPU Input Relay                       | Х           | Χ   | 0 to 999F       | R      |                |
| CPU Output Relay                      | Y           | Υ   | 0 to 999F       | R/W    |                |
| Spec. Internal Relay                  | М           | М   | 0 to 15999      | R/W    |                |
| Exp. /Spec. Internal Relay            | R           | R   | 0 to 99915      | R/W    |                |
| Link Relay                            | В           | В   | 0 to 3FFF       | R/W    |                |
| Exp Int. Relay                        | MR          | MR  | 0 to 99915      | R/W    |                |
| Latch Relay                           | LR          | LR  | 0 to 99915      | R/W    |                |
| Control Relay                         | CR          | CR  | 0 to 3915       | R/W    |                |
| Work Relay                            | VB          | VB  | 0 to 3FFF       | R/W    |                |
| Timer (Relay)                         | Т           | Т   | 0 to 3999       | R/W    |                |
| Counter (Relay)                       | С           | С   | 0 to 3999       | R/W    |                |
| High-speed counter comparator (Relay) | СТС         | CTC | 0 to 3          | R/W    |                |

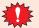

Writing to the High-speed counter comparator (Relay) supports only for a reset.

#### **Word Device**

|                                                | Device Type |      | Address         | Read   | Address        |
|------------------------------------------------|-------------|------|-----------------|--------|----------------|
| Device Name                                    | Main unit   | PLC  | Number<br>Range | /Write | Numeral System |
| Data Memory                                    | DM          | DM   | 0 to 65534      | R/W    |                |
| Exp Data Memory E                              | EM          | EM   | 0 to 65534      | R/W    |                |
| Exp Data Memory F                              | FM          | FM   | 0 to 32767      | R/W    |                |
| File register                                  | ZF          | ZF   | 0 to 131071     | R/W    |                |
| Link Register                                  | W           | W    | 0 to 3FFF       | R/W    |                |
| Temporary Memory                               | TM          | TM   | 0 to 511        | R/W    |                |
| Timer (Current Value)*1                        | TC          | TC   | 0 to 39991      | R/W    |                |
| Timer (Preset Value)*1                         | TS          | TS   | 0 to 39991      | R/W    |                |
| Counter (Current Value)*1                      | CC          | CC   | 0 to 39991      | R/W    |                |
| Counter (Preset Value)*1                       | CS          | CS   | 0 to 39991      | R/W    |                |
| High-speed counter (Current Value)*1           | СТН         | CTH  | 0 to 11         | R/W    |                |
| High-speed counter comparator (Preset Value)*1 | CTCS        | CTCS | 0 to 31         | R/W    |                |
| Digital Trimmer*1                              | AT          | AT   | 0 to 71         | R      |                |
| Index Register                                 | Z           | Z    | 1 to 12         | R/W    |                |
| Control Memory                                 | CM          | CM   | 0 to 11998      | R/W    |                |
| Work Memory                                    | VM          | VM   | 0 to 59999      | R/W    |                |

<sup>\*1</sup> This is a 32-bit device.

# • KV-3000/-5000/-5500 (Ethernet)

# **Bit Device**

| Device Name                           | Device Type |     | Address Number | Read   | Address Numeral |
|---------------------------------------|-------------|-----|----------------|--------|-----------------|
| Device Name                           | Main unit   | PLC | Range          | /Write | System          |
| CPU Input Relay                       | Х           | Χ   | 0 to 999F      | R      |                 |
| CPU Output Relay                      | Y           | Υ   | 0 to 999F      | R/W    |                 |
| Spec. Internal Relay                  | М           | М   | 0 to 15999     | R/W    |                 |
| Exp. /Spec. Internal Relay            | R           | R   | 0 to 99915     | R/W    |                 |
| Link Relay                            | В           | В   | 0 to 3FFF      | R/W    |                 |
| Exp Int. Relay                        | MR          | MR  | 0 to 99915     | R/W    |                 |
| Latch Relay                           | LR          | LR  | 0 to 99915     | R/W    |                 |
| Control Relay                         | CR          | CR  | 0 to 3915      | R/W    |                 |
| Work Relay                            | VB          | VB  | 0 to 3FFF      | R/W    |                 |
| Timer (Relay)                         | Т           | Т   | 0 to 3999      | R/W    |                 |
| Counter (Relay)                       | С           | С   | 0 to 3999      | R/W    |                 |
| High-speed counter comparator (Relay) | СТС         | CTC | 0 to 3         | R/W    |                 |

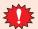

Writing to the High-speed counter comparator (Relay) supports only for a reset.

### **Word Device**

| Device Name                                    | Device Type |      | Address Number | Read   | Address Numeral |
|------------------------------------------------|-------------|------|----------------|--------|-----------------|
| Device Name                                    | Main unit   | PLC  | Range          | /Write | System          |
| Data Memory                                    | DM          | DM   | 0 to 65534     | R/W    |                 |
| Exp Data Memory E                              | EM          | EM   | 0 to 65534     | R/W    |                 |
| Exp Data Memory F                              | FM          | FM   | 0 to 32767     | R/W    |                 |
| File register                                  | ZF          | ZF   | 0 to 131071    | R/W    |                 |
| Link Register                                  | W           | W    | 0 to 3FFF      | R/W    |                 |
| Temporary Memory                               | TM          | TM   | 0 to 511       | R/W    |                 |
| Timer (Current Value)*1                        | TC          | TC   | 0 to 39991     | R/W    |                 |
| Timer (Preset Value)*1                         | TS          | TS   | 0 to 39991     | R/W    |                 |
| Counter (Current Value)*1                      | CC          | CC   | 0 to 39991     | R/W    |                 |
| Counte (Preset Value)*1                        | CS          | CS   | 0 to 39991     | R/W    |                 |
| High-speed counter (Current Value)*1           | СТН         | CTH  | 0 to 11        | R/W    |                 |
| High-speed counter comparator (Preset Value)*1 | CTCS        | CTCS | 0 to 31        | R/W    |                 |
| Digital Trimmer*1                              | AT          | AT   | 0 to 71        | R      |                 |
| Index Register                                 | Z           | Z    | 1 to 12        | R/W    |                 |
| Control Memory                                 | CM          | CM   | 0 to 11998     | R/W    |                 |
| Work Memory                                    | VM          | VM   | 0 to 59999     | R/W    |                 |

<sup>\*1</sup> This is a 32-bit device.

# Conventional KV series and Visual KV series

#### **Bit Device**

|                        | Device Type |     |                             | Read   | Address           |
|------------------------|-------------|-----|-----------------------------|--------|-------------------|
| Device Name            | Main unit   | PLC | Address Number Range        | /Write | Numeral<br>System |
| Internal Utility Relay | М           | -   | 1000 to 1915, 3000 to 15915 | R/W    | Decimal           |
| Basic Input Relay      | Х           | -   | 0 to 215                    | R      | Decimal           |
| Basic Output Relay     | Y           | -   | 500 to 615                  | R/W    | Decimal           |
| Extension Input Relay  | SX          | -   | 100 to 415                  | R      | Decimal           |
| Extension Output Relay | SY          | -   | 600 to 915                  | R/W    | Decimal           |
| Timer (Contact)        | Т           | Т   | 0 to 249                    | R      | Decimal           |
| Counter (Contact)      | С           | С   | 0 to 249                    | R      | Decimal           |
| Special Internal Relay | SM          | -   | 2000 to 2915                | R/W    | Decimal           |

### **Word Device**

|                         | Device Type |     |                      | Read   | Address           |
|-------------------------|-------------|-----|----------------------|--------|-------------------|
| Device Name             | Main unit   | PLC | Address Number Range | /Write | Numeral<br>System |
| Data Memory             | D           | DM  | 0 to 9999            | R/W    | Decimal           |
| Temporary Memory        | TM          | TM  | 0 to 31              | R/W    | Decimal           |
| Timer (Current Value)   | TC          | Т   | 0 to 249             | R/W    | Decimal           |
| Counter (Current Value) | CC          | С   | 0 to 249             | R/W    | Decimal           |
| Timer (Preset Value)    | TS          | Т   | 0 to 249             | R/W    | Decimal           |
| Counter (Preset Value)  | CS          | С   | 0 to 249             | R/W    | Decimal           |

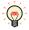

- Basic Input Relay (X) addresses 100 and higher, as well as Basic Output Relay (Y) addresses 600 and higher, are only available when using the Conventional KV series KV-40/-80 models.
- The main unit does not support all device addresses of the Visual KV series.

# Hitachi

# 9.1 Connection Table

|                    |                                        | WindO/I-NV4 Settings                                  |                 |                         |  |  |  |
|--------------------|----------------------------------------|-------------------------------------------------------|-----------------|-------------------------|--|--|--|
| CPU Unit Link Unit |                                        | Interface                                             | Flow<br>Control | Communication<br>Driver |  |  |  |
| S10mini            |                                        |                                                       |                 |                         |  |  |  |
|                    | Not required<br>(Connects to CPU Unit) | RS422/485 4-wire<br>Connection Diagram 1 (Page 2-177) | 177)            |                         |  |  |  |
|                    | LQE160                                 | RS232C<br>Connection Diagram 2 (Page 2-178)           |                 |                         |  |  |  |
| S10mini            | LQE165                                 | RS422/485 4-wire<br>Connection Diagram 3 (Page 2-179) | None            | S10mini                 |  |  |  |
| LÇ                 | LQE560                                 | RS232C<br>Connection Diagram 2 (Page 2-178)           |                 |                         |  |  |  |
|                    | LQE565                                 | RS422/485 4-wire<br>Connection Diagram 3 (Page 2-179) |                 |                         |  |  |  |
| S10V               |                                        |                                                       |                 |                         |  |  |  |
|                    | Not required                           | RS232C<br>Connection Diagram 2 (Page 2-178)           |                 |                         |  |  |  |
| LODE10             | (Connects to CPU Unit)                 | RS422/485 4-wire<br>Connection Diagram 3 (Page 2-179) | Nana            | C10mini                 |  |  |  |
| LQP510             | LQE560                                 | RS232C<br>Connection Diagram 2 (Page 2-178)           | None            | S10mini                 |  |  |  |
| LQE565             | LQE565                                 | RS422/485 4-wire<br>Connection Diagram 3 (Page 2-179) |                 |                         |  |  |  |

### 9.2 System Configuration

This is the system configuration for the connection of Hitachi PLC to the main unit.

● S10mini (LQP000) (Connects to RS232C port on CPU Unit)

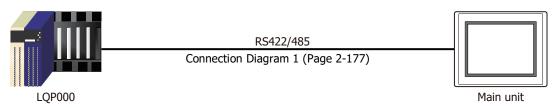

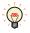

It connects with RS232C port of a CPU unit.

S10mini (Connects to Communication Module)

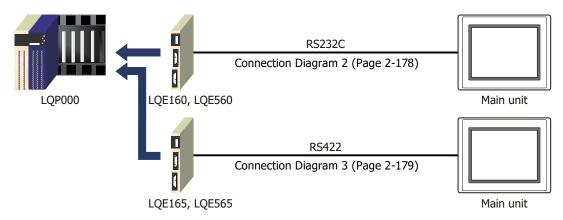

S10V (Connects to Communication port on CPU Unit)

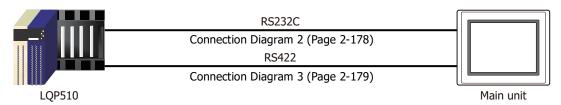

S10V (Connects to Communication Module)

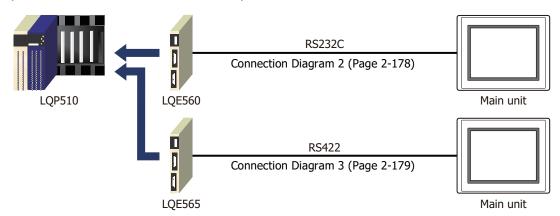

### 9.3 Connection Diagram

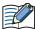

The connector types given in the Connection Diagrams are for the unit and not the cable. For details regarding wiring, refer to Chapter 1 "3 Important Points Regarding Wiring" on page 1-4.

### ◆ Connection Diagram 1: S10mini (RS422/485)

#### PLC(RS422/485):

D-sub 9-pin Male Connector HG5G/4G/3G/2G-V, HG4G/3G, HG2G-5F/-5T, HG1G: Pin No. Name Shield Wire Terminal block FG Pin No. NC 1, 2, 3 Name UTX L 9 RDB(RD-) UTX H 4 8 RDA(RD+) URX L 6 SDB(SD-) URX H 8 6 SDA(SD+) 5 SG 9

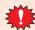

Configure the **Flow Control** to **None**, because the terminal block of the HG5G/4G/3G/2G-V, HG5G/4G/3G/2G-V, HG4G/3G, HG2G-5F/-5T, HG1G doesn't have control lines.

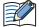

Insert a terminating resistor, if necessary. For the setting method, refer to Chapter 1 "3 Important Points Regarding Wiring" on page 1-4.

### PLC(RS422/485): D-sub 9-pin Male Connector

HG5G/4G/3G/2G-V, HG4G/3G, HG2G-5F:

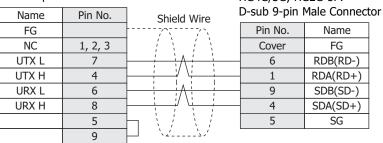

#### PLC(RS422/485):

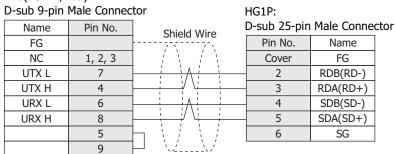

# ● Connection Diagram 2: S10mini, S10V (RS232C)

HG5G/4G/3G/2G-V,
PLC(RS232C): HG4G/3G, HG2G-5F/-5T, HG1G:
D-sub 9-pin Male Connector Terminal block

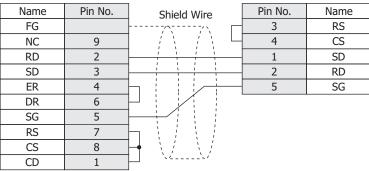

PLC(RS232C): HG5G/4G/3G/2G-V,
D-sub 9-pin Male Connector HG4G/3G, HG2G-5F:

D sub 9-pin Male Connector HG4G/3G, HG2G-5F:

| Name | Pin No. | (                                                | Shield Wire | D-sub 9-pin I | Male Connect | tor |
|------|---------|--------------------------------------------------|-------------|---------------|--------------|-----|
| FG   |         |                                                  | 77.         | Pin No.       | Name         |     |
| NC   | 9       | ] ;                                              |             | Cover         | FG           |     |
| RD   | 2       | <del>                                     </del> | 1 / 1       | 3             | SD           |     |
| SD   | 3       | <del>                                     </del> |             | 2             | RD           |     |
| ER   | 4       | H                                                |             | 7             | RS           |     |
| DR   | 6       | P :                                              |             | 8             | CS           |     |
| SG   | 5       | -                                                | -           | 5             | SG           |     |
| RS   | 7       | $\vdash$                                         | 1 1 1       |               |              |     |
| CS   | 8       | <u> </u>                                         |             |               |              |     |
| CD   | 1       | $\sqcup$                                         | \\_/        |               |              |     |

# Connection Diagram 3: S10V (RS422/485)

PLC(RS422/485): D-sub 9-pin Male Connector HG5G/4G/3G/2G-V, HG4G/3G, HG2G-5F/-5T, HG1G: Terminal block

| Name | Pin No. |          | Pin No. | Name     |
|------|---------|----------|---------|----------|
| RD-L | 1       | <u> </u> | 7       | SDB(SD-) |
| RD-H | 2       | /\       | 6       | SDA(SD+) |
| SD-H | 3       | <u> </u> | 8       | RDA(RD+) |
| SD-L | 4       | / \      | 9       | RDB(RD-) |
| SG   | 5       |          | 5       | SG       |

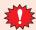

Configure the Flow Control to None, because the terminal block of the HG5G/4G/3G/2G-V, HG4G/3G, HG2G-5F/-5T, HG1G doesn't have control lines.

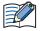

Insert a terminating resistor, if necessary. For the setting method, refer to Chapter 1 "3 Important Points Regarding Wiring" on page 1-4.

HG1P:

PLC(RS422/485): D-sub 9-pin Male Connector HG5G/4G/3G/2G-V, HG4G/3G, HG2G-5F: D-sub 9-pin Male Connector

| Name | Pin No. | Shield Wire | Pin No. | Name     |
|------|---------|-------------|---------|----------|
| RD-L | 1       | <u> </u>    | 9       | SDB(SD-) |
| RD-H | 2       |             | 4       | SDA(SD+) |
| SD-H | 3       | <u> </u>    | 1       | RDA(RD+) |
| SD-L | 4       |             | 6       | RDB(RD-) |
| SG   | 5       | 1 1 1       | 5       | SG       |
|      |         | \2\2        | Cover   | FG       |

PLC(RS422/485):

| D-sub 9-pin | Male Connec | tor                                              | D-sub 25-pir | Male Conne | ctor |
|-------------|-------------|--------------------------------------------------|--------------|------------|------|
| Name        | Pin No.     | Shield Wire                                      | Pin No.      | Name       |      |
| RD-L        | 1           | / \                                              | 4            | SDB(SD-)   |      |
| RD-H        | 2           |                                                  | 5            | SDA(SD+)   |      |
| SD-H        | 3           | <del>                                     </del> | 3            | RDA(RD+)   |      |
| SD-L        | 4           |                                                  | 2            | RDB(RD-)   |      |
| SG          | 5           | 1 1 1                                            | 6            | SG         |      |
|             |             | `\.\\.\.\                                        | Cover        | FG         |      |

# 9.4 Environment Settings

# • S10mini, S10V

| Item      | Setting                    |
|-----------|----------------------------|
| Interface | RS232C or RS422/485 4-wire |
| Baud Rate | 19200 bps                  |
| Data Bits | 8                          |
| Stop Bits | 1                          |
| Parity    | Odd                        |

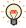

For details, refer to the PLC manual.

# 9.5 Usable Device Addresses

### **Bit Device**

|                           | Device Type |     |                      | Read   | Address           |
|---------------------------|-------------|-----|----------------------|--------|-------------------|
| Device Name               | Main unit   | PLC | Address Number Range | /Write | Numeral<br>System |
| Input Relay               | Х           | Х   | 0 to 7FF             | R/W    |                   |
| Output Relay              | Υ           | Υ   | 0 to 7FF             | R/W    |                   |
| Internal Relay            | R           | R   | 0 to 7FF             | R/W    |                   |
| Global Link               | G           | G   | 0 to FFF             | R/W    |                   |
| System Register           | S           | S   | 0 to BFF             | R      |                   |
| E Word                    | BEW         | EW  | 400 to FFF           | R/W    |                   |
| Event                     | Е           | Е   | 0 to FF              | R/W    |                   |
| Keep Relay                | K           | K   | 0 to 1FF             | R/W    |                   |
| On-Delay Timer (Contact)  | Т           | Т   | 0 to 1FF             | R      |                   |
| One Shot Timer (Contact)  | U           | U   | 0 to 7F              | R      |                   |
| Up/Down Counter (Contact) | С           | С   | 0 to 3F              | R      |                   |

#### **Word Device**

|                                 | Device Type   |    |                      | Read   | Address<br>Numeral<br>System |
|---------------------------------|---------------|----|----------------------|--------|------------------------------|
| Device Name                     | Main unit PLC |    | Address Number Range | /Write |                              |
| Input Relay                     | XW            | Х  | 0 to 7F0             | R/W    |                              |
| Output Relay                    | YW            | Υ  | 0 to 7F0             | R/W    |                              |
| Internal Relay                  | RW            | R  | 0 to 7F0             | R/W    |                              |
| Global Link                     | GW            | G  | 0 to FF0             | R/W    |                              |
| System Register                 | SW            | S  | 0 to BF0             | R      |                              |
| E Word                          | EW            | EW | 400 to FF0           | R/W    |                              |
| Event                           | WE            | Е  | 0 to F0              | R/W    |                              |
| Keep Relay                      | KW            | K  | 0 to 1F0             | R/W    |                              |
| On-Delay Timer (Contact)        | TW            | Т  | 0 to 1F0             | R      |                              |
| One Shot Timer (Contact)        | UW            | U  | 0 to 70              | R      |                              |
| Up/Down Counter (Contact)       | CW            | С  | 0 to 30              | R      |                              |
| On-Delay Timer (Elapsed Value)  | TC            | Т  | 0 to 1FF             | R      |                              |
| On-Delay Timer (Setup Value)    | TS            | Т  | 0 to 1FF             | R/W    |                              |
| One Shot Timer (Elapsed Value)  | UC            | U  | 0 to 7F              | R      |                              |
| One Shot Timer (Setup Value)    | US            | U  | 0 to 7F              | R/W    |                              |
| Up/Down Counter (Elapsed Value) | CC            | С  | 0 to 3F              | R      |                              |
| Up/Down Counter (Setup Value)   | CS            | С  | 0 to 3F              | R/W    |                              |
| Work Register                   | FW            | FW | 0 to BFF             | R/W    |                              |
| Data Register                   | DW            | DW | 0 to FFF             | R/W    |                              |

When you use word device as bit device, the bit position reverses the order, as shown in the example.

Example: Specified address Read address

DW 0-0 DW 0-15 DW 0-1 DW 0-14 : : : DW 0-14 DW 0-1 DW 0-15 DW 0-0

# 10 GE Fanuc Automation

# **10.1 Connection Table**

|                                                                                                    |                                                       | WindO/I-NV4 Settings                                                                                 |                 |                         |  |
|----------------------------------------------------------------------------------------------------|-------------------------------------------------------|----------------------------------------------------------------------------------------------------|-----------------|-------------------------|--|
| CPU Unit                                                                                                    | Link Unit                                             | Interface                                                                                            | Flow<br>Control | Communication<br>Driver |  |
| Series90-30                                                                                                    |                                                       |                                                                                                    |                 |                         |  |
| IC693CPU331<br>IC693CPU341<br>IC693CPU350<br>IC693CPU351<br>IC693CPU352<br>IC693CPU360<br>IC693CPU363<br>IC693CPU364<br>IC693CPU374                                              | IC693CMM311                                           | RS232C<br>Connection Diagram 1 (Page 2-184)<br>RS422/485 4-wire<br>Connection Diagram 2 (Page 2-185) |                 |                         |  |
| IC693CPU311<br>IC693CPU313<br>IC693CPU323<br>IC693CPU331<br>IC693CPU341<br>IC693CPU350<br>IC693CPU351<br>IC693CPU352<br>IC693CPU360<br>IC693CPU363<br>IC693CPU364<br>IC693CPU364 | Not required<br>(Connects to CPU (Power Supply) Unit) | RS422/485 4-wire<br>Connection Diagram 3 (Page 2-186)                                                | None            | Series 90(SNP-X)        |  |
| VersaMax                                                                                                    |                                                       |                                                                                                    |                 |                         |  |
| Nano                                                                                                    |                                                       | RS232C                                                                                               |                 |                         |  |
| Micro (14 point)                                                                                                    | Not required                                          | Connection Diagram 4 (Page 2-187)                                                                    | None            | Series 90(SNP-X)        |  |
| Micro (23 point)<br>Micro (28 point)                                                                                                    | (Connects to CPU Unit)                                | RS422/485 4-wire<br>Connection Diagram 3 (Page 2-186)                                                |                 | Sches so(shi //y        |  |
| Rx3i Series                                                                                                    |                                                       |                                                                                                    |                 |                         |  |
| IC695CPE305                                                                                                    | Not required (Connects to CPU Unit)                   | RS232C<br>Connection Diagram 5 (Page 2-187)                                                          |                 |                         |  |
| IC695CPE310<br>IC695CPU310<br>IC695CMU310<br>IC695CPU315<br>IC695CPU320<br>IC695CRU320<br>IC695CRU320QP                                                                          | Not required<br>(Connects to CPU Unit)                |                                                                                                    |                 |                         |  |
| IC695CPE305<br>IC695CPE310<br>IC695CPU310<br>IC695CMU310<br>IC695CPU315<br>IC695CPU320<br>IC695CRU320<br>IC695CRU320QP<br>IC695CPE330<br>IC695CPE330                             | IC695NIU001                                           | RS232C<br>Connection Diagram 6 (Page 2-188)                                                          | None            | SNP                     |  |

### 10.2 System Configuration

This is the system configuration for the connection of GE Fanuc PLCs to the main unit screens.

Series 90-30 (Connects to Communication Coprocessor Module (CMM))

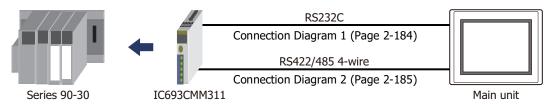

• Series 90-30, VersaMax Micro (Connects to Serial port on CPU Unit)

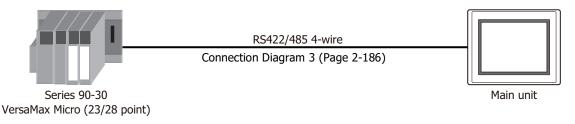

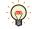

Connects to Serial port on Series 90-30 PLC Power Supply. Connects to Serial port 2 on VersaMax Micro PLC.

VersaMax Micro/Nano (Connects to Serial Port 1)

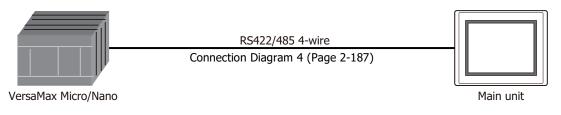

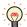

Connects to Serial port 1(RS232C) on VersaMax Micro/Nano PLC.

IC695CPE305 (Connects to Serial port)

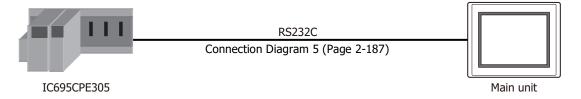

• Rx3i Series (Connects to Serial Port 1)

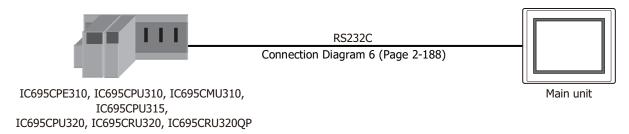

• Rx3i Series (Connects to Communication Coprocessor Module (IC695NIU001))

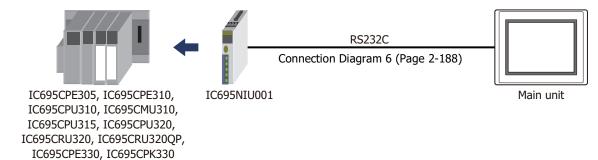

# 10.3 Connection Diagram

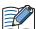

The connector types given in the Connection Diagrams are for the unit and not the cable. For details regarding wiring, refer to Chapter 1 "3 Important Points Regarding Wiring" on page 1-4.

● Connection Diagram 1: Series 90-30 Communication Coprocessor Module (CMM) (RS232C)

PLC(RS232C): D-sub 25-pin Female Connector HG5G/4G/3G/2G-V, HG4G/3G, HG2G-5F/-5T, HG1G:

| Name   | Pin No. | Shield Wire                         | Terminal blo | ck   |
|--------|---------|-------------------------------------|--------------|------|
| Shield | 1       |                                     | Pin No.      | Name |
| TD     | 2       |                                     | 2            | RD   |
| RD     | 3       |                                     | 1            | SD   |
| RTS    | 4       | hiiid                               | 3            | RS   |
| CTS    | 5       | $\vdash$ $\vdash$ $\vdash$ $\vdash$ | 4            | CS   |
| DCD    | 8       |                                     | 5            | SG   |
| SG     | 7       |                                     |              |      |
| DTR    | 20      | 36222212/2/                         |              |      |

PLC(RS232C):

D-sub 25-pin Female Connector

HG5G/4G/3G/2G-V, HG4G/3G, HG2G-5F: D-sub 9-pin Male Connector

| Name   | Pin No. | Shield Wire | Pin No. | Name |
|--------|---------|-------------|---------|------|
| Shield | 1       | ,           | Cover   | FG   |
| TD     | 2       |             | 2       | RD   |
| RD     | 3       |             | 3       | SD   |
| RTS    | 4       | h :         | 7       | RS   |
| CTS    | 5       | H           | 8       | CS   |
| DCD    | 8       |             | 5       | SG   |
| SG     | 7       |             |         |      |
| DTR    | 20      | ] \\        |         |      |

# ● Connection Diagram 2: Series 90-30 Communication Coprocessor Module (CMM) (RS422/485)

### PLC(RS422/485):

HG5G/4G/3G/2G-V, D-sub 25-pin Female Connector HG4G/3G, HG2G-5F/-5T, HG1G: Name Pin No. Shield Wire Terminal block Shield 1 Pin No. RD(TRM) 24 Name SD(B) 8 RDA(RD+) 21 9 RDB(RD-) SD(A) 9 RD(B) 25 6 SDA(SD+) RD(A) 13 7 SDB(SD-) RTS(A) 10 5 SG CTS(A) 11 RTS(B) 22 CTS(B) 23

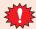

Configure the Flow Control to None, because the terminal block of the HG5G/4G/3G/2G-V, HG4G/3G, HG2G-5F/-5T, HG1G doesn't have control lines.

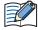

Insert a terminating resistor, if necessary. For the setting method, refer to Chapter 1 "3 Important Points Regarding Wiring" on page 1-4.

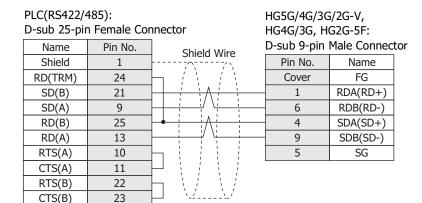

#### PLC(RS422/485):

SD(A)

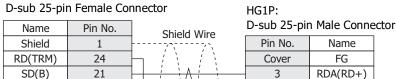

9

# Connection Diagram 3: PLC (RS485)

# PLC(RS422/485):

D-sub 15-pin Female Connector

Pin No. Name Shield Wire Terminal block Shield 1 RD(TRM) 9 SD(B) 13 SD(A) 12 RD(B) 11 RD(A) 10 RTS(A) 6 CTS(A) 15 RTS(B) 14 CTS(B) 8

HG5G/4G/3G/2G-V, HG4G/3G, HG2G-5F/-5T, HG1G:

| Pin No. | Name     |
|---------|----------|
| 8       | RDA(RD+) |
| 9       | RDB(RD-) |
| 6       | SDA(SD+) |
| 7       | SDB(SD-) |
| 5       | SG       |

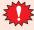

Configure the Flow Control to None, because the terminal block of the HG5G/4G/3G/2G-V, HG4G/3G, HG2G-5F/-5T, HG1G doesn't have control lines.

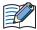

Insert a terminating resistor, if necessary. For the setting method, refer to Chapter 1 "3 Important Points Regarding Wiring" on page 1-4.

# PLC(RS422/485):

SG

D-sub 15-pin Female Connector

7

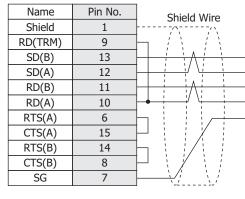

HG5G/4G/3G/2G-V, HG4G/3G, HG2G-5F:

D-sub 9-pin Male Connector

| Pin No. | Name     |
|---------|----------|
| Cover   | FG       |
| 1       | RDA(RD+) |
| 6       | RDB(RD-) |
| 4       | SDA(SD+) |
| 9       | SDB(SD-) |
| 5       | SG       |
|         |          |

### PLC(RS422/485):

D-sub 15-pin Female Connector

| Name    | Pin No. | Shield Wire      |
|---------|---------|------------------|
| Shield  | 1       | Silleld Wife     |
| RD(TRM) | 9       | h // //          |
| SD(B)   | 13      | $\mathbb{H}^{i}$ |
| SD(A)   | 12      |                  |
| RD(B)   | 11      | <u> </u>         |
| RD(A)   | 10      |                  |
| RTS(A)  | 6       | h : ::/-         |
| CTS(A)  | 15      | H + H + H        |
| RTS(B)  | 14      | h                |
| CTS(B)  | 8       | ₽ \ / \ /        |
| SG      | 7       |                  |
|         |         |                  |

HG1P:

D-sub 25-pin Male Connector

| Pin No. | Name     |
|---------|----------|
| Cover   | FG       |
| 3       | RDA(RD+) |
| 2       | RDB(RD-) |
| 5       | SDA(SD+) |
| 4       | SDB(SD-) |
| 6       | SG       |

# Connection Diagram 4: PLC (RS232C)

PLC(RS232C): RJ-45 8-pin modular connector

HG5G/4G/3G/2G-V, HG4G/3G, HG2G-5F/-5T, HG1G:

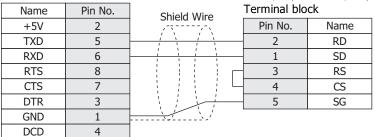

PLC(RS232C):

RJ-45 8-pin modular connector

HG5G/4G/3G/2G-V, HG4G/3G, HG2G-5F: D-sub 9-pin Male Connector

|      |         |             | •       |      |
|------|---------|-------------|---------|------|
| Name | Pin No. | Shield Wire | Pin No. | Name |
| +5V  | 2       | , , , , , , | Cover   | FG   |
| TXD  | 5       |             | 2       | RD   |
| RXD  | 6       |             | 3       | SD   |
| RTS  | 8       |             | 7       | RS   |
| CTS  | 7       |             | 8       | CS   |
| DTR  | 3       |             | 5       | SG   |
| GND  | 1       |             |         |      |
| DCD  | 4       |             |         |      |

# Connection Diagram 5: PLC (RS232C)

PLC(RS232C):

R1-25 6-pin modular connector

HG5G/4G/3G/2G-V, HG4G/3G, HG2G-5F/-5T, HG1G: Terminal block

| KJ-25 G-PIII | modulai com | lector      | reminal bloc | JK.  |
|--------------|-------------|-------------|--------------|------|
| Name         | Pin No.     | Shield Wire | Pin No.      | Name |
| CTS          | 1           |             | 4            | CS   |
| TXD          | 2           |             | 2            | RD   |
| GND          | 3           | Hiiii       | 3            | RS   |
| GND          | 4           |             | 5            | SG   |
| RXD          | 5           |             | 1            | SD   |
| RTS          | 6           |             |              |      |

PLC(RS232C):

RJ-25 6-pin modular connector

HG5G/4G/3G/2G-V, HG4G/3G, HG2G-5F: D-sub 9-pin Male Connector

|      |         |             | - 000 5 p |      |
|------|---------|-------------|-----------|------|
| Name | Pin No. | Shield Wire | Pin No.   | Name |
| CTS  | 1       | )           | Cover     | FG   |
| TXD  | 2       |             | 2         | RD   |
| GND  | 3       | h :         | 7         | RS   |
| GND  | 4       | <b>→</b>    | 5         | SG   |
| RXD  | 5       |             | 3         | SD   |
| RTS  | 6       | 1 \ / \ /   | 8         | CS   |

# ● Connection Diagram 6: PLC (RS232C)

PLC(RS2232C):

Name TD RD SG

D-sub 9-pin Male Connector

HG5G/4G/3G/2G-V, HG4G/3G,HG2G-5F/-5T, HG1G: Terminal block

| Pin No. | Shield Wire | Pin No. | Name |
|---------|-------------|---------|------|
| 2       |             | 2       | RD   |
| 3       |             | 1       | SD   |
| 5       | \           | 5       | SG   |

PLC(RS2232C):

D-sub 9-pin Male Connector

HG5G/4G/3G/2G-V, HG4G/3G, HG2G-5F: D-sub 9-pin Male Connector

| Name | Pin No. | Shield Wire | Pin No. | Name |
|------|---------|-------------|---------|------|
| TD   | 2       |             | 2       | RD   |
| RD   | 3       |             | 3       | SD   |
| SG   | 5       |             | 5       | SG   |
|      |         |             | Cover   | FG   |

# **10.4 Environment Settings**

Series 90-30 Communication Coprocessor Module (CMM)

| 1                  | (tem                                     | Setting                             |  |
|--------------------|------------------------------------------|-------------------------------------|--|
| Interface          |                                          | RS232C or RS485 4-wire              |  |
| Baud Rate          |                                          | 19200, 9600, 4800, 2400 or 1200 bps |  |
| Data Bits          | Set to the same setting as the main unit | 8                                   |  |
| Stop Bits          | the main and                             | 1 or 2                              |  |
| Parity             |                                          | None, Odd or Even                   |  |
| Flow Control       |                                          | None                                |  |
| Configuration Mode |                                          | SNP Only                            |  |
| SNP Enable         |                                          | Yes                                 |  |
| SNP Mode           |                                          | Slave                               |  |

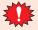

- Do not set SNP ID for the PLC. If you set it, the main unit will not communicate with PLC.
- For details, refer to the manual of Series 90-30 PLC.

# • Series 90-30 CPU (Power Supply) Unit

| I         | item                                     | Setting                             |
|-----------|------------------------------------------|-------------------------------------|
| Interface |                                          | RS485 4-wire                        |
| Baud Rate | Set to the same setting as the main unit | 19200, 9600, 4800, 2400 or 1200 bps |
| Data Bits |                                          | 8                                   |
| Stop Bits |                                          | 1 or 2                              |
| Parity    |                                          | None, Odd or Even                   |

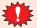

- Do not set SNP ID for the PLC. If you set it, the main unit will not communicate with PLC.
- For details, refer to the manual of Series 90-30 PLC.

# VersaMax Micro/Nano

|           | Item                                     | Setting                                  |
|-----------|------------------------------------------|------------------------------------------|
| Interface |                                          | RS232C (Port 1) or RS485 4-wire (Port 2) |
| Baud Rate |                                          | 19200, 9600, 4800, 2400 or 1200 bps      |
| Data Bits | Set to the same setting as the main unit | 8                                        |
| Stop Bits | and main and                             | 1 or 2                                   |
| Parity    | -                                        | None, Odd or Even                        |
| Port Mode |                                          | SNP                                      |
| Port Type |                                          | Slave                                    |

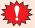

- Do not set SNP ID for the PLC. If you set it, the main unit will not communicate with PLC.
- For details, refer to the manual of Series VersaMax Micro/Nano.

# Rx3i Series

# The main unit settings

Set the following items on the Project Settings dialog box in WindO/I-NV4.

| Tab Name                | Item             | Setting                                                   |
|-------------------------|------------------|-----------------------------------------------------------|
|                         | Baud Rate*1      | 115200, 57600, 38400, 19200, 9600, 4800, 2400 or 1200 bps |
|                         | Data Bits        | 8 (Fixed)                                                 |
| Communication Interface | Stop Bits        | 1 or 2                                                    |
| Communication interface | Parity           | None, Odd or Even                                         |
|                         | Flow Control     | None                                                      |
|                         | Serial Interface | RS232C                                                    |
| Communication Driver    | SNP ID           | 0                                                         |

# PLC Settings

| Item        | Setting                                   |
|-------------|-------------------------------------------|
| Port Mode   | SNP Slave                                 |
| Baud Rate*1 |                                           |
| Parity      | Set to the same setting as the main unit  |
| Stop Bits   | Sect to the same setting as the main unit |
| Time Out    |                                           |

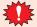

- Do not set SNP ID for the PLC. If you set it, the main unit will not communicate with PLC.
- For details, refer to the manual of Rx3i Series PLC.

<sup>\*1</sup> The communication speed settings varies based on the PLC model. For details, refer to the PLC manual.

# 10.5 Usable Device Addresses

The types of devices supported by the main unit and their ranges are shown below.

### **Bit Device**

|                             | Device Type |     |                      | Read   | Address           |
|-----------------------------|-------------|-----|----------------------|--------|-------------------|
| Device Name                 | Main unit   | PLC | Address Number Range | /Write | Numeral<br>System |
| Discrete Inputs             | I           | %I  | 1 to 32768           | R      | Decimal           |
| Discrete Outputs            | Q           | %Q  | 1 to 32768           | R/W    | Decimal           |
| Internal Coils              | М           | %M  | 1 to 32768           | R/W    | Decimal           |
| Temporary Coils             | Т           | %T  | 1 to 1024            | R/W    | Decimal           |
| Discrete Globals            | G           | %G  | 1 to 7680            | R/W    | Decimal           |
| System Status References S  | S           | %S  | 1 to 128             | R      | Decimal           |
| System Status References SA | SA          | %SA | 1 to 128             | R/W    | Decimal           |
| System Status References SB | SB          | %SB | 1 to 128             | R/W    | Decimal           |
| System Status References SC | SC          | %SC | 1 to 128             | R/W    | Decimal           |

### **Word Device**

| _                           | Device Type |     |                      | Read   | Address           |
|-----------------------------|-------------|-----|----------------------|--------|-------------------|
| Device Name                 | Main unit   | PLC | Address Number Range | /Write | Numeral<br>System |
| Discrete Inputs             | WI          | %I  | 1 to 32753           | R      | Decimal*1         |
| Discrete Outputs            | WQ          | %Q  | 1 to 32753           | R/W    | Decimal*1         |
| Internal Coils              | WM          | %M  | 1 to 32753           | R/W    | Decimal*1         |
| Temporary Coils             | WT          | %T  | 1 to 1009            | R/W    | Decimal*1         |
| Discrete Globals            | WG          | %G  | 1 to 7665            | R/W    | Decimal*1         |
| System Status References S  | WS          | %S  | 1 to 113             | R      | Decimal*1         |
| System Status References SA | WSA         | %SA | 1 to 113             | R/W    | Decimal*1         |
| System Status References SB | WSB         | %SB | 1 to 113             | R/W    | Decimal*1         |
| System Status References SC | WSC         | %SC | 1 to 113             | R/W    | Decimal*1         |
| Register Memory             | R           | %R  | 1 to 32640           | R/W    | Decimal           |
| Analog Inputs               | AI          | %AI | 1 to 32640           | R/W    | Decimal           |
| Analog Outputs              | AQ          | %AQ | 1 to 32640           | R/W    | Decimal           |

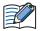

The device addresses vary based on the PLC model. For details, refer to the manual for the PLC which you use.

<sup>\*1</sup> Set this address number in multiples of 16.

# 11 Panasonic

# 11.1 Connection Table

|                |                                                  | WindO/I-NV4 Settings                                  |                 |                         |
|----------------|--------------------------------------------------|-------------------------------------------------------|-----------------|-------------------------|
| CPU Unit       | Link Unit                                        | Interface                                             | Flow<br>Control | Communication<br>Driver |
| FP Series      | ,                                                |                                                       |                 |                         |
| FP0<br>FP0R    | Not required<br>(Connects to CPU Unit)           | RS232C<br>Connection Diagram 1 (Page 2-196)           | None            |                         |
|                | Not required<br>(Connects to RS232C port)        | RS232C*1<br>Connection Diagram 2 (Page 2-196)         | ER              |                         |
| FP1            | Not required<br>(Connects to CPU Unit)           | RS232C<br>Connection Diagram 3 (Page 2-197)           |                 |                         |
|                | Not required<br>(Connects to CPU Unit)           | RS422/485 4-wire<br>Connection Diagram 4 (Page 2-198) | None            |                         |
|                | Not required<br>(Connects to CPU Unit)           | RS232C<br>Connection Diagram 1 (Page 2-196)           | None            |                         |
| FPΣ            | AFPG801<br>(Communication Cassette)              | RS232C<br>Connection Diagram 5 (Page 2-199)           | ER              |                         |
| 11.2           | AFPG802<br>(Communication Cassette)              | RS232C<br>Connection Diagram 6 (Page 2-199)           |                 |                         |
|                | AFPG803<br>(Communication Cassette)              | RS422/485 2-wire<br>Connection Diagram 7 (Page 2-200) |                 |                         |
| FP10<br>FP10SH | Not required (Connects to Tool port or COM port) |                                                       | None            | MEWNET                  |
| 1110311        | AFP3462 (Link Unit)                              | RS232C                                                |                 |                         |
| FP2<br>FP2SH   | Not required (Connects to COM port)              | Connection Diagram 8 (Page 2-201)                     |                 |                         |
|                | AFP2462 (Link Unit)                              |                                                       |                 |                         |
|                | Not required<br>(Connects to CPU Unit)           | RS232C<br>Connection Diagram 1 (Page 2-196)           | None            |                         |
|                | AFPX-COM1                                        | RS232C<br>Connection Diagram 5 (Page 2-199)           | ER              |                         |
| FPX            | AFPX-COM2                                        | RS232C<br>Connection Diagram 6 (Page 2-199)           |                 |                         |
|                | AFPX-COM3                                        | RS422/485 2-wire<br>Connection Diagram 7 (Page 2-200) |                 |                         |
|                | AFPX-COM4                                        | RS232C<br>Connection Diagram 6 (Page 2-199)           |                 |                         |
|                | ALLY COPTI                                       | RS422/485 2-wire<br>Connection Diagram 7 (Page 2-200) | None            |                         |
|                | Not required<br>(Connects to CPU Unit)           | -RS232C                                               |                 |                         |
|                | AFP7CCS1                                         | Connection Diagram 6 (Page 2-199)                     |                 |                         |
| FP7            | AFP7CCS2                                         |                                                       |                 |                         |
|                | AFP7CCS1M1                                       |                                                       |                 |                         |
|                | AFP7CCM1                                         | RS422/485 2-wire                                      |                 |                         |
|                | AFP7CCM2                                         | Connection Diagram 7 (Page 2-200)                     |                 |                         |

<sup>\*1</sup> Use AFP8550 (RS422/232C Conversion Adapter)

# 11.2 System Configuration

This is the system configuration for the connection of Panasonic PLCs to the main unit.

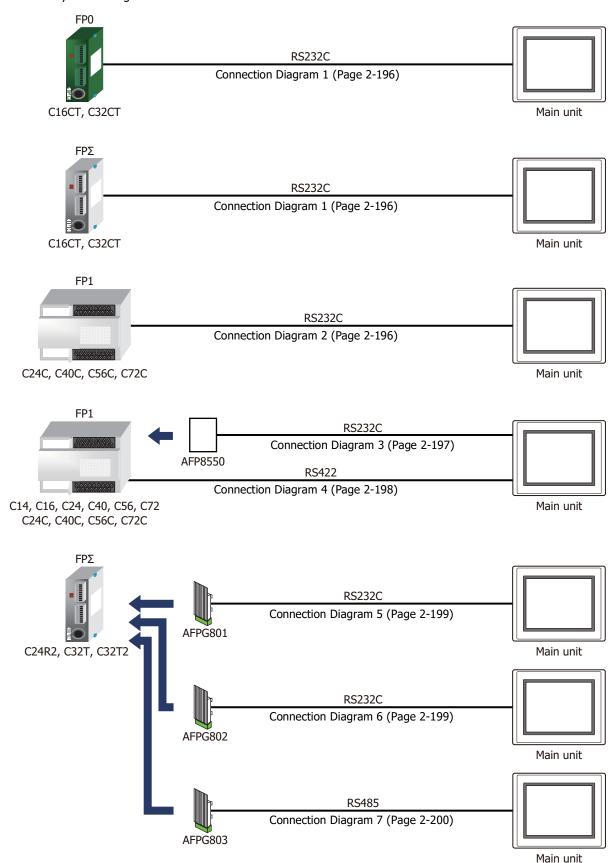

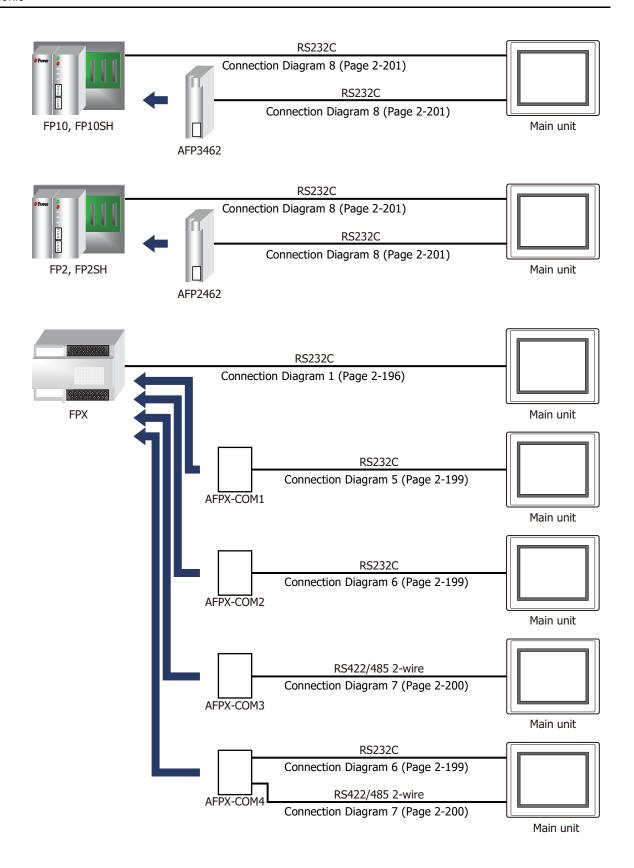

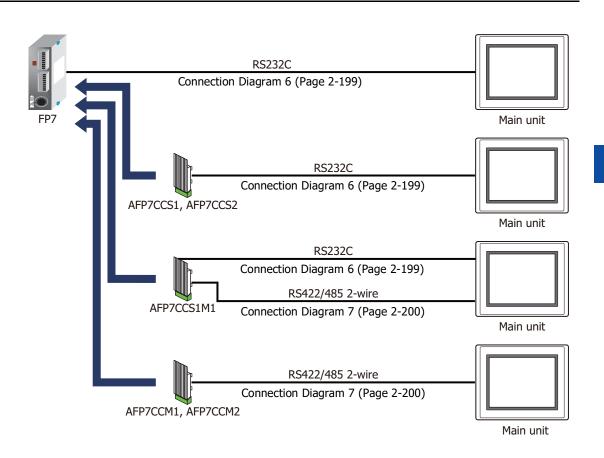

# 11.3 Connection Diagram

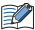

The connector types given in the Connection Diagrams are for the unit and not the cable. For details regarding wiring, refer to Chapter 1 "3 Important Points Regarding Wiring" on page 1-4.

### • Connection Diagram 1: FP0, FP0R, FPΣ, FPX Tool port

PLC(RS232C): HG4G/3G, HG2G-5F/-5T, HG1G: Mini DIN 5-pin Connector Terminal block Name Pin No. Pin No. Name SG 5 or 10\*1 SG SD RD 2 2 RD SD 1 3 3 RS 4

PLC(RS232C): Mini DIN 5-pin Connector

+5V

HG5G/4G/3G/2G-V, HG4G/3G, HG2G-5F: D-sub 9-pin Male Connector

4

FT2J/1J, HG2J/1J, HG5G/4G/3G/2G-V,

CS

| Name | Pin No. | Shield Wire                             | Pin No. | Name |
|------|---------|-----------------------------------------|---------|------|
| SG   | 1       |                                         | 5       | SG   |
| SD   | 2       |                                         | 2       | RD   |
| RD   | 3       |                                         | 3       | SD   |
|      | 4       |                                         | 7       | RS   |
| +5V  | 5       |                                         | 8       | CS   |
|      |         | ` ` ` ` ` ` ` ` ` ` ` ` ` ` ` ` ` ` ` ` | Cover   | FG   |

### Connection Diagram 2: FP1 (RS232C port)

PLC(RS232C): D-sub 9-pin Female Connector FT2J/1J, HG2J/1J, HG5G/4G/3G/2G-V, HG4G/3G, HG2G-5F/-5T, HG1G:

| Name | Pin No. | Shield Wire | Terminal blo          | ck   |
|------|---------|-------------|-----------------------|------|
| FG   | 1       | /\\         | Pin No.               | Name |
| SD   | 2       |             | 2                     | RD   |
| RD   | 3       |             | 1                     | SD   |
| RS   | 4       |             | 3                     | RS   |
| CS   | 5       |             | 5 or 10 <sup>*1</sup> | SG   |
| DR   | 6       |             | 4                     | CS   |
| SG   | 7       |             |                       |      |
| CD   | 8       | H \         |                       |      |
| ER   | 9       |             |                       |      |

PLC(RS232C): D-sub 9-pin Female Connector HG5G/4G/3G/2G-V, HG4G/3G, HG2G-5F: D-sub 9-pin Male Connector

| - cas s p |         |                                          | - 000 P P |      |
|-----------|---------|------------------------------------------|-----------|------|
| Name      | Pin No. | Shield Wire                              | Pin No.   | Name |
| FG        | 1       |                                          | Cover     | FG   |
| SD        | 2       | / / / /                                  | - 2       | RD   |
| RD        | 3       |                                          | - 3       | SD   |
| RS        | 4       |                                          | - 7       | RS   |
| CS        | 5       |                                          | - 5       | SG   |
| DR        | 6       |                                          | - 8       | CS   |
| SG        | 7       |                                          |           |      |
| CD        | 8       | $ \mathbf{H} + \mathbf{Y} + \mathbf{I} $ |           |      |
| ER        | 9       |                                          |           |      |

<sup>\*1</sup> FT1J, HG1J only

# Connection Diagram 3: FP1 (AFP8550)

PLC(RS232C): D-sub 25-pin Male Connector FT2J/1J, HG2J/1J, HG5G/4G/3G/2G-V, HG4G/3G, HG2G-5F/-5T, HG1G:

| Name | Pin No. | Shield Wire | Terminal blo | ck   |
|------|---------|-------------|--------------|------|
| FG   | 1       |             | Pin No.      | Name |
| SD   | 2       |             | 1            | SD   |
| RD   | 3       |             | 2            | RD   |
| RS   | 4       |             | 3            | RS   |
| CS   | 5       |             | 4            | CS   |
| DR   | 6       |             | 5 or 10*1    | SG   |
| SG   | 7       |             |              | _    |
| CD   | 8       |             |              |      |
| ER   | 20      |             |              |      |

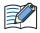

This figure shows the connection diagram when using the cable (AFP8550) from Panasonic. The AFP8550 has a D-sub male connector. Use a D-sub female connector when you make a communication cable.

PLC(RS232C): D-sub 25-pin Male Connector HG5G/4G/3G/2G-V, HG4G/3G, HG2G-5F: D-sub 9-pin Male Connector

| Name | Pin No. | Shield Wire | Pin No. | Name |
|------|---------|-------------|---------|------|
| FG   | 1       | };<\        | Cover   | FG   |
| SD   | 2       |             | 3       | SD   |
| RD   | 3       |             | 2       | RD   |
| RS   | 4       |             | 7       | RS   |
| CS   | 5       |             | 8       | CS   |
| DR   | 6       |             | 5       | SG   |
| SG   | 7       |             |         |      |
| CD   | 8       |             |         |      |
| ER   | 20      |             |         |      |

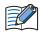

This figure shows the connection diagram when using the cable (AFP8550) from Panasonic. The AFP8550 has a D-sub male connector. Use a D-sub female connector when you make a communication cable.

2-197

<sup>\*1</sup> FT1J, HG1J only

# Connection Diagram 4: FP1

PLC(RS422/485):

Mini DIN 8-pin Connector

| FT2J/1J, HG2J/1J, HG5G/4G/3G/2G-V, |
|------------------------------------|
| HG4G/3G, HG2G-5F/-5T, HG1G:        |
| Terminal block                     |

| Name | Pin No. |
|------|---------|
| +5V  | 8       |
| TXDA | 2       |
| TXDB | 5       |
| RXDA | 3       |
| RXDB | 6       |
| SG   | 1       |
| RTS  | 7       |

|   | Pin No.               | Name     |  |  |
|---|-----------------------|----------|--|--|
|   | 9                     | RDB(RD-) |  |  |
| - | 8                     | RDA(RD+) |  |  |
| _ | 7                     | SDB(SD-) |  |  |
|   | 6                     | SDA(SD+) |  |  |
| _ | 5 or 10 <sup>*1</sup> | SG       |  |  |
|   |                       |          |  |  |

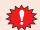

Configure the Flow Control to None, because the terminal block of the FT2J/1J, HG2J/1J, HG5G/4G/ 3G/2G-V, HG4G/3G, HG2G-5F/-5T, HG1G doesn't have control lines.

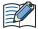

Insert a terminating resistor, if necessary. For the setting method, refer to Chapter 1 "3 Important Points Regarding Wiring" on page 1-4.

# PLC(RS422/485): Mini DIN 8-pin Connector

HG5G/4G/3G/2G-V, HG4G/3G, HG2G-5F: D-sub 9-pin Male Connector

| Name | Pin No. |
|------|---------|
| +5V  | 8       |
| TXDA | 2       |
| TXDB | 5       |
| RXDA | 3       |
| RXDB | 6       |
| SG   | 1       |
| RTS  | 7       |
|      |         |

| Shield Wire                       | Pin No.     | Name        |
|-----------------------------------|-------------|-------------|
| /\\\\\\\\\\\\\\\\\\\\\\\\\\\\\\\\ | Cover       | FG          |
| / \ \ / \ \                       | 6           | RDB(RD-)    |
| 1 1                               | 1           | RDA(RD+)    |
| <u> </u>                          | 9           | SDB(SD-)    |
|                                   | 4           | SDA(SD+)    |
|                                   | 5           | SG          |
|                                   |             |             |
|                                   | Shield Wire | Snieid wire |

#### PLC(RS422/485):

# Mini DIN 8-pin Connector

HG1P:

#### D-sub 25-pin Male Connector

| •    |         |                                         | •       |          |
|------|---------|-----------------------------------------|---------|----------|
| Name | Pin No. | Shield Wire                             | Pin No. | Name     |
| +5V  | 8       | , , , , , , , , , , , , , , , , , , , , | Cover   | FG       |
| TXDA | 2       |                                         | 2       | RDB(RD-) |
| TXDB | 5       | 1 1                                     | 3       | RDA(RD+) |
| RXDA | 3       | 1                                       | 4       | SDB(SD-) |
| RXDB | 6       |                                         | - 5     | SDA(SD+) |
| SG   | 1       |                                         | 6       | SG       |
| RTS  | 7       | $1 - \lambda / - \lambda /$             |         |          |

<sup>\*1</sup> FT1J, HG1J only

# • Connection Diagram 5: FPΣ Communication Cassette (AFPG801) FPX Communication Cassette (AFPX-COM1)

Terminal block Terminal block Pin No. Name Name SD 2 RD RD 1 SD 4 CS RS 3 CS RS

HG5G/4G/3G/2G-V,
PLC(RS232C): HG4G/3G, HG2G-5F:
Terminal block D-sub 9-pin Male Connector

5 or 10\*1

| Name | Shield Wire                             | Pin No. | Name |
|------|-----------------------------------------|---------|------|
| SD   |                                         | 2       | RD   |
| RD   |                                         | 3       | SD   |
| RS   |                                         | 8       | CS   |
| CS   |                                         | 7       | RS   |
| SG   |                                         | 5       | SG   |
|      | `\\\\\\\\\\\\\\\\\\\\\\\\\\\\\\\\\\\\\\ | Cover   | FG   |

• Connection Diagram 6: FPΣ Communication Cassette (AFPG802) FPX Communication Cassette (AFPX-COM2/-COM4)

FP7 COM.0 port, Communication Cassette (AFP7CCS1/CCS2/CCS1M1)

FT2J/1J, HG2J/1J, HG5G/4G/3G/2G-V,

SG

HG4G/3G, HG2G-5F/-5T, HG1G:

FT2J/1J, HG2J/1J, HG5G/4G/3G/2G-V, HG4G/3G, HG2G-5F/-5T, HG1G:

PLC(RS232C): Terminal block

PLC(RS232C):

SG

Terminal block

| Name | Pin No.               | Name |
|------|-----------------------|------|
| SD   | 2                     | RD   |
| RD   | 1                     | SD   |
| SG   | 5 or 10 <sup>*1</sup> | SG   |
|      | 3                     | RS   |
|      | 4                     | CS   |
|      |                       |      |

HG5G/4G/3G/2G-V,
PLC(RS232C): HG4G/3G, HG2G-5F:
Terminal block D-sub 9-pin Male Connector

| Name | Shield Wire | Pin No. | Name |
|------|-------------|---------|------|
| SD   |             | 2       | RD   |
| RD   |             | 3       | SD   |
| SG   |             | 5       | SG   |
|      |             | 7       | RS   |
|      |             | 8       | CS   |
|      | `~          | Cover   | FG   |

<sup>\*1</sup> FT1J, HG1J only

Connection Diagram 7: FPΣ Communication Cassette (AFPG803)
 FPX Communication Cassette (AFPX-COM3/-COM4)
 FP7 Communication Cassette (AFP7CCM1/CCM2)

FT2J/1J, HG2J/1J, HG5G/4G/3G/2G-V, PLC(RS422/485): HG2G-5T, HG1G: Terminal block Terminal block Name Pin No. Name 8 RDA(RD+) + 9 RDB(RD-) Е 6 SDA(SD+) 7 SDB(SD-) 5 or 10\*1 SG

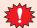

Configure the **Flow Control** to **None**, because the terminal block of the FT2J/1J, HG2J/1J, HG5G/4G/3G/2G-V, HG2G-5T, HG1G doesn't have control lines.

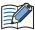

Insert a terminating resistor, if necessary. For the setting method, refer to Chapter 1 "3 Important Points Regarding Wiring" on page 1-4.

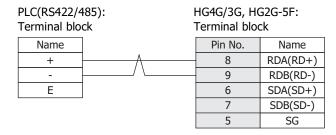

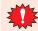

Configure the **Flow Control** to **None**, because the terminal block of the HG4G/3G, HG2G-5F doesn't have control lines.

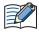

Insert a terminating resistor, if necessary. For the setting method, refer to Chapter 1 "3 Important Points Regarding Wiring" on page 1-4.

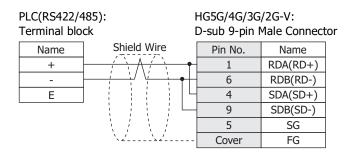

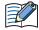

When connecting COM1 on the HG5G/4G/3G/2G-V to the external device, do not insert terminating resistor to the external device.

<sup>\*1</sup> FT1J, HG1J only

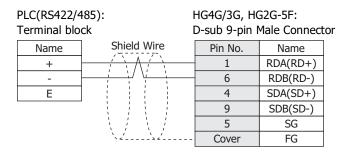

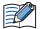

When connecting COM1 on the HG4G/3G, HG2G-5F to the external device, do not insert terminating resistor to the external device.

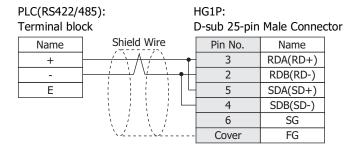

● Connection Diagram 8: FP10, FP10SH, FP2, FP2SH

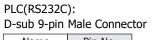

FT2J/1J, HG2J/1J, HG5G/4G/3G/2G-V, HG4G/3G, HG2G-5F/-5T, HG1G:

| Name | Pin No. | Shield Wire   | erminal blo | ck   |
|------|---------|---------------|-------------|------|
| FG   | 1       |               | Pin No.     | Name |
| SD   | 2       | / / / /       | 2           | RD   |
| RD   | 3       |               | 1           | SD   |
| RS   | 4       | Ь : : : : - П | 3           | RS   |
| CS   | 5       | H : : : : 나   | 4           | CS   |
| SG   | 7       |               | 5 or 10*1   | SG   |
| ER   | 9       |               |             |      |

#### PLC(RS232C): D-sub 9-pin Male Connector

HG5G/4G/3G/2G-V, HG4G/3G, HG2G-5F: D-sub 9-pin Male Connector

| - 000 5 p |         |                                        | - cas s p |      |
|-----------|---------|----------------------------------------|-----------|------|
| Name      | Pin No. | Shield Wire                            | Pin No.   | Name |
| FG        | 1       | /\\\\\\\\\\\\\\\\\\\\\\\\\\\\\\\\\\\\\ | Cover     | FG   |
| SD        | 2       | / / / /                                | 2         | RD   |
| RD        | 3       |                                        | 3         | SD   |
| RS        | 4       | Н ! ! ! ! г                            | 7         | RS   |
| CS        | 5       | P                                      | 8         | CS   |
| SG        | 7       |                                        | - 5       | SG   |
| ER        | 9       | \_'\_'                                 |           |      |

<sup>\*1</sup> FT1J, HG1J only

# **11.4 Environment Settings**

# • FP0 and FP1 (Tool port on CPU Unit)

| Items         | Details                |
|---------------|------------------------|
| Interface     | RS232C or RS422 4-wire |
| Slave Address | 01 to 99 (Decimal)*1   |
| Baud Rate     | 19200 or 9600 bps      |
| Data Bits     | 8                      |
| Stop Bits     | 1                      |
| Parity        | Odd                    |
| Flow Control  | None or ER             |

# • FP1 (RS232C port on CPU Unit)

| Items         | Details                             |
|---------------|-------------------------------------|
| Interface     | RS232C                              |
| Slave Address | 01 to 99 (Decimal)                  |
| Baud Rate     | 19200, 9600, 4800, 2400 or 1200 bps |
| Data Bits     | 7 or 8                              |
| Stop Bits     | 1 or 2                              |
| Parity        | None, Odd or Even                   |
| Flow Control  | None or ER                          |

# • FPΣ(Tool port on CPU Unit or Communication Cassette)

| Items         | Details                                             |  |  |
|---------------|-----------------------------------------------------|--|--|
| Interface     | RS232C or RS485 2-wire                              |  |  |
| Slave Address | 01 to 99 (Decimal)                                  |  |  |
| Baud Rate     | 115200, 57600, 38400, 19200, 9600, 4800 or 2400 bps |  |  |
| Data Bits     | 7 or 8                                              |  |  |
| Stop Bits     | 1 or 2                                              |  |  |
| Parity        | None, Odd or Even                                   |  |  |
| Flow Control  | None or ER                                          |  |  |

# • FP10 and FP10SH (Tool port on CPU Unit)

| Items         | Details           |
|---------------|-------------------|
| Interface     | RS232C            |
| Slave Address | 1 to 32 (Decimal) |
| Baud Rate     | 19200 or 9600 bps |
| Data Bits     | 7 or 8            |
| Stop Bits     | 1                 |
| Parity        | Odd               |
| Flow Control  | None or ER        |

<sup>\*1</sup> There are some models that don't support Slave Address up to 99.

# • FP2, FP2SH, FP10 and FP10SH (Communication port on CPU Unit)

| Items         | Details                                             |
|---------------|-----------------------------------------------------|
| Interface     | RS232C                                              |
| Slave Address | 1 to 32 (Decimal)                                   |
| Baud Rate     | 115200, 57600, 38400, 19200, 9600, 4800 or 2400 bps |
| Data Bits     | 7 or 8                                              |
| Stop Bits     | 1 or 2                                              |
| Parity        | None, Odd or Even                                   |
| Flow Control  | None or ER                                          |

# • FP10 and FP10SH (Computer Communication Unit)

| Items         | Details                                             |
|---------------|-----------------------------------------------------|
| Interface     | RS232C                                              |
| Slave Address | 1 (Decimal)                                         |
| Baud Rate     | 115200, 57600, 38400, 19200, 9600, 4800 or 2400 bps |
| Data Bits     | 7 or 8                                              |
| Stop Bits     | 1 or 2                                              |
| Parity        | None, Odd or Even                                   |
| Flow Control  | None or ER                                          |

# • FP2 and FP2SH (Computer Communication Unit)

| Items         | Details                                       |
|---------------|-----------------------------------------------|
| Interface     | RS232C                                        |
| Slave Address | 1 (Decimal)                                   |
| Baud Rate     | 115200, 57600, 38400, 19200, 9600 or 4800 bps |
| Data Bits     | 7 or 8                                        |
| Stop Bits     | 1                                             |
| Parity        | Odd                                           |
| Flow Control  | None or ER                                    |

# • FPX (Tool port on CPU Unit or Communication Cassette)

| Items         | Details                                             |
|---------------|-----------------------------------------------------|
| Interface     | RS232C or RS485 2-wire                              |
| Slave Address | 01 to 99 (Decimal)                                  |
| Baud Rate     | 115200, 57600, 38400, 19200, 9600, 4800 or 2400 bps |
| Data Bits     | 7 or 8                                              |
| Stop Bits     | 1 or 2                                              |
| Parity        | None, Odd or Even                                   |
| Flow Control  | None                                                |

# • FP7 (COM.0 port on CPU Unit or Communication Cassette)

| Items         | Details                                                   |
|---------------|-----------------------------------------------------------|
| Interface     | RS232C or RS485 2-wire                                    |
| Slave Address | 01 to 99 (Decimal)                                        |
| Baud Rate     | 115200, 57600, 38400, 19200, 9600, 4800, 2400 or 1200 bps |
| Data Bits     | 8                                                         |
| Stop Bits     | 1                                                         |
| Parity        | Odd                                                       |
| Flow Control  | None                                                      |

# 11.5 Usable Device Addresses

Types of devices supported by the main unit and their ranges are shown below.

#### **Bit Device**

|                        | Device Type |     |                      | Read   | Address           |
|------------------------|-------------|-----|----------------------|--------|-------------------|
| Device Name            | Main unit   | PLC | Address Number Range | /Write | Numeral<br>System |
| Input                  | Х           | Х   | 0 to 511F            | R      | *1                |
| Output                 | Y           | Y   | 0 to 511F            | R/W    | *1                |
| Internal Relay         | R           | R   | 0 to 886F            | R/W    | *1                |
| Special Internal relay | RE          | R   | 9000 to 910F         | R      | *1                |
| Link Relay             | L           | L   | 0 to 639F            | R/W    | *1                |
| Timer                  | Т           | Т   | 0 to 3071            | R      | Decimal           |
| Counter                | С           | С   | 0 to 3071            | R      | Decimal           |
| Error alarm relay      | Е           | E   | 0 to 2047            | R      | Decimal           |

### **Word Device**

|                                | Device Type |     |                      | Read   | Address           |
|--------------------------------|-------------|-----|----------------------|--------|-------------------|
| Device Name                    | Main unit   | PLC | Address Number Range | /Write | Numeral<br>System |
| Input                          | WX          | WX  | 0 to 00511           | R      | Decimal           |
| Output                         | WY          | WY  | 0 to 00511           | R/W    | Decimal           |
| Internal Relay                 | WR          | WR  | 0 to 00886           | R/W    | Decimal           |
| Special Internal relay         | WRE         | WR  | 900 to 00910         | R      | Decimal           |
| Link Relay                     | WL          | WL  | 0 to 00639           | R/W    | Decimal           |
| Timer, Counter (Elapsed Value) | EV          | EV  | 0 to 03071           | R      | Decimal           |
| Timer, Counter (Set Value)     | SV          | SV  | 0 to 03071           | R/W    | Decimal           |
| Data register                  | DT          | DT  | 0 to 99999           | R/W    | Decimal           |
| Link data register             | LD          | LD  | 0 to 08447           | R/W    | Decimal           |
| File register*2                | FL          | FL  | 0 to 32764           | R/W    | Decimal           |

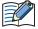

The device ranges may differ depending on the PLC model. For details, Please refer to PLC Manual for supported memory ranges of the PLC.

<sup>\*1</sup> The first three digits are in decimal, and the last digit is in binary.

<sup>\*2</sup> In FP2SH, the contents of a bank 0 are read or written.

# 12 YASKAWA Electric

# 12.1 Connection Table

|                    |                                        | WindO/I-NV4 Settings                                  |              |                         |
|--------------------|----------------------------------------|-------------------------------------------------------|--------------|-------------------------|
| CPU Unit           | Link Unit                              | Interface                                             | Flow Control | Communication<br>Driver |
| <b>Machine Cor</b> | ntroller                               |                                                       | ·            |                         |
|                    | Not required<br>(Connects to CPU Unit) | RS232C<br>Connection Diagram 1 (Page 2-207)           | ER           |                         |
| MP920              |                                        | RS232C<br>Connection Diagram 1 (Page 2-207)           | ER           | MD020 DTU               |
| MP930              | 217IF (Communication Module)           | RS422/485 4-wire<br>Connection Diagram 2 (Page 2-208) | Ness         | MP920-RTU               |
|                    |                                        | RS422/485 2-wire<br>Connection Diagram 3 (Page 2-209) | None         |                         |
| MP2000 Ser         | ies                                    |                                                       |              | 1                       |
|                    | 217IF-01 (Communication Module)        | RS232C<br>Connection Diagram 1 (Page 2-207)           | ER           |                         |
| MP2300             |                                        | RS422/485 4-wire<br>Connection Diagram 4 (Page 2-211) | Ness         | MP920-RTU               |
|                    |                                        | RS422/485 2-wire<br>Connection Diagram 5 (Page 2-212) | None         |                         |
| MP2200             | 218IF-01                               |                                                       |              |                         |
| MP2300             | 218IF-02                               |                                                       |              |                         |
| MP2310<br>MP2300S  | Not required<br>(Connects to CPU Unit) | File and the                                          |              | MP2000                  |
|                    | 218IF-01                               | Ethernet                                              | -            | (Ethernet)              |
|                    | 218IF-02                               |                                                       |              |                         |
| MP2400             | Not required<br>(Connects to CPU Unit) |                                                       |              |                         |

# 12.2 System Configuration

This is the system configuration for the connection of YASKAWA Electric PLCs to the main unit.

MP920/930 (Connects to RS232C port on (CPU Unit)

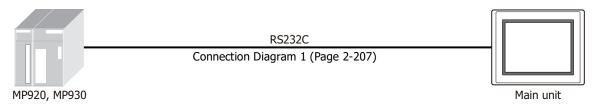

#### MP920/930 (217IF)

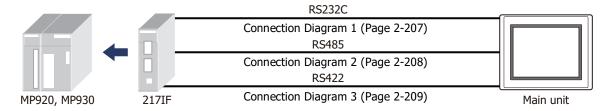

# ● MP2300 (217IF-01)

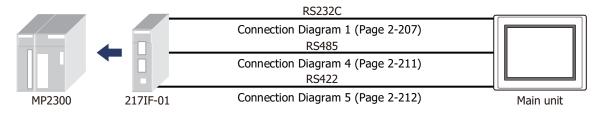

# MP2000 Series (Ethernet)

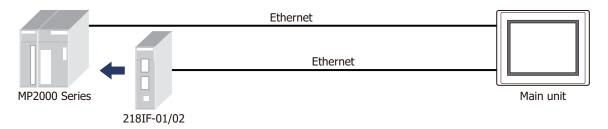

# 12.3 Connection Diagram

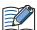

The connector types given in the Connection Diagrams are for the unit and not the cable. For details regarding wiring, refer to Chapter 1 "3 Important Points Regarding Wiring" on page 1-4.

● Connection Diagram 1: MP920/930(217IF), MP2300(217IF-01)

PLC(RS232C):

D-sub 9-pin Female Connector

FT2J/1J, HG2J/1J, HG5G/4G/3G/2G-V, HG4G/3G, HG2G-5F/-5T, HG1G:

| •    |         | _           |               | , - , |
|------|---------|-------------|---------------|-------|
| Name | Pin No. | Shield Wire | Terminal bloc | ck    |
| FG   | 1       |             | Pin No.       | Name  |
| SD   | 2       |             | - 2           | RD    |
| RD   | 3       |             | - 1           | SD    |
| RTS  | 4       | H           | 3             | RS    |
| CTS  | 5       |             | 5 or 10*1     | SG    |
| DSR  | 6       |             | - 4           | CS    |
| SG   | 7       |             |               |       |
| CD   | 8       |             |               |       |
|      |         |             |               |       |

PLC(RS232C):

DTR

D-sub 9-pin Female Connector

HG5G/4G/3G/2G-V, HG4G/3G, HG2G-5F: D-sub 9-pin Male Connector

| Name | Pin No. | Shield Wire                             | Pin No. | Name |
|------|---------|-----------------------------------------|---------|------|
| FG   | 1       |                                         | Cover   | FG   |
| SD   | 2       | / / /                                   | 2       | RD   |
| RD   | 3       |                                         | 3       | SD   |
| RTS  | 4       | h : : : : : : : : : : : : : : : : : : : | 7       | RS   |
| CTS  | 5       |                                         | 5       | SG   |
| DSR  | 6       |                                         | 8       | CS   |
| SG   | 7       |                                         |         |      |
| CD   | 8       |                                         |         |      |
| DTR  | 9       |                                         |         |      |
|      |         |                                         |         |      |

<sup>\*1</sup> FT1J, HG1J only

# ● Connection Diagram 2: MP920/930(217IF)

PLC(RS422/485): MR-8M Connector

FT2J/1J, HG2J/1J, HG5G/4G/3G/2G-V, HG4G/3G, HG2G-5F/-5T, HG1G: Terminal block

Name
RDA(RD+)
RDB(RD-)
SDA(SD+)
SDB(SD-)
SG

| Name | Pin No. | Shield Wire           | Pin N  |
|------|---------|-----------------------|--------|
| TX+  | 7       | - / \ \ / \ \ / \ \ - | 8      |
| TX-  | 6       |                       | 9      |
| TXR  | 5       |                       | 6      |
| RX+  | 2       |                       | 7      |
| RX-  | 1       |                       | 5 or 1 |
| RXR  | 4       | P \                   |        |
| GND  | 8       |                       |        |

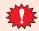

Configure the **Flow Control** to **None**, because the terminal block of the FT2J/1J, HG2J/1J, HG5G/4G/3G/2G-V, HG4G/3G, HG2G-5F/-5T, HG1G doesn't have control lines.

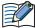

Insert a terminating resistor, if necessary. For the setting method, refer to Chapter 1 "3 Important Points Regarding Wiring" on page 1-4.

# PLC(RS422/485): MR-8M Connector

HG5G/4G/3G/2G-V, HG4G/3G, HG2G-5F: D-sub 9-pin Male Connector

|      |         |             | •       |          |
|------|---------|-------------|---------|----------|
| Name | Pin No. | Shield Wire | Pin No. | Name     |
| TX+  | 7       |             | 1       | RDA(RD+) |
| TX-  | 6       |             | 6       | RDB(RD-) |
| TXR  | 5       |             | 4       | SDA(SD+) |
| RX+  | 2       |             | 9       | SDB(SD-) |
| RX-  | 1       |             | 5       | SG       |
| RXR  | 4       | H     /   - | Cover   | FG       |
| GND  | 8       |             |         |          |

# PLC(RS422/485): MR-8M Connector

HG1P: D-sub 25-pin Male Connector

| Name | Pin No. | Shield Wire | Pin No. | Name     |
|------|---------|-------------|---------|----------|
| TX+  | 7       | / \\ / \\   | 3       | RDA(RD+) |
| TX-  | 6       |             | 2       | RDB(RD-) |
| TXR  | 5       |             | 5       | SDA(SD+) |
| RX+  | 2       |             | 4       | SDB(SD-) |
| RX-  | 1       |             | 6       | SG       |
| RXR  | 4       | 尸 \         | Cover   | FG       |
| GND  | 8       |             | -       |          |

<sup>\*1</sup> FT1J, HG1J only

### ● Connection Diagram 3: MP920/930(217IF)

FT2J/1J, HG2J/1J, HG5G/4G/3G/2G-V, PLC(RS422/485): HG2G-5T, HG1G: MR-8M Connector Terminal block Shield Wire Pin No. Name Pin No. Name TX+ 7 8 RDA(RD+) TX-6 9 RDB(RD-) TXR 5 6 SDA(SD+) RX+ 2 7 SDB(SD-) RX-5 or 10\*1 SG RXR 4 **GND** 8

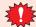

Configure the **Flow Control** to **None**, because the terminal block of the FT2J/1J, HG2J/1J, HG5G/4G/3G/2G-V, HG2G-5T, HG1G doesn't have control lines.

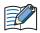

Insert a terminating resistor, if necessary. For the setting method, refer to Chapter 1 "3 Important Points Regarding Wiring" on page 1-4.

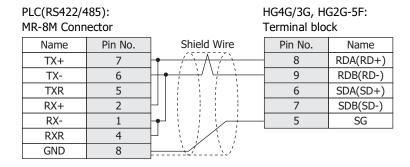

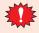

Configure the **Flow Control** to **None**, because the terminal block of the HG4G/3G, HG2G-5F doesn't have control lines.

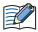

Insert a terminating resistor, if necessary. For the setting method, refer to Chapter 1 "3 Important Points Regarding Wiring" on page 1-4.

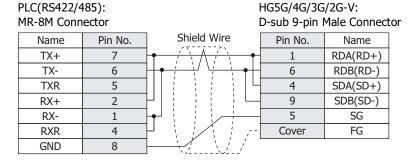

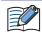

When connecting COM1 on the HG5G/4G/3G/2G-V to the external device, do not insert terminating resistor to the external device.

<sup>\*1</sup> FT1J, HG1J only

PLC(RS422/485): MR-8M Connector

HG4G/3G, HG2G-5F:

D-sub 9-pin Male Connector

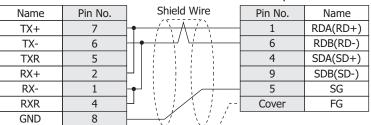

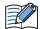

When connecting COM1 on the HG4G/3G, HG2G-5F to the external device, do not insert terminating resistor to the external device.

PLC(RS422/485): MR-8M Connector

HG1P:

D-sub 25-pin Male Connector

|      |         |              | •       |          |
|------|---------|--------------|---------|----------|
| Name | Pin No. | Shield Wire  | Pin No. | Name     |
| TX+  | 7       |              | 3       | RDA(RD+) |
| TX-  | 6       |              | 2       | RDB(RD-) |
| TXR  | 5       | ]            | 5       | SDA(SD+) |
| RX+  | 2       | P : ; : ; 니  | 4       | SDB(SD-) |
| RX-  | 1       |              | 6       | SG       |
| RXR  | 4       | P   [// ] /- | Cover   | FG       |
| GND  | 8       |              |         |          |
|      |         |              |         |          |

# ● Connection Diagram 4: MP2300(217IF-01)

PLC(RS422/485): MDR14-pin Connector FT2J/1J, HG2J/1J, HG5G/4G/3G/2G-V, HG4G/3G, HG2G-5F/-5T, HG1G: Terminal block

| Name | Pin No. | Shield Wire                             | Pin No.               | Name     |
|------|---------|-----------------------------------------|-----------------------|----------|
| TX+  | 1       |                                         | 8                     | RDA(RD+) |
| TX-  | 2       |                                         | 9                     | RDB(RD-) |
| TXR  | 11      |                                         | 6                     | SDA(SD+) |
| RX+  | 3       |                                         | 7                     | SDB(SD-) |
| RX-  | 4       |                                         | 5 or 10 <sup>*1</sup> | SG       |
| RXR  | 7       | ピキュ/キョー                                 |                       |          |
| CND  | 14      | \ \ \ \ \ \ \ \ \ \ \ \ \ \ \ \ \ \ \ \ |                       |          |

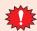

Configure the Flow Control to None, because the terminal block of the FT2J/1J, HG2J/1J, HG5G/4G/ 3G/2G-V, HG4G/3G, HG2G-5F/-5T, HG1G doesn't have control lines.

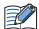

Insert a terminating resistor, if necessary. For the setting method, refer to Chapter 1 "3 Important Points Regarding Wiring" on page 1-4.

PLC(RS422/485): MDR14-pin Connector HG5G/4G/3G/2G-V, HG4G/3G, HG2G-5F: D-sub 9-pin Male Connector

| Name | Pin No. | Shield Wire | Pin No. | Name     |
|------|---------|-------------|---------|----------|
| TX+  | 1       | / \         | 1       | RDA(RD+) |
| TX-  | 2       |             | 6       | RDB(RD-) |
| TXR  | 11      |             | 4       | SDA(SD+) |
| RX+  | 3       |             | 9       | SDB(SD-) |
| RX-  | 4       |             | 5       | SG       |
| RXR  | 7       | 尸!! / ! ! / | Cover   | FG       |
| GND  | 14      |             | -       |          |

#### PLC(RS422/485): MDR14-pin Connector

HG1P: D-sub 25-pin Male Connector

| •    |         |             | •       |          |
|------|---------|-------------|---------|----------|
| Name | Pin No. | Shield Wire | Pin No. | Name     |
| TX+  | 1       |             | 3       | RDA(RD+) |
| TX-  | 2       |             | 2       | RDB(RD-) |
| TXR  | 11      |             | 5       | SDA(SD+) |
| RX+  | 3       |             | 4       | SDB(SD-) |
| RX-  | 4       |             | 6       | SG       |
| RXR  | 7       | P \         | Cover   | FG       |
| GND  | 14      |             |         |          |

<sup>\*1</sup> FT1J, HG1J only

#### Connection Diagram 5: MP2300(217IF-01)

GND

14

FT2J/1J, HG2J/1J, HG5G/4G/3G/2G-V, PLC(RS422/485): HG2G-5T, HG1G: MDR14-pin Connector Terminal block Shield Wire Pin No. Pin No. Name Name TX+ 8 RDA(RD+) TX-2 9 RDB(RD-) **TXR** 11 6 SDA(SD+) RX+ 7 SDB(SD-) RX-4 5 or 10\*1 SG **RXR** 

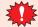

Configure the **Flow Control** to **None**, because the terminal block of the FT2J/1J, HG2J/1J, HG5G/4G/3G/2G-V, HG2G-5T, HG1G doesn't have control lines.

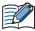

Insert a terminating resistor, if necessary. For the setting method, refer to Chapter 1 "3 Important Points Regarding Wiring" on page 1-4.

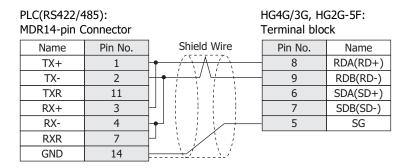

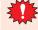

Configure the **Flow Control** to **None**, because the terminal block of the HG4G/3G, HG2G-5F doesn't have control lines.

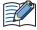

Insert a terminating resistor, if necessary. For the setting method, refer to Chapter 1 "3 Important Points Regarding Wiring" on page 1-4.

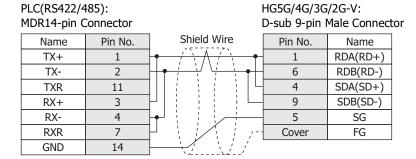

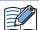

When connecting COM1 on the HG5G/4G/3G/2G-V to the external device, do not insert terminating resistor to the external device.

<sup>\*1</sup> FT1J, HG1J only

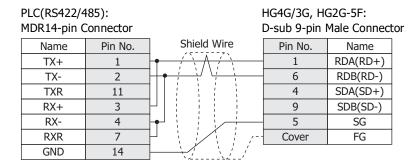

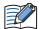

When connecting COM1 on the HG4G/3G, HG2G-5F to the external device, do not insert terminating resistor to the external device.

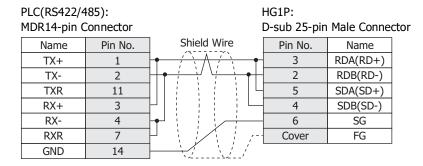

# 12.4 Environment Settings

# MP920/930/2300

| Items                | Details             |  |
|----------------------|---------------------|--|
| Interface            | RS232C or RS422/485 |  |
| Protocol MEMOBUS RTU |                     |  |
| Slave Address        | 1 to 63 (Decimal)   |  |
| Baud Rate            | 19200 or 9600 bps   |  |
| Data Bits            | 8                   |  |
| Stop Bits            | 1 or 2              |  |
| Parity               | None, Odd or Even   |  |
| Flow Control         | None or ER          |  |

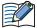

- It is necessary to set up transmission form by the rudder program.
- Please set up the head register by the side of the PLC as follows. Moreover, please give offset of each register as 0.

# Module detailed setup

Setup of a slave Interface register: Head REG reading of an Inputs Status: IW0000 reading of an Inputs Registers: IW0000 reading/writing of a Coil: MW00000 reading/writing of a Holding Registers: MW00000

#### • Connecting with the MP2000 series via Ethernet

#### The main unit settings

Set the following items on the Project Settings dialog box in WindO/I-NV4.

| Tab Name                     | Item                      | Setting                                                                                                    |
|------------------------------|---------------------------|----------------------------------------------------------------------------------------------------|
| Communication Interface      | IP Address                | Set the IP address of the main unit.                                                                             |
|                              | Subnet Mask               | Set the subnet mask of the main unit.                                                                            |
|                              | Default Gateway           | Set the default gateway of the main unit.                                                                        |
|                              | IP Address                | Set the IP address of PLC.                                                                                       |
|                              | Port Number               | Set the port number of PLC. (Default: 10001)                                                                     |
| Communication Driver Network | The main unit Port Number | Set the TCP port number of the main unit. If you set "0", the port number of the main unit is set automatically. |

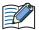

Regarding TCP port number of the main unit, note the following points.

The numbers that cannot be used: • 2538 (for pass-through)

- 2101 (for FC4A Series MicroSmart direct connection passthrough)

Duplicate numbers cannot be configured in the following functions:

- Maintenance communication ( refer to Chapter 4 "Communication Interface Tab" in the WindO/I-NV4 User's Manual)
- Web server function ( refer to Chapter 4 "Web Server Tab" in the WindO/I-NV4 User's Manual)
- FTP server function ( refer to Chapter 4 "FTP Server Tab" in the WindO/I-NV4 User's Manual)
- TCP Server is selected for the User Communication ( refer to Chapter 4 "Communication Interface Tab" in the WindO/I-NV4 User's Manual)
- Modbus as Manufacture and Modbus TCP Server as Communication Driver are selected on the Communication Driver tab ( refer to Chapter 5 "Project Settings Dialog Box" on page 5-17)
- YASKAWA Electric as Manufacture and MP2000(Ethernet) as Communication Driver are selected on the Communication Driver tab

#### **PLC Settings**

| Item                      |                 | Setting                                 |
|---------------------------|-----------------|-----------------------------------------|
|                           | IP Address      | Set the IP address of PLC.              |
| Transmission Parameters   | Subnet Mask     | Set the subnet mask of PLC.             |
|                           | Default Gateway | Set the default gateway of PLC.         |
|                           | Local Port      | Set the port number of PLC.             |
|                           | Node IP Address | Set the IP address of the main unit.*1  |
| Connection Parameters     | Node Port       | Set the port number of the main unit.*2 |
| Comments in a distriction | Connect Type    | Set the TCP.                            |
|                           | Protocol Type   | Select "Extended MEMOBUS" protocol.     |
|                           | Code            | Set the BIN.                            |

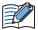

Please set up the head register by the side of the PLC as follows. Moreover, please give offset of each register as 0.

#### Module detailed setup

Setup of a slave Interface register: Head REG reading of an Inputs Status: IW0000 reading of an Inputs Registers: IW0000 reading/writing of a Coil: MW00000 reading/writing of a Holding Registers: MW00000

#### 12.5 Usable Device Addresses

#### **Bit Device**

|               | Device Type |     |                      | Read   | Address           |
|---------------|-------------|-----|----------------------|--------|-------------------|
| Device Name   | Main unit   | PLC | Address Number Range | /Write | Numeral<br>System |
| Coil          | МВ          | MW  | 0 to 4095F           | R/W    | *3                |
| Inputs Status | IB          | IW  | 0 to FFFFF           | R      | Hexadecimal       |

#### **Word Device**

| _                 | Device Type |     |                      | Read   | Address           |
|-------------------|-------------|-----|----------------------|--------|-------------------|
| Device Name       | Main unit   | PLC | Address Number Range | /Write | Numeral<br>System |
| Holding Registers | MW          | MW  | 0 to 65535           | R/W    | Decimal           |
| Inputs Registers  | IW          | IW  | 0 to FFFF            | R      | Hexadecimal       |

<sup>\*3</sup> The first four digits: Register Number (decimal)
The last digit: Bit Number (hexadecimal)

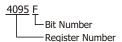

<sup>\*1</sup> If the **Node IP Address** is set to **0.0.0.0**, the connection is set in the **Unpassive Open mode**. Any nodes in the network can access to the controller.

<sup>\*2</sup> To set the connection mode to Unpassive Open mode, set 0 to Node Port.

# 13 KOYO ELECTRONICS INDUSTRIES

# **13.1 Connection Table**

|                                                          |                                        | WindO/I-NV                                            | /4 Settings     |                         |
|----------------------------------------------------------|----------------------------------------|-------------------------------------------------------|-----------------|-------------------------|
| CPU Unit                                                 | Link Unit                              | Interface                                             | Flow<br>Control | Communication<br>Driver |
| DirectLOGIC 05                                           | •                                      |                                                       |                 | 1                       |
| DL05                                                     | D0-ECOM<br>D0-ECOM100                  | Ethernet                                              | -               | DirectLogic (Ethernet)  |
| DirectLOGIC 06                                           |                                        |                                                       |                 |                         |
| DL06                                                     | D0-ECOM<br>D0-ECOM100                  | Ethernet                                              | -               | DirectLogic (Ethernet)  |
| DirectLOGIC 205                                          |                                        |                                                       | 1               | 1                       |
| D2-240<br>D2-250<br>D2-250-1<br>D2-260                   | D2-ECOM<br>D2-ECOM-F<br>D2-ECOM100     | Ethernet                                              | -               | DirectLogic (Ethernet)  |
| D2-240 (Port2)<br>D2-250 (Port1, 2)<br>D2-260 (Port1, 2) | Not required<br>(Connects to CPU Unit) | RS232C<br>Connection Diagram 3 (Page 2-222)           | None            | DirectLogic 205/405     |
| DirectLOGIC 405                                          |                                        |                                                       |                 |                         |
| D4-430                                                   | Not required                           | RS232C<br>Connection Diagram 1 (Page 2-220)           |                 |                         |
| D4-440                                                   | (Connects to CPU Unit)                 | RS422/485 4-wire<br>Connection Diagram 2 (Page 2-221) | - None Dir      | DirectLogic 205/405     |
| D4-440                                                   | D4-DCM                                 | RS232C<br>Connection Diagram 1 (Page 2-220)           |                 | DirectLogic 205/405     |
| D4-430                                                   | D4-DCM                                 | RS232C<br>Connection Diagram 1 (Page 2-220)           |                 |                         |
| D4-440<br>D4-450                                         | D4-ECOM<br>D4-ECOM-F<br>D4-ECOM100     | Ethernet                                              | -               | DirectLogic (Ethernet)  |

### 13.2 System Configuration

This is the system configuration for the connection of KOYO ELECTRONICS INDUSTRIES PLCs to the main unit.

DirectLOGIC 405 (Connects to Communication port on CPU Unit)

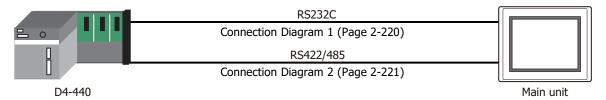

• DirectLOGIC 405 (Connects to RS232C port on DATA COMMUNICATIONS MODULE)

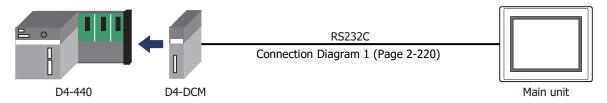

• DirectLOGIC 205 (Connects to the Communication port on CPU Unit)

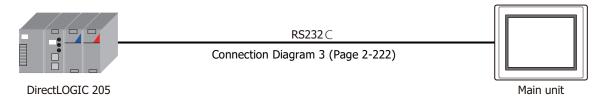

• DirectLOGIC 405 (Connects to RS422 Communication port on CPU Unit)

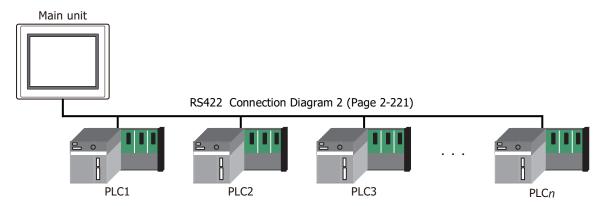

# DirectLOGIC Series (Ethernet)

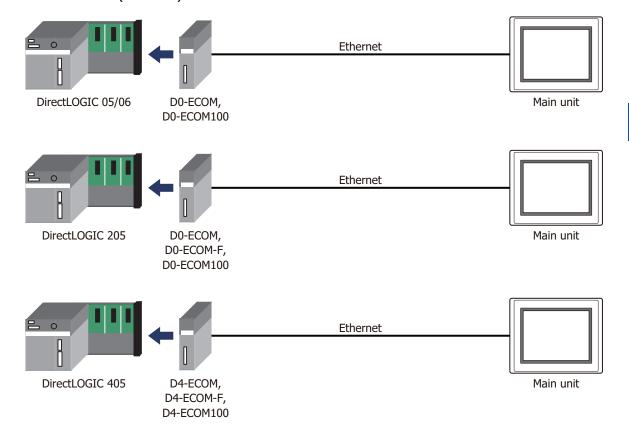

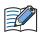

- Use a crossover cable to connect the main unit and PLC directly.
- When using a hub (Ethernet switch), use a cable that can be used with the hub.

# 13.3 Connection Diagram

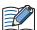

The connector types given in the Connection Diagrams are for the unit and not the cable. For details regarding wiring, refer to Chapter 1 "3 Important Points Regarding Wiring" on page 1-4.

● Connection Diagram 1: DirectLOGIC 405 (Connects to CPU Unit RS232C port)
D4-DCM (Connects to DATA COMMUNICATIONS MODULE RS232C port)

PLC(RS232C): D-sub 25-pin Female Connector HG5G/4G/3G/2G-V, HG4G/3G, HG2G-5F/-5T, HG1G:

| Name | Pin No. | Shield Wire                             | Terminal blo | ck   |
|------|---------|-----------------------------------------|--------------|------|
| FG   | Cover   |                                         | Pin No.      | Name |
| TXD  | 2       |                                         | 2            | RD   |
| RXD  | 3       |                                         | 1            | SD   |
| RTS  | 4       | HIII                                    | 3            | RS   |
| CTS  | 5       | $\vdash \cdot \cdot \cdot \cdot \vdash$ | 4            | CS   |
| SG   | 7       | \\\\\\\\\\\\\\\\\\\\\\\\\\\\\\\\\\\\\\\ | 5            | SG   |

PLC(RS232C):

D-sub 25-pin Female Connector

HG5G/4G/3G/2G-V, HG4G/3G, HG2G-5F: D-sub 9-pin Male Connector

| Name | Pin No. | Shield Wire | Pin No. | Name |
|------|---------|-------------|---------|------|
| FG   | Cover   | },`\        | Cover   | FG   |
| TXD  | 2       | 1 1 1       | 2       | RD   |
| RXD  | 3       |             | 3       | SD   |
| RTS  | 4       | hiiir       | 7       | RS   |
| CTS  | 5       | dash        | 8       | CS   |
| SG   | 7       | \           | 5       | SG   |

#### ● Connection Diagram 2: DirectLOGIC 405 (Connects to CPU Unit RS422 port)

PLC(RS422/485): D-sub 25-pin Female Connector HG5G/4G/3G/2G-V, HG4G/3G, HG2G-5F/-5T, HG1G:

| Name   | Pin No. | Shield Wire                                                                                              | Terminal blo | ck       |
|--------|---------|----------------------------------------------------------------------------------------------------|--------------|----------|
| Shield | Cover   |                                                                                                    | Pin No.      | Name     |
| RXD+   | 9       | / \                                                                                                    | 6            | SDA(SD+) |
| RXD-   | 10      |                                                                                                    | 7            | SDB(SD-) |
| TXD+   | 14      | <u> </u>                                                                                                 | 8            | RDA(RD+) |
| TXD-   | 16      |                                                                                                    | 9            | RDB(RD-) |
| CTS+   | 11      | h     /                                                                                                  | 5            | SG       |
| CTS-   | 23      | $H_{1}$                                                                                                  |              |          |
| RTS+   | 19      | P1                                                                                                    |              |          |
| RTS-   | 18      | $\vdash \mid \not \mid \mid \mid \mid \mid \mid \mid \mid \mid \mid \mid \mid \mid \mid \mid \mid \mid $ |              |          |
| SG     | 7       | <u> </u>                                                                                                 |              |          |

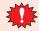

Configure the Flow Control to None, because the terminal block of the HG5G/4G/3G/2G-V, HG4G/3G, HG2G-5F/-5T, HG1G doesn't have control lines.

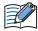

Insert a terminating resistor, if necessary. For the setting method, refer to Chapter 1 "3 Important Points Regarding Wiring" on page 1-4.

PLC(RS422/485): D-sub 25-pin Female Connector HG5G/4G/3G/2G-V, HG4G/3G, HG2G-5F: D-sub 9-pin Male Connector

| •      |         |                                 |         |          |
|--------|---------|---------------------------------|---------|----------|
| Name   | Pin No. | Shield Wire                     | Pin No. | Name     |
| Shield | Cover   |                                 | Cover   | FG       |
| RXD+   | 9       | / \                             | 4       | SDA(SD+) |
| RXD-   | 10      |                                 | 9       | SDB(SD-) |
| TXD+   | 14      | <u> </u>                        | 1       | RDA(RD+) |
| TXD-   | 16      |                                 | 6       | RDB(RD-) |
| CTS+   | 11      | h                               | 5       | SG       |
| CTS-   | 23      | $H : \mathcal{H} : \mathcal{H}$ |         |          |
| RTS+   | 19      | P1                              |         |          |
| RTS-   | 18      |                                 |         |          |
| SG     | 7       |                                 |         |          |

#### PLC(RS422/485):

D-sub 25-pin Female Connector

HG1P:

D-sub 25-pin Male Connector

| •      |         |                                                                                                    | •       |          |
|--------|---------|----------------------------------------------------------------------------------------------------|---------|----------|
| Name   | Pin No. | Shield Wire                                                                                                    | Pin No. | Name     |
| Shield | Cover   |                                                                                                    | Cover   | FG       |
| RXD+   | 9       | <del>' ' \                                 </del>                                                                                       | 5       | SDA(SD+) |
| RXD-   | 10      |                                                                                                    | 4       | SDB(SD-) |
| TXD+   | 14      | <b>1</b>                                                                                                    | 3       | RDA(RD+) |
| TXD-   | 16      | 1                                                                                                    | 2       | RDB(RD-) |
| CTS+   | 11      | h : ::/- <del>!</del>                                                                                                    | 6       | SG       |
| CTS-   | 23      | $\mathbb{H}_{+}$ : $\mathbb{H}_{+}$                                                                                                    |         |          |
| RTS+   | 19      | PT: :/: :                                                                                                    |         |          |
| RTS-   | 18      | $\vdash \vdash \vdash \vdash \vdash \vdash \vdash \vdash \vdash \vdash \vdash \vdash \vdash \vdash \vdash \vdash \vdash \vdash \vdash $ |         |          |
| SG     | 7       | <b></b>                                                                                                    |         |          |

# ● Connection Diagram 3: DirectLOGIC 205 (Connects to CPU Unit RS232C port)

PLC(RS232C): 6-pin Modular Connector HG5G/4G/3G/2G-V, HG4G/3G, HG2G-5F/-5T, HG1G: Terminal block

> RD SD SG RS CS

| Name | Pin No. | Shield Wire | Terminal blo |
|------|---------|-------------|--------------|
| FG   | 6       |             | Pin No.      |
| TXD  | 4       |             | 2            |
| RXD  | 3       |             | 1            |
| SG   | 1       |             | 5            |
|      |         |             | 3            |
|      |         |             | 4            |

PLC(RS232C): 6-pin Modular Connector HG5G/4G/3G/2G-V, HG4G/3G, HG2G-5F: D-sub 9-pin Male Connector

| Name | Pin No. | Shield Wire | Pin No. | Name |
|------|---------|-------------|---------|------|
| FG   | 6       |             | Cover   | FG   |
| TXD  | 4       | / / / /     | 2       | RD   |
| RXD  | 3       |             | 3       | SD   |
| SG   | 1       |             | 5       | SG   |
|      |         |             | 7       | RS   |
|      |         |             | 8       | CS   |

# **13.4 Environment Settings**

# ● D4-440 CPU Unit Communication port

| Items               |                                          | Details            |
|---------------------|------------------------------------------|--------------------|
| Interface           |                                          | RS232C or RS422    |
| Data representation |                                          | Hexadecimal mode   |
| Slave Address       |                                          | 1 to 90 (Decimal). |
| Baud Rate           |                                          | 19200 or 9600 bps  |
| Data Bits           | Set to the same setting as the main unit | 8                  |
| Stop Bits           | as the main and                          | 1                  |
| Parity              |                                          | None or Odd        |
| Flow Control        |                                          | ER                 |

# • D4-DCM DATA COMMUNICATIONS MODULE

| Items               |                                          | Details           |  |
|---------------------|------------------------------------------|-------------------|--|
| Interface           |                                          | RS232C            |  |
| Data representation |                                          | Hexadecimal mode  |  |
| Slave Address       |                                          | 1 to 90 (Decimal) |  |
| Baud Rate           | 1                                        | 19200 or 9600 bps |  |
| Data Bits           | Set to the same setting as the main unit | 8                 |  |
| Stop Bits           | as the main and                          | 1                 |  |
| Parity              |                                          | None or Odd       |  |
| Flow Control        |                                          | ER                |  |

# • DirectLOGIC 205 CPU Unit Communication port

| Items               |                                          | Details           |
|---------------------|------------------------------------------|-------------------|
| Interface           |                                          | RS232C            |
| Data representation |                                          | Hexadecimal mode  |
| Slave Address       |                                          | 1 to 90 (Decimal) |
| Baud Rate           |                                          | 9600 bps          |
| Data Bits           | Set to the same setting as the main unit | 8                 |
| Stop Bits           | as and main and                          | 1                 |
| Parity              |                                          | None or Odd       |
| Flow Control        |                                          | ER                |

# • Ethernet Unit on DirectLOGIC

Set the following items on the Project Settings dialog box in WindO/I-NV4.

| Tab Name                     | Item            | Setting                                   |  |
|------------------------------|-----------------|-------------------------------------------|--|
|                              | IP Address      | Set the IP address of the main unit.      |  |
| Communication Interface      | Subnet Mask     | Set the subnet mask of the main unit.     |  |
|                              | Default Gateway | Set the default gateway of the main unit. |  |
| Communication Driver Network | IP Address      | Set the IP address of Ethernet unit.      |  |
|                              | Port Number     | Set the port number of Ethernet unit.     |  |

# 13.5 Usable Device Addresses

#### DirectLOGIC 405

#### **Bit Device**

|                      | Device Type                  |    |                      | Read   | Address           |
|----------------------|------------------------------|----|----------------------|--------|-------------------|
| Device Name          | Main unit PLC Address Number |    | Address Number Range | /Write | Numeral<br>System |
| Input Points (Bit)   | Х                            | Х  | 0 to 1777            | R      | Octal             |
| Output Points (Bit)  | Y                            | Υ  | 0 to 1777            | R/W    | Octal             |
| Control Relays (Bit) | С                            | С  | 0 to 3777            | R/W    | Octal             |
| Stages (Bit)         | S                            | S  | 0 to 1777            | R/W    | Octal             |
| Timer Status (Bit)   | TS                           | Т  | 0 to 377             | R      | Octal             |
| Counter Status (Bit) | CS                           | СТ | 0 to 377             | R      | Octal             |
| Remote In (Bit)      | GX                           | GX | 0 to 3777            | R/W    | Octal             |
| Remote Out (Bit)     | GY                           | GY | 0 to 3777            | R/W    | Octal             |
| Special Relays (Bit) | SP                           | SP | 0 to 777             | R      | Octal             |

#### **Word Device**

|                       | Device    | Туре |                      | Read   | Address           |
|-----------------------|-----------|------|----------------------|--------|-------------------|
| Device Name           | Main unit | PLC  | Address Number Range | /Write | Numeral<br>System |
| Input Points (Word)   | XW        | V    | 40400 to 40477       | R      | Octal             |
| Output Points (Word)  | YW        | V    | 40500 to 40577       | R/W    | Octal             |
| Control Relays (Word) | CW        | V    | 40600 to 40777       | R/W    | Octal             |
| Stages (Word)         | SW        | V    | 41000 to 41077       | R/W    | Octal             |
| Remote In (Word)      | GXW       | V    | 40000 to 40177       | R/W    | Octal             |
| Remote Out (Word)     | GYW       | V    | 40200 to 40377       | R/W    | Octal             |
| Special Relays (Word) | SPW       | V    | 41200 to 41237       | R      | Octal             |
| Timer Values          | TV        | V    | 0 to 377             | R/W    | Octal             |
| Counter Values        | CV        | V    | 1000 to 1377         | R/W    | Octal             |
| Data Registers        | D         | V    | 1400 to 7377         | R/W    | Octal             |
| System Parameters1    | SR1       | V    | 700 to 777           | R      | Octal             |
| System Parameters2    | SR2       | V    | 7400 to 7777         | R      | Octal             |
| Ext Registers         | ER        | V    | 10000 to 37777       | R/W    | Octal             |

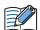

- We confirm the address number range of D4-440 only. The usable address number range varies based on the PLC model. For details, refer to the PLC manual.
- The Bit Write operation on the main unit depends on the state of Bit Write operation will write to a byte. checkbox in the Communication Driver tab on the Porject Settings dialog box. Note the following points: (Byte refers to 8 bits.)

When executing Bit Write, all other bits in the byte are turned off. Check:

When executing Bit Write, all other bits are not changed. Unchecked:

During Bit Write operation, the main unit reads the byte data including the designated bit from the PLC, performs logical AND or OR operation with the designated bit, and writes the result into the PLC, therefore all other bits in the byte are not changed.

#### DirectLOGIC 205

#### **Bit Device**

|                      | Device Type           |    |                      | Read   | Address           |
|----------------------|-----------------------|----|----------------------|--------|-------------------|
| Device Name          | Device Name Main unit |    | Address Number Range | /Write | Numeral<br>System |
| Input Points (Bit)   | Х                     | Х  | 0 to 1777            | R      | Octal             |
| Output Points (Bit)  | Y                     | Y  | 0 to 1777            | R/W    | Octal             |
| Control Relays (Bit) | С                     | С  | 0 to 3777            | R/W    | Octal             |
| Stages (Bit)         | S                     | S  | 0 to 1777            | R/W    | Octal             |
| Timer Status (Bit)   | TS                    | Т  | 0 to 377             | R      | Octal             |
| Counter Status (Bit) | CS                    | СТ | 0 to 377             | R      | Octal             |
| Remote In (Bit)      | GX                    | GX | 0 to 3777            | R/W    | Octal             |
| Remote Out (Bit)     | GY                    | GY | 0 to 3777            | R/W    | Octal             |
| Special Relays (Bit) | SP                    | SP | 0 to 777             | R      | Octal             |

#### **Word Device**

|                       | Device Type |     |                      | Read   | Address           |
|-----------------------|-------------|-----|----------------------|--------|-------------------|
| Device Name           | Main unit   | PLC | Address Number Range | /Write | Numeral<br>System |
| Input Points (Word)   | XW          | V   | 40400 to 40477       | R      | Octal             |
| Output Points (Word)  | YW          | V   | 40500 to 40577       | R/W    | Octal             |
| Control Relays (Word) | CW          | ٧   | 40600 to 40777       | R/W    | Octal             |
| Stages (Word)         | SW          | ٧   | 41000 to 41077       | R/W    | Octal             |
| Remote In (Word)      | GXW         | ٧   | 40000 to 40177       | R/W    | Octal             |
| Remote Out (Word)     | GYW         | ٧   | 40200 to 40377       | R/W    | Octal             |
| Special Relays (Word) | SPW         | ٧   | 41200 to 41237       | R      | Octal             |
| Timer Values          | TV          | V   | 0 to 377             | R/W    | Octal             |
| Counter Values        | CV          | ٧   | 1000 to 1377         | R/W    | Octal             |
| Data Registers        | D           | ٧   | 1400 to 7377         | R/W    | Octal             |
| System Parameters1    | SR1         | ٧   | 400 to 777           | R      | Octal             |
| System Parameters2    | SR2         | V   | 7400 to 7777         | R      | Octal             |
| Ext Registers         | ER          | V   | 10000 to 35777       | R/W    | Octal             |

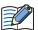

- We confirm the address number range of DirectLOGIC 205 only. The usable address number range varies based on the PLC model. For details, refer to the PLC manual.
- The Bit Write operation on the main unit depends on the state of **Bit Write operation will write to a byte.** checkbox in the **Communication Driver** tab on the Porject Settings dialog box. Note the following points: (Byte refers to 8 bits.)

Check: When executing Bit Write, all other bits in the byte are turned off.

Unchecked: When executing Bit Write, all other bits are not changed.

During Bit Write operation, the main unit reads the byte data including the designated bit from the PLC, performs logical AND or OR operation with the designated bit, and writes the result into the PLC, therefore all other bits in the byte are not changed.

# DirectLOGIC (Ethernet)

#### **Bit Device**

|                      | Device Type |     |                      | Read   | Address           |
|----------------------|-------------|-----|----------------------|--------|-------------------|
| Device Name          | Main unit   | PLC | Address Number Range | /Write | Numeral<br>System |
| Input Points (Bit)   | Х           | Х   | 0 to 1777            | R      | Octal             |
| Output Points (Bit)  | Y           | Y   | 0 to 1777            | R/W    | Octal             |
| Control Relays (Bit) | С           | С   | 0 to 3777            | R/W    | Octal             |
| Special Relays (Bit) | SP          | SP  | 0 to 777             | R      | Octal             |
| Timers (Bit)         | Т           | Т   | 0 to 377             | R      | Octal             |
| Counters (Bit)       | СТ          | СТ  | 0 to 377             | R      | Octal             |
| Stages (Bit)         | S           | S   | 0 to 1777            | R/W    | Octal             |
| Remote Input (Bit)   | GX          | GX  | 0 to 3777            | R/W    | Octal             |
| Remote Output (Bit)  | GY          | GY  | 0 to 3777            | R/W    | Octal             |

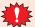

With a Bit Write operation, the word data is first read from the PLC, and a logic operation (AND or OR) is performed on the relevant bit before writing it to the PLC to ensure that the values of other bits in the same channel are preserved. However, be certain that the PLC does not modify the data in the channel during the time that the main unit is writing the data.

#### **Word Device**

|                        | Device    | Туре |                                                | Read   | Address           |  |
|------------------------|-----------|------|------------------------------------------------|--------|-------------------|--|
| Device Name            | Main unit | PLC  | Address Number Range                           | /Write | Numeral<br>System |  |
| Input Points (Word)    | VX        | V    | 40400 to 40477                                 | R      | Octal             |  |
| Output Points (Word)   | VY        | V    | 40500 to 40577                                 | R/W    | Octal             |  |
| Control Relays (Word)  | VC        | ٧    | 40600 to 40777                                 | R/W    | Octal             |  |
| Special Relays (Word)  | VSP       | ٧    | 41200 to 41237                                 | R      | Octal             |  |
| Timers (Word)          | VT        | ٧    | 41100 to 41117                                 | R      | Octal             |  |
| Counters (Word)        | VCT       | ٧    | 41140 to 41157                                 | R      | Octal             |  |
| Stages (Word)          | VS        | ٧    | 41000 to 41077                                 | R/W    | Octal             |  |
| Timer Current Values   | TA        | ٧    | 0 to 377                                       | R/W    | Octal             |  |
| Counter Current Values | CA        | ٧    | 1000 to 1377                                   | R/W    | Octal             |  |
| Data Words             | V         | V    | 400 to 777,<br>1200 to 7577,<br>10000 to 35777 | R/W    | Octal             |  |
| System parameters      | VSYS      | V    | 700 to 777,<br>7400 to 7777,<br>36000 to 37777 | R      | Octal             |  |
| Remote Input (Word)    | VGI       | ٧    | 40000 to 40177                                 | R/W    | Octal             |  |
| Remote Output (Word)   | VGY       | ٧    | 40200 to 40377                                 | R/W    | Octal             |  |

# 14 FANUC

#### 14.1 Connection Table

|                                                 |              | WindO/I-NV4 Settings                                  |                 |                                |  |  |
|-------------------------------------------------|--------------|-------------------------------------------------------|-----------------|--------------------------------|--|--|
| CPU Unit                                        | Link Unit    | Interface                                             | Flow<br>Control | Communication Driver           |  |  |
| Power Mate                                      |              |                                                       |                 |                                |  |  |
| Power Mate-MODEL D                              | Not required | RS422/485 4-wire<br>Connection Diagram 1 (Page 2-229) | None            | Power Mate-MODEL D /Series 16i |  |  |
| Series                                          |              |                                                       |                 |                                |  |  |
| 16i<br>160i<br>18i<br>180i<br>30i<br>31i<br>32i | Not required | RS232C<br>Connection Diagram 2 (Page 2-230)           | None            | Power Mate-MODEL D /Series 16i |  |  |

# 14.2 System Configuration

This is the system configuration for the connection of FANUC PLCs to the main unit.

Power Mate-MODEL D

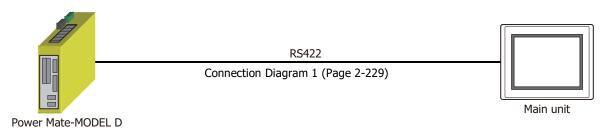

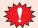

A touch-panel connection module (FANUC A20B-2902-0470) is needed for Power Mate-MODEL D.

• Series 16i/160i/18i/180i/30i/31i/32i

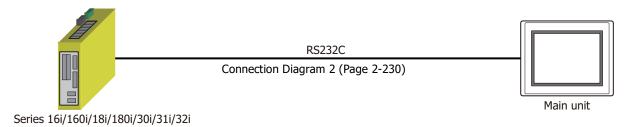

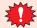

A touch-panel connection module is needed for Series 16i, 160i, 18i, 180i, 30i, 31i, 32i. For details, please contact FANUC LTD.

### 14.3 Connection Diagram

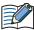

The connector types given in the Connection Diagrams are for the unit and not the cable. For details regarding wiring, refer to Chapter 1 "3 Important Points Regarding Wiring" on page 1-4.

Connection Diagram 1: Power Mate-MODEL D

PLC(RS422/485): PCR-E20FS HG5G/4G/3G/2G-V, (HONDA TSUSHIN KOGYO CO., LTD.) HG4G/3G, HG2G-5F/-5T, HG1G: Terminal block Shield Wire Name Pin No. Pin No. JD14 Name 8 RDA(RD+) SDA 4 SDB 3 9 RDB(RD-) RDA 2 6 SDA(SD+) **RDB** 1 7 SDB(SD-) 0V 11 5 SG JD15 }Terminal RDB 1 Cable clamp

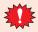

- Connect a terminus unit to JD15 by the side of Power Mate. For details of a terminus unit, refer to the manual of Power Mate-MODEL D.
- FG terminal of the main part of a motion controller should perform the 3rd-sort grounding.
- Ground a shield by the cable clamp.

RDA

2

• Configure the Flow Control to None, because the terminal block of the HG5G/4G/3G/2G-V, HG4G/ 3G, HG2G-5F/-5T, HG1G doesn't have control lines.

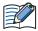

Insert a terminating resistor, if necessary. For the setting method, refer to Chapter 1 "3 Important Points Regarding Wiring" on page 1-4.

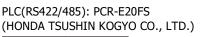

HG5G/4G/3G/2G-V, HG4G/3G, HG2G-5F: D-sub 9-pin Male Connector

| Name | Pin No. | Shield Wire       | Pin No. | Name     |
|------|---------|-------------------|---------|----------|
| JD   | 14      | ] /\\ /\\         | Cover   | FG       |
| SDA  | 4       |                   | 1       | RDA(RD+) |
| SDB  | 3       |                   | 6       | RDB(RD-) |
| RDA  | 2       |                   | 4       | SDA(SD+) |
| RDB  | 1       |                   | 9       | SDB(SD-) |
| 0V   | 11      |                   | 5       | SG       |
| JD   | 15      |                   |         |          |
| RDB  | 1       | ₹Terminal = Cable | clamp   |          |
| RDA  | 2       | resistor          | Clarrip |          |

PLC(RS422/485): PCR-E20FS (HONDA TSUSHIN KOGYO CO., LTD.)

HG1P: D-sub 25-pin Male Connector

| (HONDA 1303HIN ROOTO CO., LTD.) |         |                   | D 3ub 25 pii | i Plaic Collice |
|---------------------------------|---------|-------------------|--------------|-----------------|
| Name                            | Pin No. | Shield Wire       | Pin No.      | Name            |
| JD                              | 14      |                   | Cover        | FG              |
| SDA                             | 4       | <u> </u>          | 3            | RDA(RD+)        |
| SDB                             | 3       |                   | 2            | RDB(RD-)        |
| RDA                             | 2       | <u> </u>          | 5            | SDA(SD+)        |
| RDB                             | 1       |                   | 4            | SDB(SD-)        |
| 0V                              | 11      |                   | 6            | SG              |
| JD                              | 15      |                   |              |                 |
| RDB                             | 1       | ₹Terminal = Cable | clamp        |                 |
| RDA                             | 2       | resistor = Cable  | ciamp        |                 |

# ● Connection Diagram 2: Series 16i/160i/18i/180i/30i/31i/32i

PLC(RS232C): PCR-E20FS (HONDA TSUSHIN KOGYO CO., LTD.) HG5G/4G/3G/2G-V, HG4G/3G, HG2G-5F/-5T, HG1G: Terminal block

| Name | Pin No. |          | Pin No. | Name |
|------|---------|----------|---------|------|
| SD   | 11      |          | 2       | RD   |
| RD   | 1       |          | 1       | SD   |
| RS   | 15      | h r      | 3       | RS   |
| CS   | 5       |          | 4       | CS   |
| SG   | 8       |          | 5       | SG   |
| DR   | 3       |          |         |      |
| CD   | 7       | <b>-</b> |         |      |
| ER   | 13      |          |         |      |

PLC(RS232C): PCR-E20FS (HONDA TSUSHIN KOGYO CO., LTD.) HG5G/4G/3G/2G-V, HG4G/3G, HG2G-5F: D-sub 9-pin Male Connector

| •    |         | , ,                                          | •       |      |
|------|---------|----------------------------------------------|---------|------|
| Name | Pin No. | Shield Wire                                  | Pin No. | Name |
| SD   | 11      |                                              | 2       | RD   |
| RD   | 1       |                                              | 3       | SD   |
| RS   | 15      | Ь!!!                                         | 7       | RS   |
| CS   | 5       | $\vdash$ $\vdots$ $\vdots$ $\vdash$ $\vdash$ | 8       | CS   |
| SG   | 8       | 1 1 1                                        | 5       | SG   |
| DR   | 3       | h \                                          | Cover   | FG   |
| CD   | 7       | <b> </b>                                     |         |      |
| ER   | 13      |                                              |         |      |

# 14.4 Environment Settings

#### Power Mate-MODEL D

|               | Items                                       | Details      |  |
|---------------|---------------------------------------------|--------------|--|
| Interface     |                                             | RS422 4-wire |  |
| Slave Address |                                             | 0            |  |
| Baud Rate     | Use the same settings as for the main unit. | 19200 bps    |  |
| Data Bits     |                                             | 8            |  |
| Stop Bits     |                                             | 1            |  |
| Parity        |                                             | Even         |  |

# • Series 16i/160i/18i/180i/30i/31i/32i

|               | Items                                      | Details   |  |
|---------------|--------------------------------------------|-----------|--|
| Interface     |                                            | RS232C    |  |
| Slave Address |                                            | 0         |  |
| Baud Rate     | Use the same settings as for the main unit | 19200 bps |  |
| Data Bits     |                                            | 8         |  |
| Stop Bits     |                                            | 1         |  |
| Parity        |                                            | Even      |  |

# 14.5 Usable Device Addresses

• Power Mate-MODEL D, Series 16i/160i/18i/180i/30i/31i/32i

#### **Bit Device**

|                 | Device Type |     |                      | Read   | Address           |
|-----------------|-------------|-----|----------------------|--------|-------------------|
| Device Name     | Main unit   | PLC | Address Number Range | /Write | Numeral<br>System |
| Input Relay     | Х           | Х   | 0 to 99997           | R/W    | *1                |
| Output Relay    | Y           | Y   | 0 to 99997           | R/W    | *1                |
| Int. Relay      | R           | R   | 0 to 99997           | R/W    | *1                |
| Keep Relay      | К           | K   | 0 to 99997           | R/W    | *1                |
| Expansion Relay | Е           | E   | 0 to 99997           | R/W    | *1                |

#### **Word Device**

|                 | Device Type |     |                         | Read   | Address           |
|-----------------|-------------|-----|-------------------------|--------|-------------------|
| Device Name     | Main unit   | PLC | Address Number Range    | /Write | Numeral<br>System |
| Input Relay     | XW          | Χ   | 0 to 9998 <sup>*2</sup> | R/W    | Decimal           |
| Output Relay    | YW          | Υ   | 0 to 9998 <sup>*2</sup> | R/W    | Decimal           |
| Int. Relay      | RW          | R   | 0 to 9998 <sup>*2</sup> | R/W    | Decimal           |
| Keep Relay      | KW          | K   | 0 to 9998 <sup>*2</sup> | R/W    | Decimal           |
| Timer           | Т           | Т   | 0 to 9998*2             | R/W    | Decimal           |
| Counter         | С           | С   | 0 to 9998 <sup>*2</sup> | R/W    | Decimal           |
| Data Table      | D           | D   | 0 to 9998*2             | R/W    | Decimal           |
| Expansion Relay | EW          | E   | 0 to 9998 <sup>*2</sup> | R/W    | Decimal           |

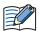

The device type and the address number range vary based on the PLC model. For details, refer to the PLC manual.

<sup>\*1</sup> The first four digits are in decimal and the last digit is in octal.

<sup>\*2</sup> This external device address is handled with two address numbers as one device address in WindO/I-NV4. Therefore, you can specify an even address number only.

# 15 Yokogawa Electric

# **15.1 Connection Table**

| CDII II-it                                                                                                    | 1 ! !- ! ! !*                                    | WindO/I-NV4 Settings                                  |             |                             |  |
|----------------------------------------------------------------------------------------------------|--------------------------------------------------|-------------------------------------------------------|-------------|-----------------------------|--|
| CPU Unit                                                                                                    | Link Unit                                        | Interface                                             | Flow Contro | Communication Driver        |  |
| FA-M3                                                                                                    |                                                  |                                                       |             |                             |  |
| F3SP05<br>F3SP20<br>F3SP21                                                                                                    | F3LC11-1N                                        | RS232C<br>Connection Diagram 1 (Page 2-234)           | ER          |                             |  |
| F3SP21<br>F3SP25<br>F3SP30<br>F3SP35<br>F3SP38<br>F3SP53<br>F3SP58<br>F3FP36<br>F3BP20<br>F3BP30                                                                                                    | F3LC11-2N                                        | RS422/485 4-wire<br>Connection Diagram 2 (Page 2-235) | None        | FACTORY ACE FA-M3           |  |
| F3SP05<br>F3SP21<br>F3SP25<br>F3SP28<br>F3SP35<br>F3SP38<br>F3SP53<br>F3SP53                                                                                                    | Not required                                     | RS232C<br>Connection Diagram 3 (Page 2-236)           |             |                             |  |
| F3SP05-0P<br>F3SP08-0P<br>F3SP21-0N<br>F3SP22-0S<br>F3SP25-2N<br>F3SP28-3N<br>F3SP28-3S<br>F3SP35-5N<br>F3SP38-6N<br>F3SP38-6S<br>F3SP53-4H<br>F3SP53-4S<br>F3SP58-6H<br>F3SP58-6S<br>F3SP59-7S<br>F3SP66-4S<br>F3SP67-6S<br>F3SP71-4N<br>F3SP76-7N | F3LE01-0T<br>F3LE01-5T<br>F3LE11-0T<br>F3LE12-0T | Ethernet                                              | -           | FACTORY ACE FA-M3(Ethernet) |  |
| F3SP66-4S<br>F3SP67-6S<br>F3SP71-4N<br>F3SP76-7N                                                                                                    | Not required                                     |                                                       |             |                             |  |

## 15.2 System Configuration

This is the system configuration for the connection of Yokogawa Electric PLCs to the main unit.

#### FA-M3 series (Serial)

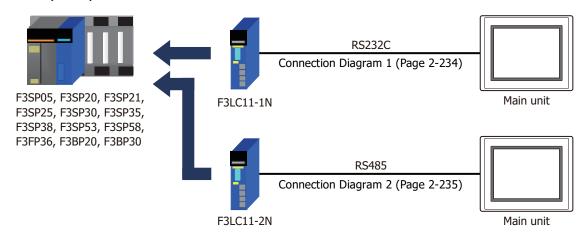

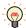

We recommend F3LC11-2N side to carry a "4-WIRE" setup of the terminus resistance (TERMINATOR) in long-distance transmission.

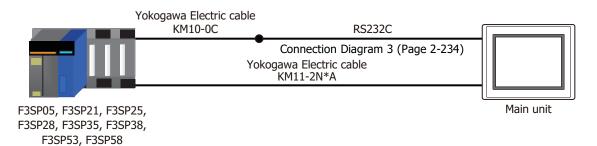

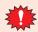

It does not correspond to "CPU direct connection system" of F3SP20 and F3SP30.

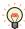

It connects with the port for programming tools of a CPU unit.

## FA-M3 series (Ethernet)

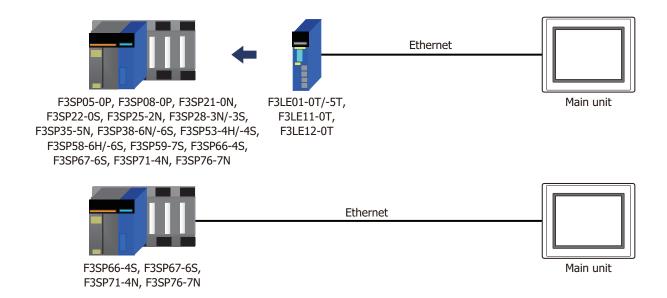

## 15.3 Connection Diagram

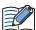

The connector types given in the Connection Diagrams are for the unit and not the cable. For details regarding wiring, refer to Chapter 1 "3 Important Points Regarding Wiring" on page 1-4.

## Connection Diagram 1: F3LC11-1N

PLC(RS232C): D-sub 9-pin Female Connector

HG5G/4G/3G/2G-V, HG4G/3G, HG2G-5F/-5T, HG1G:

| Name | Pin No. | Shield Wire | Terminal blo | CK   |
|------|---------|-------------|--------------|------|
| FG   | Cover   |             | Pin No.      | Name |
| RD   | 2       |             | 1            | SD   |
| SD   | 3       |             | 2            | RD   |
| RS   | 7       | h     /     | 5            | SG   |
| CS   | 8       |             | 3            | RS   |
| ER   | 4       | ]           | 4            | CS   |
| SG   | 5       |             |              |      |
| CD   | 1       |             |              |      |
| DR   | 6       |             |              |      |

PLC(RS232C): D-sub 9-pin Female Connector HG5G/4G/3G/2G-V, HG4G/3G, HG2G-5F: D-sub 9-pin Male Connector

| Name | Pin No. | Shield Wire | Pin No. | Name |
|------|---------|-------------|---------|------|
| FG   | Cover   |             | Cover   | FG   |
| RD   | 2       |             | 3       | SD   |
| SD   | 3       |             | 2       | RD   |
| RS   | 7       | h : : : /   | 5       | SG   |
| CS   | 8       |             | 7       | RS   |
| ER   | 4       |             | 8       | CS   |
| SG   | 5       |             |         |      |
| CD   | 1       |             |         |      |
| DR   | 6       |             |         |      |

#### Connection Diagram 2: F3LC11-2N

PLC(RS422/485): Terminal block

HG5G/4G/3G/2G-V,

HG4G/3G, HG2G-5F/-5T, HG1G:

Terminal block

| Name | Shield Wire | Terrilliai bio | CK       |
|------|-------------|----------------|----------|
| FG   |             | Pin No.        | Name     |
| SDB  | · / \ / / \ | 8              | RDA(RD+) |
| SDA  |             | 9              | RDB(RD-) |
| RDB  | <u> </u>    | 6              | SDA(SD+) |
| RDA  | 1 1/ \1     | 7              | SDB(SD-) |
| SG   |             | 5              | SG       |

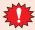

- Configure the Flow Control to None, because the terminal block of the HG5G/4G/3G/2G-V, HG4G/ 3G, HG2G-5F/-5T, HG1G doesn't have control lines.
- In the main unit and PLC, the name of A pole and B pole is reverse.

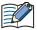

Insert a terminating resistor, if necessary. For the setting method, refer to Chapter 1 "3 Important Points Regarding Wiring" on page 1-4.

PLC(RS422/485): Terminal block

HG5G/4G/3G/2G-V, HG4G/3G, HG2G-5F:

D-sub 9-pin Male Connector

| Name | Shield Wire                             | Pin No. | Name     |
|------|-----------------------------------------|---------|----------|
| FG   |                                         | Cover   | FG       |
| SDB  |                                         | 1       | RDA(RD+) |
| SDA  |                                         | 6       | RDB(RD-) |
| RDB  |                                         | 4       | SDA(SD+) |
| RDA  |                                         | 9       | SDB(SD-) |
| SG   | \ \ \ \ \ \ \ \ \ \ \ \ \ \ \ \ \ \ \ \ | 5       | SG       |

PLC(RS422/485):

HG1P:

Terminal block

D-sub 25-pin Male Connector

| Name | Shield Wire | Pin No. | Name     |
|------|-------------|---------|----------|
| FG   | } <i></i>   | Cover   | FG       |
| SDB  |             | 3       | RDA(RD+) |
| SDA  |             | 2       | RDB(RD-) |
| RDB  |             | 5       | SDA(SD+) |
| RDA  |             | 4       | SDB(SD-) |
| SG   |             | 6       | SG       |

## ● Connection Diagram 3: FA-M3 (Yokogawa Electric Cable KM10-0C)

PLC(RS232C): HG5G/4G/3G/2G-V, D-sub 9-pin Female Connector HG4G/3G, HG2G-5F/-5T, HG1G: (cable side) Terminal block Name Pin No. Shield Wire Pin No. Name RD2 1 SD SD 2 RD 3 SG 5 SG 5 3 RS 4 CS

PLC(RS232C): D-sub 9-pin Female Connector (cable side) HG5G/4G/3G/2G-V, HG4G/3G, HG2G-5F: D-sub 9-pin Male Connector

| Name | Pin No. | Shield Wire | Pin No. | Name |
|------|---------|-------------|---------|------|
|      |         |             | Cover   | FG   |
| RD   | 2       | 1 1 1       | 3       | SD   |
| SD   | 3       |             | 2       | RD   |
| SG   | 5       |             | 5       | SG   |
|      |         |             | 7       | RS   |
|      |         | \/          | 8       | CS   |
|      |         |             |         |      |

## **15.4 Environment Settings**

## • FA-M3 Link Unit (F3LC11-1N/-2N)

| Items                            |                                             | Details                         |
|----------------------------------|---------------------------------------------|---------------------------------|
| Interface                        |                                             | RS232C or RS485 4-wire          |
| CPU Number                       |                                             | 1(0x01) to 4(0x04)(Hexadecimal) |
| Station Number                   | Use the same settings as for the main unit. | 1 (Decimal)                     |
| Baud Rate                        |                                             | 19200 or 9600 bps               |
| Data Bits                        |                                             | 7 or 8                          |
| Stop Bits                        |                                             | 1 or 2                          |
| Parity                           |                                             | None, Odd or Even               |
| Sum check                        |                                             | Enable                          |
| Terminus character specification |                                             | Enable                          |
| Protection function              |                                             | Disable                         |

## ● FA-M3 CPU (Programming Tool port)

| Ite                           | ms                                          | Details           |  |
|-------------------------------|---------------------------------------------|-------------------|--|
| Interface                     |                                             | RS232C            |  |
| Station Number                | Use the same settings as for the main unit. | 1 (Decimal)       |  |
| Baud Rate                     |                                             | 19200 or 9600 bps |  |
| Data Bits                     |                                             | 8                 |  |
| Stop Bits                     |                                             | 1                 |  |
| Parity                        |                                             | Even or None      |  |
| Sum check                     |                                             | Enable            |  |
| Terminus character specificat | ion                                         | Enable            |  |

## ● FA-M3 via Ethernet

Set the following items on the Project Settings dialog box in WindO/I-NV4.

| Tab Name Item                |                 | Setting                                                  |  |  |
|------------------------------|-----------------|----------------------------------------------------------|--|--|
|                              | IP Address      | Set the IP address of the main unit.                     |  |  |
| Communication Interface      | Subnet Mask     | Set the subnet mask of the main unit.                    |  |  |
|                              | Default Gateway | Set the default gateway of the main unit.                |  |  |
|                              | IP Address      | Set the IP address of CPU unit or Link unit.             |  |  |
| Communication Driver Network | Port Number     | Set the IP address of CPU unit or Link unit.             |  |  |
|                              | CPU Number      | Set the slot number of the CPU unit to communicate with. |  |  |

## 15.5 Usable Device Addresses

● FA-M3 (Serial)

#### **Bit Device**

|               | Device Type |     |                      | Read   | Address           |
|---------------|-------------|-----|----------------------|--------|-------------------|
| Device Name   | Main unit   | PLC | Address Number Range | /Write | Numeral<br>System |
| Input Relay   | X           | X   | 201 to 71664         | R      | *1                |
| Output Relay  | Y           | Y   | 201 to 71664         | R/W    | *1                |
| Int. Relay    | I           | I   | 1 to 65536           | R/W    | Decimal           |
| Comm. Relay   | Е           | Е   | 1 to 4096            | R/W    | Decimal           |
| Link Relay    | L           | L   | 1 to 78192           | R/W    | *2                |
| Spec. Relay   | М           | М   | 1 to 9984            | R/W    | Decimal           |
| Timer Relay   | TU          | Т   | 1 to 3072            | R      | Decimal           |
| Counter Relay | CU          | С   | 1 to 3072            | R      | Decimal           |

#### **Word Device**

|                         | Device    | Туре |                      | _ Read A |                   |
|-------------------------|-----------|------|----------------------|----------|-------------------|
| Device Name             | Main unit | PLC  | Address Number Range | /Write   | Numeral<br>System |
| Input Relay             | XW        | Х    | 201 to 71649         | R        | *3                |
| Output Relay            | YW        | Υ    | 201 to 71649         | R/W      | *3                |
| Int. Relay              | IW        | I    | 1 to 65521           | R/W      | Decimal           |
| Comm. Relay             | EW        | Е    | 1 to 4081            | R/W      | Decimal           |
| Link Relay              | LW        | L    | 1 to 78177           | R/W      | *4                |
| Spec. Relay             | MW        | М    | 1 to 9969            | R/W      | Decimal           |
| Timer (Current Value)   | TP        | Т    | 1 to 3072            | R/W      | Decimal           |
| Timer (Preset Value)    | TS        | Т    | 1 to 3072            | R        | Decimal           |
| Counter (Current Value) | СР        | С    | 1 to 3072            | R/W      | Decimal           |
| Counter (Preset Value)  | CS        | С    | 1 to 3072            | R        | Decimal           |
| Data Register           | D         | D    | 1 to 65536           | R/W      | Decimal           |
| Comm. Register          | R         | R    | 1 to 4096            | R/W      | Decimal           |
| File Register           | В         | В    | 1 to 99999           | R/W      | Decimal           |
| Link Register           | W         | W    | 1 to 74096           | R/W      | *5                |
| Spec. Register          | Z         | Z    | 1 to 1024            | R/W      | Decimal           |

| *1 | The address | numbor | rango | ic ac | follows |
|----|-------------|--------|-------|-------|---------|
| TΙ | The address | number | range | ıs as | TOIIOWS |

\*3 The address number range is as follows:

\*4 The address number range is as follows:

\*5 The address number range is as follows:

## ● FA-M3 (Ethernet)

#### **Bit Device**

|                     | Device Type |     |                      | Read   | Address           |
|---------------------|-------------|-----|----------------------|--------|-------------------|
| Device Name         | Main unit   | PLC | Address Number Range | /Write | Numeral<br>System |
| Input Relay (Bit)   | Х           | Χ   | 00201 to 71664       | R      | Decimal*1         |
| Output Relay (Bit)  | Y           | Y   | 00201 to 71664       | R/W    | Decimal*1         |
| Int. Relay (Bit)    | I           | I   | 00001 to 65536       | R/W    | Decimal           |
| Comm. Relay (Bit)   | Е           | Е   | 0001 to 4096         | R/W    | Decimal           |
| Link Relay (Bit)    | L           | L   | 00001 to 78192       | R/W    | Decimal*2         |
| Timer Relay (Bit)   | TU          | Т   | 0001 to 3072         | R/W    | Decimal           |
| Counter Relay (Bit) | CU          | С   | 0001 to 3072         | R/W    | Decimal           |
| Spec. Relay (Bit)   | М           | М   | 0001 to 9984         | R/W    | Decimal           |

#### **Word Device**

|                         | Device    | Туре |                      | Read   | Address<br>Numeral<br>System |
|-------------------------|-----------|------|----------------------|--------|------------------------------|
| Device Name             | Main unit | PLC  | Address Number Range | /Write |                              |
| Input Relay (Word)      | xw        | Х    | 00201 to 71649       | R      | Decimal*3                    |
| Output Relay (Word)     | YW        | Υ    | 00201 to 71649       | R/W    | Decimal*3                    |
| Int. Relay (Word)       | IW        | I    | 00001 to 65521       | R/W    | Decimal                      |
| Comm. Relay (Word)      | EW        | E    | 0001 to 4081         | R/W    | Decimal                      |
| Link Relay (Word)       | LW        | L    | 00001 to 78177       | R/W    | Decimal*4                    |
| Timer (Current Value)   | TP        | Т    | 0001 to 3072         | R      | Decimal                      |
| Counter (Current Value) | СР        | С    | 0001 to 3072         | R      | Decimal                      |
| Timer (Preset Value)    | TS        | Т    | 0001 to 3072         | R/W    | Decimal                      |
| Counter (Preset Value)  | CS        | С    | 0001 to 3072         | R/W    | Decimal                      |
| Data Register           | D         | D    | 00001 to 65535       | R/W    | Decimal                      |
| Link Register           | W         | W    | 00001 to 78192       | R/W    | Decimal*5                    |
| File Register           | В         | В    | 00001 to 262144      | R/W    | Decimal                      |
| Spec. Relay (Word)      | MW        | М    | 0001 to 9969         | R/W    | Decimal                      |
| Spec. Register          | Z         | Z    | 0001 to 1024         | R/W    | Decimal                      |
| Comm. Register          | R         | R    | 0001 to 4096         | R/W    | Decimal                      |
| Index Register          | V         | V    | 001 to 256           | R/W    | Decimal                      |
| Cache register          | F         | F    | 000001 to 524288     | R/W    | Decimal                      |

\*1 The address number range is as follows:

\*3 The address number range is as follows:

\*4 The address number range is as follows:

\*5 The address number range is as follows:

# 16 Fuji Electric

## **16.1 Connection Table**

|                                                                                      |                                                       | WindO/I-NV4 Settings                                  |                 |                         |  |
|--------------------------------------------------------------------------------------|-------------------------------------------------------|-------------------------------------------------------|-----------------|-------------------------|--|
| CPU Unit                                                                             | Link Unit                                             | Interface                                             | Flow<br>Control | Communication<br>Driver |  |
| FLEX-PC*1                                                                            |                                                       |                                                       |                 |                         |  |
| NB1<br>NB2<br>NB3                                                                    |                                                       | RS232C<br>Connection Diagram 2 (Page 2-246)           |                 |                         |  |
| NJ-CPU-E4 NJ-CPU-A8 NJ-CPU-B16 NS                                                    | RS422/485 4-wire<br>Connection Diagram 1 (Page 2-245) | None                                                  | FLEX-PC(CPU)    |                         |  |
| NB1<br>NB2                                                                           | NB-RS1-AC                                             | RS232C<br>Connection Diagram 3 (Page 2-246)           | ER              |                         |  |
| NB3                                                                                  | NB-RS1-DC                                             | RS422/485 4-wire<br>Connection Diagram 4 (Page 2-247) | None            |                         |  |
| NJ-CPU-E4<br>NJ-CPU-A8                                                               | NJ-RS2                                                | RS232C<br>Connection Diagram 3 (Page 2-246)           | ER              | FLEX-PC(LINK)           |  |
| NJ-CPU-B16                                                                           | NJ-RS4                                                | RS422/485 4-wire<br>Connection Diagram 4 (Page 2-247) | None            | TELX TO(LINK)           |  |
| NS                                                                                   | NS-RS1                                                | RS232C<br>Connection Diagram 3 (Page 2-246)           | ER              |                         |  |
| NS NS-RS1                                                                            | RS422/485 4-wire<br>Connection Diagram 4 (Page 2-247) | None                                                  |                 |                         |  |
| MICREX-F*1                                                                           |                                                       |                                                       |                 |                         |  |
| F55                                                                                  | NV1L-RS2                                              | RS232C<br>Connection Diagram 5 (Page 2-248)           |                 |                         |  |
| F70                                                                                  | NC1L-RS2                                              | RS232C<br>Connection Diagram 5 (Page 2-248)           |                 |                         |  |
| 170                                                                                  | NC1L-RS4                                              | RS422/485 4-wire<br>Connection Diagram 6 (Page 2-249) |                 |                         |  |
| F80H<br>F120H                                                                        |                                                       | RS232C<br>Connection Diagram 5 (Page 2-248)           |                 |                         |  |
| F120S<br>F140S<br>F150S                                                              | FFU120B                                               | RS422/485 4-wire<br>Connection Diagram 6 (Page 2-249) |                 |                         |  |
| F30<br>F50<br>F50H                                                                   | F50                                                   | RS232C<br>Connection Diagram 5 (Page 2-248)           | None            | MICREX-F                |  |
| F55<br>F60<br>F70<br>F70S<br>F80H<br>F81<br>F120H<br>F120S<br>F140S<br>F150S<br>F250 | FFK120A-C10                                           | RS422/485 4-wire<br>Connection Diagram 6 (Page 2-249) |                 |                         |  |

<sup>\*1</sup> HG5G/4G/3G/2G-V, HG4G/3G, HG2G-5F/-5T, HG1G/1P only

|                                                                                                    |                                                                                             | WindO/I-NV                                            | WindO/I-NV4 Settings |                         |  |
|----------------------------------------------------------------------------------------------------|---------------------------------------------------------------------------------------------|-------------------------------------------------------|----------------------|-------------------------|--|
| CPU Unit                                                                                                    | Link Unit                                                                                   | Interface                                             | Flow<br>Control      | Communication<br>Driver |  |
| MICREX-SX                                                                                                    |                                                                                             |                                                       | <u>'</u>             |                         |  |
| NP1PH-08<br>NP1PH-16<br>NP1PS-32<br>NP1PS-32R                                                                                  | Not required<br>(Connect to CPU Unit Loader<br>Connection Connector)<br>NP4H-CB2 + NW0H-CNV | RS232C<br>Connection Diagram 7 (Page 2-250)           |                      |                         |  |
| NP1PS-74R<br>NP1PS-117R<br>NP1PS-245R                                                                                          | NP1L-RS1                                                                                    | RS232C<br>Connection Diagram 8 (Page 2-250)           |                      | MICREX-SX               |  |
| NP1PS-74D<br>NP1PM-48R                                                                                                    | NF1L-R51                                                                                    | RS422/485 4-wire<br>Connection Diagram 9 (Page 2-251) | None                 |                         |  |
| NP1PM-48E<br>NP1PM-256E                                                                                                    | NP1L-RS2                                                                                    | RS232C<br>Connection Diagram 8 (Page 2-250)           |                      |                         |  |
| NP1PM-256H<br>NP1PU-048E<br>NP1PU-128E<br>NP1PU-256E                                                                           | NP1L-RS4                                                                                    | RS422/485 4-wire<br>Connection Diagram 9 (Page 2-251) |                      |                         |  |
| NP1PH-08<br>NP1PH-16<br>NP1PS-32<br>NP1PS-32R<br>NP1PS-74R<br>NP1PS-117R<br>NP1PS-245R<br>NP1PS-74D<br>NP1PM-48R<br>NP1PM-256H | NP1L-ET1                                                                                    | Ethernet                                              | -                    | MICREX-SX<br>(Ethernet) |  |
| NP1PM-48E<br>NP1PM-256E                                                                                                    | Not required (Connect to Ethernet port)                                                     |                                                       |                      |                         |  |
| NP1PU-048E<br>NP1PU-128E<br>NP1L-ET1<br>NP1PU-256E                                                                             |                                                                                             |                                                       |                      |                         |  |

## 16.2 System Configuration

This is the system configuration for the connection of Fuji Electric PLCs to the main unit.

FLEX-PC Series (Loader port)

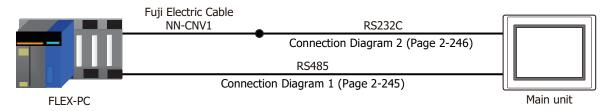

## • FLEX-PC Series (Interface Module)

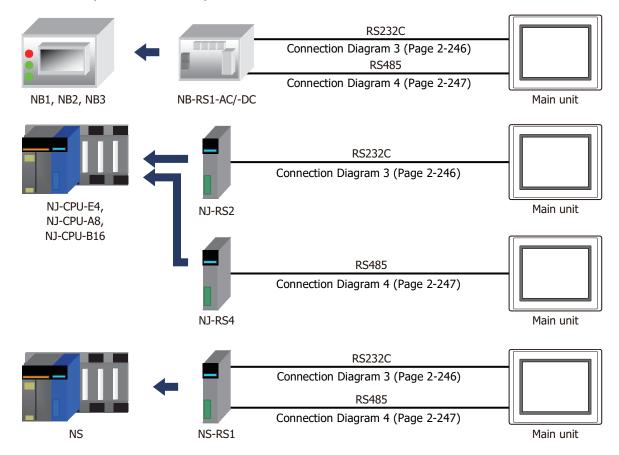

## MICREX-F Series (Interface Card)

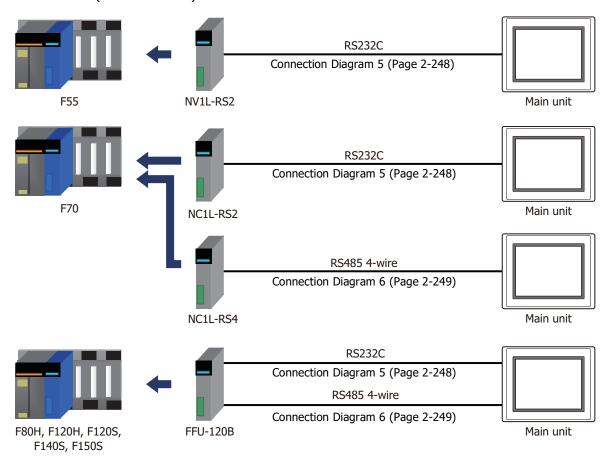

## MICREX-F Series (Interface Module)

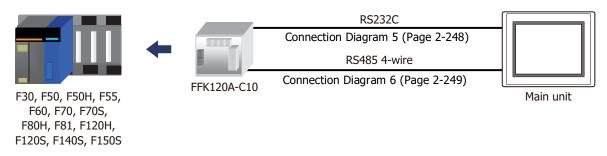

## • MICREX-SX Series (Connects to Loader Connection Connector on CPU Unit)

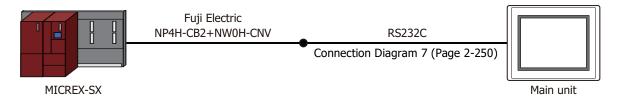

## MICREX-SX Series (Interface Module)

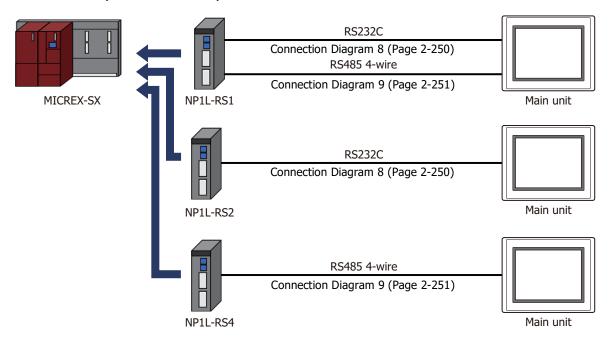

## • MICREX-SX Series (Connects to Ethernet port on CPU Unit)

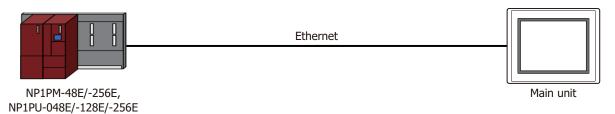

## MICREX-SX Series (Ethernet Module)

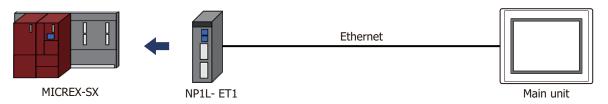

## 16.3 Connection Diagram

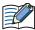

The connector types given in the Connection Diagrams are for the unit and not the cable. For details regarding wiring, refer to Chapter 1 "3 Important Points Regarding Wiring" on page 1-4.

Connection Diagram 1: FLEX-PC series (Loader port)

PLC(RS485): Modular jack 8-pin HG5G/4G/3G/2G-V, HG4G/3G, HG2G-5F/-5T, HG1G: Terminal block

| Name | Pin No. |          | Pin No. | Name     |
|------|---------|----------|---------|----------|
| SDA  | 3       | Λ        | 8       | RDA(RD+) |
| SDB  | 4       | / \      | 9       | RDB(RD-) |
| RDA  | 5       | <u> </u> | 6       | SDA(SD+) |
| RDB  | 6       | / \      | 7       | SDB(SD-) |
| SG   | 8       |          | 5       | SG       |

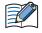

Insert a terminating resistor, if necessary. For the setting method, refer to Chapter 1 "3 Important Points Regarding Wiring" on page 1-4.

PLC(RS485): Modular jack 8-pin HG5G/4G/3G/2G-V, HG4G/3G, HG2G-5F: D-sub 9-pin Male Connector

| _    | -       |             |         |          |
|------|---------|-------------|---------|----------|
| Name | Pin No. | Shield Wire | Pin No. | Name     |
| SDA  | 3       | <u> </u>    | 1       | RDA(RD+) |
| SDB  | 4       |             | 6       | RDB(RD-) |
| RDA  | 5       | <u> </u>    | 4       | SDA(SD+) |
| RDB  | 6       |             | 9       | SDB(SD-) |
| SG   | 8       |             | 5       | SG       |
|      | _       | \2'\2'      | Cover   | FG       |

PLC(RS485):

Modular jack 8-pin

HG1P: D-sub 25-pin Male Connector

| Name | Pin No. | Shield Wire | Pin No. | Name     |
|------|---------|-------------|---------|----------|
| SDA  | 3       | -           | 3       | RDA(RD+) |
| SDB  | 4       |             | 2       | RDB(RD-) |
| RDA  | 5       |             | 5       | SDA(SD+) |
| RDB  | 6       |             | 4       | SDB(SD-) |
| SG   | 8       | 1 / / /     | 6       | SG       |
|      |         | ` \         | Cover   | FG       |

#### Connector Pin Layout for PLC side Modular jack

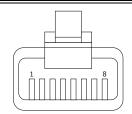

#### Connection Diagram 2: FLEX-PC series (Loader port) + NN-CNV1

PLC(RS232C): D-sub 25-pin Male Connector

HG5G/4G/3G/2G-V, HG4G/3G, HG2G-5F/-5T, HG1G: Terminal block

| Pin No. | Name |
|---------|------|
| 1       | SD   |
| 2       | RD   |
| 5       | SG   |
| 3       | RS   |
| 4       | CS   |

PLC(RS232C): D-sub 25-pin Male Connector

HG5G/4G/3G/2G-V, HG4G/3G, HG2G-5F: D-sub 9-pin Male Connector

| Pin No. | Name |
|---------|------|
| Cover   | FG   |
| - 3     | SD   |
| - 2     | RD   |
| - 5     | SG   |
| 7       | RS   |
| 8       | CS   |

### Connection Diagram 3: FLEX-PC Series (Link Module RS232C port)

PLC(RS232C): D-sub 25-pin Female Connector

Pin No. Name Shield Wire FG SD 2 RD 3 RTS 4 5 CTS DSR 6 SG 7

HG5G/4G/3G/2G-V, HG4G/3G, HG2G-5F/-5T, HG1G: Terminal block

 Pin No.
 Name

 2
 RD

 1
 SD

 4
 CS

 3
 RS

 5
 SG

HG5G/4G/3G/2G-V,

HG4G/3G, HG2G-5F:

PLC(RS232C): D-sub 25-pin Female Connector

D-sub 9-pin Male Connector Name Pin No. Pin No. Name Shield Wire FG FG Cover SD 2 RD 2 RD 3 3 SD RTS 4 8 CS 5 7 RS CTS 5 DSR 6 SG SG

#### Connection Diagram 4: FLEX-PC Series (Link Module RS485 port)

HG5G/4G/3G/2G-V, PLC(RS485): HG4G/3G, HG2G-5F/-5T, HG1G: Terminal block Terminal block Pin No. Name Name RDA(RD+) SDA 8 9 SDB RDB(RD-) RDA 6 SDA(SD+) RDB SDB(SD-) SG 5 SG

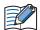

Insert a terminating resistor, if necessary. For the setting method, refer to Chapter 1 "3 Important Points Regarding Wiring" on page 1-4.

HG5G/4G/3G/2G-V, PLC(RS485): HG4G/3G, HG2G-5F: Terminal block D-sub 9-pin Male Connector

| Name | Shield Wire | Pin No. | Name     |
|------|-------------|---------|----------|
| SDA  | <u> </u>    | 1       | RDA(RD+) |
| SDB  |             | 6       | RDB(RD-) |
| RDA  |             | 4       | SDA(SD+) |
| RDB  |             | 9       | SDB(SD-) |
| SG   |             | 5       | SG       |
|      | \.\\.\      | Cover   | FG       |

PLC(RS485): HG1P: Terminal block D-sub 25-pin Male Connector

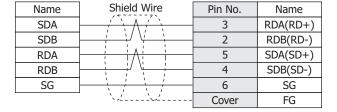

## ● Connection Diagram 5: MICREX-F Series (RS232C port)

PLC(RS232C): D-sub 25-pin Female Connector HG5G/4G/3G/2G-V, HG4G/3G, HG2G-5F/-5T, HG1G: Terminal block

| Pin No. |                                            |
|---------|--------------------------------------------|
| 1       |                                            |
| 2       |                                            |
| 3       |                                            |
| 4       | Ь                                          |
| 5       |                                            |
| 6       | Н                                          |
| 7       |                                            |
| 8       |                                            |
| 20      |                                            |
| 22      |                                            |
|         | 1<br>2<br>3<br>4<br>5<br>6<br>7<br>8<br>20 |

| Terrinia block |      |  |  |  |
|----------------|------|--|--|--|
| Pin No.        | Name |  |  |  |
| - 2            | RD   |  |  |  |
| 1              | SD   |  |  |  |
| - 3            | RS   |  |  |  |
| 4              | CS   |  |  |  |
| - 5            | SG   |  |  |  |
|                | -    |  |  |  |

PLC(RS232C):

D-sub 25-pin Female Connector

HG5G/4G/3G/2G-V, HG4G/3G, HG2G-5F: D-sub 9-pin Male Connector

| Name | Pin No. | Shield Wire                                                  | Pin No. | Name |
|------|---------|--------------------------------------------------------------|---------|------|
| 5V   | 1       | ALTERIA MILE                                                 | Cover   | FG   |
| SD   | 2       |                                                              | 2       | RD   |
| RD   | 3       |                                                              | 3       | SD   |
| RTS  | 4       | h ! ! ! ! d                                                  | 7       | RS   |
| CTS  | 5       | $oldsymbol{arphi}$ : $oldsymbol{arphi}$ : $oldsymbol{arphi}$ | 8       | CS   |
| DSR  | 6       | h i i i i i i i i i i i i i i i i i i i                      | 5       | SG   |
| SG   | 7       |                                                              |         |      |
| CD   | 8       |                                                              |         |      |
| DTR  | 20      | H \\\\\\/                                                    |         |      |
| CI   | 22      |                                                              |         |      |

## Connection Diagram 6: MICREX-F Series (RS485 port)

HG5G/4G/3G/2G-V, PLC(RS422/485): HG4G/3G, HG2G-5F/-5T, HG1G: Terminal block Terminal block Pin No. Name Name RDA(RD+) SDA 8 9 SDB RDB(RD-) RDA 6 SDA(SD+) RDB 7 SDB(SD-) SG 5 SG

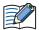

Insert a terminating resistor, if necessary. For the setting method, refer to Chapter 1 "3 Important Points Regarding Wiring" on page 1-4.

HG5G/4G/3G/2G-V, PLC(RS422/485): HG4G/3G, HG2G-5F: Terminal block D-sub 9-pin Male Connector

| Name | Shield Wire | Pin No. | Name     |
|------|-------------|---------|----------|
| SDA  | / \         | 1       | RDA(RD+) |
| SDB  |             | 6       | RDB(RD-) |
| RDA  | <u> </u>    | 4       | SDA(SD+) |
| RDB  |             | 9       | SDB(SD-) |
| SG   | 1 1 1       | 5       | SG       |
|      | `\2'\2'     | Cover   | FG       |

PLC(RS422/485): HG1P:

Terminal block D-sub 25-pin Male Connector

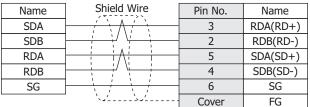

#### Connection Diagram 7: MICREX-SX series (Loader Connection Connector)

PLC(RS232C): HG4G/3G, HG2G-5F/-5T, HG1G: D-sub 9-pin Female Connector Terminal block Name Pin No. Pin No. Name RD 2 RD 2 SD SD 3 1 RS ER 4 3 CS SG 5 4 DR 5 or 10\*1 6 SG RS CS 8

PLC(RS232C): D-sub 9-pin Female Connector HG5G/4G/3G/2G-V, HG4G/3G, HG2G-5F: D-sub 9-pin Male Connector

FT2J/1J, HG2J/1J, HG5G/4G/3G/2G-V,

| Name | Pin No. | Shield Wire                                                                                                    | Pin No. | Name |
|------|---------|----------------------------------------------------------------------------------------------------|---------|------|
| RD   | 2       |                                                                                                    | 2       | RD   |
| SD   | 3       |                                                                                                    | 3       | SD   |
| ER   | 4       | Н : : : : : :                                                                                                    | 7       | RS   |
| SG   | 5       | $H \div \downarrow : \vdash \vdash$                                                                               | 8       | CS   |
| DR   | 6       |                                                                                                    | 5       | SG   |
| RS   | 7       | $\vdash \mid \cdot \mid \cdot \mid \cdot \mid \cdot \mid \cdot \mid \cdot \mid \cdot \mid \cdot \mid \cdot \mid $ | Cover   | FG   |
| CS   | 8       |                                                                                                    |         |      |

## ● Connection Diagram 8: MICREX-SX series (RS232C port)

PLC(RS232C): D-sub 9-pin Female Connector FT2J/1J, HG2J/1J, HG5G/4G/3G/2G-V, HG4G/3G, HG2G-5F/-5T, HG1G: Terminal block

| Name | Pin No. |          | Pin No.               | Name |
|------|---------|----------|-----------------------|------|
| RD   | 2       |          | 1                     | SD   |
| SD   | 3       |          | 2                     | RD   |
| ER   | 4       | h r      | 3                     | RS   |
| SG   | 5       | H-\ -    | 4                     | CS   |
| DR   | 6       | $\vdash$ | 5 or 10 <sup>*1</sup> | SG   |
| RS   | 7       | <u> </u> | -                     |      |
| CS   | 8       | $\vdash$ |                       |      |

PLC(RS232C): D-sub 9-pin Female Connector HG5G/4G/3G/2G-V, HG4G/3G, HG2G-5F: D-sub 9-pin Male Connector

| Name | Pin No. | Shield Wire                                                           | Pin No. | Name |  |  |
|------|---------|-----------------------------------------------------------------------|---------|------|--|--|
| RD   | 2       | / / / /                                                               | 3       | SD   |  |  |
| SD   | 3       |                                                                       | 2       | RD   |  |  |
| ER   | 4       | Н і і і і н                                                           | 7       | RS   |  |  |
| SG   | 5       | $H \leftarrow \downarrow \downarrow \downarrow \downarrow \downarrow$ | 8       | CS   |  |  |
| DR   | 6       | $H : \mathcal{A} \mapsto$                                             | 5       | SG   |  |  |
| RS   | 7       | $\vdash$                                                              | Cover   | FG   |  |  |
| CS   | 8       | <u> </u>                                                              |         |      |  |  |

<sup>\*1</sup> FT1J, HG1J only

## Connection Diagram 9: MICREX-SX series (RS485 port)

PLC(RS422/485): D-sub 9-pin Male Connector FT2J/1J, HG2J/1J, HG5G/4G/3G/2G-V, HG4G/3G, HG2G-5F/-5T, HG1G:

Terminal block

| Name | Pin No. |          | Pin No.               | Name     |
|------|---------|----------|-----------------------|----------|
| SDA  | 2       | <u> </u> | 8                     | RDA(RD+) |
| SDB  | 1       | / \      | 9                     | RDB(RD-) |
| RDA  | 9       | <u> </u> | 6                     | SDA(SD+) |
| RDB  | 8       | / \      | 7                     | SDB(SD-) |
| SG   | 5       |          | 5 or 10 <sup>*1</sup> | SG       |

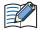

Insert a terminating resistor, if necessary. For the setting method, refer to Chapter 1 "3 Important Points Regarding Wiring" on page 1-4.

PLC(RS422/485):

D-sub 9-pin Male Connector

HG5G/4G/3G/2G-V, HG4G/3G, HG2G-5F: D-sub 9-pin Male Connector

| Name | Pin No. | Shield Wire                             | Pin No. | Name     |
|------|---------|-----------------------------------------|---------|----------|
| SDA  | 2       | <u> </u>                                | 1       | RDA(RD+) |
| SDB  | 1       |                                         | 6       | RDB(RD-) |
| RDA  | 9       | <u> </u>                                | 4       | SDA(SD+) |
| RDB  | 8       |                                         | 9       | SDB(SD-) |
| SG   | 5       | \ \ \ \ \ \ \ \ \ \ \ \ \ \ \ \ \ \ \   | 5       | SG       |
|      |         | \\\\\\\\\\\\\\\\\\\\\\\\\\\\\\\\\\\\\\\ | Cover   | FG       |

PLC(RS422/485):

D-sub 9-pin Male Connector

HG1P:

D-sub 25-pin Male Connector

| Name | Pin No. | Shield Wire | Pin No. | Name     |
|------|---------|-------------|---------|----------|
| SDA  | 2       | - / \       | 3       | RDA(RD+) |
| SDB  | 1       |             | 2       | RDB(RD-) |
| RDA  | 9       | <u> </u>    | 5       | SDA(SD+) |
| RDB  | 8       |             | 4       | SDB(SD-) |
| SG   | 5       | 1 1 1       | 6       | SG       |
|      |         | `\.\\.\.\   | Cover   | FG       |

<sup>\*1</sup> FT1J, HG1J only

## **16.4 Environment Settings**

## • FLEX-PC (CPU) to the main unit settings

| Items        |                                             | Details                |
|--------------|---------------------------------------------|------------------------|
| Interface    |                                             | RS232C or RS485 4-wire |
| Baud Rate    |                                             | 19200 bps              |
| Data Bits    |                                             | 8                      |
| Stop Bits    | Use the same settings as for the main unit. | 1                      |
| Parity       | Sectings as for the main unit.              | Odd                    |
| Flow Control |                                             | None                   |

## • FLEX-PC (Link Module) to the main unit settings

| I                 | tems                           | Items                                                                |                   |  |
|-------------------|--------------------------------|----------------------------------------------------------------------|-------------------|--|
| Interface         |                                | RS232C                                                               | RS485 4-wire      |  |
| Operation Modes 1 |                                | Command-setting-type start-stop synchronization non sequenced format |                   |  |
| Baud Rate         |                                | 19200, 9600, 4800, 2400 or 1200 bps                                  |                   |  |
| Data Bits         |                                | 7 or 8                                                               |                   |  |
| Stop Bits         | Use the same                   | 1 or 2                                                               |                   |  |
| Parity            | settings as for the main unit. | None, Odd or Even                                                    |                   |  |
| Flow Control      |                                | None or ER                                                           |                   |  |
| Station Number    |                                | -                                                                    | 0 to 99 (Decimal) |  |

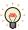

For details of communication setting, refer to the FLEX-PC user's manual.

\*1 Set up the mode switch of Interface Module as below.

RS232C: No.1 RS485: No.3

## FLEX-PC Communication Setting

When you would like to set up the communication setting with the initialization file, refer to the following setup. Set up item of 4, 5, 6, and 7 as well as the main unit settings.

| No. | Item                    | 0                    | 1             | 2    | 3    | 4    | 5    | 6     | 7 |
|-----|-------------------------|----------------------|---------------|------|------|------|------|-------|---|
| 1   | Transmission type       | Non sequenced format |               |      |      |      |      |       |   |
| 2   | Mode                    |                      | Setting       |      |      |      |      |       |   |
| 3   | Received Message No.    | 0                    |               |      |      |      |      |       |   |
| 4   | Baud Rate               |                      |               | 1200 | 2400 | 4800 | 9600 | 19200 |   |
| 5   | Data bit size           | 7                    | 8             |      |      |      |      |       |   |
| 6   | Parity bit              | None                 | Odd           | Even |      |      |      |       |   |
| 7   | Stop bit size           | 1                    |               | 2    |      |      |      |       |   |
| 8   | DCE/DTE mode            |                      | DTE           |      |      |      |      |       |   |
| 9   | CTS/RTS control         |                      | Constantly ON |      |      |      |      |       |   |
| 10  | DSR/DTR control         | Constantly ON        |               |      |      |      |      |       |   |
| 11  | Transmission conditions |                      |               | None |      |      |      |       |   |
|     |                         |                      |               |      |      |      |      |       |   |
| 13  | Transmission code       | JIS                  |               |      |      |      |      |       |   |
| 14  | Code conversion         |                      | Yes           |      |      |      |      |       |   |
| 15  | Received data byte size | 0                    |               |      |      |      |      |       |   |
| 16  | Start code              |                      | STX           |      |      |      |      |       |   |
| 17  | End code                |                      |               | CR   |      |      |      |       |   |
| 18  | Start code 1,2          | 0                    |               |      |      |      |      |       |   |
| 19  | End code 1,2            | 0                    |               |      |      |      |      |       |   |
| 20  | BCC                     |                      | Setting1      |      |      |      |      |       |   |
| 21  | Position (range)        | TEXT                 |               |      |      |      |      |       |   |
| 22  | Calculation formula     |                      |               | EOR  |      |      |      |       |   |
| 23  | Code                    | Transmission code    |               |      |      |      |      |       |   |
| 24  | Timer                   |                      |               |      |      |      |      |       |   |

#### • MICREX-F Interface Card or Interface Module

| I                 | tems                           | Details                                                              |                   |  |
|-------------------|--------------------------------|----------------------------------------------------------------------|-------------------|--|
| Interface         |                                | RS232C                                                               | RS485 4-wire      |  |
| Operation Modes*1 |                                | Command-setting-type start-stop synchronization non sequenced format |                   |  |
| Baud Rate         |                                | 115200, 57600, 38400, 19200, 9600, 4800, 2400 or 1200 bps            |                   |  |
| Data Bits*2       |                                | 7 or 8                                                               |                   |  |
| Stop Bits*2       | Use the same                   | 1 or 2                                                               |                   |  |
| Parity*2          | settings as for the main unit. | None, Odd or Even                                                    |                   |  |
| Flow Control      |                                | None                                                                 |                   |  |
| Station Number    |                                | 0                                                                    | 0 to 99 (Decimal) |  |

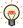

For details of communication setting, refer to the MICREX-F user's manual.

## MICREX-SX series (connecting to the CPU Unit loader connection Connector or using the Interface Module.)

| Items        |                                             | Details         |
|--------------|---------------------------------------------|-----------------|
| Interface    |                                             | RS232C or RS485 |
| Baud Rate    |                                             | 38400 bps       |
| Data Bits    | Use the same settings as for the main unit. | 8               |
| Stop Bits    |                                             | 1               |
| Parity       | Security's as for the main and.             | Even            |
| Flow Control |                                             | None            |

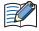

When you connect to the Interface Module, set the RS232C or RS485 operation mode as loader setting. Set up the mode switch of Interface Module as below.

RS232C: No.1 or No.3 RS485: No.2 or No.3

st1 Set up the mode switch of Interface Card or Interface Module as below.

RS232C: No.1 RS485: No.3

\*2 Set Character configuration switch to the following.

|   | Switch              | Configuration         |
|---|---------------------|-----------------------|
| 8 | Clear method        | By switch             |
| 7 | Parity bit ON/OFF   | Same as the main unit |
| 6 | Parity bit Odd/Even | Same as the main unit |
| 5 | Data bit            | Same as the main unit |
| 4 | Stop bit            | Same as the main unit |

## • MICREX-SX series (connecting to the Ethernet port or using the Ethernet Module.)

## The main unit Settings

Set the following items on the Project Settings dialog box in WindO/I-NV4.

| Tab Name                     | Item            | Setting                                    |  |
|------------------------------|-----------------|--------------------------------------------|--|
|                              | IP Address      | Set the IP address of the main unit in.    |  |
| Communication Interface      | Subnet Mask     | Set the subnet mask of the main unit.      |  |
|                              | Default Gateway | Set the default gateway of the main unit.  |  |
| Communication Driver Network | IP Address      | Set the IP address of PLC.                 |  |
| Communication Driver Network | Port Number     | Set the port number of PLC. (Default: 507) |  |

## PLC Settings

| Item            | Setting                         |
|-----------------|---------------------------------|
| IP Address      | Set the IP address of PLC.      |
| Subnet mask     | Set the subnet mask of PLC.     |
| Default Gateway | Set the default gateway of PLC. |

## **16.5 Usable Device Addresses**

## • FREX-PC

## **Bit Device**

|                        | Device Type |     |                      | Read   | Address           |
|------------------------|-------------|-----|----------------------|--------|-------------------|
| Device Name            | Main unit   | PLC | Address Number Range | /Write | Numeral<br>System |
| Int. Relay (Bit)       | М           | М   | 0 to 3FF             | R/W    | Hexadecimal       |
| Input Relay (Bit)      | Х           | Х   | 0 to 7FF             | R      | Hexadecimal       |
| Output Relay (Bit)     | Y           | Y   | 0 to 7FF             | R/W    | Hexadecimal       |
| Exp. Int. Relay (Bit)  | EM          | М   | 400 to 1FFF          | R/W    | Hexadecimal       |
| Latch Relay (Bit)      | L           | L   | 0 to 3FF             | R/W    | Hexadecimal       |
| Exp. Latch Relay (Bit) | EL          | L   | 400 to 1FFF          | R/W    | Hexadecimal       |
| Step Relay (Bit)       | S           | S   | 0 to 3FF             | R/W    | Hexadecimal       |
| Spec. Relay (Bit)      | SM          | SM  | 8000 to 81FF         | R/W    | Hexadecimal       |
| Timer (Relay)          | Т           | Т   | 0 to 3FF             | R      | Hexadecimal       |
| Counter (Relay)        | С           | С   | 0 to 1FF             | R      | Hexadecimal       |

#### **Word Device**

| word Device             |           |        |                      |        |                   |  |  |
|-------------------------|-----------|--------|----------------------|--------|-------------------|--|--|
|                         | Device    | е Туре |                      | Read   | Address           |  |  |
| Device Name             | Main unit | PLC    | Address Number Range | /Write | Numeral<br>System |  |  |
| Data Register           | D         | D      | 0 to 2FFF            | R/W    | Hexadecimal       |  |  |
| Input Relay (Word)      | WX        | Х      | 0 to 7F              | R      | Hexadecimal       |  |  |
| Output Relay (Word)     | WY        | Y      | 0 to 7F              | R/W    | Hexadecimal       |  |  |
| Int. Relay (Word)       | WM        | М      | 0 to 3F              | R/W    | Hexadecimal       |  |  |
| Exp. Int. Relay (Word)  | WEM       | М      | 40 to 1FF            | R/W    | Hexadecimal       |  |  |
| Latch Relay (Word)      | WL        | L      | 0 to 3F              | R/W    | Hexadecimal       |  |  |
| Exp. Latch Relay (Word) | WEL       | L      | 40 to 1FF            | R/W    | Hexadecimal       |  |  |
| Step Relay (Word)       | WS        | S      | 0 to 3F              | R/W    | Hexadecimal       |  |  |
| Spec. Relay (Word)      | WSM       | М      | 800 to 81F           | R/W    | Hexadecimal       |  |  |
| Timer (Current Value)   | TN        | Т      | 0 to 3FF             | R      | Hexadecimal       |  |  |
| Counter (Current Value) | CN        | С      | 0 to 1FF             | R      | Hexadecimal       |  |  |
| Spec. Register          | SD        | D      | 8000 to 837F         | R/W    | Hexadecimal       |  |  |
| Link Register           | W         | W      | 0 to 3FFF            | R/W    | Hexadecimal       |  |  |
| File Register           | R         | R      | 0 to 7FFF            | R/W    | Hexadecimal       |  |  |
|                         |           |        |                      |        |                   |  |  |

## MICREX-F

## **Bit Device**

| _                     | Device Type |     |                      | Read   | Address           |
|-----------------------|-------------|-----|----------------------|--------|-------------------|
| Device Name           | Main unit   | PLC | Address Number Range | /Write | Numeral<br>System |
| In.Output Relay (Bit) | В           | В   | 0 to 511F            | R/W    | Hexadecimal       |
| Int.Relay (Bit)       | М           | М   | 0 to 511F            | R/W    | Hexadecimal       |
| Keep Relay (Bit)      | K           | K   | 0 to 63F             | R/W    | Hexadecimal       |
| Edge Relay (Bit)      | D           | D   | 0 to 63F             | R/W    | Hexadecimal       |
| Spec.Relay (Bit)      | F           | F   | 0 to 125F            | R      | Hexadecimal       |
| Link Relay (Bit)      | L           | L   | 0 to 511F            | R/W    | Hexadecimal       |
| Ann.Relay (Bit)       | Α           | Α   | 0 to 45F             | R/W    | Hexadecimal       |

## **Word Device**

|                         | Device    | е Туре |                      | Read   | Address           |  |
|-------------------------|-----------|--------|----------------------|--------|-------------------|--|
| Device Name             | Main unit | PLC    | Address Number Range | /Write | Numeral<br>System |  |
| InOut Relay (Word)      | WB        | WB     | 0 to 511             | R/W    | Decimal           |  |
| Di.InOut Relay (Word)   | W24       | W24    | 0 to 159             | R/W    | Decimal           |  |
| Int.Relay (Word)        | WM        | WM     | 0 to 511             | R/W    | Decimal           |  |
| Keep Relay (Word)       | WK        | WK     | 0 to 63              | R/W    | Decimal           |  |
| Edge Relay (Word)       | WD        | WD     | 0 to 63              | R/W    | Decimal           |  |
| Link Relay (Word)       | WL        | WL     | 0 to 511             | R/W    | Decimal           |  |
| Spec.Relay (Word)       | WF        | WF     | 0 to 125             | R      | Decimal           |  |
| Ann.Relay (Word)        | WA        | WA     | 0 to 45              | R/W    | Decimal           |  |
| FileMemo.0 (Word)       | W30       | W30    | 0 to 4095            | R/W    | Decimal           |  |
| FileMemo.1 (Word)       | W31       | W31    | 0 to 4095            | R/W    | Decimal           |  |
| FileMemo.2 (Word)       | W32       | W32    | 0 to 4095            | R/W    | Decimal           |  |
| FileMemo.3 (Word)       | W33       | W33    | 0 to 4095            | R/W    | Decimal           |  |
| FileMemo.4 (Word)       | W34       | W34    | 0 to 4095            | R/W    | Decimal           |  |
| FileMemo.5 (Word)       | W35       | W35    | 0 to 4095            | R/W    | Decimal           |  |
| FileMemo.6 (Word)       | W36       | W36    | 0 to 4095            | R/W    | Decimal           |  |
| FileMemo.7 (Word)       | W37       | W37    | 0 to 4095            | R/W    | Decimal           |  |
| DataMemo (16bit)        | WBD       | WBD    | 0 to 4095            | R/W    | Decimal           |  |
| DataMemo (32bit)        | BD        | BD     | 0 to 4095            | R/W    | Decimal           |  |
| Timer0.01S (Curr.Value) | TR        | TR     | 0 to 511             | R/W    | Decimal           |  |
| Timer0.1S (Curr.Value)  | W9        | W9     | 0 to 511             | R/W    | Decimal           |  |
| Timer0.01S (Set.Value)  | TS        | TS     | 0 to 511             | R/W    | Decimal           |  |
| Counter (Curr.Value)    | CR        | CR     | 0 to 255             | R/W    | Decimal           |  |
| Counter (Set.Value)     | S         | CS     | 0 to 255             | R/W    | Decimal           |  |
| FileMemo.0 (32bit)      | W30       | DW30   | 0 to 4095            | R/W    | Decimal           |  |
| FileMemo.1 (32bit)      | W31       | DW31   | 0 to 4095            | R/W    | Decimal           |  |
| FileMemo.2 (32bit)      | W32       | DW32   | 0 to 4095            | R/W    | Decimal           |  |
| FileMemo.3 (32bit)      | W33       | DW33   | 0 to 4095            | R/W    | Decimal           |  |
| FileMemo.4 (32bit)      | W34       | DW34   | 0 to 4095            | R/W    | Decimal           |  |
| FileMemo.5 (32bit)      | W35       | DW35   | 0 to 4095            | R/W    | Decimal           |  |
| FileMemo.6 (32bit)      | W36       | DW36   | 0 to 4095            | R/W    | Decimal           |  |
| FileMemo.7 (32bit)      | W37       | DW37   | 0 to 4095            | R/W    | Decimal           |  |

## MICREX-SX

#### **Word Device**

| _               | Device Type |       |                      | Read   | Address           |  |
|-----------------|-------------|-------|----------------------|--------|-------------------|--|
| Device Name     | Main unit   | PLC   | Address Number Range | /Write | Numeral<br>System |  |
| Input Memory*1  | -           | %IW   | -                    | -      | -                 |  |
| Output Memory*1 | -           | %QW   | -                    | -      | -                 |  |
| Standard Memory | MW1         | %MW1  | 0 to 2490367         | R/W    | Decimal           |  |
| Retained Memory | MW3         | %MW3  | 0 to 425983          | R/W    | Decimal           |  |
| System Memory   | MW10        | %MW10 | 0 to 511             | R/W    | Decimal           |  |

<sup>\*1</sup> The virtual addresses for I/O memory differs according to the system configuration. To read and write to the I/O memory area, handle this with indirect access through the standard memory in the MICREX-SX.

## 17 Toshiba

## 17.1 Connection Table

|            |                                          |                                             | WindO/I-NV4 Settings                                  |                 |                         |  |  |
|------------|------------------------------------------|---------------------------------------------|-------------------------------------------------------|-----------------|-------------------------|--|--|
| C          | PU Unit                                  | Link Unit                                   | Interface                                             | Flow<br>Control | Communication<br>Driver |  |  |
| PROSEC T   | -series                                  |                                             |                                                       |                 |                         |  |  |
| T1         | T1-16<br>T1-28                           | Not required<br>(Connects to CPU Unit)      | RS232C<br>Connection Diagram 4 (Page 2-265)           | ER              |                         |  |  |
| 11         | T1-40                                    | CU111                                       | RS422/485 4-wire<br>Connection Diagram 5 (Page 2-266) | None            |                         |  |  |
|            |                                          | Not required                                | RS232C<br>Connection Diagram 4 (Page 2-265)           | ER              |                         |  |  |
| T1S        | T1-40S                                   | (Connects to CPU Unit)                      | RS422/485 4-wire<br>Connection Diagram 3 (Page 2-264) |                 |                         |  |  |
|            |                                          | CU111                                       | RS422/485 4-wire<br>Connection Diagram 5 (Page 2-266) | None            |                         |  |  |
| T2         | PU224                                    | Not required<br>(Connects to CPU Unit)      | RS422/485 4-wire<br>Connection Diagram 1 (Page 2-262) |                 |                         |  |  |
|            |                                          | Not required<br>(Connects to CPU Unit)      | RS232C<br>Connection Diagram 2 (Page 2-263)           | ER              | - PROSEC T              |  |  |
| T2E PU234E | PU234E                                   | CM231E                                      | RS422/485 4-wire<br>Connection Diagram 5 (Page 2-266) | None            | FROSEC 1                |  |  |
|            | CM232E                                   | RS232C<br>Connection Diagram 2 (Page 2-263) | ER ER                                                 |                 |                         |  |  |
|            | PU215N<br>PU235N<br>PU245N               |                                             | RS232C<br>Connection Diagram 2 (Page 2-263)           | LIX             |                         |  |  |
| T2N        |                                          | Not required<br>(Connects to CPU Unit)      | RS422/485 4-wire<br>Connection Diagram 7 (Page 2-268) | None            |                         |  |  |
|            |                                          |                                             | RS232C<br>Connection Diagram 6 (Page 2-267)           | ER              |                         |  |  |
| Т3         | PU315<br>PU325                           | Not required                                | RS422/485 4-wire                                      | None            |                         |  |  |
| ТЗН        | PU325H<br>PU326H                         | (Connects to CPU Unit)                      | Connection Diagram 1 (Page 2-262)                     | None            |                         |  |  |
| V series   |                                          |                                             |                                                       |                 |                         |  |  |
| L1         | L1PU11H<br>L1PU12H                       |                                             |                                                       |                 |                         |  |  |
| S2E        | PU612E                                   |                                             |                                                       |                 |                         |  |  |
| S2T        | PU662T<br>PU672T                         |                                             |                                                       |                 |                         |  |  |
| model2000  | S2PU22<br>S2PU32A<br>S2PU72A/D<br>S2PU82 | Not required<br>(Connects to CPU Unit)      | RS422/485 4-wire<br>Connection Diagram 1 (Page 2-262) | None            | PROSEC T                |  |  |
| model3000  | S3PU21<br>S3PU45A<br>S3PU55A<br>S3PU65A  |                                             |                                                       |                 |                         |  |  |

## 17.2 System Configuration

This is the system configuration for the connection of Toshiba PLCs to the main unit.

#### ● T1

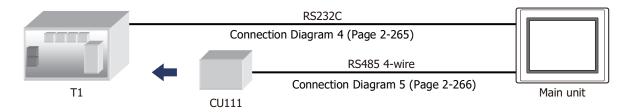

#### T1S

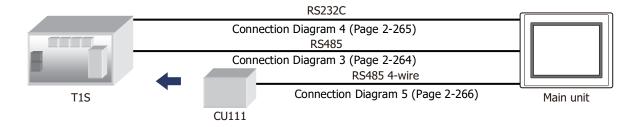

## ● T2 (PU224)

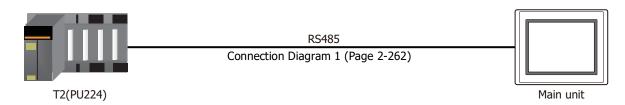

## T2E

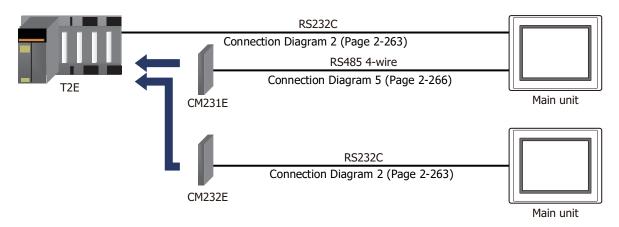

## ■ T2N

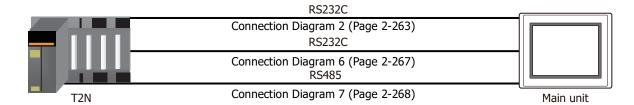

## ● T3, T3H

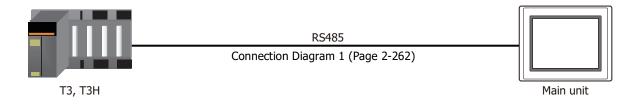

## V series

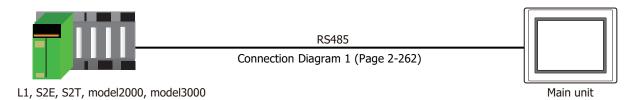

## 17.3 Connection Diagram

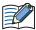

The connector types given in the Connection Diagrams are for the unit and not the cable. For details regarding wiring, refer to Chapter 1 "3 Important Points Regarding Wiring" on page 1-4.

● Connection Diagram 1: T2, T3, T3H, L1, S2E, S2T, model2000, model3000 (RS485, D-sub 15-pin Connector)

PLC(RS422/485):

D-sub 15-pin Female Connector

HG5G/4G/3G/2G-V, HG4G/3G, HG2G-5F/-5T, HG1G: Terminal block

| Name | Pin No. | Shield Wire | Pin No. | Name     |
|------|---------|-------------|---------|----------|
| FG   | 1       |             | 8       | RDA(RD+) |
| RXA  | 2       |             | 9       | RDB(RD-) |
| TXA  | 3       | H I A I I   | 6       | SDA(SD+) |
| CTSD | 4       | h           | 7       | SDB(SD-) |
| RTSD | 5       |             | 5       | SG       |
| SG   | 7       |             |         |          |
| RXB  | 10      | <b>├</b> /  |         |          |
| TXB  | 11      | $\vdash$    |         |          |
| CTSB | 12      | h (         |         |          |
| RTSB | 13      | □ \4\/      |         |          |

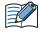

Insert a terminating resistor, if necessary. For the setting method, refer to Chapter 1 "3 Important Points Regarding Wiring" on page 1-4.

PLC(RS422/485):

D-sub 15-pin Female Connector

HG5G/4G/3G/2G-V, HG4G/3G, HG2G-5F: D-sub 9-pin Male Connector

| P.   |         |                                                            |         |          |
|------|---------|------------------------------------------------------------|---------|----------|
| Name | Pin No. | Shield Wire                                                | Pin No. | Name     |
| FG   | 1       | <del></del>                                                | 1       | RDA(RD+) |
| RXA  | 2       |                                                            | 6       | RDB(RD-) |
| TXA  | 3       |                                                            | 4       | SDA(SD+) |
| CTSD | 4       | h                                                          | 9       | SDB(SD-) |
| RTSD | 5       | $\sqcup \mathscr{U} + + + + + + + + + + + + + + + + + + +$ | 5       | SG       |
| SG   | 7       |                                                            | Cover   | FG       |
| RXB  | 10      | H/: : : :                                                  |         |          |
| TXB  | 11      | $\vdash$                                                   |         |          |
| CTSB | 12      | $H \setminus H \setminus H$                                |         |          |
| RTSB | 13      |                                                            |         |          |

PLC(RS422/485):

D-sub 15-pin Female Connector

HG1P:

D-sub 25-pin Male Connector

| D 3ub 13 pii | i i ciliale con | inector                                        | D-Sub 25-pii | Male Connec |
|--------------|-----------------|------------------------------------------------|--------------|-------------|
| Name         | Pin No.         | Shield Wire                                    | Pin No.      | Name        |
| FG           | 1               | <del></del>                                    | 3            | RDA(RD+)    |
| RXA          | 2               |                                                | 2            | RDB(RD-)    |
| TXA          | 3               |                                                | - 5          | SDA(SD+)    |
| CTSD         | 4               | $H \not / + + + + + + + + + + + + + + + + + +$ | 4            | SDB(SD-)    |
| RTSD         | 5               |                                                | 6            | SG          |
| SG           | 7               |                                                | Cover        | FG          |
| RXB          | 10              | H/1 1 1 1 1                                    |              |             |
| TXB          | 11              |                                                |              |             |
| CTSB         | 12              |                                                |              |             |
| RTSB         | 13              | <u> </u>                                       |              |             |

## ● Connection Diagram 2: T2E, T2N (RS232C, D-sub 9-pin Connector)

PLC(RS232C): HG5G/4G/3G/2G-V, D-sub 9-pin Female Connector HG4G/3G, HG2G-5F/-5T, HG1G: Terminal block Pin No. Name Pin No. N.C. Name 1 RXD 2 SD 3 2 RD TXD 5 SG N.C. 4 SG 5 4 CS N.C. 6 3 RS RTS 7 CTS 8 N.C. 9

PLC(RS232C):

D-sub 9-pin Female Connector

HG5G/4G/3G/2G-V, HG4G/3G, HG2G-5F: D-sub 9-pin Male Connector

| Name | Pin No. | Shield Wire                             | Pin No. | Name |
|------|---------|-----------------------------------------|---------|------|
| N.C. | 1       | /7/7                                    | Cover   | FG   |
| RXD  | 2       |                                         | - 3     | SD   |
| TXD  | 3       |                                         | - 2     | RD   |
| N.C. | 4       |                                         | - 5     | SG   |
| SG   | 5       |                                         | - 8     | CS   |
| N.C. | 6       |                                         | 7       | RS   |
| RTS  | 7       |                                         |         | _    |
| CTS  | 8       |                                         |         |      |
| N.C. | 9       | \\\\\\\\\\\\\\\\\\\\\\\\\\\\\\\\\\\\\\\ |         |      |

## ● Connection Diagram 3: T1S (RS485, Terminal Block)

HG5G/4G/3G/2G-V,
PLC(RS422/485): HG4G/3G, HG2G-5F/-5T, HG1G:
Terminal block Terminal block

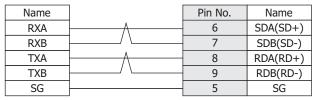

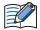

Insert a terminating resistor, if necessary. For the setting method, refer to Chapter 1 "3 Important Points Regarding Wiring" on page 1-4.

HG5G/4G/3G/2G-V,
PLC(RS422/485): HG4G/3G, HG2G-5F:
Terminal block D-sub 9-pin Male Connector

| Name | Shield Wire | Pin No. | Name     |
|------|-------------|---------|----------|
| RXA  | <u> </u>    | 4       | SDA(SD+) |
| RXB  |             | 9       | SDB(SD-) |
| TXA  | <u> </u>    | 1       | RDA(RD+) |
| TXB  |             | 6       | RDB(RD-) |
| SG   |             | 5       | SG       |
|      | ` \\        | Cover   | FG       |

PLC(RS422/485): HG1P:
Terminal block D-sub 25-pin Male Connector

| Name | Shield Wire | Pin No. | Name     |
|------|-------------|---------|----------|
| RXA  | <b>├</b>    | 5       | SDA(SD+) |
| RXB  |             | 4       | SDB(SD-) |
| TXA  | <u> </u>    | 3       | RDA(RD+) |
| TXB  |             | 2       | RDB(RD-) |
| SG   |             | 6       | SG       |
|      | ` \         | Cover   | FG       |

## ● Connection Diagram 4: T1, T1S (RS232C, Mini DIN 8-pin Connector)

PLC(RS232C): Mini DIN 8-pin Connector

| Name | Pin No. | 1           | HG5G/4G/3G   | , ,         |       |
|------|---------|-------------|--------------|-------------|-------|
| P5   | 1       | Chield Wire |              | G2G-5F/-5T, | HG1G: |
| GND  | 2       | /^\         | Terminal blo | ck          |       |
| P5   | 3       |             | Pin No.      | Name        |       |
| RTS  | 4       |             | 4            | CS          |       |
| GND  | 5       |             | 5            | SG          |       |
| TXD  | 6       |             | 2            | RD          |       |
| CTS  | 7       |             | 3            | RS          |       |
| RXD  | 8       |             | 1            | SD          |       |

## PLC(RS232C):

| Mini DIN 8-pin Connector |         | •           |             | HG5G/4G/3G/2G-V, |     |  |
|--------------------------|---------|-------------|-------------|------------------|-----|--|
| Name                     | Pin No. |             | HG4G/3G, H  |                  |     |  |
| P5                       | 1       |             | D-sub 9-pin | Male Connec      | tor |  |
| GND                      | 2       | Shield Wire | Pin No.     | Name             |     |  |
|                          |         |             |             |                  |     |  |

● Connection Diagram 5: T1, T1S, T2E (RS485, Terminal Block)

HG5G/4G/3G/2G-V, PLC(RS422/485): HG4G/3G, HG2G-5F/-5T, HG1G: Terminal block Terminal block Pin No. Name Name TXA RDA(RD+) 8 TXB 9 RDB(RD-) **RXA** 6 SDA(SD+) TRM 7 SDB(SD-) RXB 5 SG SG

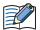

Insert a terminating resistor, if necessary. For the setting method, refer to Chapter 1 "3 Important Points Regarding Wiring" on page 1-4.

HG5G/4G/3G/2G-V,
PLC(RS422/485): HG4G/3G, HG2G-5F:
Terminal block D-sub 9-pin Male Connector

| Name | Shield Wire                             | Pin No. | Name     |
|------|-----------------------------------------|---------|----------|
| TXA  | - / · · · · · · · · · · · · · · · · · · | 1       | RDA(RD+) |
| TXB  |                                         | 6       | RDB(RD-) |
| RXA  | <u> </u>                                | 4       | SDA(SD+) |
| TRM  |                                         | 9       | SDB(SD-) |
| RXB  |                                         | 5       | SG       |
| SG   | M. / / //                               | Cover   | FG       |

PLC(RS422/485): HG1P: Terminal block D-sub

D-sub 25-pin Male Connector

| Name | Shield Wire                              | Pin No. | Name     |
|------|------------------------------------------|---------|----------|
| TXA  | / \                                      | 3       | RDA(RD+) |
| TXB  |                                          | 2       | RDB(RD-) |
| RXA  |                                          | 5       | SDA(SD+) |
| TRM  |                                          | 4       | SDB(SD-) |
| RXB  |                                          | 6       | SG       |
| SG   | \.\.\.\.\.\.\.\.\.\.\.\.\.\.\.\.\.\.\.\. | Cover   | FG       |

## ● Connection Diagram 6: T2N (RS232C, D-sub 15-pin Connector)

PLC(RS232C):

D-sub 15-pin Female Connector

HG5G/4G/3G/2G-V, HG4G/3G, HG2G-5F/-5T, HG1G:

> Name RD CS

> > SG SD RS

| Name | Pin No. | Terminal bloo |
|------|---------|---------------|
| N.C. | 4       | Pin No.       |
| TXD  | 5       | 2             |
| RTS  | 6       | 4             |
| SG   | 7       | 5             |
| SG   | 8       | 1             |
| N.C. | 9       | 3             |
| RXD  | 12      | <u> </u>      |
| CTS  | 14      |               |
| SG   | 15      |               |
|      |         |               |

PLC(RS232C):

D-sub 15-pin Female Connector

HG5G/4G/3G/2G-V, HG4G/3G, HG2G-5F: D-sub 9-pin Male Connector

| Name | Pin No. | Shield Wire | Pin No. | Name |
|------|---------|-------------|---------|------|
| N.C. | 4       | ,           | Cover   | FG   |
| TXD  | 5       | / / / /     | 2       | RD   |
| RTS  | 6       |             | 8       | CS   |
| SG   | 7       |             | 5       | SG   |
| SG   | 8       |             | 3       | SD   |
| N.C. | 9       |             | 7       | RS   |
| RXD  | 12      |             |         |      |
| CTS  | 14      |             |         |      |
| SG   | 15      | \2'3/       |         |      |

## ◆ Connection Diagram 7: T2N (RS485, D-sub 15-pin Connector)

PLC(RS422/485): HG4G/3G, HG2G-5F/-5T, HG1G: D-sub 15-pin Female Connector Terminal block Name Pin No. Pin No. Name RDA(RD+) N.C. 8 9 RDB(RD-) **RXA** 2 TXA 3 6 SDA(SD+) N.C. 4 7 SDB(SD-) SG 7 5 SG SG 8 N.C. 9 RXB 10 TXB 11 N.C. 13 SG 15

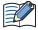

Insert a terminating resistor, if necessary. For the setting method, refer to Chapter 1 "3 Important Points Regarding Wiring" on page 1-4.

#### PLC(RS422/485): D-sub 15-pin Female Connector

HG5G/4G/3G/2G-V, HG4G/3G, HG2G-5F: D-sub 9-pin Male Connector

HG5G/4G/3G/2G-V,

|      |         |                                                                                                    | •       |          |
|------|---------|----------------------------------------------------------------------------------------------------|---------|----------|
| Name | Pin No. | Shield Wire                                                                                                    | Pin No. | Name     |
| N.C. | 1       |                                                                                                    | 1       | RDA(RD+) |
| RXA  | 2       |                                                                                                    | 6       | RDB(RD-) |
| TXA  | 3       |                                                                                                    | 4       | SDA(SD+) |
| N.C. | 4       |                                                                                                    | 9       | SDB(SD-) |
| SG   | 7       |                                                                                                    | 5       | SG       |
| SG   | 8       | ]                                                                                                    | Cover   | FG       |
| N.C. | 9       |                                                                                                    |         |          |
| RXB  | 10      |                                                                                                    |         |          |
| TXB  | 11      | $m{H} \setminus m{H} = m{A} \cap m{H} = m{A} \cap m{H} = m{A} \cap m{A} \cap m{A$ |         |          |
| N.C. | 13      | `^                                                                                                    |         |          |
| SG   | 15      |                                                                                                    |         |          |

#### PLC(RS422/485):

D-sub 15-pin Female Connector

HG1P:

D-sub 25-pin Male Connector

| -    |         |                                     | -       |          |
|------|---------|-------------------------------------|---------|----------|
| Name | Pin No. | Shield Wire                         | Pin No. | Name     |
| N.C. | 1       |                                     | 3       | RDA(RD+) |
| RXA  | 2       |                                     | 2       | RDB(RD-) |
| TXA  | 3       |                                     | 5       | SDA(SD+) |
| N.C. | 4       |                                     | 4       | SDB(SD-) |
| SG   | 7       | ]   //                              | 6       | SG       |
| SG   | 8       | ]                                   | Cover   | FG       |
| N.C. | 9       |                                     |         |          |
| RXB  | 10      | H/\                                 |         |          |
| TXB  | 11      | $\mathbb{H}\setminus H \setminus H$ |         |          |
| N.C. | 13      | `~                                  |         |          |
| SG   | 15      |                                     |         |          |

# 17.4 Environment Settings

Attend to the limitation of the configuration. It depends on the CPU unit and Link unit.

# • PROSEC T-series, V series

| Items        | Details                                                   |  |
|--------------|-----------------------------------------------------------|--|
| Interface    | RS232C, RS485 2-wire or RS485 4-wire                      |  |
| Slave Number | 1 to 32 (Decimal)                                         |  |
| Baud Rate    | 115200, 57600, 38400, 19200, 9600, 4800, 2400 or 1200 bps |  |
| Data Bits    | 7 or 8                                                    |  |
| Stop Bits    | 1 or 2                                                    |  |
| Parity       | None, Odd or Even                                         |  |
| Flow Control | None or ER                                                |  |
| PLC Model    | Check: PROSEC Series<br>Uncheck: EX100 Series             |  |

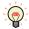

For details of communication setting, refer to the PROSC T-series and V series user's manual.

# 17.5 Usable Device Addresses

#### **Bit Device**

|                  | Device Type |     |                      | Read   | Address           |
|------------------|-------------|-----|----------------------|--------|-------------------|
| Device Name      | Main unit   | PLC | Address Number Range | /Write | Numeral<br>System |
| Input device     | X           | Χ   | 0 to 8191F           | R      | *1                |
| Output device    | Y           | Y   | 0 to 8191F           | R/W    | *1                |
| Auxiliary device | R           | R   | 0 to 4095F           | R/W    | *1                |
| Special device   | S           | S   | 0 to 511F            | R/W    | *1                |
| Timer device     | TS          | T.  | 0 to 999             | R      | Decimal           |
| Counter device   | CS          | C.  | 0 to 511             | R      | Decimal           |
| Link device      | Z           | Z   | 0 to 999F            | R/W    | *1                |
| Link relay       | L           | L   | 0 to 255F            | R/W    | *1                |

#### **Word Device**

|                     | Device Type |     |                      | Read   | Address           |
|---------------------|-------------|-----|----------------------|--------|-------------------|
| Device Name         | Main unit   | PLC | Address Number Range | /Write | Numeral<br>System |
| Input register      | XW          | XW  | 0 to 8191            | R      | Decimal           |
| Output register     | YW          | YW  | 0 to 8191            | R/W    | Decimal           |
| Auxiliary register  | RW          | RW  | 0 to 4095            | R/W    | Decimal           |
| Special register    | SW          | SW  | 0 to 511             | R/W    | Decimal           |
| Timer register      | Т           | Т   | 0 to 999             | R      | Decimal           |
| Counter register    | С           | С   | 0 to 511             | R      | Decimal           |
| Data register       | D           | D   | 0 to 8191            | R/W    | Decimal           |
| Link register       | W           | W   | 0 to 2047            | R/W    | Decimal           |
| Link relay register | LW          | LW  | 0 to 255             | R/W    | Decimal           |
| File register       | F           | F   | 0 to 32767           | R/W    | Decimal           |

<sup>\*1</sup> All digits except the last digit are in decimal and the last digit is in hexadecimal.

# 17.6 The mapping table of devices between PROSEC T-series and V series

When you use V series PLCs, refer to the following table and replace a device name from PROSEC T-series to V series.

| V series (S controller) |          |                            | T-series (Computer Link) |             |  |
|-------------------------|----------|----------------------------|--------------------------|-------------|--|
| Variabl                 | e name   | Symbol                     | Device Name              | Device Type |  |
| Device                  |          | S                          | Special device           | S           |  |
| System register         | Register | SW                         | Special register         | SW          |  |
| Data register           | Device   | D                          | Auxiliary device         | R           |  |
| Data register           | Register | Register DW Auxiliary regi |                          | RW, D       |  |
|                         | Device   | IX                         | Input device             | Х           |  |
| I/O variable            |          | QX                         | Output device            | Υ           |  |
| 1/O variable            | Dogistor | IW                         | Input register           | XW          |  |
|                         | Register | QW                         | Output register          | YW          |  |
| User register           | Register | Variable name              | File register            | F           |  |

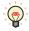

- V series (S controller) has some variables to keep compatibility with PROSEC T-series.
   Computer Link protocol of V series can communicate those variables with the symbol of PROSEC T-series.
- For details of communication setting, refer to the PROSEC T-series and V series user's manual.

# 18 LSIS

# **18.1 Connection Table**

|                        |              | WindO/I-NV4 Settings                                  |              |                         |  |  |
|------------------------|--------------|-------------------------------------------------------|--------------|-------------------------|--|--|
| CPU Unit               | Link Unit    | Interface                                             | Flow Control | Communication<br>Driver |  |  |
| MASTER-K               |              | <u> </u>                                              |              |                         |  |  |
| K10S1                  | Not required | RS232C<br>Connection Diagram 1 (Page 2-274)           |              |                         |  |  |
| K80S<br>K120S<br>K200S | Not required | RS232C<br>Connection Diagram 2 (Page 2-274)           |              |                         |  |  |
|                        | G7L-CUEB     | RS232C<br>Connection Diagram 3 (Page 2-275)           |              | MASTER-K                |  |  |
| K80S                   | G7L-CUEC     | RS422/485 4-wire<br>Connection Diagram 4 (Page 2-276) | None         |                         |  |  |
| K200S                  | G6L-CUEB     | RS232C<br>Connection Diagram 3 (Page 2-275)           |              |                         |  |  |
|                        | G6L-CUEC     | RS422/485 4-wire<br>Connection Diagram 4 (Page 2-276) |              |                         |  |  |
|                        | CAL CLIEA    | RS232C<br>Connection Diagram 3 (Page 2-275)           |              |                         |  |  |
|                        | G4L-CUEA     | RS422/485 4-wire<br>Connection Diagram 4 (Page 2-276) |              |                         |  |  |

# 18.2 System Configuration

This is the system configuration for the connection of LSIS PLCs to the main unit.

# • K10S1 (Loader port)

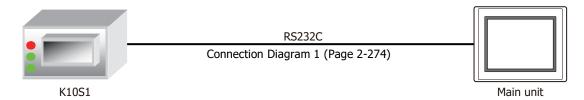

# • K80S, K120S, K200S (Loader port)

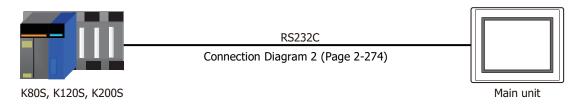

# ■ K80S (Interface Module)

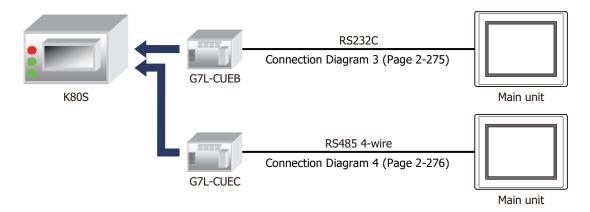

# ■ K200S (Interface Module)

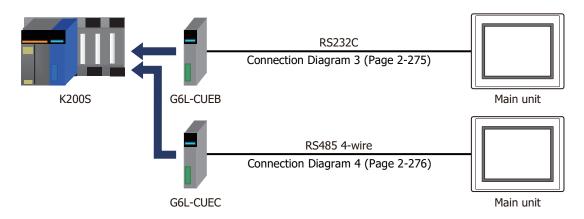

# • K300S (Interface Module)

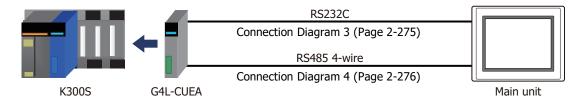

# **18.3 Connection Diagram**

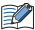

The connector types given in the Connection Diagrams are for the unit and not the cable. For details regarding wiring, refer to Chapter 1 "3 Important Points Regarding Wiring" on page 1-4.

# Connection Diagram 1: K10S1 (Loader port)

PLC(RS232C): Mini DIN 6-pin Connector

HG5G/4G/3G/2G-V, HG4G/3G, HG2G-5F/-5T, HG1G:

| Name | Pin No. | Terminal block |         |      |
|------|---------|----------------|---------|------|
| NC   | 1       |                | Pin No. | Name |
| RD   | 2       |                | 1       | SD   |
| SD   | 3       |                | 2       | RD   |
| NC   | 4       |                | 3       | RS   |
| SG   | 5       |                | 5       | SG   |
| NC   | 6       |                | 4       | CS   |
|      |         |                |         |      |

Shield Wire

PLC(RS232C):

Mini DIN 6-pin Connector

HG5G/4G/3G/2G-V, HG4G/3G, HG2G-5F: D-sub 9-pin Male Connector

| Name | Pin No. |
|------|---------|
| NC   | 1       |
| RD   | 2       |
| SD   | 3       |
| NC   | 4       |
| SG   | 5       |
| NC   | 6       |
|      |         |

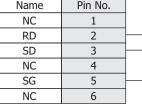

|   | Pin No. | Name |
|---|---------|------|
| - | Cover   | FG   |
| 4 | 3       | SD   |
| - | 2       | RD   |
|   | 7       | RS   |
| - | 5       | SG   |
|   | 8       | CS   |

#### Connection Diagram 2: K80S/120S/200S (Loader port)

PLC(RS232C):

D-sub 9-pin Male Connector

| Name | Pin No. | HG5G/4G/30   |      |       |
|------|---------|--------------|------|-------|
| 5V   | 1       | HG4G/3G, H   |      | HG1G: |
| RXD1 | 2       | Terminal blo | ck   |       |
| TXD1 | 3       | Pin No.      | Name |       |
| RXD2 | 4       | 1            | SD   |       |
| SG   | 5       | 5            | SG   |       |
| 5V   | 6       | 3            | RS   |       |
| TXD2 | 7       | 2            | RD   |       |
| SG   | 8       | 4            | CS   |       |
| SG   | 9       |              |      |       |

PLC(RS232C):

D-sub 9-pin Male Connector

Name Pin No. 5V 1 RXD1 2 TXD1 3 RXD2 4 SG 5 5V 6 TXD2 7 SG 8 SG 9

HG5G/4G/3G/2G-V, HG4G/3G, HG2G-5F: D-sub 9-pin Male Connector Shie

| eld Wire                                         | Pin No. | Name |
|--------------------------------------------------|---------|------|
|                                                  | Cover   | FG   |
| 1 1                                              | 3       | SD   |
| 1 1                                              | 5       | SG   |
| ]                                                | 7       | RS   |
| <del>                                     </del> | 2       | RD   |
| $\langle \cdot \cdot \rangle$                    | 8       | CS   |
| \ \ \ \ \ \ \ \ \ \ \ \ \ \ \ \ \ \ \            |         | -    |

# ● Connection Diagram 3: MASTER-K Series (Interface Module RS232C port)

PLC(RS232C): HG5G/4G/3G/2G-V, D-sub 9-pin Female Connector HG4G/3G, HG2G-5F/-5T, HG1G: Terminal block Name Pin No. CD Pin No. Name RXD SD 1 TXD RD 3 2 RS DTR 4 3 SG 5 SG 5 DSR 4 CS 6 RTS 7 8 CTS RI 9

PLC(RS232C): D-sub 9-pin Female Connector HG5G/4G/3G/2G-V, HG4G/3G, HG2G-5F: D-sub 9-pin Male Connector

| •    |         |             |         |      |
|------|---------|-------------|---------|------|
| Name | Pin No. | Shield Wire | Pin No. | Name |
| CD   | 1       | /5/5        | Cover   | FG   |
| RXD  | 2       |             | 3       | SD   |
| TXD  | 3       | 1 1 1       | 2       | RD   |
| DTR  | 4       | hli i i i   | 7       | RS   |
| SG   | 5       |             | 5       | SG   |
| DSR  | 6       | P1:         | 8       | CS   |
| RTS  | 7       |             |         |      |
| CTS  | 8       | H \/\/      |         |      |
| RI   | 9       |             |         |      |

# ● Connection Diagram 4: MASTER-K Series (Interface Module RS485 port)

PLC(RS422/485): HG5G/4G/3G/2G-V,
Terminal block HG4G/3G, HG2G-5F/-5T, HG1G:

Terminal block
Terminal block

| Name | Shield Wire | i erminai bio | CK       |
|------|-------------|---------------|----------|
| FG   |             | Pin No.       | Name     |
| RDA  | / \         | 6             | SDA(SD+) |
| RDB  |             | 7             | SDB(SD-) |
| SDA  | <u> </u>    | 8             | RDA(RD+) |
| SDB  |             | 9             | RDB(RD-) |
| SG   |             | 5             | SG       |

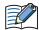

Insert a terminating resistor, if necessary. For the setting method, refer to Chapter 1 "3 Important Points Regarding Wiring" on page 1-4.

HG5G/4G/3G/2G-V,
PLC(RS422/485): HG4G/3G, HG2G-5F:
Terminal block D-sub 9-pin Male Connector

| Name | Shield Wire                                                                                                    | Pin No. | Name     |
|------|----------------------------------------------------------------------------------------------------|---------|----------|
| FG   |                                                                                                    | Cover   | FG       |
| RDA  | / \ \ / \ \ / \ \ / \ \ / \ \ / \ \ / \ \ / \ \ / \ \ / \ \ / \ \ / \ \ / \ \ / \ \ / \ / | 4       | SDA(SD+) |
| RDB  | 1 1 1                                                                                                    | 9       | SDB(SD-) |
| SDA  | <u> </u>                                                                                                    | 1       | RDA(RD+) |
| SDB  |                                                                                                    | 6       | RDB(RD-) |
| SG   |                                                                                                    | 5       | SG       |

PLC(RS422/485): HG1P:

Terminal block D-sub 25-pin Male Connector

| Name | Shield Wire | Pin No. | Name     |
|------|-------------|---------|----------|
| FG   |             | Cover   | FG       |
| RDA  | 1 / \ / / \ | 5       | SDA(SD+) |
| RDB  | 1 1 1/ \1   | 4       | SDB(SD-) |
| SDA  | <u> </u>    | 3       | RDA(RD+) |
| SDB  |             | 2       | RDB(RD-) |
| SG   | \ / \ /     | 6       | SG       |

# **18.4 Environment Settings**

# MASTER-K (Loader port)

| Ite          | ms                                          | Details   |
|--------------|---------------------------------------------|-----------|
| Interface    |                                             | RS232C    |
| Baud Rate    |                                             | 38400 bps |
| Data Bits    |                                             | 8         |
| Stop Bits    | Use the same settings as for the main unit. | 1         |
| Parity       | Thair arite                                 | None      |
| Flow Control |                                             | None      |

# • MASTER-K (Interface Module)

| Items        |                                  | Details                                    |
|--------------|----------------------------------|--------------------------------------------|
| Interface    |                                  | RS232C or RS485 4-wire                     |
| Baud Rate    |                                  | 38400, 19200, 9600, 4800, 2400 or 1200 bps |
| Data Bits    |                                  | 7 or 8                                     |
| Stop Bits    | Use the same settings as for the | 1 or 2                                     |
| Parity       | main unit.                       | None, Odd or Even                          |
| Flow Control |                                  | None or ER                                 |
| Station No.  |                                  | 00 to 1F (Hexadecimal)                     |

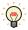

For details, refer to the MASTER-K Series user's manual.

# **18.5 Usable Device Addresses**

# **Bit Device**

| _                     | Device    | Туре |                      | Read   | Address           |
|-----------------------|-----------|------|----------------------|--------|-------------------|
| Device Name           | Main unit | PLC  | Address Number Range | /Write | Numeral<br>System |
| I/O Relay (Bit)       | Р         | Р    | 0 to 31F             | R/W    | Hexadecimal       |
| Auxiliary Relay (Bit) | М         | М    | 0 to 191F            | R/W    | Hexadecimal       |
| Keep Relay (Bit)      | K         | K    | 0 to 31F             | R/W    | Hexadecimal       |
| Link Relay (Bit)      | L         | L    | 0 to 63F             | R/W    | Hexadecimal       |
| Special Relay (Bit)   | F         | F    | 0 to 63F             | R      | Hexadecimal       |
| Timer (Contact)       | TS        | Т    | 0 to 255             | R/W    | Decimal           |
| Counter (Contact)     | CS        | С    | 0 to 255             | R/W    | Decimal           |

# **Word Device**

|                         | Device Type  Ce Name  Main unit PLC  Address Number Range |   |                      | Read   | Address           |
|-------------------------|-----------------------------------------------------------|---|----------------------|--------|-------------------|
| Device Name             |                                                           |   | Address Number Range | /Write | Numeral<br>System |
| I/O Relay (Word)        | WP                                                        | Р | 0 to 31              | R/W    | Decimal           |
| Auxiliary Relay (Word)  | WM                                                        | М | 0 to 191             | R/W    | Decimal           |
| Keep Relay (Word)       | WK                                                        | K | 0 to 31              | R/W    | Decimal           |
| Link Relay (Word)       | WL                                                        | L | 0 to 63              | R/W    | Decimal           |
| Special Relay (Word)    | WF                                                        | F | 0 to 63              | R      | Decimal           |
| Timer (Current Value)   | Т                                                         | Т | 0 to 255             | R/W    | Decimal           |
| Counter (Current Value) | С                                                         | С | 0 to 255             | R/W    | Decimal           |
| Data Register           | D                                                         | D | 0 to 4999            | R/W    | Decimal           |

# 19 Vigor Electric

# **19.1 Connection Table**

|                             |                  | WindO/I-NV4 Settin                                 | gs              |                         |
|-----------------------------|------------------|----------------------------------------------------|-----------------|-------------------------|
| CPU Unit Link Unit          | Link Unit        | Interface                                          | Flow<br>Control | Communication<br>Driver |
| VB                          |                  |                                                    |                 |                         |
|                             | Not required     | RS232C Connection Diagram 1 (Page 2-281)           |                 |                         |
|                             | VB-485A          | RS422/485 2-wire Connection Diagram 2 (Page 2-282) |                 |                         |
| V0<br>VB1<br>VB2<br>VB-CADP | VD CADD          | RS232C Connection Diagram 3 (Page 2-283)           | Nama            | VB/VH                   |
|                             | VB-CADP          | RS422/485 2-wire Connection Diagram 4 (Page 2-284) | None            |                         |
|                             | VB-232<br>VB-485 | RS232C Connection Diagram 5 (Page 2-285)           |                 |                         |
|                             |                  | RS422/485 2-wire Connection Diagram 6 (Page 2-286) |                 |                         |
| VH                          |                  |                                                    |                 | <u>'</u>                |
|                             | Not required     | RS232C Connection Diagram 1 (Page 2-281)           |                 |                         |
|                             | VB-485A          | RS422/485 2-wire Connection Diagram 2 (Page 2-282) |                 |                         |
| \/III                       | VD CADD          | RS232C Connection Diagram 3 (Page 2-283)           | Nama            | \/D \/ /                |
| VH VB-CAE                   | VB-CADP          | RS422/485 2-wire Connection Diagram 4 (Page 2-284) | None            | VB/VH                   |
|                             | VB-232           | RS232C Connection Diagram 5 (Page 2-285)           |                 |                         |
|                             | VB-485           | RS422/485 2-wire Connection Diagram 6 (Page 2-286) |                 |                         |

# 19.2 System Configuration

This is the system configuration for the connection of Vigor Electric PLCs to the main unit.

# Programming Tool Communication Port

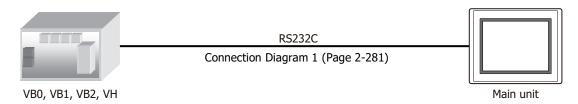

#### ● VB-485A

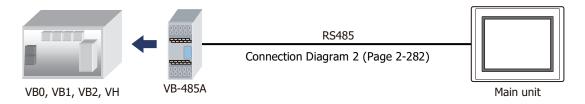

#### VB-CADP

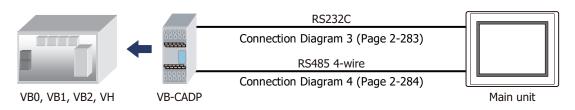

#### ● VB-232

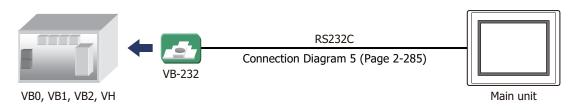

#### ● VB-485

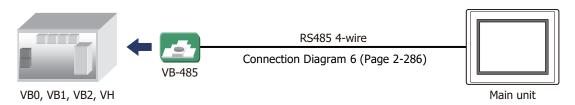

# 19.3 Connection Diagram

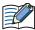

The connector types given in the Connection Diagrams are for the unit and not the cable. For details regarding wiring, refer to Chapter 1 "3 Important Points Regarding Wiring" on page 1-4.

● Connection Diagram 1: Programming Tool Communication Port

PLC(RS232C): USB-A Type Connector HG5G/4G/3G/2G-V, HG4G/3G, HG2G-5F/-5T, HG1G:

| Name | Pin No. | Shield Wire                     | Terminal blo | ck   |
|------|---------|---------------------------------|--------------|------|
| RTS  | 1       |                                 | Pin No.      | Name |
| RXD  | 2       |                                 | 1            | SD   |
| TXD  | 3       |                                 | 2            | RD   |
| SG   | 4       |                                 | 5            | SG   |
|      |         | \ / \ /                         | 3            | RS   |
|      |         | /- /</td <td>4</td> <td>CS</td> | 4            | CS   |

PLC(RS232C): **USB-A Type Connector**  HG5G/4G/3G/2G-V, HG4G/3G, HG2G-5F: D-sub 9-pin Male Connector

| Name | Pin No. | Shield Wire | Pin No. | Name |
|------|---------|-------------|---------|------|
| RTS  | 1       | /<          | Cover   | FG   |
| RXD  | 2       | / / / /     | 3       | SD   |
| TXD  | 3       | 1 1 1       | 2       | RD   |
| SG   | 4       |             | 5       | SG   |
|      |         |             | 7       | RS   |
|      |         | `\_'`\      | 8       | CS   |

#### Connection Diagram 2: VB-485A

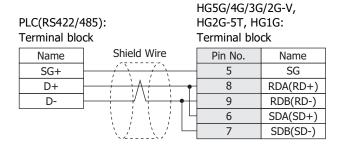

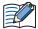

Insert a terminating resistor, if necessary. For the setting method, refer to Chapter 1 "3 Important Points Regarding Wiring" on page 1-4.

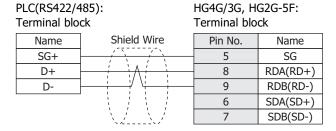

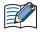

Insert a terminating resistor, if necessary. For the setting method, refer to Chapter 1 "3 Important Points Regarding Wiring" on page 1-4.

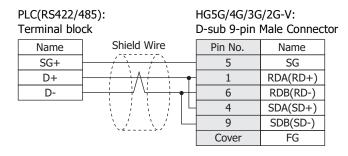

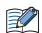

When connecting COM1 on the HG5G/4G/3G/2G-V to the external device, do not insert terminating resistor to the external device.

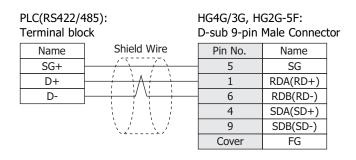

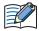

When connecting COM1 on the HG4G/3G, HG2G-5F to the external device, do not insert terminating resistor to the external device.

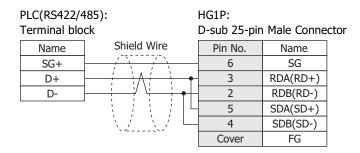

# Connection Diagram 3: VB-CADP (RS232C)

HG5G/4G/3G/2G-V, PLC(RS232C): HG4G/3G, HG2G-5F/-5T, HG1G: Tterminal block Terminal block

| Name | Shield Wire | Pin No. | Name |
|------|-------------|---------|------|
| TX   | / / / /     | 2       | RD   |
| RX   | 1 1 1       | 1       | SD   |
| 232G |             | 5       | SG   |
|      |             | 3       | RS   |
|      | \_//        | 4       | CS   |

HG5G/4G/3G/2G-V, PLC(RS232C): HG4G/3G, HG2G-5F: Tterminal block D-sub 9-pin Male Connector

| Name | Shield Wire                              | Pin No. | Name |
|------|------------------------------------------|---------|------|
| TX   | / / / /                                  | 2       | RD   |
| RX   | 1 1 1                                    | 3       | SD   |
| 232G |                                          | 5       | SG   |
|      |                                          | 7       | RS   |
|      |                                          | 8       | CS   |
|      | \.\.\.\.\.\.\.\.\.\.\.\.\.\.\.\.\.\.\.\. | Cover   | FG   |

#### Connection Diagram 4: VB-CADP (RS485)

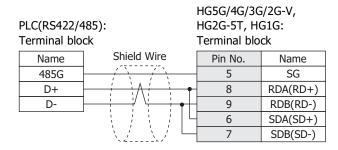

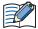

Insert a terminating resistor, if necessary. For the setting method, refer to Chapter 1 "3 Important Points Regarding Wiring" on page 1-4.

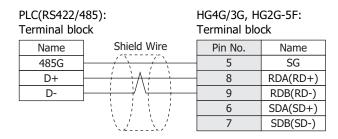

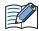

Insert a terminating resistor, if necessary. For the setting method, refer to Chapter 1 "3 Important Points Regarding Wiring" on page 1-4.

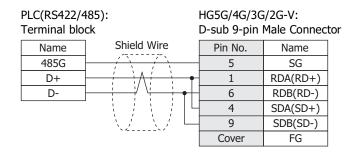

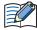

When connecting COM1 on the HG5G/4G/3G/2G-V to the external device, do not insert terminating resistor to the external device.

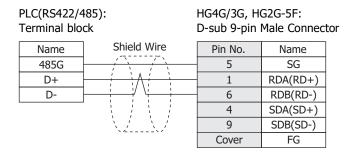

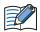

When connecting COM1 on the HG4G/3G, HG2G-5F to the external device, do not insert terminating resistor to the external device.

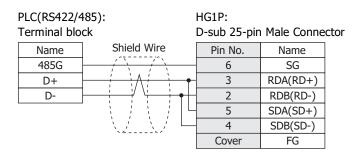

Connection Diagram 5: VB-232

PLC(RS232C):

D-sub 9-pin Female Connector

HG5G/4G/3G/2G-V, HG4G/3G, HG2G-5F/-5T, HG1G:

| Name | Pin No. |             | Terminal blo | ck   |
|------|---------|-------------|--------------|------|
| CD   | 1       | Shield Wire | Pin No.      | Name |
| RXD  | 2       |             | - 1          | SD   |
| TXD  | 3       |             | - 2          | RD   |
| SG   | 5       |             | - 5          | SG   |
| RTS  | 7       |             | 3            | RS   |
| CTS  | 8       | \\/         | 4            | CS   |

PLC(RS232C):

D-sub 9-pin Female Connector

HG5G/4G/3G/2G-V, HG4G/3G, HG2G-5F: D-sub 9-pin Male Connector

| Name | Pin No. | Shield Wire | Pin No. | Name |
|------|---------|-------------|---------|------|
| CD   | 1       | / ~         | Cover   | FG   |
| RXD  | 2       |             | 3       | SD   |
| TXD  | 3       | 1 1 1       | 2       | RD   |
| SG   | 5       |             | 5       | SG   |
| RTS  | 7       |             | 7       | RS   |
| CTS  | 8       | \\_/        | 8       | CS   |

#### Connection Diagram 6: VB-485

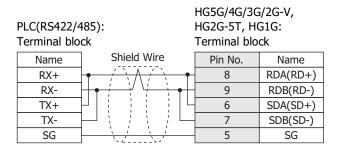

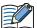

Insert a terminating resistor, if necessary. For the setting method, refer to Chapter 1 "3 Important Points Regarding Wiring" on page 1-4.

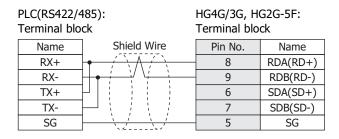

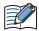

Insert a terminating resistor, if necessary. For the setting method, refer to Chapter 1 "3 Important Points Regarding Wiring" on page 1-4.

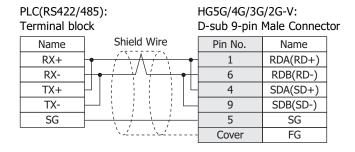

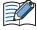

When connecting COM1 on the HG5G/4G/3G/2G-V to the external device, do not insert terminating resistor to the external device.

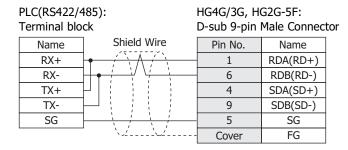

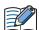

When connecting COM1 on the HG4G/3G, HG2G-5F to the external device, do not insert terminating resistor to the external device.

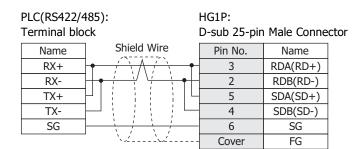

# **19.4 Environment Settings**

# • Communication Port for Programming Tool

| Items          |   | Details   |
|----------------|---|-----------|
| Interface      |   | RS232C    |
| Baud Rate      |   | 19200 bps |
| Data Bits      | + | 7         |
| Stop Bits      |   | 1         |
| Parity         |   | Even      |
| Flow Control   |   | None      |
| Station Number |   | 0         |

# ● VB-485A, VB-232 or VB-485

| Item           | ıs | Details                                    |
|----------------|----|--------------------------------------------|
| Interface      |    | RS232C or RS485 4-wire                     |
| Baud Rate      |    | 38400, 19200, 9600, 4800, 2400 or 1200 bps |
| Data Bits      | -  | 7                                          |
| Stop Bits      |    | 1                                          |
| Parity         |    | Even                                       |
| Flow Control   |    | None                                       |
| Station Number |    | 0 to 255 (Decimal)                         |

# VB-CADP

| Items          |   | Details                                    |                   |  |
|----------------|---|--------------------------------------------|-------------------|--|
| Port           |   | CP2                                        | СР3               |  |
| Interface      |   | RS232C or RS485                            | RS485             |  |
| Baud Rate      |   | 38400, 19200, 9600, 4800, 2400 or 1200 bps | 19200 bps         |  |
| Data Bits      | + | 7                                          | 7                 |  |
| Stop Bits      |   | 1                                          | 1                 |  |
| Parity         |   | Even                                       | Even              |  |
| Flow Control   |   | None                                       | None              |  |
| Station Number |   | 0 to 255 (Decimal)                         | 0 to 99 (Decimal) |  |

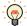

For details, refer to the VB/VH Series user's manual.

# 19.5 Usable Device Addresses

#### **Bit Device**

|                       | Device Type |     |                      | Read   | Address           |
|-----------------------|-------------|-----|----------------------|--------|-------------------|
| Device Name           | Main unit   | PLC | Address Number Range | /Write | Numeral<br>System |
| Input Relay (Bit)     | Х           | Х   | 0 to 777             | R      | Octal             |
| Output Relay (Bit)    | Y           | Υ   | 0 to 777             | R/W    | Octal             |
| Auxiliary Relay (Bit) | М           | М   | 0 to 5119            | R/W    | Decimal           |
| Step Relay            | S           | S   | 0 to 999             | R/W    | Decimal           |
| Special Relay         | SM          | М   | 9000 to 9255         | R/W    | Decimal           |
| Timer Contact         | Т           | Т   | 0 to 255             | R      | Decimal           |
| Timer Coil            | TC          | Т   | 0 to 255             | R      | Decimal           |
| Counter Contact       | С           | С   | 0 to 255             | R      | Decimal           |
| Counter Coil          | CC          | С   | 0 to 255             | R      | Decimal           |

#### **Word Device**

|                                | Device Type |     |                      | Read   | Address           |
|--------------------------------|-------------|-----|----------------------|--------|-------------------|
| Device Name                    | Main unit   | PLC | Address Number Range | /Write | Numeral<br>System |
| Input Relay (Word)             | WX          | Х   | 0 to 769             | R      | Octal             |
| Output Relay (Word)            | WY          | Y   | 0 to 760             | R/W    | Octal             |
| Auxiliary Relay (Word)         | WM          | М   | 0 to 5104            | R/W    | Decimal           |
| Step Relay (Word)              | WS          | S   | 0 to 992             | R/W    | Decimal           |
| Special Relay (Word)           | WSM         | М   | 9000 to 9240         | R/W    | Decimal           |
| Data Registor                  | D           | D   | 0 to 8191            | R/W    | Decimal           |
| Special Registor               | SD          | D   | 9000 to 9255         | R/W    | Decimal           |
| Timer (Current Value)          | TCV         | Т   | 0 to 255             | R/W    | Decimal           |
| 16 Bit Counter (Current Value) | CCV         | С   | 0 to 199             | R/W    | Decimal           |
| 32 Bit Counter (Current Value) | DCCV        | С   | 2000 to 2551         | R/W    | Decimal           |

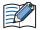

Device Address 992 in Step Relay (Word) only contains 8bits because the maximum device address of Step Relay (Bit) is 999.

# 20 Emerson Electric

# 20.1 Connection Table

|                    |              | WindO/I-NV4 Settings                                  |              |                         |  |
|--------------------|--------------|-------------------------------------------------------|--------------|-------------------------|--|
| CPU Unit Link Unit |              | Interface                                             | Flow Control | Communication<br>Driver |  |
| FloBoss            |              |                                                       |              |                         |  |
| FloBoss107         | Not required | RS422/485 2-wire<br>Connection Diagram 1 (Page 2-291) | None         | ROC Protocol            |  |
| ROC800*1           | not required | RS232C<br>Connection Diagram 2 (Page 2-292)           | None         |                         |  |

# 20.2 System Configuration

This is the system configuration for the connection of Emerson Electric devices to the main unit.

#### FloBoss

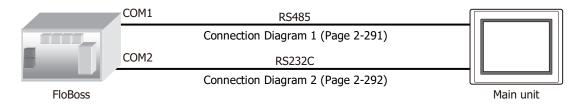

<sup>\*1</sup> When enabling the check box to **Input TLP** in the Tag Editor on the WindO/I-NV4, allows expansion of these TLPs to support the ROC Plus Protocol.

# 20.3 Connection Diagram

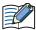

The connector types given in the Connection Diagrams are for the unit and not the cable. For details regarding wiring, refer to Chapter 1 "3 Important Points Regarding Wiring" on page 1-4.

FG

FG

#### Connection Diagram 1: FloBoss (COM1 RS485)

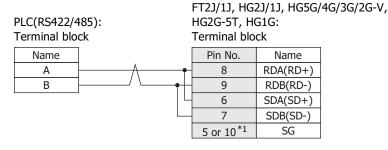

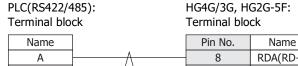

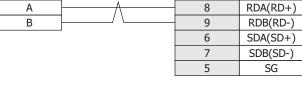

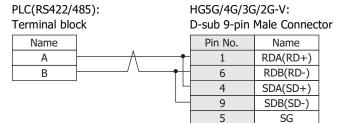

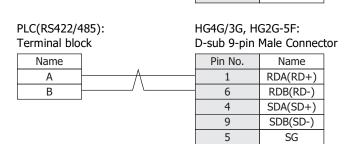

Cover

Cover

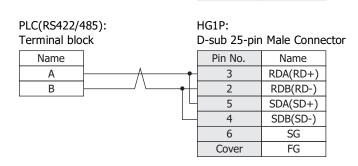

<sup>\*1</sup> FT1J, HG1J only

# ● Connection Diagram 2: FloBoss (COM2 RS232C)

| HG2G-5T, H | GÍG:                                                                                             | /4G/3G/2G-V,                                                                                                    |
|------------|--------------------------------------------------------------------------------------------------|----------------------------------------------------------------------------------------------------|
| Pin No.    | Name                                                                                             |                                                                                                    |
| 2          | RD                                                                                               |                                                                                                    |
| - 1        | SD                                                                                               |                                                                                                    |
| 3          | RS                                                                                               |                                                                                                    |
| 5 or 10*1  | SG                                                                                               |                                                                                                    |
| 4          | CS                                                                                               |                                                                                                    |
| HG4G/3G, H | G2G-5F:                                                                                          | tor                                                                                                    |
| Pin No.    | Name                                                                                             |                                                                                                    |
| 2          | RD                                                                                               |                                                                                                    |
| 3          | SD                                                                                               |                                                                                                    |
|            | HG2G-5T, HC Terminal blo  Pin No.  2  1  3  5 or 10*1  4  HG5G/4G/3G, Hc D-sub 9-pin  Pin No.  2 | 2 RD 1 SD 3 RS 5 or 10*1 SG 4 CS  HG5G/4G/3G/2G-V, HG4G/3G, HG2G-5F: D-sub 9-pin Male Connect Pin No. Name 2 RD |

7

5

8

Cover

RS

SG

CS FG

# **20.4 Environment Settings**

RTS

GND

● Connecting with FloBoss COM1 (RS485) or COM2 (RS232C)

Set the following items on the Project Settings dialog box in WindO/I-NV4.

| Tab Name                     | Items                | Details                                                   |
|------------------------------|----------------------|-----------------------------------------------------------|
|                              | Interface            | RS232C or RS485                                           |
|                              | Baud Rate            | 115200, 57600, 38400, 19200, 9600, 4800, 2400 or 1200 bps |
| Communication Interface      | Data Bits            | 7 or 8                                                    |
| Communication interface      | Stop Bits            | 1 or 2                                                    |
|                              | Parity               | None, Odd or Even                                         |
|                              | Flow Control         | None                                                      |
| Communication Driver         | HMI Group No.        | Set the Group No. of the main unit.                       |
| Communication Driver         | HMI Unit No.         | Set the Unit No. of the main unit.                        |
| Communication Driver Network | Controller Group No. | Set the Group No. of FloBoss.                             |
| Communication Driver Network | Controller Unit No.  | Set the Unit No. of FloBoss.                              |

<sup>\*1</sup> FT1J, HG1J only

# 20.5 Usable Device Addresses

When the Emerson ROC Protocol is selected as a communication driver, check the usable external device addresses in the Tag Editor.

To display the Tag Editor, click .... to the right of the text box for setting the device address.

#### Example: Set an external device address to the Bit Button.

1 Place the Bit Button on the screen, and then double click it. The Properties dialog box is displayed.

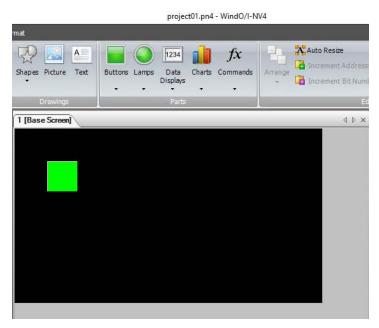

**2** Click ... to the right of the **Destination Device Address**.

Tag Editor is displayed.

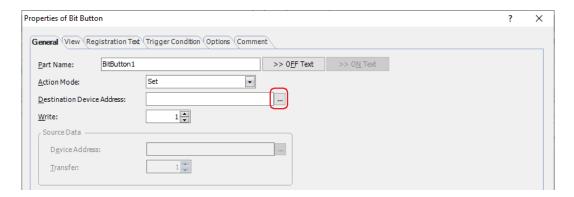

3 Under Target, select the External Device.

The controls to set a device address for Emerson ROC are displayed.

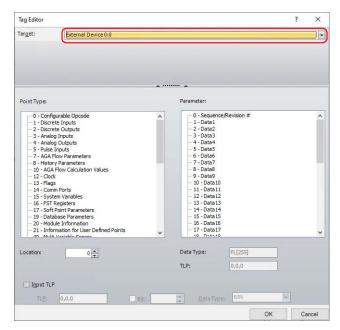

- 4 Two methods to select for Emerson ROC device address:
  - Thow to select the Point Type, Parameter and Location" on page 2-295
  - Thow to enter the TLP manually" on page 2-296

# • How to select the **Point Type**, **Parameter** and **Location**

1 Select the **Point type**, **Parameter**, **Location**, and then click **OK**. The selected device address is displayed in the **Destination Device Address**.

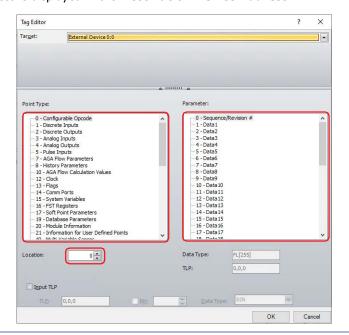

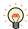

• The corresponding setting item names are as follows.

| Emerson ROC    | WindO/I-NV4 | Details                                                                                                    |
|----------------|-------------|----------------------------------------------------------------------------------------------------|
| Point Type     | Point Type  | Select Point Type which you selected in Emerson ROC software from <b>Point Type</b> .                                                        |
| Logical Number | Location    | Find number of Logical Number (which is shown in middle of TLP) which you selected in Emerson ROC software and input it in <b>Location</b> . |
| Parameter      | Paramete    | Select Parameter which you selected in Emerson ROC software form <b>Parameter</b> .                                                          |

• Device for Emerson ROC is based on ROC Protocol Specifications Manual (Form Number A4199, Part Number D301053X012, November 2011).

- How to enter the TLP manually
- 1 Select the **Input TLP**.

The **Point Type**, **Parameter**, and **Location** are disabled and the **TLP**, **Bit**, and **Data Type** are enabled.

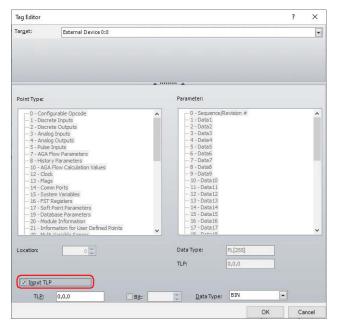

2 Configure TLP, Bit, and Data Type.

In **TLP**, enter the values in the order of **Point Type**, **Location** and **Parameter**, and separate each one with a comma. When Bit Device must be configured, select the **Bit** and enter a value.

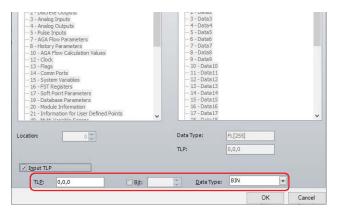

3 Click OK.

The configured Device Address is displayed in the **Destination Device Address**.

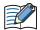

The order of TLP in the Emerson ROC device address differs in the following ways:

Using Tag Editor
 Example: 22,5,3 in TLP box (Point Type, Location, Parameter)

Emerson ROC device address composed of the entered TLP, Bit, and Data Type information.
 Example: 0:22.3[5]:UINT8 in **Destination Device**. The TLP order is 22,3,5 (Point Type, Parameter, Location). 0 is the External Device ID and UNIT8 is the Data Type.

# 21 Hitachi Industrial Equipment Systems

# **21.1 Connection Table**

|                                                                               |                                             | WindO/I-NV4 Settings                                  |                 |                         |
|-------------------------------------------------------------------------------|---------------------------------------------|-------------------------------------------------------|-----------------|-------------------------|
| CPU Unit                                                                      | Link Unit                                   | Interface                                             | Flow<br>Control | Communication<br>Driver |
| EH-150                                                                        |                                             |                                                       | <u> </u>        |                         |
| EH-CPU448<br>EH-CPU516<br>EH-CPU548<br>EH-CPU308A<br>EH-CPU316A<br>EH-CPU448A | EH-ETH2                                     | Ethernet                                              | -               | EH (Ethernet)           |
| EHV                                                                           |                                             |                                                       |                 |                         |
| EHV-CPU16<br>EHV-CPU32                                                        | Not required (Connects to Ethernet port)    | Ethernet                                              | -               | EH (Ethernet)           |
| EHV-CPU64<br>EHV-CPU128                                                       | EH-ETH2                                     |                                                       |                 | , ,                     |
| Web Controller                                                                |                                             |                                                       | 1               |                         |
| EH-WD10DR<br>EH-WA23DR<br>EH-WD23DR                                           | Not required<br>(Connects to Ethernet port) | Ethernet                                              | -               | EH (Ethernet)           |
| MICRO-EH                                                                      |                                             |                                                       |                 |                         |
| EH-D10<br>EH-A14<br>EH-D14                                                    | Not required<br>(Connects to Serial port)   | RS232C<br>Connection Diagram 1 (Page 2-301)           |                 | EH                      |
| EH-A23                                                                        | Not required<br>(Connects to Serial port 1) | RS232C<br>Connection Diagram 1 (Page 2-301)           |                 |                         |
| EH-D23<br>EH-A28                                                              | Not required                                | RS422/485 2-wire<br>Connection Diagram 2 (Page 2-302) |                 |                         |
| EH-D28                                                                        | (Connects to Serial port 2)                 | RS422/485 4-wire<br>Connection Diagram 3 (Page 2-304) | None            |                         |
| EH-A20                                                                        | Not required (Connects to Serial port 1)    | RS232C<br>Connection Diagram 1 (Page 2-301)           |                 |                         |
| EH-D20<br>EH-A40                                                              | EH-OB232                                    | RS232C<br>Connection Diagram 1 (Page 2-301)           |                 |                         |
| EH-D40<br>EH-A64<br>EH-D64                                                    | EH-OB485                                    | RS422/485 2-wire<br>Connection Diagram 4 (Page 2-305) |                 |                         |
| En-Do <del>4</del>                                                            | 211 05 103                                  | RS422/485 4-wire<br>Connection Diagram 5 (Page 2-307) |                 |                         |
| EH-A20<br>EH-D20<br>EH-A40<br>EH-D40<br>EH-A64<br>EH-D64                      | EH-OBETH                                    | Ethernet                                              | -               | EH (Ethernet)           |

|                                          |                                             | WindO/I-NV4 Settings                                  |                 |                         |  |  |  |  |
|------------------------------------------|---------------------------------------------|-------------------------------------------------------|-----------------|-------------------------|--|--|--|--|
| CPU Unit                                 | Link Unit                                   | Interface                                             | Flow<br>Control | Communication<br>Driver |  |  |  |  |
| MICRO-EHV                                | MICRO-EHV                                   |                                                       |                 |                         |  |  |  |  |
| MVH-A40<br>MVH-D40                       | Not required<br>(Connects to Serial port)   | RS232C<br>Connection Diagram 1 (Page 2-301)           |                 | EH                      |  |  |  |  |
| MVH-A64<br>MVH-D64<br>MVL-A40            | OBV-NES                                     | RS422/485 2-wire<br>Connection Diagram 6 (Page 2-308) | None            |                         |  |  |  |  |
| MVL-D40<br>MVL-A64<br>MVL-D64            | OBV-485A                                    | RS422/485 4-wire<br>Connection Diagram 5 (Page 2-307) |                 |                         |  |  |  |  |
| MVH-A40<br>MVH-D40<br>MVH-A64<br>MVH-D64 | Not required<br>(Connects to Ethernet port) | Ethernet                                              | -               | EH (Ethernet)           |  |  |  |  |

# 21.2 System Configuration

MICRO-EH Series (Serial port)

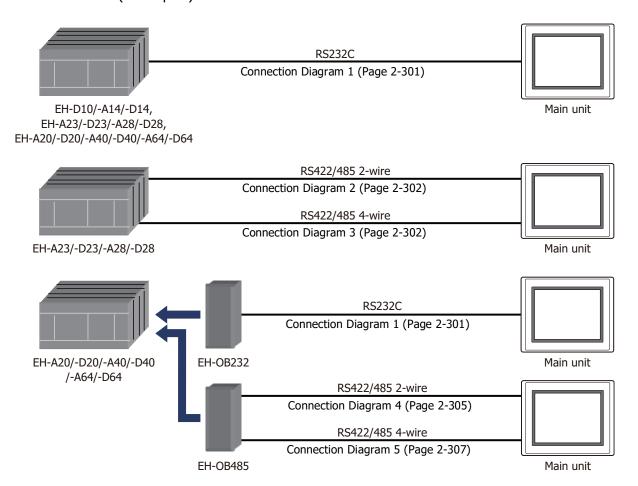

MICRO-EHV Series (Serial port)

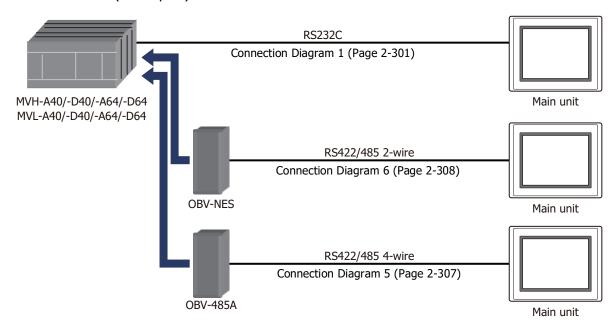

# • EH-150, EHV Series (Ethernet)

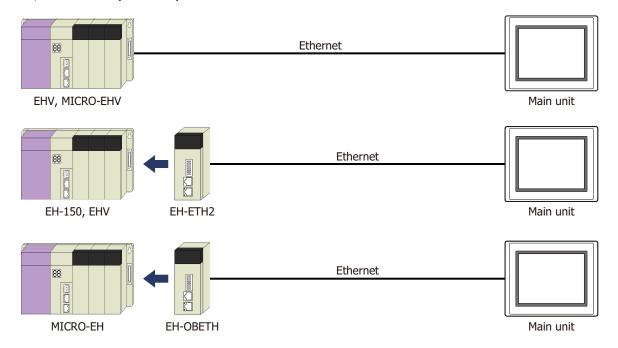

# 21.3 Connection Diagram

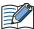

The connector types given in the Connection Diagrams are for the unit and not the cable. For details regarding wiring, refer to Chapter 1 "3 Important Points Regarding Wiring" on page 1-4.

# ● Connection Diagram 1: MICRO-EH and MICRO-EHV Series (RS232C)

#### PLC(RS232C):

RJ-45 8-pin Modular Connector

| Name | Pin No. |   | HG5G/4G/30   |      |       |
|------|---------|---|--------------|------|-------|
| SG   | 1       | 1 | HG4G/3G, H   |      | HG1G: |
| VCC  | 2       |   | Terminal blo | ck   |       |
| DTR  | 3       |   | Pin No.      | Name |       |
| CD   | 4       |   | 5            | SG   |       |
| SD   | 5       |   | 2            | RD   |       |
| RD   | 6       |   | 1            | SD   |       |
| DR   | 7       |   | 3            | RS   |       |
| RS   | 8       |   | 4            | CS   |       |

#### PLC(RS232C):

| ·    |         |             | HG5G/4G/3G  | G/2G-V,       |    |
|------|---------|-------------|-------------|---------------|----|
| Name | Pin No. | Shield Wire | HG4G/3G, H  |               |    |
| SG   | 1       |             | D-sub 9-pin | Male Connecto | or |
| VCC  | 2       |             | Pin No.     | Name          |    |
| DTR  | 3       |             | Cover       | FG            |    |
| CD   | 4       |             | 5           | SG            |    |
| SD   | 5       |             | 2           | RD            |    |
| RD   | 6       |             | 3           | SD            |    |
| DR   | 7       |             | 7           | RS            |    |
| RS   | 8       |             | - 8         | CS            |    |

# ● Connection Diagram 2: MICRO-EH Series Serial port 2 (RS485)

#### PLC(RS422/485):

D-sub 15-pin Female Connector

| Name | Pin No. |                   |              |          |
|------|---------|-------------------|--------------|----------|
| VCC  | 5       | G                 | HG5G/4G/30   |          |
| RSN  | 6       | Shield Wire       | HG2G-5T, H   |          |
| SG   | 7       |                   | Terminal blo | ck       |
| CSP  | 8       |                   | Pin No.      | Name     |
| RT   | 9       |                   | - 5          | SG       |
| RDN  | 10      | $H: : : : \vdash$ | 7            | SDB(SD-) |
| RDP  | 11      | h                 | 6            | SDA(SD+) |
| SDN  | 12      |                   | 9            | RDB(RD-) |
| SDP  | 13      | ]                 | 8            | RDA(RD+) |
| RSP  | 14      |                   |              |          |
| CSN  | 15      | \.\\/             |              |          |

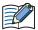

Insert a terminating resistor, if necessary. For the setting method, refer to Chapter 1 "3 Important Points Regarding Wiring" on page 1-4.

#### PLC(RS422/485):

D-sub 15-pin Female Connector

| Name | Pin No. |            |              |          |
|------|---------|------------|--------------|----------|
| VCC  | 5       |            |              |          |
| RSN  | 6       | ~          | HG4G/3G, H   |          |
| SG   | 7       |            | Terminal blo | ck       |
| CSP  | 8       |            | Pin No.      | Name     |
| RT   | 9       |            | - 5          | SG       |
| RDN  | 10      | h          | 7            | SDB(SD-) |
| RDP  | 11      | hli ii i   | 6            | SDA(SD+) |
| SDN  | 12      | H <u> </u> | 9            | RDB(RD-) |
| SDP  | 13      |            | - 8          | RDA(RD+) |
| RSP  | 14      |            |              |          |
| CSN  | 15      | \/\/       |              |          |

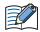

Insert a terminating resistor, if necessary. For the setting method, refer to Chapter 1 "3 Important Points Regarding Wiring" on page 1-4.

#### PLC(RS422/485):

D-sub 15-pin Female Connector

| Name | Pin No. |               |               |               |
|------|---------|---------------|---------------|---------------|
| VCC  | 5       |               |               |               |
| RSN  | 6       | Shield Wire   | HG5G/4G/3G    | i/2G-V:       |
| SG   | 7       |               | D-sub 9-pin I | Male Connecto |
| CSP  | 8       |               | Pin No.       | Name          |
| RT   | 9       |               | 5             | SG            |
| RDN  | 10      | h             | 4             | SDA(SD+)      |
| RDP  | 11      | hl: :: :      | 9             | SDB(SD-)      |
| SDN  | 12      |               | 6             | RDB(RD-)      |
| SDP  | 13      |               | 1             | RDA(RD+)      |
| RSP  | 14      | ] `\\ <u></u> | Cover         | FG            |
| CSN  | 15      |               |               |               |

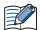

When connecting COM1 on the HG5G/4G/3G/2G-V to the external device, do not insert terminating resistor to the external device.

#### PLC(RS422/485):

D-sub 15-pin Female Connector

| Name | Pin No. |                                        |             |              |    |
|------|---------|----------------------------------------|-------------|--------------|----|
| VCC  | 5       |                                        |             |              |    |
| RSN  | 6       | Shield Wire                            | HG4G/3G, H  | G2G-5F:      |    |
| SG   | 7       |                                        | D-sub 9-pin | Male Connect | or |
| CSP  | 8       |                                        | Pin No.     | Name         |    |
| RT   | 9       |                                        | 5           | SG           |    |
| RDN  | 10      | h                                      | 4           | SDA(SD+)     |    |
| RDP  | 11      | hl: ; ; ;                              | 9           | SDB(SD-)     |    |
| SDN  | 12      | H • ; ; , ; ;                          | 6           | RDB(RD-)     |    |
| SDP  | 13      |                                        | 1           | RDA(RD+)     |    |
| RSP  | 14      | \\\\\\\\\\\\\\\\\\\\\\\\\\\\\\\\\\\\\\ | Cover       | FG           |    |
| CSN  | 15      |                                        |             |              |    |
|      |         |                                        |             |              |    |

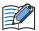

When connecting COM1 on the HG4G/3G, HG2G-5F to the external device, do not insert terminating resistor to the external device.

#### PLC(RS422/485):

D-sub 15-pin Female Connector

| Name | Pin No. |            |              |            |      |
|------|---------|------------|--------------|------------|------|
| VCC  | 5       |            |              |            |      |
| RSN  | 6       |            | HG1P:        |            |      |
| SG   | 7       |            | D-sub 25-pir | Male Conne | ctor |
| CSP  | 8       |            | Pin No.      | Name       |      |
| RT   | 9       |            | - 6          | SG         |      |
| RDN  | 10      | h::::      | - 4          | SDB(SD-)   |      |
| RDP  | 11      | hl: ::::lr | - 5          | SDA(SD+)   |      |
| SDN  | 12      |            | - 2          | RDB(RD-)   |      |
| SDP  | 13      |            | - 3          | RDA(RD+)   |      |
| RSP  | 14      | \\         | Cover        | FG         |      |
| CSN  | 15      |            |              |            |      |

# ● Connection Diagram 3: MICRO-EH Series Serial port 2 (RS422)

# PLC(RS422/485):

D-sub 15-pin Female Connector

| Name | Pin No. |                                         |              |               |       |
|------|---------|-----------------------------------------|--------------|---------------|-------|
| VCC  | 5       | JIIICIU VVIIC                           | HG5G/4G/30   |               |       |
| RSN  | 6       | / \ / \                                 |              | G2G-5F/-5T, H | IG1G: |
| SG   | 7       |                                         | Terminal blo | ck            |       |
| CSP  | 8       |                                         | Pin No.      | Name          |       |
| RT   | 9       |                                         | - 5          | SG            |       |
| RDN  | 10      |                                         | - 7          | SDB(SD-)      |       |
| RDP  | 11      |                                         | - 6          | SDA(SD+)      |       |
| SDN  | 12      | <u> </u>                                | 9            | RDB(RD-)      |       |
| SDP  | 13      |                                         | - 8          | RDA(RD+)      |       |
| RSP  | 14      |                                         |              |               |       |
| CSN  | 15      | \\\\\\\\\\\\\\\\\\\\\\\\\\\\\\\\\\\\\\\ |              |               |       |

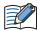

Insert a terminating resistor, if necessary. For the setting method, refer to Chapter 1 "3 Important Points Regarding Wiring" on page 1-4.

#### PLC(RS422/485):

D-sub 15-pin Female Connector

| Name | Pin No. |             |             |              |     |
|------|---------|-------------|-------------|--------------|-----|
| VCC  | 5       | Shield Wire | HG5G/4G/3G  | i/2G-V,      |     |
| RSN  | 6       | /\;/\       | HG4G/3G, H  | G2G-5F:      |     |
| SG   | 7       |             | D-sub 9-pin | Male Connect | tor |
| CSP  | 8       |             | Pin No.     | Name         |     |
| RT   | 9       |             | - 5         | SG           |     |
| RDN  | 10      |             | 9           | SDB(SD-)     |     |
| RDP  | 11      |             | - 4         | SDA(SD+)     |     |
| SDN  | 12      | <u> </u>    | 6           | RDB(RD-)     |     |
| SDP  | 13      |             | 1           | RDA(RD+)     |     |
| RSP  | 14      | \\\\\\\     | Cover       | FG           |     |
| CSN  | 15      |             |             |              |     |

#### PLC(RS422/485):

D-sub 15-pin Female Connector

| Name | Pin No. |                                                  |              |            |     |
|------|---------|--------------------------------------------------|--------------|------------|-----|
| VCC  | 5       | Shield Wire                                      |              |            |     |
| RSN  | 6       | /- -\</td <td>HG1P:</td> <td></td> <td></td>     | HG1P:        |            |     |
| SG   | 7       |                                                  | D-sub 25-pin | Male Conne | cto |
| CSP  | 8       |                                                  | Pin No.      | Name       |     |
| RT   | 9       |                                                  | - 6          | SG         |     |
| RDN  | 10      | <u> </u>                                         | 4            | SDB(SD-)   |     |
| RDP  | 11      |                                                  | - 5          | SDA(SD+)   |     |
| SDN  | 12      | <del>                                     </del> | - 2          | RDB(RD-)   |     |
| SDP  | 13      |                                                  | - 3          | RDA(RD+)   |     |
| RSP  | 14      | \.\.\.\.\.\.\.\.\.\.\.\.\.\.\.\.\.\.\.\.         | Cover        | FG         |     |
| CSN  | 15      |                                                  |              |            |     |

#### ● Connection Diagram 4: MICRO-EH Series + EH-OB485 (RS485)

HG5G/4G/3G/2G-V, PLC(RS422/485): HG2G-5T, HG1G: RJ-45 8-pin Modular Connector Terminal block Shield Wire Name Pin No. Pin No. Name SG 5 SG 1 SDA(SD+) VCC 2 6 3 7 SDB(SD-) NC SDP 4 8 RDA(RD+) SDN 5 9 RDB(RD-) RDN 6 RDP TERM 8

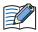

Insert a terminating resistor, if necessary. For the setting method, refer to Chapter 1 "3 Important Points Regarding Wiring" on page 1-4.

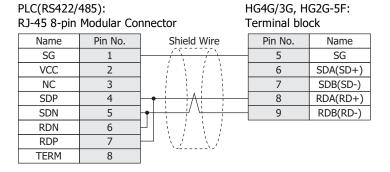

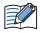

Insert a terminating resistor, if necessary. For the setting method, refer to Chapter 1 "3 Important Points Regarding Wiring" on page 1-4.

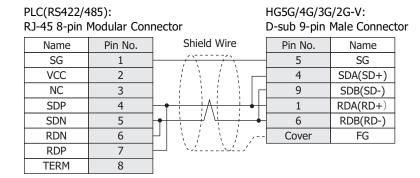

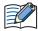

When connecting COM1 on the HG5G/4G/3G/2G-V to the external device, do not insert terminating resistor to the external device.

PLC(RS422/485): HG4G/3G, HG2G-5F: RJ-45 8-pin Modular Connector D-sub 9-pin Male Connector Shield Wire Pin No. Pin No. Name Name SG 1 5 SG VCC 2 4 SDA(SD+) NC 3 9 SDB(SD-) SDP 4 1 RDA(RD+) SDN 5 6 RDB(RD-) RDN 6 Cover FG RDP 7 TERM 8

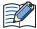

When connecting COM1 on the HG4G/3G, HG2G-5F to the external device, do not insert terminating resistor to the external device.

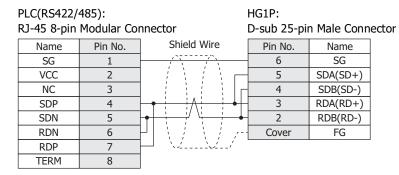

#### ● Connection Diagram 5: MICRO-EH Series + EH-OB485 (RS422) MICRO-EHV Series + OBV-485A (RS422)

#### PLC(RS422/485):

RJ-45 8-pin Modular Connector HG5G/4G/3G/2G-V, HG4G/3G, HG2G-5F/-5T, HG1G: Shield Wire Name Pin No. Terminal block SG 1 VCC Pin No. Name 2 NC 3 5 SG RDA(RD+) **SDP** 4 8 SDN 9 5 RDB(RD-) RDN 6 7 SDB(SD-) RDP 7 SDA(SD+) 6 TERM 8

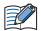

Insert a terminating resistor, if necessary. For the setting method, refer to Chapter 1 "3 Important Points Regarding Wiring" on page 1-4.

#### PLC(RS422/485):

RJ-45 8-pin Modular Connector HG5G/4G/3G/2G-V, HG4G/3G, HG2G-5F: Shield Wire Name Pin No. D-sub 9-pin Male Connector SG VCC Pin No. 2 Name SG NC 3 5 SDP RDA(RD+) 4 SDN 5 RDB(RD-) 6 RDN 9 SDB(SD-) 6 RDP 7 4 SDA(SD+) TERM 8 Cover FG

#### PLC(RS422/485):

#### RJ-45 8-pin Modular Connector

| Name | Pin No. | Shield Wire                                      | HG1P:        |            |      |
|------|---------|--------------------------------------------------|--------------|------------|------|
| SG   | 1       |                                                  | D-sub 25-pin | Male Conne | ctor |
| VCC  | 2       |                                                  | Pin No.      | Name       |      |
| NC   | 3       |                                                  | 6            | SG         |      |
| SDP  | 4       | <u> </u>                                         | - 3          | RDA(RD+)   |      |
| SDN  | 5       | ]                                                | - 2          | RDB(RD-)   |      |
| RDN  | 6       | <del>}                                    </del> | 4            | SDB(SD-)   |      |
| RDP  | 7       |                                                  | 5            | SDA(SD+)   |      |
| TERM | 8       | \_\_\_\ <u>_\</u> _                              | Cover        | FG         |      |

PLC(RS422/485):

#### ◆ Connection Diagram 6: MICRO-EHV Series + OBV-NES (RS485)

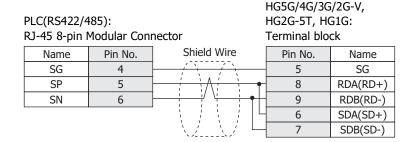

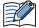

Insert a terminating resistor, if necessary. For the setting method, refer to Chapter 1 "3 Important Points Regarding Wiring" on page 1-4.

HG4G/3G, HG2G-5F: RJ-45 8-pin Modular Connector Terminal block Name Pin No. Shield Wire Pin No. Name SG 4 5 SG SP 5 RDA(RD+) 8 9 RDB(RD-) SN 6 SDA(SD+) 6 7 SDB(SD-)

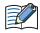

Insert a terminating resistor, if necessary. For the setting method, refer to Chapter 1 "3 Important Points Regarding Wiring" on page 1-4.

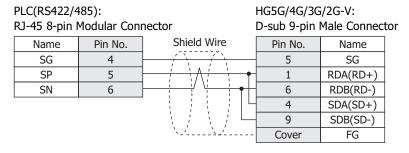

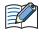

When connecting COM1 on the HG5G/4G/3G/2G-V to the external device, do not insert terminating resistor to the external device.

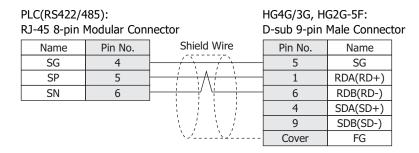

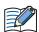

When connecting COM1 on the HG4G/3G, HG2G-5F to the external device, do not insert terminating resistor to the external device.

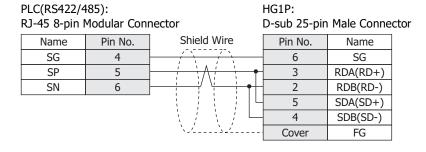

#### 21.4 Environment Settings

• MICRO-EH/-EHV Series: Connects to Serial port

#### The main unit settings

Set the following items on the Project Settings dialog box in WindO/I-NV4.

| Tab Name                     | Item                   | Setting                                                                                                    |
|------------------------------|------------------------|----------------------------------------------------------------------------------------------------|
|                              | Baud Rate*1            | 115200, 57600, 38400, 19200, 9600 or 4800 bps                                                                             |
|                              | Data Bits              | 7                                                                                                    |
| Communication Interface      | Stop Bits              | 1                                                                                                    |
| Communication interface      | Parity                 | Even                                                                                                    |
|                              | Flow Control           | None                                                                                                    |
|                              | Serial Interface*2     | RS232C, RS422/485 2-wire or RS422/485 4-wire                                                                              |
| Communication Driver         | Set the Station Number | It varies based on the <b>Communication procedure</b> of the PLC. Procedure1(1:1): Not selected Procedure1(1:n): Selected |
| Communication Driver Network | Slave Number*3         | Set the Station Number (0 to 31) of PLC.                                                                                  |

#### **PLC Settings**

| Item                    |                                             | Setting                                       |  |
|-------------------------|---------------------------------------------|-----------------------------------------------|--|
| Interface               |                                             | RS232C, RS422 or RS485                        |  |
| Baud Rate*1             | Use the same settings as for the main unit. | 115200, 57600, 38400, 19200, 9600 or 4800 bps |  |
| Station Number          |                                             | Set the Station Number (0 to 31) of PLC.      |  |
| Purpose                 |                                             | Dedicated                                     |  |
| Communication procedure |                                             | Procedure1(1:1) Procedure1(1:n)               |  |

<sup>\*1</sup> The communication speed settings varies based on the PLC model. For details, refer to the PLC manual.

<sup>\*2</sup> The interface settings varies based on the PLC model. For details, refer to the PLC manual.

<sup>\*3</sup> This setting is disregarded when **Set the Station Number** check box is not selected.

#### ● EH-150, EHV Series: Connects to Ethernet port or Ethernet Unit

#### The main unit settings

Set the following items on the Project Settings dialog box in WindO/I-NV4.

| Tab Name Item                |                 | Setting                                     |  |
|------------------------------|-----------------|---------------------------------------------|--|
|                              | IP Address      | Set the IP address of the main unit.        |  |
| Communication Interface      | Subnet Mask     | Set the subnet mask of the main unit.       |  |
|                              | Default Gateway | Set the default gateway of the main unit.   |  |
| Communication Driver Network | IP Address      | Set the IP address of PLC.                  |  |
| Communication Driver Network | Port Number     | Set the port number of PLC. (Default: 3004) |  |

#### **PLC Settings**

| Item                                                                     | Setting                    |                                                                                    |
|--------------------------------------------------------------------------|----------------------------|------------------------------------------------------------------------------------|
|                                                                          | IP Address                 | Set the IP address of PLC.                                                         |
|                                                                          | Subnet mask                | Set the subnet mask of PLC .                                                       |
|                                                                          | Default Gateway            | Set the default gateway of PLC.                                                    |
| CPU Communication Setteings (IP Address)                                 | Communication speed/Method | AUTO<br>100M/Full Duplex<br>100M/Half Duplex<br>10M/Full Duplex<br>10M/Half Duplex |
| CDLL Communication Cathings                                              | Port Number                | Setting Port Number.                                                               |
| CPU Communication Settings (Ethernet Communication Settings (Task Code)) | Protocol                   | TCP/IP                                                                             |
| (Linemet communication Settings (Tusk Code))                             | Time Out                   | Setting Timeout time. (sec)                                                        |

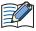

This communication driver does not support CPU Link and Remote communication.

#### 21.5 Usable Device Addresses

#### **Bit Device**

|                                 | Device Type |     | Address Number | Read   | Address           |
|---------------------------------|-------------|-----|----------------|--------|-------------------|
| Device Name                     | Main unit   | PLC | Range          | /Write | Numeral<br>System |
| External Input (Bit)            | X           | Χ   | 0 to 5F95      | R      | *1                |
| External Output (Bit)           | Y           | Y   | 0 to 5F95      | R/W    | *1                |
| Internal Output (Bit)           | R           | R   | 0 to FFF       | R/W    | Hexadecimal       |
| Data Area M (Bit)               | М           | М   | 0 to 7FFFF     | R/W    | Hexadecimal       |
| Timer Counter (Contact)         | TCS         | TC  | 0 to 2559      | R      | Decimal           |
| Counter Clear                   | CL          | CL  | 0 to 2559      | R/W    | Decimal           |
| Extension External Input (Bit)  | EX          | EX  | 0 to 5F7FF     | R      | *2                |
| Extension External Output (Bit) | EY          | EY  | 0 to 5F7FF     | R/W    | *2                |

#### **Word Device**

|                                  | Device Type |     | Address Number | Read   | Address           |
|----------------------------------|-------------|-----|----------------|--------|-------------------|
| Device Name                      | Main unit   | PLC | Range          | /Write | Numeral<br>System |
| External Input (Word)            | WX          | WX  | 0 to 5F7       | R      | *3                |
| External Output (Word)           | WY          | WY  | 0 to 5F7       | R/W    | *3                |
| Internal Output (Word)           | WR          | WR  | 0 to FFFF      | R/W    | Hexadecimal       |
| Data Area WM (Word)              | WM          | WM  | 0 to 7FFF      | R/W    | Hexadecimal       |
| Timer Counter (Current Value)    | TC          | TC  | 0 to 2559      | R/W    | Decimal           |
| Data Area WN                     | WN          | WN  | 0 to 1FFFF     | R/W    | Hexadecimal       |
| Extension External Input (Word)  | WEX         | WEX | 0 to 5F7F      | R      | *4                |
| Extension External Output (Word) | WEY         | WEY | 0 to 5F7F      | R/W    | *4                |

\*1 The address number range is as follows:

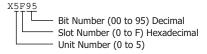

\*2 The address number range is as follows:

```
Bit Number (000 to 7FF) Hexadecimal
Slot Number (0 to F) Hexadecimal
Unit Number (0 to 5)
```

\*3 The address number range is as follows:

```
Word Number (0 to 7)
- Slot Number (0 to F) Hexadecimal
- Unit Number (0 to 5)
```

\*4 The address number range is as follows:

```
WEX5F7F
             Word Number (00 to 7F) Hexadecimal
             Slot Number (0 to F) Hexadecimal Unit Number (0 to 5)
```

#### **22 ABB**

#### 22.1 Connection Table

|                                                                      |              | WindO/I-NV4 Settings                                                                                                    |                 |                             |  |
|----------------------------------------------------------------------|--------------|----------------------------------------------------------------------------------------------------|-----------------|-----------------------------|--|
| CPU Unit                                                             | Link Unit    | Interface                                                                                                    | Flow<br>Control | Communication Driver        |  |
| XFC <sup>G5</sup><br>XFC <sup>G4</sup>                               | Not required | RS232C Connection Diagram 1 (Page 2-314)<br>RS485 Connection Diagram 2 (Page 2-314)                                            | None            | Totalflow G4/G5(RS232C/485) |  |
| XRC <sup>G5</sup><br>XRC <sup>G4</sup>                               |              | Ethernet                                                                                                    |                 | Totalflow G4/G5(Ethernet)   |  |
| μFLO <sup>G5</sup><br>μFLO <sup>G4</sup>                             |              | RS232C Connection Diagram 1 (Page 2-314)<br>RS485 Connection Diagram 2 (Page 2-314)<br>RS422 Connection Diagram 3 (Page 2-315) |                 | Totalflow G4/G5(RS232C/485) |  |
| 6200EX <sup>G5</sup><br>6200EX <sup>G4</sup><br>6201EX <sup>G5</sup> |              |                                                                                                    |                 |                             |  |
| 6201EX <sup>G4</sup>                                                 | Not required |                                                                                                    | None            |                             |  |
| RMC <sup>G5</sup><br>RMC <sup>G4</sup>                               |              | Ethernet                                                                                                    |                 | Totalflow G4/G5(Ethernet)   |  |
| NGC <sup>G5</sup><br>NGC <sup>G4</sup>                               |              |                                                                                                    |                 |                             |  |

#### 22.2 System Configuration

This is the system configuration for the connection of ABB devices to the main unit.

• XFC<sup>G5</sup>, XFC<sup>G4</sup>, XRC<sup>G5</sup> or XRC<sup>G4</sup>

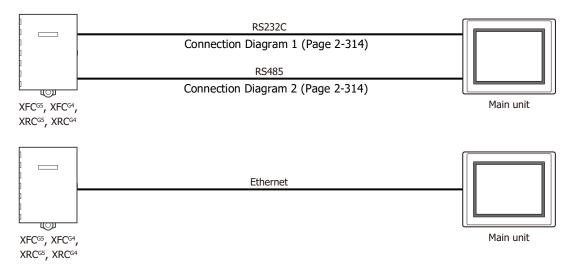

#### $\bullet$ $\mu$ FLO<sup>G5</sup>, $\mu$ FLO<sup>G4</sup>, 6200/6201EX<sup>G5</sup>, 6200/6201EX<sup>G4</sup>, RMC<sup>G5</sup>, RMC<sup>G5</sup> or NGC<sup>G4</sup>

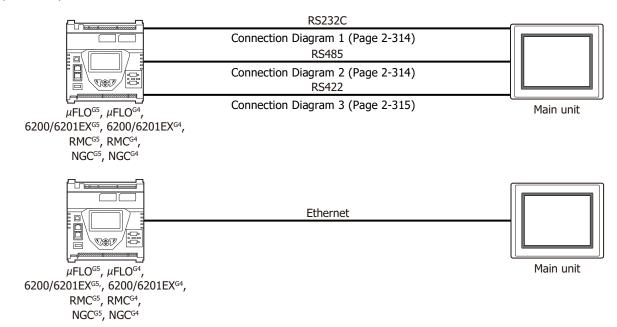

#### 22.3 Connection Diagram

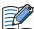

The connector types given in the Connection Diagrams are for the unit and not the cable. For details regarding wiring, refer to Chapter 1 "3 Important Points Regarding Wiring" on page 1-4.

#### Connection Diagram 1: RS232C

FT2J/1J, HG2J/1J, HG5G/4G/3G/2G-V, PLC(RS232C): HG4G/3G, HG2G-5F/-5T, HG1G: Terminal block Terminal block

| Name | Pin No.               | Name |
|------|-----------------------|------|
| TX   | 2                     | RD   |
| RX   | 1                     | SD   |
| GND  | 5 or 10 <sup>*1</sup> | SG   |

HG5G/4G/3G/2G-V, PLC(RS232C): HG4G/3G, HG2G-5F: Shield Wire Terminal block D-sub 9-pin Male Connector Pin No. Name Name TX RD 3 RX SD 5 **GND** SG Cover FG

#### Connection Diagram 2: RS485

FT2J/1J, HG2J/1J, HG5G/4G/3G/2G-V, PLC(RS485): HG4G/3G, HG2G-5F/-5T, HG1G: Terminal block

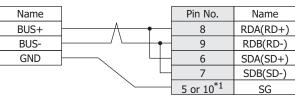

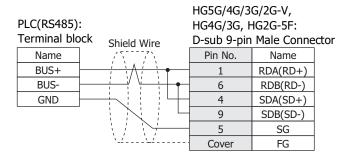

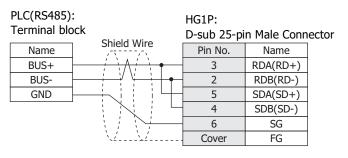

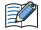

The wiring varies based on the ABB device model. Please refer to the PLC operation manual for more information.

<sup>\*1</sup> FT1J, HG1J only

#### ● Connection Diagram 3: RS422

PLC(RS422):

FT2J/1J, HG2J/1J, HG5G/4G/3G/2G-V, HG4G/3G, HG2G-5F/-5T, HG1G: Terminal block

| Terminal block |          | Terminal block        |          |  |
|----------------|----------|-----------------------|----------|--|
| Name           |          | Pin No.               | Name     |  |
| TBUS+          | <u> </u> | 8                     | RDA(RD+) |  |
| TBUS-          | <u> </u> | 9                     | RDB(RD-) |  |
| RBUS+          | <u> </u> | 6                     | SDA(SD+) |  |
| RBUS-          | / \      | 7                     | SDB(SD-) |  |
| GND            |          | 5 or 10 <sup>*1</sup> | SG       |  |

HG5G/4G/3G/2G-V,
PLC(RS422): HG4G/3G, HG2G-5F:
Terminal block D-sub 9-pin Male Connector

| Name  | Shield Wire                             | Pin No. | Name     |
|-------|-----------------------------------------|---------|----------|
| TBUS+ |                                         | 1       | RDA(RD+) |
| TBUS- |                                         | 6       | RDB(RD-) |
| RBUS+ | <u> </u>                                | 4       | SDA(SD+) |
| RBUS- |                                         | 9       | SDB(SD-) |
| GND   |                                         | 5       | SG       |
|       | \\\\\\\\\\\\\\\\\\\\\\\\\\\\\\\\\\\\\\\ | Cover   | FG       |

PLC(RS422): HG1P:
Terminal block Shield Wire Name Pin No. Name

| Name  | Shield Wire           | Pin No. | Name     |
|-------|-----------------------|---------|----------|
| TBUS+ | 1 / \ \ / \ \ / \ \ . | 3       | RDA(RD+) |
| TBUS- |                       | 2       | RDB(RD-) |
| RBUS+ | <b>-</b>              | 5       | SDA(SD+) |
| RBUS- |                       | 4       | SDB(SD-) |
| GND   |                       | 6       | SG       |
|       | `~2`>2                | Cover   | FG       |

#### 22.4 Environment Settings

#### Connecting to the RS232C/RS485 Port

Set the following items on the Project Settings dialog box in WindO/I-NV4.

| Tab Name                     | Item              | Setting                                                           |  |  |  |  |  |
|------------------------------|-------------------|-------------------------------------------------------------------|--|--|--|--|--|
|                              | Baud Rate         | 115200, 57600, 38400, 19200, 9600, 4800, 2400 or 1200 b           |  |  |  |  |  |
|                              | Data Bits         | 8                                                                 |  |  |  |  |  |
| Communication Interface      | Stop Bits         | 1, 2                                                              |  |  |  |  |  |
|                              | Parity            | None, Odd or Even                                                 |  |  |  |  |  |
|                              | Serial Interface  | RS232C, RS422/485 2-wire or RS422/485 4-wire                      |  |  |  |  |  |
|                              | Transmission Wait | 0 to 255 (x10 msec)*1                                             |  |  |  |  |  |
| Communication Driver         | Time Out          | 1 to 255 (x100 msec)*2                                            |  |  |  |  |  |
|                              | Retry Cycles      | 0 to 255                                                          |  |  |  |  |  |
|                              | Link Time         | Set the same value as <b>Listen cycle</b> of the External Device. |  |  |  |  |  |
| Communication Driver Network | Security Code     | Set the Security Code of the External Device.                     |  |  |  |  |  |
|                              | Station ID        | Set the Station ID of the External Device.                        |  |  |  |  |  |

#### Connecting to the Ethernet Port

| Tab Name                     | Item              | Setting                                       |  |  |  |  |
|------------------------------|-------------------|-----------------------------------------------|--|--|--|--|
|                              | Transmission Wait | 0 to 255 (x10 msec)*1                         |  |  |  |  |
| Communication Driver         | Time Out          | 1 to 255 (x100 msec)*2                        |  |  |  |  |
|                              | Retry Cycles      | 0 to 255                                      |  |  |  |  |
|                              | IP Address        | Set the IP Address of the External Device.    |  |  |  |  |
| Communication Driver Network | Port Number       | Set the Port Number of the External Device.   |  |  |  |  |
| Communication Driver Network | Security Code     | Set the Security Code of the External Device. |  |  |  |  |
|                              | Station ID        | Set the Station ID of the External Device.    |  |  |  |  |

<sup>\*1</sup> A value larger than the value set in **Unkey delay** of the target device is recommended.

<sup>\*2</sup> A value larger than the value set in **Response delay** of the target device is recommended.

#### 22.5 Usable Device Addresses

| Setting Name | Range                                                     |  |  |  |  |  |  |
|--------------|-----------------------------------------------------------|--|--|--|--|--|--|
| Application  | 0 to 255                                                  |  |  |  |  |  |  |
| Array        | 0 to 255                                                  |  |  |  |  |  |  |
| Register     | 0 to 65535                                                |  |  |  |  |  |  |
|              | The range of bit number varies based on <b>Data Size.</b> |  |  |  |  |  |  |
| Bit          | Byte: 0 to 7                                              |  |  |  |  |  |  |
| DIC          | Word: 0 to 15                                             |  |  |  |  |  |  |
|              | DWord: 0 to 31                                            |  |  |  |  |  |  |

#### 22.6 Device Address Configuration Procedure

Example: Set an external device address to the Bit Button.

1 Place the Bit Button on the screen, and then double click it. The Properties dialog box is displayed.

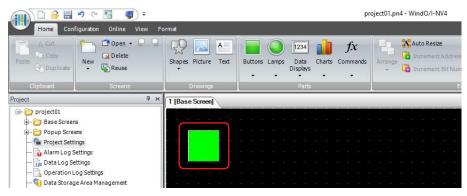

2 Click on the right of the **Destination Device Address**.
Tag Editor is displayed.

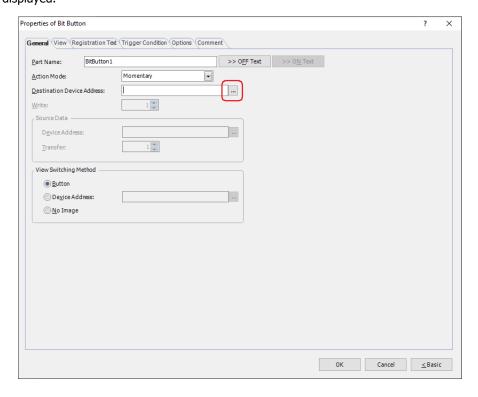

#### 3 Under Target, select an External Device.

The control for setting a device address for ABB device will be displayed.

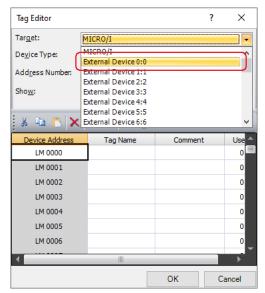

#### 4 Configure Application, Array, Register, Bit and Data Size.

Enter values in **Application**, **Array**, **Register**, and specifies **Data Size**. When the bit device or the bit number of the word device needs to be configured, select the **Bit** check box and enter a value.

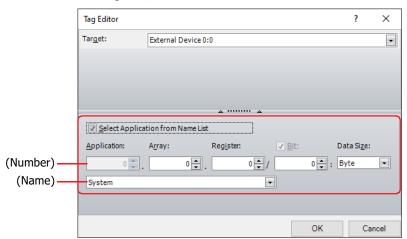

#### Select Application from Name List

Application can be configured by the number or by the name registered in **Configure Application Name** on **Communication Driver Network** tab of **Project Setting** dialog box.

To specify the Application by the name, select this check box and select from the (Name).

The name of Application can be configured in **Configure Application Name** on **Communication Driver Network** tab of **Project Settings** dialog box. For details, refer to "Configure Application Name Dialog Box" on page 2-320.

#### Application

Application can be configured by the number or by the name registered in **Configure Application Name** on **Communication Driver Network** tab of **Project Setting** dialog box.

(Number): Specify the Application number (0 to 255). This option can only be set when **Select Application from** 

Name List is cleared.

(Name): Select from the list. This option can only be set when **Select Application from Name List** is selected.

The name of Application can be configured in **Configure Application Name** on **Communication Driver Network** tab of **Project Settings** dialog box. For details, refer to "Configure Application Name Dialog Box" on page 2-320.

#### Array

Specify the Array number (0 to 255).

#### Register

Specify the Register (0 to 65535).

#### Rit

Specify the bit number.

The range of bit number varies based on **Data Size**.

Byte: 0 to 7 Word: 0 to 15 DWord: 0 to 31

This option can only be set when either Byte, or Word or DWord is selected for the Data Size.

#### Data Size

Select the data size corresponding to the data type defined by ABB software from the following. "Byte", "Word", "DWord", "Double\*1", "String"

The main unit supports the following data types defined by ABB software.

| ABB Totalflow Data Size | Size (Byte) | WindO/I-NV4 Data Size |  |  |  |  |
|-------------------------|-------------|-----------------------|--|--|--|--|
| Bool                    | 1           | Byte                  |  |  |  |  |
| Byte                    | 1           | Byte                  |  |  |  |  |
| Char                    | 1           | Byte                  |  |  |  |  |
| Datetime                | 4           | DWord                 |  |  |  |  |
| Double                  | 8           | Double*1              |  |  |  |  |
| Float                   | 4           | DWord                 |  |  |  |  |
| Int8                    | 1           | Byte                  |  |  |  |  |
| Int16                   | 2           | Word                  |  |  |  |  |
| Int32                   | 4           | DWord                 |  |  |  |  |
| Register                | 4           | DWord                 |  |  |  |  |
| SInt8                   | 1           | Byte                  |  |  |  |  |
| SInt32                  | 4           | DWord                 |  |  |  |  |
| String65                | 65          | String                |  |  |  |  |
| UChar                   | 1           | Byte                  |  |  |  |  |
| UInt8                   | 1           | Byte                  |  |  |  |  |
| UInt8[65]               | 65          | String                |  |  |  |  |
| UInt16                  | 2           | Word                  |  |  |  |  |
| UInt32                  | 4           | DWord                 |  |  |  |  |

#### 5 Click OK.

The configured Device Address is displayed in the **Destination Device Address**.

The format for entering a device address directly is as follows.

Word Device or Bit Device: External Device ID: Application.Array.Register:Date Size

Example: 0:100.123.4567:Byte

Bit number of the word device: External Device ID: Application.Array.Register/Bit:Date Size

Example: 0:10.234.567/0:Word

- \*1 The maximum size of numeric data that can be processed by the main unit is 4 bytes. If 8-byte Double Data is received, then it is converted to 4-byte Float32(F) data and processed. Please be aware of the following points when **Double** is selected for the **Data Size**.
  - $\bullet$  A margin of error may be caused by converting Double data to Float32(F) data.
  - If the value is out of the Float32(F) data range, then it will be processed as  $-\infty(0xFF800000)$  or  $+\infty(0x7F800000)$  of Float32(F).

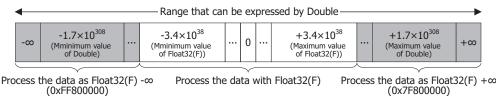

#### Configure Application Name Dialog Box

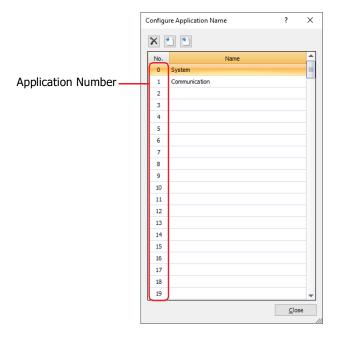

#### (Delete)

Deletes the name assigned to Application Number from the list.

Select a name from the list, and click (Delete).

#### ■ [ (Import)

Imports the file of the Application Name saved by the text format (\*.txt). Click this button to display the **Open** dialog box.

Select the exported Application Number and name file(\*.txt), then click **Open** to collectively overwrite the names assigned to Application Numbers.

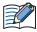

If there is a name already registered on the **Configure Application Name**, then an overwrite confirmation message will be displayed.

- Click Yes to overwrite the name displayed in the confirmation message.
- Click Yes To All to overwrite all the names.
- Click No to display the next confirmation message without overwriting the name displayed in the confirmation message.
- Click Cancel to stop importing names.

#### (Export)

Click this button to display the Save As dialog box.

By selecting a save location and clicking on the **Save** button, export function saves the Application Numbers and the assigned names to a text file.

#### Number

Application Number (0 to 255) of the Security Group.

#### Name

Enter the name for the Application Number.

The maximum number of characters is 40. Only alphanumeric characters and symbols  $^{*1}$  can be used.

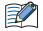

- Use a letter or symbol for the first character.
- Cannot set duplicate names.

<sup>\*1</sup> Excludes pound(#), dollar(\$), asterisk(\*), plus(+), hyphen(-), period(.), slash(/), colon(:) and square brackets([]).

#### Restrictions

- The external device address cannot be monitored using the main unit Device Monitor or WindO/I-NV4.
- The O/I Link Communication cannot be used.
- The Pass-Through Function cannot be used.

## **Chapter 3 O/I Link Communication**

#### **Outline**

O/I Link Communication is a protocol for communication between Master and Slave, where a main unit connected to the external device is configured as a Master and multiple main units (Slaves) communicate with the external device via the Master.

The Master main unit communicates with the external device by means of Device Link Communication. The Master main unit is called an O/I Link Master and the Slave the main unit connected to the O/I Link Master is called an O/I Link Slave. A maximum of 15 O/I Link Slaves can be connected to an O/I Link Master

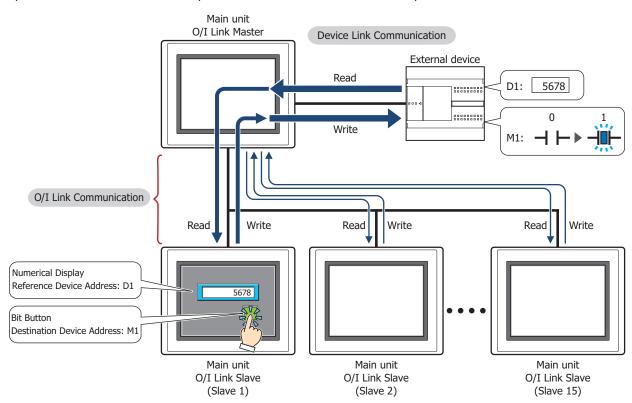

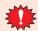

O/I Link Communication can only be used for the External Device Communication 1. The communication driver and the External Device ID of O/I Link Slave should match the O/I Link Master's.

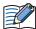

- Use the runtime system version 4.01 or later for HG4G/3G and HG2G-5F/-5S/-S when connecting the FT2J/1J, HG2J/1J, HG5G/4G/3G/2G-V, HG4G/3G, HG2G-5F/-5S/-S, HG1G/1P via O/I Link Communication.
- The FT2J/1J, HG2J/1J, HG5G/4G/3G/2G-V, HG4G/3G, HG2G-5F/-5T, HG1G/1P and the HG4F/3F/2F/2S/ 1F use a different protocol for the O/I Link Communication. To communicate them via the O/I Link Communication, select Use the same O/I Link Communication as the HG4F/3F/2F/2S/1F check box on the Compatible tab of the Project Settings dialog box.

#### 1.1 Wiring Diagram

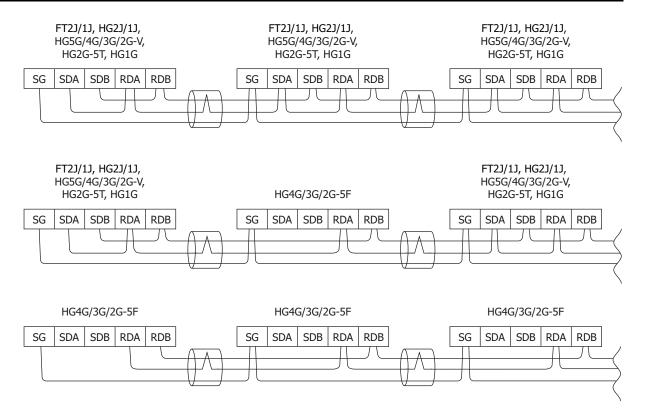

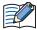

- The HG4G/3G, HG2G-5F uses only RDA and RDB when using RS422/485 2-wire, therefore, you don't need to connect SDA or SDB.
- When connect COM1 of The HG5G/4G/3G/2G-V, HG4G/3G and the SERIAL1 of the HG2G-5T, set the terminating resistor of the HG2G-5T to OFF.
- The FT2J/1J, HG2J/1J, HG5G/4G/3G/2G-V, HG4G/3G, HG2G-5F/-5T, HG1G and the HG4F/3F/2F/2S/1F use a different protocol for the O/I Link Communication. To communicate them via the O/I Link Communication, select **Use the same O/I Link Communication as the HG4F/3F/2F/2S/1F** check box on the **Compatible** tab of the **Project Settings** dialog box.

#### 2 **Settings**

To use the O/I Link Communication, you must set the necessary items in the O/I Link tab of the Project Settings dialog box that is displayed by clicking Project in the Configuration group on the System Setup tab of WindO/I-NV4. For details, refer to the WindO/I-NV4 User's Manual.

#### Project Settings Dialog Box

| Tab Name | Setting Name   | Description                                                                                                    |
|----------|----------------|----------------------------------------------------------------------------------------------------|
|          | O/I Link Type  | Set the main unit connected to the PLC as the master, and the other main unit as slaves (1 to 15). Make sure that the settings do not overlap.                                   |
| O/I Link | Slave Settings | The main unit that are connected to the master main unit (i.e. the one whose O/I Link Type is registered as Master) must be registered as slaves (1 to 15). Select the checkbox. |

For the settings of the Device Link Communication, refer to the table below.

| Tab Name                | Setting Name                 | Master                                                         | Slave 1 to 15                                             |  |  |  |
|-------------------------|------------------------------|----------------------------------------------------------------|-----------------------------------------------------------|--|--|--|
|                         | Start Time (sec)             | Set it according to the environment.                           | Setting not required.                                     |  |  |  |
|                         | Use System Area              | When <b>Use System Area</b> is selected, w                     |                                                           |  |  |  |
| System                  | Use System Areas 3, 4        | setting so that there is no overlap. Over<br>affect operation. | lap between system areas can                              |  |  |  |
| ,                       | Watch Dog                    |                                                                |                                                           |  |  |  |
|                         | Device Address               | Set according to your application.                             |                                                           |  |  |  |
|                         | Time (sec)                   |                                                                |                                                           |  |  |  |
|                         | SERIAL1(RS232C)              | Select External Device Communication 1.                        | Setting not required.                                     |  |  |  |
| Communication Interface | SERIAL1(RS422/485)           | Select O/I Link Master.                                        | Select <b>O/I Link Slave</b> .                            |  |  |  |
| The race                | Baud Rate                    | Match to the setting of O/I Link slave.                        | Match to the setting of O/I Link master.                  |  |  |  |
|                         | Manufacturer                 | For the External Device Communication                          | 1 settings, make them the same                            |  |  |  |
|                         | Communication Driver         | for all main units.                                            |                                                           |  |  |  |
| Communication           | Transmission Wait (x10 msec) |                                                                |                                                           |  |  |  |
| Driver                  | Time Out<br>(x100 msec)      | Set it according to the environment.                           | For the External Device<br>Communication 1 settings, make |  |  |  |
|                         | Retry Cycles                 |                                                                | them the same for all main units.                         |  |  |  |
|                         | (Other setting)              | Match to the setting of the PLC that you will use.             |                                                           |  |  |  |

#### 3 Communication Service

The O/I Link Master is equipped with registers for changing the O/I Link slave connection settings and for monitoring the online status of the O/I Link slaves.

In addition, the O/I Link slaves are equipped with a register that can be used to monitor the polling period of the O/I Link master.

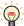

Online status indicates that the master and a slave are communicating normally.

And offline status indicates that either the master is not communicating with a slave or there is a problem with the communication.

#### 3.1 O/I Link slave Registration Setting Register (LSD102 in the O/I Link master)

This register can be used to change the O/I Link slave connection settings. You can freely add and remove O/I Link slaves using this master register. The configuration of the register is given below. O/I Link slaves whose corresponding bit is "1" are registered.

| Bit    | 15    | 14    | 13    | 12    | 11    | 10    | 9     | 8     | 7     | 6     | 5     | 4     | 3     | 2     | 1     | 0      |
|--------|-------|-------|-------|-------|-------|-------|-------|-------|-------|-------|-------|-------|-------|-------|-------|--------|
| LSD102 | Slave | Slave | Slave | Slave | Slave | Slave | Slave | Slave | Slave | Slave | Slave | Slave | Slave | Slave | Slave | Always |
|        | 15    | 14    | 13    | 12    | 11    | 10    | 9     | 8     | 7     | 6     | 5     | 4     | 3     | 2     | 1     | 0      |

After power is applied or the screen data is downloaded, the O/I Link slaves to be used are cleared in accordance with the connection settings made using WindO/I-NV4. To add or remove O/I Link slaves, set their corresponding bits to 1 or 0 respectively.

#### 3.2 O/I Link slave Online Data Register (LSD104 in the O/I Link master)

This register can be used to monitor the online status of the O/I Link slaves registered to the O/I Link. The configuration of the register is given below.

| Bit    | 15    | 14    | 13    | 12    | 11    | 10    | 9     | 8     | 7     | 6     | 5     | 4     | 3     | 2     | 1     | 0      |
|--------|-------|-------|-------|-------|-------|-------|-------|-------|-------|-------|-------|-------|-------|-------|-------|--------|
| LSD104 | Slave | Slave | Slave | Slave | Slave | Slave | Slave | Slave | Slave | Slave | Slave | Slave | Slave | Slave | Slave | Always |
|        | 15    | 14    | 13    | 12    | 11    | 10    | 9     | 8     | 7     | 6     | 5     | 4     | 3     | 2     | 1     | 0      |

Bits corresponding to online O/I Link slaves are 1, and bits corresponding to offline O/I Link slaves or O/I Link slaves not selected for connection are 0.

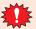

If the values of the data for the O/I Link slave registration setting and the O/I Link slave online data register are not the same, either the registered O/I Link slave does not exist, or there is some problem with the O/I Link slave connection. Check the wiring and the settings.

#### 3.3 O/I Link Polling Period Register (LSD101 in the O/I Link slaves)

This register stores the value of the polling period from the O/I Link master in 10 msec steps. Use it to provide an indication of the response time from the O/I Link master.

#### 3.4 O/I Link slave Error information Register (LSD106 in the O/I Link master)

When the communication error occurred between O/I Link master and any O/I Link slave, the bit of each O/I Link slave turns on for one scan time.

| Bit    | 15    | 14    | 13    | 12    | 11    | 10    | 9     | 8     | 7     | 6     | 5     | 4     | 3     | 2     | 1     | 0      |
|--------|-------|-------|-------|-------|-------|-------|-------|-------|-------|-------|-------|-------|-------|-------|-------|--------|
| LSD106 | Slave | Slave | Slave | Slave | Slave | Slave | Slave | Slave | Slave | Slave | Slave | Slave | Slave | Slave | Slave | Always |
|        | 15    | 14    | 13    | 12    | 11    | 10    | 9     | 8     | 7     | 6     | 5     | 4     | 3     | 2     | 1     | 0      |

#### **Communication Status Confirmation**

#### 4.1 O/I Link Master Error Processing

The master does not display O/I Link errors. To monitor for errors, compare LSD102 and LSD104. If they are different, it indicates that there is a communication problem.

In the case of Device Link Communication with the PLC, errors are displayed and the error information is written to the System Area.

#### 4.2 O/I Link Slave Error Processing

When a slave is not engaged in O/I Link communication with the master, Network Offline is displayed on the center of the screen. The screen is cleared when communication starts.

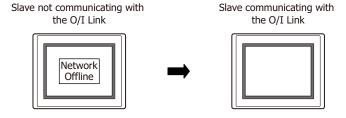

#### 4.3 Status of a Slave in the O/I Link

If a slave unit does not exist or fails to engage in normal communication even though the slave is registered in the Slave Registration Setting Register (LSD102 in the master), the status of the slave is referred to as "offline" status. Conversely, the status of the slave in which normal communication is executed is referred to as "online" status. When a slave unit is in offline status, the master always monitors the slave status if it is online. In one cycle, the master searches for one slave unit in the offline status after the master completes the communications with all slave units in online status. Two sets of O/I cycle periods are required in order to recognize two slave units in offline status.

#### 2 slave units are in offline status:

The numbers in parenthesis indicate the processing sequence.

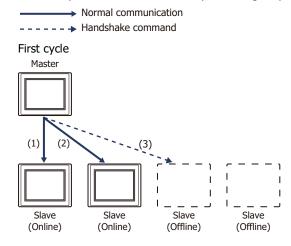

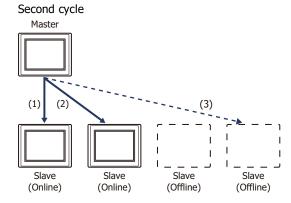

The Time Out duration for the command that detects the presence/absence of a slave (hereafter referred to as a handshake command) is set to 30 msec on the master.

When there are one or more slave units in the offline status, the total scanning time of the O/I Link will increase by 30 msec. Even when 15 slave units are in offline status, the increase will remain at 30 msec.

After power is turned on, the master sends handshake commands to the registered slave units in the ascending sequence and launches normal communication starting with the slave units that send back the response.

When 15 slave units are registered, and only the 15th slave actually exist, the master sends handshake commands sequentially starting from the 1st slave unit until it recognizes the 15th slave unit. The whole sequence takes approximately 420 msec (30 msec x 14).

After the data transmission with the 15th slave unit is completed, the master registers the slave to LSD102 and performs normal communications with Slave 15. During the communication, the master sends a handshake command to one slave unit in offline status per one O/I Link scanning.

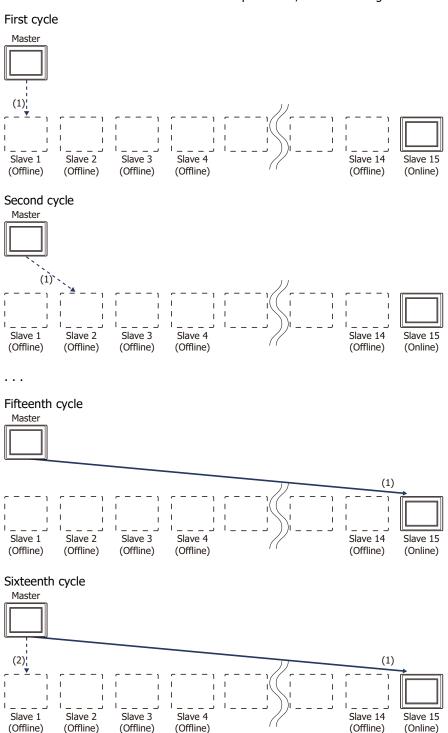

#### Slave changes status from Online to Offline in the O/I Link

When a slave does not respond during normal communication between the master and a slave, the master aborts the processing and starts communicating with the next slave unit. During the next O/I Link cycle, the master will again send a command to the slave unit with which the error occurred during the previous cycle. If the slave does not respond again, the slave will set to the offline state and will be deleted from Slave online information register (LSD104 in the master).

#### **5** Important Notes

#### 5.1 Communication Traffic Volume of the O/I Link Network

The network scanning time which includes the time to retrieve data from PLC and also to communicate to O/I link depends on the amount of communication on the network. When there is a lot of traffic on the network, scanning may take more time, as a result it may cause the main unit to operate slow. At the worst case, the main unit is not able to complete scanning, and displays an error message, "Network Offline".

Please follow instructions below to improve performance. These instructions should reduce amount of communication on the network.

The causes and the solutions are as follows.

| Cause                                                                                                    | Solution                                                                                                    |
|----------------------------------------------------------------------------------------------------|----------------------------------------------------------------------------------------------------|
| Base Screen or Popup Screen is switched frequently.                                                                                                    | Change the settings so that the screen isn't switched frequently.                                                                                                    |
| <ul> <li>Monitoring Period in Alarm Log Settings and Recipe Settings set shorter than the time needed for scanning network.</li> <li>When While satisfying the condition of writing to data storage area is selected as Sampling Method of Data Log Settings, the condition is satisfied at intervals shorter than the network scan time.</li> </ul> | Please consider the time needed for network scanning before setting schedule for Alarm Log Settings, Data Log Settings, Recipe Settings and parts. We strongly recommend only using Alarm Log Settings, Data Log Settings and Recipe Settings on Master. |
| There are many External Device Addresses per screen.                                                                                                    | Reduce the number of External Device Address set per screen.                                                                                                    |

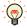

You can check the scanning time on the network by LSD6 of the O/I Link master and LSD101 of the O/I Link Slave.

#### Result on the Performance Evaluation of the main unit 6

Evaluation of O/I Link performance with the main unit is conducted in the following conditions.

#### 6.1 Conditions

| PLC      | PLC Link compatible MELSEC-Q Series<br>Baud Rate: 115,200 bps        |
|----------|----------------------------------------------------------------------|
| O/I Link | No. of units: 16 units Total cable length: 200 m Baud Rate: 115 kbps |

 Device address of the same type are set for O/I Link Slave 1 to 15 For the O/I Link Master, enable System Area 1 to 4 (12 words data). For the O/I Link Slave 1 to 15, enable System Area 1 to 4(12 words data) and 50 words data which are same as each Slaves.

| O/I Link Polling Period (LSD101 in the O/I Link Slaves) | 220 msec   |
|---------------------------------------------------------|------------|
| Read scan of PLC device (LSD6 in the master)            | 150 msec*1 |

• Device address of different types are set for O/I Link Slave 1 to 15 For the O/I Link Master, enable System Area 1 to 4 (12 words data). For the O/I Link Slave 1 to 15, enable System Area 1 to 4(12 words data) and 50 words data which are different from each Slaves.

| O/I Link Polling Period (LSD101 in the O/I Link Slaves) | 250 msec  |
|---------------------------------------------------------|-----------|
| Read scan of PLC device (LSD6 in the master)            | 1360 msec |

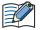

The above measurement results vary depending on the communication driver.

Use the values as a rough guide. Also make sure to evaluate the performance before constructing a system.

<sup>\*1</sup> Since the O/I Link Master performs lump communication for the device addresses used redundantly with the O/I Link Slaves, the communication time can be reduced.

### **Chapter 4 DM Link Communication**

#### 1 Overview

DM Link Communication reads and writes value to external devices using the main unit's dedicated DM Link memory. The device type of dedicated DM Link memory is DM.

This method uses a dedicated IDEC protocol, so a communication program is required in the external device.

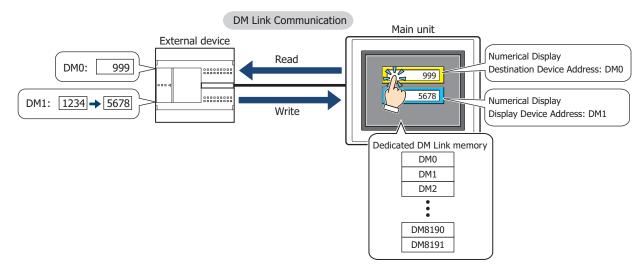

#### 1.1 Communication Methods

With the DM Link communication, devices such as PLCs, PCs, and board computers (hereafter referred to as external device) read from and write to dedicated DM Link memory (hereafter referred to as data memory) in the main unit. Over the serial interface, when one external device is communicating with one main unit using this communication method it is called DM Link 1:1 communication, and when one external device is communicating with multiple main units, it is called DM Link 1:N communication. When external devices and the main unit are communicating using DM Link communication over the Ethernet interface (UDP protocol), it is called DM Link Ethernet (UDP) communication\*1.

Each methods use a special protocol developed by IDEC that does not require the external device to run a communications program.

#### DM Link 1:1 Communication

#### FT2J FT1J HG2J HG1J HG5G-V HG4G-V HG4G HG3G-V HG3G HG2G-V HG2G-5F HG2G-5T HG1G HG1P

The external device is connected to a single main unit by using a serial interface.

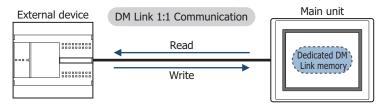

The Event Transmission function from the main unit can be used with DM Link 1:1 Communication.

The Event Transmission function is a function that works as follows. When value in the dedicated DM Link memory of the main unit is changed, the data is transmitted from the main unit to the external device.

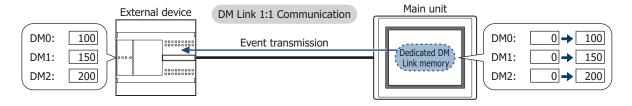

<sup>\*1</sup> FT2J/1J, HG2J/1J, HG5G/4G/3G/2G-V, HG4G/3G, HG2G-5F only

#### DM Link 1:N Communication

#### FT2J FT1J HG2J HG1J HG5G-V HG4G-V HG4G HG3G-V HG3G HG2G-V HG2G-5F HG2G-5T HG1G HG1P

The external device is connected to multiple main units by using a serial interface.

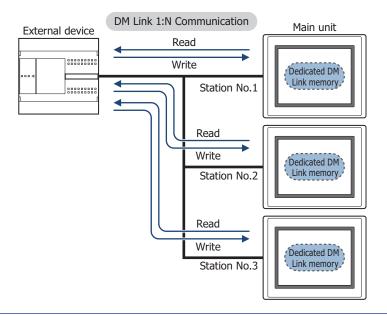

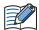

- The Event Transmission function cannot be used with DM Link 1:N Communication.
- RS232C and RS422/485 4-wire can communicate only when there is one main unit.
- DM Link Ethernet (UDP) Communication

#### FT2J FT1J HG2J HG1J HG5G-V HG4G-V HG4G HG3G-V HG3G HG2G-V HG2G-5F HG2G-5T HG1G HG1P

The external device is connected to multiple main units by using the Ethernet interface (UDP protocol).

# External Devices (Computer, PLC or Board computer) Read Write HUB Main unit Delicated DM Link memory

DM Link Ethernet (UDP) Communication

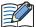

- The Event Transmission function cannot be used with DM Link Ethernet (UDP) communication.
- In DM Link Ethernet (UDP) Communication, when a Response is returned from the main unit to a command source, the Response can also be returned to specified addresses (IP Address, Port Number) at the same time. For details, refer to "5 Data Memory (DM) Allocation" on page 4-11.

#### 2 System Configuration

The system configuration for the DM Link communication is shown below.

#### 2.1 DM Link 1:1 Communication

#### FT2J FT1J HG2J HG1J HG5G-V HG4G-V HG4G HG3G-V HG3G HG2G-V HG2G-5F HG2G-5T HG1G HG1P

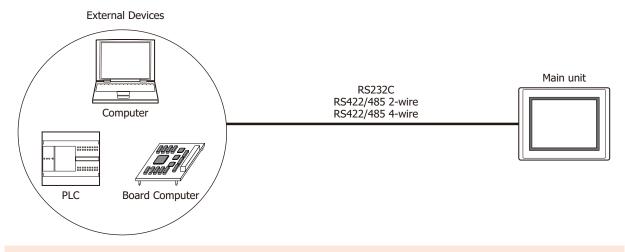

When constructing a system using RS422/485, design the circuit so that when the external device receiver input is not connected, the receiver output is in the mark state.

#### 2.2 DM Link 1:N Communication

#### FT2J FT1J HG2J HG1J HG5G-V HG4G-V HG4G HG3G-V HG3G HG2G-V HG2G-5F HG2G-5T HG1G HG1P

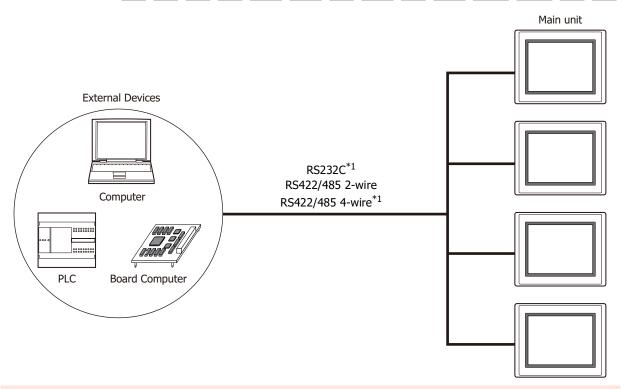

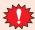

When constructing a system using RS422/485, design the circuit so that when the external device receiver input is not connected, the receiver output is in the mark state.

<sup>\*1</sup> Communication is possible when there is only one main unit.

#### 2.3 DM Link Ethernet (UDP) Communication

# FT2J FT1J HG2J HG1J HG5G-V HG4G-V HG4G HG3G-V HG3G HG2G-V HG2G-5F HG2G-5T HG1G HG1P External Devices

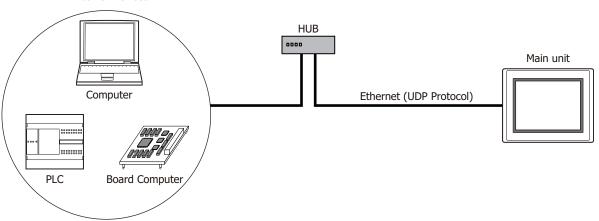

#### 3 Connection Diagram

The following is an example of wiring for use with DM Link communication.

#### 3.1 RS232C

#### FT2J FT1J HG2J HG1J HG5G-V HG4G-V HG4G HG3G-V HG3G HG2G-V HG2G-5F HG2G-5T HG1G HG1P

Flow Control setting: ER

External Device: D-sub 9-pin Male Connector FT2J/1J, HG2J/1J, HG5G/4G/3G/2G-V, HG4G/3G, HG2G-5F/-5T, HG1G:

| Name | Pin No. |   | Terminal blo | CK   |
|------|---------|---|--------------|------|
| CD   | 1       |   | Pin No.      | Name |
| RD   | 2       |   | 1            | SD   |
| SD   | 3       |   | 2            | RD   |
| ER   | 4       |   | 4            | CS   |
| SG   | 5       |   | 5 or 10*1    | SG   |
| DR   | 6       | • | 3            | RS   |
| RS   | 7       |   |              |      |
| CS   | 8       |   |              |      |

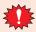

The pin numbers are for a typical personal computer. Be sure to check the pin arrangement for the external device that you will be using.

| External Device:           |  |  |  |
|----------------------------|--|--|--|
| D-sub 9-pin Male Connector |  |  |  |

HG5G/4G/3G/2G-V, HG4G/3G, HG2G-5F: D-sub 9-pin Male Connector

| Name | Pin No. | Shield Wire | Pin No. | Name |
|------|---------|-------------|---------|------|
| CD   | 1       | /<          | Cover   | FG   |
| RD   | 2       | / / /       | 3       | SD   |
| SD   | 3       |             | 2       | RD   |
| ER   | 4       |             | 8       | CS   |
| SG   | 5       |             | 5       | SG   |
| DR   | 6       | 1           | 7       | RS   |
| RS   | 7       |             |         |      |
| CS   | 8       | ├ ``-'      |         |      |

<sup>\*1</sup> FT1J, HG1J only

#### • Flow Control setting: None

External Device: D-sub 9-pin Male Connector FT2J/1J, HG2J/1J, HG5G/4G/3G/2G-V, HG4G/3G, HG2G-5F/-5T, HG1G:

|      |         | 1        | Terminal blo  | ck   |
|------|---------|----------|---------------|------|
| Name | Pin No. |          | Terriniai Dio | CK   |
| CD   | 1       | H        | Pin No.       | Name |
| RD   | 2       |          | 1             | SD   |
| SD   | 3       |          | 2             | RD   |
| ER   | 4       | <b>├</b> | 3             | RS   |
| SG   | 5       | H        | 4             | CS   |
| DR   | 6       | $\vdash$ | 5 or 10*1     | SG   |
| RS   | 7       |          |               |      |
| CS   | 8       |          |               |      |

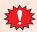

The pin numbers are for a typical personal computer. Be sure to check the pin arrangement for the external device that you will be using.

External Device: D-sub 9-pin Male Connector HG5G/4G/3G/2G-V, HG4G/3G, HG2G-5F: D-sub 9-pin Male Connector

| Name | Pin No. | Shield Wire     | Pin No. | Name |
|------|---------|-----------------|---------|------|
| CD   | 1       | h /:/:-         | Cover   | FG   |
| RD   | 2       |                 | 3       | SD   |
| SD   | 3       |                 | 2       | RD   |
| ER   | 4       | $\vdash$        | 7       | RS   |
| SG   | 5       | H+              | 8       | CS   |
| DR   | 6       |                 | 5       | SG   |
| RS   | 7       | h               |         |      |
| CS   | 8       | H \ <u>/\</u> / |         |      |

<sup>\*1</sup> FT1J, HG1J only

#### 3.2 RS422/485

#### • 4-wire

External Device

FT2J/1J, HG2J/1J, HG5G/4G/3G/2G-V, HG4G/3G, HG2G-5F/-5T, HG1G:

| Name | Shield Wire | Terminal blo | ck       |
|------|-------------|--------------|----------|
| FG   |             | Pin No.      | Name     |
| SDA  |             | 8            | RDA(RD+) |
| SDB  |             | 9            | RDB(RD-) |
| RDA  | ]           | 6            | SDA(SD+) |
| RDB  |             | 7            | SDB(SD-) |
| SG   |             | 5 or 10*1    | SG       |

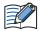

Insert a terminating resistor, if necessary. For the setting method, refer to Chapter 1 "3 Important Points Regarding Wiring" on page 1-4.

> HG5G/4G/3G/2G-V, HG4G/3G, HG2G-5F: D-sub 9-pin Male Connector

#### External Device

| Name | Shield Wire | Pin No. | Name     |
|------|-------------|---------|----------|
| FG   |             | Cover   | FG       |
| SDA  |             | 1       | RDA(RD+) |
| SDB  |             | 6       | RDB(RD-) |
| RDA  | ]           | 4       | SDA(SD+) |
| RDB  |             | 9       | SDB(SD-) |
| SG   |             | 5       | SG       |

#### HG1P: External Device

| D-sub | 25-pin | Male | Connector |
|-------|--------|------|-----------|
|       |        |      |           |

| Name | Shield Wire | Pin No. | Name     |
|------|-------------|---------|----------|
| FG   |             | Cover   | FG       |
| SDA  |             | 3       | RDA(RD+) |
| SDB  |             | 2       | RDB(RD-) |
| RDA  | ]           | 5       | SDA(SD+) |
| RDB  |             | 4       | SDB(SD-) |
| SG   |             | 6       | SG       |

<sup>\*1</sup> FT1J, HG1J only

#### • 2-wire

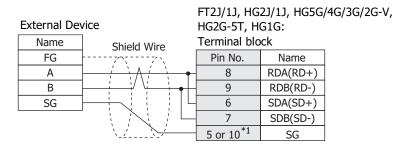

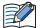

Insert a terminating resistor, if necessary. For the setting method, refer to Chapter 1 "3 Important Points Regarding Wiring" on page 1-4.

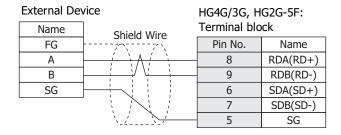

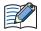

Insert a terminating resistor, if necessary. For the setting method, refer to Chapter 1 "3 Important Points Regarding Wiring" on page 1-4.

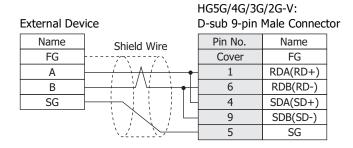

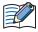

When connecting COM1 on the HG5G/4G/3G/2G-V to the external device, do not insert terminating resistor to the external device.

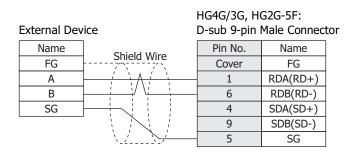

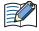

When connecting COM1 on the HG4G/3G, HG2G-5F to the external device, do not insert terminating resistor to the external device.

<sup>\*1</sup> FT1J, HG1J only

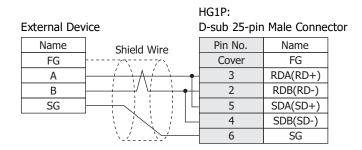

● RS422/485 2-wire (DM Link 1:N Communication: N=2)

In the following diagram, only describe the terminal name. Refer to "2-wire" on page 4-8 for the correspondence between the terminal name and the pin number.

#### FT2J/1J, HG2J/1J, HG5G/4G/3G/2G-V, HG2G-5T, HG1G

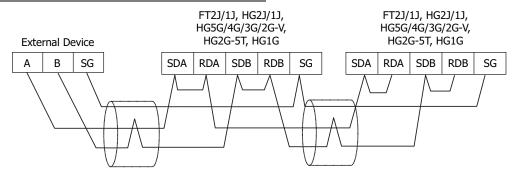

If more than one main unit is connected to an external device, select **RS422/485 2-wire** from **Serial Interface** under **Interface Settings**.

#### HG4G/3G, HG2G-5F

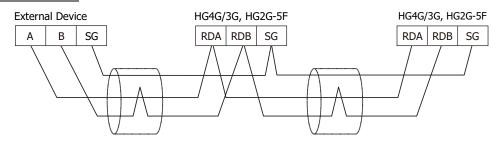

If more than one main unit is connected to an external device, select **RS422/485 2-wire** from **Serial Interface** under **Interface Settings**.

# 4 Communication Specifications

#### 4.1 Communication Method

The communication method varies based on the serial interface selected.

DM Link 1:1 Communication

#### FT2J FT1J HG2J HG1J HG5G-V HG4G-V HG4G HG3G-V HG3G HG2G-V HG2G-5F HG2G-5T HG1G HG1P

| Interface        | Communication Method |
|------------------|----------------------|
| RS232C           | Full Duplex          |
| RS422/485 2-wire | Half Duplex          |
| RS422/485 4-wire | Full Duplex          |

#### DM Link 1:N Communication

#### FT2J FT1J HG2J HG1J HG5G-V HG4G-V HG4G HG3G-V HG3G HG2G-V HG2G-5F HG2G-5T HG1G HG1P

| Interface        | Communication Method |
|------------------|----------------------|
| RS232C           |                      |
| RS422/485 2-wire | Half Duplex          |
| RS422/485 4-wire |                      |

## • DM Link Ethernet (UDP) Communication

#### FT2J FT1J HG2J HG1J HG5G-V HG4G-V HG4G HG3G-V HG3G HG2G-V HG2G-5F HG2G-5T HG1G HG1P

| Interface | Protocol |
|-----------|----------|
| Ethernet  | UDP/IP   |

## 4.2 Communication Conditions

• DM Link 1:1 Communication, DM Link 1:N Communication

| Item            | Setting                                                   |
|-----------------|-----------------------------------------------------------|
| Synchronization | Asynchronous                                              |
| Baud Rate       | 115200, 57600, 38400, 19200, 9600, 4800, 2400 or 1200 bps |
| Data Bits       | 7 or 8                                                    |
| Stop Bits       | 1 or 2                                                    |
| Parity          | None, Odd or Even                                         |

#### 4.3 Flow control

The following choices are available for the flow control method.

● DM Link 1:1 Communication, DM Link 1:N Communication

| Interface        | Flow Control |
|------------------|--------------|
| RS232C           | None or ER   |
| RS422/485 2-wire | None         |
| RS422/485 4-wire | NOTE         |

# 5 Data Memory (DM) Allocation

In DM Link 1:1 Communication or DM Link 1:N Communication, DM0 to DM13 and DM16 to DM16383\*1 or DM8191\*2 can be freely used as the User Area.

In DM Link Ethernet (UDP) Communication $^{*3}$ , DM0 to DM13 and DM17 to DM16383 $^{*1}$  or DM8191 $^{*2}$  can be freely used as the User Area. When DM14 is 0, DM16 can be used as the User Area.

In DM Link 1:1 Communication, the Event transmission control area can be allocated to DM14 and DM15. However, the Event transmission is not supported with DM Link 1:N Communication and DM Link Ethernet (UDP) Communication\*3.

For DM Link Ethernet (UDP) Communication<sup>\*3</sup>, the address settings control area for the Response can be allocated to DM14 and DM16. When DM14 is 0, DM16 can be used as the User Area. Use this when returning a Response to arbitrary addresses (IP Address, Port Number) at the same time as the Response to the command source.

|                                                               | Description                                                                                            |                              |                                                                                                    |  |
|---------------------------------------------------------------|----------------------------------------------------------------------------------------------------|------------------------------|----------------------------------------------------------------------------------------------------|--|
| Data Memory                                                   | DM Link1:1<br>Communication                                                                            | DM Link 1:N<br>Communication | DM Link Ethernet (UDP) Communication*3                                                                        |  |
| DM0 to 11                                                     | User Area (Event Transmission can be available)                                                        | User Area                    | User Area                                                                                                    |  |
| DM12, 13                                                      | User Area<br>(Event Transmission is not available)                                                     | OSEI AIEa                    | User Area                                                                                                    |  |
| DM14                                                          | D0 to D11 Event Transmission enable/disable setting 0: Disable output setting 1: Enable output setting | Reserved                     | Response address settings enable setting 0: Disable address settings 2: Enable address settings               |  |
| DM15                                                          | Event area start address setting                                                                       | Reserved                     | Reserved                                                                                                    |  |
| DM16                                                          | User Area                                                                                              | User Area                    | Start address of the Response address settings area (Just after the main unit is powered up, the value is 0.) |  |
| DM17 to DM16383 <sup>*1</sup><br>DM17 to DM8191 <sup>*2</sup> |                                                                                                    |                              | User Area                                                                                                    |  |

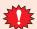

Do not write to the reserved area.

#### 5.1 System Area

# FT2J FT1J HG2J HG1J HG5G-V HG4G-V HG4G HG3G-V HG3G HG2G-V HG2G-5F HG2G-5T HG1G HG1P

When allocating the system area to DM, in order to avoid interference with the Event transmission control area and the Response address settings control area in DM14 and DM15, set the start address of the system area in DM Link 1:1 Communication and DM Link 1:N Communication to DM0 or DM16 or higher, and set the start address of the system area in DM Link Ethernet (UDP) Communication\*3 to DM0 or DM17 or higher. For further details regarding the system area, refer to the WindO/I-NV4 User's Manual.

<sup>\*1</sup> FT2J/1J, HG2J/1J, HG5G/4G/3G/2G-V only

<sup>\*2</sup> HG4G/3G, HG2G-5F/-5T, HG1G/1P only

<sup>\*3</sup> FT2J/1J, HG2J/1J, HG5G/4G/3G/2G-V, HG4G/3G, HG2G-5F only

#### 5.2 Event transmission control area

#### FT2J FT1J HG2J HG1J HG5G-V HG4G-V HG4G HG3G-V HG3G HG2G-V HG2G-5F HG2G-5T HG1G HG1P

This function only supports DM Link 1:1 Communication.

#### DM0 to DM11 Event Transmission (DM14)

You can set whether or not DM0 to DM11 are to perform event transmission. When the value in DM14 is 1, system area event transmission is performed, and when it is 0, it is not performed. After power up the value in DM14 is set to 0. Use this in the case that DM0 to DM11 is specified as the system area.

#### Event Area Setting (DM15)

Specify the start address for the event area in DM15. The area after the specified address is then allowed to be used for event data transmission. For example, if the value 256 is written to DM15, the area from DM256 to DM16383\*1 or DM8191\*2 becomes the event area, and if the data in this area changes an event data transmission is performed. After power up, the value in DM15 is 512.

Event data transmission is not performed in the following cases:

- When a value equal to or larger than 16384\*1 or 8192\*2 is written to DM15.
- When the serial interface is RS422/485 2-wire.
- When data in the event area is modified by a write command from the external device.

## 5.3 Response address settings control area

FT2J FT1J HG2J HG1J HG5G-V HG4G-V HG4G HG3G-V HG3G HG2G-V HG2G-5F HG2G-5T HG1G HG1P

This function only supports DM Link Ethernet (UDP) Communication.

#### Response address settings area Settings

"Response address settings enable setting" is allocated to DM14.

The function of DM16 depends on the value of DM14. When the value of DM14 is 0, DM16 can be used as the User Area. When the value of DM14 is 2, "Start address of the Response address settings area" is allocated to DM16.

<sup>\*1</sup> FT2J/1J, HG2J/1J, HG5G/4G/3G/2G-V only

<sup>\*2</sup> HG4G/3G, HG2G-5F/-5T, HG1G/1P only

## • Response address settings area (The value of DM14 is 2)

Set the number of address settings and the addresses in the Response address settings area. The maximum number of addresses is 4.

When the value of DM16 is n, the address settings area is allocated as shown in the following table.

| Data Memory     | Description                         |
|-----------------|-------------------------------------|
| DM <i>n</i>     | Number of address settings (0 to 4) |
| DM <i>n</i> +1  | Address 1: IP Address               |
| DM <i>n</i> +2  |                                     |
| DM <i>n</i> +3  |                                     |
| DM <i>n</i> +4  |                                     |
| DM <i>n</i> +5  | Address 1: Port Number              |
| DM <i>n</i> +6  | Address 2: IP Address               |
| DM <i>n</i> +7  |                                     |
| DM <i>n</i> +8  |                                     |
| DM <i>n</i> +9  |                                     |
| DM <i>n</i> +10 | Address 2: Port Number              |
| DM <i>n</i> +11 | Address 3: IP Address               |
| DM <i>n</i> +12 |                                     |
| DM <i>n</i> +13 |                                     |
| DM <i>n</i> +14 |                                     |
| DM <i>n</i> +15 | Address 3: Port Number              |
| DM <i>n</i> +16 | Address 4: IP Address               |
| DM <i>n</i> +17 |                                     |
| DM <i>n</i> +18 |                                     |
| DM <i>n</i> +19 |                                     |
| DM <i>n</i> +20 | Address 4: Port Number              |

#### Example

To return a Response from the main unit to the following two devices that are not the command source. (Start address of the Response address settings area is 512.)

• External Device 1

IP Address: 192.168.0.1, Port Number: 50001

• External Device 2

IP Address: 192.168.0.2, Port Number: 50002

| Data Memory | Description                                         | Setting |
|-------------|-----------------------------------------------------|---------|
|             |                                                     |         |
| DM14        | Response address settings enable setting            | 2       |
|             |                                                     |         |
| DM16        | Start address of the Response address settings area | 512     |
|             |                                                     |         |
| DM512       | Number of address settings                          | 2       |
| DM513       |                                                     | 192     |
| DM514       | Address 1: IP Address                               | 168     |
| DM515       | Address 1: 17 Address                               | 0       |
| DM516       |                                                     | 1       |
| DM517       | Address 1: Port Number                              | 50001   |
| DM518       |                                                     | 192     |
| DM519       | Address 2: IP Address                               | 168     |
| DM520       | Address 2. 17 Address                               | 0       |
| DM521       |                                                     | 2       |
| DM522       | Address 2: Port Number                              | 50002   |

If the number of address settings is 0, the Response is returned to the command source IP address and port number.

If the number of address settings is 4, the Response is returned to the source address and the Address 1 to 4. If a numeric value other than (0 to 255) is set in each DM Address that stores the IP Address, it will be considered an invalid address and the Response will not be sent to the set addresses.

The command format to read from and write to DM0 to DM16 and to the address settings area is the same as the commands to read from and write to the normal DM areas.

#### Communication timing

The communication timing to change a Response address setting is shown in the following diagram.

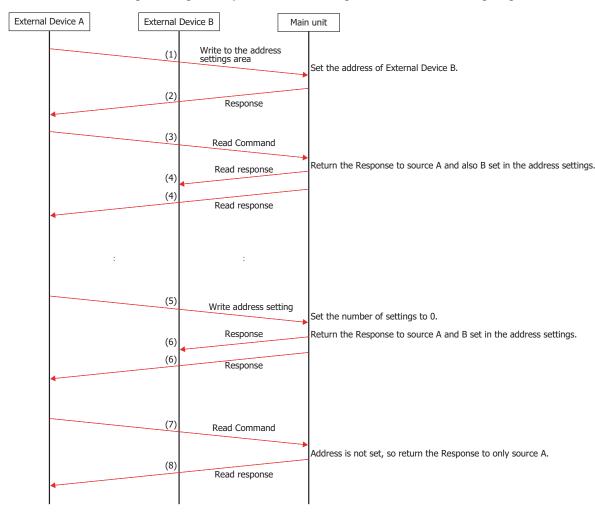

- (1) Send address settings write command from External Device A to the main unit. Settings content: Set the IP Address and Port Number of External Device B.
- (2) Send a Response for the address settings write command.
- (3) Send a Read Command from External Device A to the main unit.
- (4) Send a Response from the main unit to External Device A and External Device B (source and address settings destination).
- (5) Send address settings write command from External Device A to the main unit. Settings content: Set the number of settings to 0.
- (6) Send a Response for the address settings write command (source and address settings destination).
- (7) Send a Read Command from External Device A to the main unit.
- (8) Send a Response from the main unit to External Device A (source).

# 6 Settings

The settings required in WindO/I-NV4 for the using the DM Link communication are located in the Configuration - System Setup - Project dialog box. For details, refer to the WindO/I-NV4 User's Manual. Set the items in the following table in accordance with the external device that you will be using.

## 6.1 DM Link 1:1 Communication, DM Link 1:N Communication

FT2J FT1J HG2J HG1J HG5G-V HG4G-V HG4G HG3G-V HG3G HG2G-V HG2G-5F HG2G-5T HG1G HG1P

#### **Project Settings Dialog Box**

| Tab Name      | Setting Name          | Description                                                                                                    |  |
|---------------|-----------------------|----------------------------------------------------------------------------------------------------|--|
|               | Start Time (sec)      | Set this to 0.                                                                                                    |  |
|               | Use System Area       | Select this if you want to use the system area.                                                                                                    |  |
|               | Device Address        | Specify the system area start Device address.                                                                                                    |  |
| System        | Use System Areas 3, 4 | Select this if you want to use the system areas 3 and 4.                                                                                                    |  |
|               | Watch Dog             | If you select Watch Dog, set the Write Device and the Time (write                                                                                                    |  |
|               | Device Address        | interval). If you will transmit from the main unit to the external                                                                                                    |  |
|               | Time (sec)            | device, set a write device for the event output area.                                                                                                    |  |
|               | Function              | Select the Function to be used. The details of <b>External Device Communication 1</b> to <b>External Device Communication 4</b> are configured on the Communication Driver tab. |  |
|               | Baud Rate             | Select the same setting used for the external device.<br>115200, 57600, 38400, 19200, 9600, 4800, 2400 or 1200 bps                                                              |  |
| Communication | Data Bits             | Select the same setting used for the external device. 7 or 8                                                                                                    |  |
| Interface     | Stop Bits             | Select the same setting used for the external device 1 or 2                                                                                                    |  |
|               | Parity                | Select the same setting used for the external device.<br>None, Odd or Even                                                                                                    |  |
|               | Flow Control          | Select either None or ER.                                                                                                    |  |
|               | Serial Interface      | Select the serial interface that you will be using.<br>RS232C, RS422/485 2-wire or RS422/485 4-wire                                                                             |  |

| Tab Name                | Setting Name                   | Description                                                                                                    |  |  |
|-------------------------|--------------------------------|----------------------------------------------------------------------------------------------------|--|--|
|                         | Manufacturer                   | Select IDEC System.                                                                                                    |  |  |
|                         | Communication Driver           | Select <b>DM Link (1:1)</b> for DM Link 1:1 Communication or <b>DM LINK (1:N)</b> for DM Link 1:N Communication.                                                                                                    |  |  |
|                         | Transmission Wait (x10 msec)   | Set the time after which the main unit sends a response command to the external device after receiving a command from the external device.  The actual time until the response is sent is greater than the Transmission wait time and less than the Transmission wait time +10msec. |  |  |
|                         | Time Out (x100 msec)           | This cotting is not required                                                                                                    |  |  |
| Communication<br>Driver | Retry Cycles                   | This setting is not required.                                                                                                    |  |  |
| Dilvei                  | DM LINK No.*1                  | Set the DM Link station number.                                                                                                    |  |  |
|                         | Max Event Transmission Words*2 | Set the max number of words for event transmission.                                                                                                    |  |  |
|                         |                                | Select the number of protocol format.                                                                                                    |  |  |
|                         |                                | 0: Basic protocol format                                                                                                    |  |  |
|                         | Protocol*2                     | 1: Type 1 (Add an error code and "CR" to "ACK", "NAK" in Basic protocol format.)                                                                                                    |  |  |
|                         |                                | 2: Type 2 (follows the Basic protocol format, but ETX cannot be added when the BCC check is appended)                                                                                                    |  |  |
|                         | With BCC                       | Select the checkbox if you want to perform BCC checking.                                                                                                    |  |  |

<sup>\*1</sup> DM Link (1:N) only \*2 DM Link (1:1) only

## 6.2 DM Link Ethernet (UDP) Communication

#### FT2J FT1J HG2J HG1J HG5G-V HG4G-V HG4G HG3G-V HG3G HG2G-V HG2G-5F HG2G-5T HG1G HG1P

#### Project Settings Dialog Box

| Tab Name                | Setting Name                 | Description                                                                                                    |  |
|-------------------------|------------------------------|----------------------------------------------------------------------------------------------------|--|
|                         | Start Time (sec)             | Set this to 0.                                                                                                    |  |
|                         | Use System Area              | Select this if you want to use the system area.                                                                                                    |  |
|                         | Device Address               | Specify the system area start Device address.                                                                                                    |  |
| System                  | Use System Areas 3, 4        | Select this if you want to use the system areas 3 and 4.                                                                                                    |  |
|                         | Watch Dog                    |                                                                                                    |  |
|                         | Device Address               | If you select Watch Dog, set the Write Device and the Time (write interval).                                                                                                    |  |
|                         | Time (sec)                   | (white interval).                                                                                                    |  |
| Communication Interface | Function                     | Select one of <b>External Device Communication 1</b> to <b>External Device Communication 4</b> as the interface to be used.                                                                                                    |  |
|                         | IP Address                   | Set the IP address for the main unit.                                                                                                    |  |
|                         | Subnet Mask                  | Set the subnet mask for the main unit.                                                                                                    |  |
|                         | Default Gateway              | Set the default gateway for the main unit.                                                                                                    |  |
|                         | Manufacturer                 | Select IDEC HG System.                                                                                                    |  |
|                         | Communication Driver         | Select DM Link Ethernet(UDP) Communication.                                                                                                    |  |
| Communication Driver    | Transmission Wait (x10 msec) | Set the time after which the main unit sends a response command to the external device after receiving a command from the external device.  The actual time until the response is sent is greater than the Transmission wait time and less than the Transmission wait time +10msec. |  |
|                         | Retry Cycles                 | This setting is not required                                                                                                    |  |
|                         | Time Out (x100 msec)         | This setting is not required.                                                                                                    |  |
| Communication Driver    | Port Number                  | Select the UDP port number used for the communication.                                                                                                    |  |
| Extension Settings      | Reserved                     | This setting is not required.                                                                                                    |  |

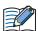

Duplicate UDP port numbers of the main unit cannot be configured in the following functions.

- **UDP** is selected for the User Communication ( refer to Chapter 4 "Communication Interface Tab" in the WindO/I-NV4 User's Manual)
- OMRON as Manufacture and SYSMAC CS1/CJ series(Ethernet) as Communication Driver are selected on the Communication Driver tab ( refer to Chapter 2 "SYSMAC CS1/CJ series (Ethernet Communication Unit) Settings" on page 2-87)
- IDEC System as Manufacture and DM LINK Ethernet(UDP) as Communication Driver are selected on the Communication Driver tab

## **DM Link 1:1 Communication Format**

## FT2J FT1J HG2J HG1J HG5G-V HG4G-V HG4G HG3G-V HG3G HG2G-V HG2G-5F HG2G-5T HG1G HG1P

With DM Link 1:1 Communication, the following communication format is used.

#### Command (Response)

Read

Write

Transmission Control

Clear

#### Event

**Event Transmission** 

#### **7.1** Read

This command is used by the external device to read the main unit data memory. One command can read a maximum of 255 words of data.

#### Command

#### **Format**

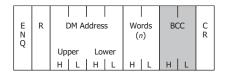

#### Description

| Command    | Code | Description                                                                                                    | Bytes |
|------------|------|----------------------------------------------------------------------------------------------------|-------|
| ENQ        | 05h  | Command start                                                                                                    | 1     |
| R          | 52h  | Read Command                                                                                                    | 1     |
| DM Address |      | Starting DM address for read. The hexadecimal value expressed using ASCII code.                                             | 4     |
| Words      |      | Number of words to read The hexadecimal value expressed using ASCII code.                                                   | 2     |
| BCC        |      | Only required when <b>With BCC</b> is selected.  Exclusive OR (Hexadecimal) from ENQ to before BCC converted to ASCII code. | 2     |
| CR         | 0Dh  | End                                                                                                    | 1     |

#### Response

#### Format: Normal response

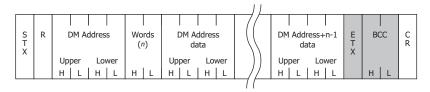

#### Format: Error response

| Error Code |
|------------|
|------------|

## Description: Normal response

| Command    | Code | Description                                                                                                    | Bytes                                |
|------------|------|----------------------------------------------------------------------------------------------------|--------------------------------------|
| STX        | 02h  | Response start                                                                                                    | 1                                    |
| R          | 52h  | Read response                                                                                                    | 1                                    |
| DM address |      | Starting DM address for read. The hexadecimal value expressed using ASCII code.                                                                         | 4                                    |
| Words      |      | Number of words to read The hexadecimal value expressed using ASCII code.                                                                               | 2                                    |
| Data       |      | DM address data The hexadecimal value expressed using ASCII code. The words are in order from the lowest address.                                       | 4 x n<br>n is the number<br>of words |
| ETX        | 03h  | Only required when <b>With BCC</b> is selected. (However, this is not added when Type 2 is selected for the Protocol.) At the end of the response data. | 1                                    |
| ВСС        |      | Only required when <b>With BCC</b> is selected.  Exclusive OR (Hexadecimal) from ENQ to before BCC converted to ASCII code.                             | 2                                    |
| CR         | 0Dh  | End                                                                                                    | 1                                    |

## Description: Error response

| Command    | Code | Description                                                       | Bytes |
|------------|------|-------------------------------------------------------------------|-------|
| NAK        | 15h  | Command was not received correctly.                               | 1     |
| Error Code |      | Only Protocol format 1. (Refer to "11 Error Codes" on page 4-38.) | 1     |
| CR         | 0Dh  | Only Protocol format 1.<br>End                                    | 1     |

## Read Sequence

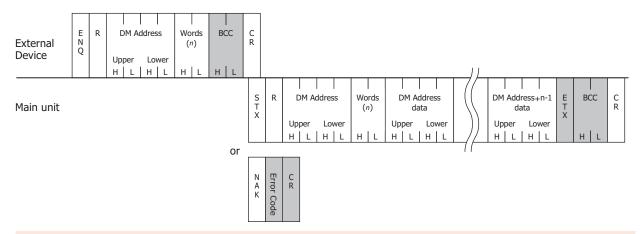

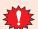

Do not transmit the following command until the external device receives the response of a command which transmitted to the display machine or serves as a timeout.

## Read Communication Example

To read the two words of data in DM200 and DM201 (without BCC, Basic protocol format)

If the data in DM200 is 1357h, and the data in DM201 is 2468h the sequence is as follows.

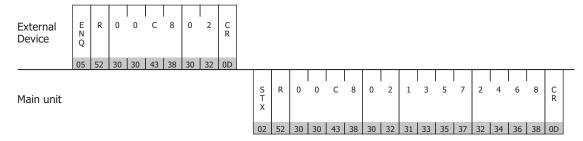

The shaded part of the command is ASCII code.

#### 7.2 Write

This command is used by the external device to write data to the main unit data memory. One command can write a maximum of 255 words of data.

#### Command

#### **Format**

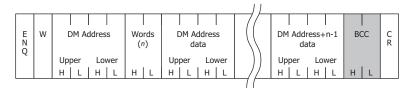

#### Description

| Command    | Code | Description                                                                                                    | Bytes                          |
|------------|------|----------------------------------------------------------------------------------------------------|--------------------------------|
| ENQ        | 05h  | Command start                                                                                                    | 1                              |
| W          | 57h  | Write Command                                                                                                    | 1                              |
| DM Address |      | DM address to begin writing from The hexadecimal value expressed using ASCII code.                                 | 4                              |
| Words      |      | Number of words to write The hexadecimal value expressed using ASCII code.                                         | 2                              |
| Data       |      | DM ADDRESS DATA. The hexadecimal value expressed using ASCII code. The words are in order from the lowest address. | 4 x n n is the number of words |
| BCC        |      | Only required when 'with BCC' is set. Exclusive OR (Hexadecimal) from ENQ to before BCC converted to ASCII code.   | 2                              |
| CR         | 0Dh  | End                                                                                                    | 1                              |

## Response

Format: Normal response

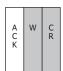

## Format: Error response

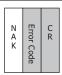

## Description: Normal response

| Command | Code | Description                                                  | Bytes |
|---------|------|--------------------------------------------------------------|-------|
| ACK     | 06h  | Write completed normally.                                    | 1     |
| W       | 57h  | Only required when Protocol format 1 is set. Write response. | 1     |
| CR      | 0Dh  | Only required when Protocol format 1 is set.<br>End          | 1     |

## Description: Error response

| Command    | Code | Description                                                                            | Bytes |
|------------|------|----------------------------------------------------------------------------------------|-------|
| NAK        | 15h  | Command was not received correctly.                                                    | 1     |
| Error Code |      | Only required when Protocol format 1 is set. (Refer to "11 Error Codes" on page 4-38.) | 1     |
| CR         | 0Dh  | Only required when Protocol format 1 is set.<br>End                                    | 1     |

## Write Sequence

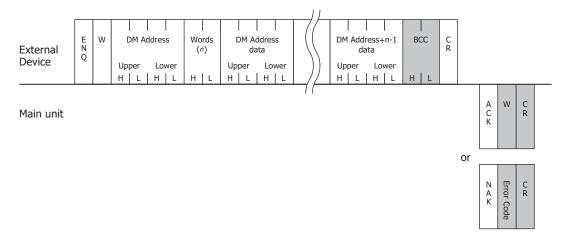

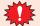

Do not transmit the following command until the external device receives the response of a command which transmitted to the display machine or serves as a timeout.

#### Write Communication Example

Write 5678h to DM100 and 1234h to DM101 (without BCC, Basic protocol format)

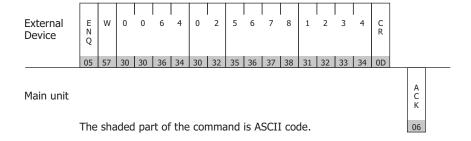

#### 7.3 Transmission Control

The external device command controls the transmission from the main unit. The commands are Transmission Prohibited and Transmission Allowed. The Transmission Control commands are the same as the general X-ON and X-OFF commands. Therefore, you can use DM Link 1:1 Communication with an external device that can perform X-ON and X-OFF control without making any settings.

#### Stop Transmission Command

#### **Format**

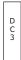

#### Description

| Command | Code | Description       |   |  |  |  |  |  |
|---------|------|-------------------|---|--|--|--|--|--|
| DC3     | 13h  | Stop Transmission | 1 |  |  |  |  |  |

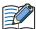

- After the main unit receives the DC3 command it sends up to a maximum of 15 bytes of data and then transmission is stopped.
- While transmission is stopped the main unit can store up to 1023 bytes of transmission data. If event outputs occur that would cause this number to be exceeded, the main unit stops operating until the data is output.
- There is no response to the Transmission Prohibited command.

## Transmission Allowed Command

#### **Format**

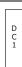

#### Description

| Command | Code | Description          |   |  |  |  |  |  |
|---------|------|----------------------|---|--|--|--|--|--|
| DC1     | 11h  | Transmission Allowed | 1 |  |  |  |  |  |

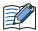

- After the main unit receives DC1, it sends out all event data transmissions that were generated while transmission was stopped.
- There is no response to the Transmission Allowed command.
- When the enquiry character ENQ (0x05) is received, the main unit also enters the Transmission Allowed state.
- After receiving ENQ, the main unit sends out all event data transmissions generated while transmission was stopped.
- After receiving ENQ, the main unit receive buffer is cleared.

## Transmission Control Sequence

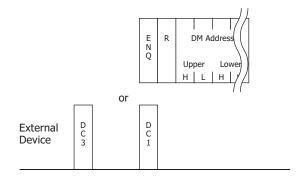

Main unit

#### Transmission Control Communication Example

## Example 1: Transmission stopped by DC3 and started by DC1

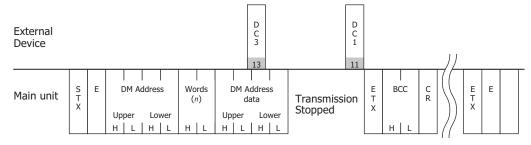

## Example 2: Transmission stopped by DC3 and started by ENQ

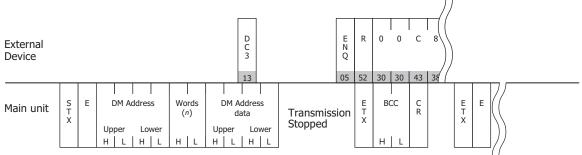

The shaded part of the command is ASCII code.

#### 7.4 Clear

This external device command clears the main unit receive buffer.

#### Command

#### **Format**

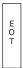

#### Description

| Command | Code | Description              | Bytes |
|---------|------|--------------------------|-------|
| EOT     | 04h  | Clear the receive buffer | 1     |

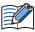

When the main unit receives the EOT command, all data received prior to receiving it is cleared.

#### 7.5 **Event Transmission**

This is used to perform Event Transmission when a value in the main unit data memory is changed

#### Command

#### **Format**

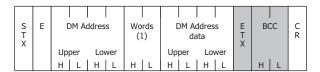

#### Description

| Command    | Code | Description                                                                                                    | Bytes |
|------------|------|----------------------------------------------------------------------------------------------------|-------|
| STX        | 02h  | Command start                                                                                                    | 1     |
| Е          | 45h  | Event Transmission command                                                                                                    | 1     |
| DM Address |      | Event Transmission address. The hexadecimal value expressed using ASCII code.                                                                             | 4     |
| Words      |      | Event Transmission words. The hexadecimal value expressed using ASCII code.                                                                               | 2     |
| Data       |      | DM Address data. The hexadecimal value expressed using ASCII code.                                                                                        | 4     |
| ETX        | 03h  | Only required when <b>with BCC</b> is set. (However, this is not added when Type 2 is selected for Protocol.) Command end of the event transmission data. | 1     |
| BCC        |      | Only required when <b>with BCC</b> is set.  Exclusive OR (Hexadecimal) from ENQ to before BCC converted to ASCII code.                                    | 2     |
| CR         | 0Dh  | End                                                                                                    | 1     |

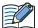

- The Max Event Transmission Words setting is set from 0 to 255.
- Number of Event Transmission words should not be larger than the number of Max Event Transmission Words. When the Max Event Transmission Words is 0, then Event Transmission words is set to 1.

#### • Event Data Transmission Sequence

External Device

| Main unit | S<br>T<br>X | Е |     | OM Ad | ddres | ss  | Wo | ords<br>1) |    |     | ddres<br>ita | s   | E<br>T<br>X | BCC |   | C<br>R |   |
|-----------|-------------|---|-----|-------|-------|-----|----|------------|----|-----|--------------|-----|-------------|-----|---|--------|---|
|           | ^           |   | Upp | per   |       | wer | l  |            | Up | per | Lo           | wer |             |     |   |        |   |
|           |             |   | H   | L     | H     | l L | Н  | l L        | H  | L   | ΙН           | L   |             | H   | L |        | 1 |

## • Event Data Transmission Communication Example

#### Example 1: Write 1 to DM512 (without BCC)

External Device

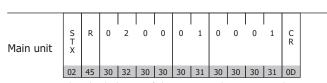

The shaded part of the command is ASCII code.

Example 2: When the above example occurred in the middle of a read (without BCC)

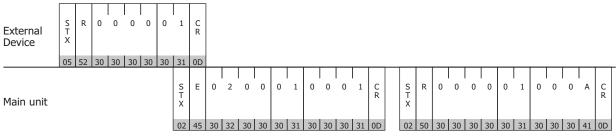

The shaded part of the command is ASCII code.

#### **DM Link 1:N Communication Format** 8

FT2J FT1J HG2J HG1J HG5G-V HG4G-V HG4G HG3G-V HG3G HG2G-V HG2G-5F HG2G-5T HG1G HG1P

The communication format with DM Link 1:N Communication is as follows.

#### Command (Response)

Read

Write

Clear

#### 8.1 Read

The Read command is used by the external device to read the main unit data memory. One command can read a maximum of 255 words of data.

#### Command

#### **Format**

| E | Station<br>Number |   | R |                      | OM Ac    | ddres | s        | Wo<br>(/ |   | BC | C<br>R |  |
|---|-------------------|---|---|----------------------|----------|-------|----------|----------|---|----|--------|--|
| Ľ | Н                 | L |   | Up <sub>l</sub><br>H | oer<br>L | Lov   | wer<br>L | Н        | L | н  | L      |  |

#### Description

| Command        | Code | Description                                                                                                    |   |
|----------------|------|----------------------------------------------------------------------------------------------------|---|
| ENQ            | 05h  | Command Start                                                                                                    | 1 |
| Station Number |      | DM Link Station Number expressed in ASCII.                                                                       |   |
| R              | 52h  | Read Command                                                                                                    | 1 |
| DM address     |      | DM address to start reading from The hexadecimal value expressed using ASCII code.                               |   |
| Words          |      | Number of words to read The hexadecimal value expressed using ASCII code.                                        |   |
| BCC            |      | Only required when 'with BCC' is set. Exclusive OR (Hexadecimal) from ENQ to before BCC converted to ASCII code. | 2 |
| CR             | 0Dh  | End                                                                                                    | 1 |

#### Response

#### Format: Normal response

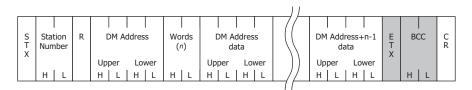

## Format: Error response

| N<br>A<br>K | Station<br>Number | Error Code | C<br>R |
|-------------|-------------------|------------|--------|
|             | H L               | 10         |        |

## Description: Normal response

| Command                                                                   | Code | Description                                                                                                    | Bytes                                |
|---------------------------------------------------------------------------|------|----------------------------------------------------------------------------------------------------|--------------------------------------|
| STX                                                                       | 02h  | Response start                                                                                                    | 1                                    |
| Station Number                                                            |      | DM Link Station Number expressed in ASCII.                                                                        | 2                                    |
| R                                                                         | 52h  | Read response                                                                                                    | 1                                    |
| DM address                                                                |      | DM address to start reading from The hexadecimal value expressed using ASCII code.                                | 4                                    |
| Words Number of words to read The hexadecimal value expressed using ASCI: |      | Number of words to read The hexadecimal value expressed using ASCII code.                                         | 2                                    |
| Data                                                                      |      | DM Address Data The hexadecimal value expressed using ASCII code. The words are in order from the lowest address. | 4 x n<br>n is the number<br>of words |
| ETX                                                                       | 03h  | Only added when 'with BCC' is set. End of the response data.                                                      | 1                                    |
| BCC Exc                                                                   |      | Only added when 'with BCC' is set. Exclusive OR (Hexadecimal) from ENQ to before BCC converted to ASCII code.     | 2                                    |
| CR                                                                        | 0Dh  | End                                                                                                    | 1                                    |

#### Description: Error response

| Command        | Code                                                      | Description                         | Bytes |
|----------------|-----------------------------------------------------------|-------------------------------------|-------|
| NAK            | 15h                                                       | Command was not received correctly. | 1     |
| Station Number | Station Number DM Link Station Number expressed in ASCII. |                                     | 2     |
| Error Code     | Error Code Refer to "11 Error Codes" on page 4-38.        |                                     | 1     |
| CR             | 0Dh                                                       | End                                 | 1     |

## Read Sequence

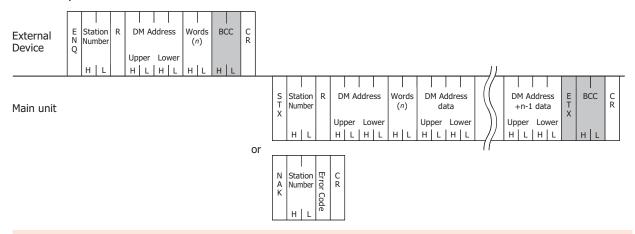

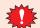

Do not transmit the following command until the external device receives the response of a command which transmitted to the display machine or serves as a timeout.

#### Read Communication Example

Read the two words of data from DM200 and DM201 of DM Link Station Number 1 (without BCC) If the data in DM200 is 1357h, and the data in DM201 is 2468h the sequence is as follows.

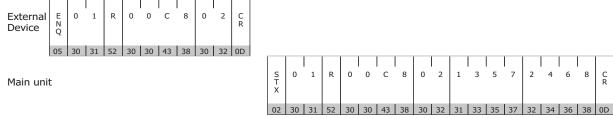

The shaded part of the command is ASCII code.

#### 8.2 Write

This command is used by the external device to write data to the main unit data memory. One command can write a maximum of 255 words of data.

#### Command

#### **Format**

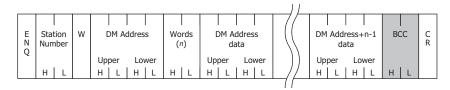

#### Description

| Command        | Code | Description                                                                                                    | Bytes                          |
|----------------|------|----------------------------------------------------------------------------------------------------|--------------------------------|
| ENQ            | 05h  | Command Start                                                                                                    | 1                              |
| Station Number |      | DM Link Station Number expressed in ASCII.                                                                        | 2                              |
| W              | 57h  | Write Command                                                                                                    | 1                              |
| DM Address     |      | DM address to start writing from The hexadecimal value expressed using ASCII code.                                | 4                              |
| Words          |      | Number of words to write The hexadecimal value expressed using ASCII code.                                        | 2                              |
| Data           |      | DM Address Data The hexadecimal value expressed using ASCII code. The words are in order from the lowest address. | 4 x n n is the number of words |
| BCC            |      | Only added when 'with BCC' is set. Exclusive OR (Hexadecimal) from ENQ to before BCC converted to ASCII code.     | 2                              |
| CR             | 0Dh  | End                                                                                                    | 1                              |

## Response

## Format: Normal response

| A<br>C<br>K | Station<br>Number | W | C<br>R |
|-------------|-------------------|---|--------|
|             | н  L              |   |        |

#### Format: Error response

| N      | Station | Error    | C<br>R |
|--------|---------|----------|--------|
| A<br>K | Number  | ror Code | R      |

#### Description: Normal response

| Command        | Code                                       | Description               | Bytes |
|----------------|--------------------------------------------|---------------------------|-------|
| ACK            | 06h                                        | Write finished correctly. | 1     |
| Station Number | DM Link Station Number expressed in ASCII. |                           | 2     |
| W              | 57h                                        | Write response            | 1     |
| CR             | 0Dh                                        | End                       | 1     |

#### Description: Error response

| Transmission<br>Command | Code       | Description                                | Bytes |
|-------------------------|------------|--------------------------------------------|-------|
| NAK                     | 15h        | Command was not received correctly.        | 1     |
| Station Number          |            | DM Link Station Number expressed in ASCII. | 2     |
| Error code              |            | Refer to "11 Error Codes" on page 4-38.    | 1     |
| CR                      | CR 0Dh End |                                            | 1     |

## Write Sequence

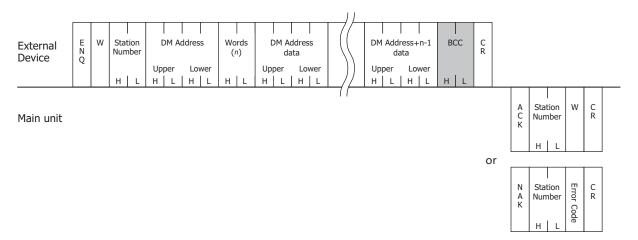

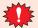

Do not transmit the following command until the external device receives the response of a command which transmitted to the display machine or serves as a timeout.

#### Write Communication Example

Write 5678h to DM100 and 1234h to DM101 (without BCC).

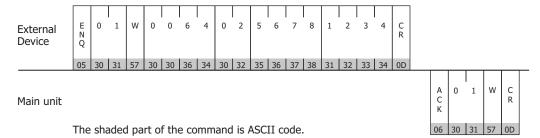

#### 8.3 Clear

This command is used by the external device to clear the main unit receive buffer.

#### **Format**

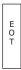

#### Description

| Command | Code | Description          | Bytes |
|---------|------|----------------------|-------|
| EOT     | 04h  | Clear receive buffer | 1     |

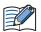

When the main unit receives the EOT command, all data received prior to receiving it is cleared.

#### 8.4 Station Number

With DM Link 1:N Communication, the main unit receives commands when the station number is its own station number, FFh or 00h. The operations that take place are given in the following table.

| Station Number                      | Operation                                                                                                    |
|-------------------------------------|----------------------------------------------------------------------------------------------------|
| The station number of the main unit | Reads from or writes to the data memory and returns a response. This is used in normal operation.                         |
| FFh                                 | Writes to the data memory, but does not return a response. This is used to write to all connected main units at one time. |
| 00h                                 | Reads from the data memory, and returns a response. This is used for monitoring.                                          |

#### Write Communication Example

Write 0Ah to DM0 (with BCC)

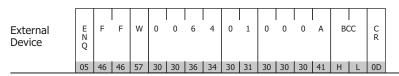

No response from the main unit

# 9 DM Link Ethernet (UDP) Communication Format

FT2J FT1J HG2J HG1J HG5G-V HG4G-V HG4G HG3G-V HG3G HG2G-V HG2G-5F HG2G-5T HG1G HG1P

The communication format with DM Link Ethernet (UDP) Communication is as follows.

#### Command (Response)

Read

Write

#### **9.1** Read

The Read command is used by the external device to read the main unit data memory.

One command can read a maximum of 255 words of data.

The main unit returns a response to the device (command source IP address and port number) that sent the command.

#### Command

#### **Format**

| E<br>N | Transaction<br>ID | R | DM Address Words      | C<br>R |
|--------|-------------------|---|-----------------------|--------|
| ٧      | Upper Lower       |   | Upper Lower           |        |
|        | H                 |   | H   L   H   L   H   L |        |

#### Description

| Command        | Code | Description                                                                                                    | Bytes |
|----------------|------|----------------------------------------------------------------------------------------------------|-------|
| ENQ            | 05h  | Command Start                                                                                                    | 1     |
| Transaction ID |      | The main unit sets an ID on the external device side. Specify the ID in a range from 0000h to FFFFh with the hexadecimal value expressed using ASCII code. | 4     |
| R              | 52h  | Read Command                                                                                                    | 1     |
| DM address     |      | DM address to start reading from The hexadecimal value expressed using ASCII code.                                                                         | 4     |
| Words          |      | Number of words to read The hexadecimal value expressed using ASCII code.                                                                                  | 2     |
| CR             | 0Dh  | End                                                                                                    | 1     |

#### Response

#### Format: Normal response

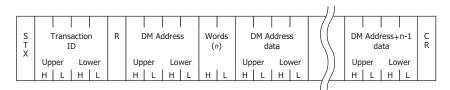

#### Format: Error response

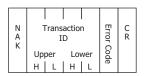

## Description: Normal response

| Command        | Code | Description                                                                                                    | Bytes                          |
|----------------|------|----------------------------------------------------------------------------------------------------|--------------------------------|
| STX            | 02h  | Response start                                                                                                    | 1                              |
| Transaction ID |      | The main unit stores the Transaction ID which is set by the external device. The hexadecimal value expressed using ASCII code. | 4                              |
| R              | 52h  | Read response                                                                                                    | 1                              |
| DM address     |      | DM address to start reading from The hexadecimal value expressed using ASCII code.                                             | 4                              |
| Words          |      | Number of words to read The hexadecimal value expressed using ASCII code.                                                      | 2                              |
| Data           |      | DM Address Data The hexadecimal value expressed using ASCII code. The words are in order from the lowest address.              | 4 x n n is the number of words |
| CR             | 0Dh  | End                                                                                                    | 1                              |

#### Description: Error response

| Command        | Code | Description                                                                                                    | Bytes |
|----------------|------|----------------------------------------------------------------------------------------------------|-------|
| NAK            | 15h  | Command was not received correctly.                                                                                            | 1     |
| Transaction ID |      | The main unit stores the Transaction ID which is set by the external device. The hexadecimal value expressed using ASCII code. | 4     |
| Error Code     |      | Added for an error response.<br>(Refer to "11 Error Codes" on page 4-38.)                                                      | 1     |
| CR             | 0Dh  | End                                                                                                    | 1     |

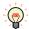

The external device can use the Transaction ID to determine the corresponding command for a received response.

## Read Sequence

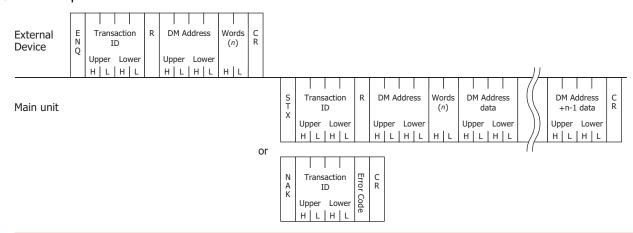

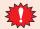

Do not transmit the following command until the external device receives the response of a command which transmitted to the display machine or serves as a timeout.

#### Read Communication Example

#### Read the two words of data from DM200 and DM201

If the data in DM200 is 1357h, the data in DM201 is 2468h, and the Transaction ID is 1234h the sequence is as follows.

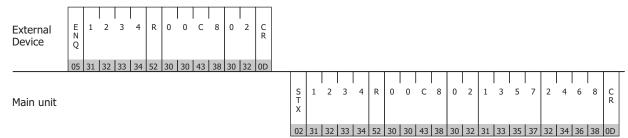

The shaded part of the command is ASCII code.

#### 9.2 Write

This command is used by the external device to write data to the main unit data memory.

One command can write a maximum of 255 words of data.

The main unit returns a response to the device (command source IP address and port number) that sent the command.

#### Command

#### **Format**

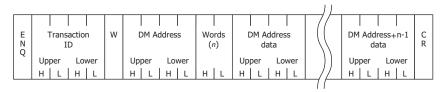

#### Description

| Command        | Code | Description                                                                                                    | Bytes                          |
|----------------|------|----------------------------------------------------------------------------------------------------|--------------------------------|
| ENQ            | 05h  | Command Start                                                                                                    | 1                              |
| Transaction ID |      | The main unit sets an ID on the external device side. Specify the ID in a range from 0000h to FFFFh with the hexadecimal value expressed using ASCII code. | 4                              |
| W              | 57h  | Write Command                                                                                                    | 1                              |
| DM Address     |      | DM address to start writing from The hexadecimal value expressed using ASCII code.                                                                         | 4                              |
| Words          |      | Number of words to write The hexadecimal value expressed using ASCII code.                                                                                 | 2                              |
| Data           |      | DM Address Data The hexadecimal value expressed using ASCII code. The words are in order from the lowest address.                                          | 4 x n n is the number of words |
| CR             | 0Dh  | End                                                                                                    | 1                              |

## Response

#### Format: Normal response

| A<br>C<br>K | Transaction<br>ID | w | C<br>R |
|-------------|-------------------|---|--------|
| "           | Upper Lower       |   |        |

#### Format: Error response

| N<br>A<br>K | Transaction<br>ID | Error ( | C<br>R |
|-------------|-------------------|---------|--------|
|             | Upper Lower       | Code    |        |

#### Description: Normal response

| Command        | Code | Description                                                                                                    | Bytes |
|----------------|------|----------------------------------------------------------------------------------------------------|-------|
| ACK            | 06h  | Write finished correctly.                                                                                                    | 1     |
| Transaction ID |      | The main unit stores the Transaction ID which is set by the external device. The hexadecimal value expressed using ASCII code. | 4     |
| W              | 57h  | Write response                                                                                                    | 1     |
| CR             | 0Dh  | End                                                                                                    | 1     |

## Description: Error response

| Transmission<br>Command | Code | Description                                                                                                    | Bytes |
|-------------------------|------|----------------------------------------------------------------------------------------------------|-------|
| NAK                     | 15h  | Command was not received correctly.                                                                                            | 1     |
| Transaction ID          |      | The main unit stores the Transaction ID which is set by the external device. The hexadecimal value expressed using ASCII code. | 4     |
| Error code              |      | Added for an error response.<br>(Refer to "11 Error Codes" on page 4-38.)                                                      | 1     |
| CR                      | 0Dh  | End                                                                                                    | 1     |

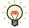

The external device can use the Transaction ID to determine the corresponding command for a received response.

## Write Sequence

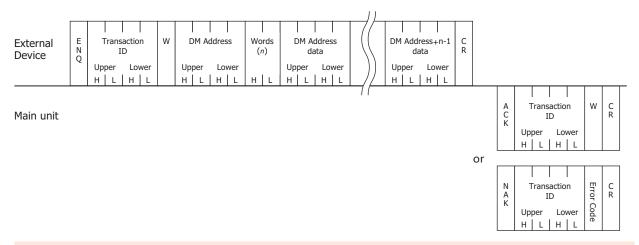

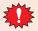

Do not transmit the following command until the external device receives the response of a command which transmitted to the display machine or serves as a timeout.

## Write Communication Example

## Write 5678h to DM100 and 1234h to DM101

If the Transaction ID is 7890h the sequence is as follows.

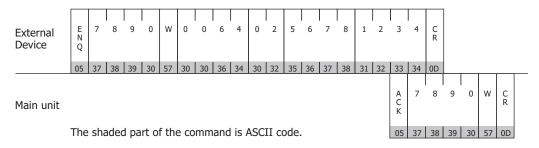

#### 10 **BCC Calculation**

## 10.1 BCC Calculation Example (for DM Link 1:N Communication)

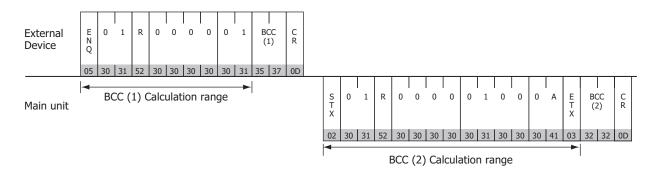

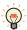

Refer to the Exclusive OR (XOR) truth table to calculate BCC.

A XOR B=C

| Α | В | С |
|---|---|---|
| 0 | 0 | 0 |
| 0 | 1 | 1 |
| 1 | 0 | 1 |
| 1 | 1 | 0 |

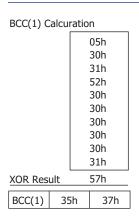

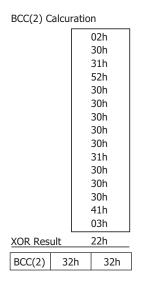

## 11 Error Codes

- When a command that starts with the ENQ (05h) code and ends with CR (0Dh) code is received, but the content is not valid, an error response is returned. For DM Link Ethernet (UDP) Communication\*1, a response is returned if ENQ(05h), CR(0Dh), and the Transaction ID are correct.
- The error response codes are as follows.

| <b>Error Code</b> | Туре               | Error Description                                                                                                    |
|-------------------|--------------------|----------------------------------------------------------------------------------------------------|
| '2' (32h)         | BCC                | BCC doesn't match (when "with BCC" is set)                                                                                                    |
| '3' (33h)         | Command            | A command other than 'W' or 'R' was received (with the exception of the Clear command)                                                                                                    |
| '4' (34h)         | Address<br>Number  | Invalid DM address (DM Link 1:1 Communication, DM Link 1:N Communication: Outside DM0 to DM16383*2 or DM8191*3 DM Link Ethernet (UDP) Communication*1: Outside DM16 to DM16383*2 or DM8191*3) |
| '5' (35h)         | Number of<br>Words | Invalid number of words specified (Outside the range 1 to 255 or the DM address + No. of words - 1 exceeds $16383^{*2}$ or $8191^{*3}$ )                                                      |
| '6' (36h)         | Received Bytes     | Received bytes invalid (the number of words of data did not exist)                                                                                                    |

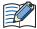

The error code is a code appended to a negative acknowledgment when 1 (Type 1) is selected in Protocol of DM Link 1:N Communication, DM Link Ethernet (UDP) Communication\*<sup>1</sup> or DM Link 1:1 Communication. Not used when 0 (Basic protocol format) is selected in Protocol on the Communication Driver tab of DM Link 1:1 Communication.

#### 11.1 Response Time

The main unit replies to commands from the external device within 10msec plus the transmission wait. However, the delay may occur when the screen image is updating.

With DM Link Ethernet (UDP) Communication\*1, when commands are simultaneously received from multiple external devices, the response processing is performed in order from the received commands. However, when a command is continuously received, it may no longer be possible to respond correctly.

If there was no response from the main unit, retry sending command on the external device side after an amount of time longer than "2 seconds + transmission wait time" has elapsed.

<sup>\*1</sup> FT2J/1J, HG2J/1J, HG5G/4G/3G/2G-V, HG4G/3G, HG2G-5F only

<sup>\*2</sup> HG5G/4G/3G/2G-V only

<sup>\*3</sup> HG4G/3G, HG2G-5F/-5T, HG1G/1P only

# **Chapter 5 Modbus**

## 1 Connection Table

Selecting Modbus RTU Master or Modbus TCP Client for the Communication Driver allows the user to use the 1:N Communication function ( Chapter 6 "Communication with Multiple External Devices" on page 6-1).

#### 1.1 Compatible Protocols

| Protocol            | WindO/I-NV4 Settings                       |              |                      |  |
|---------------------|--------------------------------------------|--------------|----------------------|--|
| Protocor            | Interface                                  | Flow Control | Communication Driver |  |
| Modbus RTU Master   | RS232C, RS422/485 2-wire, RS422/485 4-wire | None, ER     | Modbus RTU Master    |  |
| Modbus RTU Slave    | RS232C, RS422/485 2-wire, RS422/485 4-wire | None, ER     | Modbus RTU Slave     |  |
| Modbus ASCII Master | RS232C, RS422/485 2-wire, RS422/485 4-wire | None, ER     | Modbus ASCII Master  |  |
| Modbus TCP Client   | Ethernet                                   | -            | Modbus TCP Client    |  |
| Modbus TCP Server   | Ethernet                                   | -            | Modbus TCP Server    |  |

For details about Modbus TCP Server and Modbus RTU Slave, refer to "6 Modbus TCP Server, Modbus RTU Slave Function" on page 5-14.

## 1.2 Compatible Table

|                 |                                                                   | WindO/I-NV4 Settings                                |                 |                                           |
|-----------------|-------------------------------------------------------------------|-----------------------------------------------------|-----------------|-------------------------------------------|
| CPU Unit        | Link Unit                                                         | Interface                                           | Flow<br>Control | Communication<br>Driver                   |
| Schneider Twido |                                                                   |                                                     | '               |                                           |
| TWD LC*A 10DRF  | Not required<br>(Connects to CPU Unit)                            | RS422/485 2-wire<br>Connection Diagram 2 (Page 5-7) | None            |                                           |
|                 | Not required<br>(Connects to CPU Unit)                            | RS422/485 2-wire<br>Connection Diagram 2 (Page 5-7) | None            |                                           |
| TWD LC*A 16DRF  | TWD NAC 232D<br>(Communication Adapter)                           | RS232C<br>Connection Diagram 1 (Page 5-6)           | ER              |                                           |
| TWD LCA* 40DRF  | TWD NAC 485D<br>(Communication Adapter)                           | RS422/485 2-wire<br>Connection Diagram 2 (Page 5-7) |                 | Modbus RTU Master,<br>Modbus ASCII Master |
|                 | TWD NAC 485T<br>(Communication Adapter)                           | RS422/485 2-wire<br>Connection Diagram 3 (Page 5-9) | None            |                                           |
|                 | Not required<br>(Connects to CPU Unit)                            | RS422/485 2-wire<br>Connection Diagram 2 (Page 5-7) | - None          |                                           |
|                 | TWD NOZ 485D                                                      | RS422/485 2-wire<br>Connection Diagram 2 (Page 5-7) |                 |                                           |
| TWD LMDA 20DTK  | TWD NOZ 232D                                                      | RS232C<br>Connection Diagram 1 (Page 5-6)           | FR              |                                           |
|                 | TWD NOZ 485T                                                      | RS422/485 2-wire<br>Connection Diagram 3 (Page 5-9) | LK              | _                                         |
| TWD LMDA 40DUK  | TWD XCP ODM (HMI Module)<br>+TWD NAC 232D (Communication Adapter) | RS232C<br>Connection Diagram 1 (Page 5-6)           |                 |                                           |
|                 | TWD XCP ODM (HMI Module)<br>+TWD NAC 485D (Communication Adapter) | RS422/485 2-wire<br>Connection Diagram 2 (Page 5-7) | ER              |                                           |
|                 | TWD XCP ODM (HMI Module)<br>+TWD NAC 485T (Communication Adapter) | RS422/485 2-wire<br>Connection Diagram 3 (Page 5-9) |                 |                                           |
| Schneider Mome  | ntum                                                              |                                                     |                 |                                           |
| 171CCC96020     | Not required<br>(Connects to Ethernet port)                       | Ethernet                                            | -               | Modbus TCP Client                         |

Only a portion of corresponding models are described. Other than those above, devices that support Modbus Communication can be connected.

# 2 System Configuration

This is the system configuration for the connection of Schneider PLCs to the main unit.

#### 2.1 Modbus RTU Master

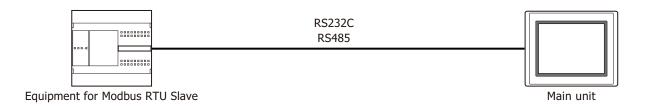

#### 2.2 Modbus ASCII Master

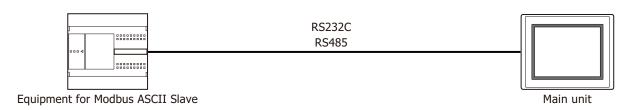

#### 2.3 Modbus TCP Client

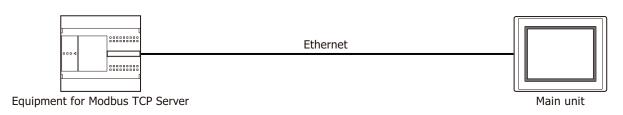

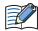

- Use a crossover cable to connect the main unit and PLC directly.
- When using a hub (Ethernet switch), use a cable that can be used with the hub.

#### 2.4 Modbus TCP Server

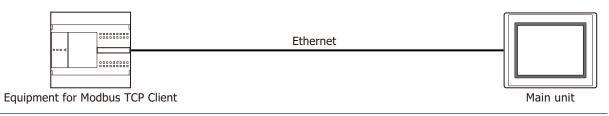

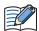

- Use a crossover cable to connect the main unit and PLC directly.
- When using a hub (Ethernet switch), use a cable that can be used with the hub.

## 2.5 Modbus RTU Slave

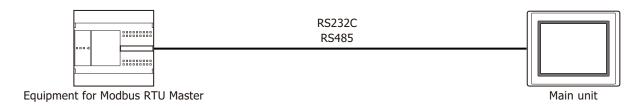

#### 2.6 Twido

Serial port on CPU Module

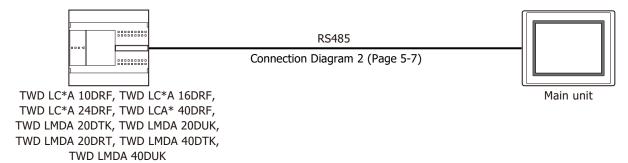

Compact Controller + Communication Adapter

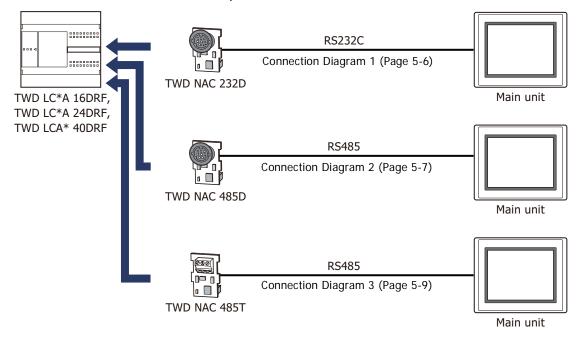

## Module Controller + Communication Module

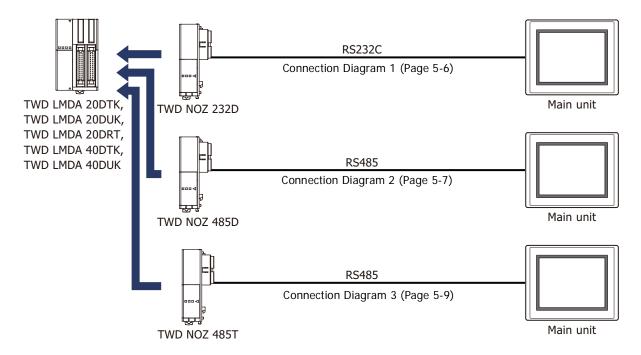

#### ● Module Controller + HMI Module + Communication Adapter

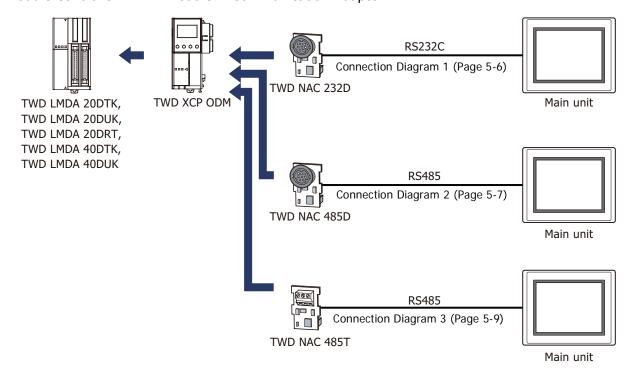

# 2.7 Momentum (MODUBS TCP Client)

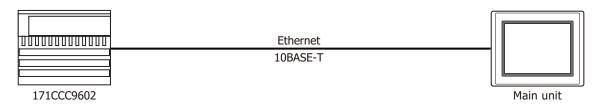

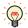

- Use a crossover cable to connect the main unit and PLC directly.
- When using a hub (Ethernet switch), use a cable that can be used with the hub.
- Please avoid using for the long distance communication because this driver may be used in the control network in the same factory only.

## 2.8 TWD LCAA 16DRF/24DRF+TWD NAC 485D (Communication Adapter)

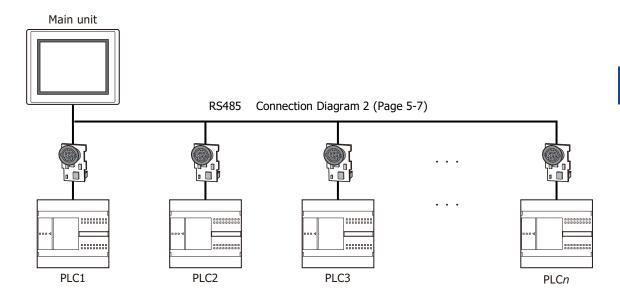

# 2.9 TWD LCAA 16DRF/24DRF+TWD NAC 485T (Communication Adapter)

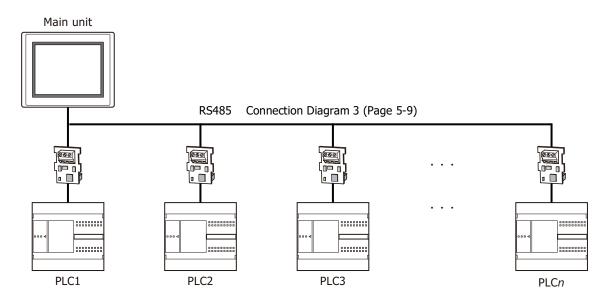

# 3 Connection Diagram

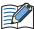

The connector types given in the Connection Diagrams are for the unit and not the cable. For details regarding wiring, refer to Chapter 1 "3 Important Points Regarding Wiring" on page 1-4.

# 3.1 Connection Diagram 1: TWD NAC 232D

PLC(RS232C): Mini DIN 8-pin Connector

FT2J/1J, HG2J/1J, HG5G/4G/3G/2G-V, HG4G/3G, HG2G-5F/-5T, HG1G: Terminal block

| Name   | Pin No. | Shield Wire              |
|--------|---------|--------------------------|
| RS     | 1       |                          |
| ER     | 2       |                          |
| SD     | 3       |                          |
| RD     | 4       |                          |
| DR     | 5       |                          |
| SG     | 6       | $h \vdash \vdash \vdash$ |
| SG     | 7       |                          |
| +5V    | 8       | ] \ / / \ /              |
| Shield | Cover   | }>/′                     |

| Pin No.         Name           4         CS           2         RD           1         SD           3         RS           5 or 10*1         SG |                       |                 |  |  |  |
|----------------------------------------------------------------------------------------------------|-----------------------|-----------------|--|--|--|
| - 2 RD<br>- 1 SD<br>- 3 RS                                                                                                    | Pin No.               | Name            |  |  |  |
| 1 SD 3 RS                                                                                                    | 4                     | CS              |  |  |  |
| - 3 RS                                                                                                    | 2                     | RD              |  |  |  |
|                                                                                                    | 1                     | SD              |  |  |  |
| 5 or 10 <sup>*1</sup> SG                                                                                                    | 3                     | RS              |  |  |  |
|                                                                                                    | 5 or 10 <sup>*1</sup> | SG              |  |  |  |
|                                                                                                    |                       |                 |  |  |  |
|                                                                                                    |                       | Pin No. 4 2 1 3 |  |  |  |

HG5G/4G/3G/2G-V,

HG4G/3G, HG2G-5F:

PLC(RS232C):
Mini DIN 8-pin Connector

| Mini DIN 8-pin Connector |         |             | D-sub 9-pin Male Connector |      |
|--------------------------|---------|-------------|----------------------------|------|
| Name                     | Pin No. | Shield Wire | Pin No.                    | Name |
| RS                       | 1       |             | Cover                      | FG   |
| ER                       | 2       |             | 8                          | CS   |
| SD                       | 3       |             | 2                          | RD   |
| RD                       | 4       |             | 3                          | SD   |
| DR                       | 5       |             | 7                          | RS   |
| SG                       | 6       | h           | - 5                        | SG   |
| SG                       | 7       |             |                            |      |
| +5V                      | 8       |             |                            |      |
| Shield                   | Cover   | }>/′        |                            |      |
|                          |         |             |                            |      |

<sup>\*1</sup> FT1J, HG1J only

# 3.2 Connection Diagram 2: TWD NAC 485D

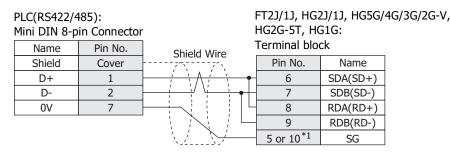

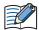

Insert a terminating resistor, if necessary. For the setting method, refer to Chapter 1 "3 Important Points Regarding Wiring" on page 1-4.

PLC(RS422/485):

Mini DIN 8-pin Connector HG4G/3G, HG2G-5F: Terminal block Name Pin No. Shield Wire Pin No. Shield Cover Name D+ 1 6 SDA(SD+) SDB(SD-) D-2 7 0V 7 8 RDA(RD+) 9 RDB(RD-) 5 SG

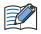

Insert a terminating resistor, if necessary. For the setting method, refer to Chapter 1 "3 Important Points Regarding Wiring" on page 1-4.

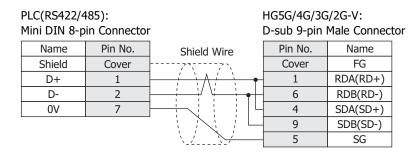

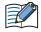

When connecting COM1 on the HG5G/4G/3G/2G-V to the external device, do not insert terminating resistor to the external device.

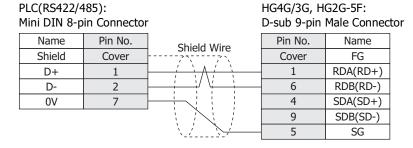

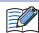

When connecting COM1 on the HG4G/3G, HG2G-5F to the external device, do not insert terminating resistor to the external device.

<sup>\*1</sup> FT1J, HG1J only

PLC(RS422/485): HG1P:
Mini DIN 8-pin Connector D-sub 25-pin Male Connector

Name Pin No Name

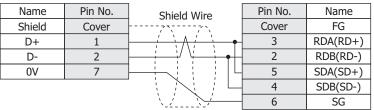

# 3.3 Connection Diagram 3: TWD NAC 485T

PLC(RS422/485): FT2J/1J, HG2J/1J, HG5G/4G/3G/2G-V, HG2G-5T, HG1G: Terminal block Terminal block Name Shield Wire Pin No. Name FG 8 RDA(RD+) Α В 9 RDB(RD-) 6 SDA(SD+) SG 7 SDB(SD-) 5 or 10\*1 SG

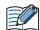

Insert a terminating resistor, if necessary. For the setting method, refer to Chapter 1 "3 Important Points Regarding Wiring" on page 1-4.

PLC(RS422/485): HG4G/3G, HG2G-5F: Terminal block Terminal block Name Shield Wire FG Pin No. Name 8 RDA(RD+) Α 9 RDB(RD-) В 6 SDA(SD+) SG 7 SDB(SD-) 5 SG

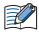

Insert a terminating resistor, if necessary. For the setting method, refer to Chapter 1 "3 Important Points Regarding Wiring" on page 1-4.

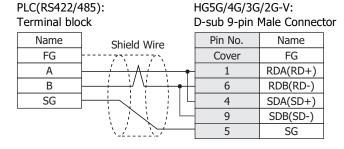

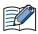

When connecting COM1 on the HG5G/4G/3G/2G-V to the external device, do not insert terminating resistor to the external device.

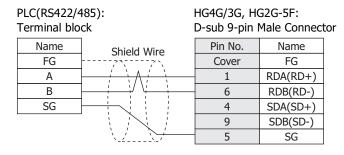

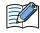

When connecting COM1 on the HG4G/3G, HG2G-5F to the external device, do not insert terminating resistor to the external device.

<sup>\*1</sup> FT1J, HG1J only

PLC(RS422/485): Terminal block HG1P: D-sub 25-pin Male Connector Pin No. Name Name Shield Wire Cover FG  $\mathsf{F}\mathsf{G}$ RDA(RD+) Α 3 2 RDB(RD-) В 5 SDA(SD+) SG 4 SDB(SD-) 6 SG

# 4 Environment Settings

# 4.1 Configure Modbus RTU/ASCII Master

| Tab Name                        | Ite                                   | ems                                      | Details                                                                                                    |  |  |
|---------------------------------|---------------------------------------|------------------------------------------|----------------------------------------------------------------------------------------------------|--|--|
|                                 | Interface                             |                                          | RS232C, RS485 2-wire or RS485 4-wire                                                                                                    |  |  |
|                                 | Baud Rate                             | The same                                 | 115200, 57600, 38400, 19200, 9600, 4800, 2400 or 1200 bps                                                                                                    |  |  |
| Communication                   | Data Bits*1                           |                                          | 7 or 8                                                                                                    |  |  |
| Interface                       | Stop Bits                             | external<br>device.                      | 1 or 2                                                                                                    |  |  |
|                                 | Parity                                | device.                                  | None, Odd or Even                                                                                                    |  |  |
|                                 | Flow Control                          |                                          | None or ER                                                                                                    |  |  |
| Communication                   | Use No.0 as B                         | Broadcast                                | 0: Disable, 1: Enable (When 2 to 255 are set, the behavior is the same as when 1 was set.)                                                                                                    |  |  |
| Driver                          | Use function6 function16              | instead of                               | Enable: Use function6 for writing to HR Disable: Use function16 for writing to HR                                                                                                    |  |  |
|                                 | Slave<br>Address*2                    | The same setting as the external device. | 0 to 255 (When <b>Specify Slave Number of Modbus RTU Master by Value of Device Address</b> is enabled, this value is used as default value when the main unit starts running)                                                                                                    |  |  |
| Communication<br>Driver Network | , ,                                   |                                          | Enable: Specify top device address to change slave number while running by changing value of each occupied address numbers. Change the top device address value to change slave number of External Device ID 0.  The start address number +1 to the top address number +31 correspond to the external device ID 1 to the external device ID 31, change the value of the address number and change the slave number specified as the corresponding external device ID. |  |  |
|                                 |                                       |                                          | Disable: Slave number is fixed.                                                                                                    |  |  |
|                                 | Maximum number of multiple Read/Write |                                          | 1 to 123 Set the maximum number of data which can be read/written in one command.                                                                                                    |  |  |

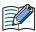

When use **Specify Slave Number of Modbus RTU Master by Value of Device Address** function and change the slave number during operation, the slave number is changed from the next request command transmission to the external device. If you change the slave number while setting multiple external device addresses, values read from different slave devices may mix.

If you change the slave number, read the values of all the device addresses of the using external device, and then refer to the external device addresses. You can check whether the values of all device addresses of the connected device you are using have been read from the connected device by checking the values of the HMI special data register or HMI special internal relay.

Example: External Device Communication 1

- More than twice the read scan time (LSD6) has passed
- The value of the read scan (LSM7) has been switched two or more times

<sup>\*1 8</sup> bits is recommended. If 7 bits is specified, the range of data that can be handled becomes small and communication may not be possible.

<sup>\*2</sup> Set the Slave Number in decimal.

<sup>\*3</sup> This function can be used with Modbus RTU Master only. It cannot be used with Modbus ASCII Master.

# 4.2 Configure Modbus TCP Client

| Tab Name                | Iter                                  | ns                      | Details                                                                           |  |  |
|-------------------------|---------------------------------------|-------------------------|-----------------------------------------------------------------------------------|--|--|
| Communication<br>Driver | Use function6 instead of function16   |                         | Enable: Use function6 for writing to HR Disable: Use function16 for writing to HR |  |  |
|                         | IP Address*1                          | The same                | IPv4 Typed IP address                                                             |  |  |
|                         | Port Number*1                         | setting as the external | 0 to 65535*2                                                                      |  |  |
| Communication           |                                       | device.                 | 1 to 247                                                                          |  |  |
|                         | Maximum number of multiple Read/Write |                         | 1 to 123 Set the maximum number of data which can be read/written in one command. |  |  |

<sup>\*1</sup> IP Address and Port Number cannot be changed from the system menu of the main unit. Please change it using WindO/I-NV4.

<sup>\*2</sup> When the port number is "0", this driver will set "502" (the number of Modbus TCP default port) automatically.

<sup>\*3</sup> Set the Unit ID in decimal.

# **5** Usable Device Addresses

# 5.1 Modbus RTU Master, Modbus ASCII Master, Modbus TCP Client

# **Bit Device**

|               | Device Type |     |                      | Read   | Address           |  |
|---------------|-------------|-----|----------------------|--------|-------------------|--|
| Device Name   | Main unit   | PLC | Address Number Range | /Write | Numeral<br>System |  |
| Coil          | С           | С   | 1 to 65536           | R/W    | Decimal           |  |
| Inputs Status | I           | I   | 100001 to 165536     | R      | Decimal           |  |

# **Word Device**

|                   | Device Type |     |                      | Read   | Address           |  |
|-------------------|-------------|-----|----------------------|--------|-------------------|--|
| Device Name       | Main unit   | PLC | Address Number Range | /Write | Numeral<br>System |  |
| Holding Registers | HR          | HR  | 400001 to 465536     | R/W    | Decimal           |  |
| Inputs Registers  | IR          | IR  | 300001 to 365536     | R      | Decimal           |  |

# 5.2 Twido (Modbus RTU Master)

# **Bit Device**

| _             | Device Type |     |                      | Read   | Address           |  |
|---------------|-------------|-----|----------------------|--------|-------------------|--|
| Device Name   | Main unit   | PLC | Address Number Range | /Write | Numeral<br>System |  |
| Coil          | С           | %M  | 1 to 256             | R/W    | Decimal           |  |
| Inputs Status | I           | %M  | 100001 to 100256     | R      | Decimal           |  |

# **Word Device**

|                   | Device Type |     |                      | Read   | Address           |  |
|-------------------|-------------|-----|----------------------|--------|-------------------|--|
| Device Name       | Main unit   | PLC | Address Number Range | /Write | Numeral<br>System |  |
| Holding Registers | HR          | %MW | 400001 to 401500     | R/W    | Decimal           |  |
| Inputs Registers  | IR          | %MW | 300001 to 301500     | R      | Decimal           |  |

# **5.3 Momentum (Modbus TCP Client)**

# **Bit Device**

|               | Device Type |     |                      | Read   | Address           |  |
|---------------|-------------|-----|----------------------|--------|-------------------|--|
| Device Name   | Main unit   | PLC | Address Number Range | /Write | Numeral<br>System |  |
| Coil          | С           | -   | 1 to 65536           | R/W    | Decimal           |  |
| Inputs Status | I           | -   | 100001 to 165536     | R      | Decimal           |  |

# **Word Device**

|                   | Device Type |     |                      | Read   | Address           |  |
|-------------------|-------------|-----|----------------------|--------|-------------------|--|
| Device Name       | Main unit   | PLC | Address Number Range | /Write | Numeral<br>System |  |
| Holding Registers | HR          | -   | 400001 to 465536     | R/W    | Decimal           |  |
| Inputs Registers  | IR          | -   | 300001 to 365536     | R      | Decimal           |  |

# 6 Modbus TCP Server, Modbus RTU Slave Function

# 6.1 Overview of the Modbus TCP Server, Modbus RTU Slave Function

The Modbus TCP Server, Modbus RTU Slave function performs that a computer or PLC (refers to as an external device) can read and write the main unit device addresses of dedicated Modbus communication via the Ethernet or Serial cable.

The read/write of a device is performed using the Modbus TCP protocol (Modbus TCP Server function) or Modbus RTU protocol (Modbus RTU Slave function).

For Modbus TCP Server, a maximum of four external devices can be simultaneously connected to the main unit.

# Operation of the Communication

The external device is capable of reading/writing to the main unit device addresses of dedicated Modbus communication. It is also possible to read or write device addresses of dedicated Modbus communication from the main unit.

#### Read/Write from the External Device

The external device is capable of reading or writing the data in the device addresses of dedicated Modbus communication at the any timing.

The device types of dedicated Modbus communication are C(Coil), I(Inputs Status), HR(Holding Registers) and IR(Inputs Registers). For details, refer to 5 "Usable Device Addresses" on page 5-13 and 6.4 "Device Addresses" on page 5-16.

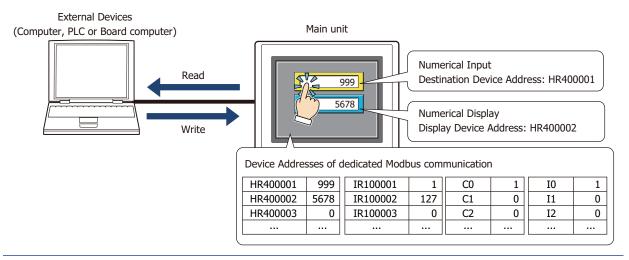

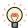

Modbus communication is the open protocol. For detail information, visit the web site at http://www.modbus.org/.

# 6.2 Modbus TCP Server function system configuration

# System Configuration

The following is the system configuration.

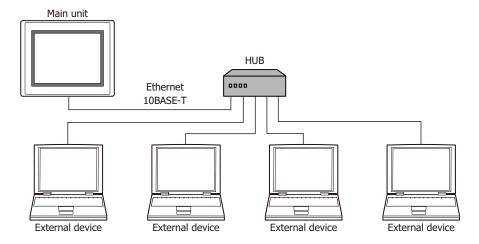

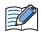

- Up to 4 external devices can communicate with a single main unit at one time.
- The main unit and an external device can be directly connected on a 1:1 basis by bypassing a hub. In this case, use a crossing cable for the connection.

# Wiring

Make sure to use commercially available 10BASE-T ready cables for connecting the devices. Use a straight cable when using a hub, and use a crossing cable when directly connecting to the main unit and an external device.

# 6.3 Modbus RTU Slave function system configuration

# System Configuration

The following is the system configuration.

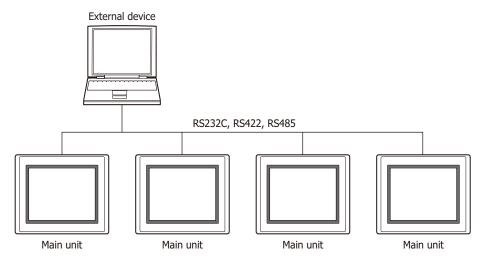

# Wiring

Wire according to the external device.

# 6.4 Device Addresses

The following devices are available for Modbus TCP Server function, Modbus RTU Slave function.

# **Bit Device**

| <b>Device Name</b> | Device<br>Type | Address Number<br>Range | Main unit<br>Read/Write | External Device<br>Read/Write | Address Numeral<br>System |
|--------------------|----------------|-------------------------|-------------------------|-------------------------------|---------------------------|
| Coil Status        | С              | 1 to 4096               | R/W                     | R/W                           | Decimal                   |
| Input Status       | I              | 100001 to 104096        | R/W                     | R                             | Decimal                   |

# **Word Device**

| <b>Device Name</b> | Device<br>Type | Address Number<br>Range | Main unit<br>Read/Write | External Device<br>Read/Write | Address Numeral<br>System |
|--------------------|----------------|-------------------------|-------------------------|-------------------------------|---------------------------|
| Holding Register   | HR             | 400001 to 404096        | R/W                     | R/W                           | Decimal                   |
| Input Register     | IR             | 300001 to 304096        | R/W                     | R                             | Decimal                   |

All devices are general-purpose devices intended for nonspecific purposes.

# 6.5 Settings

Settings of the Modbus TCP Server Function

The settings of the Modbus TCP Server communication can be configured in the Configuration - System Setup - Project dialog boxes in WindO/I-NV4. The following table lists the configurable settings. Configure the settings according to the external device to be used.

# Project Settings Dialog Box

| Tab Name                   | Settir                                        | ng Name                                 | Description                                                                                                    |  |                                                                                                    |
|----------------------------|-----------------------------------------------|-----------------------------------------|----------------------------------------------------------------------------------------------------|--|----------------------------------------------------------------------------------------------------|
| Communication<br>Interface | Function                                      |                                         | Function                                                                                                    |  | Select from the <b>External Device Communication 1</b> to the <b>External Device Communication 4</b> . |
|                            | Manufacturer                                  |                                         | Select <b>Modbus</b> .                                                                                                    |  |                                                                                                    |
|                            | Communication [                               | Driver                                  | Select Modbus TCP Server.                                                                                                    |  |                                                                                                    |
|                            | Refuse Access Fr                              | om Unknown Clients                      | Select this box to refuse access from devices other than the specified external device (client).                                                                                                    |  |                                                                                                    |
| M                          | Monitor the Connection Status                 |                                         | To monitor the connection status, select this check box and specify a word device. The connection status is stored in the word device.                                                                                                    |  |                                                                                                    |
| Communication              | Communication<br>Driver Extension<br>Settings | Time Out (sec)                          | Enter the duration (in units of seconds) after which timeout occurs if request is not sent from the external device (client).                                                                                                    |  |                                                                                                    |
| Communication<br>Driver    |                                               | Port Number                             | Specify the TCP port number of the main unit.                                                                                                    |  |                                                                                                    |
| Dive                       |                                               | Processing Interval<br>(msec)           | Enter the interval in units of milliseconds at which the main unit performs communication processing. Adjust the communications traffic by increasing this value when the processing speed of the main unit is slow due to a high-traffic communication. |  |                                                                                                    |
|                            |                                               | Client Address 1 to<br>Client Address 4 | When the <b>Refuse Access From Unknown Clients</b> check box is selected, specify the IP address of the external device (client) from which access will be accepted. Configure 0.0.0.0 when the client address allowed is not specified.                 |  |                                                                                                    |

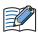

Regarding TCP port number of the main unit, note the following points.

The numbers that cannot be used: • 2538 (for pass-through)

• 2101 (for FC4A Series MicroSmart direct connection pass-through)

Duplicate numbers cannot be configured in the following functions:

- Maintenance communication ( refer to Chapter 4 "Communication Interface Tab" in the WindO/I-NV4 User's Manual)
- Web server function ( refer to Chapter 4 "Web Server Tab" in the WindO/I-NV4 User's Manual)
- FTP server function ( refer to Chapter 4 "FTP Server Tab" in the WindO/I-NV4 User's Manual)
- **TCP Server** is selected for the User Communication ( refer to Chapter 4 "Communication Interface Tab" in the WindO/I-NV4 User's Manual)
- Modbus as Manufacture and Modbus TCP Server as Communication Driver are selected on the Communication Driver tab
- YASKAWA Electric as Manufacture and MP2000(Ethernet) as Communication Driver are selected on the Communication Driver tab ( refer to Chapter 2 "The main unit settings" on page 2-215)

#### **Monitor the Connection Status**

The connection status between the main unit and an external device (client) can be monitored.

Select Monitor the Connection Status check box, and then specify a word device to store the connection information. The information for each connection is stored starting with the allocated device address and utilizes 26 words of address numbers.

| Address<br>Number | Description                                                                                                    |  |  |  |
|-------------------|----------------------------------------------------------------------------------------------------|--|--|--|
| +0                | 4 (Maximum connections)                                                                                                    |  |  |  |
| +1                | 0 (Reserved)                                                                                                    |  |  |  |
| +2                | Connection Status  Bit 0: (0: Not connected, 1: Connected)  Bit 1: (0: Not connected, 1: Connected)  Bit 2: (0: Not connected, 1: Connected)  Bit 3: (0: Not connected, 1: Connected)  Bit 4 to Bit 15: 0 (Reserved)      |  |  |  |
| +3 to +9          | 0 (Reserved)                                                                                                    |  |  |  |
| +10 to +13        | The IP address of the external device connected to the Connection 1.  Example: The top device address is LDR100 and the IP address of the external device is 192.168.1.100.  LDR110=192, LDR111=168, LDR112=1, LDR113=100 |  |  |  |
| +14 to +17        | The IP address of the external device connected to the Connection 2.  Example: The top device address is LDR100 and the IP address of the external device is 192.168.1.101.  LDR114=192, LDR115=168, LDR116=1, LDR117=101 |  |  |  |
| +18 to +21        | The IP address of the external device connected to the Connection 3.  Example: The top device address is LDR100 and the IP address of the external device is 192.168.1.102.  LDR118=192, LDR119=168, LDR120=1, LDR121=102 |  |  |  |
| +22 to +25        | The IP address of the external device connected to the Connection 4.  Example: The top device address is LDR100 and the IP address of the external device is 192.168.1.103.  LDR122=192, LDR123=168, LDR124=1, LDR125=103 |  |  |  |

# Settings of the Modbus RTU Slave Function

The settings of the Modbus RTU Slave communication can be configured in the Project dialog box displayed by clicking Project in System Setup group on Configuration tab of WindO/I-NV4. The following table lists the configurable settings. Configure the settings according to the external device to be used.

# Project Settings Dialog Box

| Tab Name                | Setting Name         | Description                                                                     |
|-------------------------|----------------------|---------------------------------------------------------------------------------|
| Communication Interface | Function             | Select from External Device Communication 1 to External Device Communication 4. |
| Communication Driver    | Manufacturer         | Select Modbus.                                                                  |
|                         | Communication Driver | Select Modbus RTU Slave.                                                        |
|                         | Slave Address        | Set the main unit slave address number.                                         |

# 6.6 Modbus TCP Server Function Communication Format

This chapter describes the communication format of the Modbus TCP communication.

The Modbus TCP communication supports Class 0 and Class 1 functions of the OPEN Modbus TCP SPECIFICATION Release 1.0. For details about the communication methods, refer to the OPEN Modbus TCP SPECIFICATION Release 1.0 as well as this manual.

# Preparations for Communication

The Modbus TCP Server performs communications using the TCP. Make sure to establish a connection with the specified port of the main unit with TCP before executing reading/writing of devices.

#### Basic Format

The following table lists the basic format of communications. The same format applies to both requests and responses. Data is processed as a byte sequences.

| Byte 0    | Transaction ${\rm ID}^{*1}$ The same value is returned from the server. The value is normally "0". |
|-----------|----------------------------------------------------------------------------------------------------|
| Byte 1    | Transaction ${\rm ID}^{*1}$ The same value is returned from the server. The value is normally "0". |
| Byte 2    | Protocol ID*2 The value is always "0".                                                             |
| Byte 3    | Protocol ID*2 The value is always "0".                                                             |
| Byte 4    | Message length*3 (high byte) The value is always "0". (Since the message is 256 bytes at maximum.) |
| Byte 5    | Message length*3 (low byte) The length of the following message.                                   |
| Byte 6    | Unit ID*4                                                                                          |
| Byte 7    | Function code*5                                                                                    |
| Byte 8 to | Data*6                                                                                             |

<sup>\*1</sup> The data included in a request is returned from the server without changes. The external device (client) sends a different Transaction ID for each request, and identifies the response by checking the Transaction ID of a response. Enter "0" to not check the Transaction ID.

<sup>\*2</sup> The number indicating the Modbus TCP protocol, and is always "0".

<sup>\*3</sup> Indicates the length of the following message in units of bytes.

<sup>\*4</sup> ID used for identifying devices. The ID is not used with the main unit. When the ID is used in a request, the returned data is unchanged.

<sup>\*5</sup> Numbers assigned for functions such as reading and writing.

<sup>\*6</sup> Data required for each processing.

# 6.7 Modbus RTU Slave Function Communication Format

This chapter describes the communication format of the Modbus RTU communication.

The Modbus RTU communication supports Class 0 and Class 1 functions of the MODBUS APPLICATION PROTOCOL SPECIFICATION V1.1b3. For details about the communication methods, refer to the MODBUS over Serial Line Specification and Implementation Guide V1.02 as well as this manual.

#### Basic Format

The following table lists the basic format of communications. The same format applies to both requests and responses. Data is processed as a byte sequences.

| Idle      | 3.5 characters <sup>*1</sup>                       |
|-----------|----------------------------------------------------|
| Byte 0    | Slave address Specify the main unit slave address. |
| Byte 1    | Function code*2                                    |
| Byte 2 to | Data*3                                             |
| Byte n-1  | - CRC*4                                            |
| Byte n    | CRC '                                              |
| Idle      | 3.5 characters                                     |

Calculating the CRC-16 (cyclic redundancy checksum)

Calculate the BCC using CRC-16 for the range from the slave number to the byte immediately before the BCC.

The generation polynomial is: X16 + X15 + X2 + 1.

- 1. Take the exclusive OR (XOR) of FFFFh and the first 1-byte data at the slave number.
- 2. Shift the result by 1 bit to the right.
- 3. When a carry occurs, take the exclusive OR (XOR) of A001h, then go to step 3. If not, directly go to step 3.
- 4. Repeat step 2, shifting 8 times.
- 5. Take the exclusive OR (XOR) of the result and the next 1-byte data.
- 6. Repeat step 2 through step 4 up to the byte immediately before the BCC.
- 7. Swap the higher and lower bytes of the result of step 5, and store the resultant CRC-16 to the BCC (CRC) position.

<sup>\*1</sup> Idle means no data flowing on the communication line. Modbus RTU communication requires a minimum of 3.5-character-long idle time between frames to determine the beginning of a frame.

<sup>\*2</sup> Numbers assigned for functions such as reading and writing.

<sup>\*3</sup> Data required for each processing.

<sup>\*4</sup> Modbus RTU communication uses CRC.

# 6.8 Common protocol format

# • Reference Numbers

Reference numbers are used to specify a device address with the Modbus TCP.

The reference number is obtained by subtracting 1 from the 1st to 5th value of the device address, and is expressed in hexadecimal format. The following table lists the address of each device and the corresponding reference number.

| Device<br>Address | Reference No. | Device<br>Address | Reference No. | Device<br>Address | Reference No. | Device<br>Address | Reference No. |
|-------------------|---------------|-------------------|---------------|-------------------|---------------|-------------------|---------------|
| C1                | 0000          | I100001           | 0000          | HR400001          | 0000          | IR300001          | 0000          |
| C2                | 0001          | I100002           | 0001          | HR400002          | 0001          | IR300002          | 0001          |
|                   |               |                   |               |                   |               | •••               |               |
| C65535            | FFFE          | I165535           | FFFE          | HR465535          | FFFE          | IR365535          | FFFE          |
| C65536            | FFFF          | I165536           | FFFF          | HR465536          | FFFF          | IR365536          | FFFF          |

# Functions

| Function code | Function name            | Description                                              |
|---------------|--------------------------|----------------------------------------------------------|
| 3             | Read multiple registers  | Reading of Holding Register (HR) consecutively           |
| 16 (10h)      | Write multiple registers | Writing to Holding Register (HR) consecutively           |
| 1             | Read coils               | Reading of Coil (C) consecutively                        |
| 2             | Read discrete inputs     | Reading of Input Relay (I) consecutively                 |
| 4             | Read input registers     | Reading of Input Register (IR) consecutively             |
| 5             | Write coil               | Writing to a single Coil (C)                             |
| 6             | Write single register    | Writing to a single Holding Register (HR)                |
| 7             | Read exception status    | Reading of exception status (0 to 7th bit of HR400001)*1 |

<sup>\*1</sup> This function is not supported in Modbus RTU Slave function.

The following section describes the details of the functions.

The communication example listed for each function is only for the function code. The following communication examples are listed for each function code. If Modbus TCP is selected, add byte 0 to byte 6 before the following examples, if Modbus RTU is selected, add the slave address as byte 0 and CRC as last byte.

#### FC3 Read multiple registers - Reading of Holding Register (HR) consecutively

#### Request

| Modbus TCP  | Modbus RTU | Description                           |
|-------------|------------|---------------------------------------|
| Byte 1      | Byte 1     | FC (Function code)=03                 |
| Byte 8, 9   | Byte 2, 3  | Reference Number                      |
| Byte 10, 11 | Byte 4, 5  | Number of read words (1 to 125 words) |

#### Normal response

| Modbus TCP  | Modbus RTU  | Description                                                |
|-------------|-------------|------------------------------------------------------------|
| Byte 7      | Byte 1      | FC (Function code)=03                                      |
| Byte 8      | Byte 2      | Number of bytes of the response (number of read words x 2) |
| From Byte 9 | From Byte 3 | Read data                                                  |

#### **Error response**

| Modbus TCP | Modbus RTU | Description                         |
|------------|------------|-------------------------------------|
| Byte 7     | Byte 1     | FC (Function code)=83 (Hexadecimal) |
| Byte 8     | Byte 2     | Exception code 01 or 02             |

Example: Reading of HR400001 (1 word). The read value is 1234 (Hexadecimal).

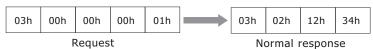

# ■ FC16 Write multiple registers - Writing to Holding Register (HR) consecutively

#### Request

| Modbus TCP   | Modbus RTU  | Description                                       |
|--------------|-------------|---------------------------------------------------|
| Byte 7       | Byte 1      | FC (Function code)=10 (Hexadecimal)               |
| Byte 8, 9    | Byte 2, 3   | Reference Number                                  |
| Byte 10, 11  | Byte 4, 5   | Number of write words (1 to 100 words)            |
| Byte 12      | Byte 6      | Number of write bytes (2 x number of write words) |
| From Byte 13 | From Byte 7 | Write data                                        |

#### Normal response

| Modbus TCP   | Modbus RTU  | Description                         |
|--------------|-------------|-------------------------------------|
| Byte 7       | Byte 1      | FC (Function code)=10 (Hexadecimal) |
| Byte 8, 9    | Byte 2, 3   | Reference Number                    |
| From Byte 10 | From Byte 4 | Number of write words               |

#### **Error response**

| Modbus TCP | Modbus RTU | Description                         |
|------------|------------|-------------------------------------|
| Byte 7     | Byte 1     | FC (Function code)=90 (Hexadecimal) |
| Byte 8     | Byte 2     | Exception code 01 or 02             |

Example: Writing to HR400001 (1 word). The write value is 1234 (Hexadecimal).

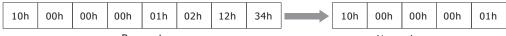

Request Normal response

# ■ FC1 Read coils - Reading of Coil (C) consecutively

#### Request

| Modbus TCP  | Modbus RTU | Description                          |
|-------------|------------|--------------------------------------|
| Byte 7      | Byte 1     | FC (Function code)=01                |
| Byte 8, 9   | Byte 2, 3  | Reference Number                     |
| Byte 10, 11 | Byte 4, 5  | Number of read bits (1 to 2000 bits) |

# **Normal response**

| Modbus TCP  | Modbus RTU  | Description                                                   |
|-------------|-------------|---------------------------------------------------------------|
| Byte 7      | Byte 1      | FC (Function code)=01                                         |
| Byte 8      | Byte 2      | Number of bytes for the response ((number of read bits +7)/8) |
| From Byte 9 | From Byte 3 | Read data                                                     |

#### **Error response**

| Modbus TCP | Modbus RTU | Description                         |
|------------|------------|-------------------------------------|
| Byte 7     | Byte 1     | FC (Function code)=81 (Hexadecimal) |
| Byte 8     | Byte 2     | Exception code 01 or 02             |

Example: Reading of C1. 1 bit. The read value is 1.

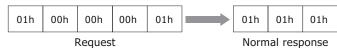

# Data sequence of read value

When two or more data are read out, the read data are arranged starting from the lowest address by 8 bits (1 byte). Within any 1 byte, data in the lower address is set to the lower bit. The data in the unread bit becomes "0". For example, when reading an 11-bit data as shown below, the read value becomes 21 03.

| <b>Device Address</b> | Data | Remarks                               |
|-----------------------|------|---------------------------------------|
| C1                    | 1    |                                       |
| C2                    | 0    |                                       |
| C3                    | 0    |                                       |
| C4                    | 0    | Data for the 1st byte                 |
| C5                    | 0    | Bit pattern=00100001=21 (Hexadecimal) |
| C6                    | 1    |                                       |
| C7                    | 0    |                                       |
| C8                    | 0    |                                       |
| C9                    | 1    |                                       |
| C10                   | 1    |                                       |
| C11                   | 0    |                                       |
| C12                   | 0    | Data for 2nd byte                     |
| C13                   | 0    | Bit pattern 00000011=03 (Hexadecimal) |
| C14                   | 0    |                                       |
| C15                   | 0    |                                       |
| C16                   | 0    |                                       |

# ■ FC2 Read discrete inputs - Reading of Input Relay (I) consecutively

#### Request

| Modbus TCP  | Modbus RTU | Description                          |
|-------------|------------|--------------------------------------|
| Byte 7      | Byte 1     | FC (Function code)=02                |
| Byte 8, 9   | Byte 2, 3  | Reference Number                     |
| Byte 10, 11 | Byte 4, 5  | Number of read bits (1 to 2000 bits) |

# **Normal response**

| Modbus TCP  | Modbus RTU  | Description                                                  |
|-------------|-------------|--------------------------------------------------------------|
| Byte 7      | Byte 1      | FC (Function code)=02                                        |
| Byte 8      | Byte 2      | Number of bytes for the response ((number of read bits+7)/8) |
| From Byte 9 | From Byte 3 | Read data                                                    |

#### **Error response**

| Modbus TCP | Modbus RTU | Description                         |
|------------|------------|-------------------------------------|
| Byte 7     | Byte 1     | FC (Function code)=82 (Hexadecimal) |
| Byte 8     | Byte 2     | Exception code 01 or 02             |

Example: Reading of I100001. 1 bit. The read value is 1.

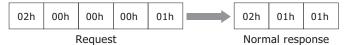

The data sequence for the read value is similar to that of FC1 Read Coils.

# ■ FC4 Read input registers - Reading of Input Register (IR) consecutively

# Request

| Modbus TCP  | Modbus RTU | Description                           |
|-------------|------------|---------------------------------------|
| Byte 7      | Byte 1     | FC (Function code)=04                 |
| Byte 8, 9   | Byte 2, 3  | Reference Number                      |
| Byte 10, 11 | Byte 4, 5  | Number of read words (1 to 125 words) |

# **Normal response**

| Modbus TCP  | Modbus RTU  | Description                                                 |
|-------------|-------------|-------------------------------------------------------------|
| Byte 7      | Byte 1      | FC (Function code)=04                                       |
| Byte 8      | Byte 2      | Number of bytes for the response (number of read words x 2) |
| From Byte 9 | From Byte 3 | Read data                                                   |

# **Error response**

| Modbus TCP | Modbus RTU | Description                         |
|------------|------------|-------------------------------------|
| Byte 7     | Byte 1     | FC (Function code)=84 (Hexadecimal) |
| Byte 8     | Byte 2     | Exception code 01 or 02             |

Example: Reading of IR300001 (1 word). The read value is 1234 (Hexadecimal).

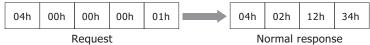

# ■ FC5 Write coil - Writing to a single Coil (C)

# Request

| Modbus TCP | Modbus RTU | Description                                                          |
|------------|------------|----------------------------------------------------------------------|
| Byte 7     | Byte 1     | FC (Function code)=05                                                |
| Byte 8, 9  | Byte 2, 3  | Reference Number                                                     |
| Byte 10    | Byte 4     | Write value (FF when write value is 1, and 00 when write value is 0) |
| Byte 11    | Byte 5     | Fixed value 00                                                       |

# **Normal response**

| Modbus TCP | Modbus RTU | Description                                                          |
|------------|------------|----------------------------------------------------------------------|
| Byte 7     | Byte 1     | FC (Function code)=05                                                |
| Byte 8, 9  | Byte 2, 3  | Reference Number                                                     |
| Byte 10    | Byte 4     | Write value (FF when write value is 1, and 00 when write value is 0) |
| Byte 11    | Byte 5     | Fixed value 00                                                       |

#### **Error response**

| Modbus TCP | Modbus RTU | Description                         |
|------------|------------|-------------------------------------|
| Byte 7     | Byte 1     | FC (Function code)=85 (Hexadecimal) |
| Byte 8     | Byte 2     | Exception code 01 or 02             |

Example: Writing of C1 (1 bit). The write value is 1.

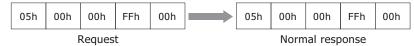

# ■ FC6 Write single register - Writing to a single Holding Register (HR)

# Request

| Modbus TCP  | Modbus RTU | Description                         |
|-------------|------------|-------------------------------------|
| Byte 7      | Byte 1     | FC (Function code)=06 (Hexadecimal) |
| Byte 8, 9   | Byte 2, 3  | Reference Number                    |
| Byte 10, 11 | Byte 4, 5  | Write data                          |

#### **Normal response**

| •           |            |                                     |  |  |  |  |
|-------------|------------|-------------------------------------|--|--|--|--|
| Modbus TCP  | Modbus RTU | Description                         |  |  |  |  |
| Byte 7      | Byte 1     | FC (Function code)=06 (Hexadecimal) |  |  |  |  |
| Byte 8, 9   | Byte 2, 3  | Reference Number                    |  |  |  |  |
| Byte 10, 11 | Byte 4, 5  | Write data                          |  |  |  |  |

# **Error response**

| Modbus TCP | Modbus RTU | Description                         |
|------------|------------|-------------------------------------|
| Byte 7     | Byte 1     | FC (Function code)=86 (Hexadecimal) |
| Byte 8     | Byte 2     | Exception code 01 or 02             |

Example: Writing to HR400001. The write value is 1234 (Hexadecimal).

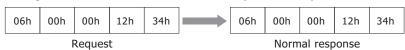

# ■ FC7 Read exception status -Reading of exception status (Bit 0 to 7 of HR400001)

#### Request

| Modbus TCP Modbus RTU |        | Description                         |  |  |  |  |
|-----------------------|--------|-------------------------------------|--|--|--|--|
| Byte 7                | Byte 1 | FC (Function code)=07 (Hexadecimal) |  |  |  |  |

# Normal response

| Modbus TCP    | Modbus RTU | Description                         |  |  |  |
|---------------|------------|-------------------------------------|--|--|--|
| Byte 7 Byte 1 |            | FC (Function code)=07 (Hexadecimal) |  |  |  |
| Byte 8        | Byte 2     | Value of exception status           |  |  |  |

# **Error response**

| Modbus TCP | Modbus RTU | Description                         |
|------------|------------|-------------------------------------|
| Byte 7     | Byte 1     | FC (Function code)=87 (Hexadecimal) |
| Byte 8     | Byte 2     | Exception code 01 or 02             |

Example: Reading of exception status. The read value is 34 (Hexadecimal).

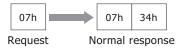

The Read exception status function reads the data from the device holding special status information using the Modbus protocol. Since the main unit does not have special registers, the exception status is read by bit 0 to 7 of HR400001.

This function is not supported in Modbus RTU Slave function.

# Exception code

The following table describes the exception codes that are sent upon an error response.

| Exception code | Name                 | Description                                                                                                    |  |  |  |  |
|----------------|----------------------|----------------------------------------------------------------------------------------------------|--|--|--|--|
| 01             | ILLEGAL FUNCTION     | Indicates that a function code that is not defined by the Modbus protocol or a function code that is not supported by the main unit is designated.                                                                                                    |  |  |  |  |
| 02             | ILLEGAL DATA ADDRESS | The address information included in the data is invalid. For example, when reading the number of read words starting from the starting reference No. for the read, this exception code is sent if the data exceeds the maximum address of the device. |  |  |  |  |
| 03             | ILLEGAL DATA VALUE   | The value of the data is invalid. This exception code is also sent when the number of data is invalid.                                                                                                    |  |  |  |  |

# **Chapter 6 Communication with Multiple External Devices**

# **About 1:N Communication (Multi-drop)**

# 1.1 Outline

For a communication driver that supports the 1:N Communication function, Device Link Communication is possible by connecting multiple external devices to a single the main unit.

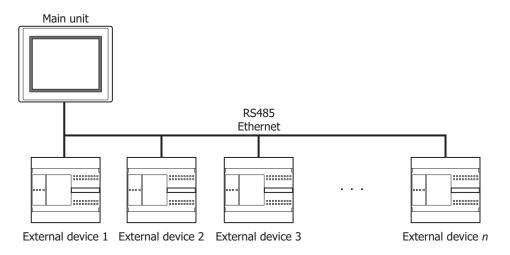

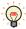

Different types of external devices can be simultaneously connected by using multiple communication drivers, refer to "5 Using Multiple Communication Drivers" on page 6-9.

# 2 Communication Drivers Supporting 1:N Communication

The table below lists the Communication Drivers supporting 1:N communication.

# **Compatible Communication Drivers**

| Manufacturer                         | Communication Driver                                                            |  |  |  |  |
|--------------------------------------|---------------------------------------------------------------------------------|--|--|--|--|
| IDEC                                 | MICROSmart(FC6A)(RS232C/485) OpenNet,MICROSmart,SmartAXIS Pro/Lite(RS232C/485)  |  |  |  |  |
| IDEC                                 | MICROSmart(FC6A)(Ethernet) OpenNet,MICROSmart,SmartAXIS Pro/Lite(Ethernet)      |  |  |  |  |
| Mitsubishi Electric                  | MELSEC-FX (LINK)                                                                |  |  |  |  |
| MILSUDISTIT ETECUTIC                 | MELSEC-Q/QnA (Ethernet), MELSEC-FX3U (Ethernet)                                 |  |  |  |  |
| OMRON                                | SYSMAC CS1/CJ series(Ethernet)                                                  |  |  |  |  |
| Allen-Bradley                        | Logix Controllers(Ethernet), Logix DF1(Full Duplex), Logix Native Tag(Ethernet) |  |  |  |  |
| KOYO ELECTRONICS INDUSTRIES          | DirectLogic 205/405, DirectLogix(Ethernet)                                      |  |  |  |  |
| Modbus                               | Modbus RTU Master, Modbus ASCII Master                                          |  |  |  |  |
| Modbus                               | Modbus TCP Client                                                               |  |  |  |  |
| KEYENCE                              | KV(Ethernet)                                                                    |  |  |  |  |
| YASKAWA Electric                     | MP2000(Ethernet)                                                                |  |  |  |  |
| Yokogawa Electric                    | FACTORY ACE FA-M3(Ethernet)                                                     |  |  |  |  |
| Fuji Electric                        | MICREX-SX(Ethernet)                                                             |  |  |  |  |
| Emerson Electric                     | ROC Protocol                                                                    |  |  |  |  |
| SIEMENS                              | S7-1200(Ethernet)                                                               |  |  |  |  |
| Hitachi Industrial Equipment Systems | EH(Ethernet)                                                                    |  |  |  |  |

# **S** Settings of the 1:N Communication

# 3.1 External Device Address Settings

#### Common setting

When 1:N Communication is specified, configure the device setting according to the format below. This applies to the external device settings only.

External Device ID Delimiter Device Type Space Device Address

Delimiter is a colon ":" Example: 1:D 1000

#### Ethernet communication driver

In case of Ethernet communication driver, attach IP address and Port number for PLC to the External Device ID. Configure communicated PLC information on Communication Driver Network in Project Settings.

# Settings when a communication error occurs

Configure the operation settings in the event of a communication error. These settings are displayed in the Communication Driver tab on the Project Settings dialog box.

| Item                                                                                  | Setting                                                                                                    |
|---------------------------------------------------------------------------------------|----------------------------------------------------------------------------------------------------|
| Ignore communication errors and continue operation                                    | Specifies whether or not to stop the main unit operation if a communication error occurs.                                                                                                    |
| Display error<br>message                                                              | Specifies whether or not to display an error message (communication error) if operation continues after a communication error occurs. If "Ignore communication errors and continue operation" is enabled, an Ack (acknowledge) button is displayed in the error message. If it is disabled, the Ack (acknowledge) button is not displayed in the error message.                                                                                                    |
| Auto retry                                                                            | Specifies whether or not to automatically try connecting the MICRO/ to the Station No. when the communication error occurred. To retry manually, either write 1 in the 2nd bit (initialization) of the device address set under "Batch monitor error information for all Station No.'s" (mentioned later) or write 1 in the 1st bit (connection settings) of the device addresses assigned to the relevant Station No.'s set under "Individually monitor error information for each Station No.".  The communication for the other PLC stations stop while retrying the disconnecting PLC station. |
| Batch monitoring the<br>communication error<br>information for all<br>Station Numbers | Specifies the device address that stores communication error information for all Station No.'s. It is only possible to set HMI devices. The following kind of information is stored as error information:  • Initialization  • Conditions under which the error occurred  • Read error log  • Write error log  For details, refer to "Communication error information" on page 6-4.                                                                                                    |
| Monitoring<br>communication error<br>information for each<br>station, individually    | Specifies the device address that stores communication error information for each Station No. It is only possible to set HMI devices. Take care to avoid redundant addresses when using this setting, as this error information occupies up to 256 devices. The following kind of information is stored as error information:  • Connection settings  • Conditions under which the error occurred  • Read error log  • Write error log  For details, refer to "Communication error information for each Station Number" on page 6-5.                                                               |

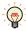

- The communication error settings can be specify per communication driver which is selected in **External Device Communication 1** to **External Device Communication 4**.
- The station number varies based on the communication interface. The displayed settings are as follows:

Serial interface: Slave Number Ethernet interface: External Device ID

# Communication error information

It is possible to check the conditions of the communication and the error log. It is also possible to initialize the connection status for each Station No.

| Bit        | 15 to 8  | 7               | 6              | 5        | 4                                                  | 3        | 2        | 1              | 0        |
|------------|----------|-----------------|----------------|----------|----------------------------------------------------|----------|----------|----------------|----------|
| Function   | Reserved | Write error log | Read error log | Reserved | Conditions<br>under which<br>the error<br>occurred | Reserved | Reserved | Initialization | Reserved |
| Read/Write |          | R               | R              |          | R                                                  |          | R        | R/W            |          |

#### Bit 1 (Initialization)

Writing 1 initializes all values related to error information and communication error information for each Station No. When the value turns to 0 after 1 is written, this indicates that initialization is complete.

When "Auto retry" is disabled, communication is not made with the Station No. where the communication error occurred, but if this bit is used for initialization, communication is resumed with all Station No.'s.

# Bit 4 (Conditions under which the error occurred)

If an error is occurring at a Station No., this bit turns to 1.

When the system recovers from the communication error, it automatically turns to 0. It is always 0 when "Auto retry" is disabled. When the Bit 0 (connection settings) of the "Communication error information for each Station No." settings is 0, the conditions under which the error occurred at each Station No. are not reflected in this bit.

#### Bit 6 (Read error log)

If a read error occurs on a device used on the main unit, 1 is written.

It will not change to 0 even after the system recovers from the read error. To make it 0, write 1 in the Bit 1 (initialization).

# Bit 7 (Write error log)

If a write error occurs on a device used on the main unit, 1 is written.

It will not change to 0 even after the system recovers from the write error. To make it 0, write 1 in the Bit 1 (initialization).

# Communication error information for each Station Number

The "Communication error Information" setting stores all communication error information. To refer to error information for each Station No., use this setting. "Communication error information for each Station No." occupies the same number of devices as the set number of words for each Communication Driver, starting with the set device first.

| Bit        | 15 to 8  | 7               | 6              | 5        | 4                                                  | 3        | 2        | 1        | 0                     |  |
|------------|----------|-----------------|----------------|----------|----------------------------------------------------|----------|----------|----------|-----------------------|--|
| Function   | Reserved | Write error log | Read error log | Reserved | Conditions<br>under which<br>the error<br>occurred | Reserved | Reserved | Reserved | Condition<br>settings |  |
| Read/Write |          | R               | R              |          | R                                                  |          | R        |          | R/W                   |  |

# Bit 0 (Connection settings)

Instructs whether or not to communicate with the relevant Station No.

Communication is made if this bit is 1. Communication is not made if this bit is 0.

When the power is turned on, the default value of this bit is 1.

When "Auto retry" is enabled, this bit is always 1.

When "Auto retry" is disabled, this bit is 0 if a communication error occurs.

#### Bit 4 (Conditions under which the error occurred)

This bit turns to 1 when an error is occurring at a relevant Station No.

When the system recovers from the communication error, it automatically turns to 0.

#### Bit 6 (Read error log)

If a read error occurs at a relevant Station No., 1 is written.

It will not change to 0 even after the system recovers from the read error. To make it 0, write 1 in the Bit 1 (initialization) of the communication error information.

# Bit 7 (Write error log)

If a write error occurs at a relevant Station No., 1 is written.

It will not change to 0 even after the system recovers from the write error. To make it 0, write 1 in the Bit 1 (initialization) of the communication error information.

# 3.2 Connection Diagram

For the wiring diagram between the PLC and the main unit, refer to the PLC manual for PLC pin-outs. For connecting two or more PLC units with the main unit, refer to the diagram below.

# • RS422/485 2-wire

FT2J/1J, HG2J/1J, HG5G/4G/3G/2G-V,

HG2G-5T, HG1G:

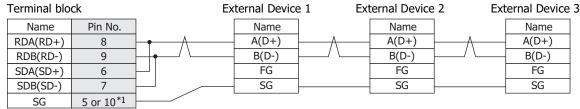

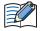

Insert a terminating resistor, if necessary. For the setting method, refer to Chapter 1 "3 Important Points Regarding Wiring" on page 1-4.

HG4G/3G, HG2G-5F:

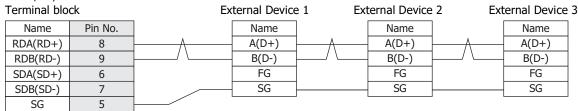

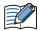

Insert a terminating resistor, if necessary. For the setting method, refer to Chapter 1 "3 Important Points Regarding Wiring" on page 1-4.

# HG5G/4G/3G/2G-V:

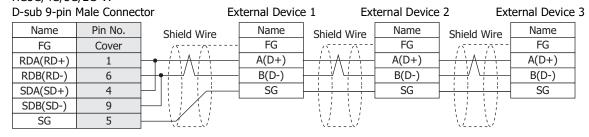

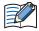

When connecting COM1 on the HG5G/4G/3G/2G-V to the external device, do not insert terminating resistor to the external device.

# HG4G/3G, HG2G-5F:

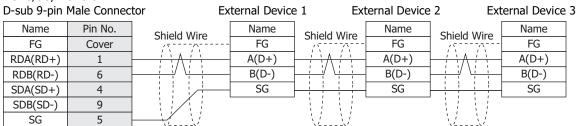

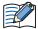

When connecting COM1 on the HG4G/3G, HG2G-5F to the external device, do not insert terminating resistor to the external device.

<sup>\*1</sup> FT1J, HG1J only

#### HG1P: D-sub 25-pin Male Connector External Device 1 External Device 2 External Device 3 Pin No. Name Name Name Name Shield Wire Shield Wire Shield Wire Cover FG FG FG FG RDA(RD+) A(D+)A(D+)A(D+)3 RDB(RD-) B(D-) B(D-) B(D-) 2 SDA(SD+) 5 SG SG SG SDB(SD-) 4 SG 6

# • RS422/485 4-wire

FT2J/1J, HG2J/1J, HG5G/4G/3G/2G-V, HG4G/3G, HG2G-5F/-5T, HG1G:

Terminal block External Device 1 External Device 2 External Device 3 Name Pin No. Name Name Name RDA(RD+) SDA(SD+) SDA(SD+) SDA(SD+) 8 SDB(SD-) SDB(SD-) SDB(SD-) RDB(RD-) 9 RDA(RD+) RDA(RD+) RDA(RD+) SDA(SD+) 6 7 RDB(RD-) RDB(RD-) RDB(RD-) SDB(SD-) SG SG SG 5 or 10\*1 SG FG FG FG

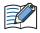

Insert a terminating resistor, if necessary. For the setting method, refer to Chapter 1 "3 Important Points Regarding Wiring" on page 1-4.

HG5G/4G/3G/2G-V, HG4G/3G, HG2G-5F: D-sub 9-pin Male Connector

| D-sub 9-pin Male Connector |          |         | tor Ex      | External Device 1 External Device |                                                  |          | e 2 External Device 3                            |          |  |
|----------------------------|----------|---------|-------------|-----------------------------------|--------------------------------------------------|----------|--------------------------------------------------|----------|--|
|                            | Name     | Pin No. | Shield Wire | Name                              | Shield Wire                                      | Name     | Shield Wire                                      | Name     |  |
|                            | FG       | Cover   | /\          | - FG                              | /5/                                              | FG       | /\;\                                             | FG       |  |
|                            | RDA(RD+) | 1       |             | SDA(SD+)                          | <del>- / \ / / \ -</del>                         | SDA(SD+) | $\vdash : \land : \vdash$                        | SDA(SD+) |  |
|                            | RDB(RD-) | 6       |             | SDB(SD-)                          |                                                  | SDB(SD-) |                                                  | SDB(SD-) |  |
|                            | SDA(SD+) | 4       | <u> </u>    | RDA(RD+)                          | <del>}                                    </del> | RDA(RD+) | <del>1                                    </del> | RDA(RD+) |  |
|                            | SDB(SD-) | 9       |             | RDB(RD-)                          |                                                  | RDB(RD-) |                                                  | RDB(RD-) |  |
|                            | SG       | 5       |             | SG                                |                                                  | SG       |                                                  | SG       |  |

#### HG1P:

| D-sub 25-pin Male Connector |         | ector Ex                                | External Device 1 Ext |                                        | ternal Device 2 Ext |             | ernal Device | 3 |
|-----------------------------|---------|-----------------------------------------|-----------------------|----------------------------------------|---------------------|-------------|--------------|---|
| Name                        | Pin No. | Shield Wire                             | Name                  | Shield Wire                            | Name                | Shield Wire | Name         |   |
| FG                          | Cover   | /                                       | - FG                  | /\;\/\;\                               | FG                  | /\/\\       | FG           |   |
| RDA(RD+)                    | 3       |                                         | SDA(SD+)              | <b>Ι</b> / <b>\</b> Λ / <b>\</b>       | SDA(SD+)            | 1 1 A / 1   | SDA(SD+)     |   |
| RDB(RD-)                    | 2       |                                         | SDB(SD-)              |                                        | SDB(SD-)            |             | SDB(SD-)     |   |
| SDA(SD+)                    | 5       | <u> </u>                                | RDA(RD+)              |                                        | RDA(RD+)            |             | RDA(RD+)     |   |
| SDB(SD-)                    | 4       |                                         | RDB(RD-)              |                                        | RDB(RD-)            |             | RDB(RD-)     |   |
| SG                          | 6       | \\\\\\\\\\\\\\\\\\\\\\\\\\\\\\\\\\\\\\\ | - SG                  | \\\\\\\\\\\\\\\\\\\\\\\\\\\\\\\\\\\\\\ | SG                  |             | SG           |   |

<sup>\*1</sup> FT1J, HG1J only

# 4 1:N Communication Operation

# 4.1 1:N Communication Operation

These instructions describe operation when a communication error occurs during 1:N communication. For details about settings, refer to "Settings when a communication error occurs" on page 6-3.

# • Ignore communication errors and continue operation is disabled

When **Ignore communication errors and continue operation** is enabled, if the main unit fails to connect to the target external device, an error message and the Station No. of the external device that failed to connect are displayed, and the main unit operation stops.

| Settings | Settings Action when the main unit fails to connect to the external device                                                                                                    |  |  |  |
|----------|----------------------------------------------------------------------------------------------------|--|--|--|
| None     | Displays an error message and stops operation.  An Ack (acknowledge) button is not displayed in the error message. The error message is displayed until communication with the PLC recovers. |  |  |  |

# Ignore communication errors and continue operation is enabled

When **Ignore communication errors and continue operation** is enabled, if the main unit fails to connect to the external device, it does not stop operation. Information related to communication errors is stored in the devices set in **Batch monitoring the communication error information for all Station Numbers** and **Monitoring communication error information for each station, individually**.

# Reading from an external device under the conditions in which a communication error occurred

The device value of an external device that caused a communication error is maintained as the last read value until the displayed screen changes. When the screen changes, all device values of the external device that caused the communication error turn to 0.

#### Writing to an external device under the conditions in which a communication error occurred

If data is written to an external device that is experiencing a communication error, values displayed on the main unit are changed, but are not written to the external device. Values displayed on the main unit are maintained until the screen changes, but are initialized to 0 when the screen changes. Values written on the main unit during a communication error are not written to the external device even after the main unit has recovered from the communication error.

# Options when using Ignore communication errors and continue operation

When **Ignore communication errors and continue operation** is enabled, several options become available. This section describes what these optional settings do.

| Settings              | Action when the main unit fails to connect to the external device |                                                                                                    |  |  |
|-----------------------|-------------------------------------------------------------------|----------------------------------------------------------------------------------------------------|--|--|
| Display error message | Enable                                                            | An error message is displayed, but operation continues (communication error). The error message does not automatically close even if the connection with the external device recovers. To close the error message, press the Ack (acknowledge) button that is displayed on the error message itself. |  |  |
|                       | Disable                                                           | No error message is displayed (communication error), and operation continues.                                                                                                    |  |  |
|                       | Enable                                                            | The main unit automatically tries to reconnect if a communication error occurs.                                                                                                    |  |  |
| Auto retry            | Disable                                                           | The main unit does not try to reconnect if a communication error occurs.In this case, the bit 1 (connection settings) of the device set in <b>Monitoring communication error information for each station, individually</b> automatically turns to 0.                                                |  |  |

# 5 Using Multiple Communication Drivers

The number of communication drivers that can be used simultaneously varies based on the model.

FT2J/1J: 3

HG2J/1J, HG5G/4G/3G/2G-V, HG4G/3G, HG2G-5F/-5T, HG1G: 4

All external devices are managed by the external device ID which is a number that the main unit uses for external device management, and a total of 32 external devices can be configured. The maximum number of connected devices for each communication driver is dependent on the external devices to be connected. For details, refer to the manuals for the external devices to be connected.

You will find the WindO/I-NV4 setting items in the **System- System Setup - Project Setting** dialog boxes. For details, refer to the WindO/I-NV4 User's Manual.

#### Restriction for using Multiple Communication Drivers

The following communication driver combinations can only be used in a single (Function). They cannot be configured in multiple settings.

# Restriction for using Multiple Communication Drivers (1)

| Manufacturer     | Communication Driver |
|------------------|----------------------|
| Modbus           | Modbus RTU Master    |
| Moubus           | Modbus RTU Slave     |
| SIEMENS          | S7-200(PPI)          |
| SICIMENS         | S7-MPI               |
| YASKAWA Electric | MP920-RTU            |

#### Restriction for using Multiple Communication Drivers (2)

| Manufacturer   | Communication Driver        |
|----------------|-----------------------------|
| Allen-Bradley  | Logix Controllers(Ethernet) |
| Alleli-biduley | Logix Native Tag(Ethernet)  |

# Restriction for using Multiple Communication Drivers (3)

| Manufacturer | Communication Driver     |  |  |
|--------------|--------------------------|--|--|
|              | DM Link (1:1)            |  |  |
| IDEC System  | DM Link (1:N)            |  |  |
|              | DM Link Ethernet (UDP)*1 |  |  |
| Modbus       | Modbus RTU Slave         |  |  |
| Moubus       | Modbus TCP Server        |  |  |

Example: Communication Driver for External Device Communication 1 is set to Modbus RTU Slave
According to the Restriction for using Multiple Communication Drivers (1), External Device
Communication 2, External Device Communication 3, and External Device Communication 4
cannot be set to Modbus RTU Master, S7-200(PPI), S7-MPI, or MP920-RTU.
According to the Restriction for using Multiple Communication Drivers (3), External Device
Communication 2, External Device Communication 3, and External Device Communication 4
cannot be set to DM Link (1:1), DM Link (1:N), DM Link Ethernet(UDP)\*1, or Modbus TCP Server.

<sup>\*1</sup> HG5G/4G/3G/2G-V, HG4G/3G, HG2G-5F only

# **6** Restrictions

#### Number of external device limitations

- The number of external devices that can be connected to **External Device Communication 1** to **External Device Communication 4** is a total of 32 external devices.
- The number of external devices that can be set varies based on the communication interface.
- The maximum number of external devices per communication driver varies based on the external device. For details, see the manual for the connected external devices.

| Communication Interface                          | Number of External Devices |
|--------------------------------------------------|----------------------------|
| Serial Interface (Connection: 1:1 communication) | 1                          |
| Serial Interface (Connection: 1:N communication) | 31 max.                    |
| Ethernet Interface                               | 32 max.                    |

# Maximum number of source devices at one time

The maximum number of devices (including O/I Link) that can be read at one time is 8192. Devices exceeding this limit cannot be read out.

# **Chapter 7 Communication Cables**

# 1 Communication Cables

# 1.1 User Communication, Printer or PLC communication cable (Type Number: FC2A-KP1C, HG9Z-XC275)

Communication cable\*1 for the FT2J/1J, HG2J/1J, HG5G/4G/3G/2G-V, HG4G/3G, HG2G-5F/-5T, HG1G Serial Interface and the IDEC FC4A/5A MICROSmart or the Mitsubishi Electric MELSEC-FX series.

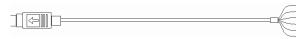

| Type Number | Cable length |  |
|-------------|--------------|--|
| FC2A-KP1C   | 2.4m         |  |
| HG9Z-XC275  | 5m           |  |

#### Pinout

#### Mini DIN 8-pin Modular Connector

| Pin No. | Shield Wire | Color  |  |
|---------|-------------|--------|--|
| Cover   | <i>[</i>    | Black  |  |
| 1       |             | Yellow |  |
| 2       |             | Blue   |  |
| 3       |             | Green  |  |
| 4       |             | Brown  |  |
| 5       |             | Gray   |  |
| 6       |             | Red    |  |
| 7       |             | White  |  |
| 8       |             |        |  |

# Connection Diagram

Connecting the IDEC FC4A/5A MICROSmart

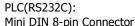

HG5G/4G/3G/2G-V, HG4G/3G, HG2G-5F/-5T, HG1G: Terminal block

| Milli DIN 6-bill Connector |        |         |                             | l el IIIII al Dioc | J.K  |
|----------------------------|--------|---------|-----------------------------|--------------------|------|
| Name                       | Color  | Pin No. | Shield Wire                 | Pin No.            | Name |
| Shield                     |        | Cover   |                             | 1                  | SD   |
| NC                         | Black  | 1       |                             | 2                  | RD   |
| NC                         | Yellow | 2       |                             | 3                  | RS   |
| SD                         | Blue   | 3       |                             | 4                  | CS   |
| RD                         | Green  | 4       |                             | 5                  | SG   |
| NC                         | Brown  | 5       |                             |                    |      |
| SG                         | Gray   | 6       |                             |                    |      |
| SG                         | Red    | 7       | $P \setminus P \setminus P$ |                    |      |
| NC                         | White  | 8       | \\\\\\\                     |                    |      |

<sup>\*1</sup> IDEC FC4A/5A MICROSmart is available only for HG5G/4G/3G/2G-V, HG4G/3G, HG2G-5F/-5T, HG1G.

# Connecting the Mitsubishi Electric MELSEC-FX series (except the FX3U and FX3UC-32MT-LT)

PLC(RS422/485): HG4G/3G, HG2G-5F/-5T, HG1G: Mini DIN 8-pin Connector Terminal block Pin No. Name Color Pin No. Name Shield Cover RDA(RD+) SDA Red 7 9 RDB(RD-) SDB Green 4 6 SDA(SD+) RDA Yellow 2 7 SDB(SD-) RDB Black 1 5 or 10 \*1 SG SG Blue 3 SG Grey 6

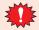

• Terminate any unused wires properly to make sure that these wires do not contact other wires or metal parts electrically.

FT2J/1J, HG2J/1J, HG5G/4G/3G/2G-V,

• Please do not use the communication cables (Type Number: FC2A-KP1C and HG9Z-XC275) with FX3U/FX3UC-32MT-LT of the MELSEC-FX Series described in this manual because the Mini DIN Connector interferes with the housing of the PLC.

# 1.2 PLC communication cable (Type Number: HG9Z-XC295)

Direct connection cable for the HG5G/4G/3G/2G-V, HG4G/3G, HG2G-5F Serial Interface (COM1) and the IDEC FC4A/5A MICROSmart Programming Port.

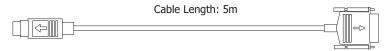

# Connection Diagram

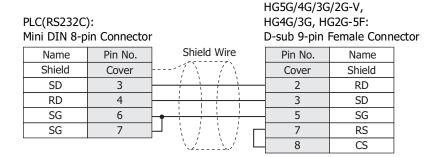

<sup>\*1</sup> FT1J, HG1J only

#### 1.3 PLC communication cable (Type Number: HG9Z-XC305)

Direct connection cable for the HG5G/4G/3G/2G-V, HG4G/3G, HG2G-5F Serial Interface (COM1) and the Mitsubishi FX Series.

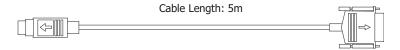

# Connection Diagram

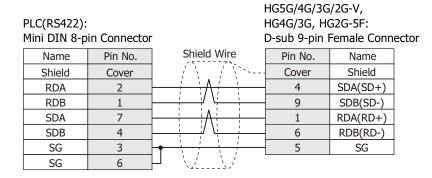

# 1.4 PLC communication cable (Type Number: HG9Z-XC315)

Direct connection cable for the HG5G/4G/3G/2G-V, HG4G/3G, HG2G-5F Serial Interface (COM1) and the Mitsubishi Q Series.

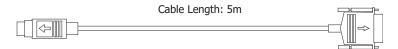

# Connection Diagram

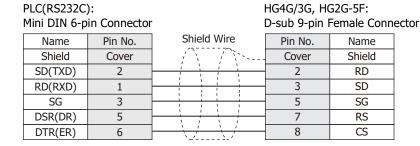

HG5G/4G/3G/2G-V,

# 1.5 User Communication or PLC communication cable (Type Number: FC6A-KC1C)

Communication cable for the FT2J/1J, HG2J/1J, HG5G/4G/3G/2G-V, HG4G/3G, HG2G-5F/-5T, HG1G Serial Interface and the IDEC FC6A MICROSmart (FC6A-C\*\*\*\*\*\*E) Serial port 1.

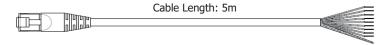

# Pinout

RJ-45 8-pin Modular Connector

|         | _             |              |  |
|---------|---------------|--------------|--|
| Pin No. | Shield Wire   | Color        |  |
| Cover   | ] <i>[</i> [] | White/Orange |  |
| 1       |               | Orange       |  |
| 2       |               | White/Green  |  |
| 3       |               | Blue         |  |
| 4       |               | White/Blue   |  |
| 5       |               | Green        |  |
| 6       |               | White/Brown  |  |
| 7       |               | Brown        |  |
| 8       |               |              |  |

# Connection Diagram

PLC(RS232C): RJ-45 8-pin Modular Connector

FT2J/1J, HG2J/1J, HG5G/4G/3G/2G-V, HG4G/3G, HG2G-5F/-5T, HG1G: Terminal block

| Name   | Color        | Pin No. | Shield Wire | Pin No.   | Name |
|--------|--------------|---------|-------------|-----------|------|
| Shield |              | Cover   | <i>[</i> ]  | 1         | SD   |
| RD     | White/Orange | 1       |             | 2         | RD   |
| SD     | Orange       | 2       |             | 3         | RS   |
|        | White/Green  | 3       |             | 4         | CS   |
|        | Blue         | 4       | ]           | 5 or 10*1 | SG   |
|        | White/Blue   | 5       |             |           |      |
|        | Green        | 6       |             |           |      |
|        | White/Brown  | 7       |             |           |      |
| GND    | Brown        | 8       | <u> </u>    |           |      |

#### PLC(RS485): RJ-45 8-pin Modular Connector

FT2J/1J, HG2J/1J, HG5G/4G/3G/2G-V, HG4G/3G, HG2G-5F/-5T, HG1G: Terminal block

| is a pin modular connector |              |         | Terrimar brock |                       |          |
|----------------------------|--------------|---------|----------------|-----------------------|----------|
| Name                       | Color        | Pin No. | Shield Wire    | Pin No.               | Name     |
| Shield                     |              | Cover   |                | 8                     | RDA(RD+) |
|                            | White/Orange | 1       |                | 9                     | RDB(RD-) |
|                            | Orange       | 2       | l              | 6                     | SDA(SD+) |
|                            | White/Green  | 3       |                | 7                     | SDB(SD-) |
| Α                          | Blue         | 4       | <b>├</b> ─┼//: | 5 or 10 <sup>*1</sup> | SG       |
| В                          | White/Blue   | 5       | <b>├</b> ─┼/;  |                       |          |
|                            | Green        | 6       |                |                       |          |
|                            | White/Brown  | 7       |                |                       |          |
| GND                        | Brown        | 8       | <u></u>        |                       |          |

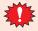

Terminate any unused wires properly to make sure that these wires do not contact other wires or metal parts electrically.

<sup>\*1</sup> FT1J, HG1J only

# 1.6 User Communication or PLC communication cable (Type Number: FC6A-KC2C)

Connection cable for the HG5G/4G/3G/2G-V, HG4G/3G, HG2G-5F Serial Interface (COM1) and the IDEC FC6A MICROSmart (FC6A-C\*\*\*\*\*E) Serial port 1.

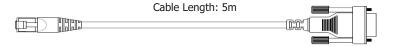

# Connection Diagram

PLC(RS232C): RJ-45 8-pin Modular Connector HG5G/4G/3G/2G-V, HG4G/3G, HG2G-5F: D-sub 9-pin Female Connector

| Name    | Pin No. | Shield Wire | Pin No. | Name |
|---------|---------|-------------|---------|------|
| Shield  | Cover   | /           | 3       | SD   |
| Siliciu | COVE    |             | J       | 30   |
| RD      | 1       |             | 2       | RD   |
| SD      | 2       |             | 8       | CS   |
|         | 3       |             | 1       |      |
|         | 4       |             | 6       |      |
|         | 5       |             | 7       | RS   |
|         | 6       |             | 4       |      |
|         | 7       |             | 5       | GND  |
| GND     | 8       |             | 9       |      |

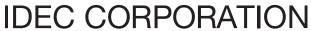

**Head Office** 6-64, Nishi-Miyahara-2-Chome, Yodogawa-ku, Osaka 532-0004, Japan

USA **EMEA** 

IDEC Corporation APEM SAS

Singapore Thailand India

IDEC Izumi Asia Pte. Ltd. IDEC Asia (Thailand) Co., Ltd. IDEC Controls India Private Ltd. China

IDEC (Shanghai) Corporation IDEC Izumi (H.K.) Co., Ltd. Taiwan IDEC Taiwan Corporation

Japan

www.idec.com

IDEC Corporation

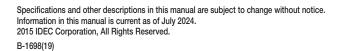

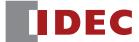